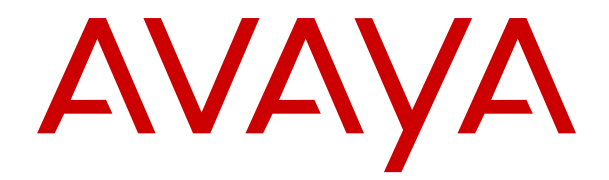

# **Configuración regional de Avaya IP Office**

Versión 12.0 Edición 16 Abril de 2024

#### © 2018-2024, Avaya LLC Todos los derechos reservados.

#### **Aviso**

Si bien se hicieron esfuerzos razonables para asegurar que la información contenida en este documento esté completa y sea exacta en el momento de su impresión, Avaya no se responsabiliza por los errores. Avaya se reserva el derecho de realizar cambios y correcciones a la información contenida en este documento sin la obligación de notificar a ninguna persona u organización dichos cambios.

#### **Exención de responsabilidad con respecto a la documentación**

"Documentación" hace referencia a la información publicada en diversos medios, que puede incluir información del producto, descripciones de suscripciones o servicios, instrucciones operativas y especificaciones de rendimiento, que se suelen poner a disposición de los usuarios de productos. La documentación no incluye material publicitario. Avaya no asume la responsabilidad por las modificaciones, adiciones o eliminaciones efectuadas en la versión original publicada de la Documentación, a menos que dichas modificaciones, adiciones o eliminaciones hayan sido realizadas por Avaya o expresamente a nombre de esta. El Usuario final acuerda indemnizar y eximir de toda responsabilidad a Avaya, agentes de Avaya y empleados con respecto a todo reclamo, acción judicial, demanda y juicio que surgiere de o en relación con modificaciones, incorporaciones o eliminaciones posteriores en esta documentación realizadas por el Usuario final.

#### **Exención de responsabilidad con respecto a los vínculos**

Avaya no asume la responsabilidad del contenido ni la fiabilidad de los enlaces a los sitios web incluidos en cualquier punto de este sitio o en la Documentación proporcionada por Avaya. Avaya no es responsable de la confiabilidad de ninguna información, instrucción ni contenido proporcionado en estos sitios y no necesariamente aprueba los productos, los servicios o la información que describen u ofrecen. Avaya no garantiza que estos vínculos funcionarán todo el tiempo ni tiene control de la disponibilidad de las páginas vinculadas.

#### **Garantía**

Avaya ofrece una garantía limitada para los productos de hardware y software de Avaya. Consulte su contrato con Avaya para establecer las condiciones de la garantía limitada. Además, el idioma de la garantía estándar de Avaya, así como la información relacionada con el soporte técnico para este producto durante el período de vigencia de la garantía, está disponible, tanto para los clientes de Avaya como para otras personas interesadas, en el sitio web del Soporte técnico de Avaya: [https://support.avaya.com/](https://support.avaya.com/helpcenter/getGenericDetails?detailId=C20091120112456651010) [helpcenter/getGenericDetails?detailId=C20091120112456651010](https://support.avaya.com/helpcenter/getGenericDetails?detailId=C20091120112456651010)  o en el enlace "Garantía y ciclo de vida del producto" o en el sitio web posterior designado por Avaya. Tenga en cuenta que si ha adquirido los productos de un Channel Partner de Avaya fuera de Estados Unidos y Canadá, la garantía es proporcionada por dicho Channel Partner de Avaya y no por Avaya.

"**Servicio alojado**" significa una suscripción de servicio alojado por Avaya que Usted adquiere ya sea de Avaya o de un Channel Partner de Avaya (según corresponda) y que se describe detalladamente en SAS alojado u otra documentación de descripción del servicio sobre el servicio alojado correspondiente. Si compra una suscripción de Servicio alojado, la garantía limitada anterior podría no ser aplicable, pero puede tener derecho a servicios de soporte técnico relacionados con el Servicio alojado como se describe más adelante en los documentos de descripción del servicio para el Servicio alojado correspondiente. Comuníquese con Avaya o el Channel Partner de Avaya (según corresponda) para obtener más información.

#### **Servicio alojado**

SE APLICA LO SIGUIENTE ÚNICAMENTE SI ADQUIERE UNA SUSCRIPCIÓN DE AVAYA A UN SERVICIO HOSPEDADO DE AVAYA O UN CHANNEL PARTNER DE AVAYA (SI CORRESPONDE), LOS TÉRMINOS DE USO PARA LOS SERVICIOS HOSPEDADOS ESTÁN DISPONIBLES EN EL SITIO WEB DE AVAYA [HTTPS://SUPPORT.AVAYA.COM/LICENSEINFO](https://support.avaya.com/LicenseInfo)  EN EL ENLACE "Avaya Terms of Use for Hosted Services" O EN LOS SITIOS FUTUROS QUE DESIGNE AVAYA, Y SE APLICAN A TODA PERSONA QUE TENGA ACCESO O USE EL SERVICIO HOSPEDADO. AL ACCEDER O USAR EL SERVICIO HOSPEDADO, O AL AUTORIZAR A TERCEROS A HACERLO, EN NOMBRE SUYO Y DE LA ENTIDAD PARA LA QUE ACCEDE O USA EL SERVICIO HOSPEDADO (EN ADELANTE,

A LOS QUE SE HACE REFERENCIA INDISTINTAMENTE COMO "USTED" Y "USUARIO FINAL"), ACEPTA LOS TÉRMINOS DE USO. SI ACEPTA LOS TÉRMINOS DE USO EN NOMBRE DE UNA COMPAÑÍA U OTRA ENTIDAD LEGAL, USTED DECLARA QUE TIENE LA AUTORIDAD PARA VINCULAR A DICHA ENTIDAD CON LOS PRESENTES TÉRMINOS DE USO. SI NO CUENTA CON DICHA AUTORIDAD O SI NO ESTÁ DE ACUERDO CON LOS PRESENTES TÉRMINOS DE USO, NO DEBE ACCEDER NI USAR EL SERVICIO HOSPEDADO NI AUTORIZAR A TERCEROS A QUE ACCEDAN O USEN EL SERVICIO HOSPEDADO.

#### **Licencias**

Los Términos globales de licencia de software ("Términos de licencia de software") están disponibles en el siguiente sitio web <https://www.avaya.com/en/legal-license-terms/> o cualquier sitio posterios designado por Avaya. Estos Términos de licencia de software se aplican a cualquiera que instale, descargue o use Software o Documentación. Al instalar, descargar o usar el Software, o al autorizar a terceros a hacerlo, el usuario final acepta que estos Términos de licencia de software crean un contrato vinculante entre el usuario final y Avaya. Si el usuario final acepta estos Términos de licencia de software en nombre de una compañía u otra entidad legal, el usuario final declara que tiene la autoridad para vincular a dicha entidad con los presentes Términos de licencia de software.

#### **Copyright**

Excepto donde se indique expresamente lo contrario, no se debe hacer uso de los materiales de este sitio, de la Documentación, del Software, del Servicio alojado ni del hardware proporcionados por Avaya. Todo el contenido de este sitio, la documentación, el Servicio alojado y los productos proporcionados por Avaya, incluida la selección, la disposición y el diseño del contenido, son de propiedad de Avaya o de sus licenciantes y están protegidos por leyes de derecho de autor y otras leyes de propiedad intelectual, incluidos los derechos de su género relacionados con la protección de las bases de datos. No debe modificar, copiar, reproducir, reeditar, cargar, publicar, transmitir ni distribuir de ninguna manera el contenido, en su totalidad o en parte, incluidos los códigos y el software, a menos que posea una autorización expresa de Avaya. La reproducción, transmisión, difusión, almacenamiento o uso no autorizado sin el consentimiento expreso por escrito de Avaya puede considerarse un delito penal o civil según la ley vigente.

#### **Virtualización**

Si el producto se implementa en una máquina virtual, se aplica lo siguiente. Cada producto tiene su propio código de pedido y tipos de licencia. A menos que se indique lo contrario, cada instancia de un producto debe pedirse por separado y tener una licencia independiente. Por ejemplo, si el cliente usuario final o el Channel Partner de Avaya prefieren instalar dos Instancias del mismo tipo de producto, entonces se deben solicitar dos productos del mismo tipo.

#### **Componentes de terceros**

Lo siguiente corresponde solo si el códec H.264 (AVC) se distribuye con el producto. ESTE PRODUCTO ESTÁ SUJETO A LA LICENCIA DE CARTERA DE PATENTES AVC PARA EL USO PERSONAL DE UN CONSUMIDOR Y OTROS USOS QUE NO IMPLIQUEN REMUNERACIÓN PARA (i) CODIFICAR VIDEO QUE CUMPLA CON EL ESTÁNDAR AVC ("AVC VIDEO") O (ii) DECODIFICAR VIDEO AVC QUE UN CLIENTE CODIFICÓ DURANTE UNA ACTIVIDAD PERSONAL U OBTENIDO A TRAVÉS DE UN PROVEEDOR DE VIDEO AUTORIZADO PARA SUMINISTRAR VIDEO AVC. NO SE OTORGA LICENCIA NI SE IMPLICA PARA CUALQUIER OTRO USO. PARA OBTENER INFORMACIÓN ADICIONAL, PUEDE CONSULTAR MPEG LA, L.L.C. VISITE [HTTP://WWW.MPEGLA.COM.](HTTP://WWW.MPEGLA.COM)

#### **Proveedor de servicio**

CON RESPECTO A LOS CÓDECS, SI EL CHANNEL PARTNER DE AVAYA ALOJA PRODUCTOS QUE UTILIZAN O INCORPORAN LOS CÓDECS H.264 O H.265, EL CHANNEL PARTNER DE AVAYA RECONOCE Y MANIFIESTA ACUERDO CON QUE ES RESPONSABLE DE ASUMIR TODAS LAS TARIFAS Y/O REGALÍAS. EL CÓDEC H.264 (AVC) ESTÁ SUJETO A LA LICENCIA DE CARTERA DE PATENTES AVC PARA EL USO PERSONAL DE UN CONSUMIDOR Y OTROS USOS QUE NO IMPLIQUEN REMUNERACIÓN PARA (i) CODIFICAR VIDEO QUE CUMPLA CON EL ESTÁNDAR AVC ("AVC VIDEO") O (ii) DECODIFICAR VIDEO AVC QUE UN CONSUMIDOR CODIFICÓ DURANTE UNA ACTIVIDAD

PERSONAL U OBTENIDO A TRAVÉS DE UN PROVEEDOR DE VIDEO AUTORIZADO PARA SUMINISTRAR VIDEO AVC. NO SE OTORGA LICENCIA NI SE IMPLICA PARA CUALQUIER OTRO USO. SE PODRÁ OBTENER INFORMACIÓN ADICIONAL SOBRE LOS CÓDECS H.264 (AVC) y H.265 (HEVC) DE MPEG LA, L.L.C. VISITE HTTP://WWW.MPEGLA.COM

#### **Cumplimiento de leyes**

Usted reconoce y acepta que es su responsabilidad respetar las leyes y los reglamentos aplicables, incluidos, a mero título enunciativo, las leyes y los reglamentos relacionados con la grabación de llamadas, la privacidad de datos, la propiedad intelectual, el secreto comercial, el fraude, los derechos de interpretación musical, en el país o territorio en el cual se utiliza el producto de Avaya.

#### **Prevención del fraude telefónico**

El "fraude telefónico" se refiere al uso no autorizado de su sistema de telecomunicaciones por parte de un participante sin autorización (por ejemplo, una persona que no es un empleado, agente ni subcontratista corporativo o una persona que no trabaja en nombre de su compañía). Tenga en cuenta que pueden existir riesgos de Fraude telefónico asociados con su sistema y que, en tal caso, esto puede generar cargos adicionales considerables para sus servicios de telecomunicaciones.

#### **Intervención en fraude telefónico de Avaya**

Si sospecha que Usted está siendo victima de fraude telefónico y necesita asistencia o soporte técnico, comuníquese con su representante de ventas de Avaya.

#### **Vulnerabilidades de seguridad**

Puede encontrar información sobre las políticas de respaldo de seguridad de Avaya en la sección de Soporte técnico y políticas de seguridad de [https://support.avaya.com/security.](https://support.avaya.com/security)

Las sospechas de vulnerabilidades de la seguridad de productos de Avaya se manejan a través del Flujo de soporte técnico de seguridad de productos de Avaya ([https://](https://support.avaya.com/css/P8/documents/100161515) [support.avaya.com/css/P8/documents/100161515](https://support.avaya.com/css/P8/documents/100161515)).

#### **Marcas registradas**

Las marcas comerciales, logotipos y marcas de servicio ("Marcas") que aparecen en este sitio, la Documentación, los Servicios alojados y los productos proporcionados por Avaya son Marcas registradas o no registradas de Avaya, sus afiliados, licenciantes, proveedores y otros terceros. Los usuarios no tienen permiso para usar dichas Marcas sin previo consentimiento por escrito de Avaya o dichos terceros que puedan ser propietarios de la Marca. Ningún contenido de este sitio, la Documentación, los Servicios alojados ni los productos deben considerarse como otorgamiento, por implicación, impedimento o de alguna otra forma, una licencia o derecho para usar las Marcas sin la autorización expresa por escrito de Avaya o del tercero correspondiente.

Avaya es una marca registrada de Avaya LLC.

Todas las demás marcas que no pertenecen a Avaya son propiedad de sus respectivos dueños.

Linux® es una marca comercial registrada de Linus Torvalds en EE. UU. y en otros países.

#### **Descarga de documentación**

Para obtener las versiones más actualizadas de la Documentación, visite el sitio web del Soporte técnico de Avaya: <https://support.avaya.com>o el sitio web posterior designado por Avaya.

#### **Contacto con el soporte técnico de Avaya**

Visite el sitio web del Soporte técnico de Avaya: [https://](https://support.avaya.com) [support.avaya.com](https://support.avaya.com) para obtener avisos y artículos sobre Productos o Servicios en la nube o para informar acerca de algún problema con su Producto o Servicio en la nube de Avaya. Para obtener una lista de los números de teléfono y las direcciones de contacto del soporte técnico, visite el sitio web del Soporte técnico de Avaya: <https://support.avaya.com> (o el sitio web posterior designado por Avaya); desplácese hasta la parte inferior de la página y seleccione Contacto con el Soporte técnico de Avaya.

## Contenido

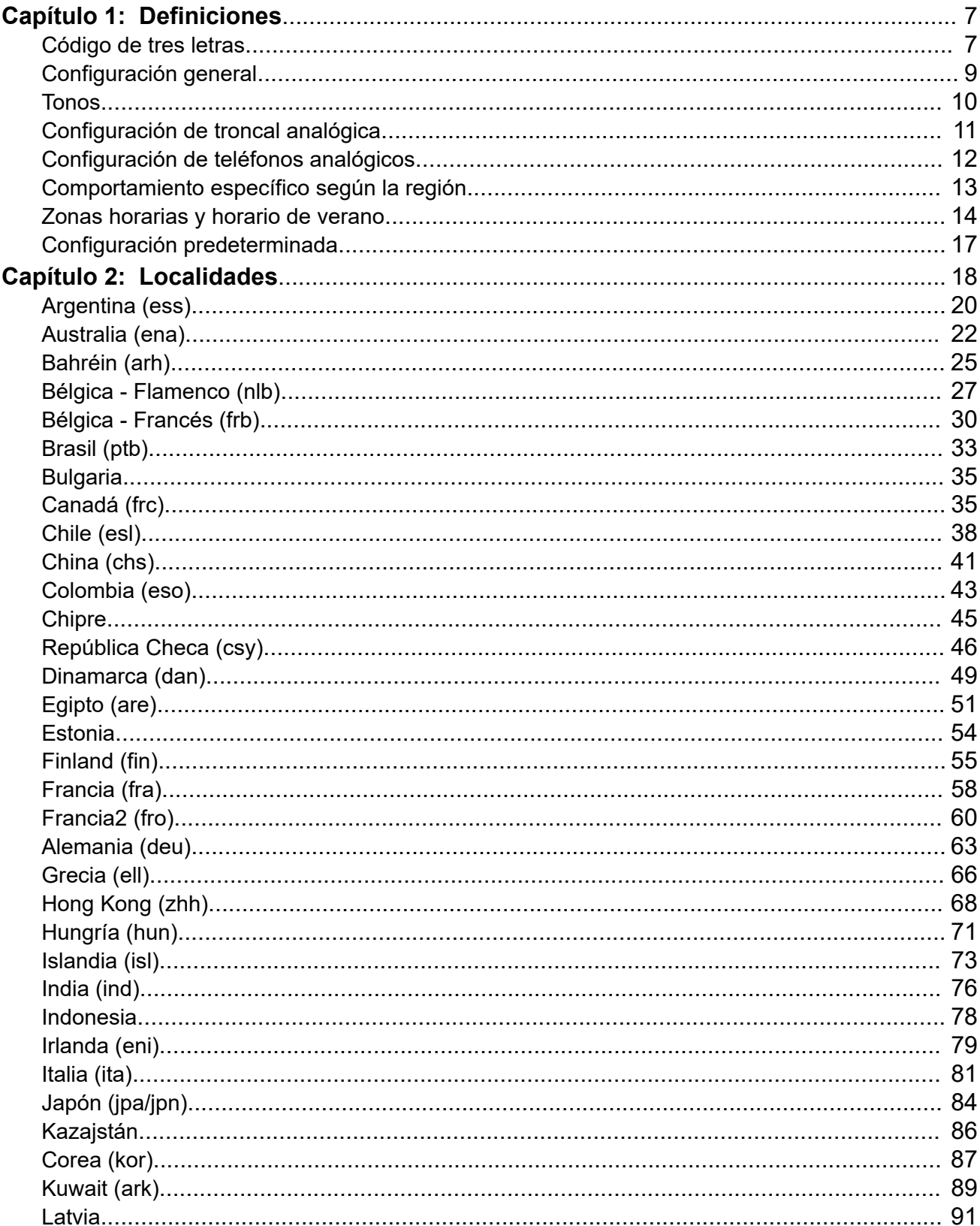

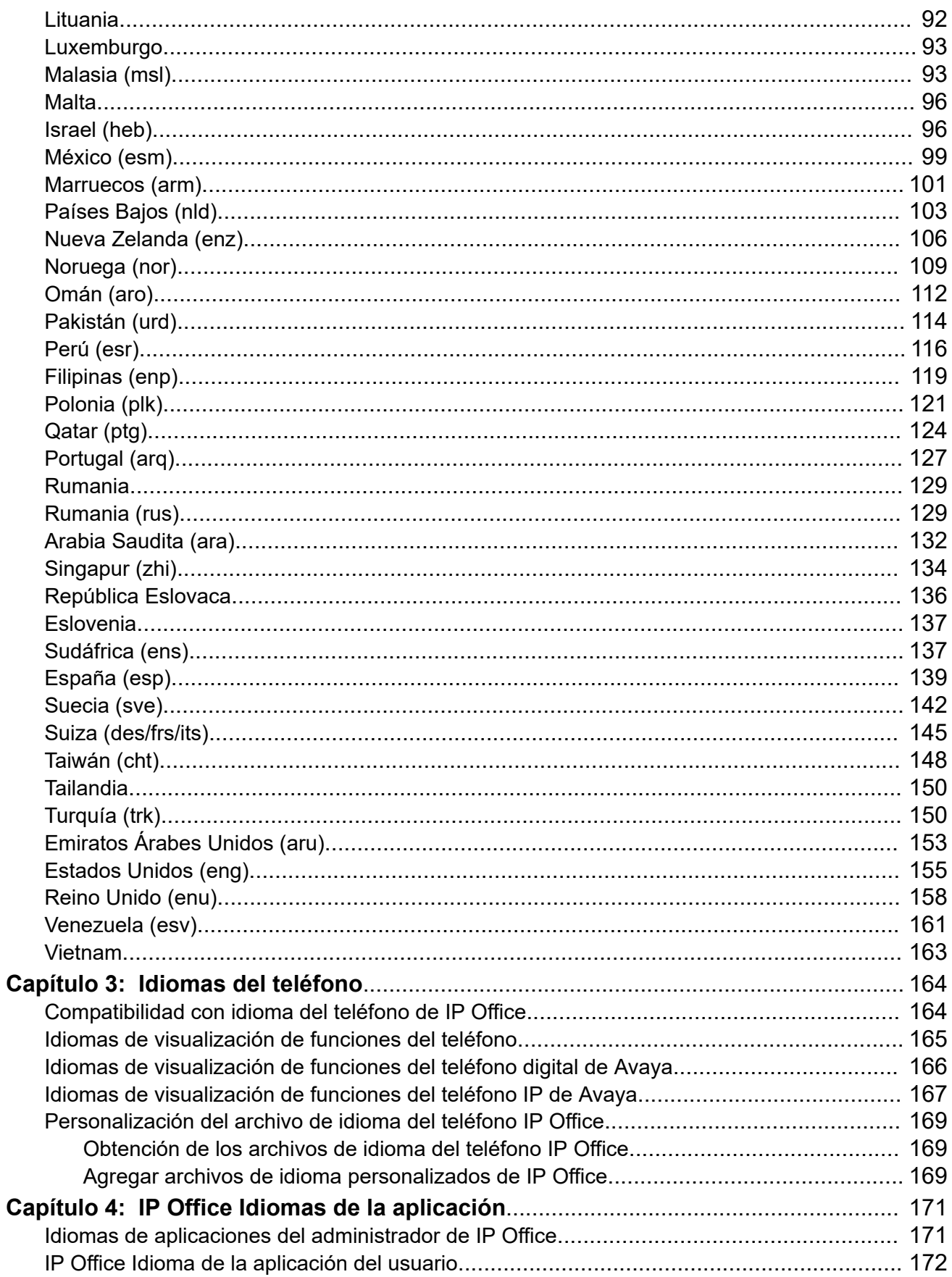

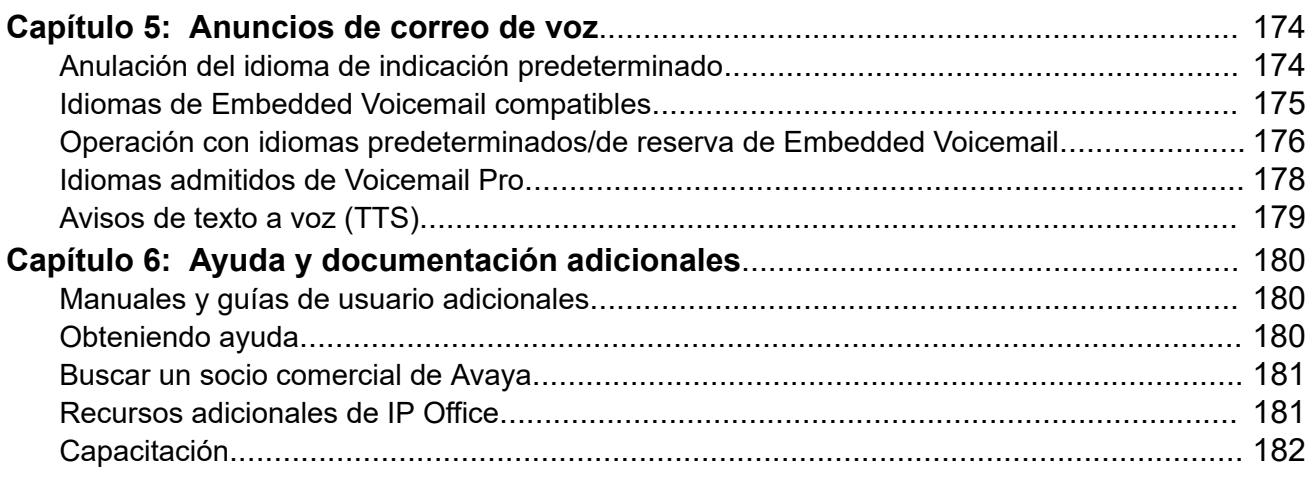

# <span id="page-6-0"></span>**Capítulo 1: Definiciones**

La configuración regional permite definir factores tales como los tonos de timbre predeterminados y la configuración de la pantalla de llamadas. Aquí también se pueden controlar los avisos de idioma predeterminado del correo de voz. Establecer la configuración regional de las rutas para llamadas entrantes de modo que se invalide la configuración del sistema para llamadas a correo de voz.

#### **Nota:**

La mención de una región no necesariamente implica la compatibilidad, disponibilidad o aprobación de IP Office en ese país.

#### **Vínculos relacionados**

Código de tres letras en la página 7 [Configuración general](#page-8-0) en la página 9 [Tonos](#page-9-0) en la página 10 [Configuración de troncal analógica](#page-10-0) en la página 11 [Configuración de teléfonos analógicos](#page-11-0) en la página 12 [Comportamiento específico según la región](#page-12-0) en la página 13 [Zonas horarias y horario de verano](#page-13-0) en la página 14 [Configuración predeterminada](#page-16-0) en la página 17

## **Código de tres letras**

Cuando se controla el funcionamiento de IP Office con SysMonitor o System Status Application, la configuración regional asociada con una llamada u otras funciones se representa con un código de tres letras en el seguimiento.

• En varios escenarios, el sistema busca material que coincida con el código de tres letras. Si no se encuentra ninguna coincidencia, el sistema puede buscar una coincidencia usando las primeras dos letras del código. Por ejemplo, consulte [Operación con idiomas](#page-175-0)  [predeterminados/de reserva de Embedded Voicemail](#page-175-0) en la página 176 y [Idiomas](#page-177-0) [admitidos de Voicemail Pro](#page-177-0) en la página 178.

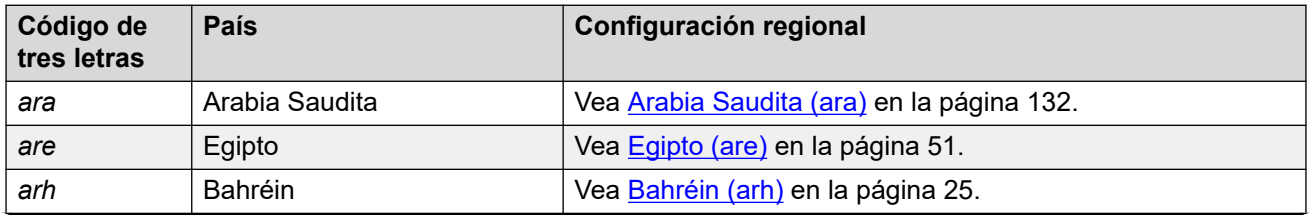

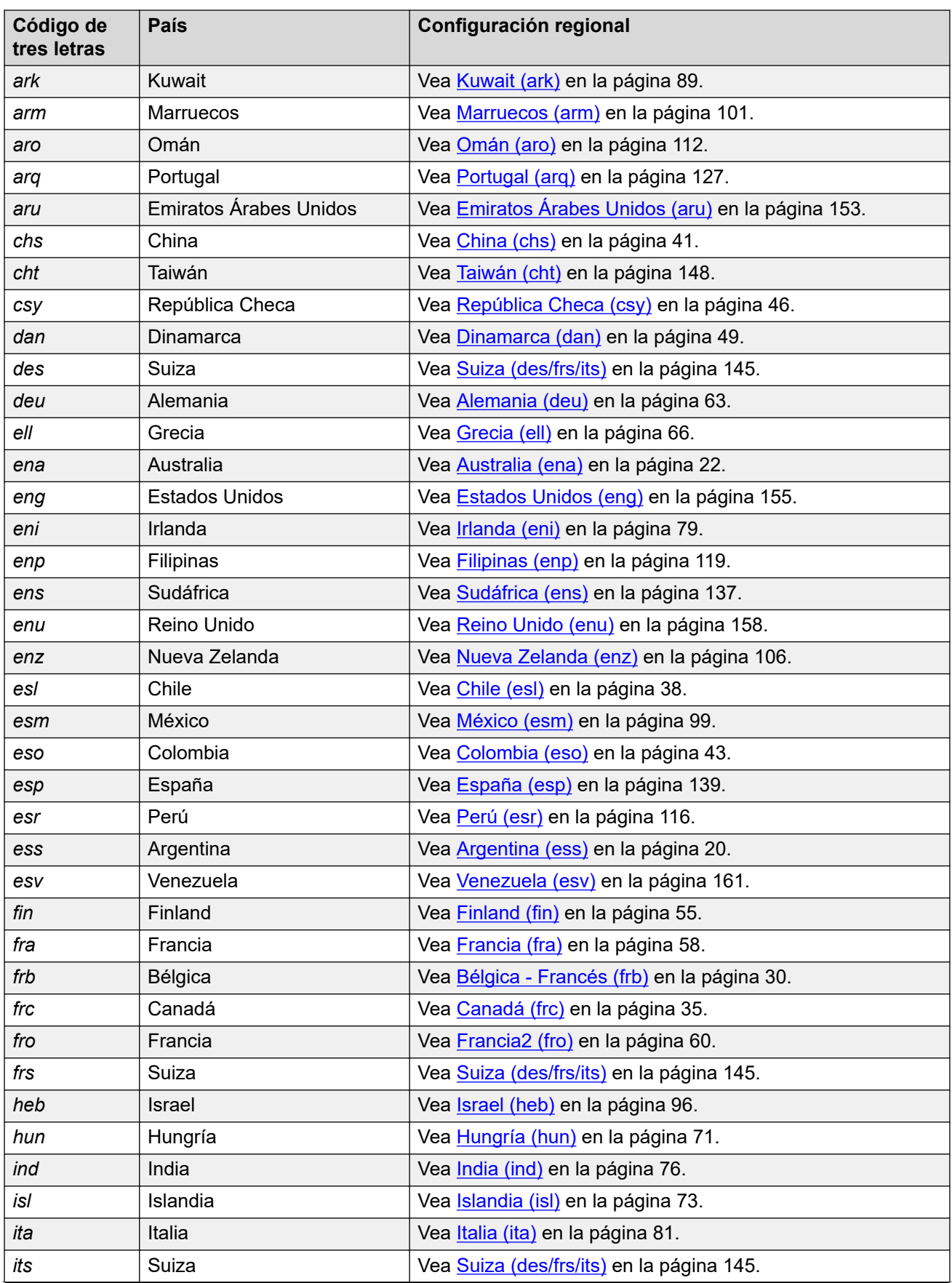

<span id="page-8-0"></span>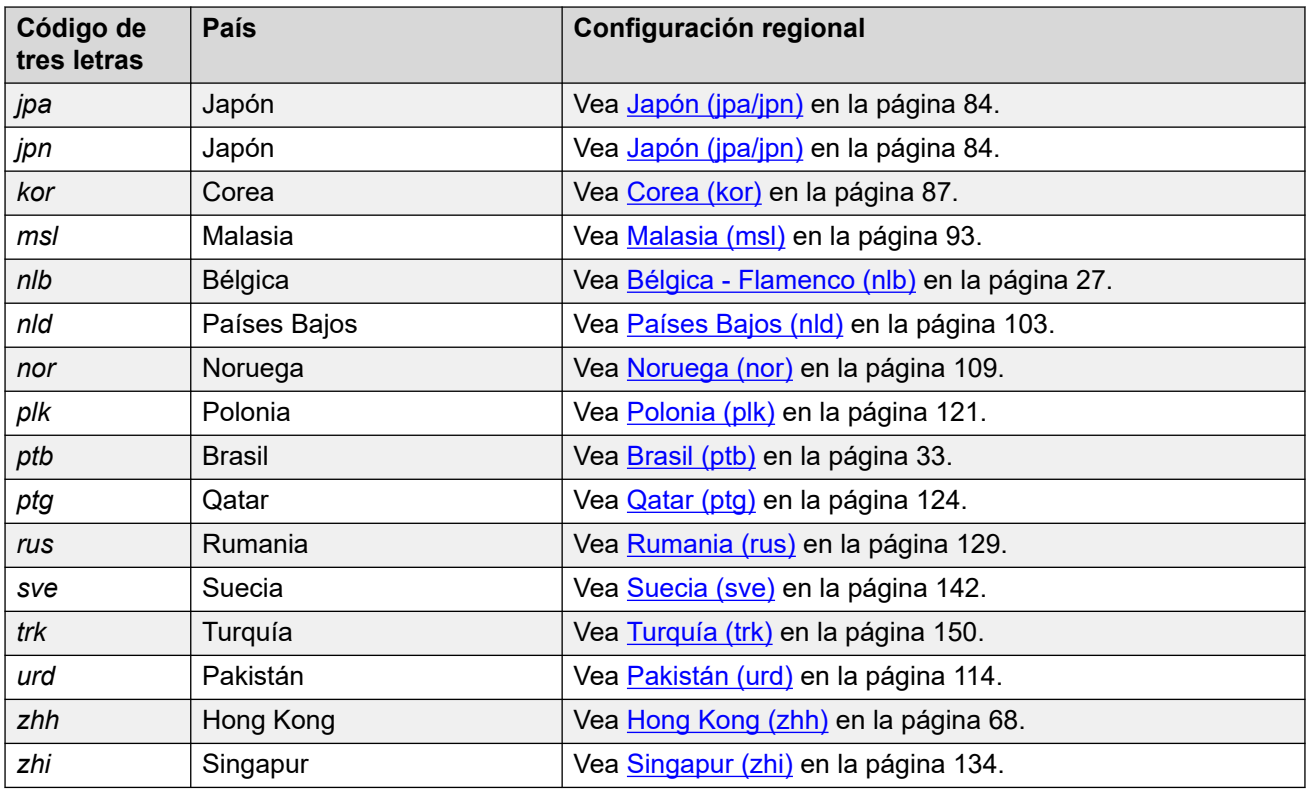

[Definiciones](#page-6-0) en la página 7

# **Configuración general**

Esta configuración se aplica a cada configuración regional.

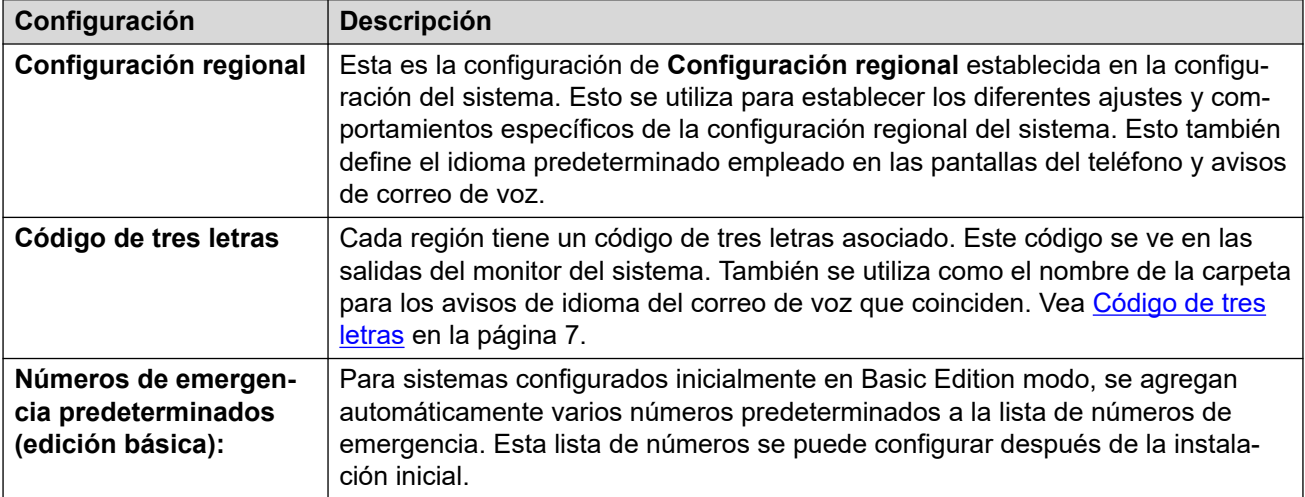

#### **Vínculos relacionados**

[Definiciones](#page-6-0) en la página 7

## <span id="page-9-0"></span>**Tonos**

Las siguientes tablas describen los diferentes tonos que utiliza el sistema. Para cada tono, se detallan la frecuencia y la cadencia:

- **Frecuencia** Todas las frecuencias de tono se expresan en hercios (Hz).
	- En caso de que un tono utilice una combinación de frecuencias, aparecerán separadas por el signo +.
	- Cuando un tono utiliza frecuencias intermitentes, aparecen separadas por el signo /.
- **Cadencia** La cadencia del tono se indica como una secuencia de veces en las que está activado/desactivado o como una secuencia alternando frecuencia 1 / frecuencia 2. Cuando una parte de la secuencia se encuentre entre paréntesis ( ), indica una secuencia repetida.

#### **Tonos localizados**

La siguiente tabla describe los diferentes tonos del sistema. Los tonos utilizados están determinados por la configuración regional del sistema.

### **CB** Nota:

En algunos lugares, el mismo sonido de tono puede utilizarse para varios fines; por ejemplo, el tono de **Ocupado** y el tono **Rápido de ocupado** pueden ser iguales.

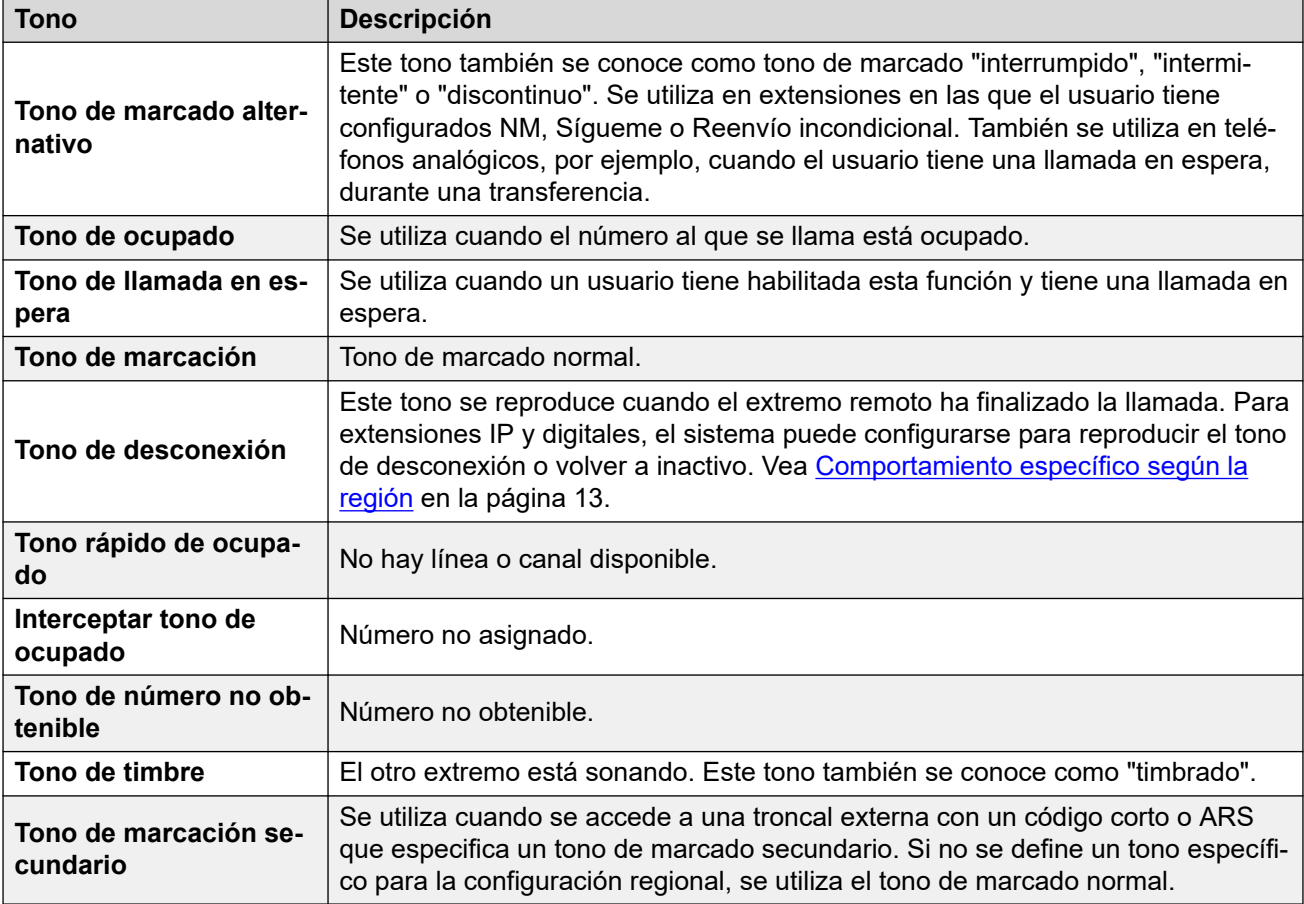

#### **Tonos no localizados**

<span id="page-10-0"></span>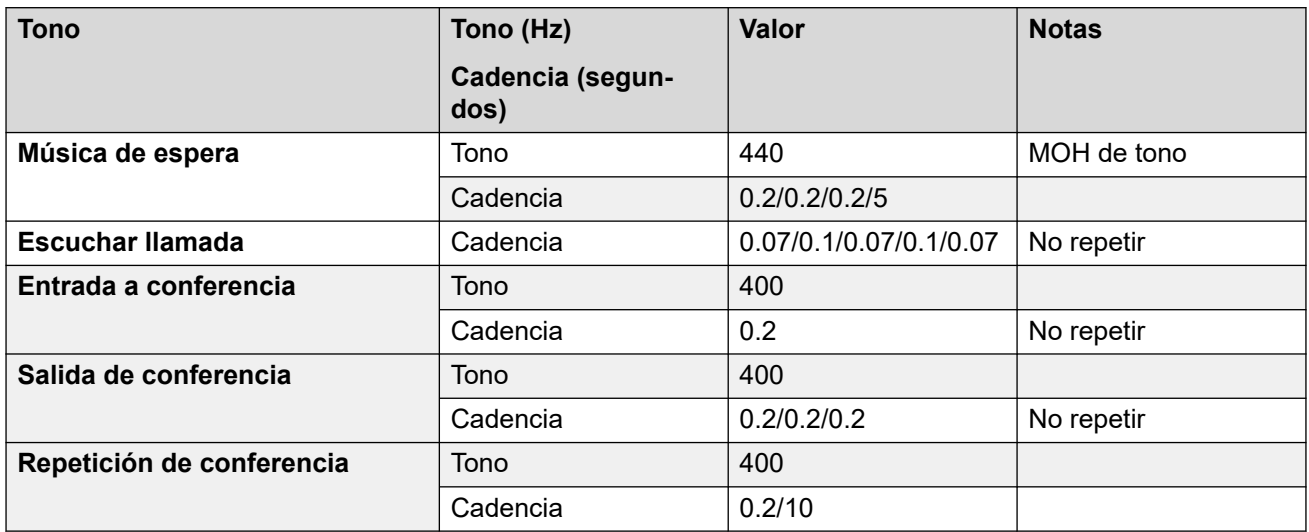

#### **Vínculos relacionados**

[Definiciones](#page-6-0) en la página 7

## **Configuración de troncal analógica**

Los siguientes ajustes se configuran para que coincidan con la configuración regional del sistema seleccionada cuando se instaló un sistema por primera vez. La configuración coincide con los valores que generalmente se encuentran en la configuración regional seleccionada. Sin embargo, todos son editables después de la instalación.

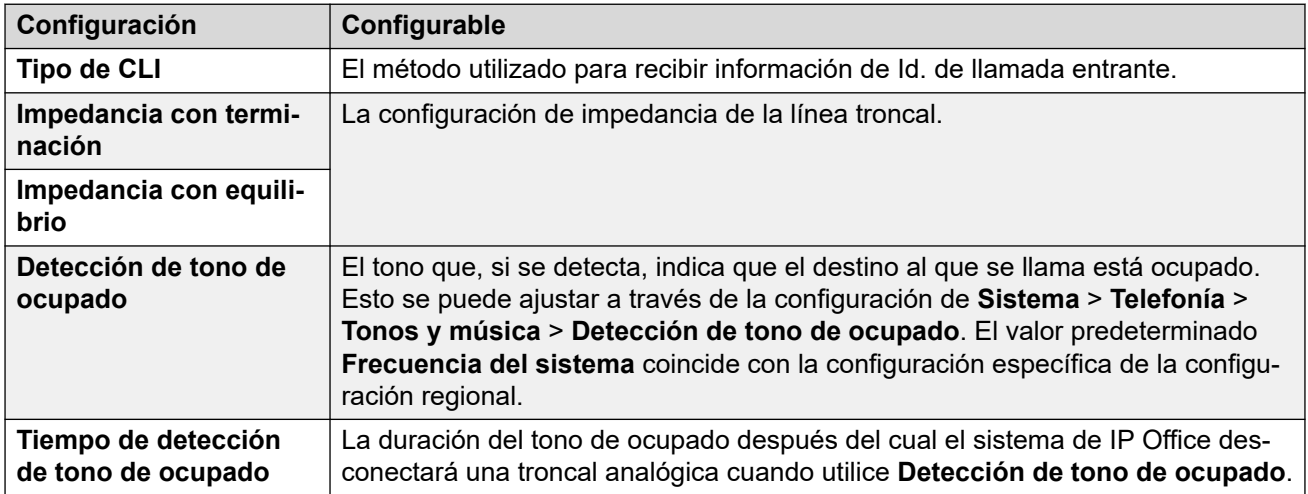

<span id="page-11-0"></span>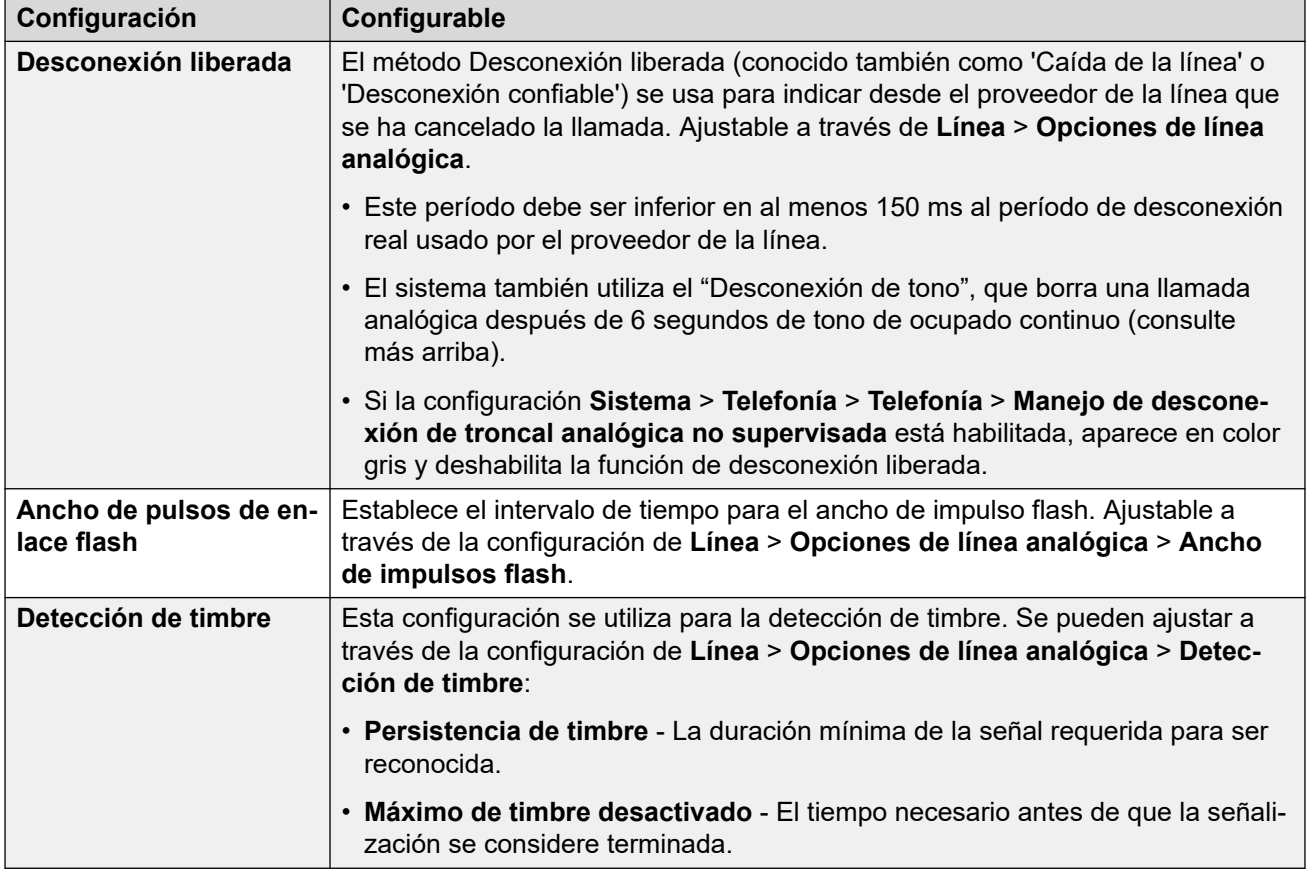

[Definiciones](#page-6-0) en la página 7

## **Configuración de teléfonos analógicos**

Los siguientes aspectos de la compatibilidad con teléfonos analógicos son específicos de la configuración regional.

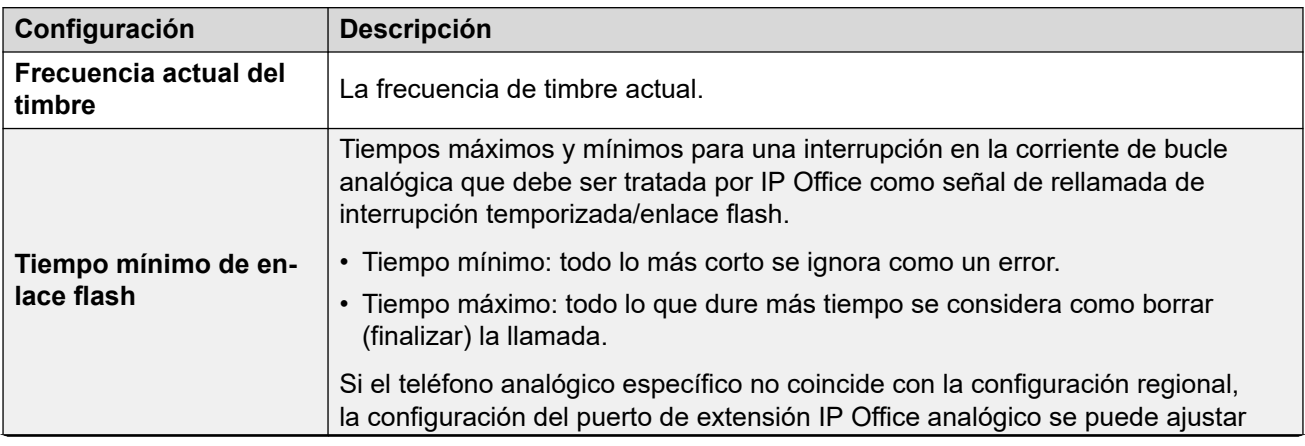

<span id="page-12-0"></span>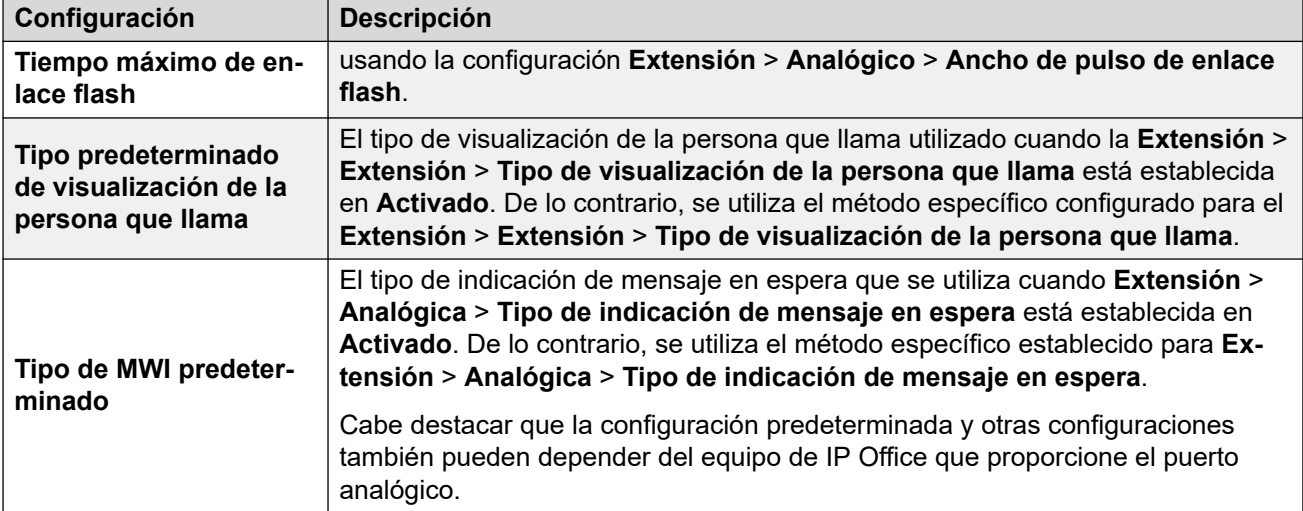

[Definiciones](#page-6-0) en la página 7

## **Comportamiento específico según la región**

Las siguientes son las definiciones de comportamientos específicos de la localidad que se mencionan en esta documentación.

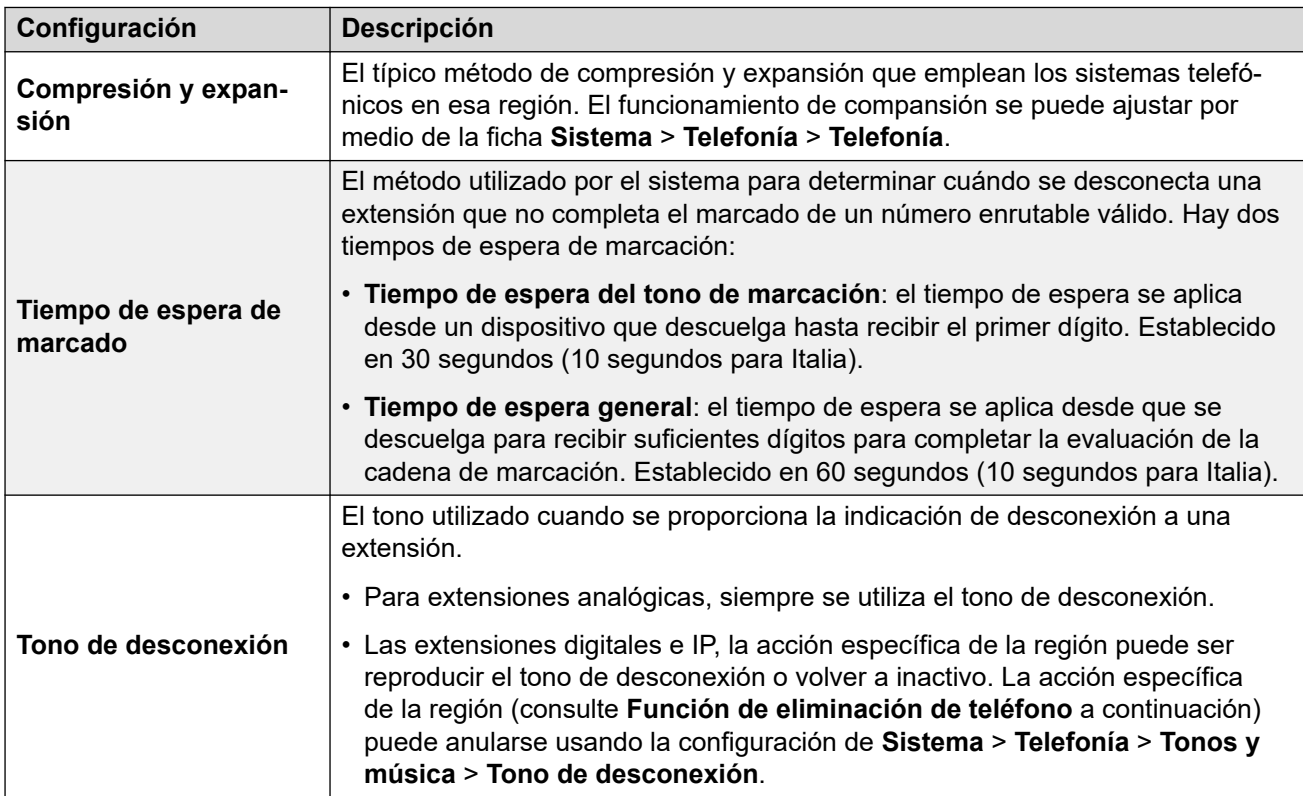

<span id="page-13-0"></span>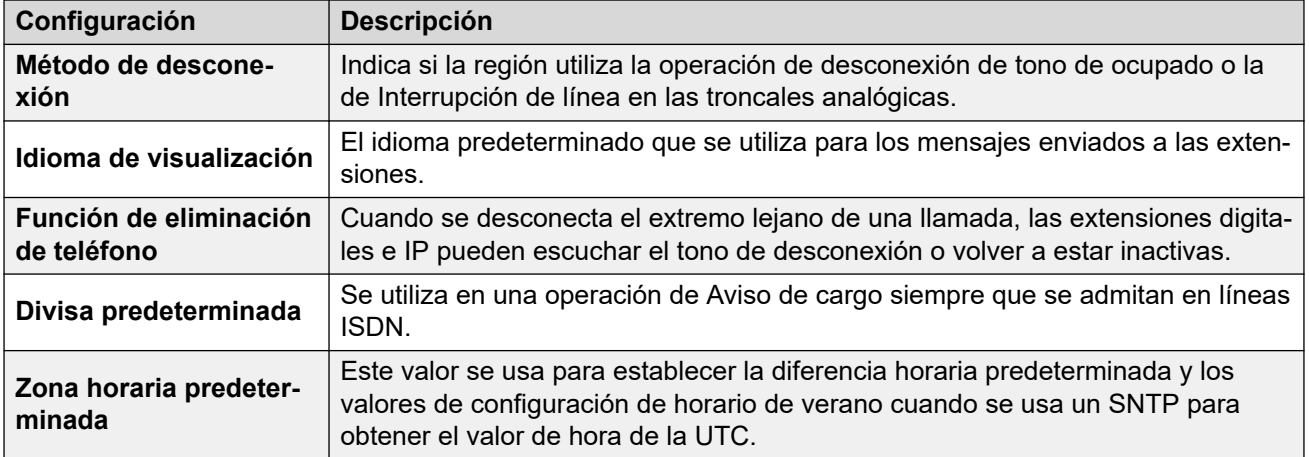

[Definiciones](#page-6-0) en la página 7

## **Zonas horarias y horario de verano**

La siguiente tabla enumera las zonas horarias para las cuales IP Office aplica de manera predeterminada las horas de verano (DST) y las fechas para aplicar y eliminar DST.

- Cuando se configura por primera vez, IP Office establece la configuración de **Zona horaria** en la mejor coincidencia para la **Configuración regional** definida.
- IP Office utiliza la **Zona horaria** para establecer si desea habilitar **DST automático** y la tabla de ejecución de tareas para DST.
- Debe verificar la configuración y ajustarla si es necesario. Por ejemplo, algunas configuraciones regionales cubren múltiples zonas horarias y utilizan diferentes configuraciones DST según la zona horaria en particular.
- Para todas las zonas horarias que utilizan DST, la diferencia de DST predeterminada que IP Office aplica es de 1 hora.

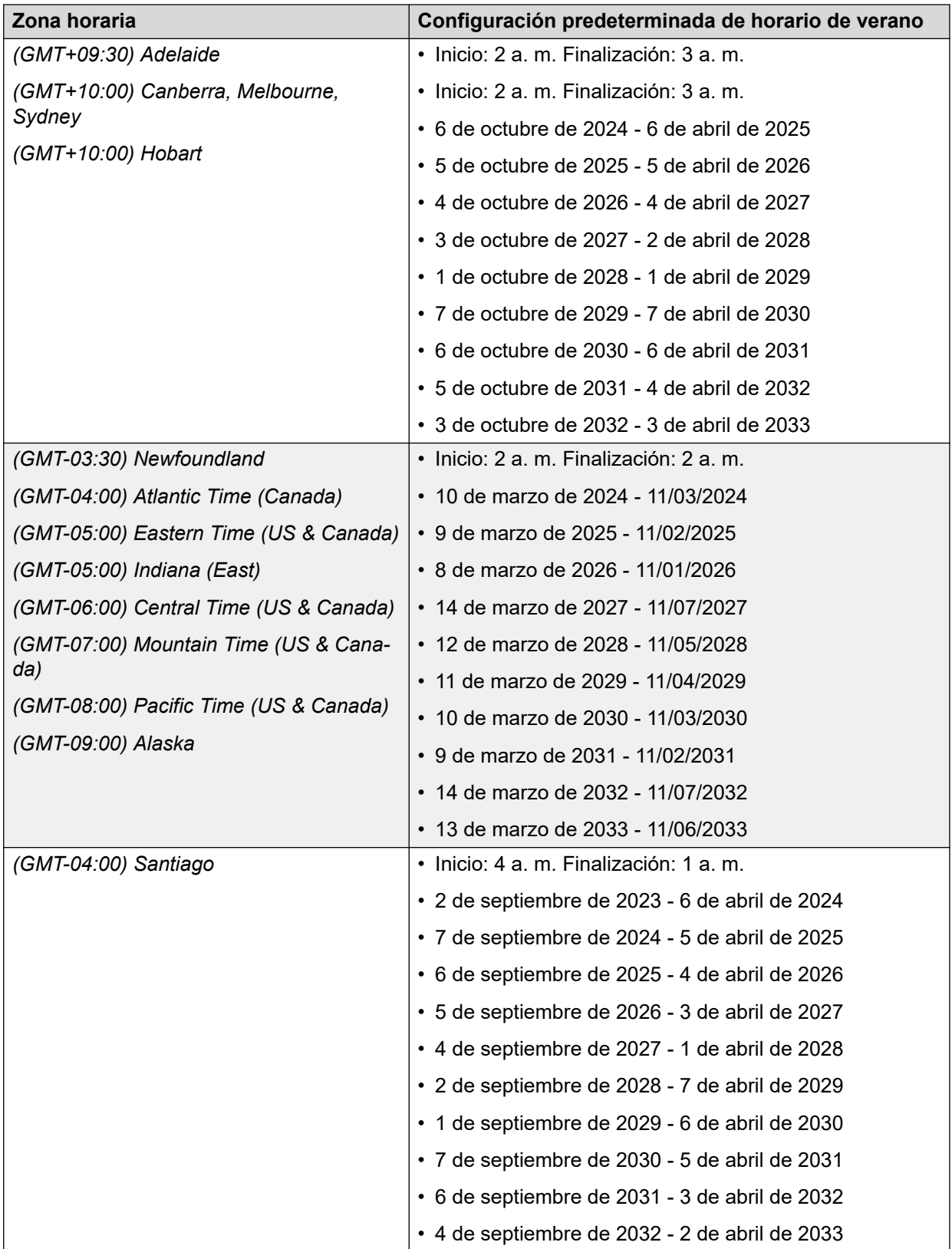

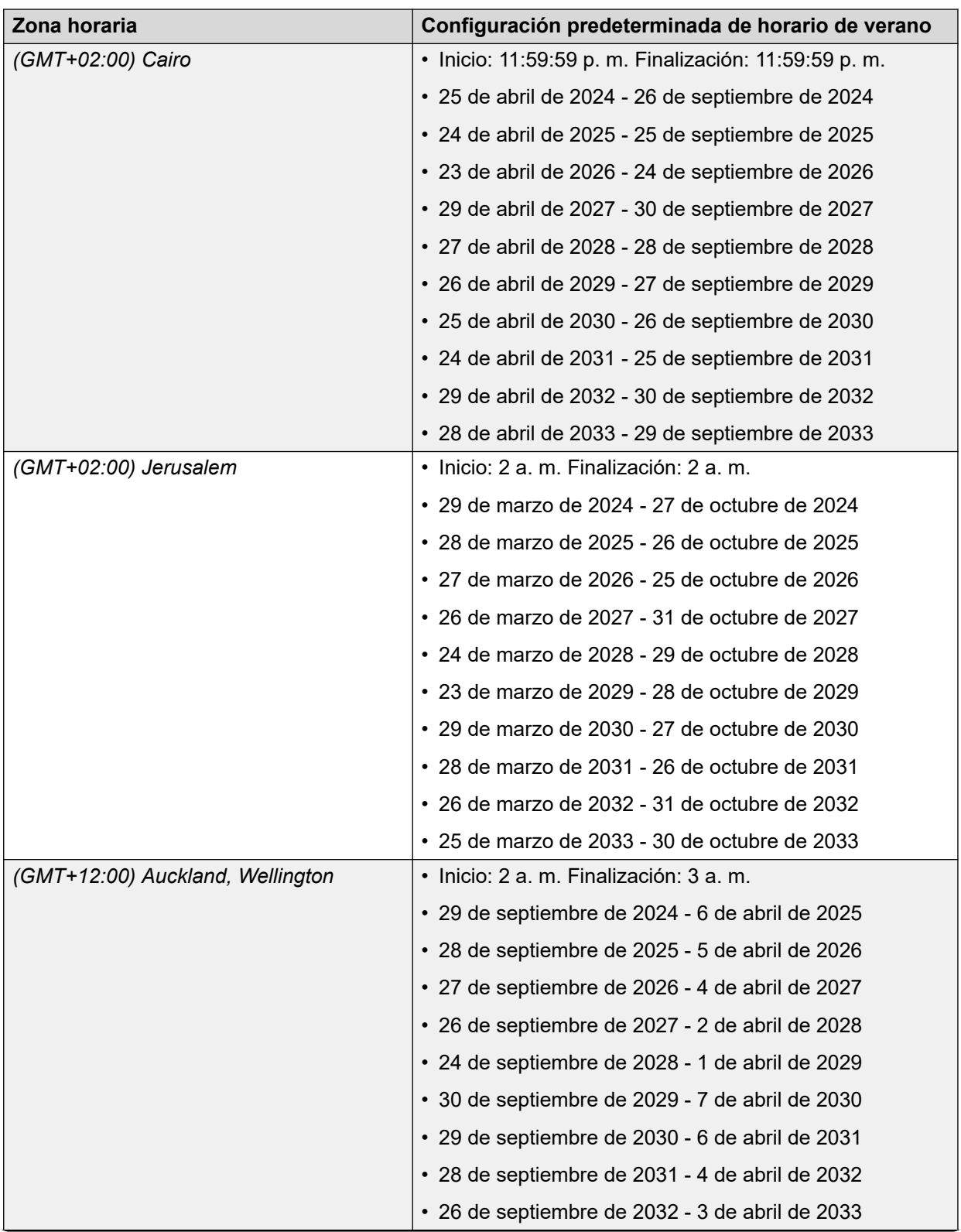

<span id="page-16-0"></span>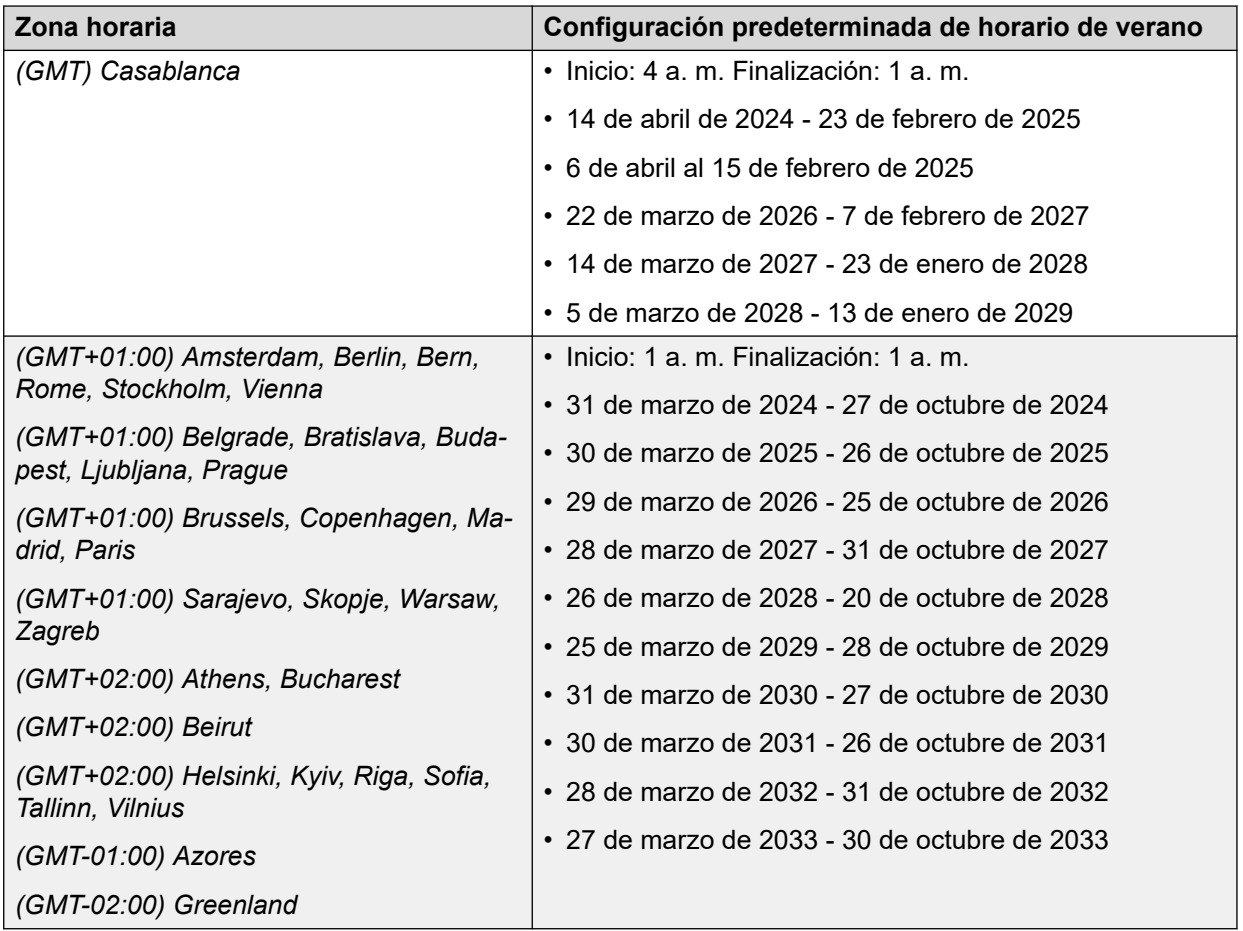

[Definiciones](#page-6-0) en la página 7

## **Configuración predeterminada**

Los elementos de configuración tienen valores predeterminados diferentes dependiendo de si la inicialización del sistema es para los EE. UU. o para el resto del mundo.

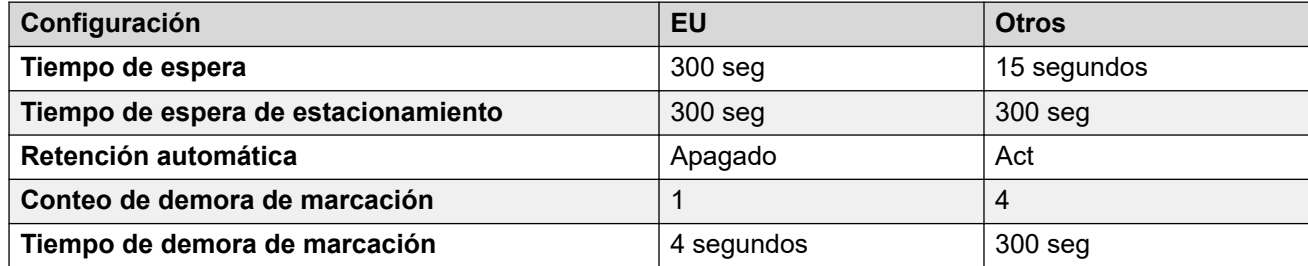

#### **Vínculos relacionados**

[Definiciones](#page-6-0) en la página 7

# <span id="page-17-0"></span>**Capítulo 2: Localidades**

La configuración regional permite definir factores tales como los tonos de timbre predeterminados y la configuración de la pantalla de llamadas. Aquí también se pueden controlar los avisos de idioma predeterminado del correo de voz. Establecer la configuración regional de las rutas para llamadas entrantes de modo que se invalide la configuración del sistema para llamadas a correo de voz.

#### **Nota:**

La mención de una región no necesariamente implica la compatibilidad, disponibilidad o aprobación de IP Office en ese país.

#### **Vínculos relacionados**

[Argentina \(ess\)](#page-19-0) en la página 20 [Australia \(ena\)](#page-21-0) en la página 22 [Bahréin \(arh\)](#page-24-0) en la página 25 [Bélgica - Flamenco \(nlb\)](#page-26-0) en la página 27 [Bélgica - Francés \(frb\)](#page-29-0) en la página 30 [Brasil \(ptb\)](#page-32-0) en la página 33 [Bulgaria](#page-34-0) en la página 35 [Canadá \(frc\)](#page-34-0) en la página 35 [Chile \(esl\)](#page-37-0) en la página 38 [China \(chs\)](#page-40-0) en la página 41 [Colombia \(eso\)](#page-42-0) en la página 43 [Chipre](#page-44-0) en la página 45 [República Checa \(csy\)](#page-45-0) en la página 46 [Dinamarca \(dan\)](#page-48-0) en la página 49 [Egipto \(are\)](#page-50-0) en la página 51 [Estonia](#page-53-0) en la página 54 [Finland \(fin\)](#page-54-0) en la página 55 [Francia \(fra\)](#page-57-0) en la página 58 [Francia2 \(fro\)](#page-59-0) en la página 60 [Alemania \(deu\)](#page-62-0) en la página 63 [Grecia \(ell\)](#page-65-0) en la página 66 [Hong Kong \(zhh\)](#page-67-0) en la página 68 [Hungría \(hun\)](#page-70-0) en la página 71 [Islandia \(isl\)](#page-72-0) en la página 73 [India \(ind\)](#page-75-0) en la página 76 [Indonesia](#page-77-0) en la página 78 [Irlanda \(eni\)](#page-78-0) en la página 79

[Italia \(ita\)](#page-80-0) en la página 81 [Japón \(jpa/jpn\)](#page-83-0) en la página 84 [Kazajstán](#page-85-0) en la página 86 [Corea \(kor\)](#page-86-0) en la página 87 [Kuwait \(ark\)](#page-88-0) en la página 89 [Latvia](#page-90-0) en la página 91 [Lituania](#page-91-0) en la página 92 [Luxemburgo](#page-92-0) en la página 93 [Malasia \(msl\)](#page-92-0) en la página 93 [Malta](#page-95-0) en la página 96 [Israel \(heb\)](#page-95-0) en la página 96 [México \(esm\)](#page-98-0) en la página 99 [Marruecos \(arm\)](#page-100-0) en la página 101 [Países Bajos \(nld\)](#page-102-0) en la página 103 [Nueva Zelanda \(enz\)](#page-105-0) en la página 106 [Noruega \(nor\)](#page-108-0) en la página 109 [Omán \(aro\)](#page-111-0) en la página 112 [Pakistán \(urd\)](#page-113-0) en la página 114 [Perú \(esr\)](#page-115-0) en la página 116 [Filipinas \(enp\)](#page-118-0) en la página 119 [Polonia \(plk\)](#page-120-0) en la página 121 [Qatar \(ptg\)](#page-123-0) en la página 124 [Portugal \(arq\)](#page-126-0) en la página 127 [Rumania](#page-128-0) en la página 129 [Rumania \(rus\)](#page-128-0) en la página 129 [Arabia Saudita \(ara\)](#page-131-0) en la página 132 [Singapur \(zhi\)](#page-133-0) en la página 134 [República Eslovaca](#page-135-0) en la página 136 [Eslovenia](#page-136-0) en la página 137 [Sudáfrica \(ens\)](#page-136-0) en la página 137 [España \(esp\)](#page-138-0) en la página 139 [Suecia \(sve\)](#page-141-0) en la página 142 [Suiza \(des/frs/its\)](#page-144-0) en la página 145 [Taiwán \(cht\)](#page-147-0) en la página 148 [Tailandia](#page-149-0) en la página 150 [Turquía \(trk\)](#page-149-0) en la página 150 [Emiratos Árabes Unidos \(aru\)](#page-152-0) en la página 153 [Estados Unidos \(eng\)](#page-154-0) en la página 155 [Reino Unido \(enu\)](#page-157-0) en la página 158 [Venezuela \(esv\)](#page-160-0) en la página 161 [Vietnam](#page-162-0) en la página 163

## <span id="page-19-0"></span>**Argentina (ess)**

### **Configuración general**

Para obtener detalles, consulte [Configuración general](#page-8-0) en la página 9.

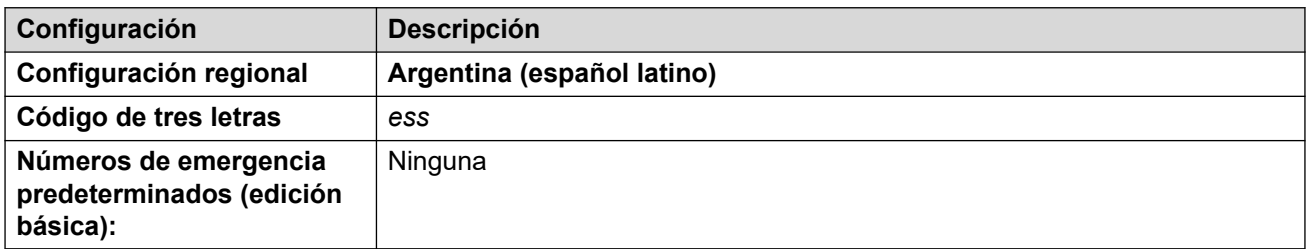

#### **Tonos**

Para obtener detalles, consulte [Tonos](#page-9-0) en la página 10.

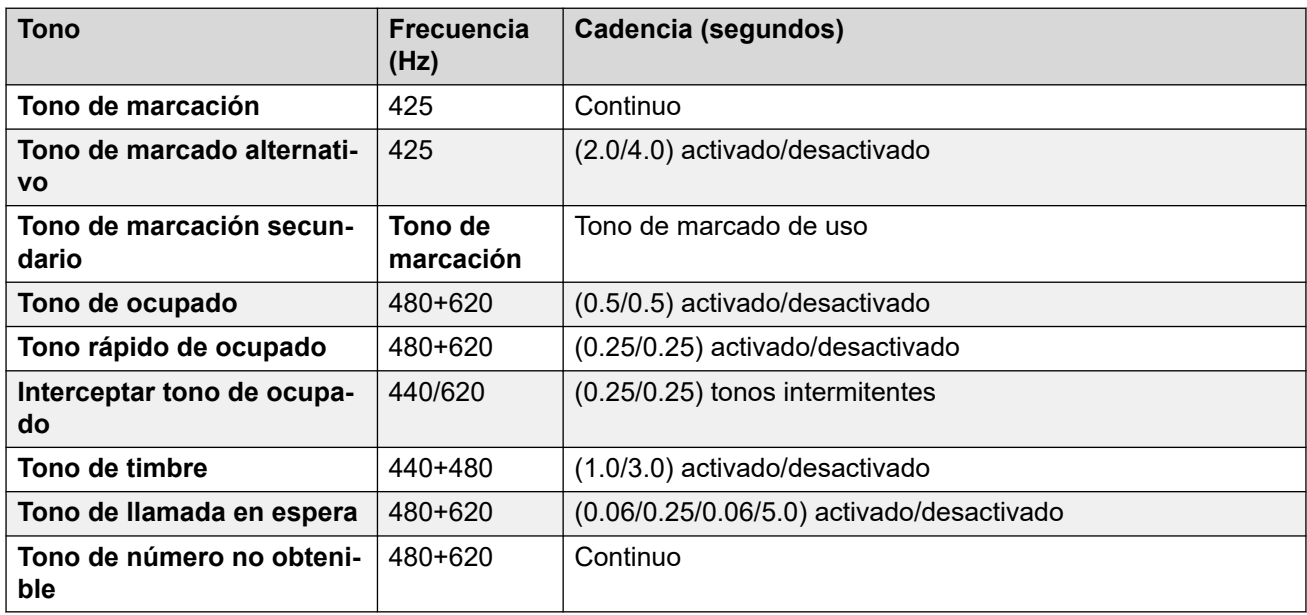

#### **Configuración de teléfonos analógicos**

Para obtener detalles, consulte [Configuración de teléfonos analógicos](#page-11-0) en la página 12.

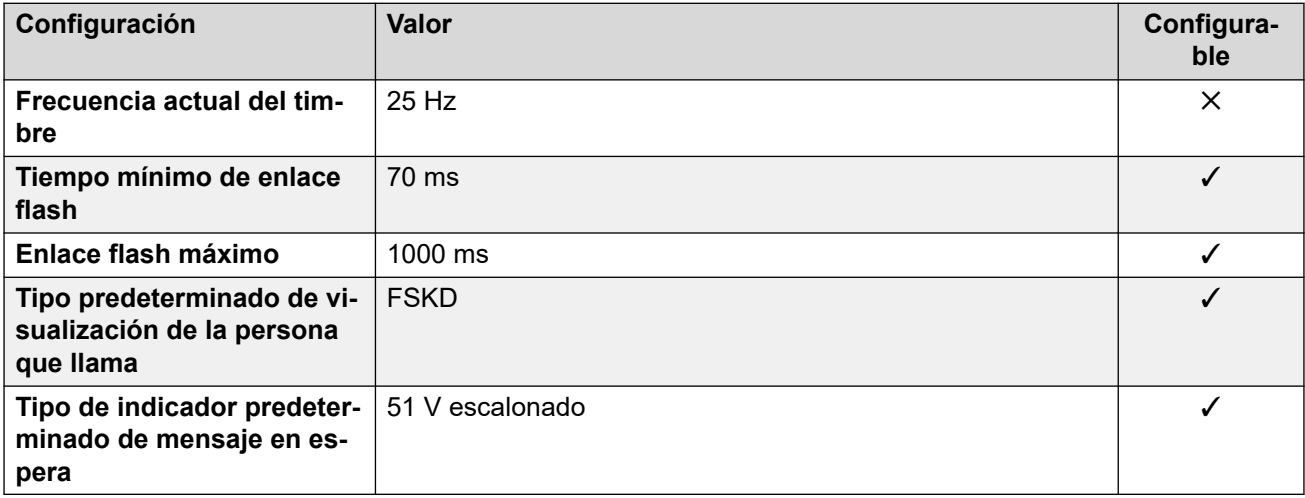

### **Comportamiento específico según la región**

Para obtener detalles, consulte [Comportamiento específico según la región](#page-12-0) en la página 13.

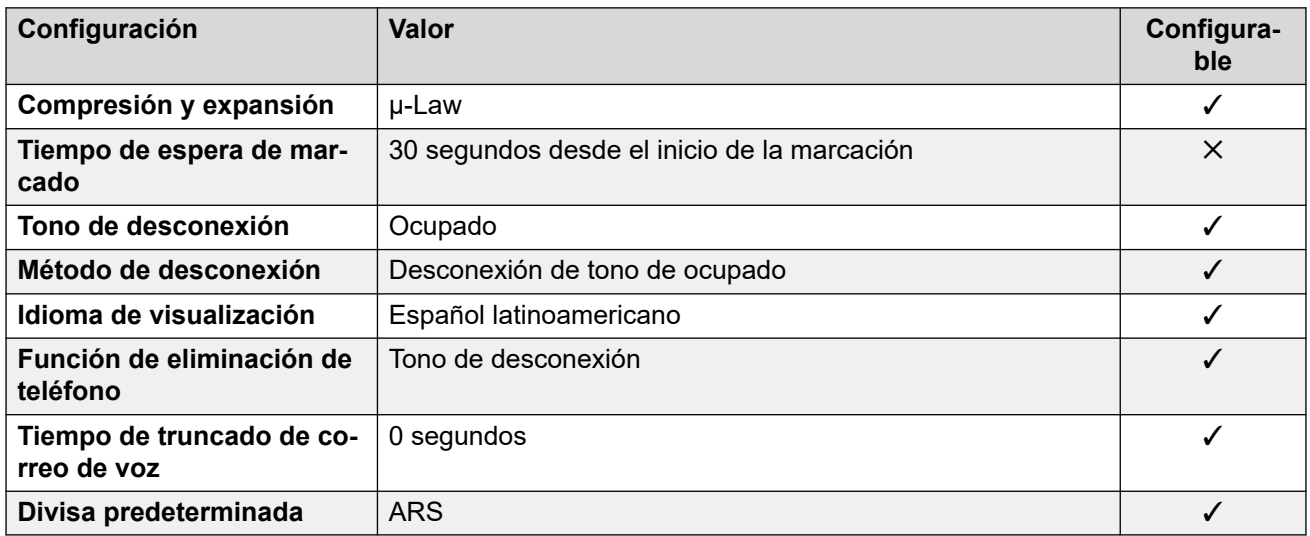

### **Configuración de fecha y hora**

Para obtener detalles, consulte [Zonas horarias y horario de verano](#page-13-0) en la página 14.

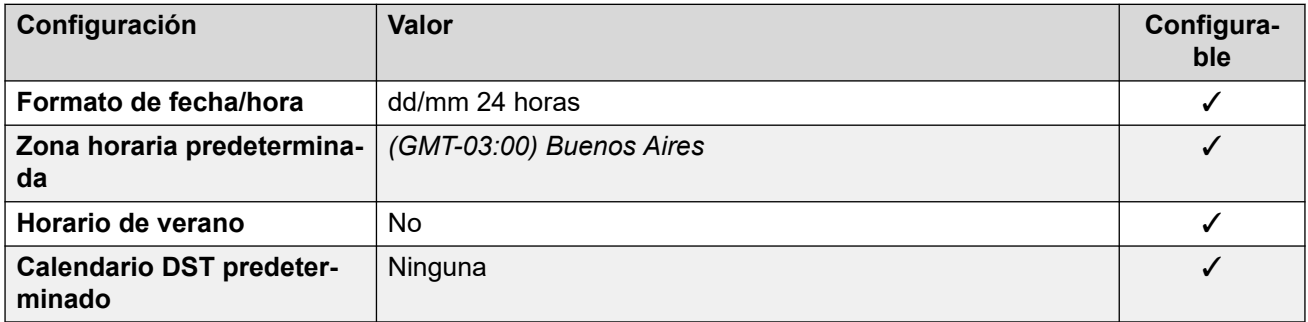

### **Configuración de troncal analógica**

Para obtener detalles, consulte [Configuración de troncal analógica](#page-10-0) en la página 11.

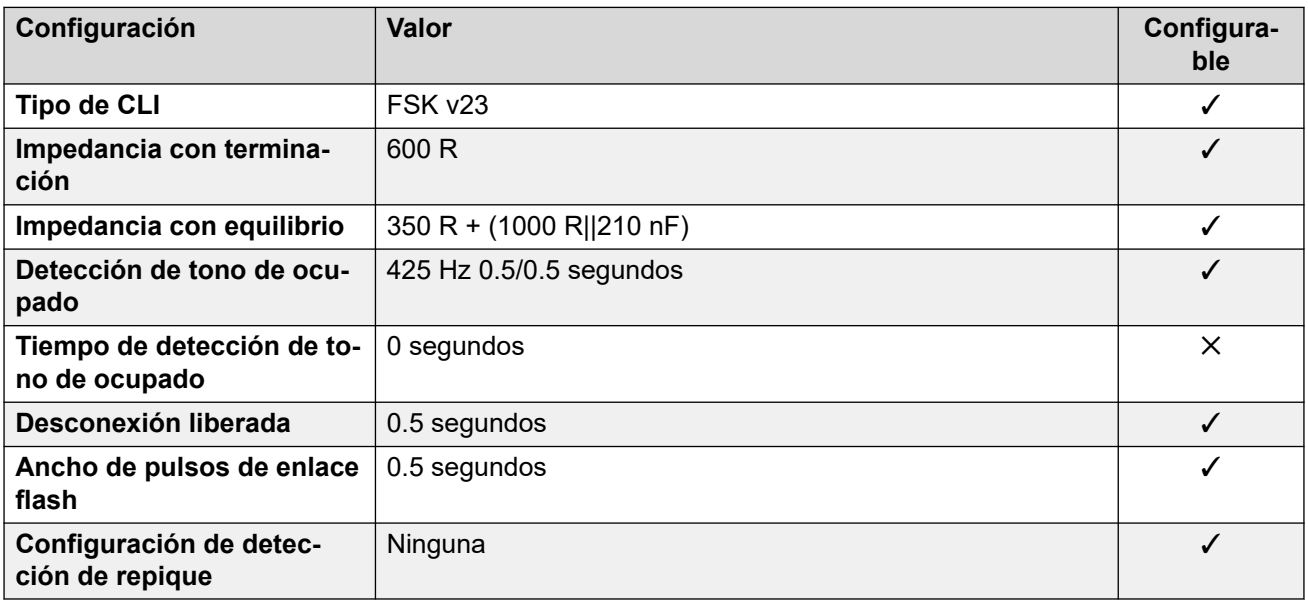

#### <span id="page-21-0"></span>**Idiomas de la aplicación**

Para obtener detalles, consulte [IP Office Idiomas de la aplicación](#page-170-0) en la página 171.

#### **Idiomas del teléfono**

Para obtener detalles, consulte [Idiomas del teléfono](#page-163-0) en la página 164.

#### **Vínculos relacionados**

[Localidades](#page-17-0) en la página 18

## **Australia (ena)**

#### **Configuración general**

Para obtener detalles, consulte [Configuración general](#page-8-0) en la página 9.

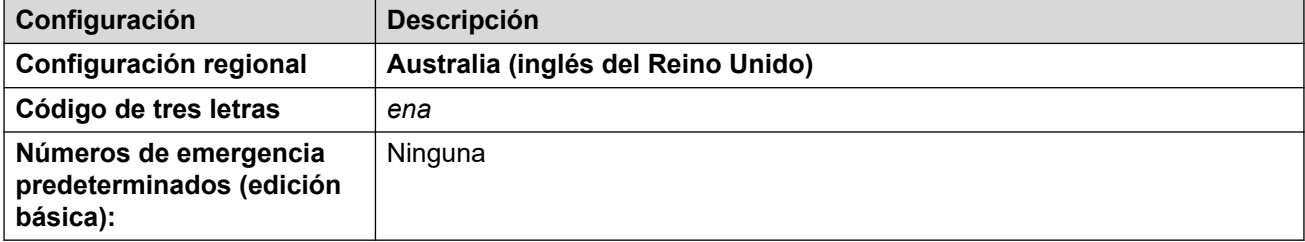

#### **Tonos**

Para obtener detalles, consulte [Tonos](#page-9-0) en la página 10.

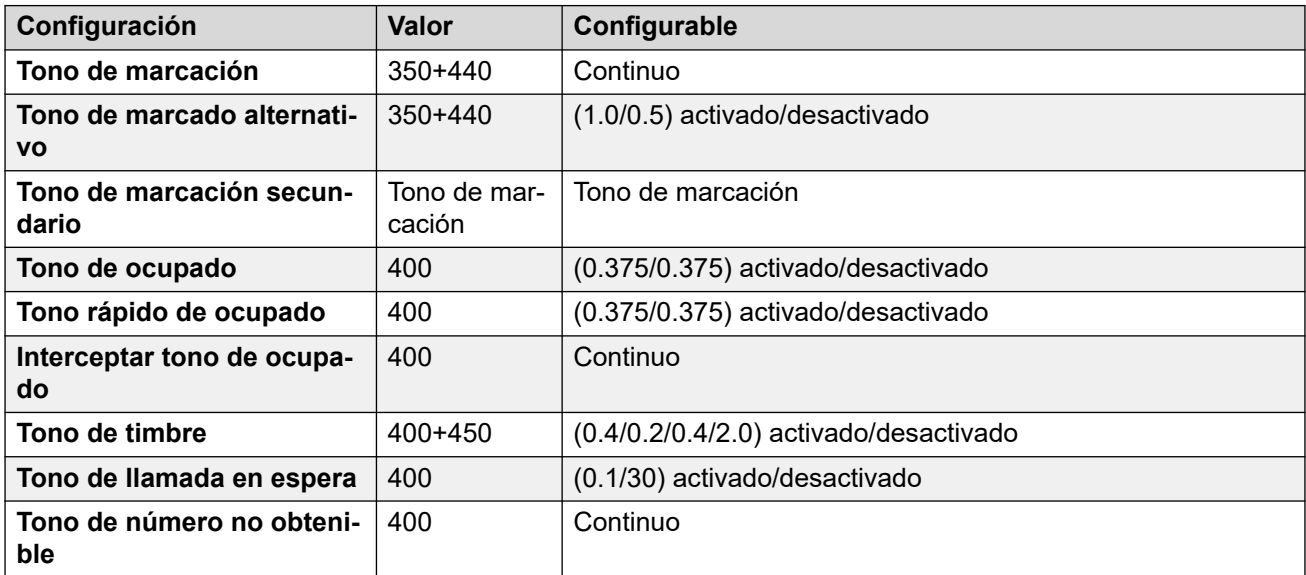

#### **Configuración de teléfonos analógicos**

Para obtener detalles, consulte [Configuración de teléfonos analógicos](#page-11-0) en la página 12.

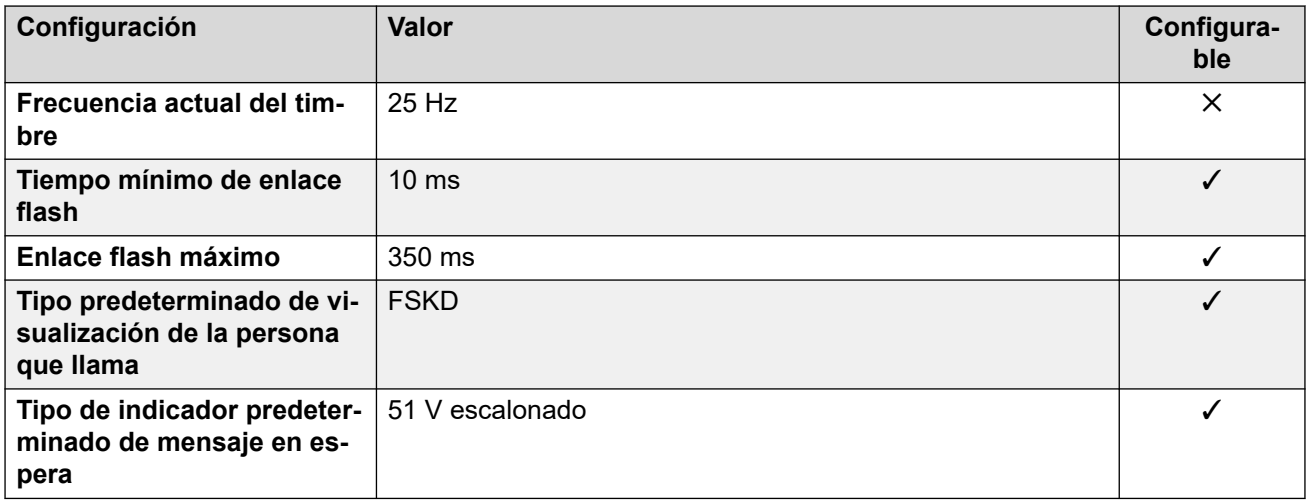

#### **Comportamiento específico según la región**

Para obtener detalles, consulte [Comportamiento específico según la región](#page-12-0) en la página 13.

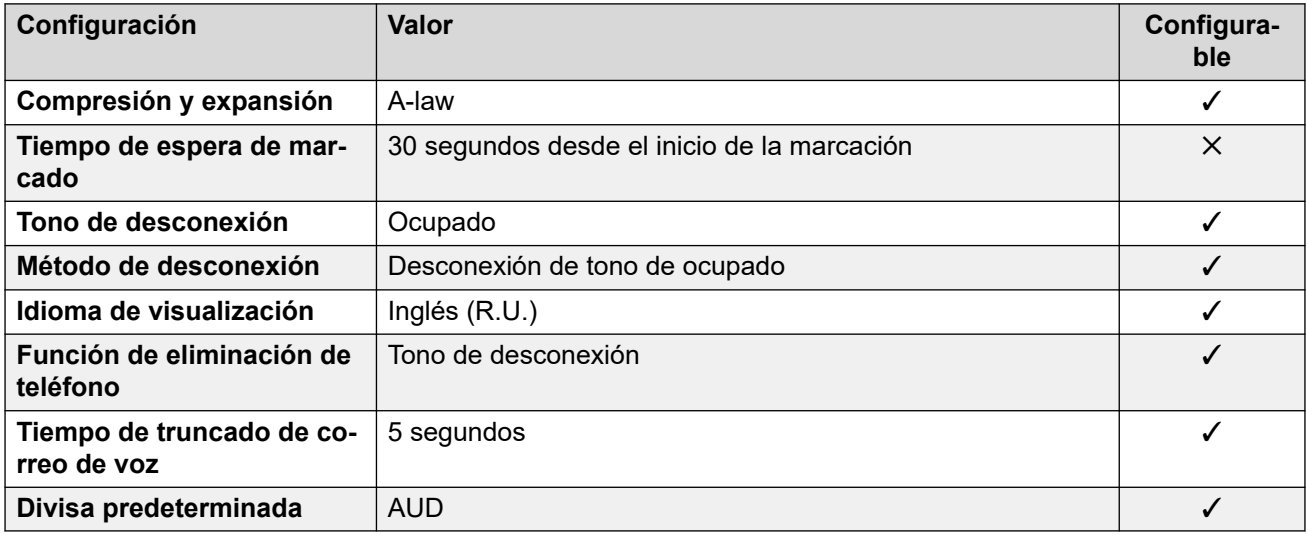

### **Configuración de fecha y hora**

Para obtener detalles, consulte [Zonas horarias y horario de verano](#page-13-0) en la página 14.

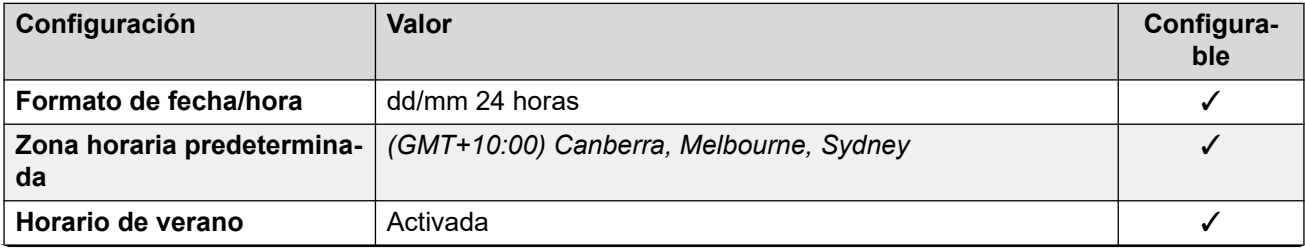

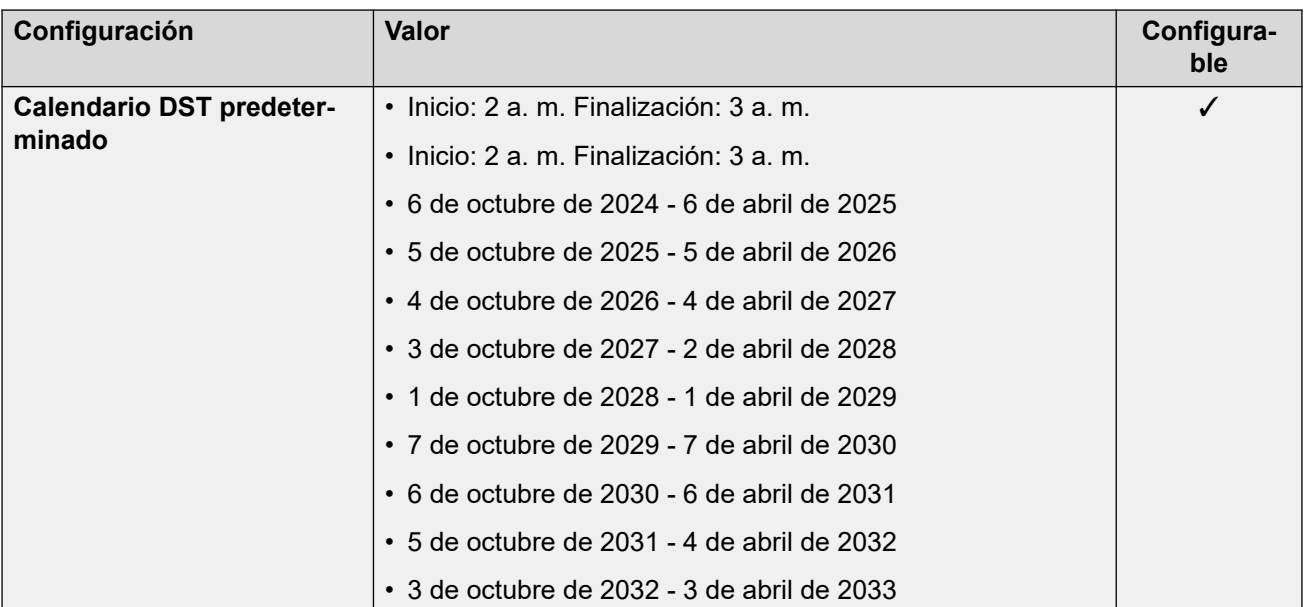

### **Idioma de aplicación/teléfono**

Para obtener detalles, consulte [IP Office Idiomas de la aplicación](#page-170-0) en la página 171.

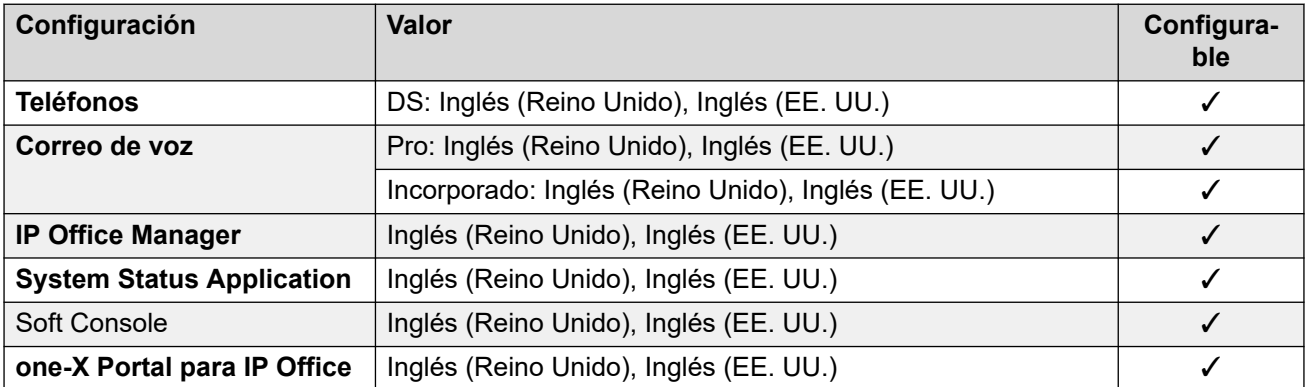

### **Configuración de troncal analógica**

Para obtener detalles, consulte [Configuración de troncal analógica](#page-10-0) en la página 11.

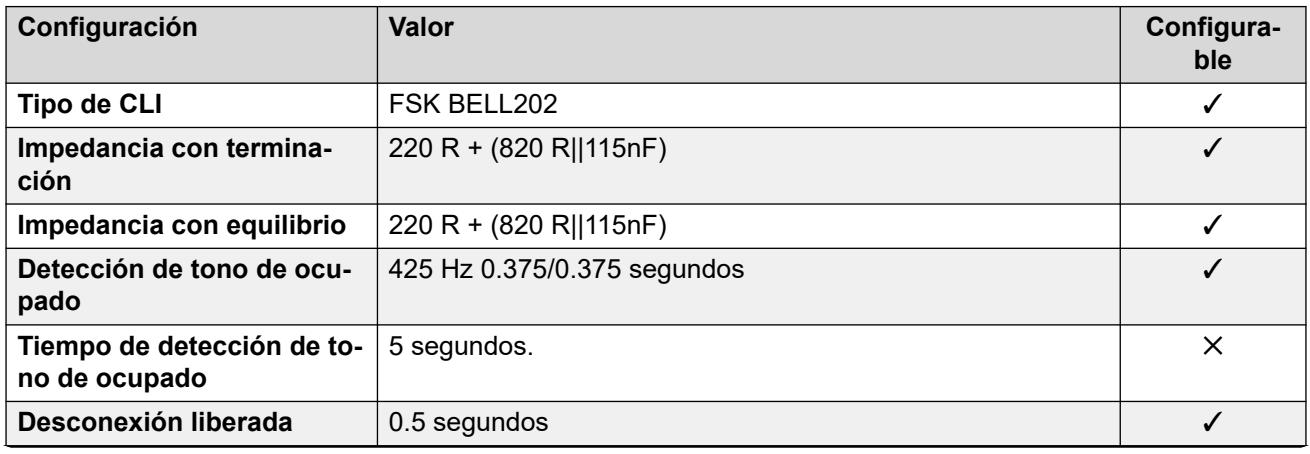

<span id="page-24-0"></span>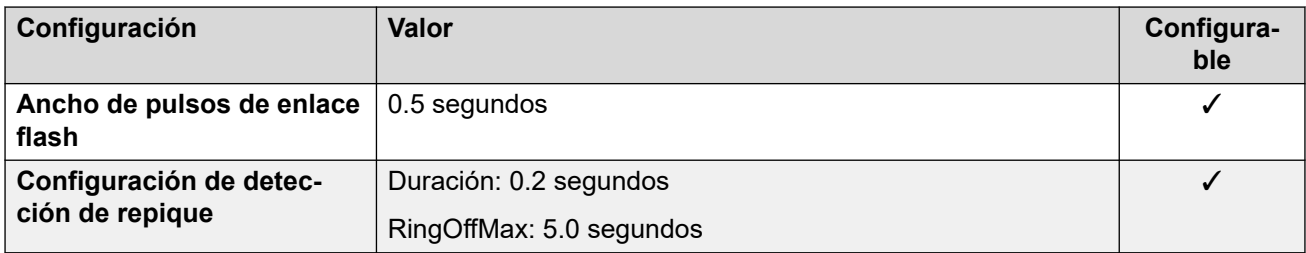

[Localidades](#page-17-0) en la página 18

## **Bahréin (arh)**

### **Configuración general**

Para obtener detalles, consulte [Configuración general](#page-8-0) en la página 9.

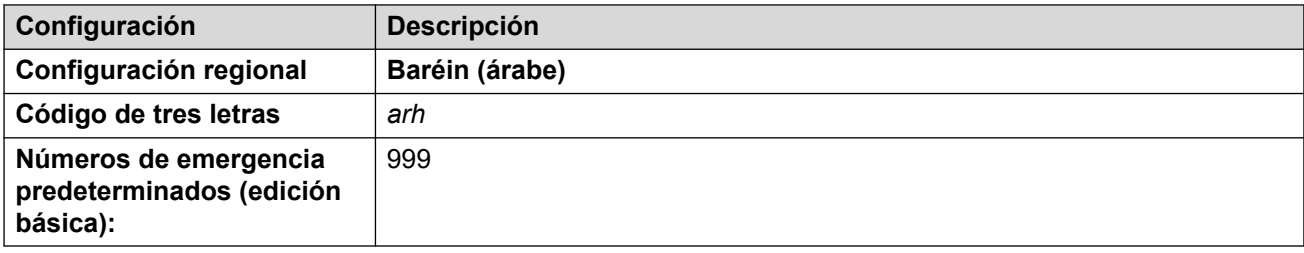

#### **Tonos**

Para obtener detalles, consulte [Tonos](#page-9-0) en la página 10.

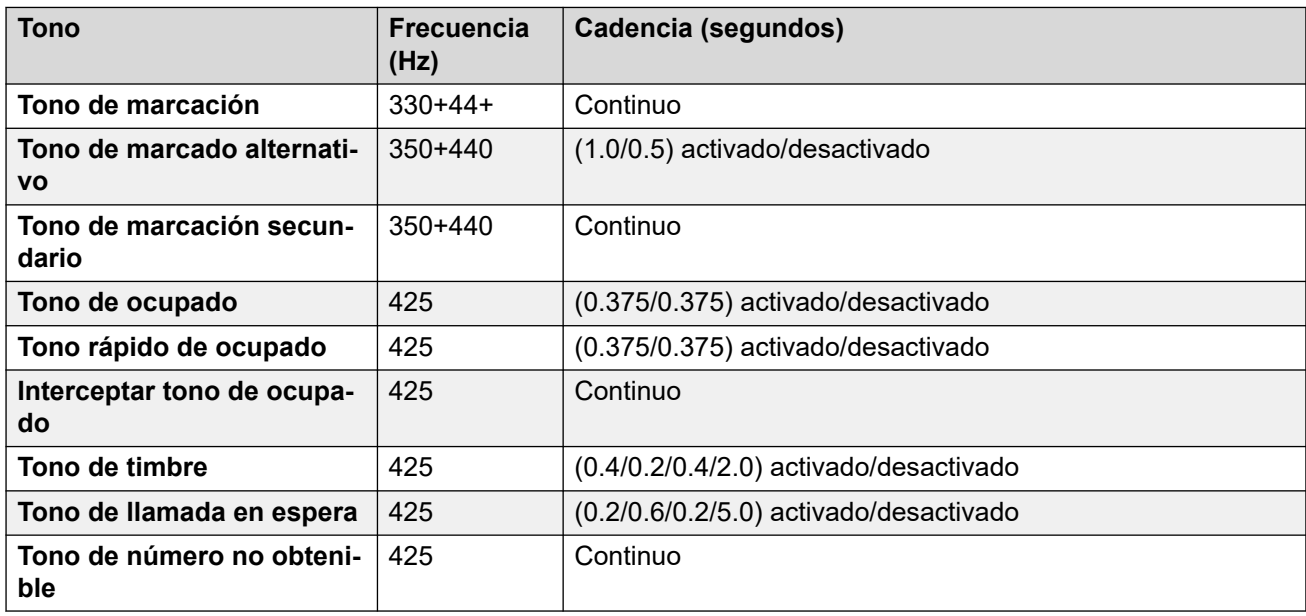

### **Configuración de teléfonos analógicos**

Para obtener detalles, consulte [Configuración de teléfonos analógicos](#page-11-0) en la página 12.

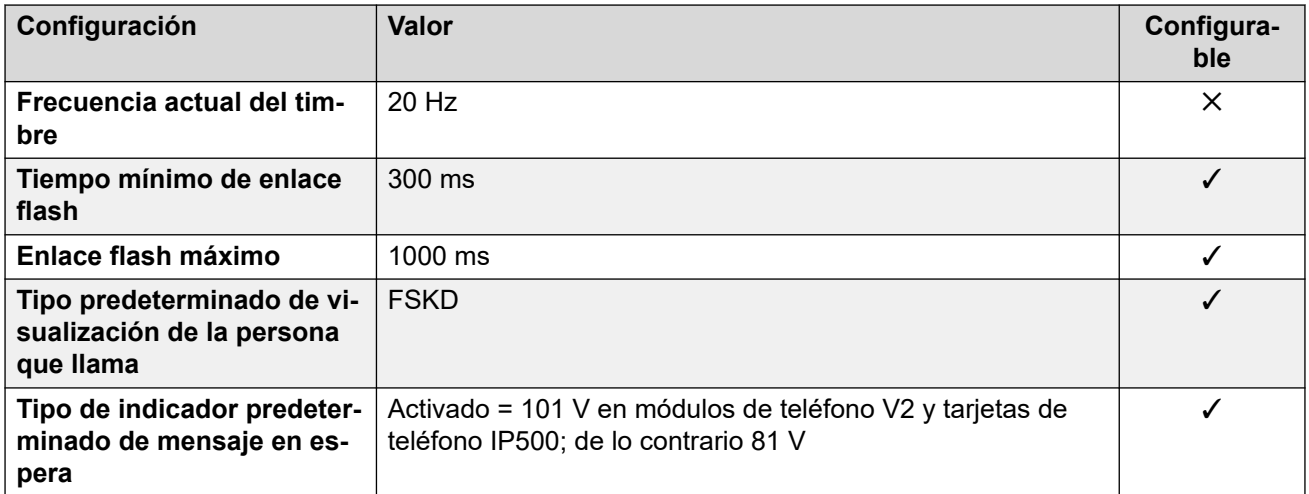

#### **Comportamiento específico según la región**

Para obtener detalles, consulte [Comportamiento específico según la región](#page-12-0) en la página 13.

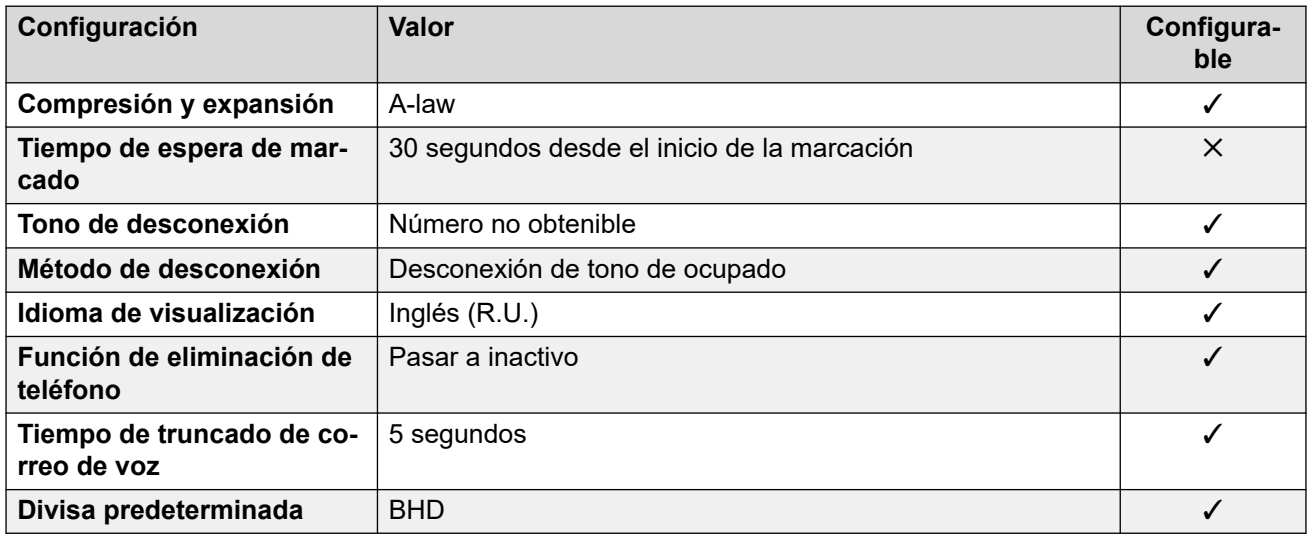

Para obtener detalles, consulte [Zonas horarias y horario de verano](#page-13-0) en la página 14.

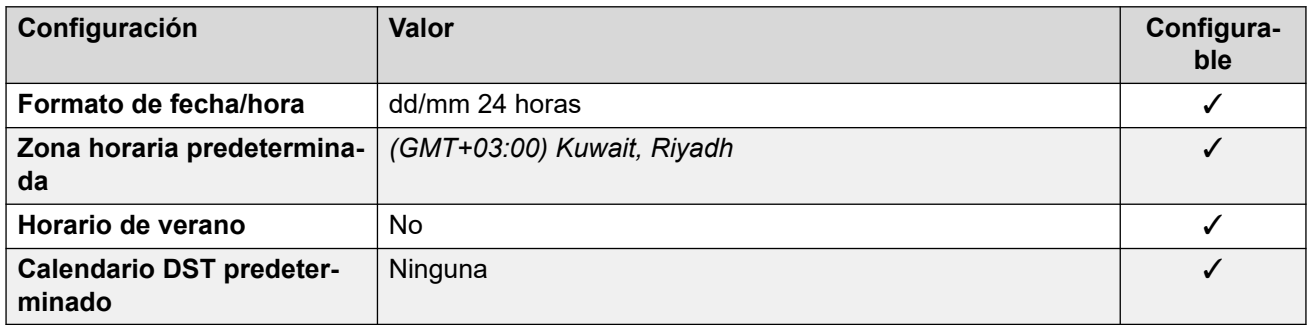

### **Configuración de troncal analógica**

Para obtener detalles, consulte [Configuración de troncal analógica](#page-10-0) en la página 11.

<span id="page-26-0"></span>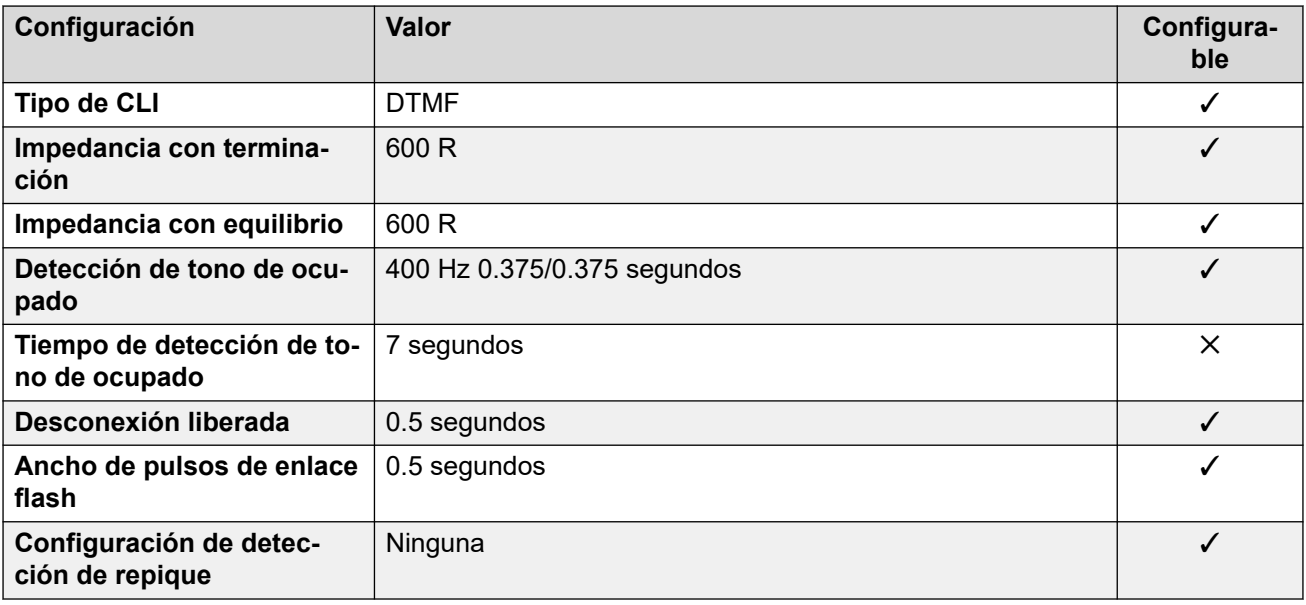

#### **Idiomas de la aplicación**

Para obtener detalles, consulte **[IP Office Idiomas de la aplicación](#page-170-0)** en la página 171.

#### **Idiomas del teléfono**

Para obtener detalles, consulte [Idiomas del teléfono](#page-163-0) en la página 164.

#### **Vínculos relacionados**

[Localidades](#page-17-0) en la página 18

## **Bélgica - Flamenco (nlb)**

### **Configuración general**

Para obtener detalles, consulte [Configuración general](#page-8-0) en la página 9.

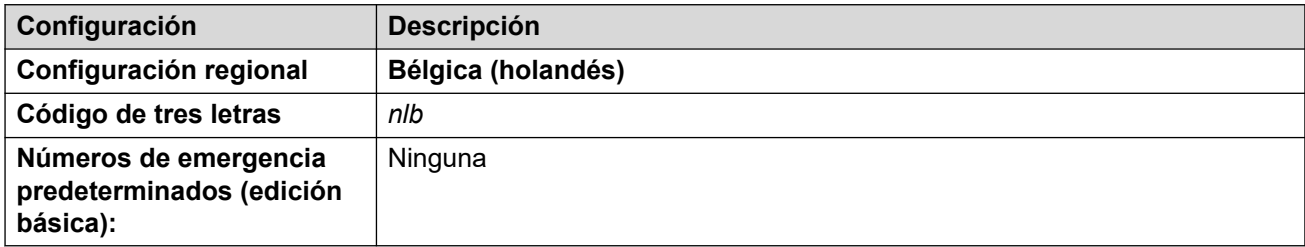

#### **Tonos**

Para obtener detalles, consulte [Tonos](#page-9-0) en la página 10.

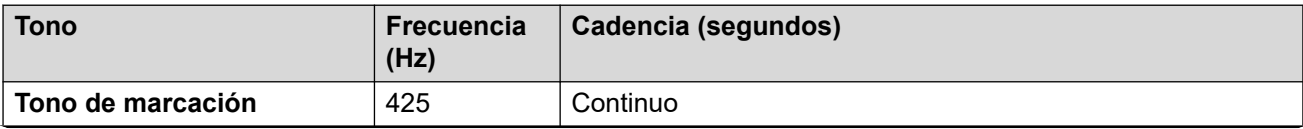

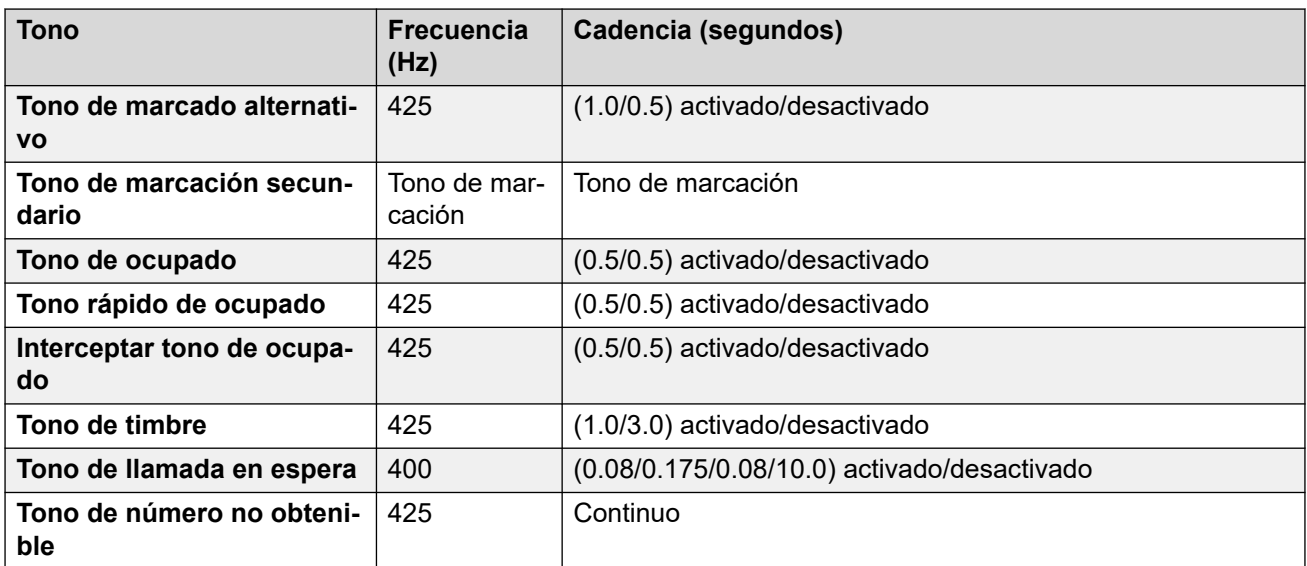

### **Configuración de teléfonos analógicos**

Para obtener detalles, consulte [Configuración de teléfonos analógicos](#page-11-0) en la página 12.

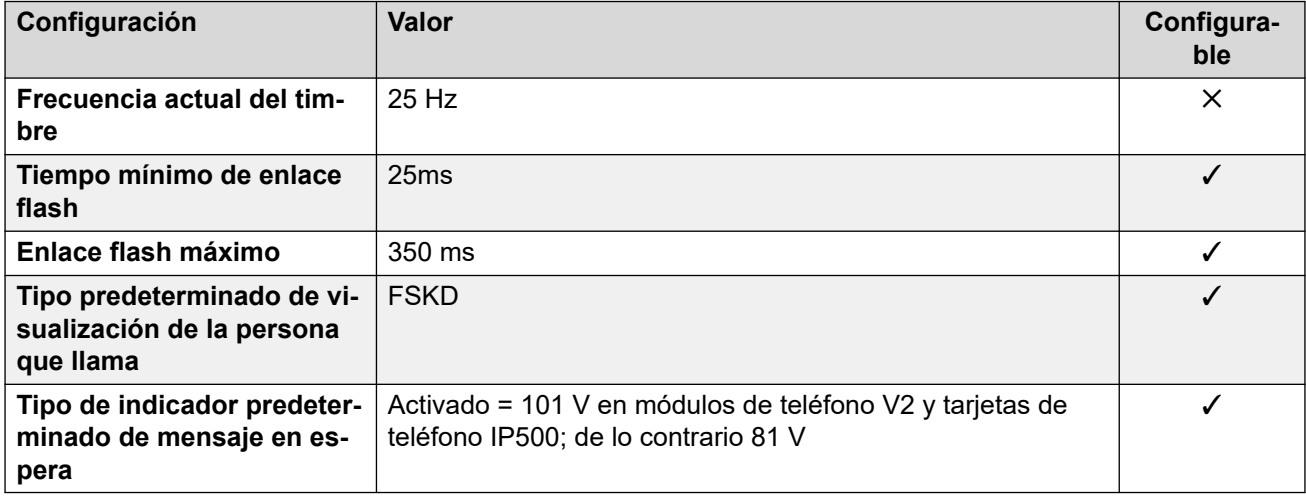

#### **Comportamiento específico según la región**

Para obtener detalles, consulte [Comportamiento específico según la región](#page-12-0) en la página 13.

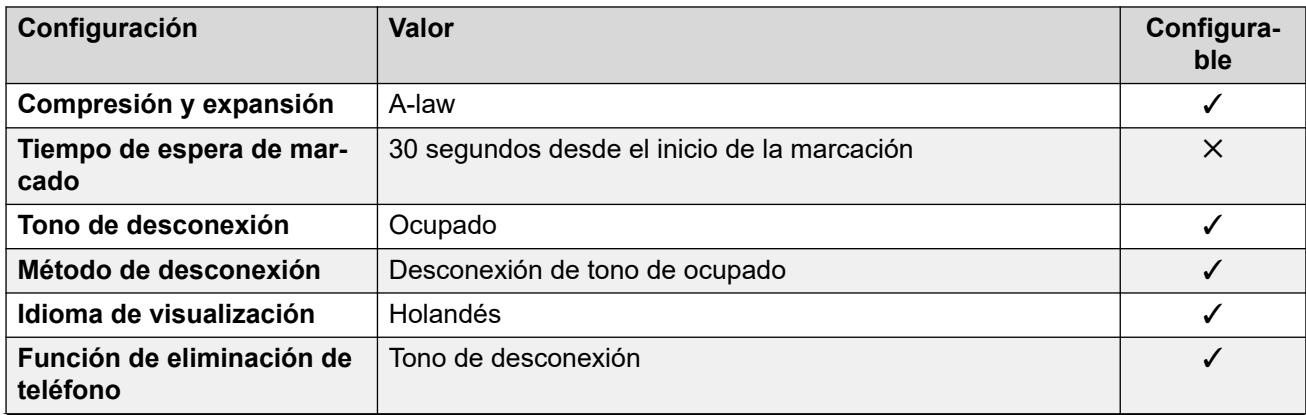

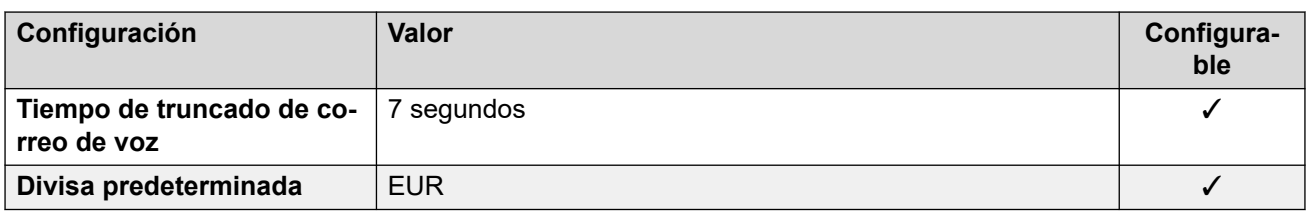

#### **Configuración de fecha y hora**

Para obtener detalles, consulte [Zonas horarias y horario de verano](#page-13-0) en la página 14.

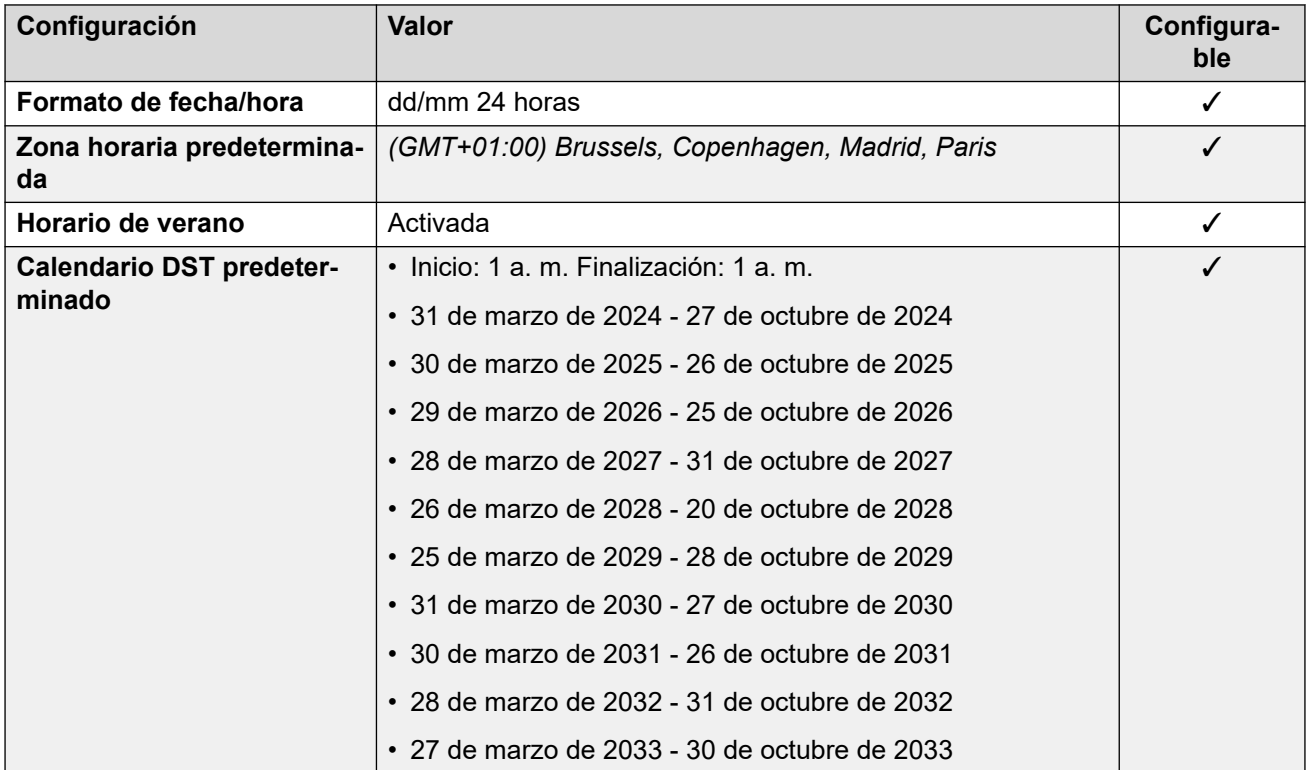

### **Configuración de troncal analógica**

Para obtener detalles, consulte [Configuración de troncal analógica](#page-10-0) en la página 11.

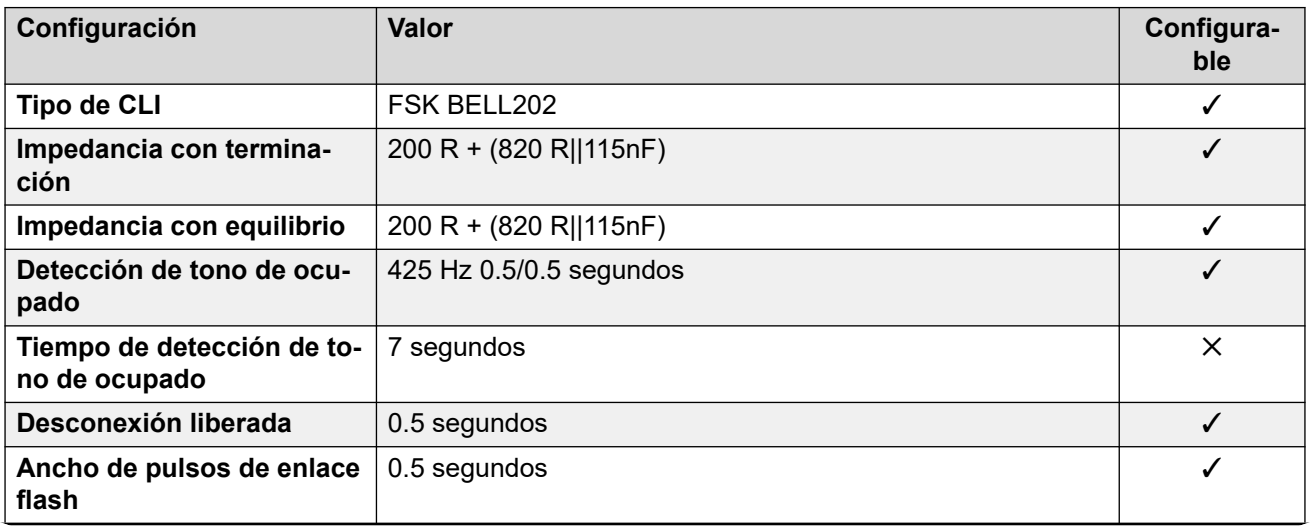

<span id="page-29-0"></span>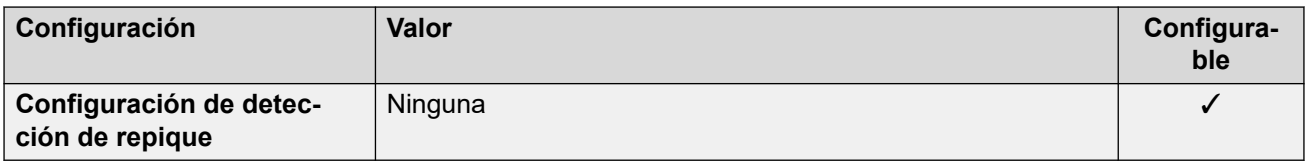

#### **Idioma de la aplicación**

Para obtener detalles, consulte [IP Office Idiomas de la aplicación](#page-170-0) en la página 171.

#### **Idiomas del teléfono**

Para obtener detalles, consulte *[Idiomas del teléfono](#page-163-0)* en la página 164.

#### **Vínculos relacionados**

[Localidades](#page-17-0) en la página 18

## **Bélgica - Francés (frb)**

#### **Configuración general**

Para obtener detalles, consulte [Configuración general](#page-8-0) en la página 9.

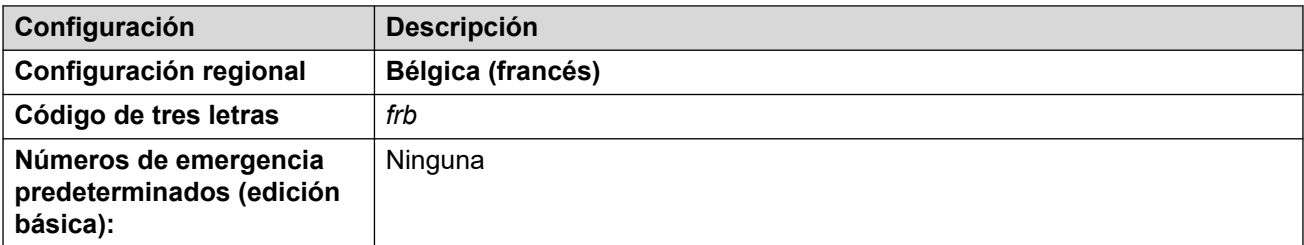

#### **Tonos**

Para obtener detalles, consulte [Tonos](#page-9-0) en la página 10.

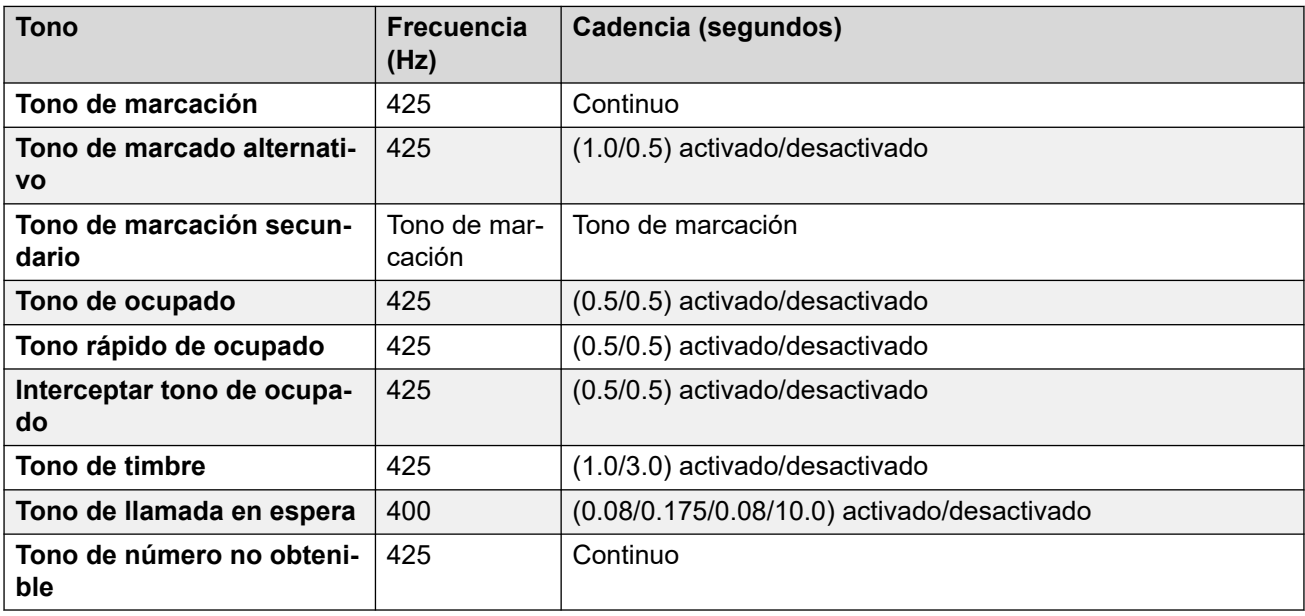

### **Configuración de teléfonos analógicos**

Para obtener detalles, consulte [Configuración de teléfonos analógicos](#page-11-0) en la página 12.

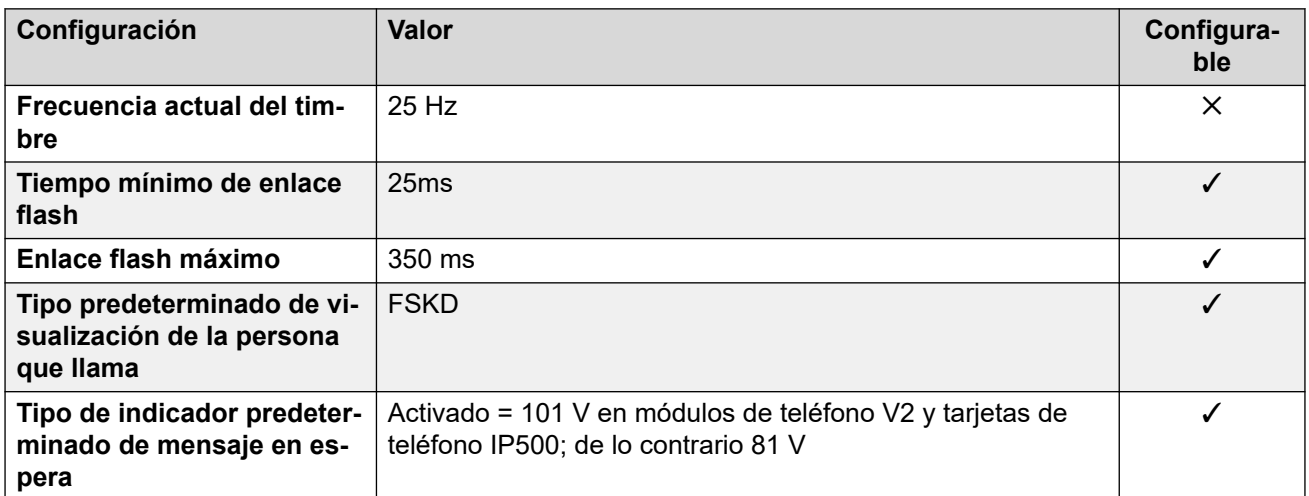

#### **Comportamiento específico según la región**

Para obtener detalles, consulte [Comportamiento específico según la región](#page-12-0) en la página 13.

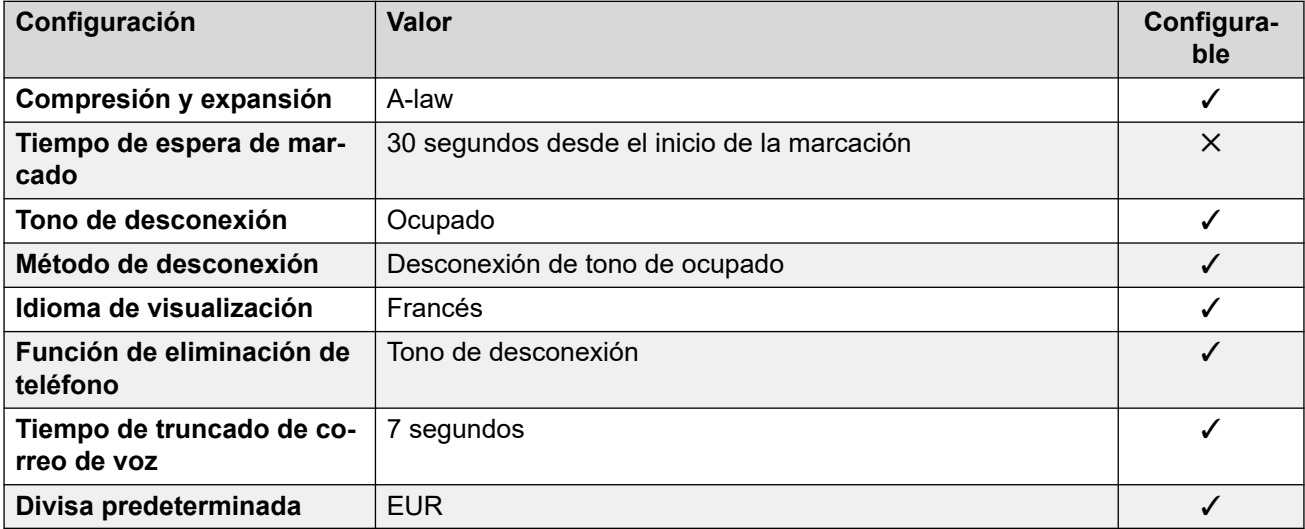

#### **Configuración de fecha y hora**

Para obtener detalles, consulte [Zonas horarias y horario de verano](#page-13-0) en la página 14.

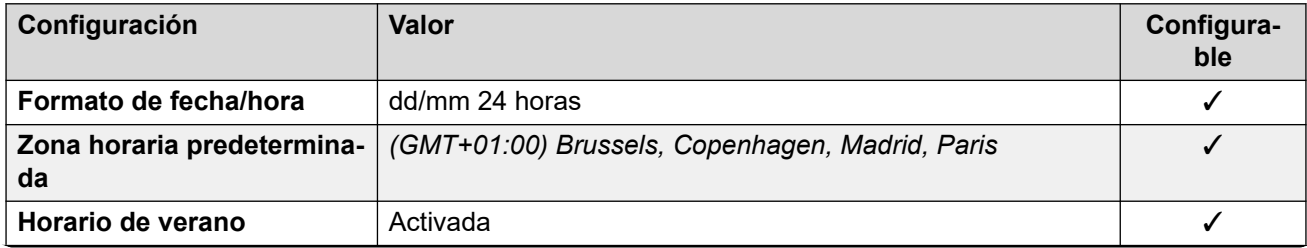

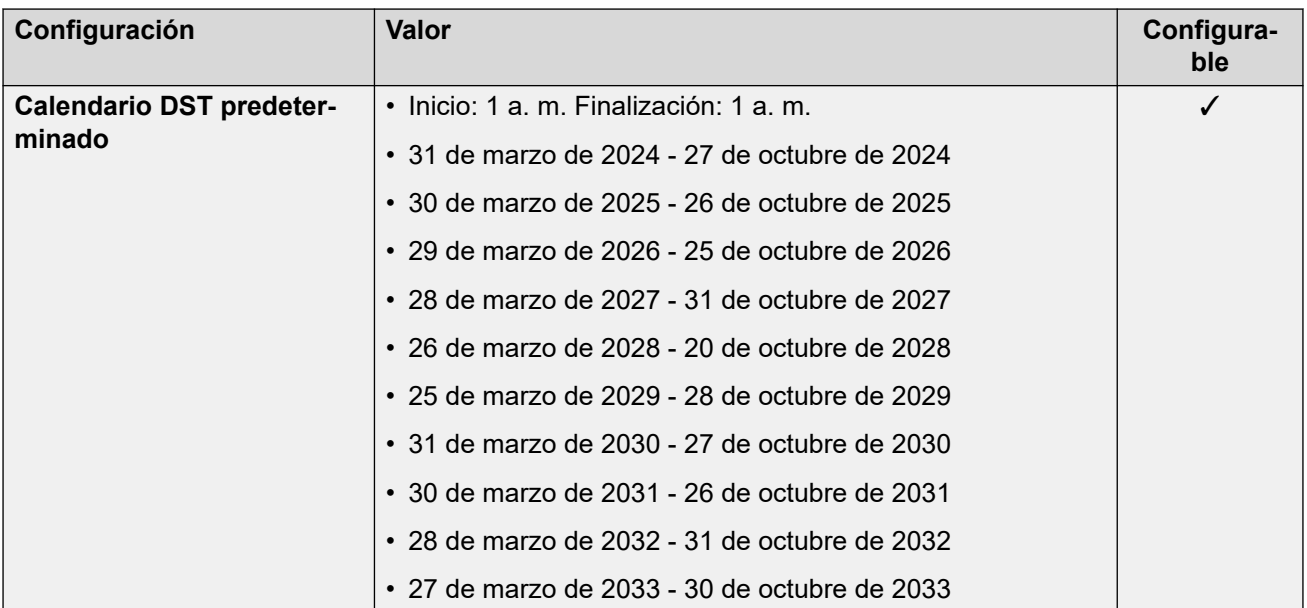

## **Configuración de troncal analógica**

Para obtener detalles, consulte [Configuración de troncal analógica](#page-10-0) en la página 11.

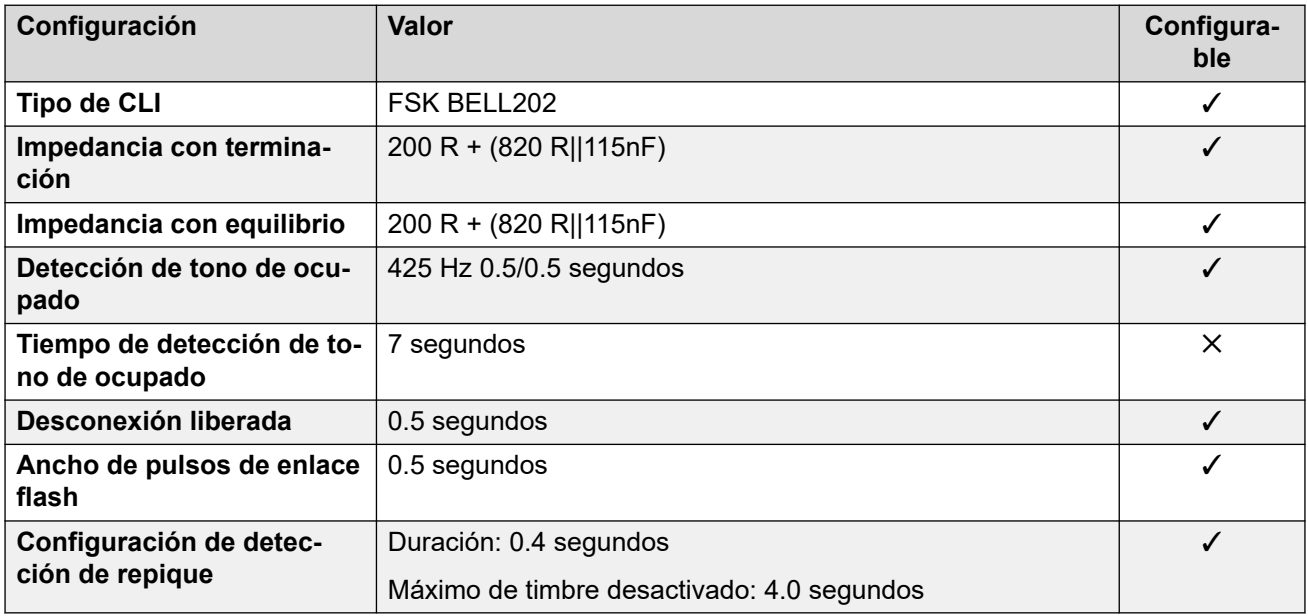

#### **Idiomas de la aplicación**

Para obtener detalles, consulte [IP Office Idiomas de la aplicación](#page-170-0) en la página 171.

#### **Idiomas del teléfono**

Para obtener detalles, consulte *[Idiomas del teléfono](#page-163-0)* en la página 164.

#### **Vínculos relacionados**

[Localidades](#page-17-0) en la página 18

## <span id="page-32-0"></span>**Brasil (ptb)**

## **Configuración general**

Para obtener detalles, consulte [Configuración general](#page-8-0) en la página 9.

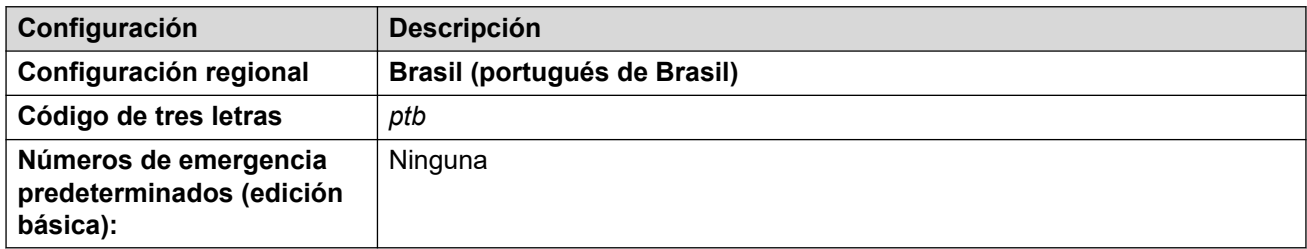

#### **Tonos**

Para obtener detalles, consulte [Tonos](#page-9-0) en la página 10.

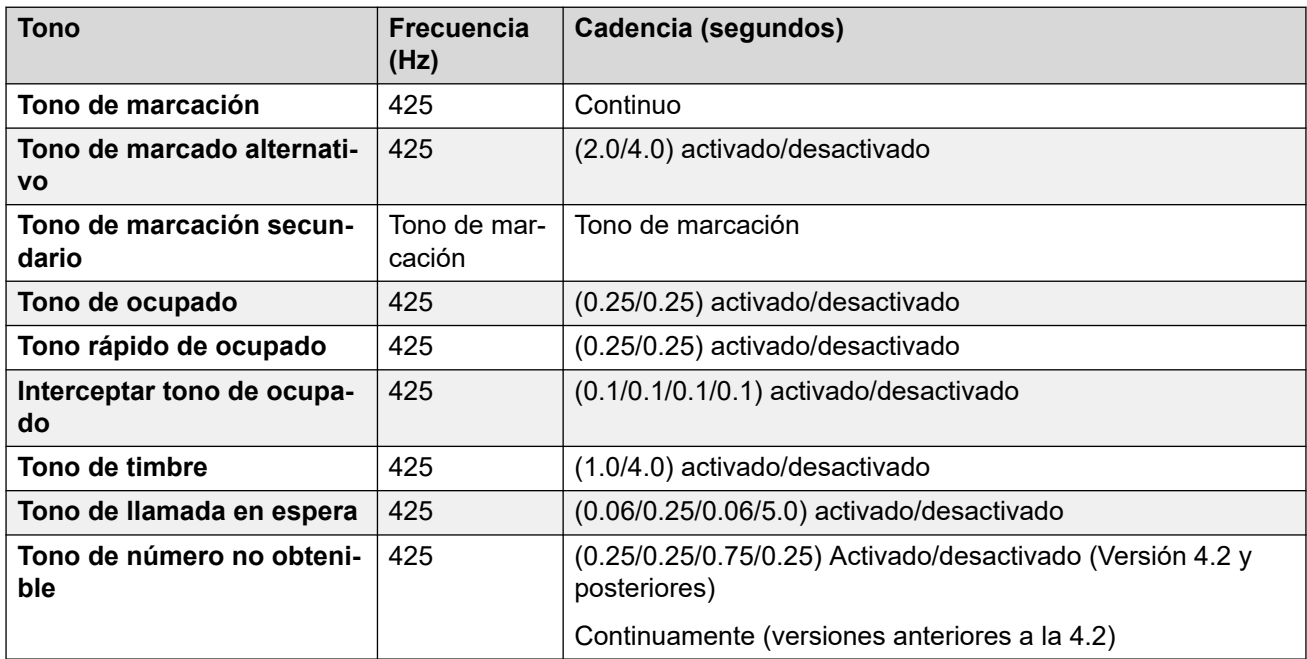

### **Configuración de teléfonos analógicos**

Para obtener detalles, consulte [Configuración de teléfonos analógicos](#page-11-0) en la página 12.

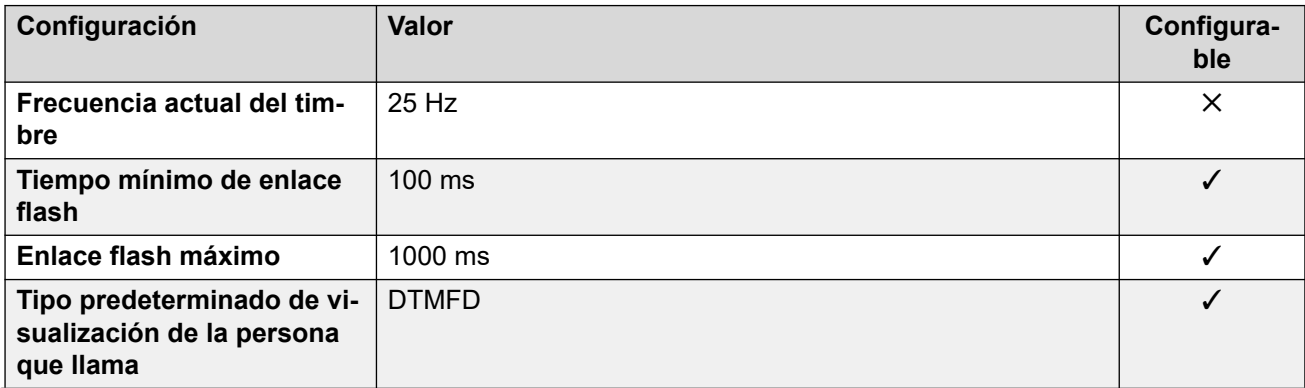

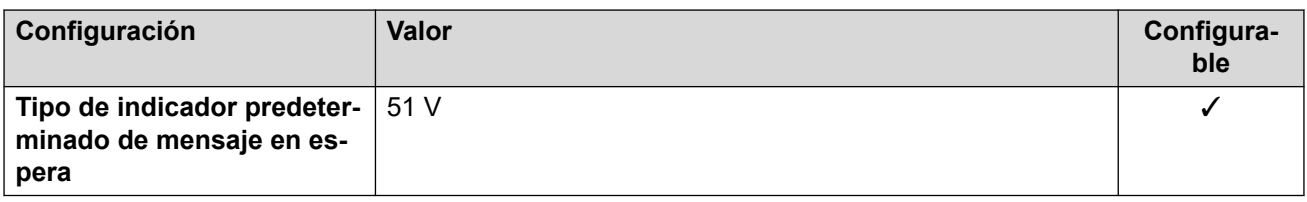

#### **Comportamiento específico según la región**

Para obtener detalles, consulte [Comportamiento específico según la región](#page-12-0) en la página 13.

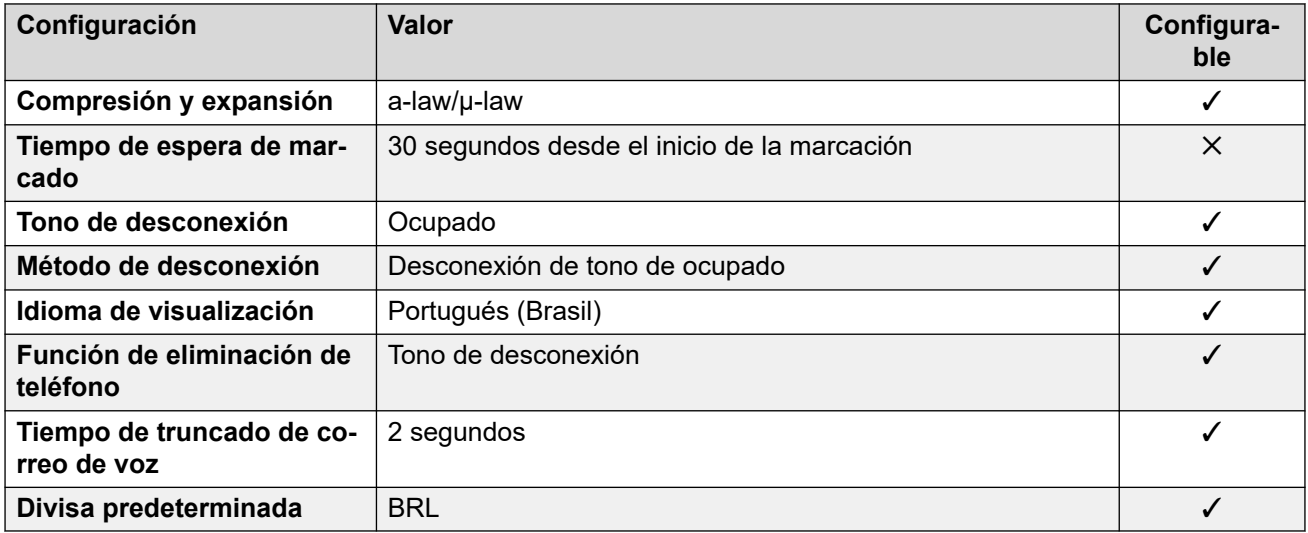

### **Configuración de fecha y hora**

Para obtener detalles, consulte [Zonas horarias y horario de verano](#page-13-0) en la página 14.

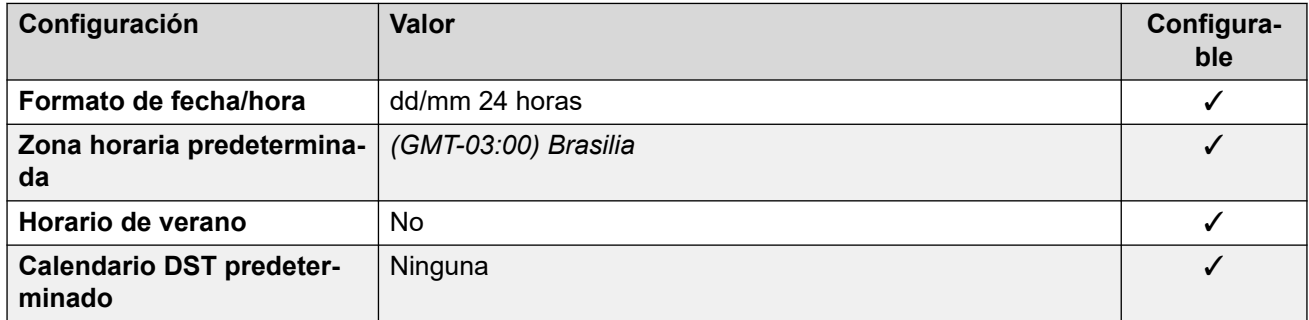

### **Configuración de troncal analógica**

Para obtener detalles, consulte [Configuración de troncal analógica](#page-10-0) en la página 11.

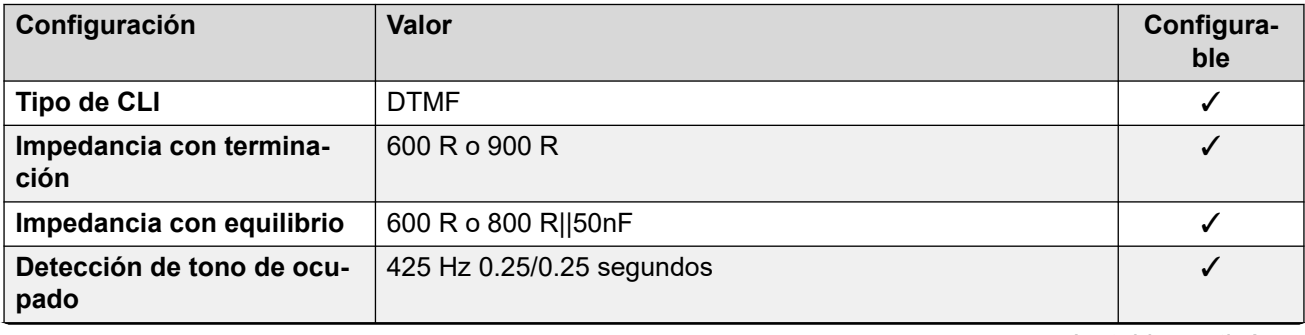

<span id="page-34-0"></span>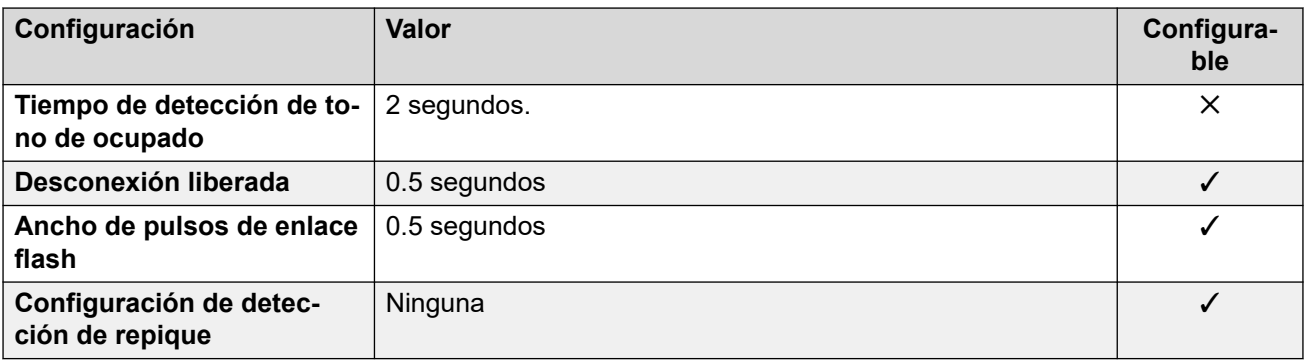

#### **Idiomas de la aplicación**

Para obtener detalles, consulte [IP Office Idiomas de la aplicación](#page-170-0) en la página 171.

#### **Idiomas del teléfono**

Para obtener detalles, consulte *[Idiomas del teléfono](#page-163-0)* en la página 164.

#### **Vínculos relacionados**

[Localidades](#page-17-0) en la página 18

## **Bulgaria**

#### **Configuración general**

Para obtener detalles, consulte [Configuración general](#page-8-0) en la página 9.

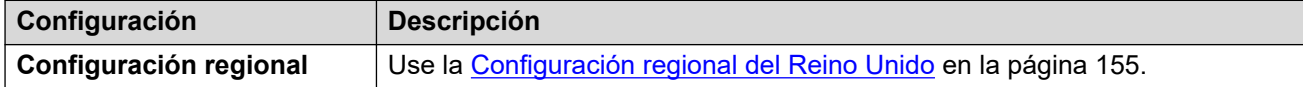

#### **Vínculos relacionados**

[Localidades](#page-17-0) en la página 18

## **Canadá (frc)**

#### **Configuración general**

Para obtener detalles, consulte [Configuración general](#page-8-0) en la página 9.

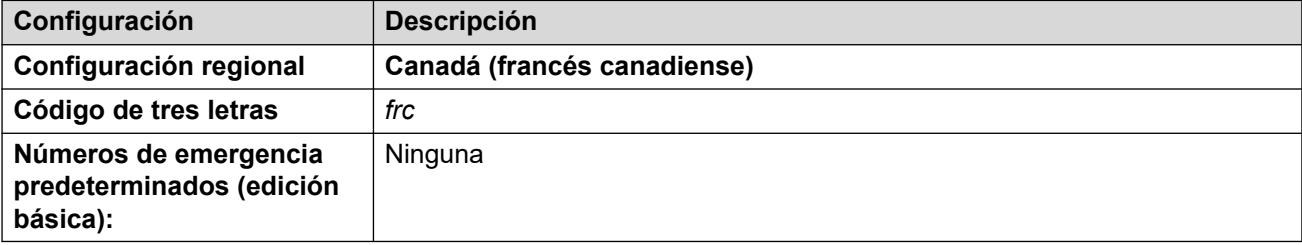

#### **Tonos**

Para obtener detalles, consulte [Tonos](#page-9-0) en la página 10.

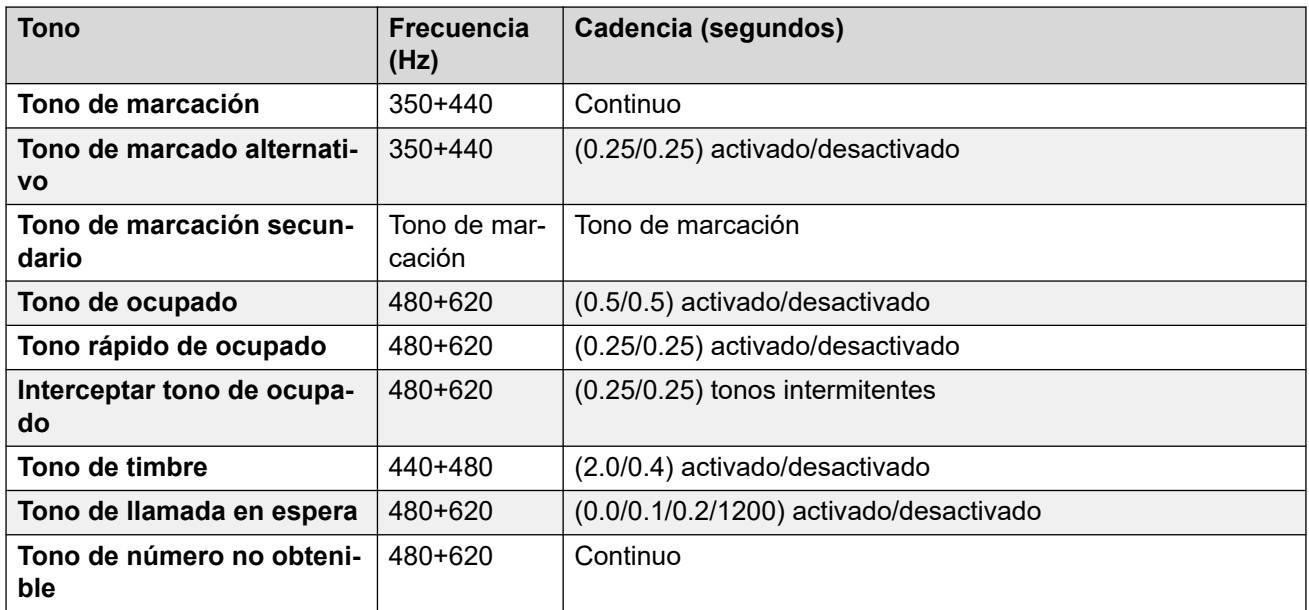

## **Configuración de teléfonos analógicos**

Para obtener detalles, consulte [Configuración de teléfonos analógicos](#page-11-0) en la página 12.

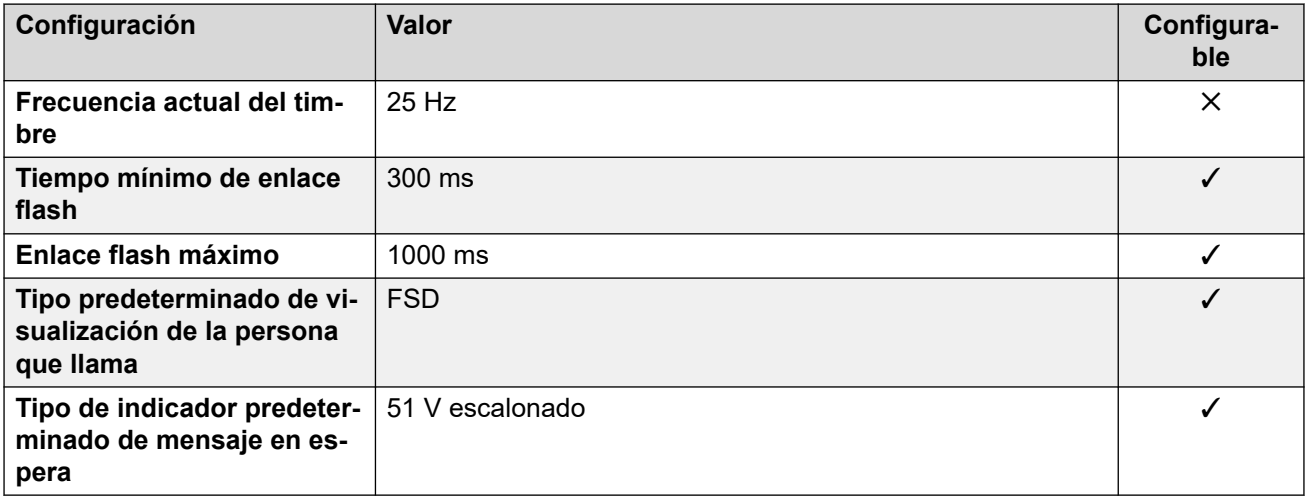

#### **Comportamiento específico según la región**

Para obtener detalles, consulte [Comportamiento específico según la región](#page-12-0) en la página 13.

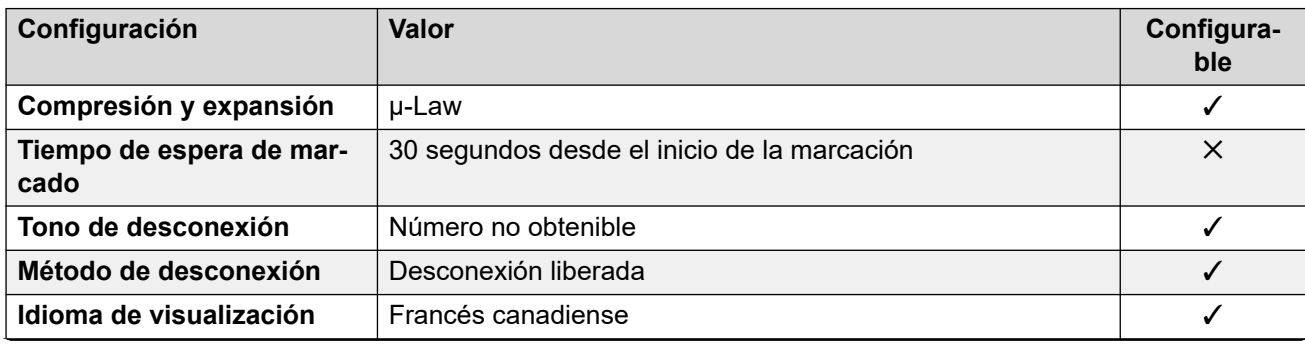
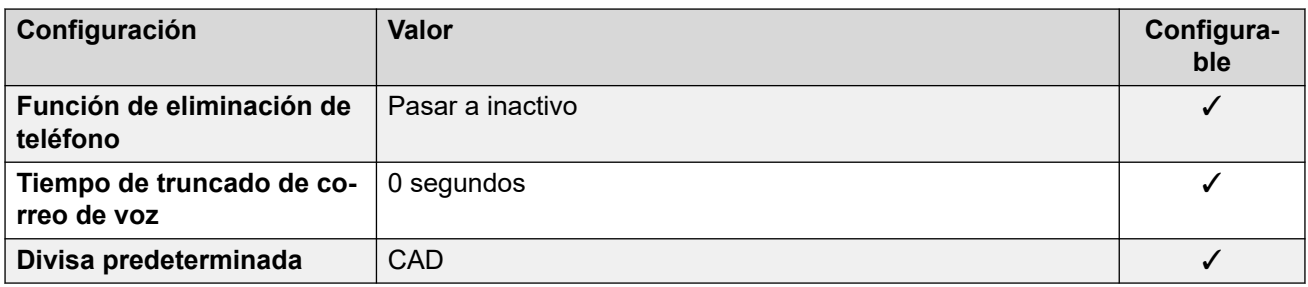

### **Configuración de fecha y hora**

Para obtener detalles, consulte [Zonas horarias y horario de verano](#page-13-0) en la página 14.

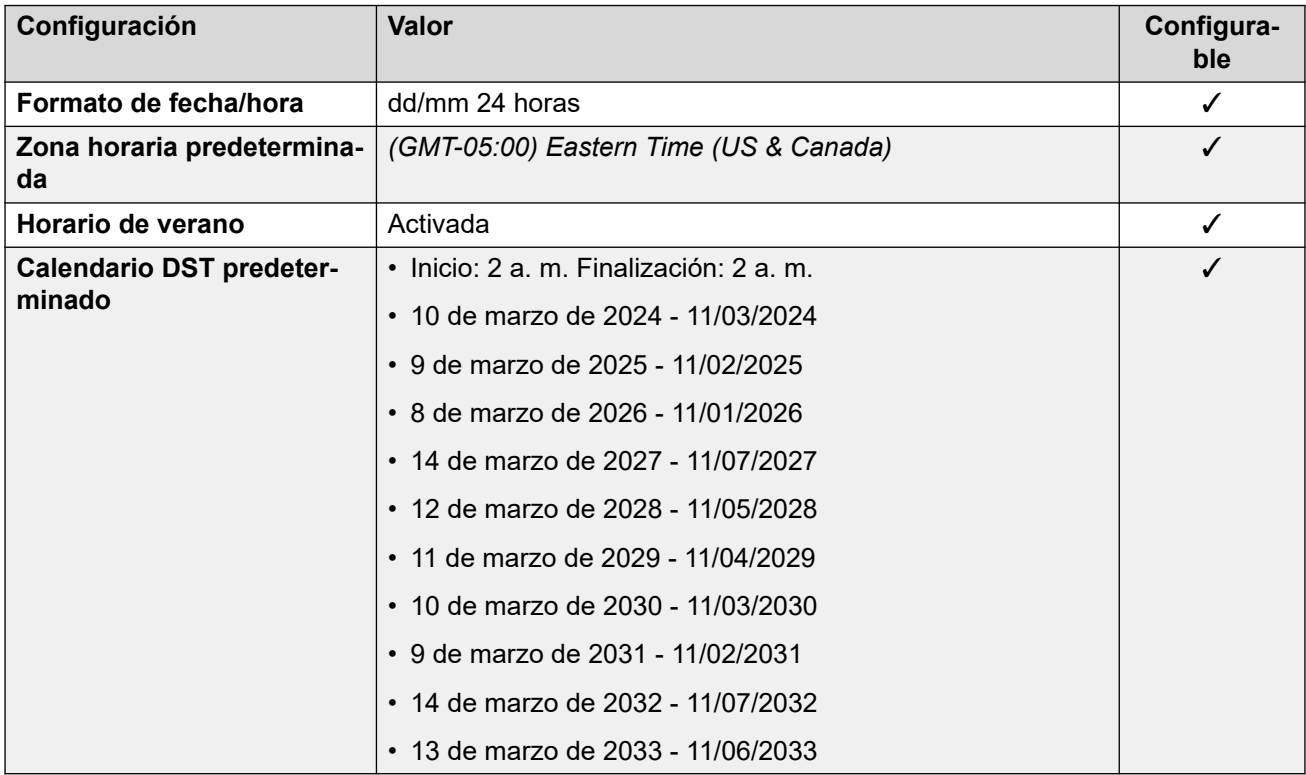

# **Configuración de troncal analógica**

Para obtener detalles, consulte [Configuración de troncal analógica](#page-10-0) en la página 11.

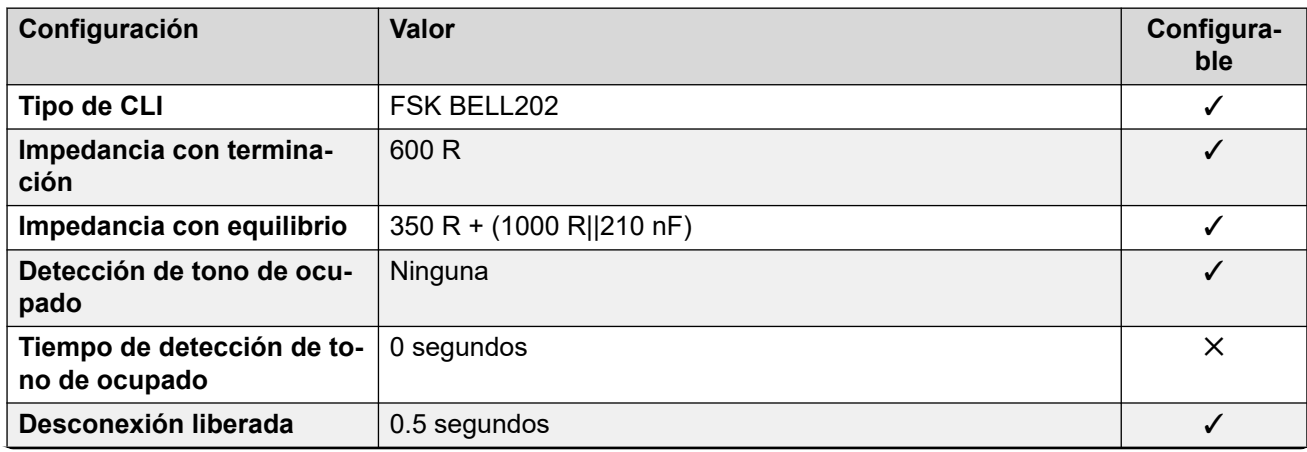

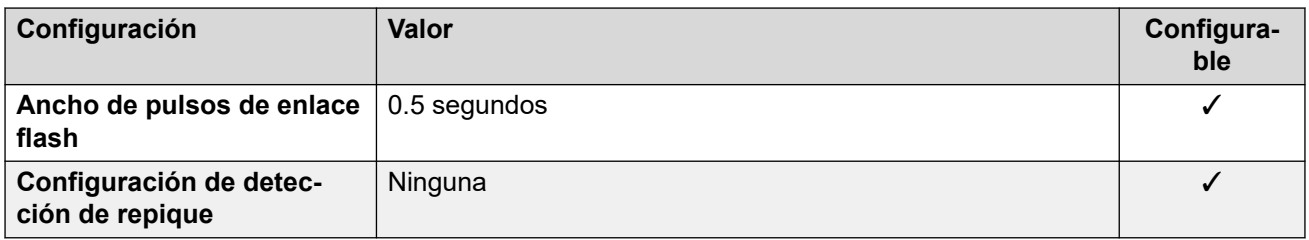

#### **Idiomas de la aplicación**

Para obtener detalles, consulte [IP Office Idiomas de la aplicación](#page-170-0) en la página 171.

#### **Idiomas del teléfono**

Para obtener detalles, consulte [Idiomas del teléfono](#page-163-0) en la página 164.

#### **Vínculos relacionados**

[Localidades](#page-17-0) en la página 18

# **Chile (esl)**

## **Configuración general**

Para obtener detalles, consulte [Configuración general](#page-8-0) en la página 9.

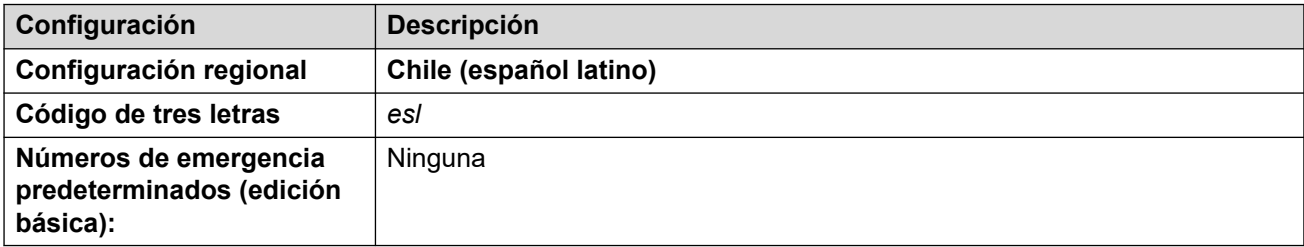

#### **Tonos**

Para obtener detalles, consulte [Tonos](#page-9-0) en la página 10.

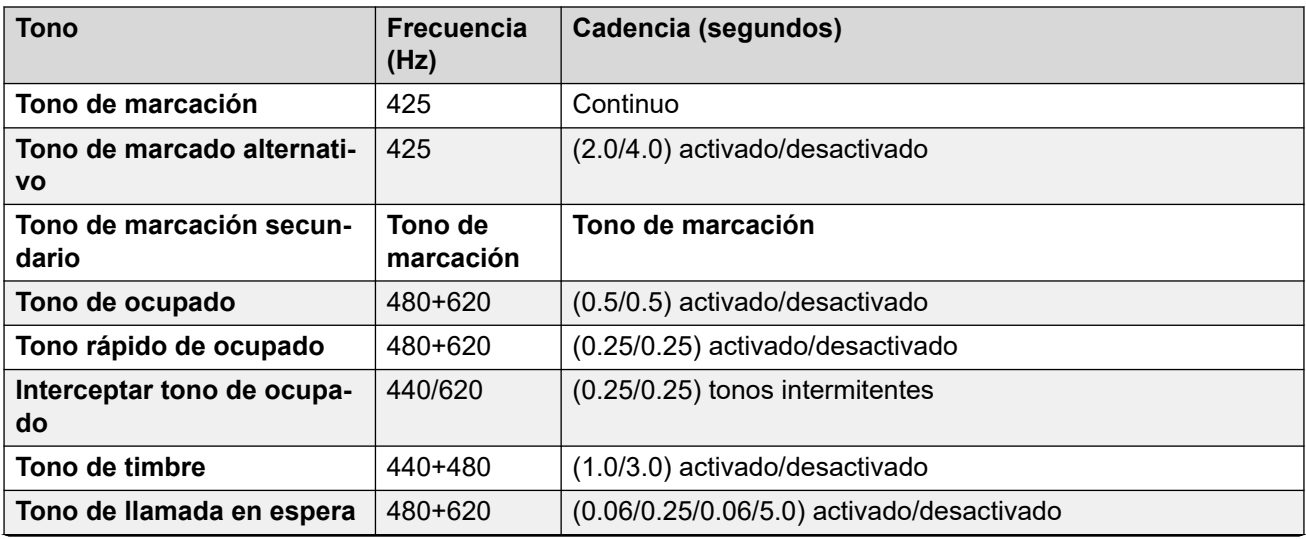

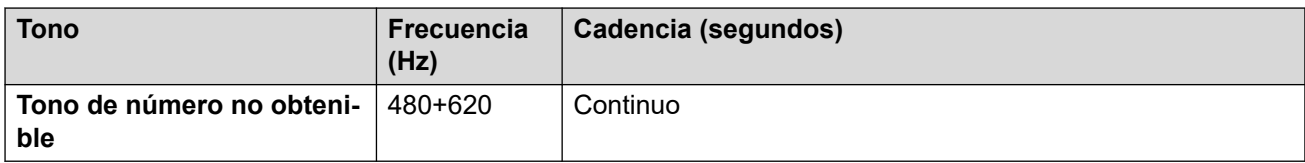

## **Configuración de teléfonos analógicos**

Para obtener detalles, consulte [Configuración de teléfonos analógicos](#page-11-0) en la página 12.

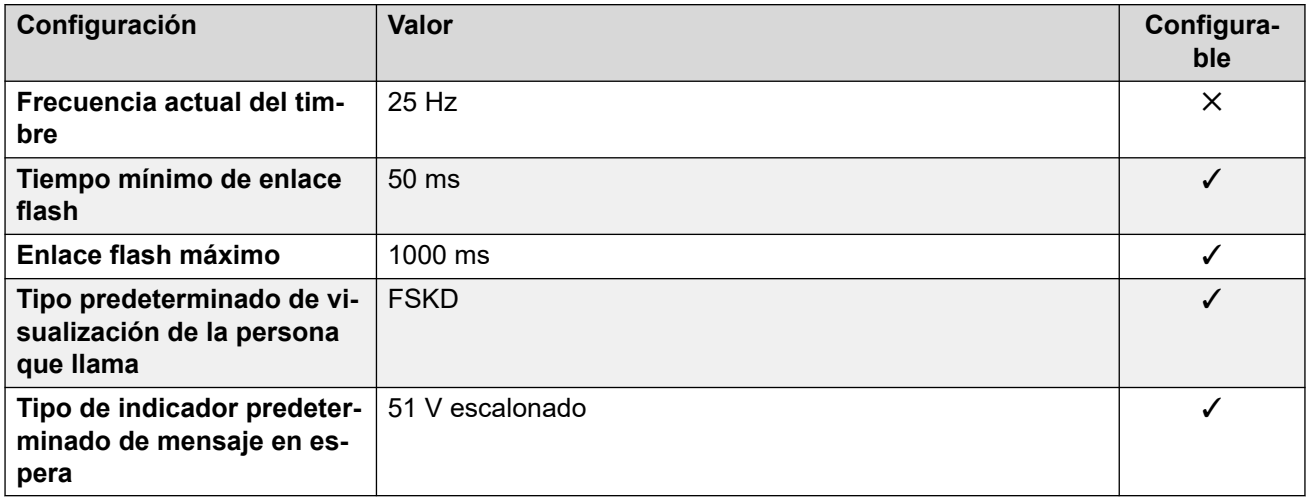

### **Comportamiento específico según la región**

Para obtener detalles, consulte [Comportamiento específico según la región](#page-12-0) en la página 13.

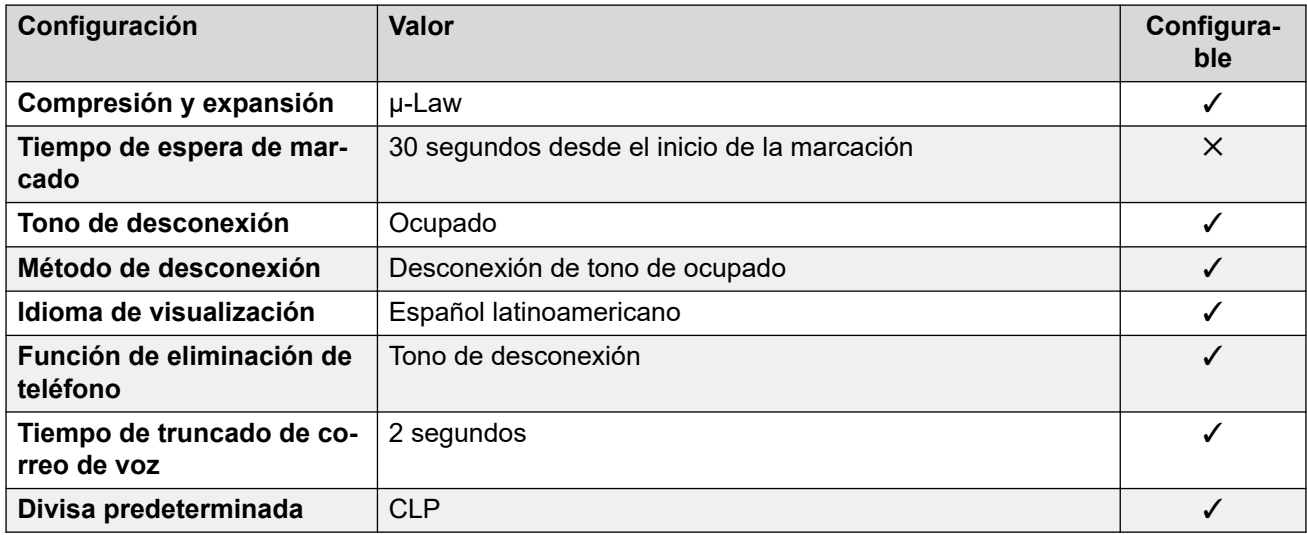

## **Configuración de fecha y hora**

Para obtener detalles, consulte [Zonas horarias y horario de verano](#page-13-0) en la página 14.

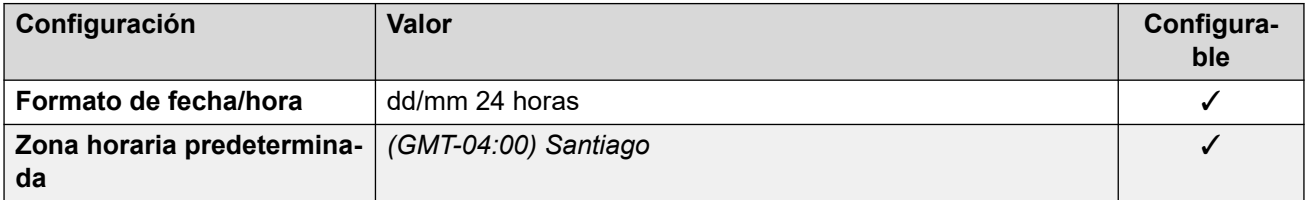

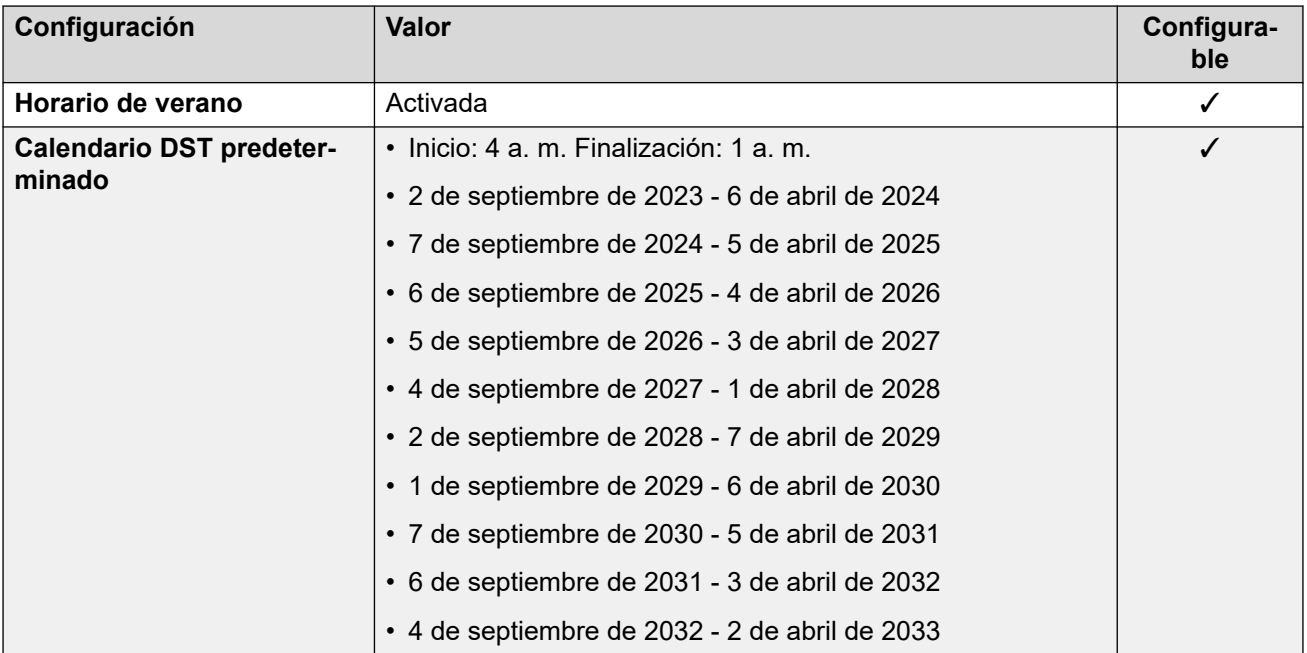

### **Configuración de troncal analógica**

Para obtener detalles, consulte [Configuración de troncal analógica](#page-10-0) en la página 11.

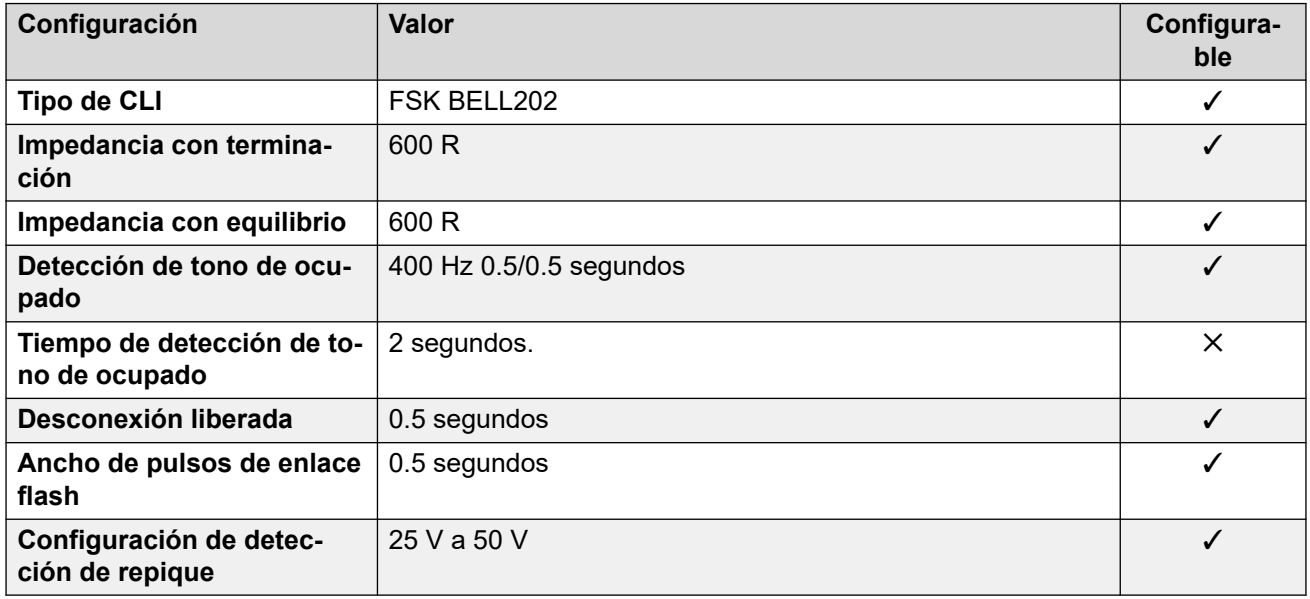

## **Idiomas de la aplicación**

Para obtener detalles, consulte **[IP Office Idiomas de la aplicación](#page-170-0)** en la página 171.

#### **Idiomas del teléfono**

Para obtener detalles, consulte *[Idiomas del teléfono](#page-163-0)* en la página 164.

#### **Vínculos relacionados**

[Localidades](#page-17-0) en la página 18

# **China (chs)**

# **Configuración general**

Para obtener detalles, consulte [Configuración general](#page-8-0) en la página 9.

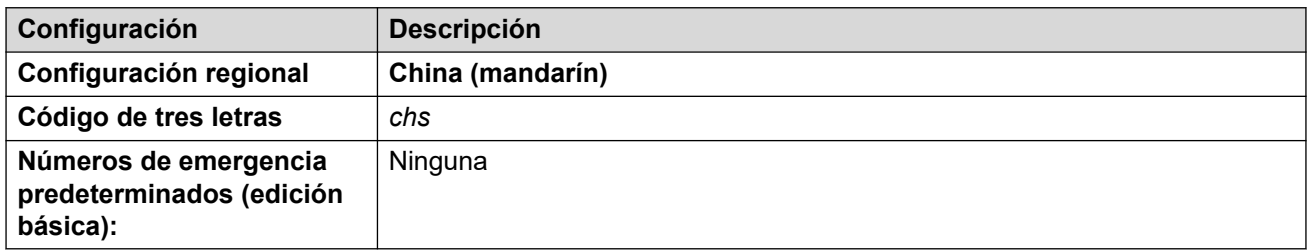

## **Tonos**

Para obtener detalles, consulte [Tonos](#page-9-0) en la página 10.

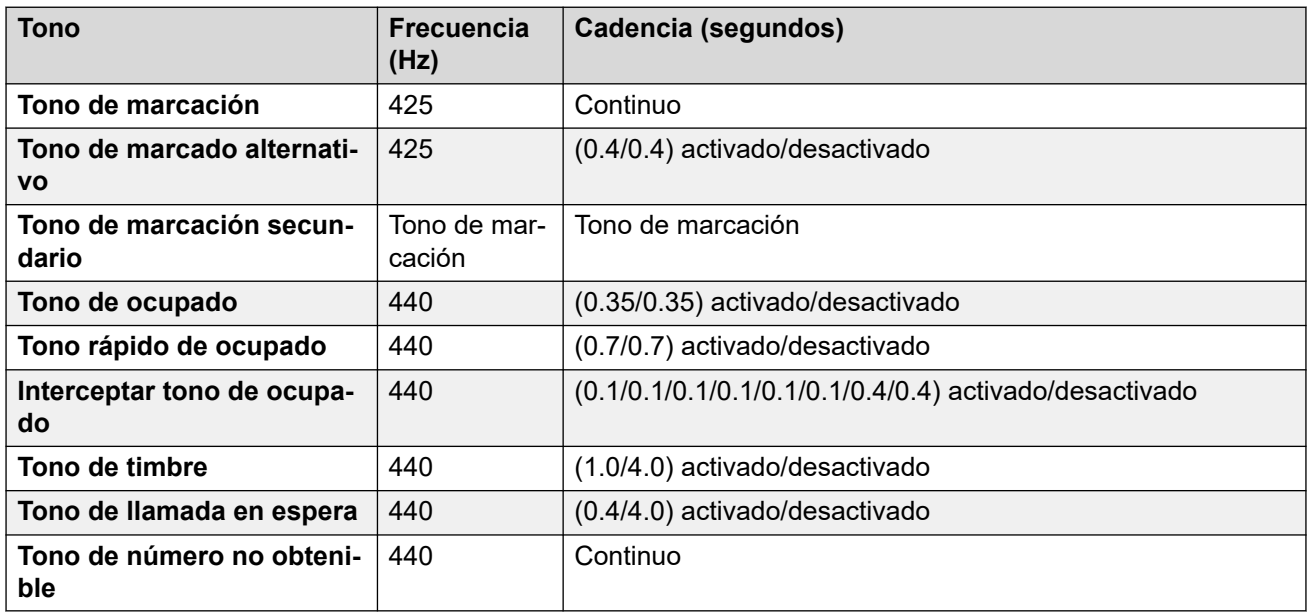

## **Configuración de teléfonos analógicos**

Para obtener detalles, consulte [Configuración de teléfonos analógicos](#page-11-0) en la página 12.

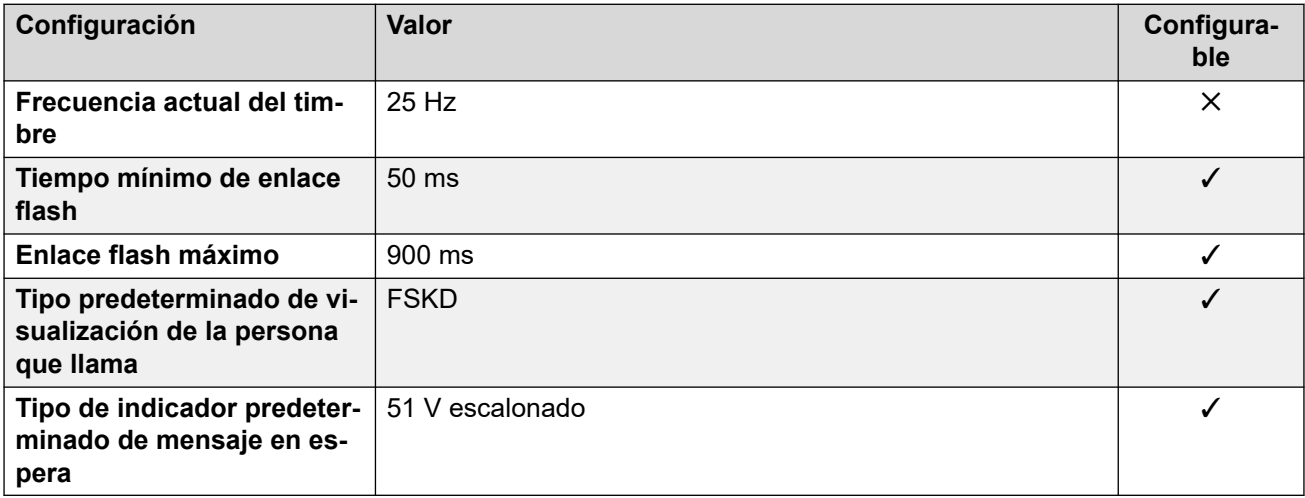

Para obtener detalles, consulte [Comportamiento específico según la región](#page-12-0) en la página 13.

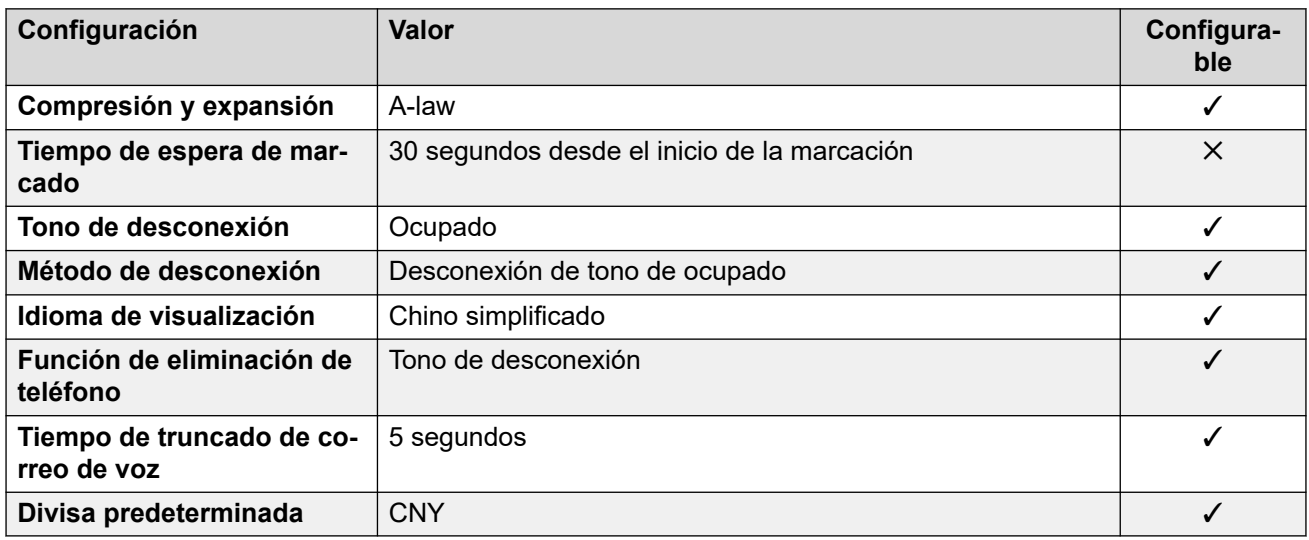

## **Configuración de fecha y hora**

Para obtener detalles, consulte [Zonas horarias y horario de verano](#page-13-0) en la página 14.

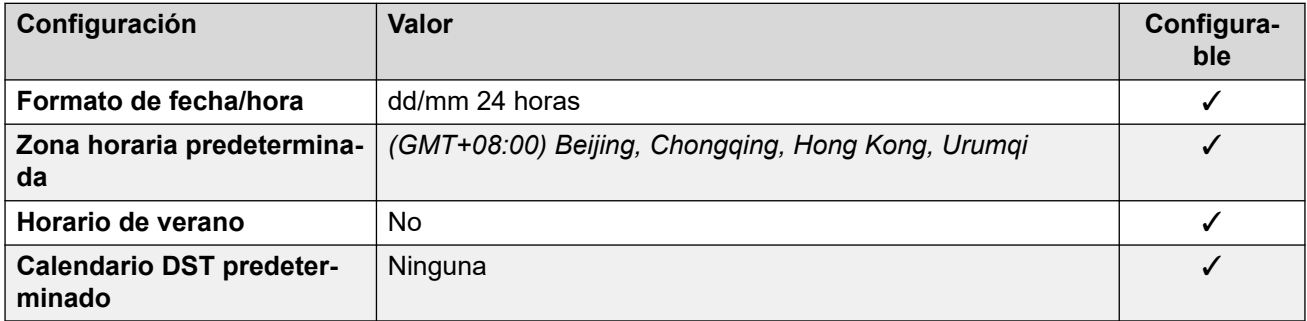

## **Configuración de troncal analógica**

Para obtener detalles, consulte [Configuración de troncal analógica](#page-10-0) en la página 11.

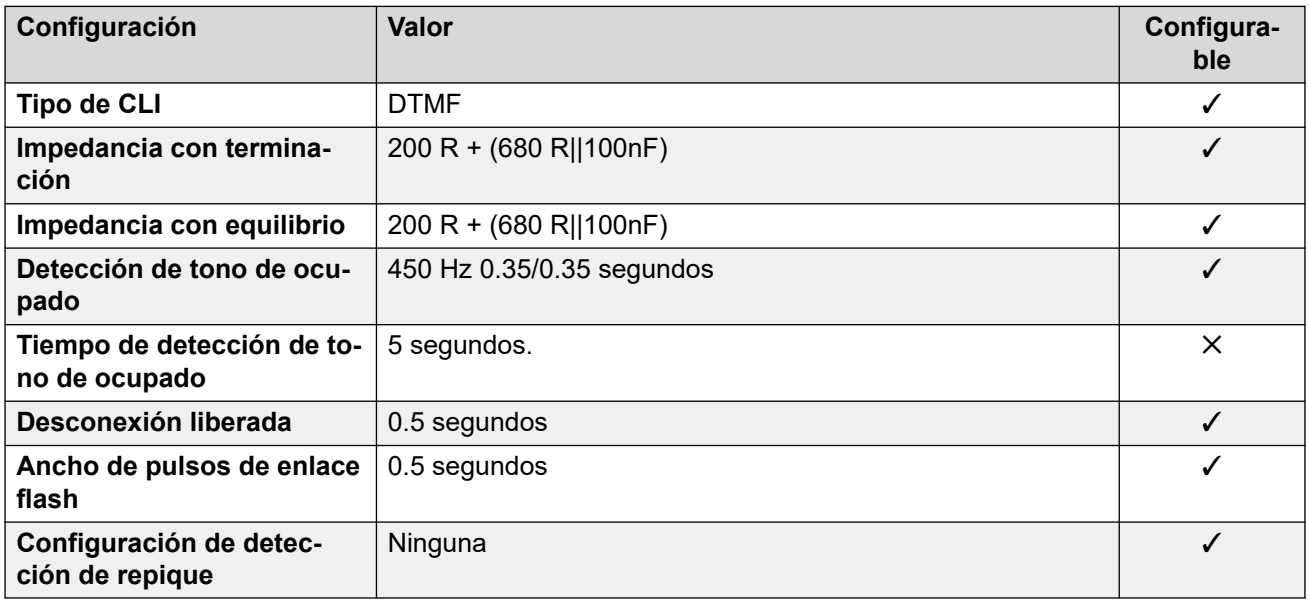

### **Idiomas de la aplicación**

Para obtener detalles, consulte [IP Office Idiomas de la aplicación](#page-170-0) en la página 171.

#### **Idiomas del teléfono**

Para obtener detalles, consulte *[Idiomas del teléfono](#page-163-0)* en la página 164.

#### **Vínculos relacionados**

[Localidades](#page-17-0) en la página 18

# **Colombia (eso)**

#### **Configuración general**

Para obtener detalles, consulte [Configuración general](#page-8-0) en la página 9.

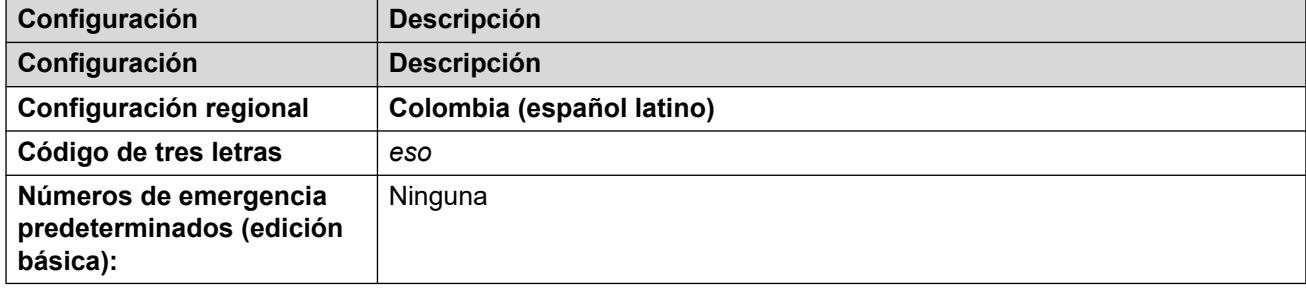

#### **Tonos**

Para obtener detalles, consulte [Tonos](#page-9-0) en la página 10.

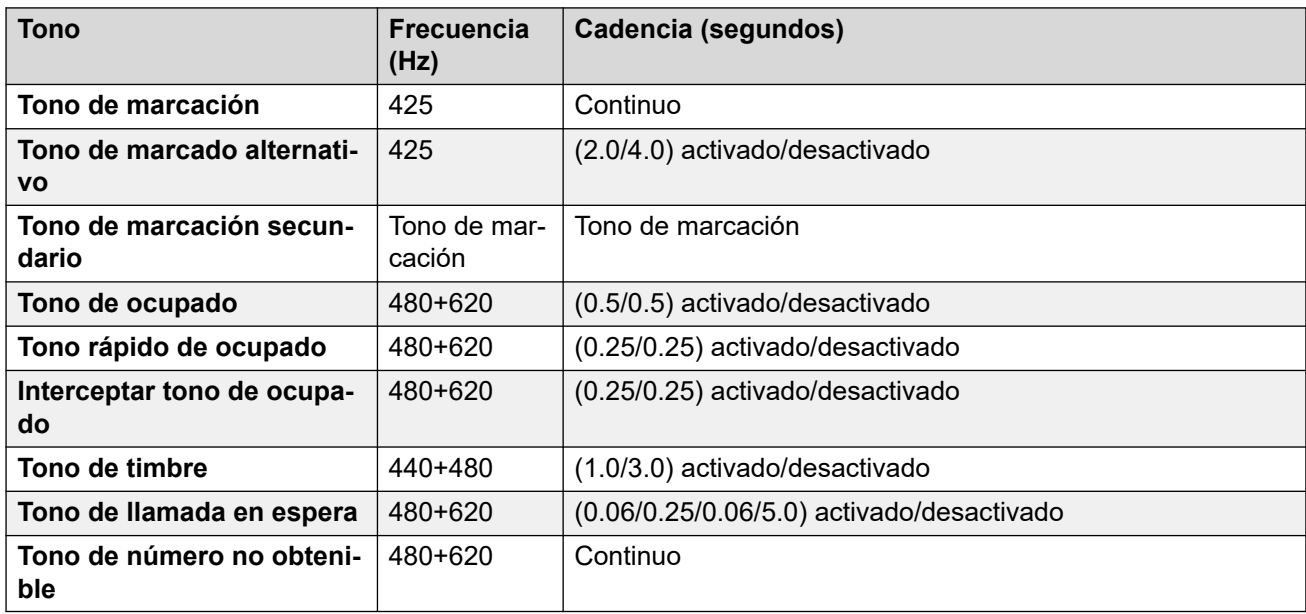

#### **Configuración de teléfonos analógicos**

Para obtener detalles, consulte [Configuración de teléfonos analógicos](#page-11-0) en la página 12.

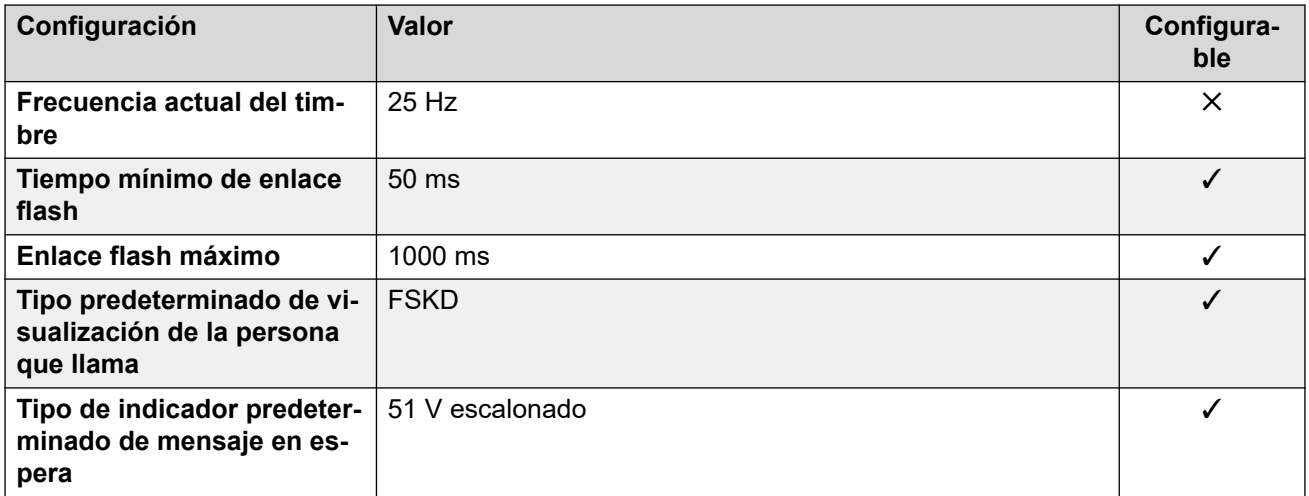

Para obtener detalles, consulte [Comportamiento específico según la región](#page-12-0) en la página 13.

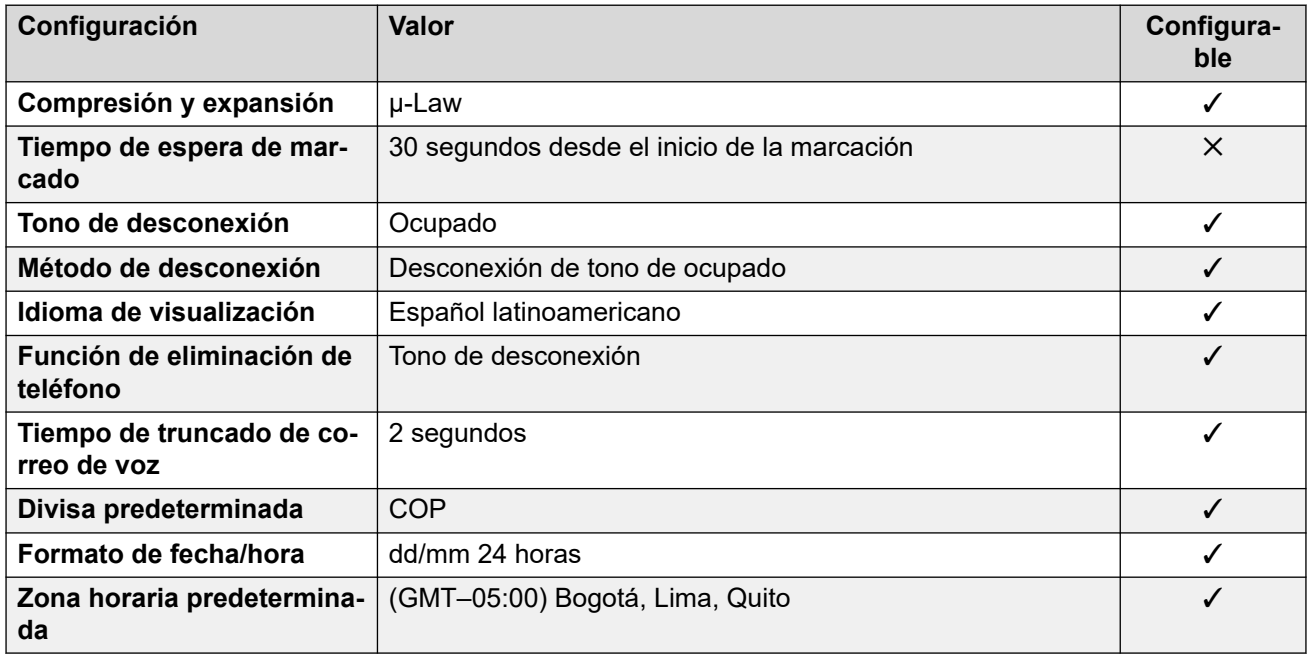

## **Configuración de fecha y hora**

Para obtener detalles, consulte [Zonas horarias y horario de verano](#page-13-0) en la página 14.

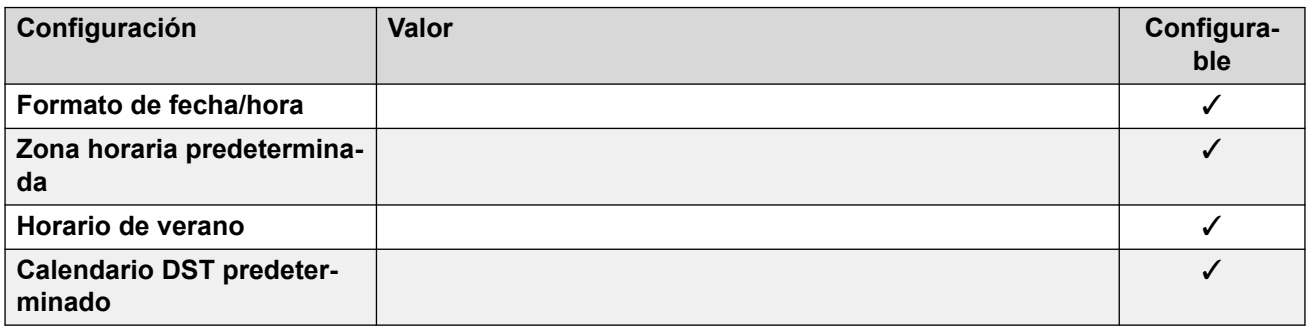

## **Configuración de troncal analógica**

Para obtener detalles, consulte [Configuración de troncal analógica](#page-10-0) en la página 11.

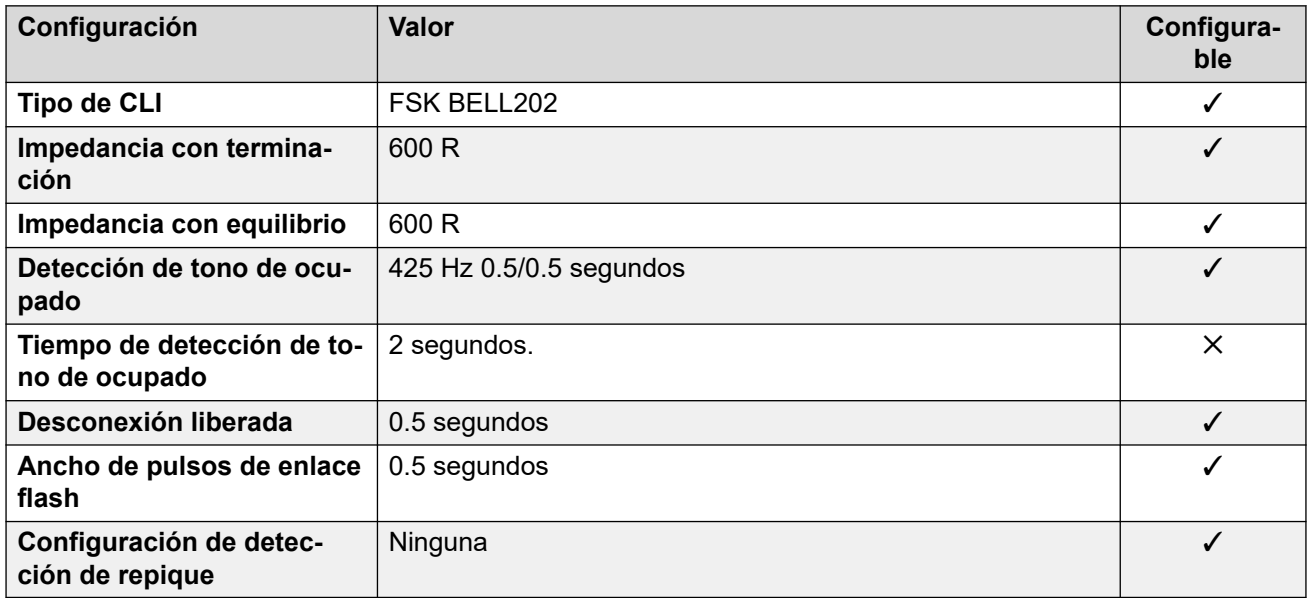

#### **Idiomas de la aplicación**

Para obtener detalles, consulte **[IP Office Idiomas de la aplicación](#page-170-0)** en la página 171.

#### **Idiomas del teléfono**

Para obtener detalles, consulte [Idiomas del teléfono](#page-163-0) en la página 164.

#### **Vínculos relacionados**

[Localidades](#page-17-0) en la página 18

# **Chipre**

### **Configuración general**

Para obtener detalles, consulte [Configuración general](#page-8-0) en la página 9.

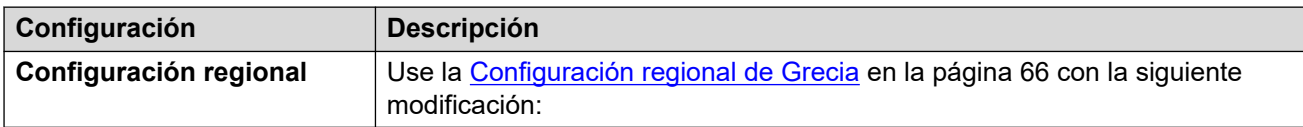

### **Tonos**

Para obtener detalles, consulte [Tonos](#page-9-0) en la página 10.

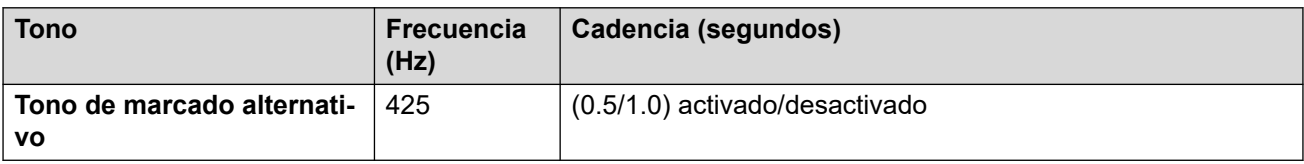

Para obtener detalles, consulte [Comportamiento específico según la región](#page-12-0) en la página 13.

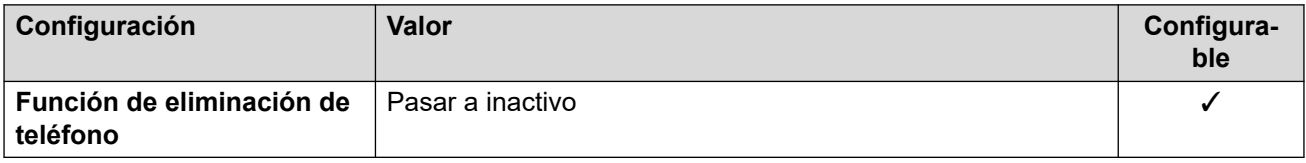

#### **Vínculos relacionados**

[Localidades](#page-17-0) en la página 18

# **República Checa (csy)**

### **Configuración general**

Para obtener detalles, consulte [Configuración general](#page-8-0) en la página 9.

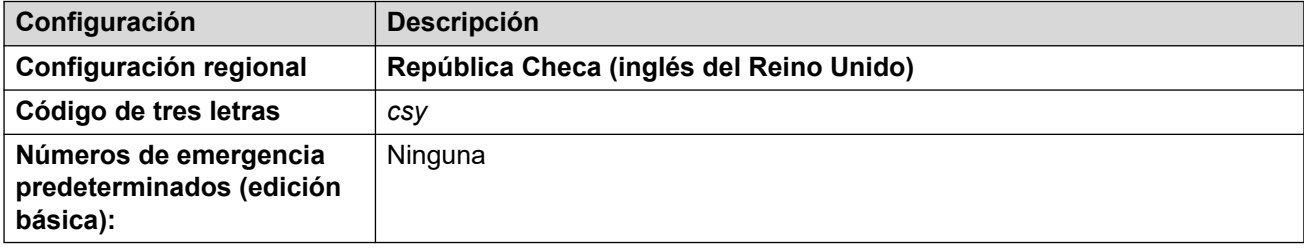

#### **Tonos**

Para obtener detalles, consulte [Tonos](#page-9-0) en la página 10.

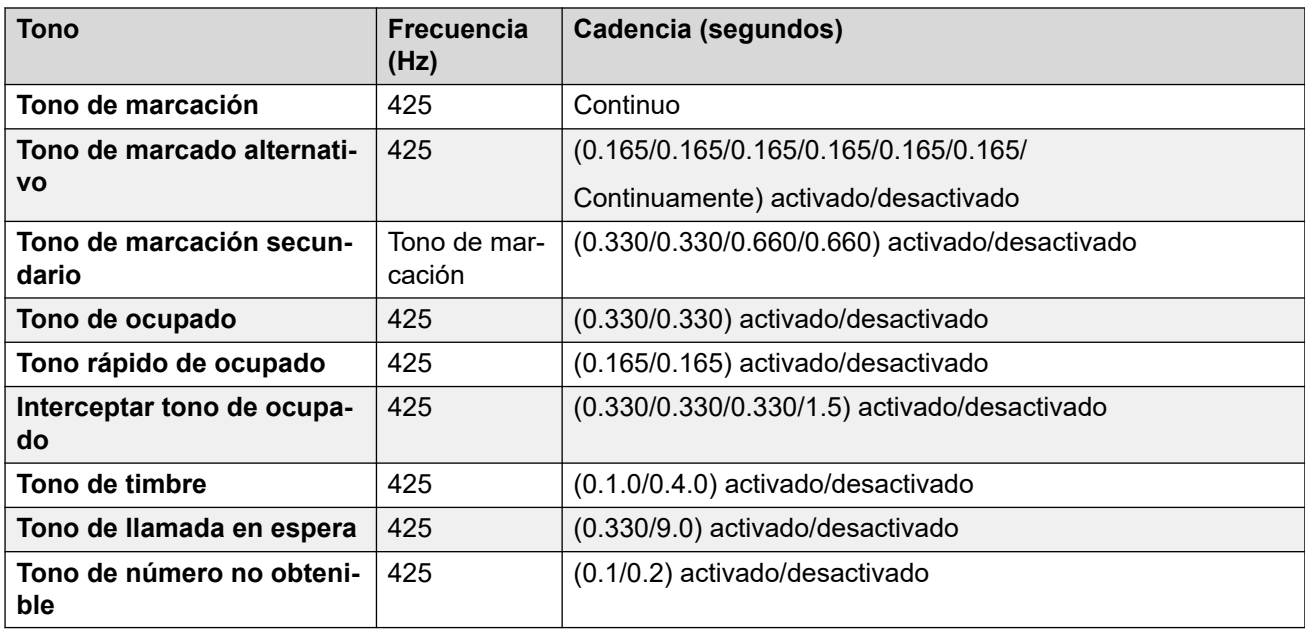

## **Configuración de teléfonos analógicos**

Para obtener detalles, consulte [Configuración de teléfonos analógicos](#page-11-0) en la página 12.

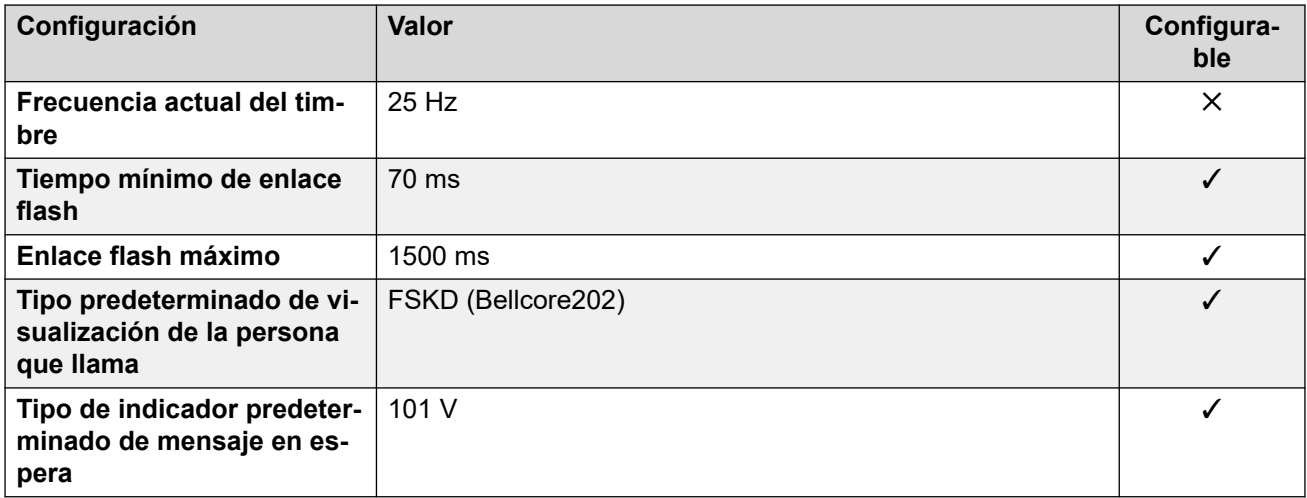

Para obtener detalles, consulte [Comportamiento específico según la región](#page-12-0) en la página 13.

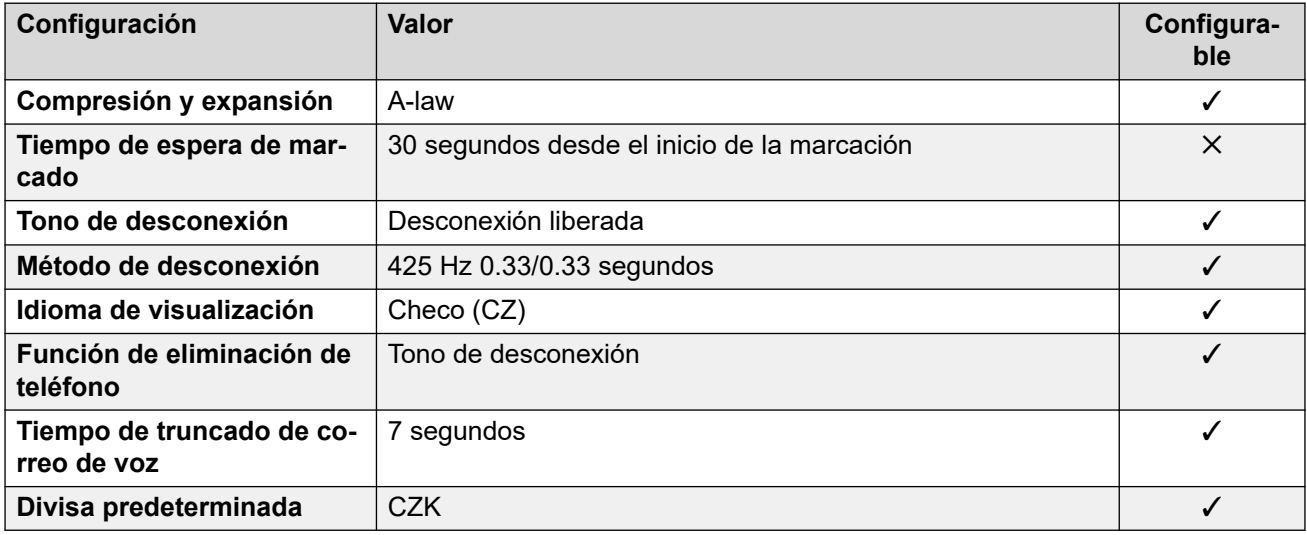

## **Configuración de fecha y hora**

Para obtener detalles, consulte [Zonas horarias y horario de verano](#page-13-0) en la página 14.

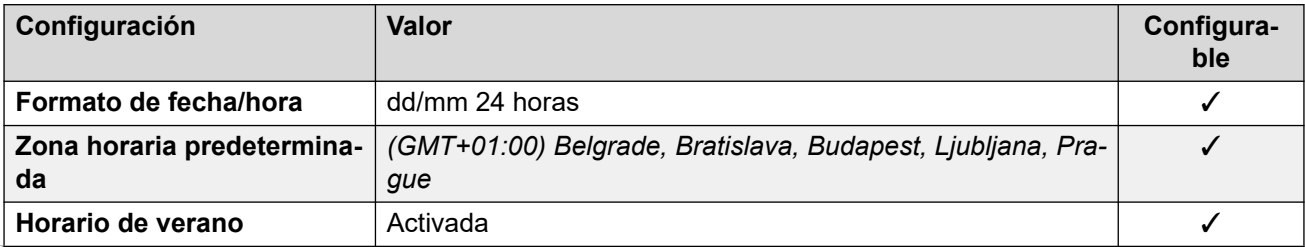

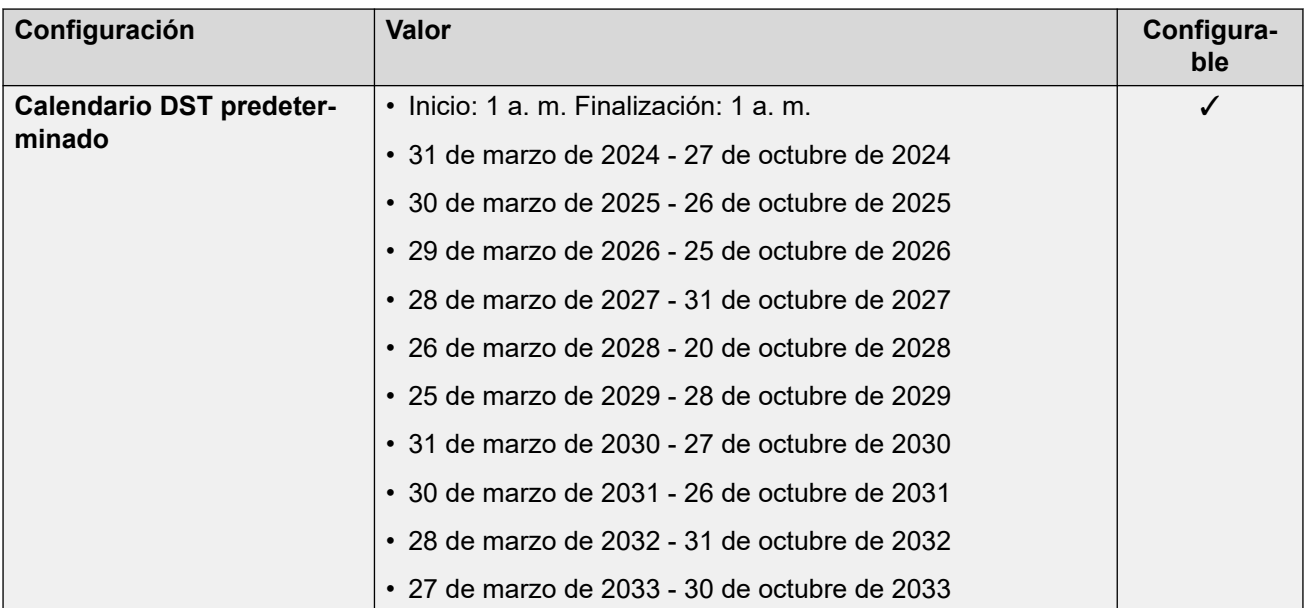

# **Configuración de troncal analógica**

Para obtener detalles, consulte [Configuración de troncal analógica](#page-10-0) en la página 11.

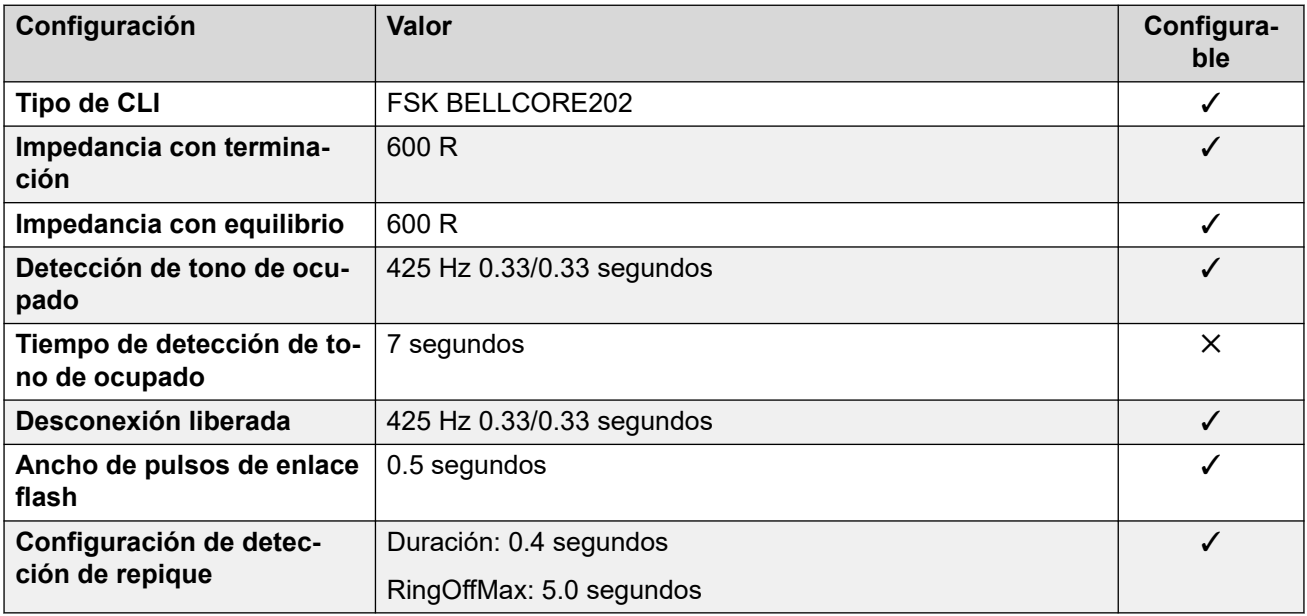

#### **Idiomas de la aplicación**

Para obtener detalles, consulte [IP Office Idiomas de la aplicación](#page-170-0) en la página 171.

#### **Idiomas del teléfono**

Para obtener detalles, consulte *[Idiomas del teléfono](#page-163-0)* en la página 164.

#### **Vínculos relacionados**

[Localidades](#page-17-0) en la página 18

# **Dinamarca (dan)**

# **Configuración general**

Para obtener detalles, consulte [Configuración general](#page-8-0) en la página 9.

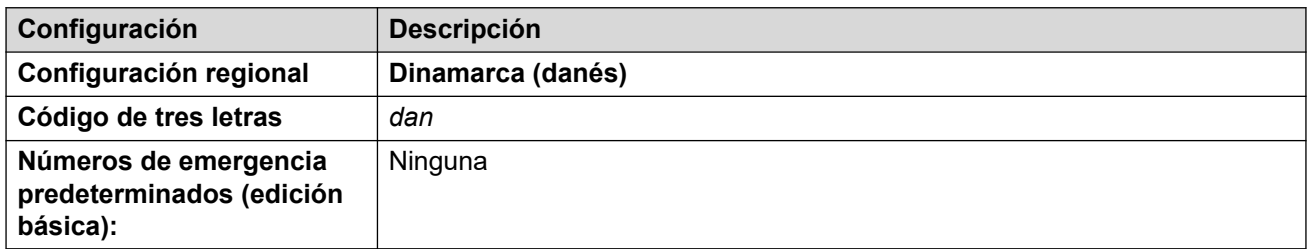

#### **Tonos**

Para obtener detalles, consulte [Tonos](#page-9-0) en la página 10.

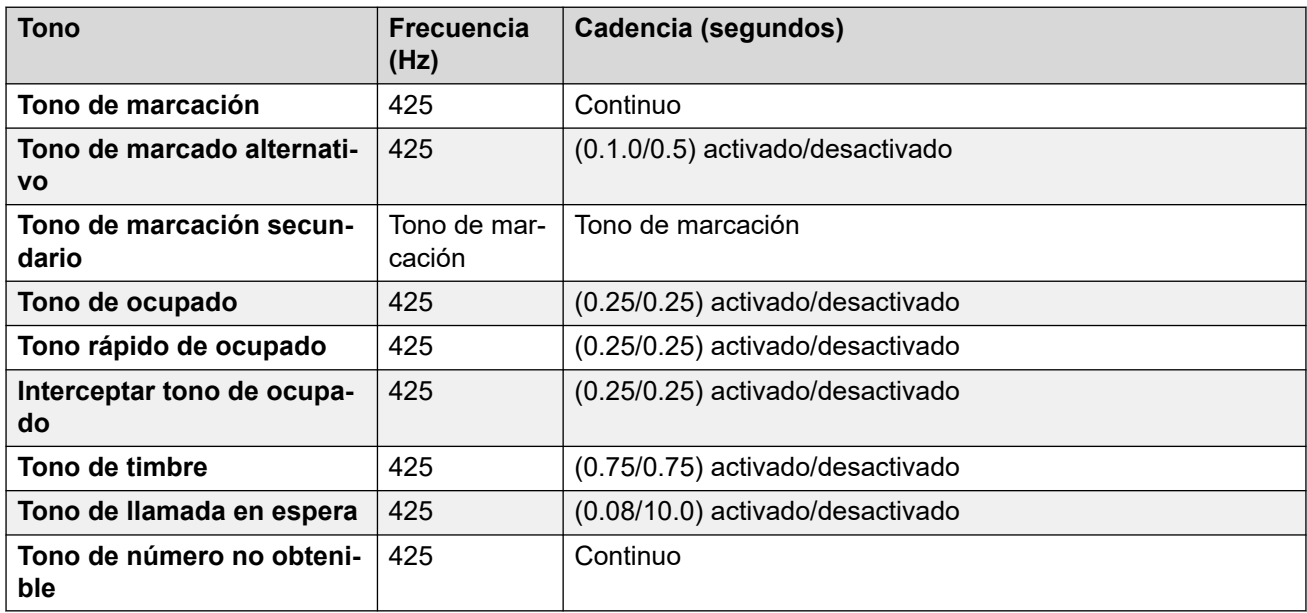

## **Configuración de teléfonos analógicos**

Para obtener detalles, consulte [Configuración de teléfonos analógicos](#page-11-0) en la página 12.

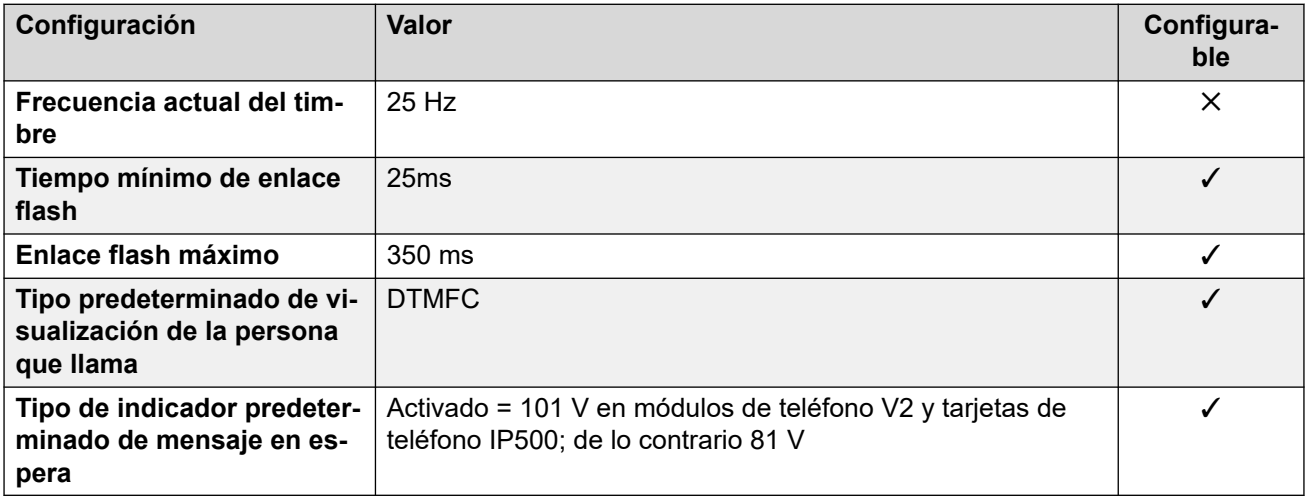

Para obtener detalles, consulte [Comportamiento específico según la región](#page-12-0) en la página 13.

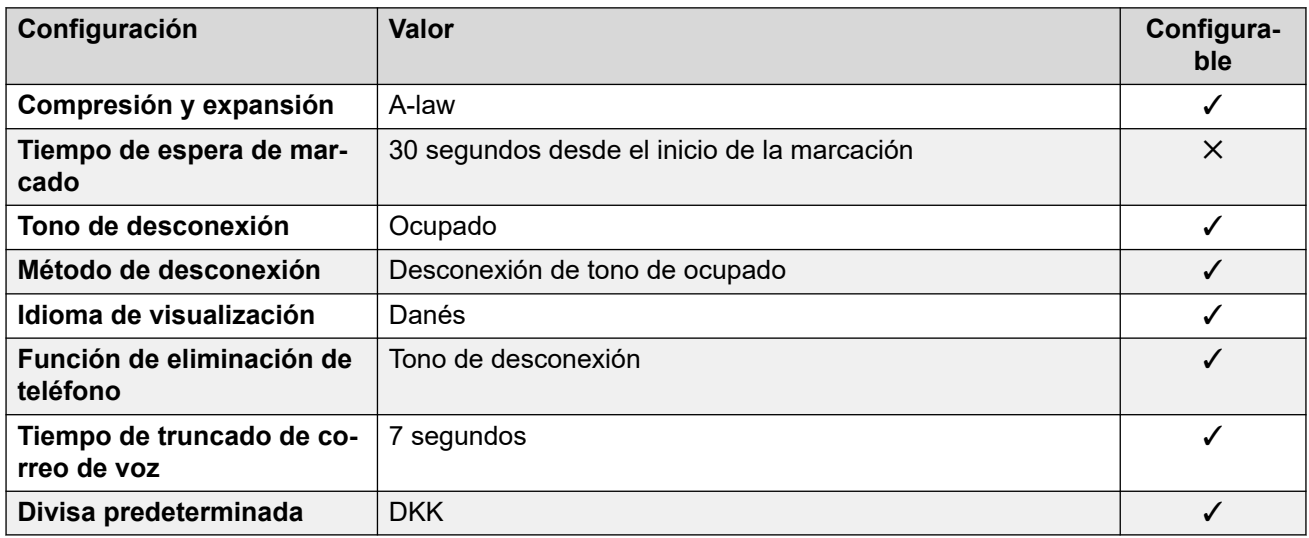

## **Configuración de fecha y hora**

Para obtener detalles, consulte [Zonas horarias y horario de verano](#page-13-0) en la página 14.

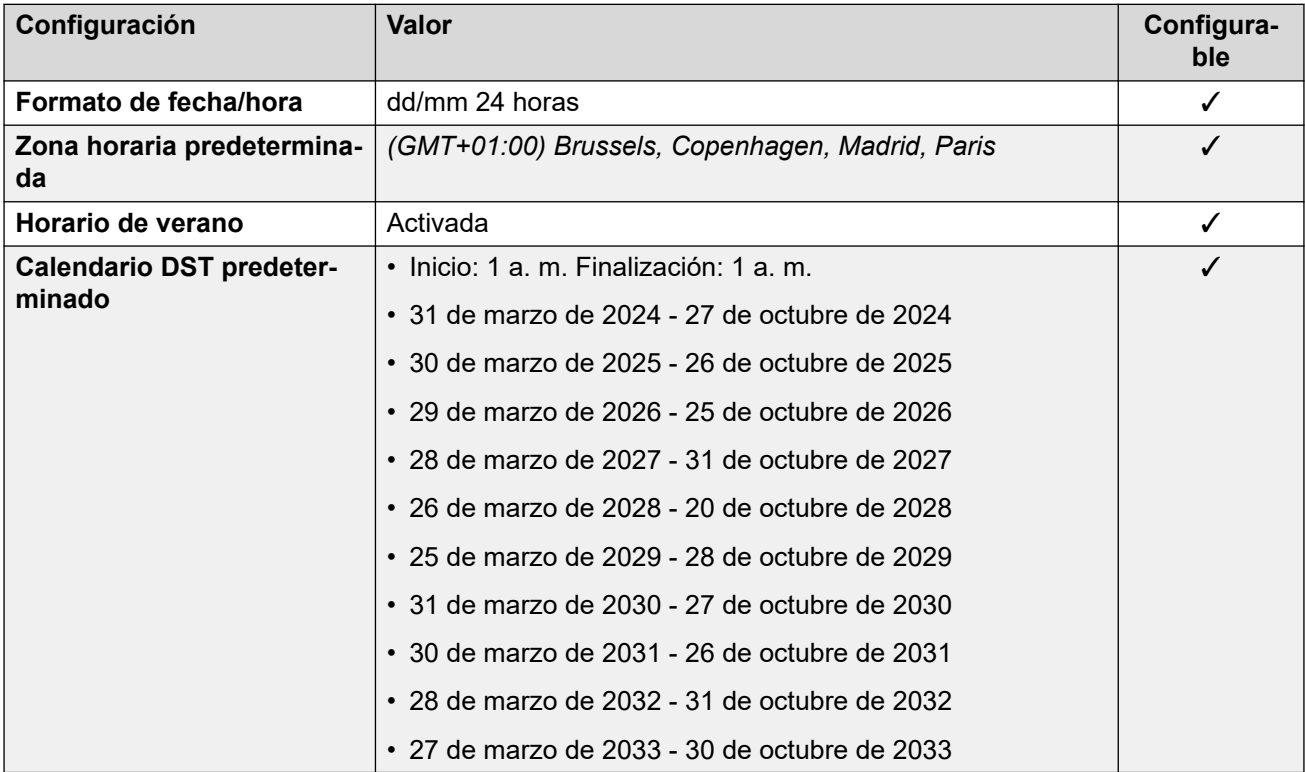

# **Configuración de troncal analógica**

Para obtener detalles, consulte [Configuración de troncal analógica](#page-10-0) en la página 11.

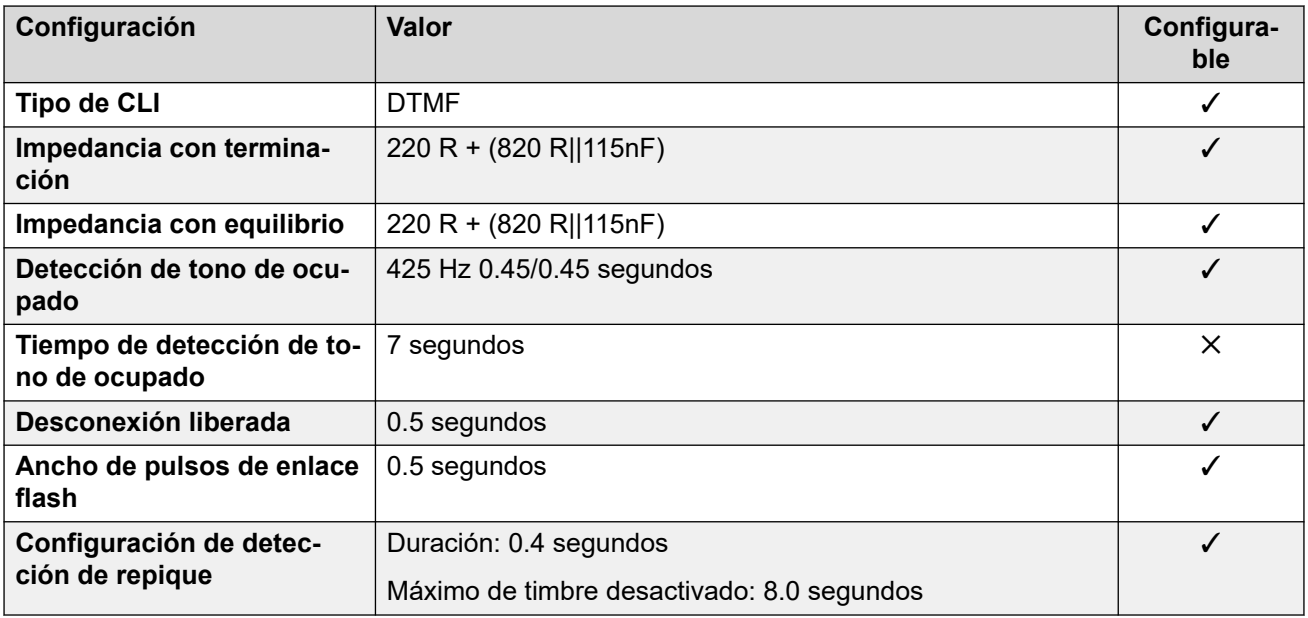

#### **Idiomas de la aplicación**

Para obtener detalles, consulte [IP Office Idiomas de la aplicación](#page-170-0) en la página 171.

#### **Idiomas del teléfono**

Para obtener detalles, consulte *[Idiomas del teléfono](#page-163-0)* en la página 164.

#### **Vínculos relacionados**

[Localidades](#page-17-0) en la página 18

# **Egipto (are)**

#### **Configuración general**

Para obtener detalles, consulte [Configuración general](#page-8-0) en la página 9.

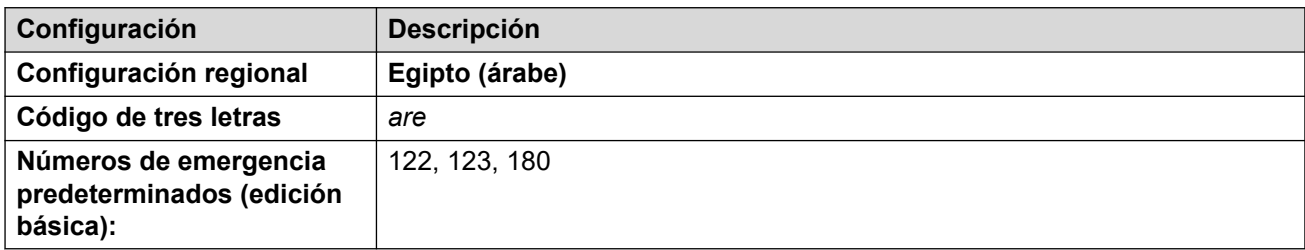

#### **Tonos**

Para obtener detalles, consulte [Tonos](#page-9-0) en la página 10.

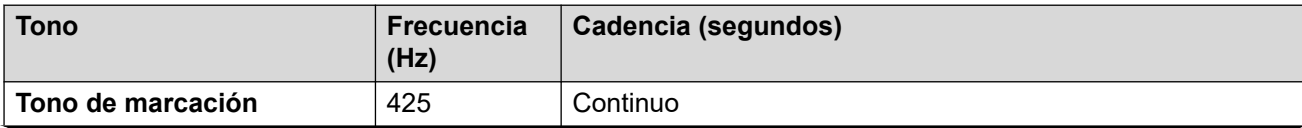

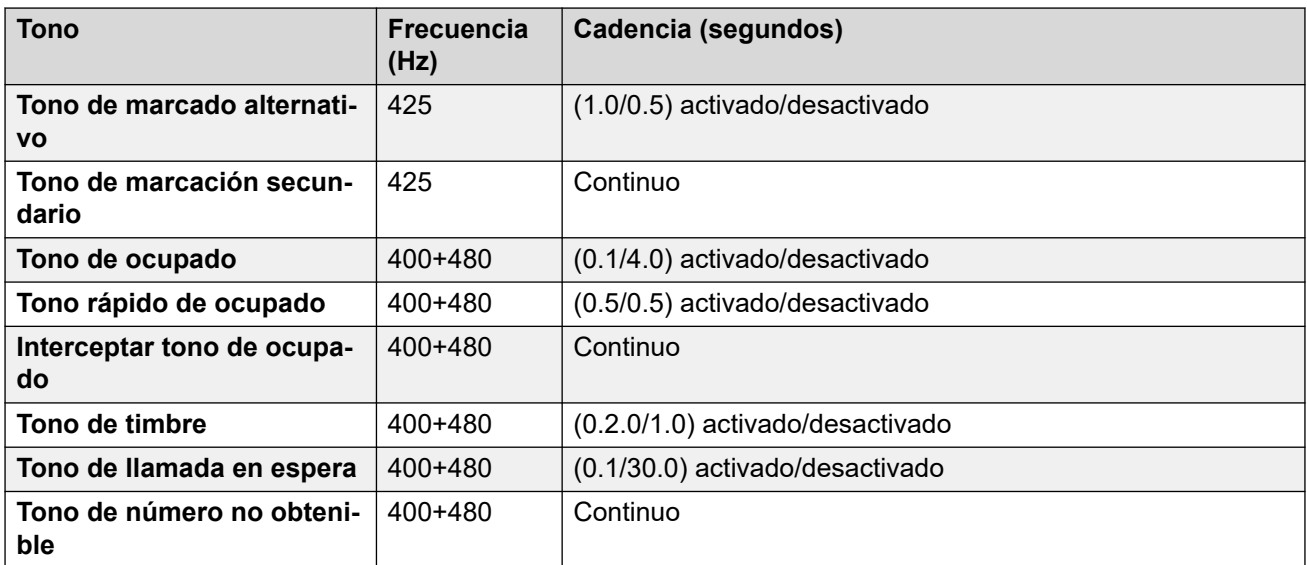

## **Configuración de teléfonos analógicos**

Para obtener detalles, consulte [Configuración de teléfonos analógicos](#page-11-0) en la página 12.

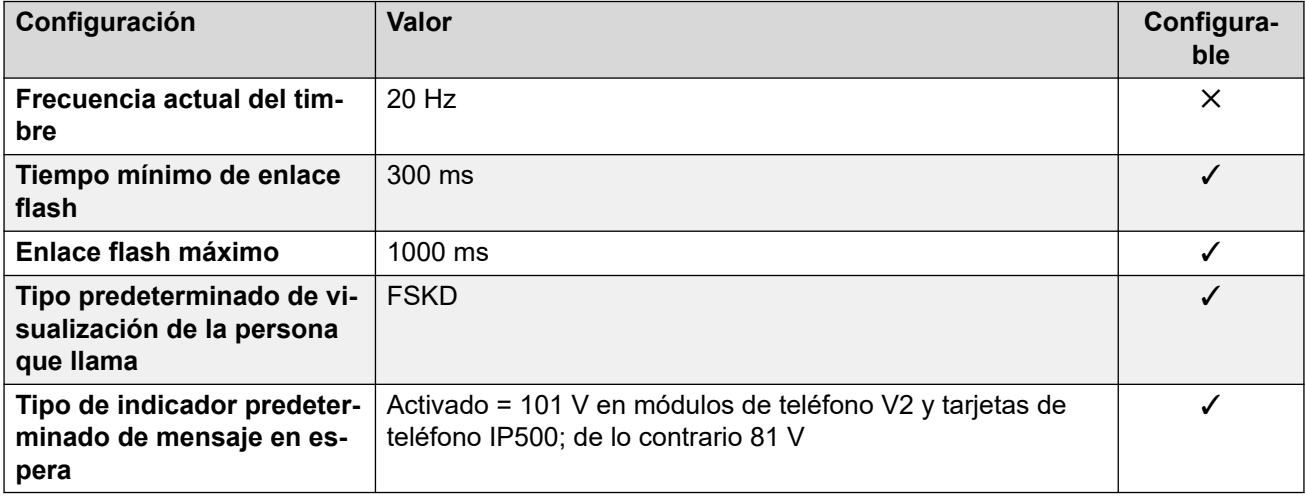

#### **Comportamiento específico según la región**

Para obtener detalles, consulte [Comportamiento específico según la región](#page-12-0) en la página 13.

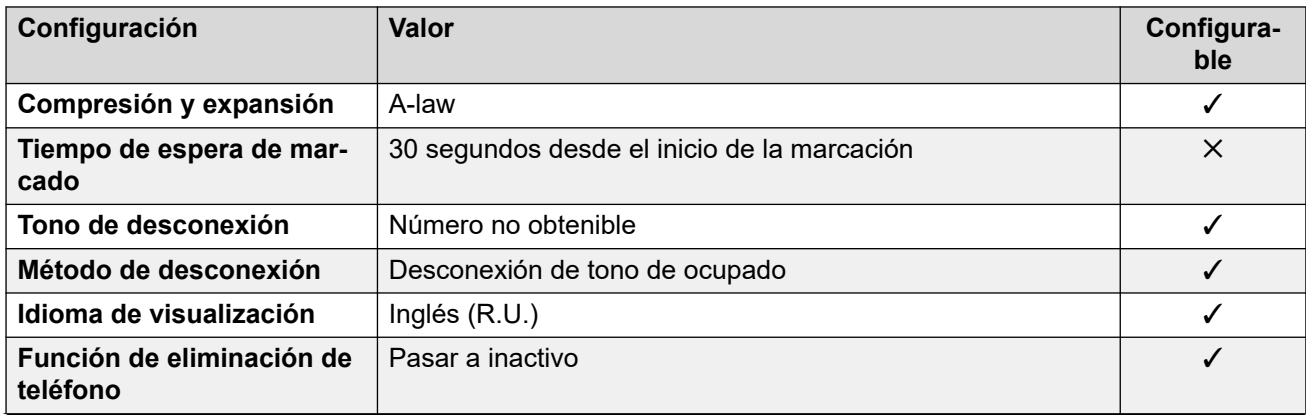

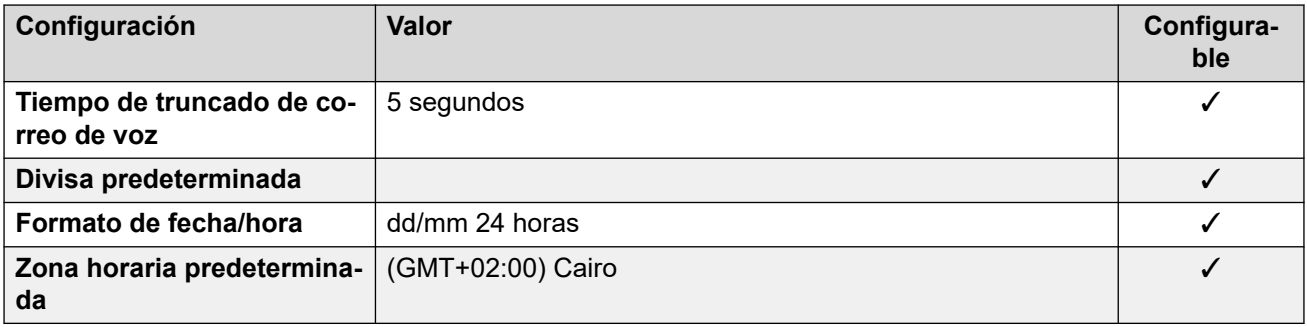

## **Configuración de fecha y hora**

Para obtener detalles, consulte [Zonas horarias y horario de verano](#page-13-0) en la página 14.

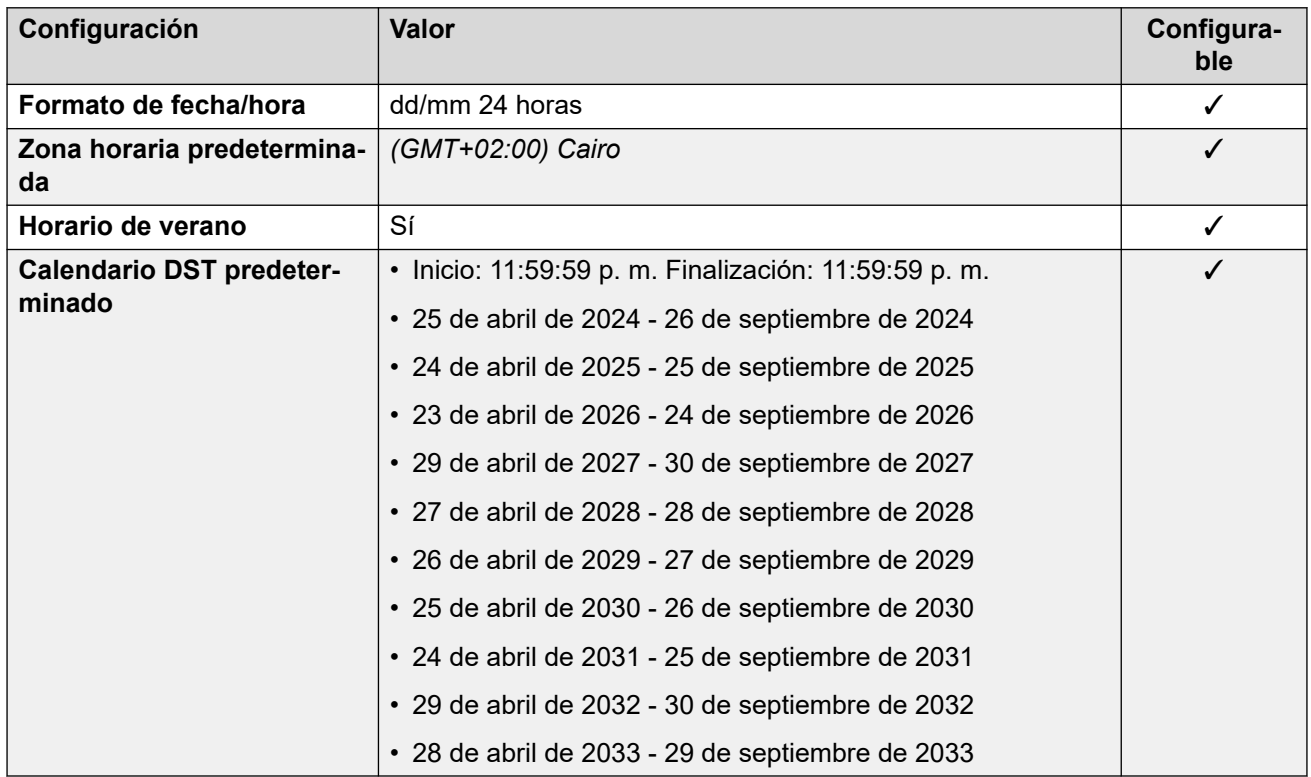

## **Configuración de troncal analógica**

Para obtener detalles, consulte [Configuración de troncal analógica](#page-10-0) en la página 11.

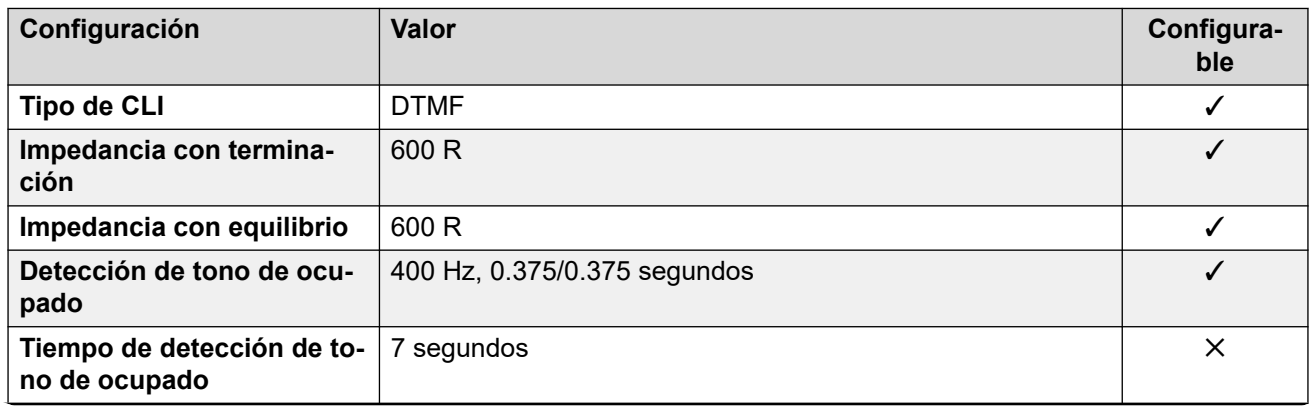

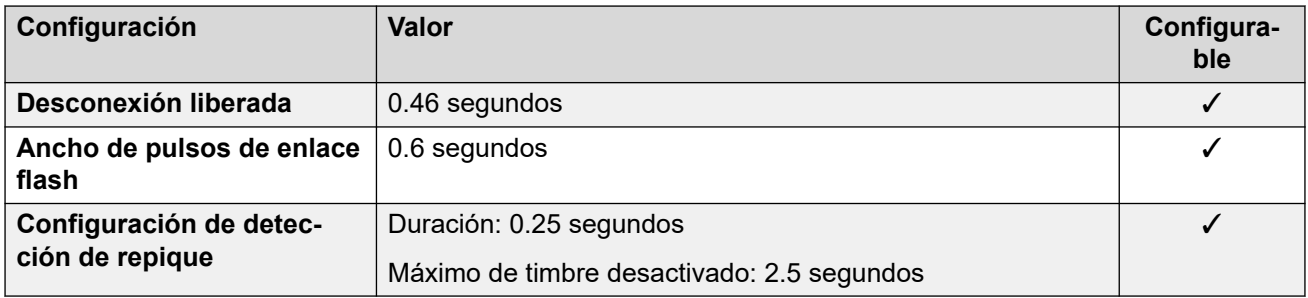

#### **Idiomas de la aplicación**

Para obtener detalles, consulte [IP Office Idiomas de la aplicación](#page-170-0) en la página 171.

#### **Idiomas del teléfono**

Para obtener detalles, consulte *[Idiomas del teléfono](#page-163-0)* en la página 164.

#### **Vínculos relacionados**

[Localidades](#page-17-0) en la página 18

# **Estonia**

### **Configuración general**

Para obtener detalles, consulte [Configuración general](#page-8-0) en la página 9.

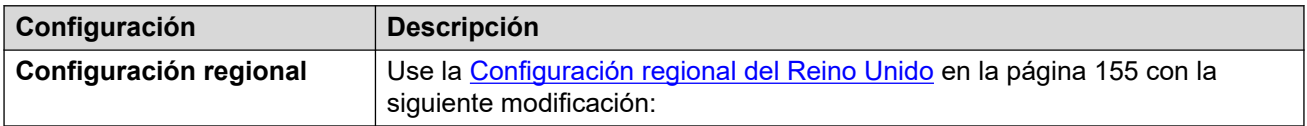

#### **Comportamiento específico según la región**

Para obtener detalles, consulte [Comportamiento específico según la región](#page-12-0) en la página 13.

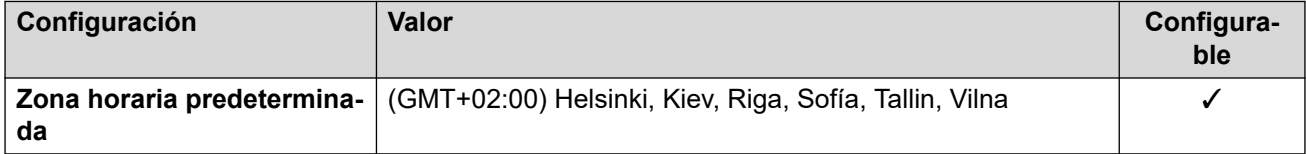

### **Configuración de fecha y hora**

Para obtener detalles, consulte [Zonas horarias y horario de verano](#page-13-0) en la página 14.

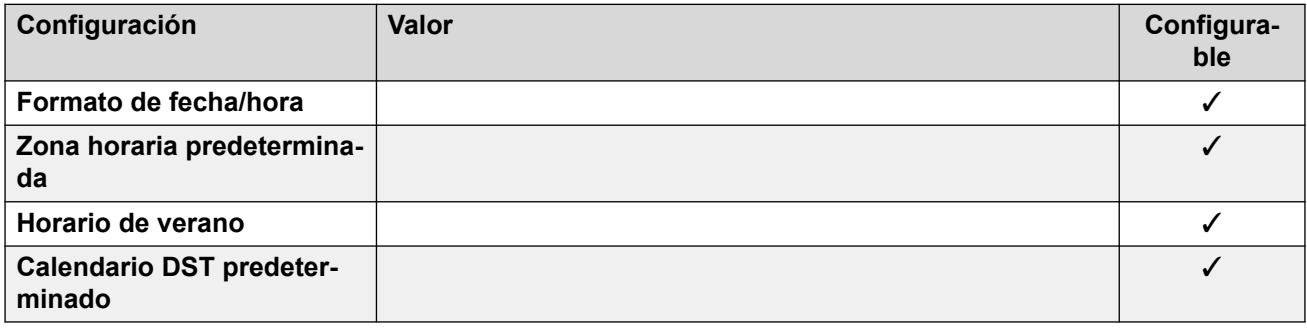

#### **Vínculos relacionados**

[Localidades](#page-17-0) en la página 18

# **Finland (fin)**

## **Configuración general**

Para obtener detalles, consulte [Configuración general](#page-8-0) en la página 9.

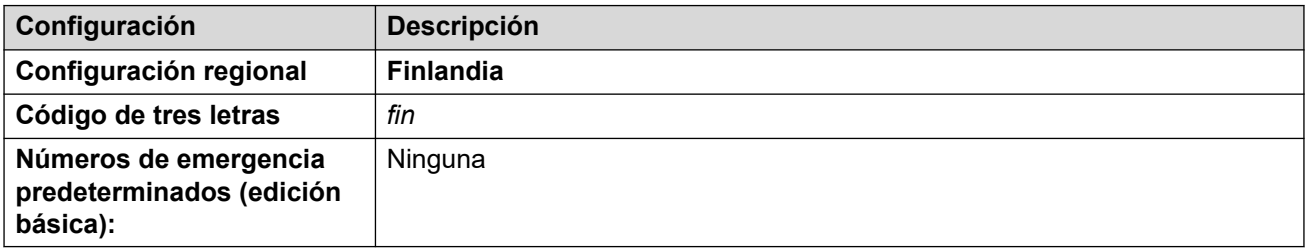

#### **Tonos**

Para obtener detalles, consulte [Tonos](#page-9-0) en la página 10.

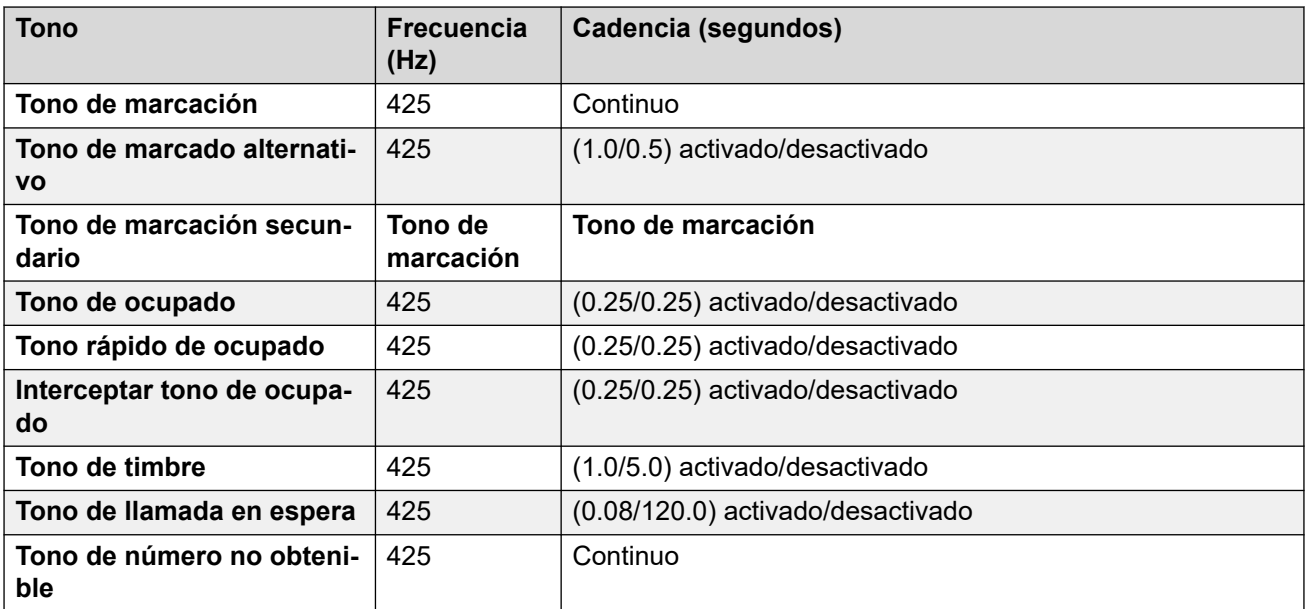

## **Configuración de teléfonos analógicos**

Para obtener detalles, consulte [Configuración de teléfonos analógicos](#page-11-0) en la página 12.

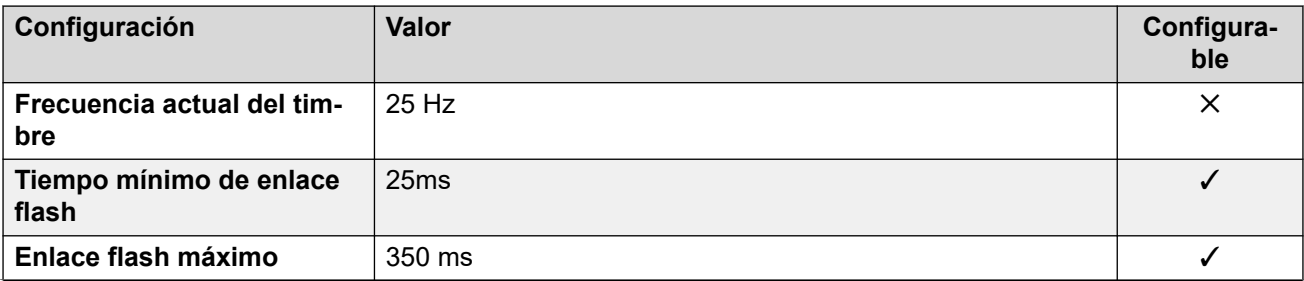

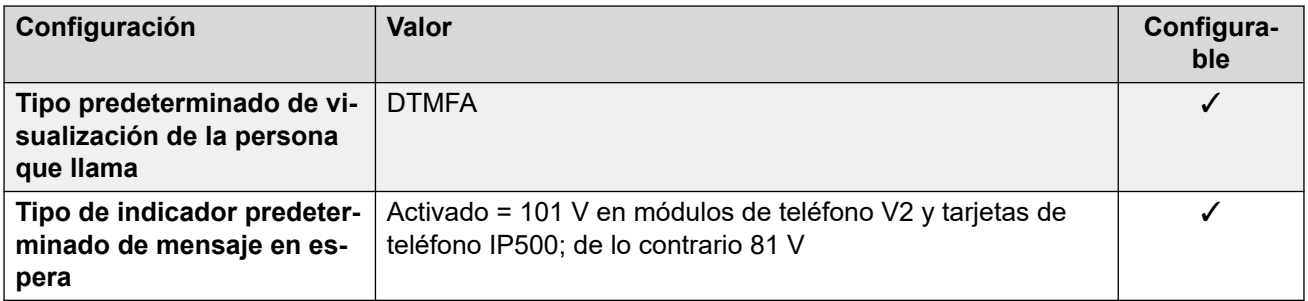

Para obtener detalles, consulte [Comportamiento específico según la región](#page-12-0) en la página 13.

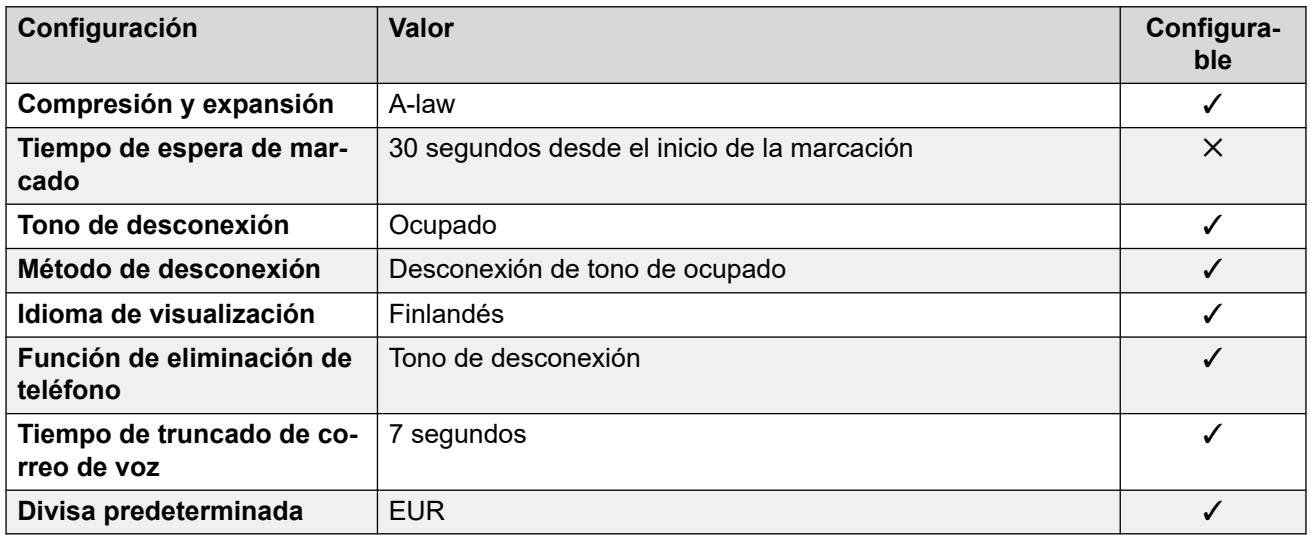

## **Configuración de fecha y hora**

Para obtener detalles, consulte [Zonas horarias y horario de verano](#page-13-0) en la página 14.

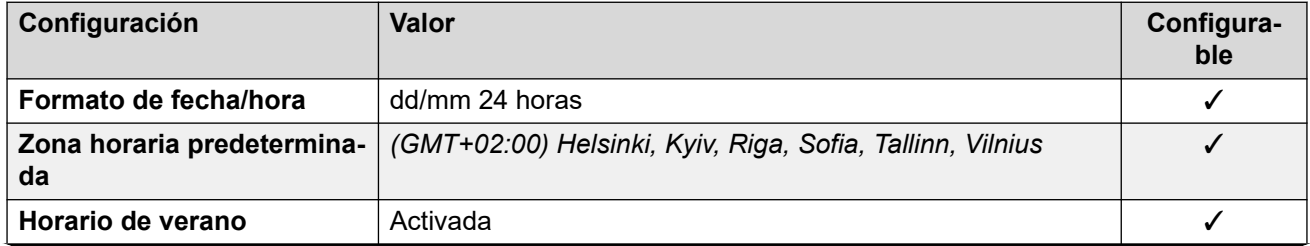

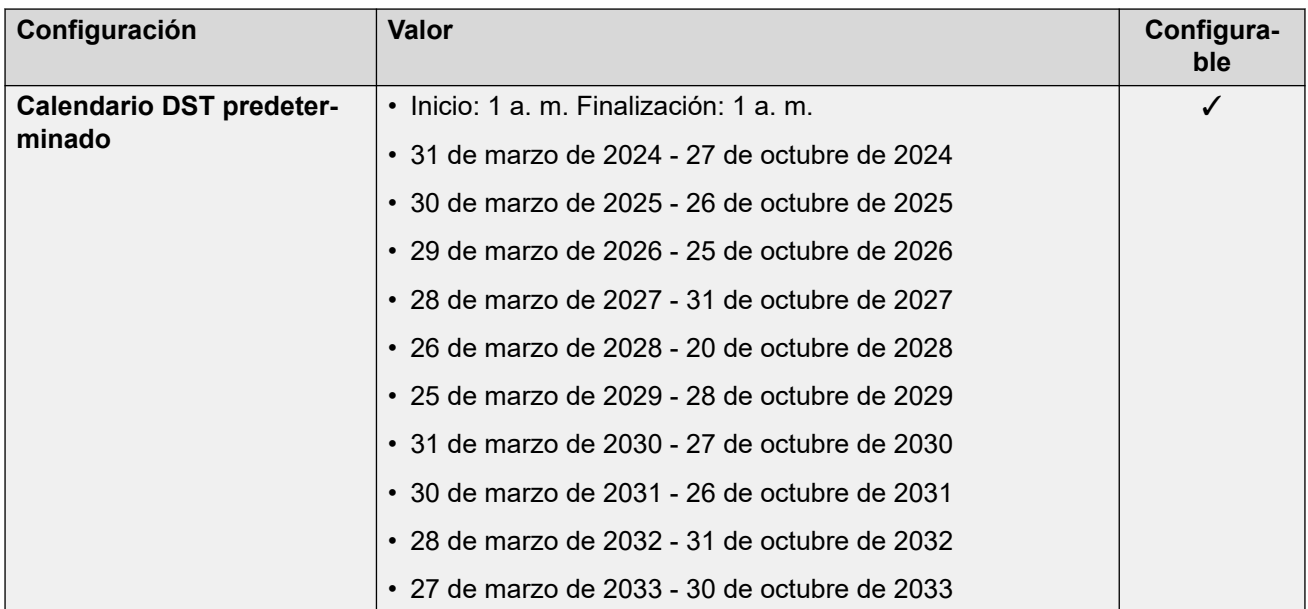

# **Configuración de troncal analógica**

Para obtener detalles, consulte [Configuración de troncal analógica](#page-10-0) en la página 11.

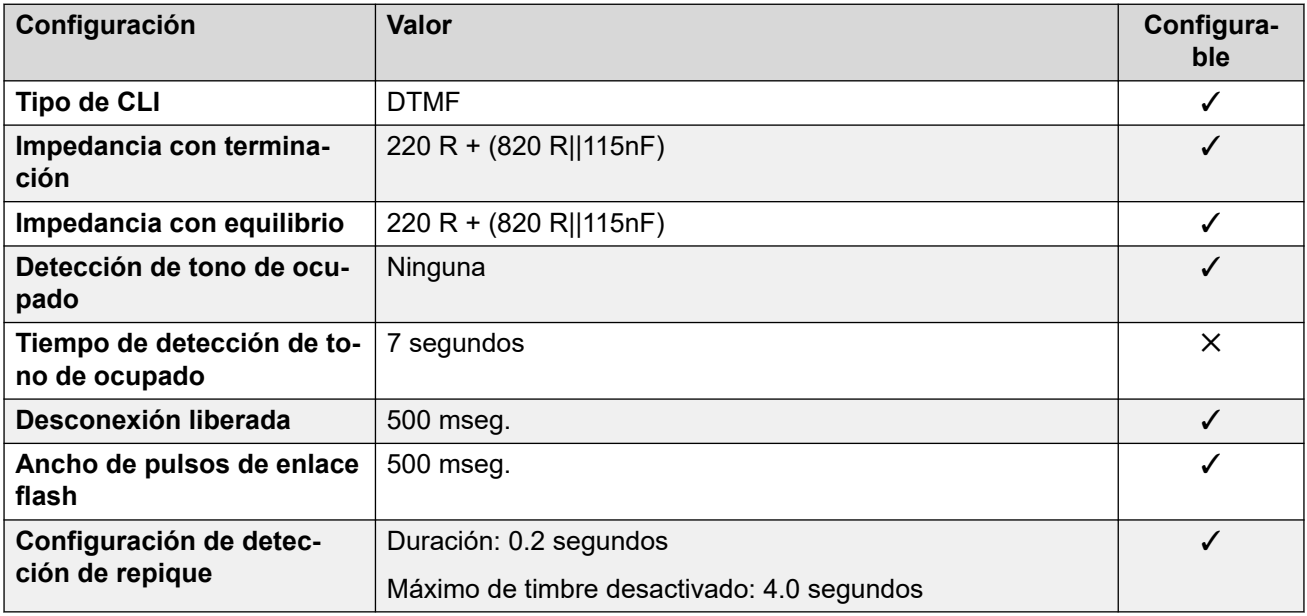

# **Idiomas de la aplicación**

Para obtener detalles, consulte [IP Office Idiomas de la aplicación](#page-170-0) en la página 171.

#### **Idiomas del teléfono**

Para obtener detalles, consulte *[Idiomas del teléfono](#page-163-0)* en la página 164.

#### **Vínculos relacionados**

[Localidades](#page-17-0) en la página 18

# **Francia (fra)**

## **Configuración general**

Para obtener detalles, consulte [Configuración general](#page-8-0) en la página 9.

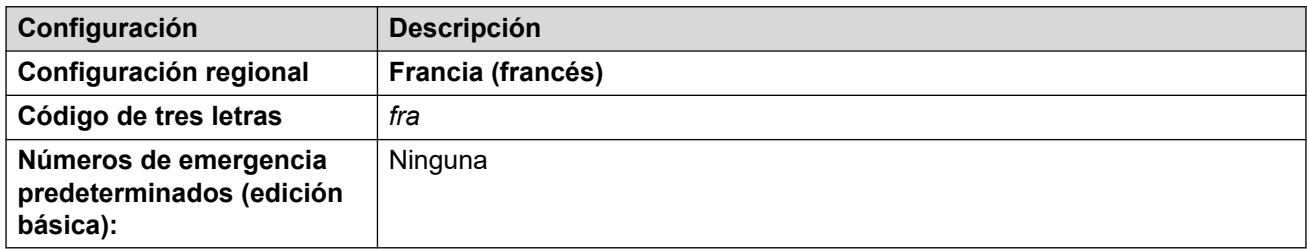

#### **Tonos**

Para obtener detalles, consulte [Tonos](#page-9-0) en la página 10.

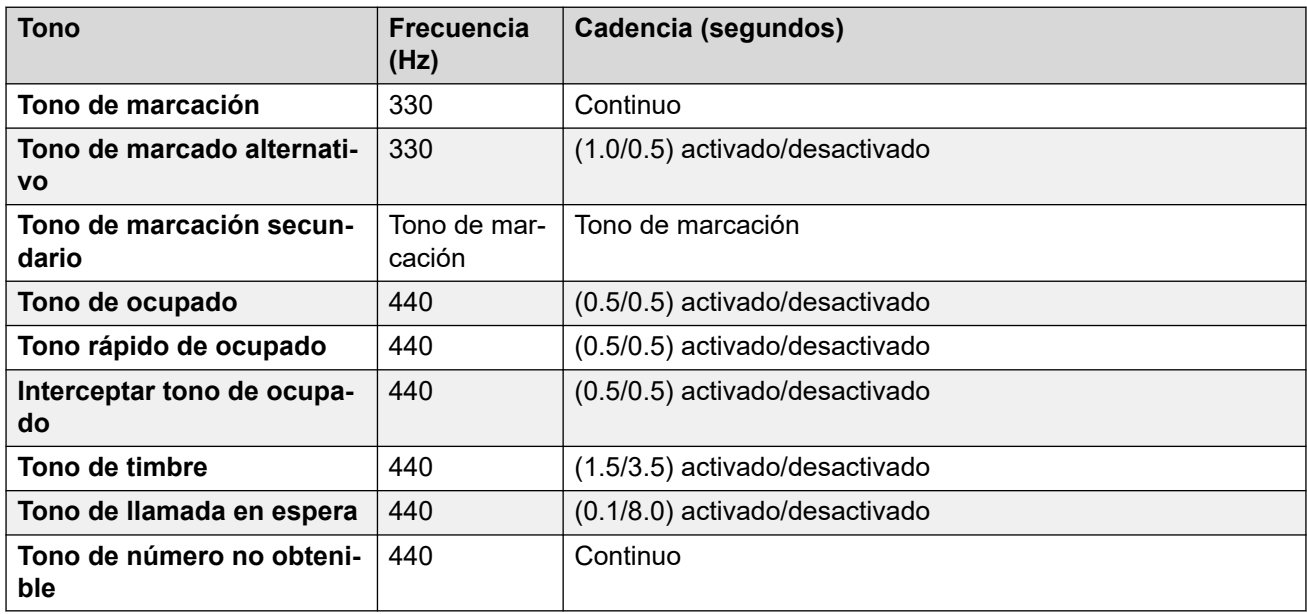

### **Configuración de teléfonos analógicos**

Para obtener detalles, consulte [Configuración de teléfonos analógicos](#page-11-0) en la página 12.

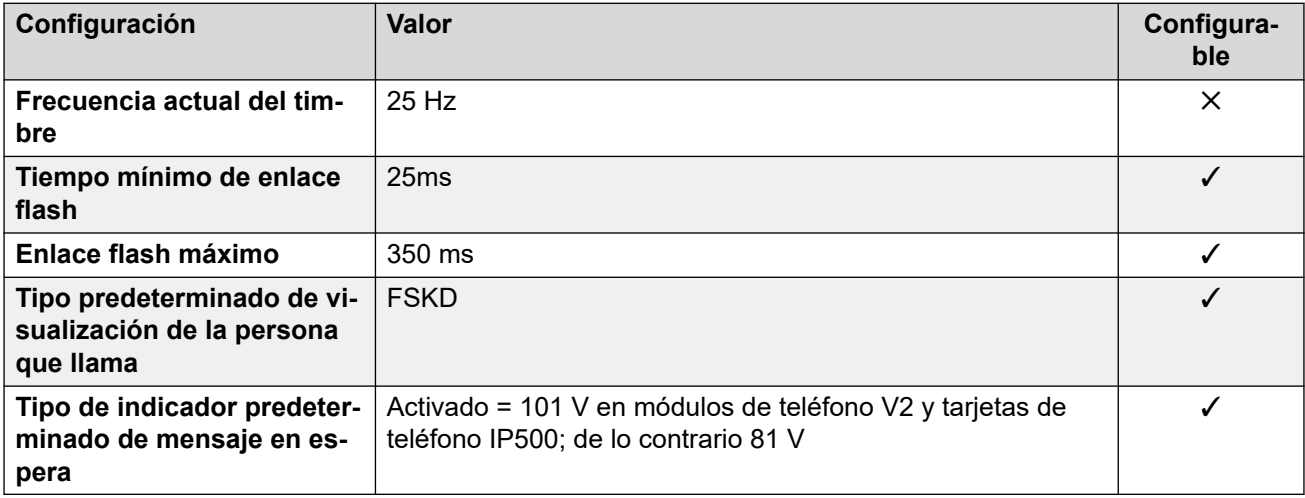

Para obtener detalles, consulte [Comportamiento específico según la región](#page-12-0) en la página 13.

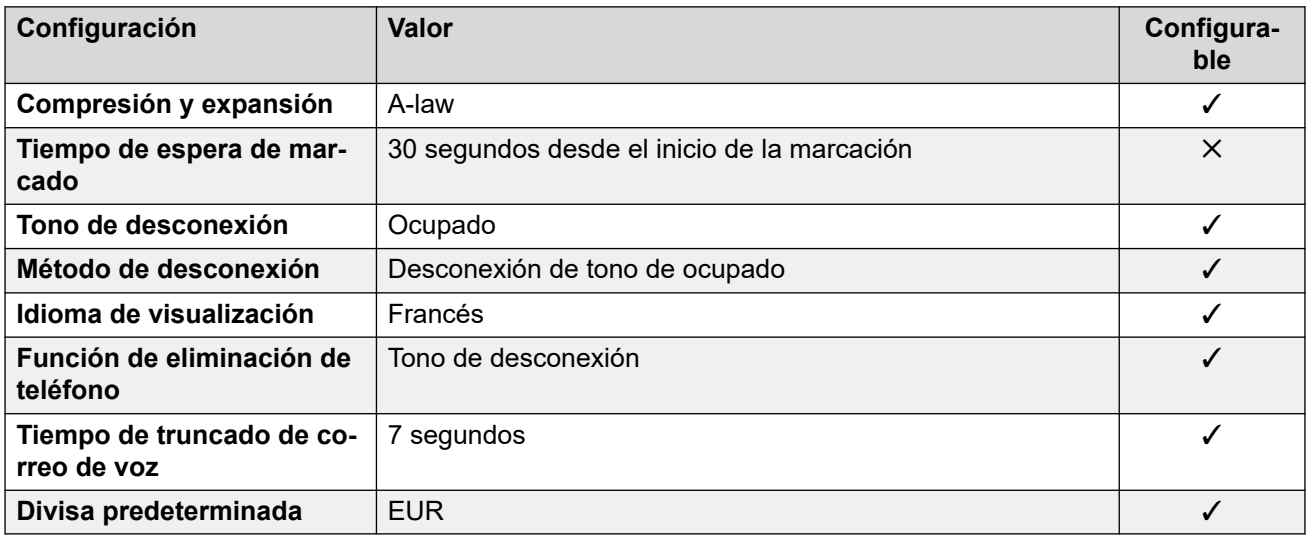

## **Configuración de fecha y hora**

Para obtener detalles, consulte [Zonas horarias y horario de verano](#page-13-0) en la página 14.

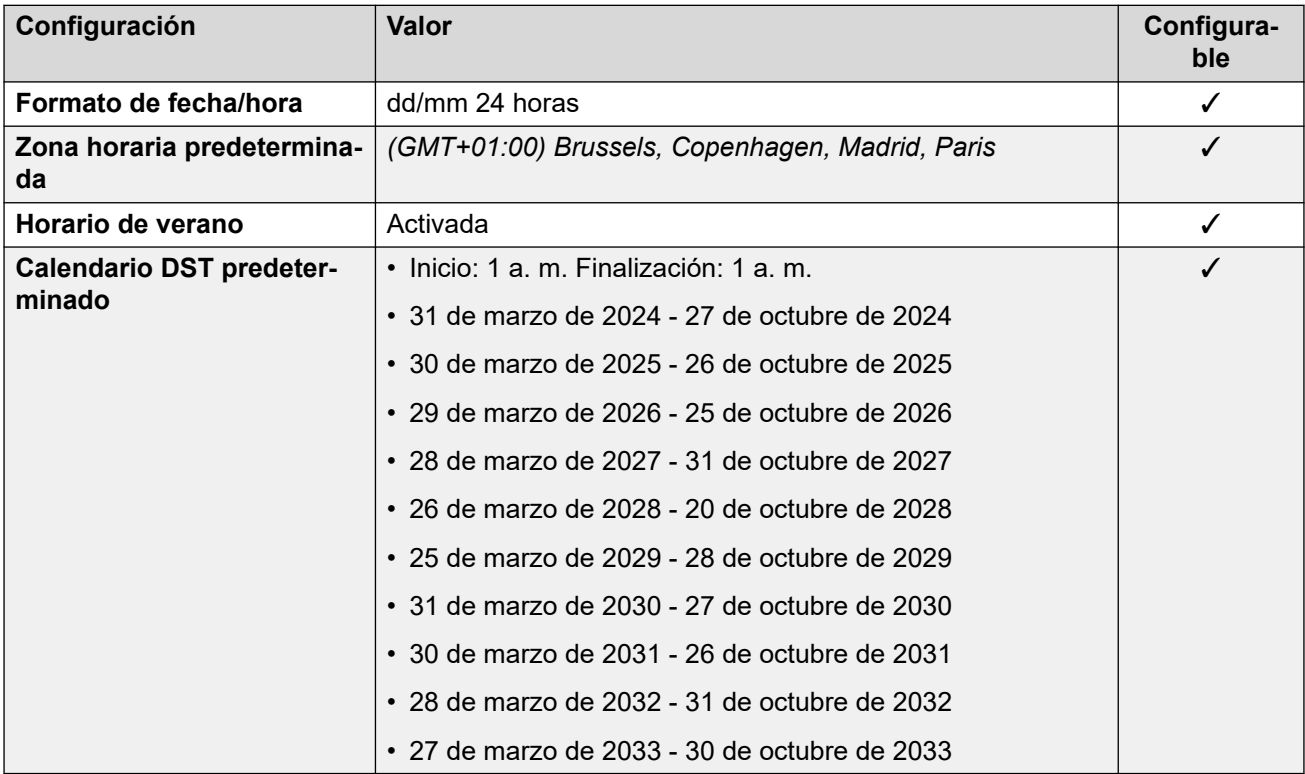

# **Configuración de troncal analógica**

Para obtener detalles, consulte [Configuración de troncal analógica](#page-10-0) en la página 11.

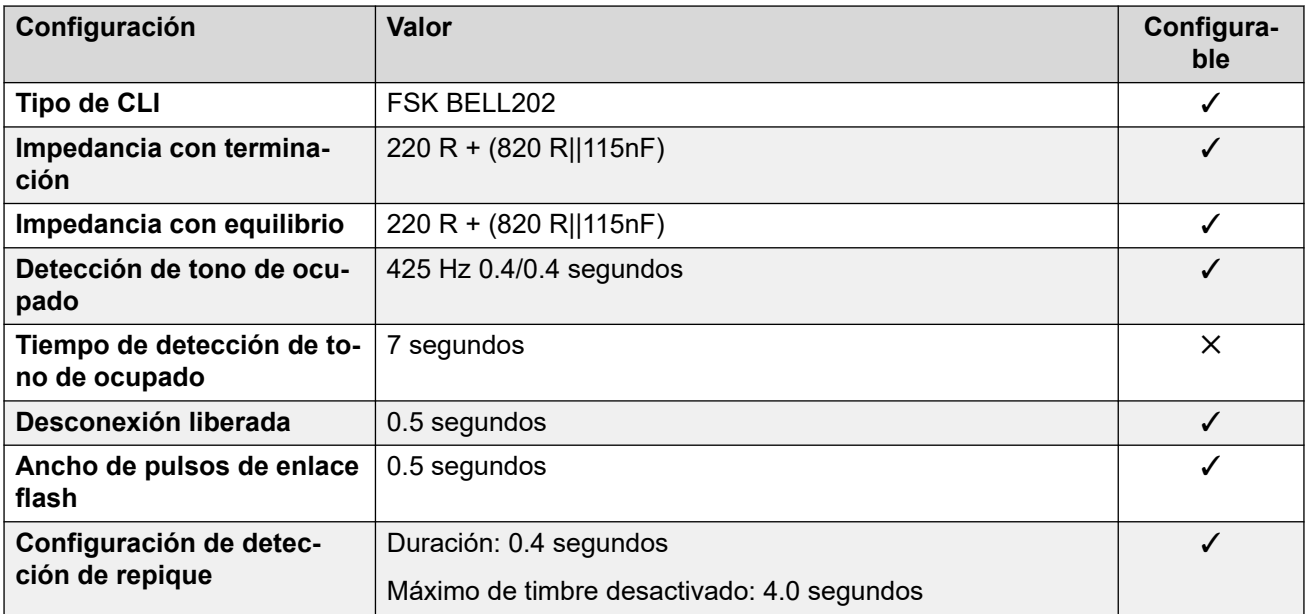

#### **Idiomas de la aplicación**

Para obtener detalles, consulte [IP Office Idiomas de la aplicación](#page-170-0) en la página 171.

#### **Idiomas del teléfono**

Para obtener detalles, consulte [Idiomas del teléfono](#page-163-0) en la página 164.

#### **Vínculos relacionados**

[Localidades](#page-17-0) en la página 18

# **Francia2 (fro)**

Esta configuración regional se utiliza para clientes de Orange Telecommunications en Francia. Además de las diferencias de configuración regional, al seleccionar esta configuración regional se cambian algunos elementos de la operación de la línea SIP para que coincidan con los requisitos de Orange Telecomunicaciones.

#### **Configuración general**

Para obtener detalles, consulte [Configuración general](#page-8-0) en la página 9.

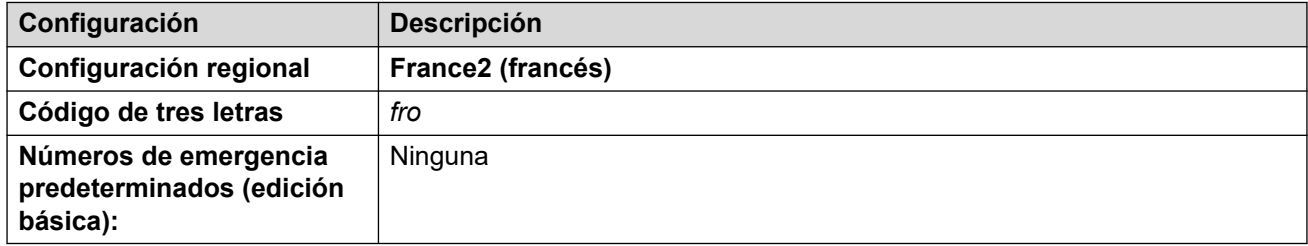

#### **Tonos**

Para obtener detalles, consulte [Tonos](#page-9-0) en la página 10.

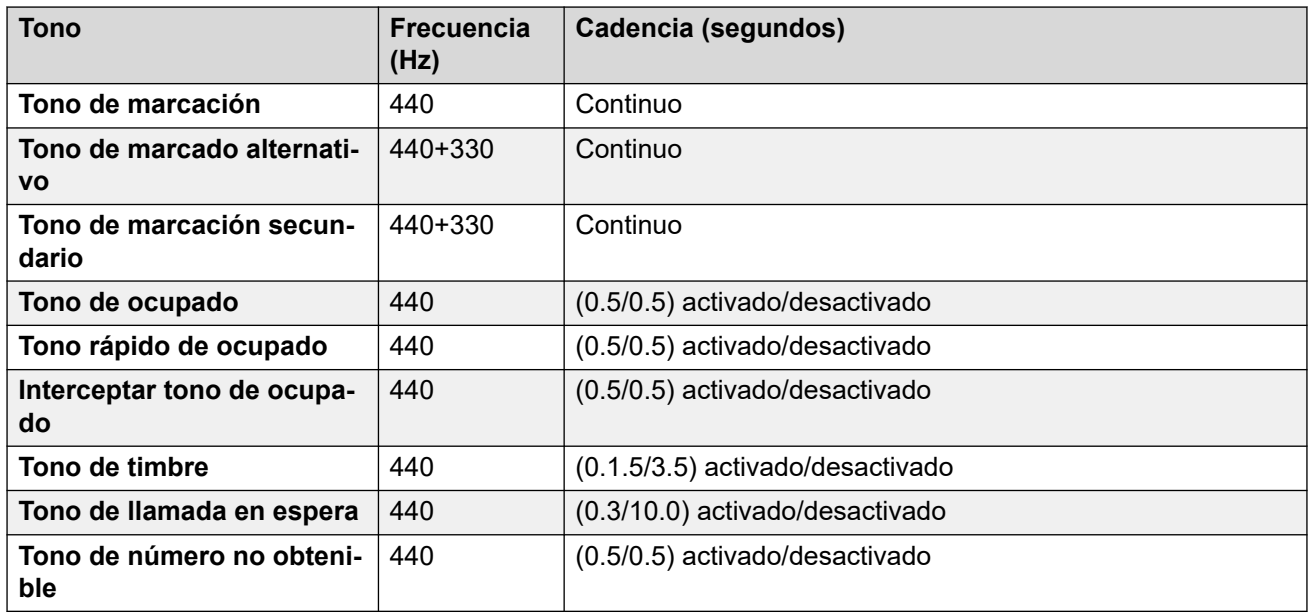

# **Configuración de teléfonos analógicos**

Para obtener detalles, consulte [Configuración de teléfonos analógicos](#page-11-0) en la página 12.

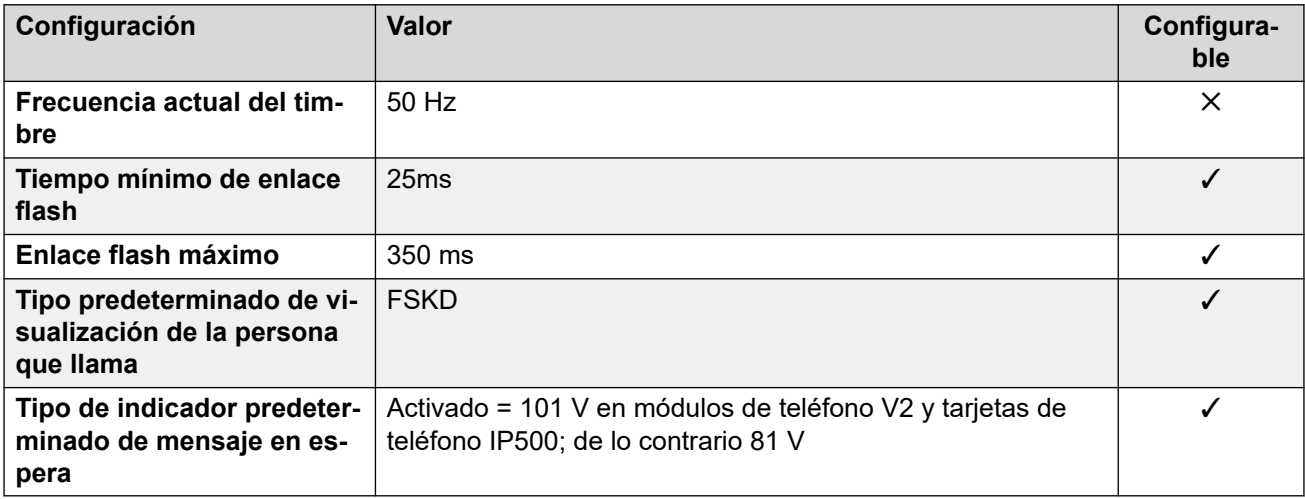

## **Comportamiento específico según la región**

Para obtener detalles, consulte [Comportamiento específico según la región](#page-12-0) en la página 13.

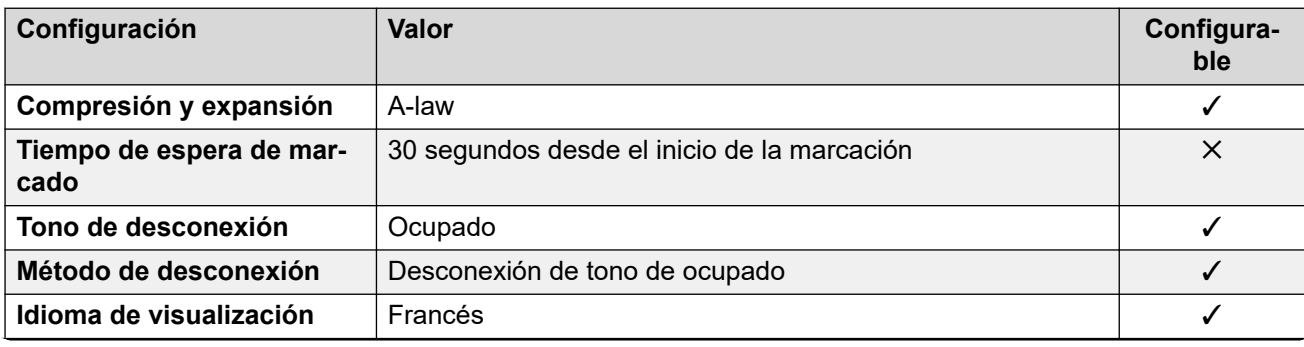

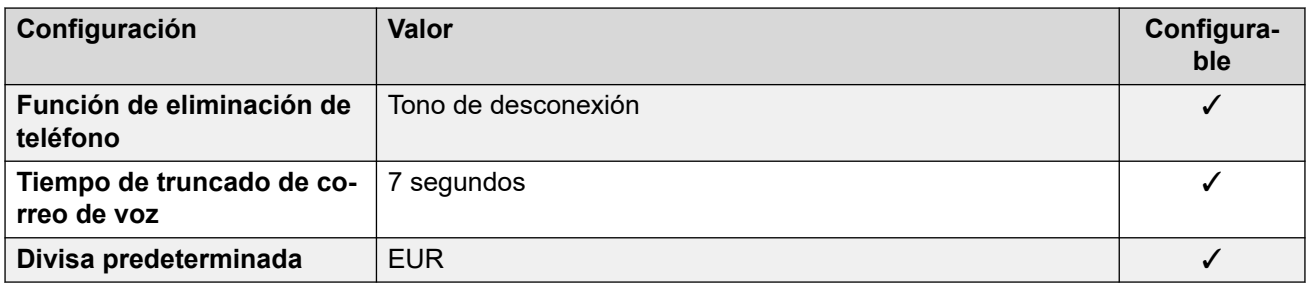

### **Configuración de fecha y hora**

Para obtener detalles, consulte [Zonas horarias y horario de verano](#page-13-0) en la página 14.

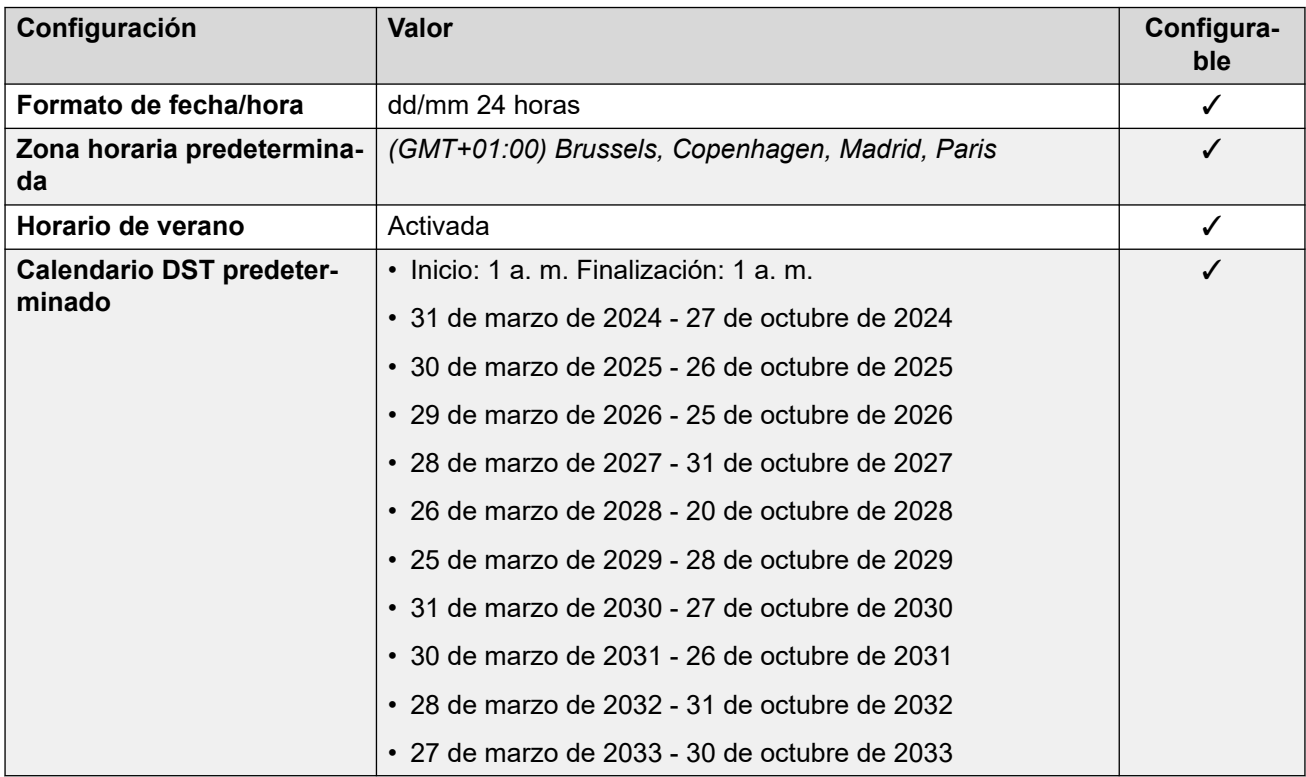

## **Configuración de troncal analógica**

Para obtener detalles, consulte [Configuración de troncal analógica](#page-10-0) en la página 11.

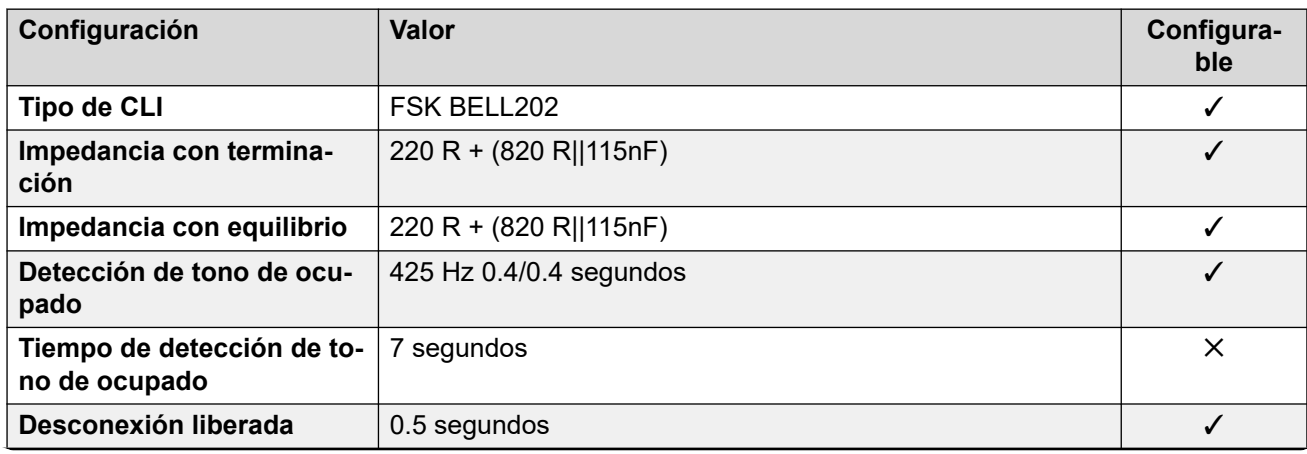

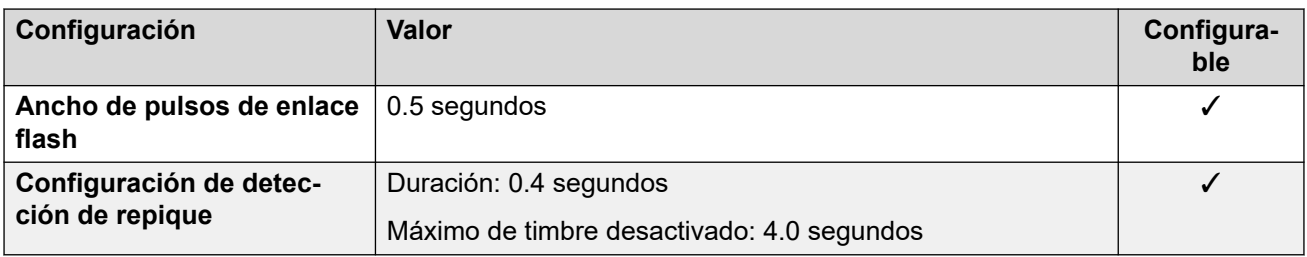

### **Idiomas de la aplicación**

Para obtener detalles, consulte [IP Office Idiomas de la aplicación](#page-170-0) en la página 171.

### **Idiomas del teléfono**

Para obtener detalles, consulte *[Idiomas del teléfono](#page-163-0)* en la página 164.

#### **Vínculos relacionados**

[Localidades](#page-17-0) en la página 18

# **Alemania (deu)**

## **Configuración general**

Para obtener detalles, consulte [Configuración general](#page-8-0) en la página 9.

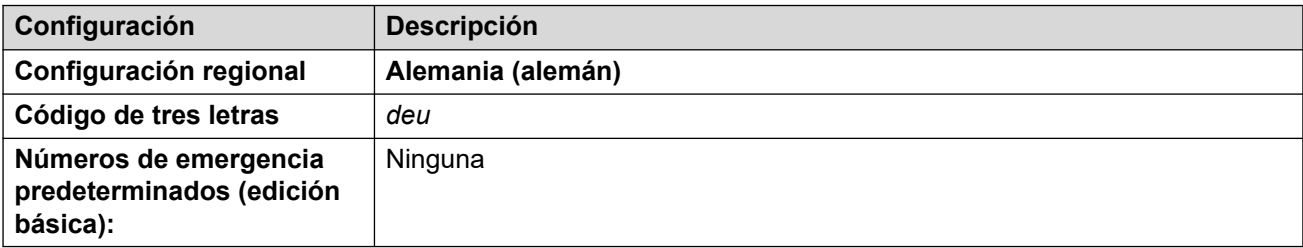

#### **Tonos**

Para obtener detalles, consulte [Tonos](#page-9-0) en la página 10.

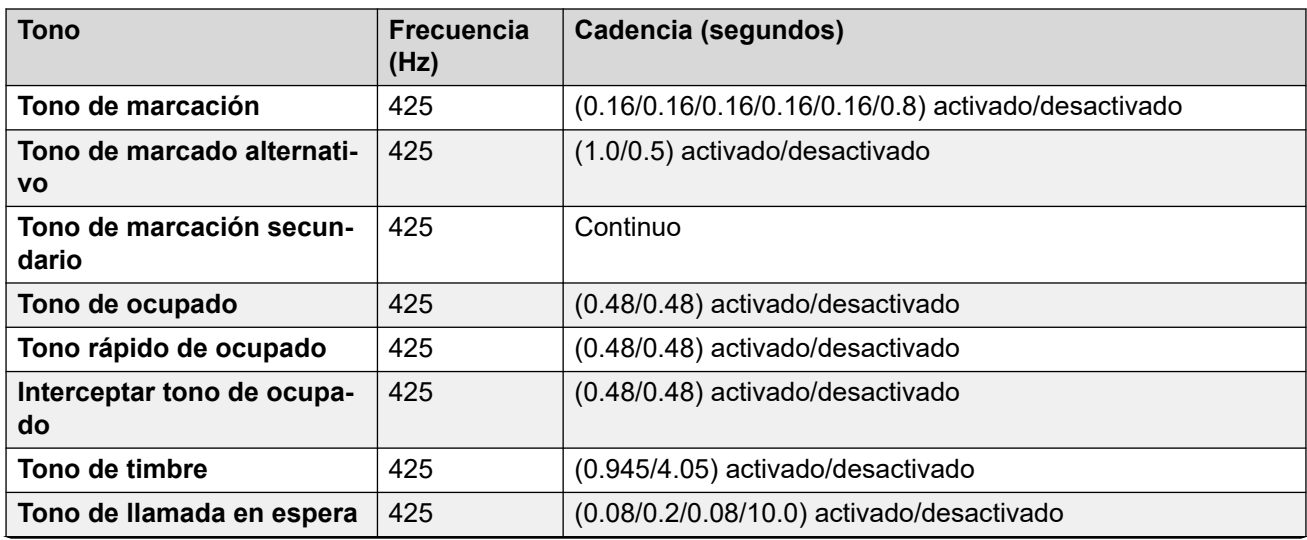

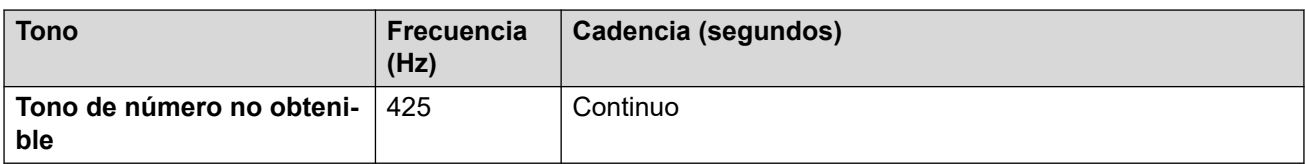

### **Configuración de teléfonos analógicos**

Para obtener detalles, consulte [Configuración de teléfonos analógicos](#page-11-0) en la página 12.

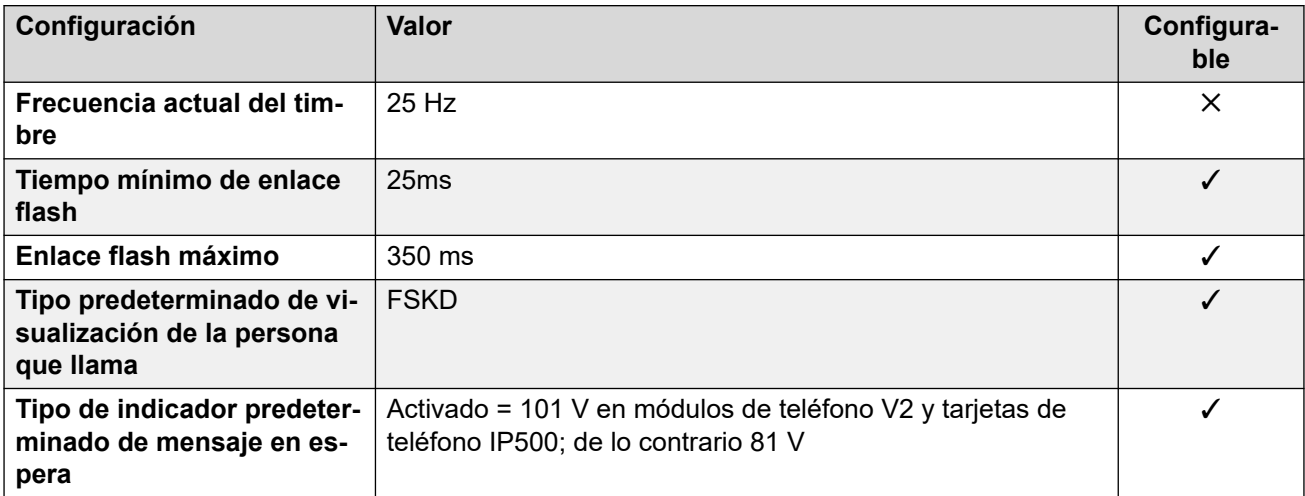

### **Comportamiento específico según la región**

Para obtener detalles, consulte [Comportamiento específico según la región](#page-12-0) en la página 13.

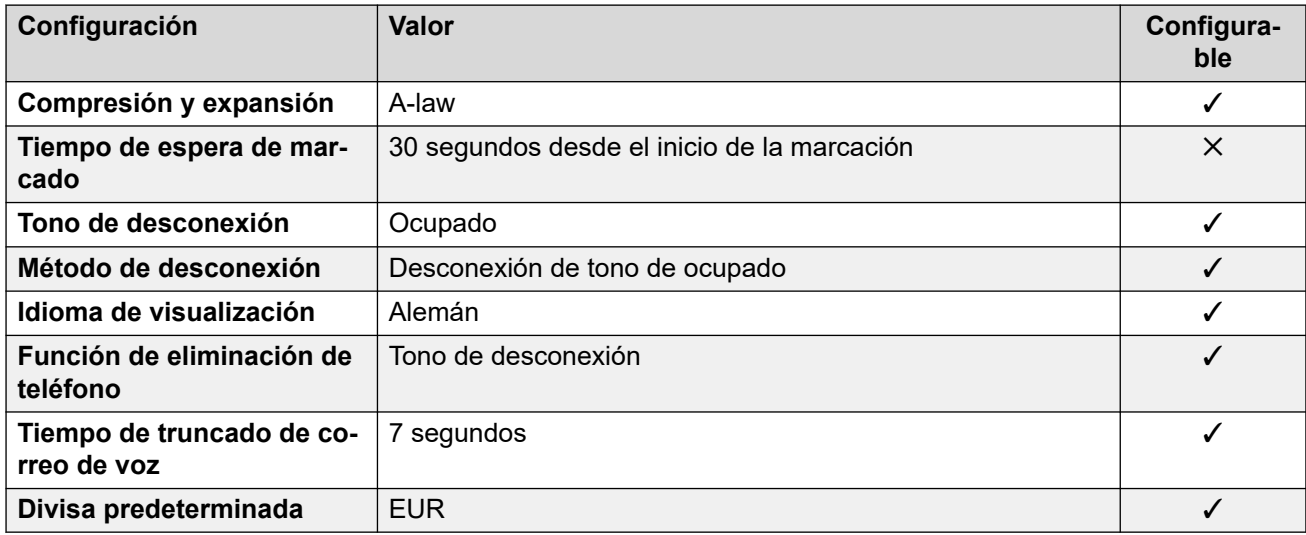

## **Configuración de fecha y hora**

Para obtener detalles, consulte [Zonas horarias y horario de verano](#page-13-0) en la página 14.

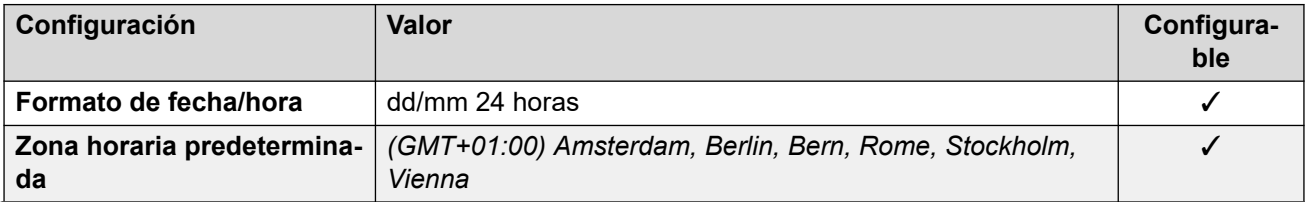

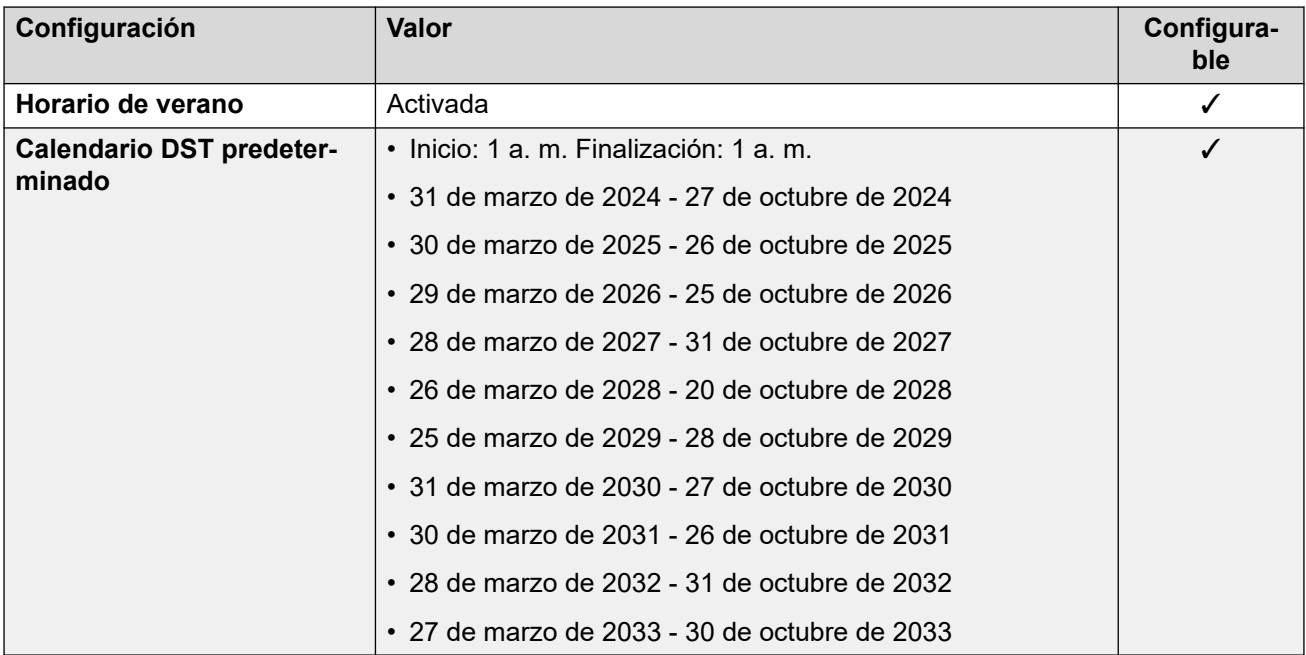

## **Configuración de troncal analógica**

Para obtener detalles, consulte [Configuración de troncal analógica](#page-10-0) en la página 11.

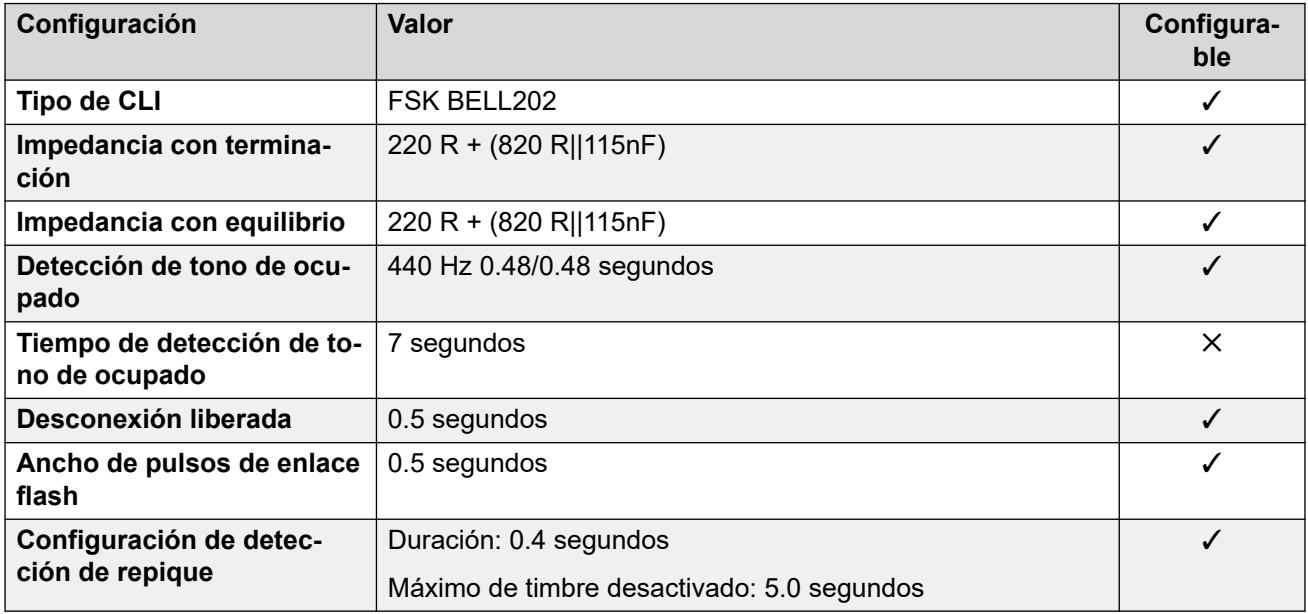

#### **Idiomas de la aplicación**

Para obtener detalles, consulte [IP Office Idiomas de la aplicación](#page-170-0) en la página 171.

#### **Idiomas del teléfono**

Para obtener detalles, consulte *[Idiomas del teléfono](#page-163-0)* en la página 164.

#### **Vínculos relacionados**

[Localidades](#page-17-0) en la página 18

# <span id="page-65-0"></span>**Grecia (ell)**

## **Configuración general**

Para obtener detalles, consulte [Configuración general](#page-8-0) en la página 9.

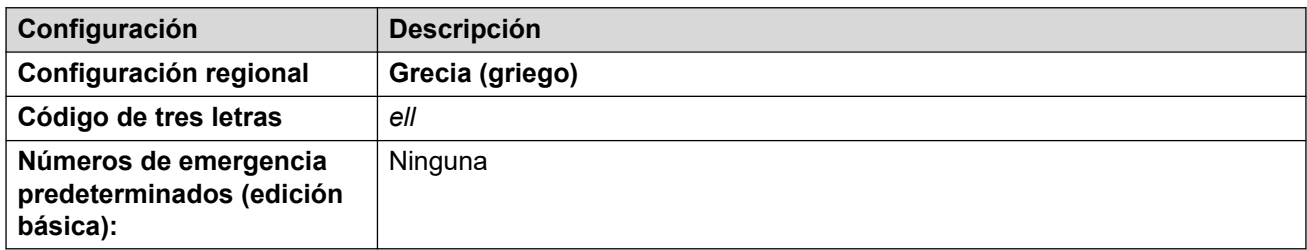

#### **Tonos**

Para obtener detalles, consulte [Tonos](#page-9-0) en la página 10.

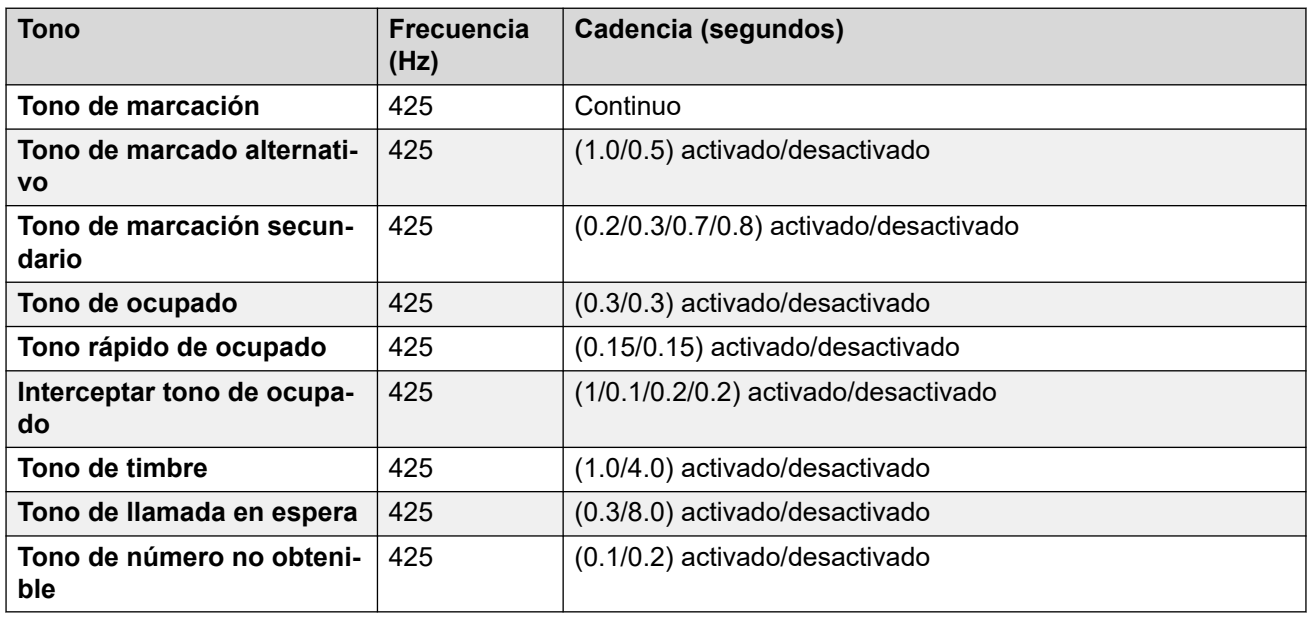

### **Configuración de teléfonos analógicos**

Para obtener detalles, consulte [Configuración de teléfonos analógicos](#page-11-0) en la página 12.

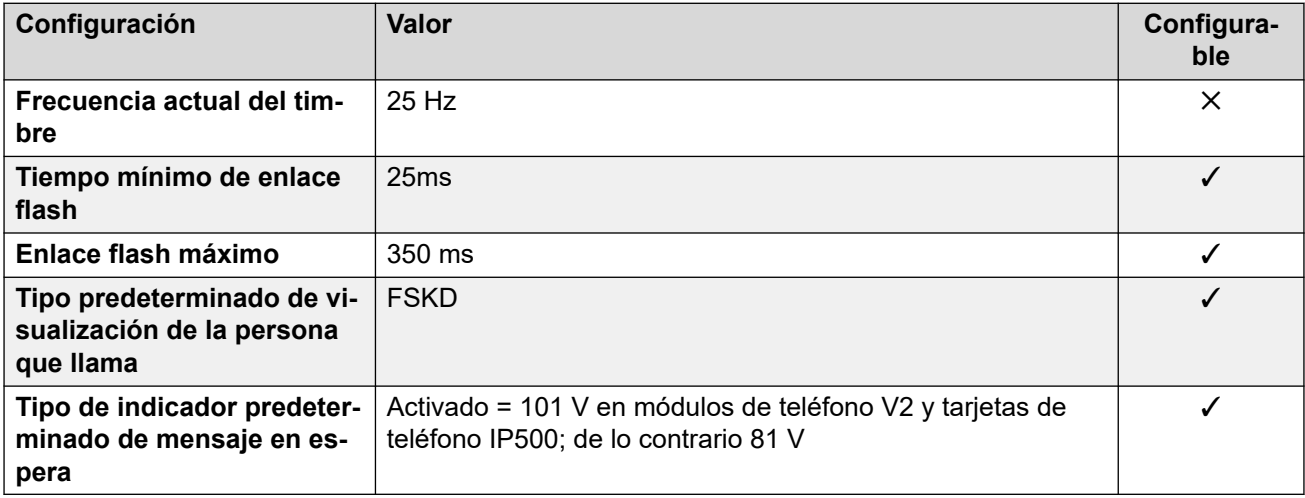

Para obtener detalles, consulte [Comportamiento específico según la región](#page-12-0) en la página 13.

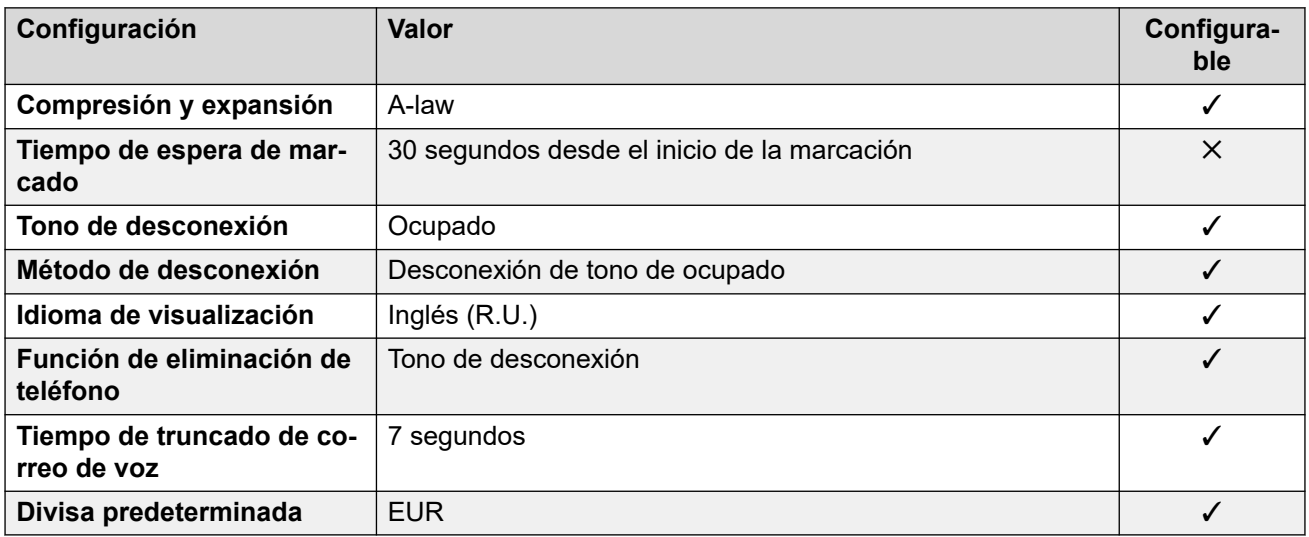

## **Configuración de fecha y hora**

Para obtener detalles, consulte [Zonas horarias y horario de verano](#page-13-0) en la página 14.

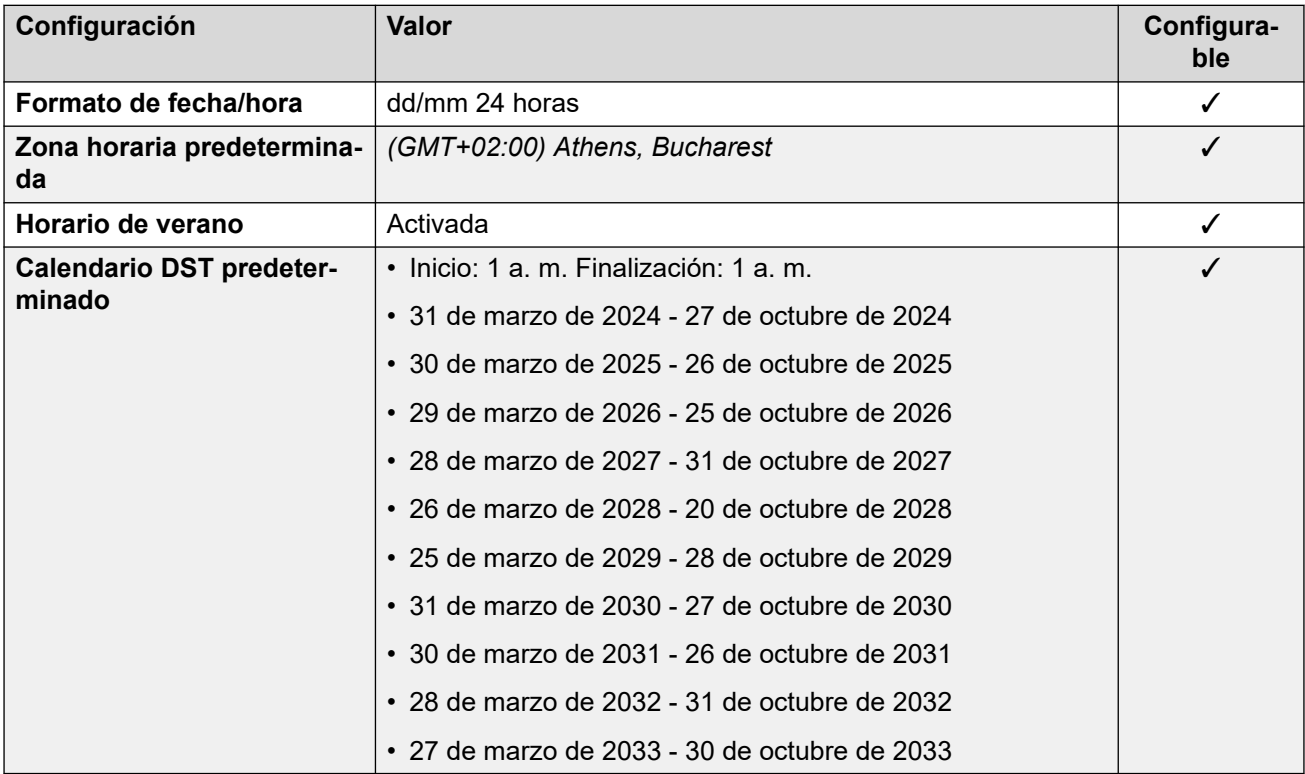

# **Configuración de troncal analógica**

Para obtener detalles, consulte [Configuración de troncal analógica](#page-10-0) en la página 11.

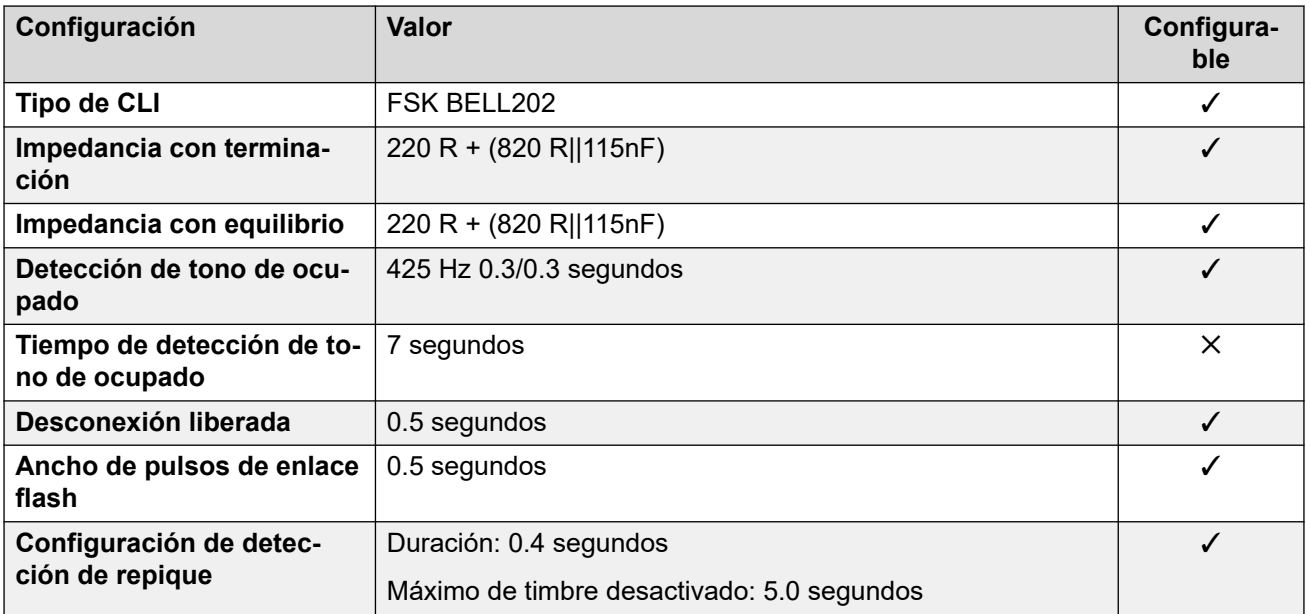

#### **Idiomas de la aplicación**

Para obtener detalles, consulte [IP Office Idiomas de la aplicación](#page-170-0) en la página 171.

#### **Idiomas del teléfono**

Para obtener detalles, consulte *[Idiomas del teléfono](#page-163-0)* en la página 164.

#### **Vínculos relacionados**

[Localidades](#page-17-0) en la página 18

# **Hong Kong (zhh)**

#### **Configuración general**

Para obtener detalles, consulte [Configuración general](#page-8-0) en la página 9.

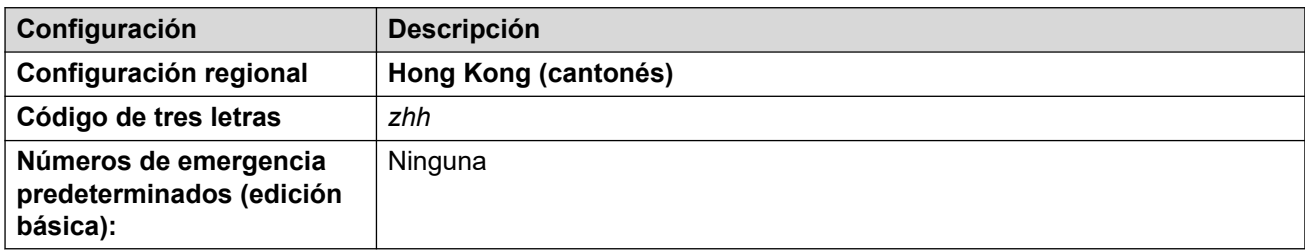

#### **Tonos**

Para obtener detalles, consulte [Tonos](#page-9-0) en la página 10.

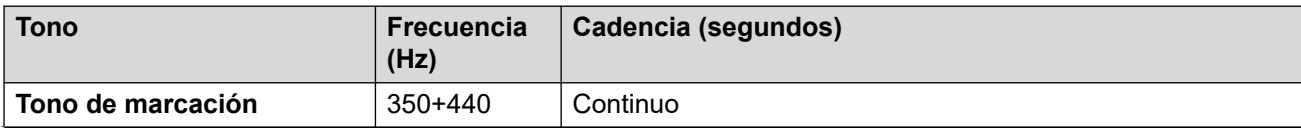

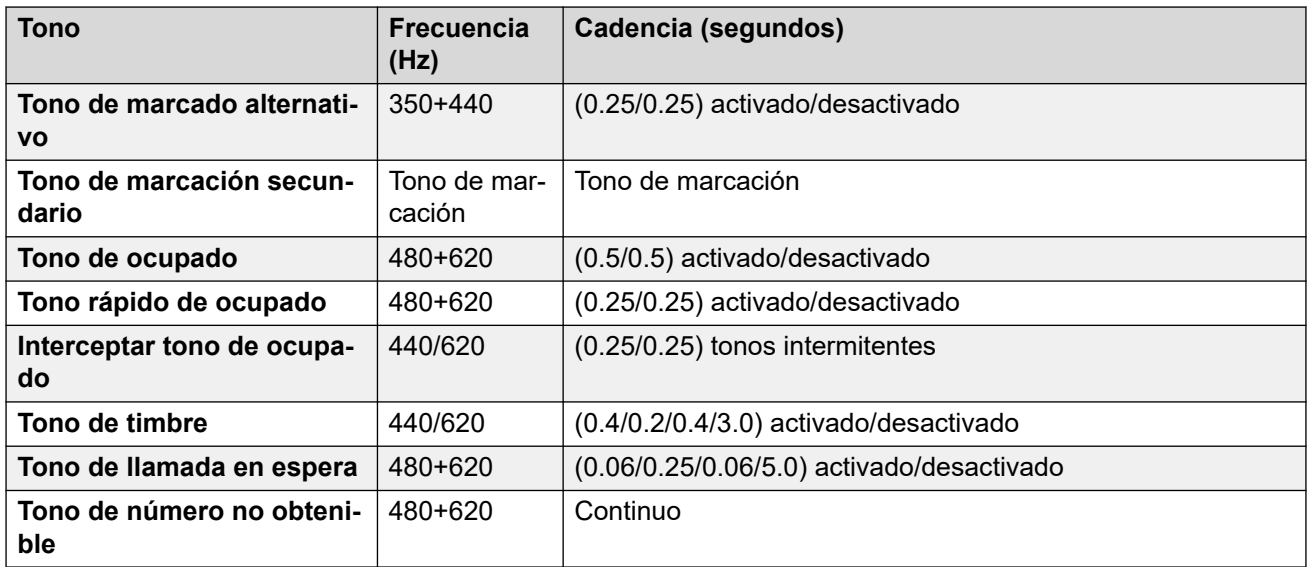

## **Configuración de teléfonos analógicos**

Para obtener detalles, consulte [Configuración de teléfonos analógicos](#page-11-0) en la página 12.

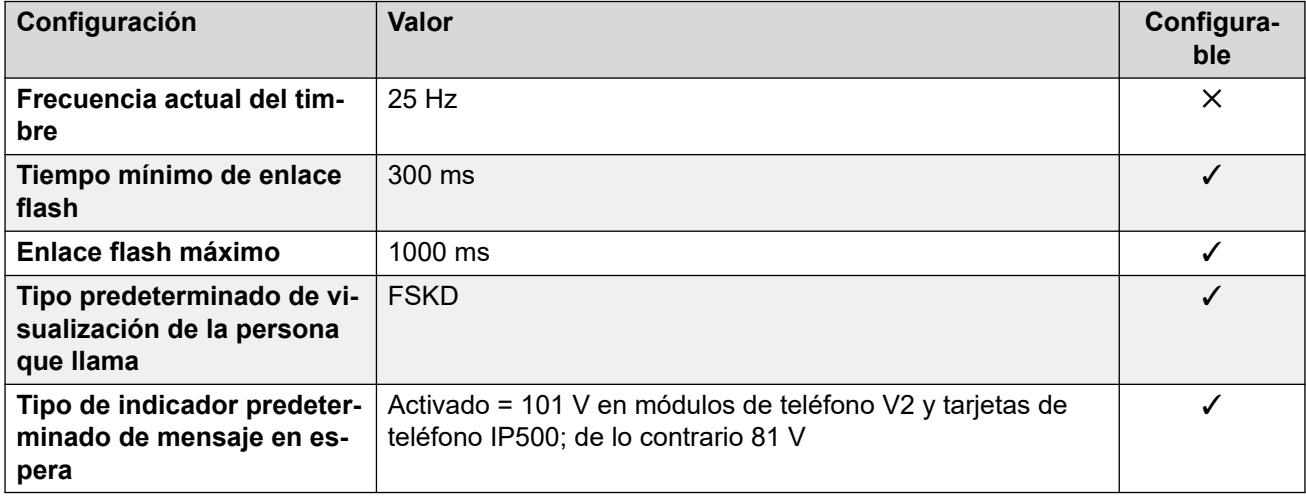

#### **Comportamiento específico según la región**

Para obtener detalles, consulte [Comportamiento específico según la región](#page-12-0) en la página 13.

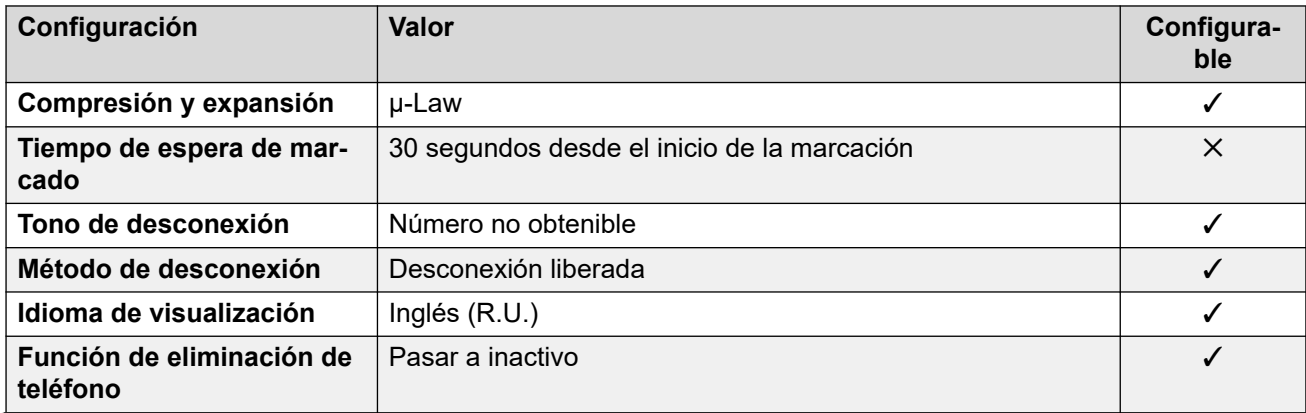

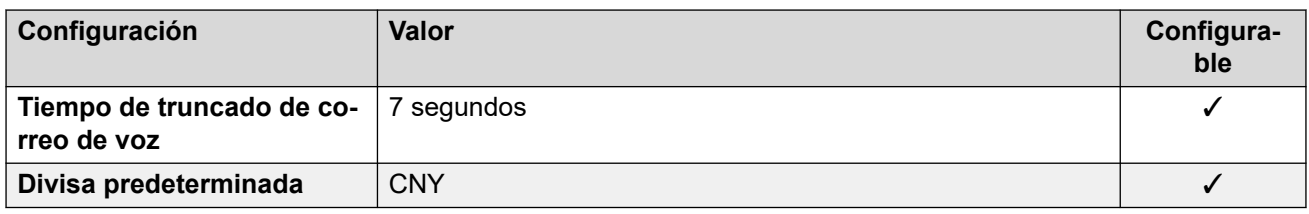

## **Configuración de fecha y hora**

Para obtener detalles, consulte [Zonas horarias y horario de verano](#page-13-0) en la página 14.

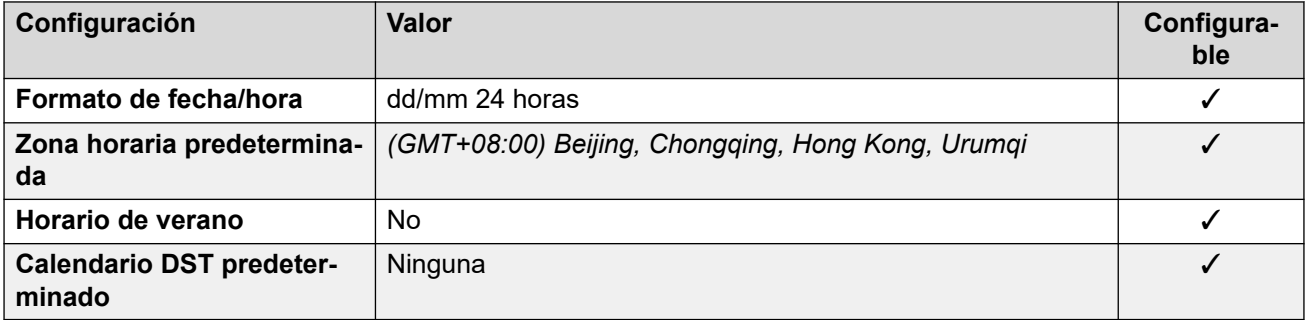

### **Configuración de troncal analógica**

Para obtener detalles, consulte [Configuración de troncal analógica](#page-10-0) en la página 11.

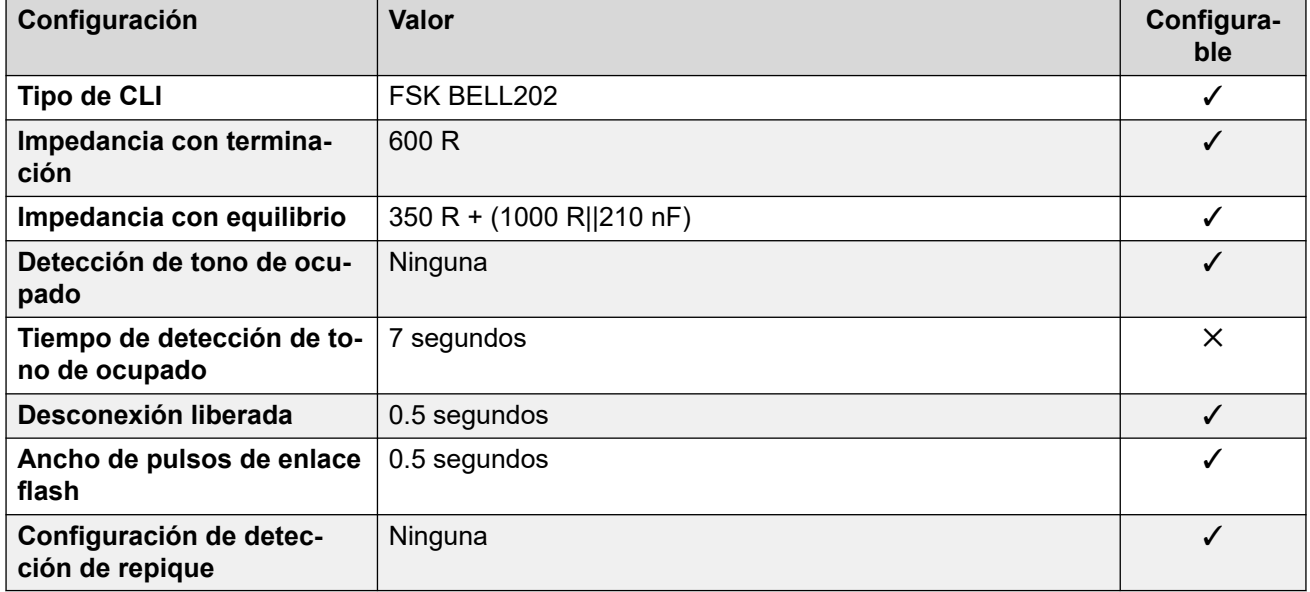

#### **Idiomas de la aplicación**

Para obtener detalles, consulte [IP Office Idiomas de la aplicación](#page-170-0) en la página 171.

### **Idiomas del teléfono**

Para obtener detalles, consulte [Idiomas del teléfono](#page-163-0) en la página 164.

#### **Vínculos relacionados**

[Localidades](#page-17-0) en la página 18

# **Hungría (hun)**

# **Configuración general**

Para obtener detalles, consulte [Configuración general](#page-8-0) en la página 9.

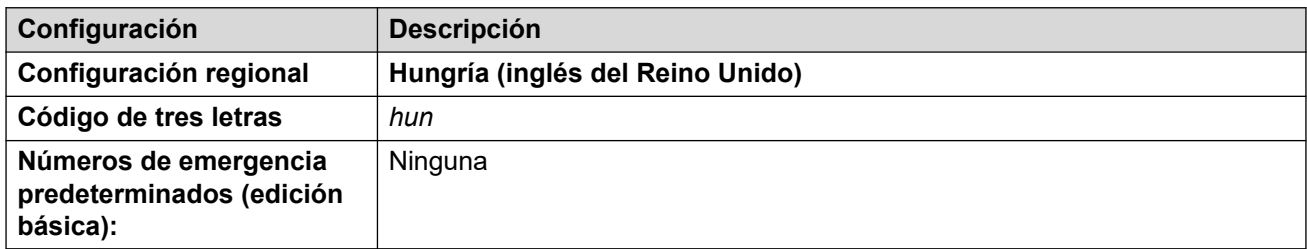

## **Tonos**

Para obtener detalles, consulte [Tonos](#page-9-0) en la página 10.

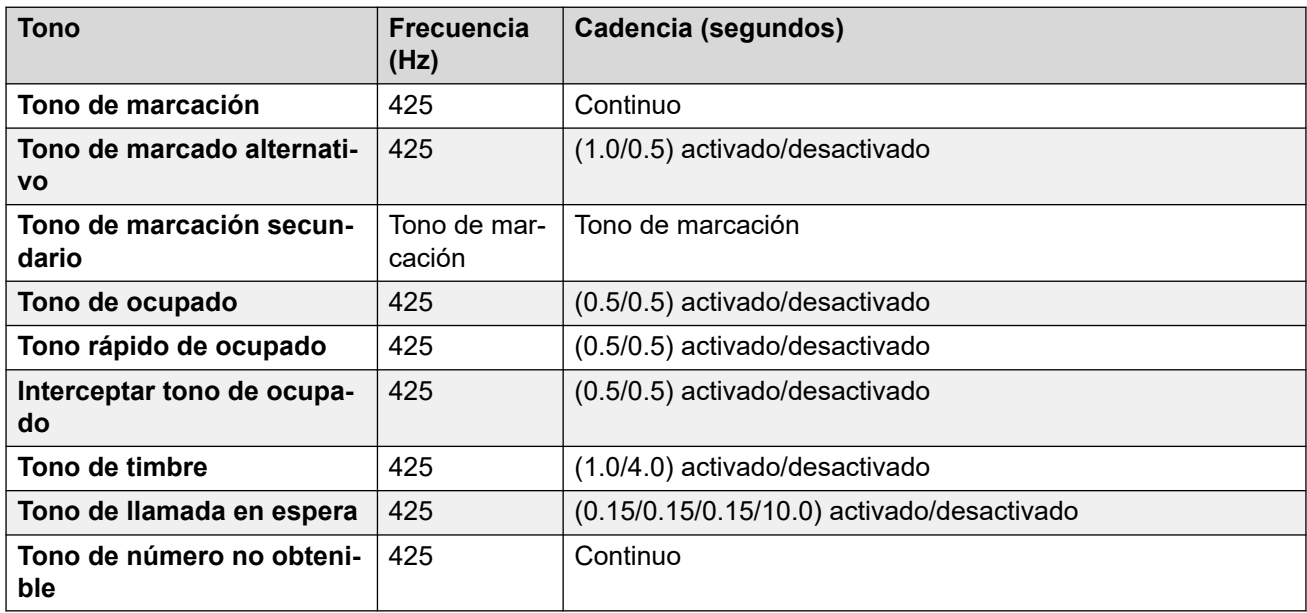

## **Configuración de teléfonos analógicos**

Para obtener detalles, consulte [Configuración de teléfonos analógicos](#page-11-0) en la página 12.

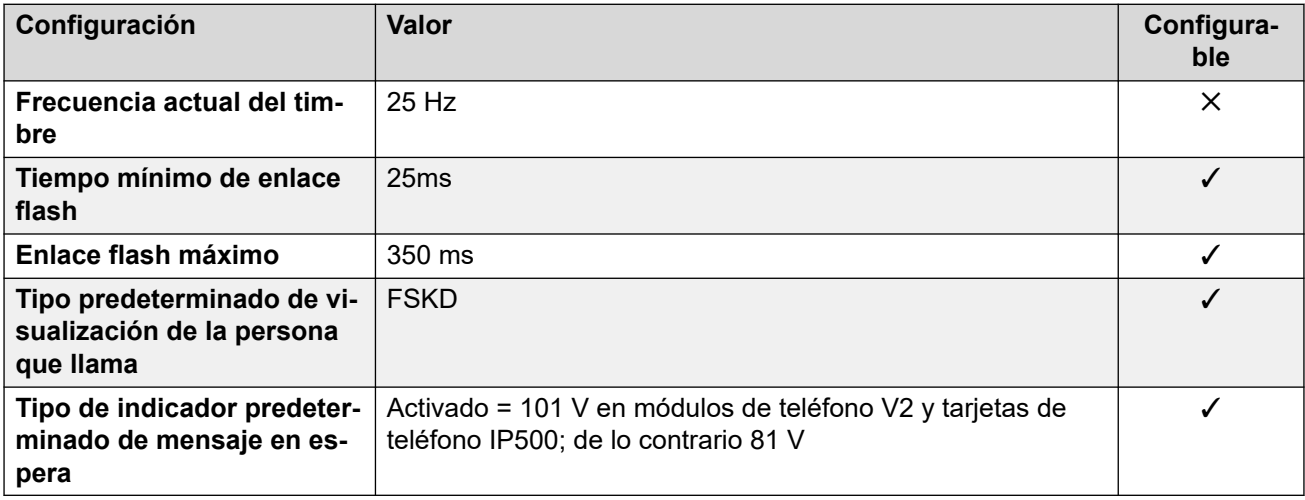

Para obtener detalles, consulte [Comportamiento específico según la región](#page-12-0) en la página 13.

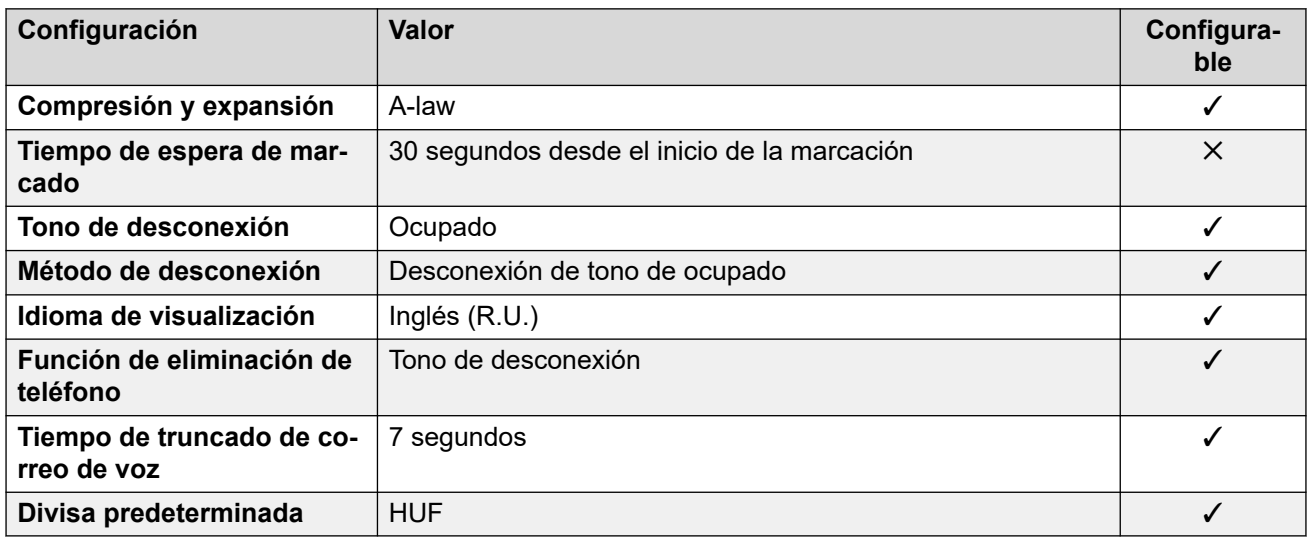

## **Configuración de fecha y hora**

Para obtener detalles, consulte [Zonas horarias y horario de verano](#page-13-0) en la página 14.

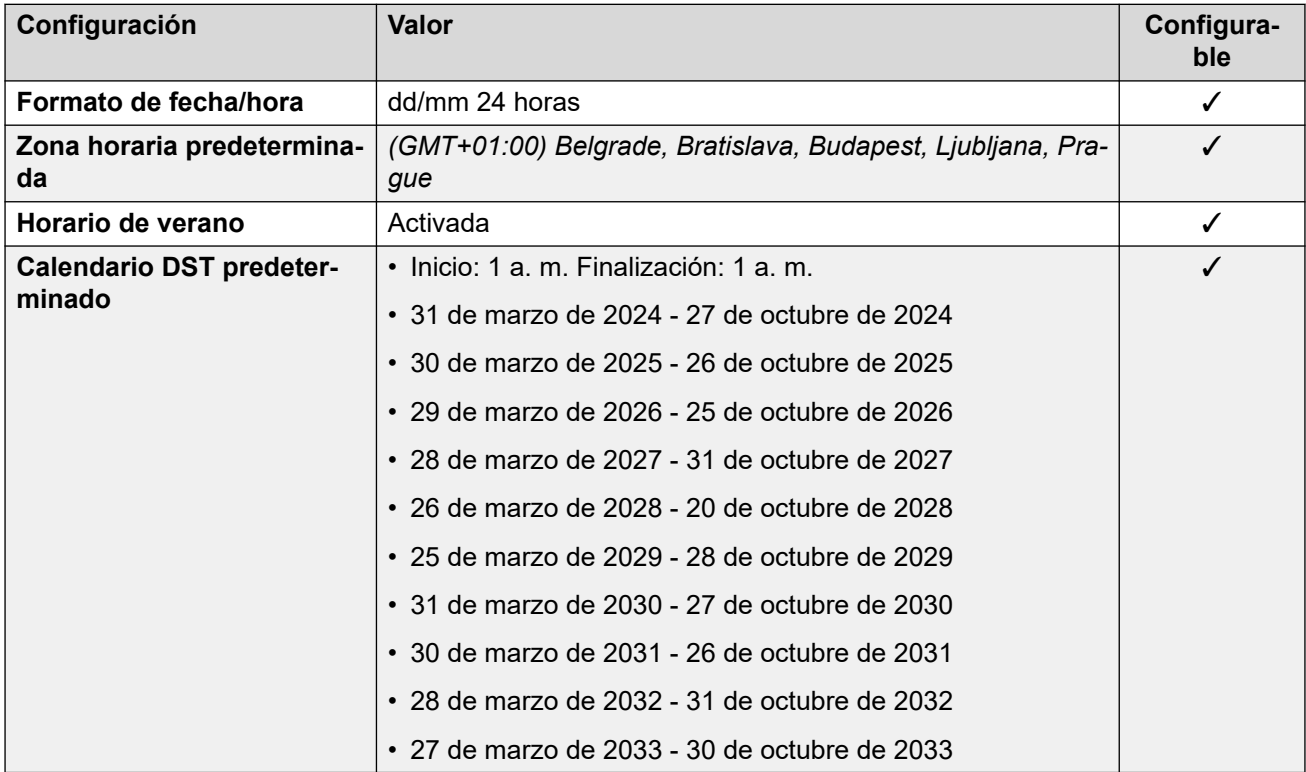

# **Configuración de troncal analógica**

Para obtener detalles, consulte [Configuración de troncal analógica](#page-10-0) en la página 11.
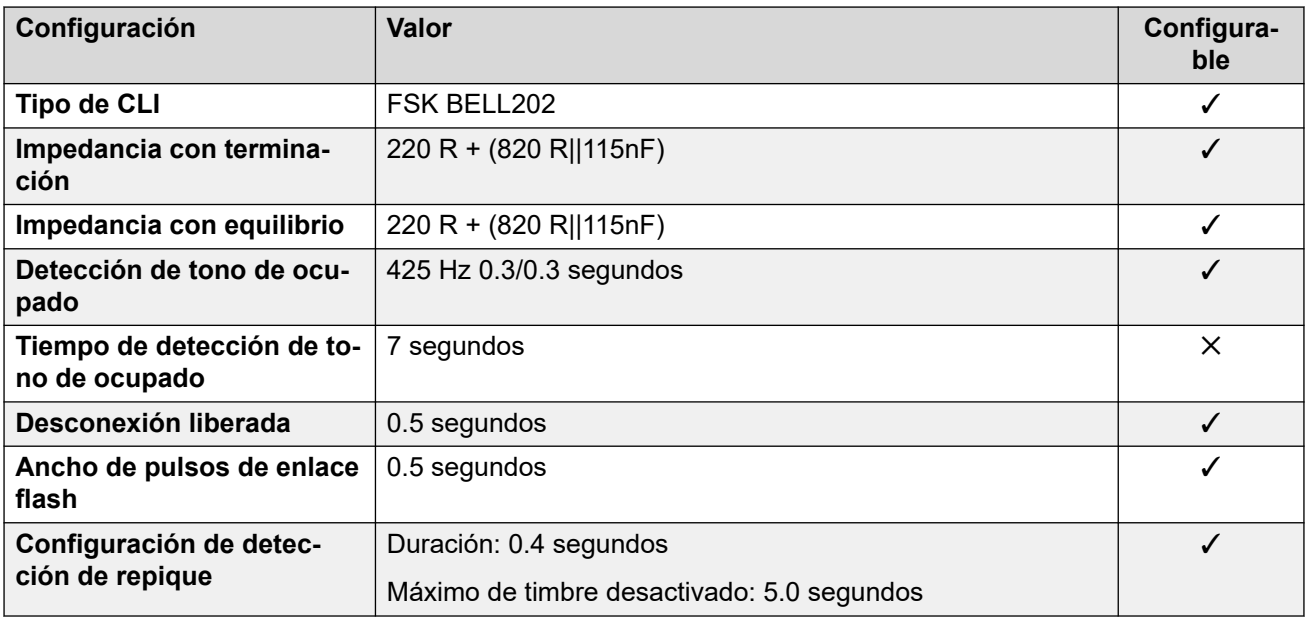

## **Idiomas de la aplicación**

Para obtener detalles, consulte [IP Office Idiomas de la aplicación](#page-170-0) en la página 171.

#### **Idiomas del teléfono**

Para obtener detalles, consulte *[Idiomas del teléfono](#page-163-0)* en la página 164.

#### **Vínculos relacionados**

[Localidades](#page-17-0) en la página 18

# **Islandia (isl)**

#### **Configuración general**

Para obtener detalles, consulte [Configuración general](#page-8-0) en la página 9.

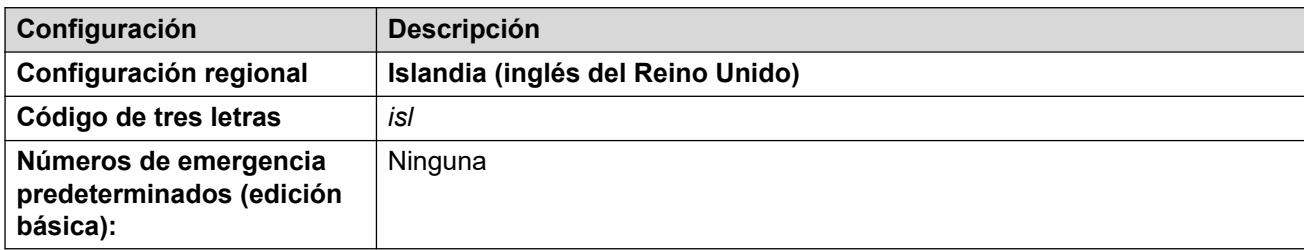

#### **Tonos**

Para obtener detalles, consulte [Tonos](#page-9-0) en la página 10.

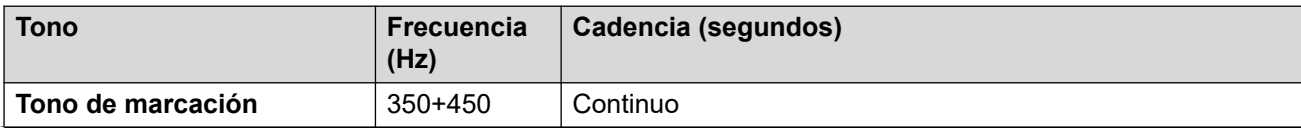

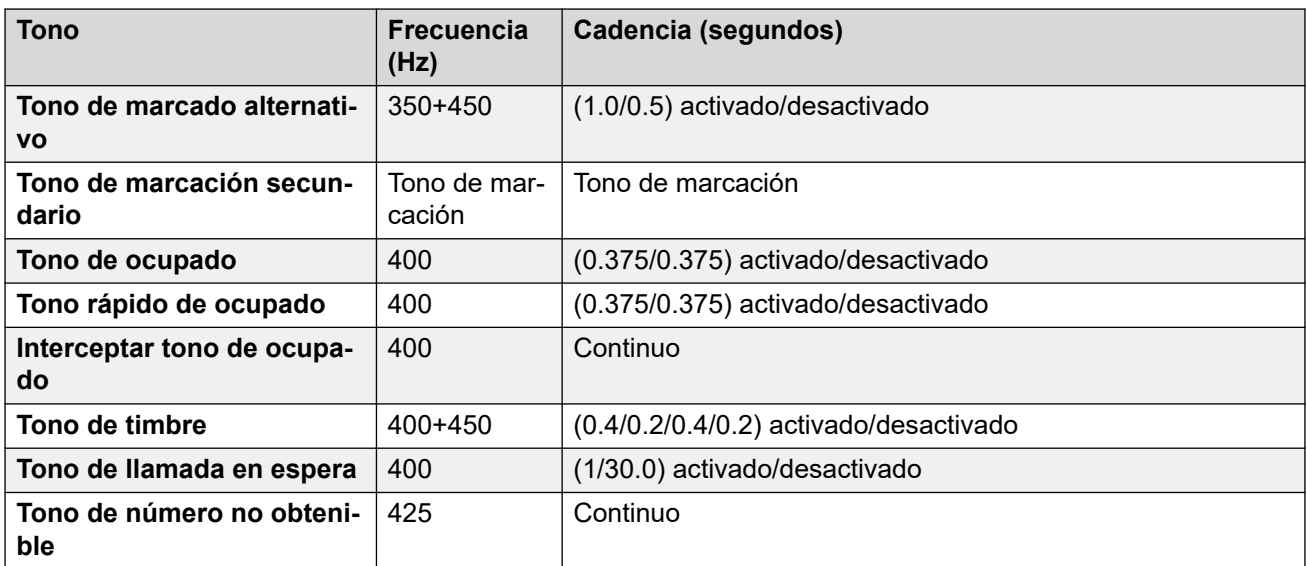

Para obtener detalles, consulte [Configuración de teléfonos analógicos](#page-11-0) en la página 12.

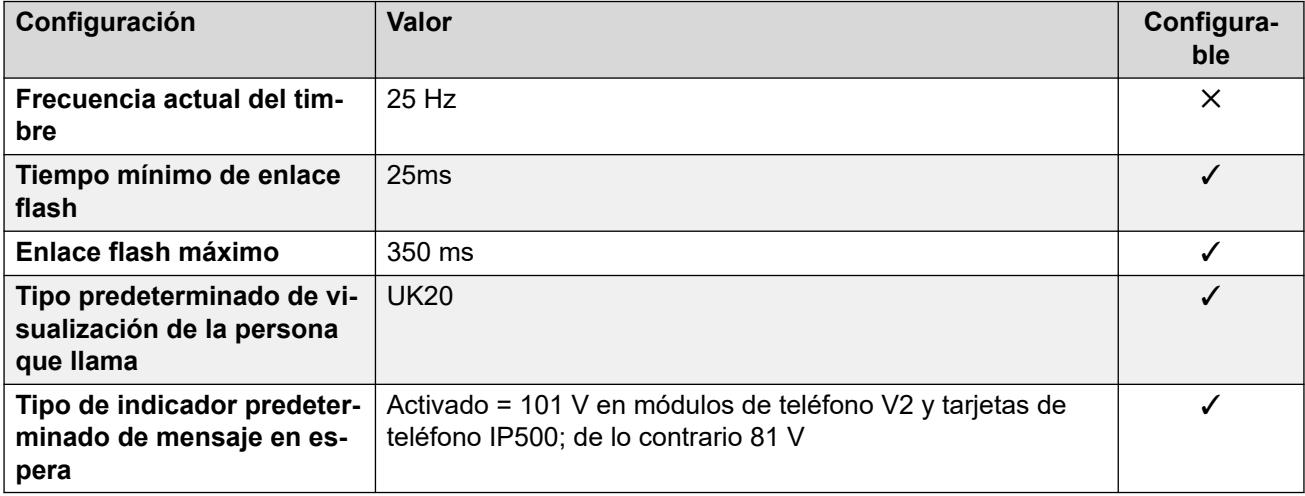

#### **Comportamiento específico según la región**

Para obtener detalles, consulte [Comportamiento específico según la región](#page-12-0) en la página 13.

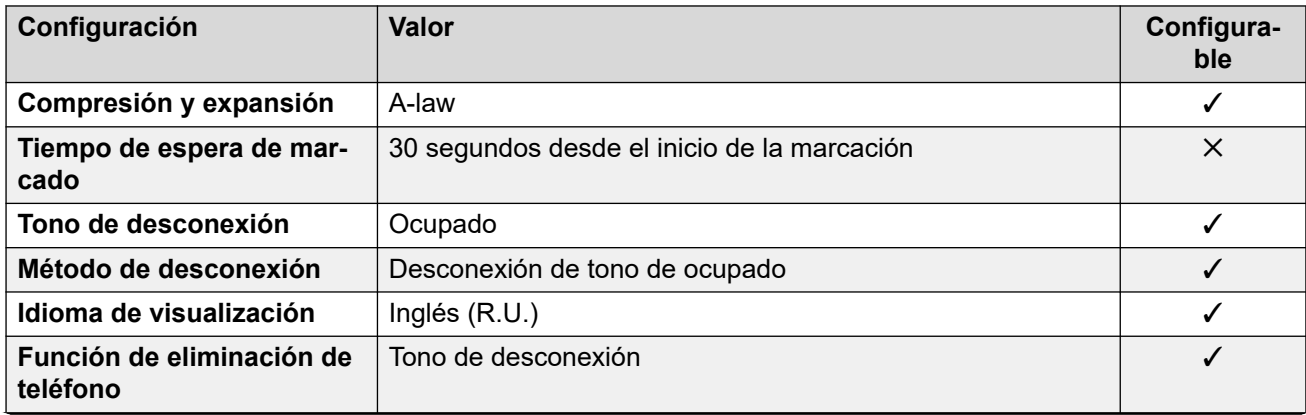

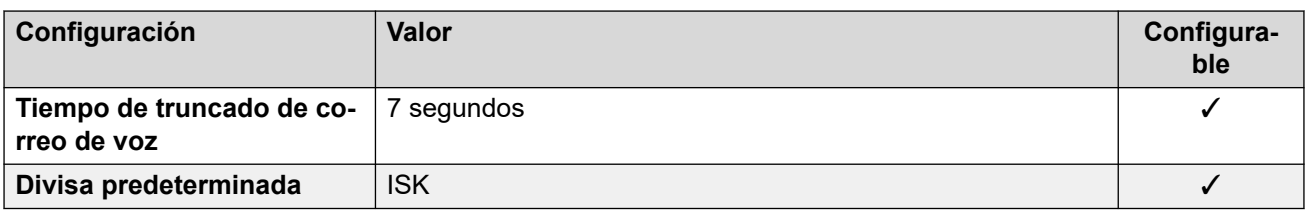

### **Configuración de fecha y hora**

Para obtener detalles, consulte [Zonas horarias y horario de verano](#page-13-0) en la página 14.

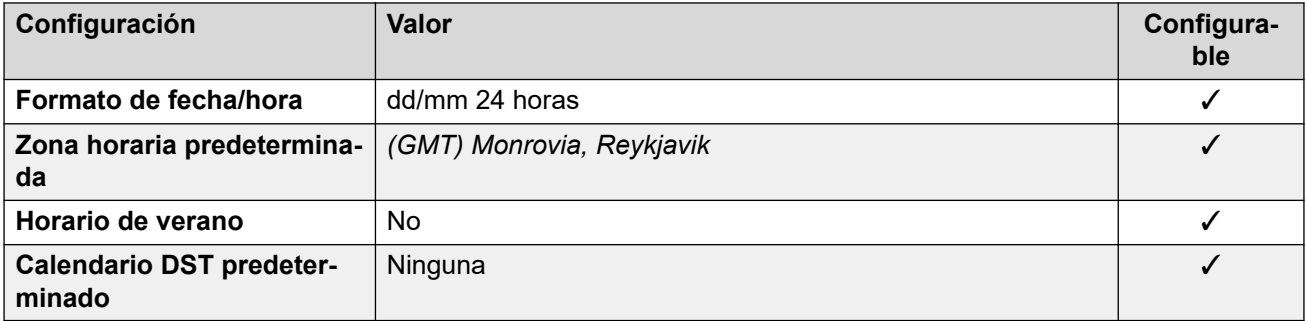

### **Configuración de troncal analógica**

Para obtener detalles, consulte [Configuración de troncal analógica](#page-10-0) en la página 11.

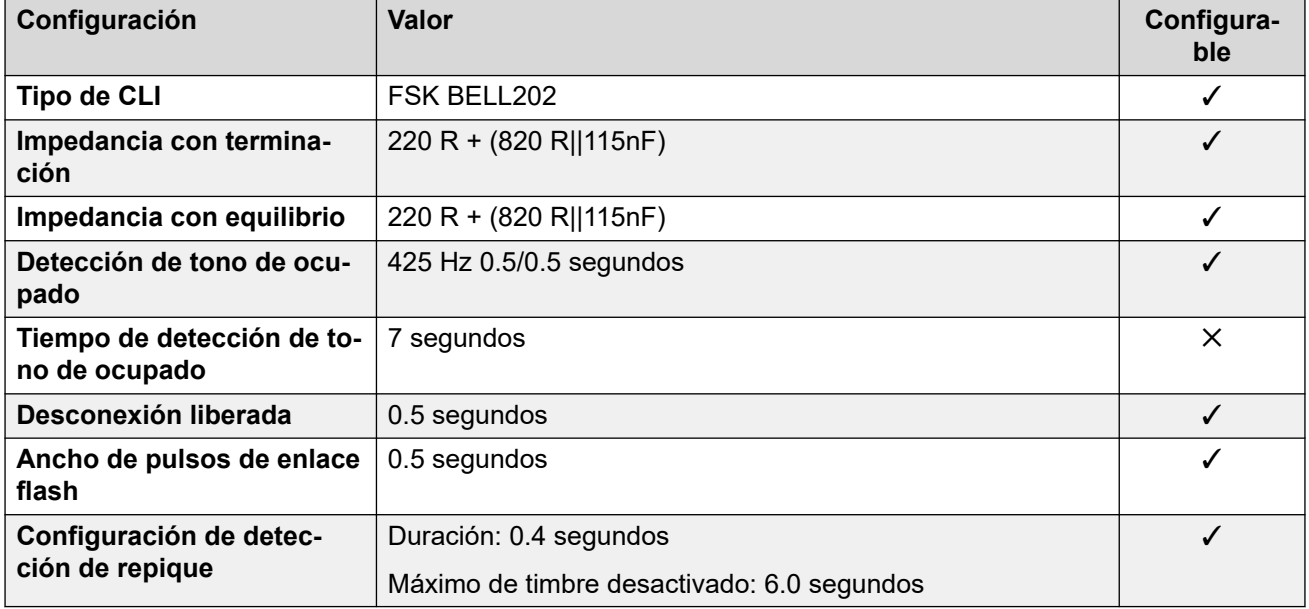

#### **Idiomas de la aplicación**

Para obtener detalles, consulte [IP Office Idiomas de la aplicación](#page-170-0) en la página 171.

#### **Idiomas del teléfono**

Para obtener detalles, consulte *[Idiomas del teléfono](#page-163-0)* en la página 164.

### **Vínculos relacionados**

[Localidades](#page-17-0) en la página 18

# **India (ind)**

## **Configuración general**

Para obtener detalles, consulte [Configuración general](#page-8-0) en la página 9.

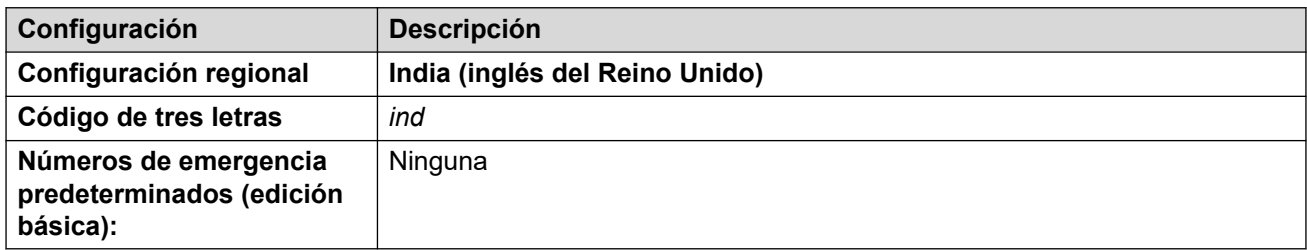

#### **Tonos**

Para obtener detalles, consulte [Tonos](#page-9-0) en la página 10.

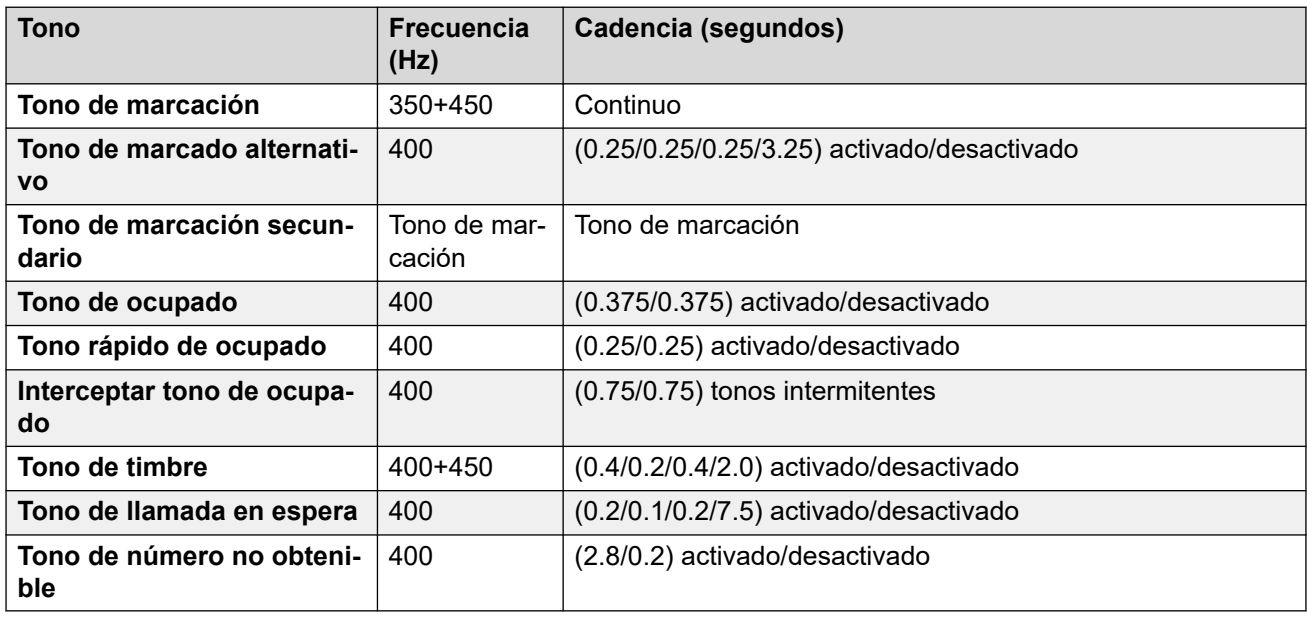

### **Configuración de teléfonos analógicos**

Para obtener detalles, consulte [Configuración de teléfonos analógicos](#page-11-0) en la página 12.

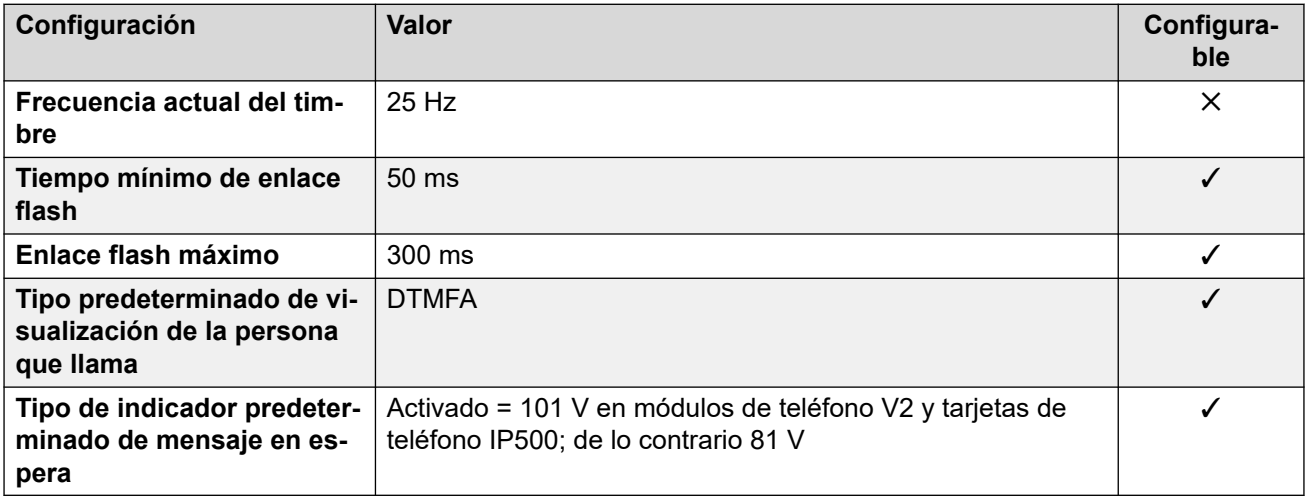

## **Comportamiento específico según la región**

Para obtener detalles, consulte [Comportamiento específico según la región](#page-12-0) en la página 13.

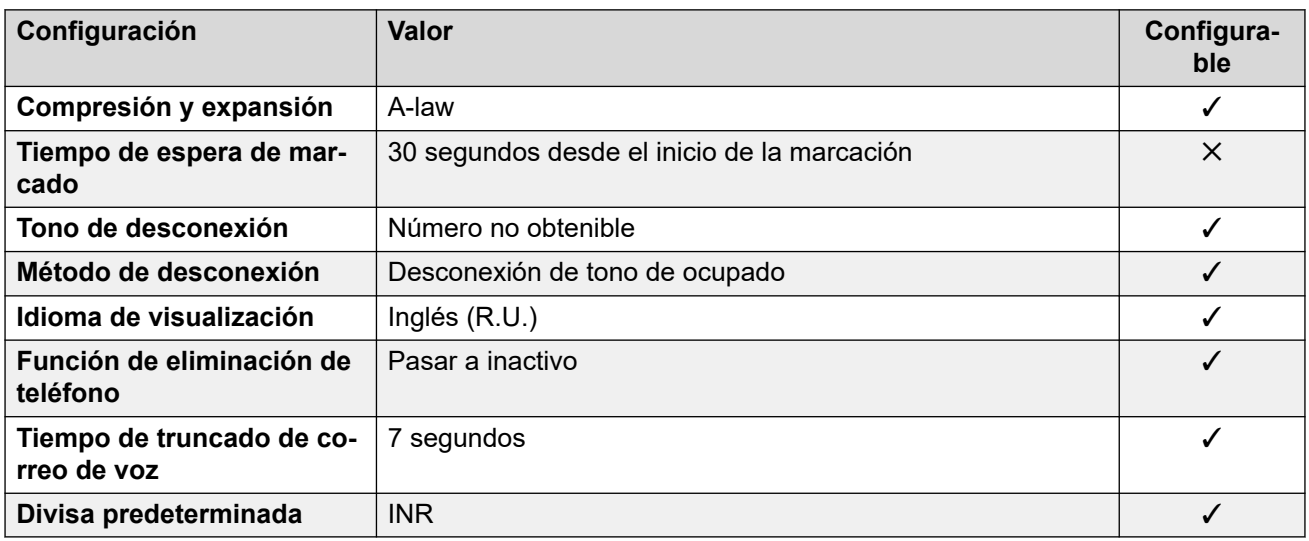

## **Configuración de fecha y hora**

Para obtener detalles, consulte [Zonas horarias y horario de verano](#page-13-0) en la página 14.

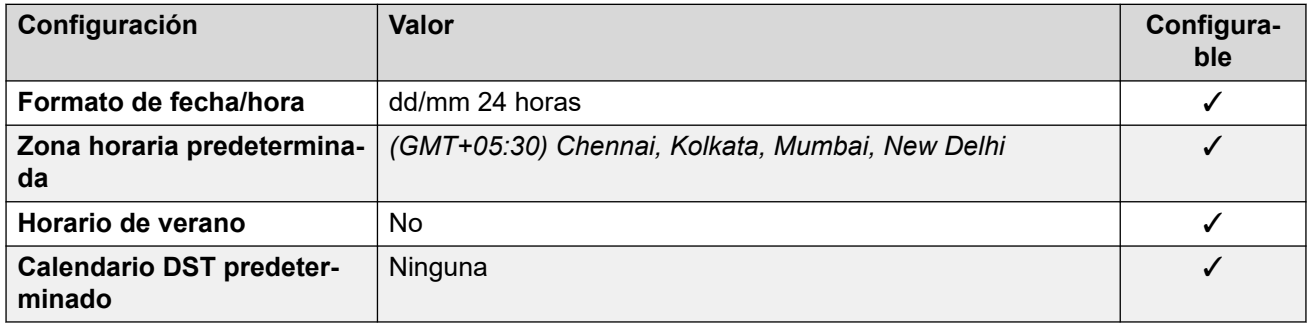

## **Configuración de troncal analógica**

Para obtener detalles, consulte [Configuración de troncal analógica](#page-10-0) en la página 11.

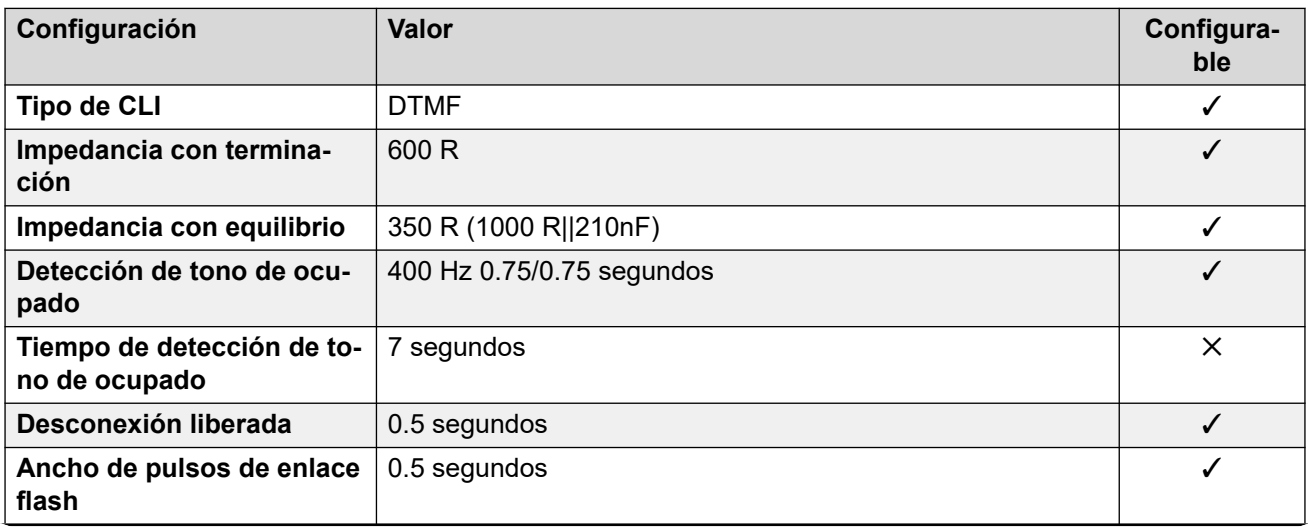

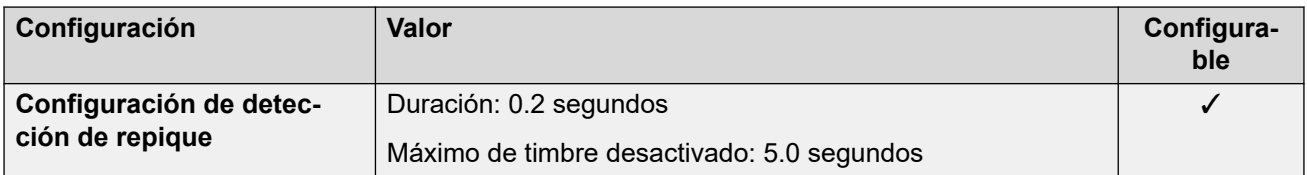

#### **Idiomas de la aplicación**

Para obtener detalles, consulte [IP Office Idiomas de la aplicación](#page-170-0) en la página 171.

#### **Idiomas del teléfono**

Para obtener detalles, consulte [Idiomas del teléfono](#page-163-0) en la página 164.

#### **Vínculos relacionados**

[Localidades](#page-17-0) en la página 18

## **Indonesia**

#### **Configuración general**

Para obtener detalles, consulte [Configuración general](#page-8-0) en la página 9.

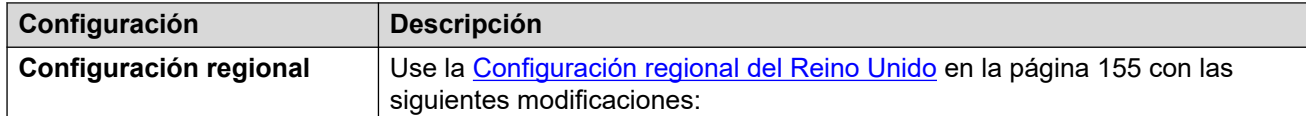

#### **Comportamiento específico según la región**

Para obtener detalles, consulte [Comportamiento específico según la región](#page-12-0) en la página 13.

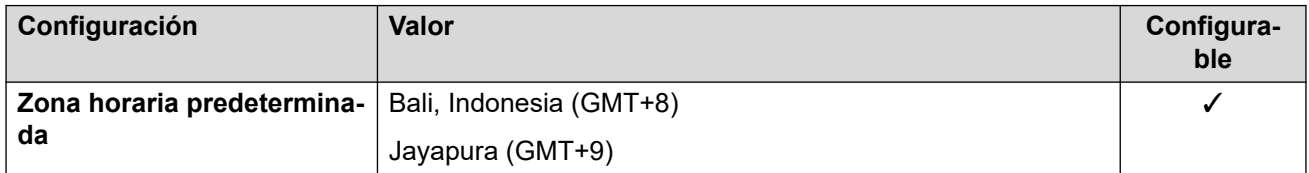

#### **Configuración de fecha y hora**

Para obtener detalles, consulte [Zonas horarias y horario de verano](#page-13-0) en la página 14.

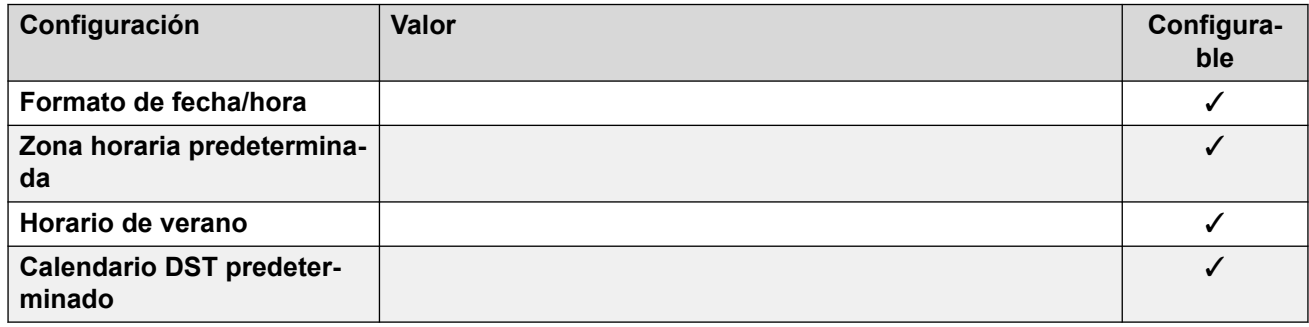

#### **Vínculos relacionados**

[Localidades](#page-17-0) en la página 18

# **Irlanda (eni)**

## **Configuración general**

Para obtener detalles, consulte [Configuración general](#page-8-0) en la página 9.

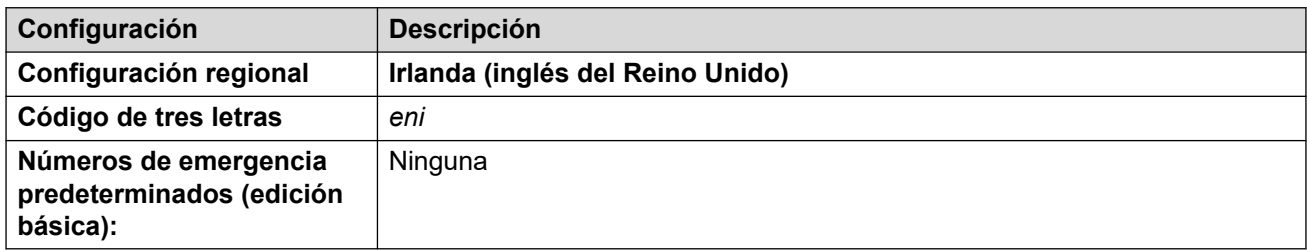

## **Tonos**

Para obtener detalles, consulte [Tonos](#page-9-0) en la página 10.

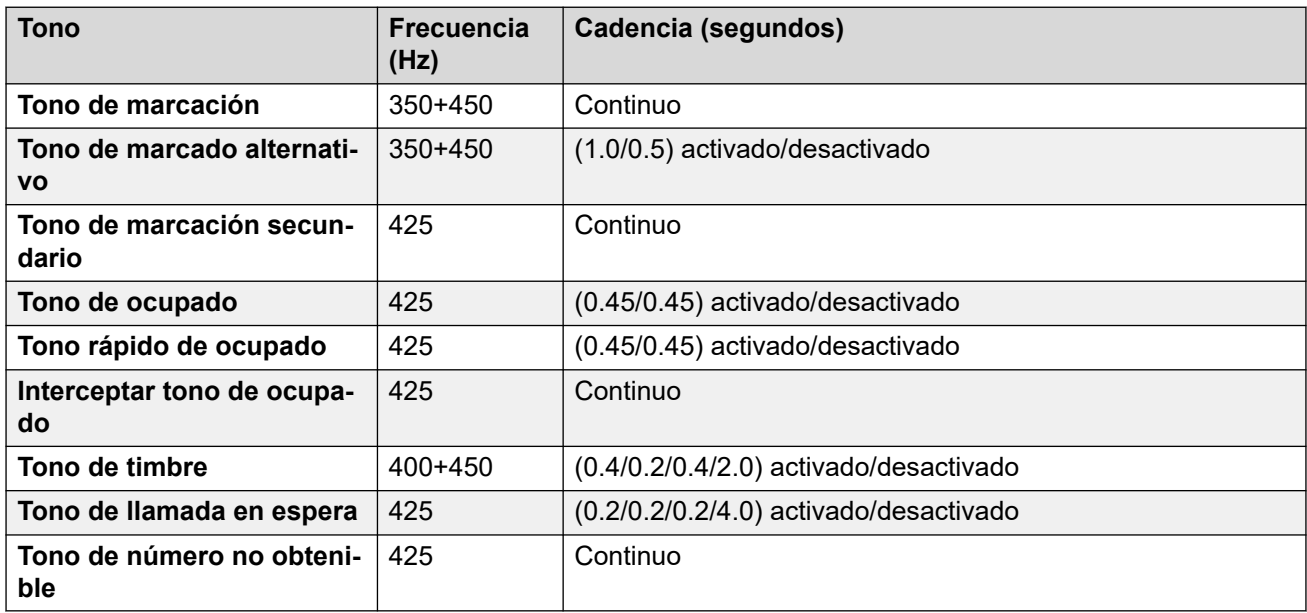

## **Configuración de teléfonos analógicos**

Para obtener detalles, consulte [Configuración de teléfonos analógicos](#page-11-0) en la página 12.

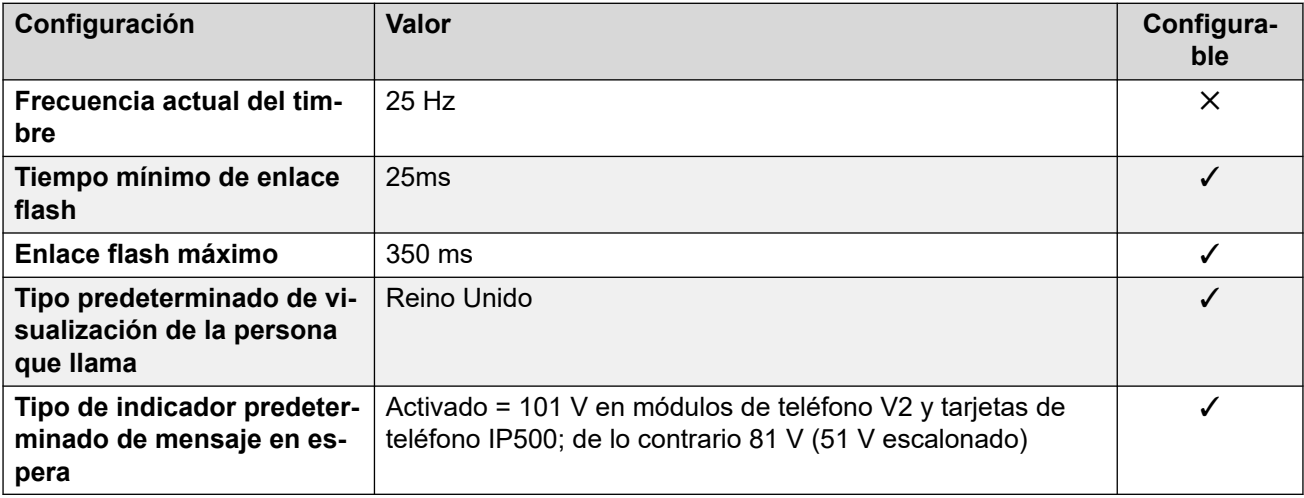

## **Comportamiento específico según la región**

Para obtener detalles, consulte [Comportamiento específico según la región](#page-12-0) en la página 13.

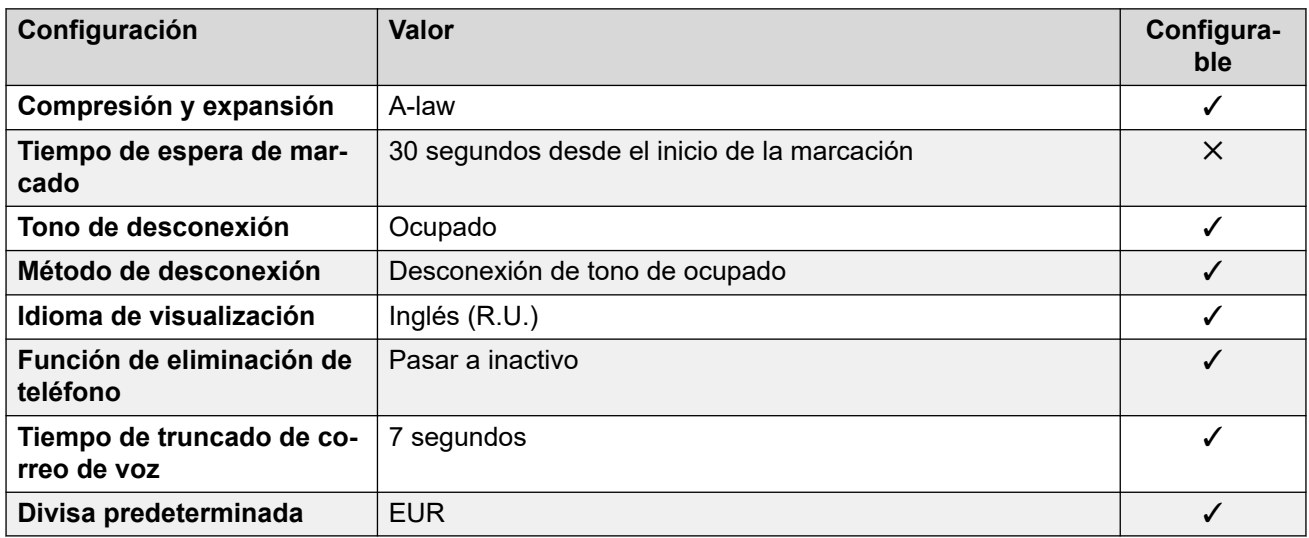

## **Configuración de fecha y hora**

Para obtener detalles, consulte [Zonas horarias y horario de verano](#page-13-0) en la página 14.

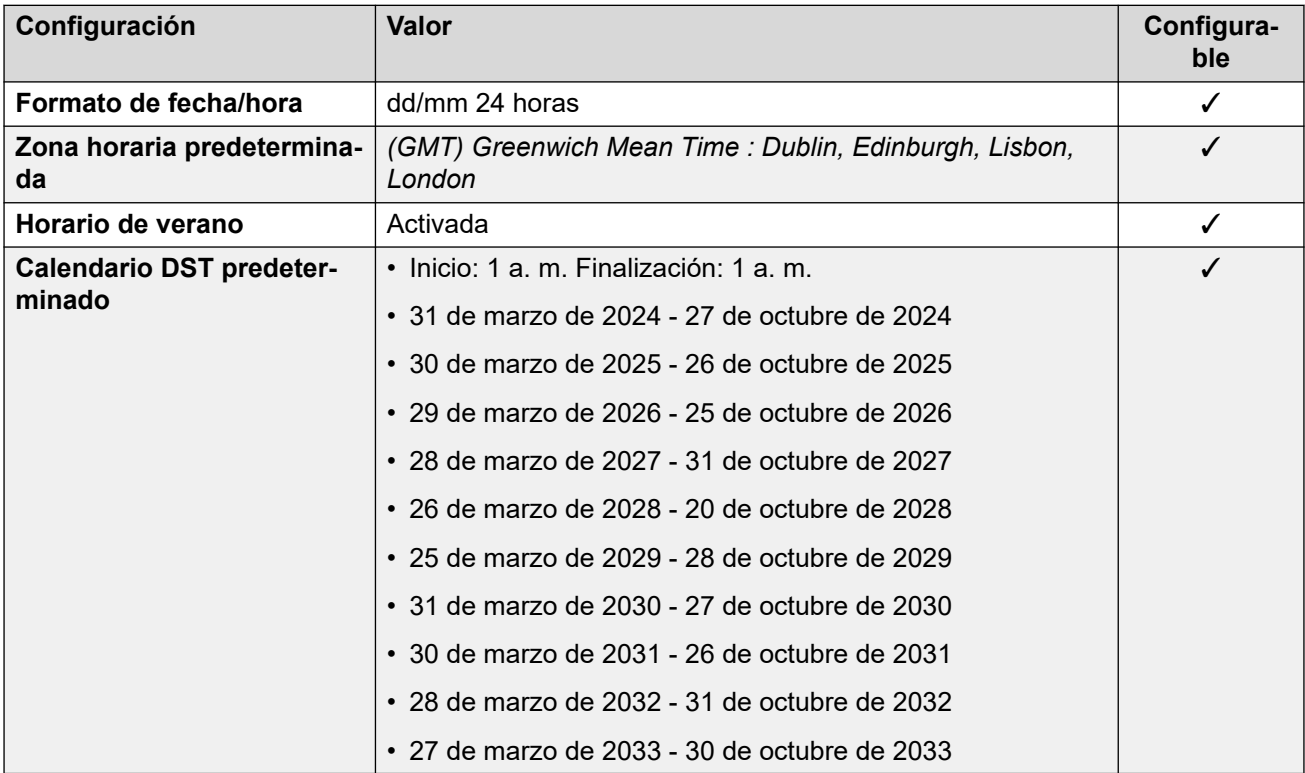

## **Configuración de troncal analógica**

Para obtener detalles, consulte [Configuración de troncal analógica](#page-10-0) en la página 11.

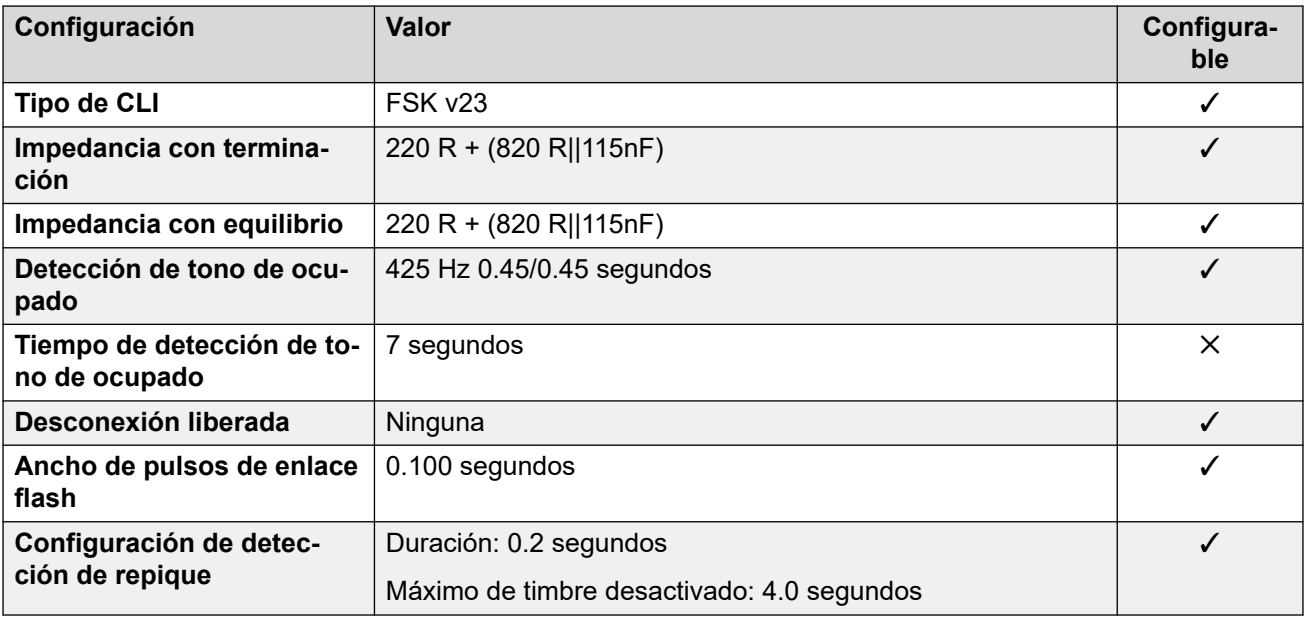

## **Idiomas de la aplicación**

Para obtener detalles, consulte [IP Office Idiomas de la aplicación](#page-170-0) en la página 171.

#### **Idiomas del teléfono**

Para obtener detalles, consulte *[Idiomas del teléfono](#page-163-0)* en la página 164.

#### **Vínculos relacionados**

[Localidades](#page-17-0) en la página 18

# **Italia (ita)**

#### **Configuración general**

Para obtener detalles, consulte [Configuración general](#page-8-0) en la página 9.

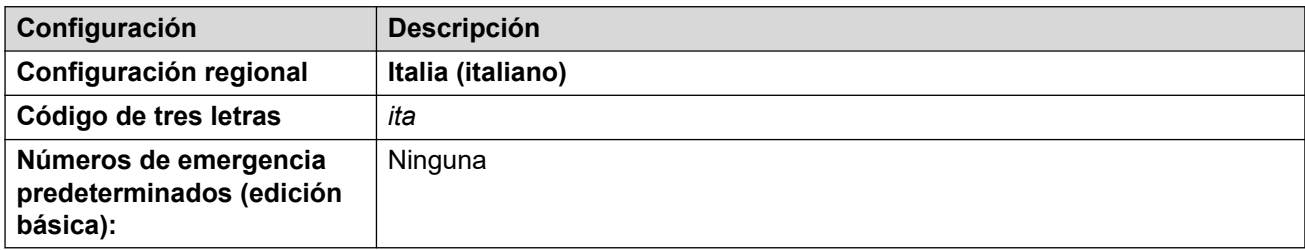

#### **Tonos**

Para obtener detalles, consulte [Tonos](#page-9-0) en la página 10.

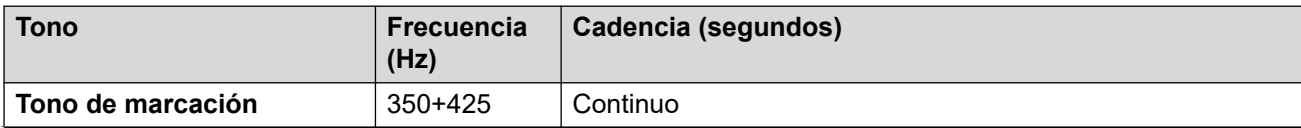

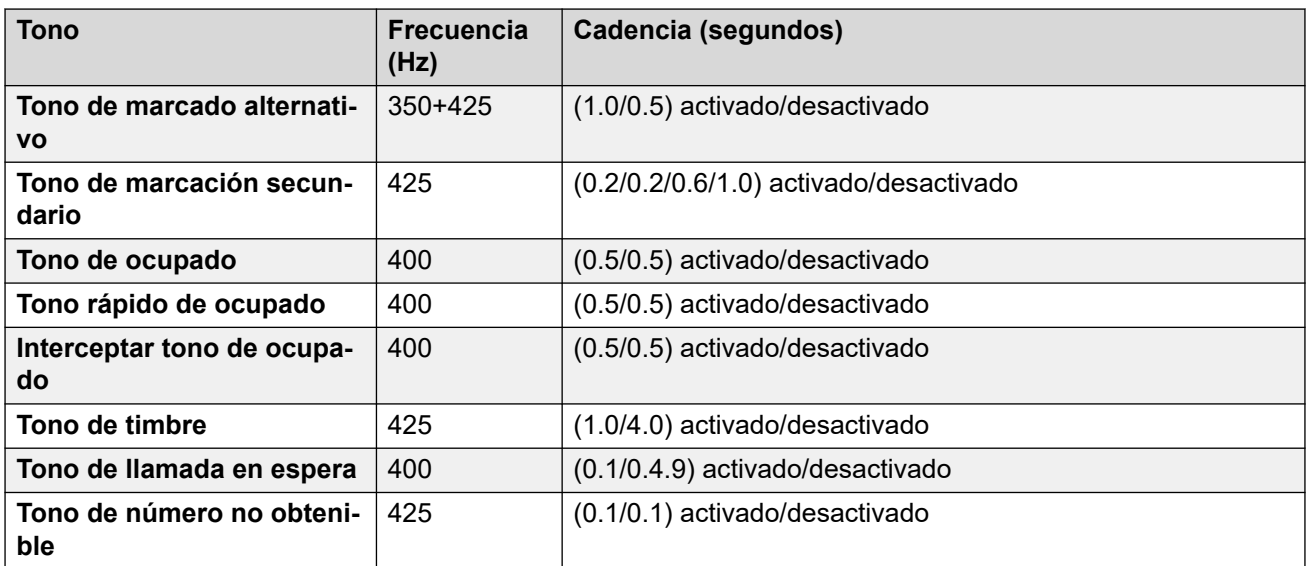

Para obtener detalles, consulte [Configuración de teléfonos analógicos](#page-11-0) en la página 12.

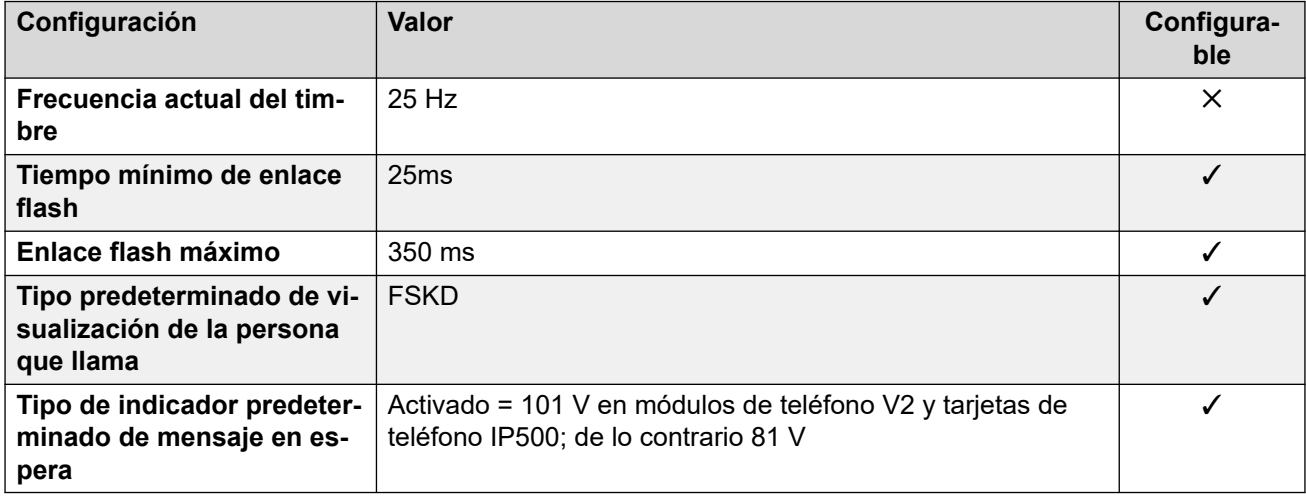

#### **Comportamiento específico según la región**

Para obtener detalles, consulte [Comportamiento específico según la región](#page-12-0) en la página 13.

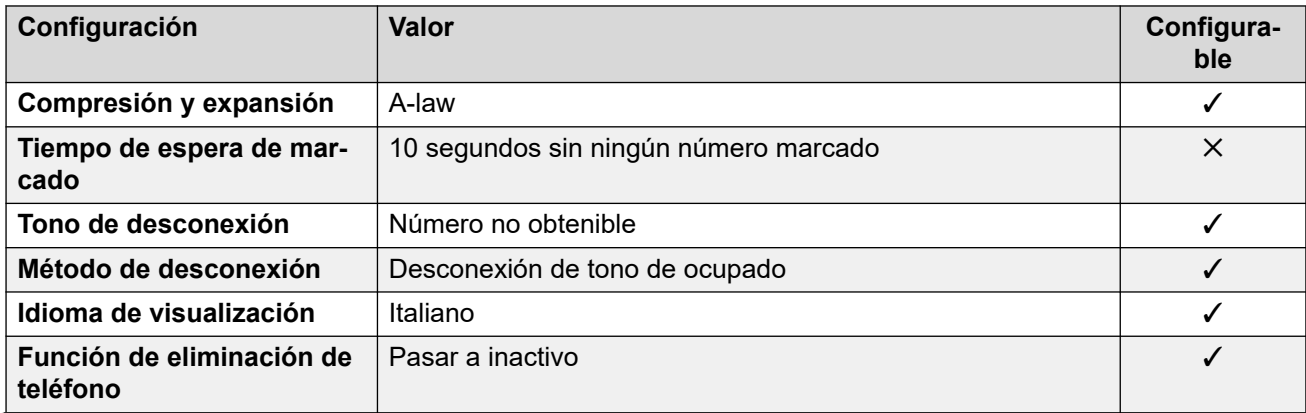

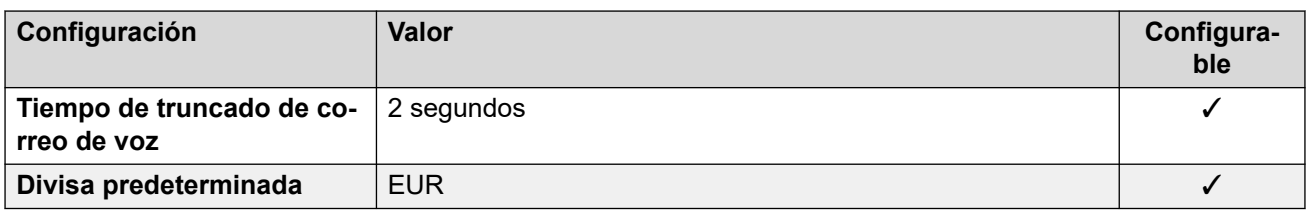

## **Configuración de fecha y hora**

Para obtener detalles, consulte [Zonas horarias y horario de verano](#page-13-0) en la página 14.

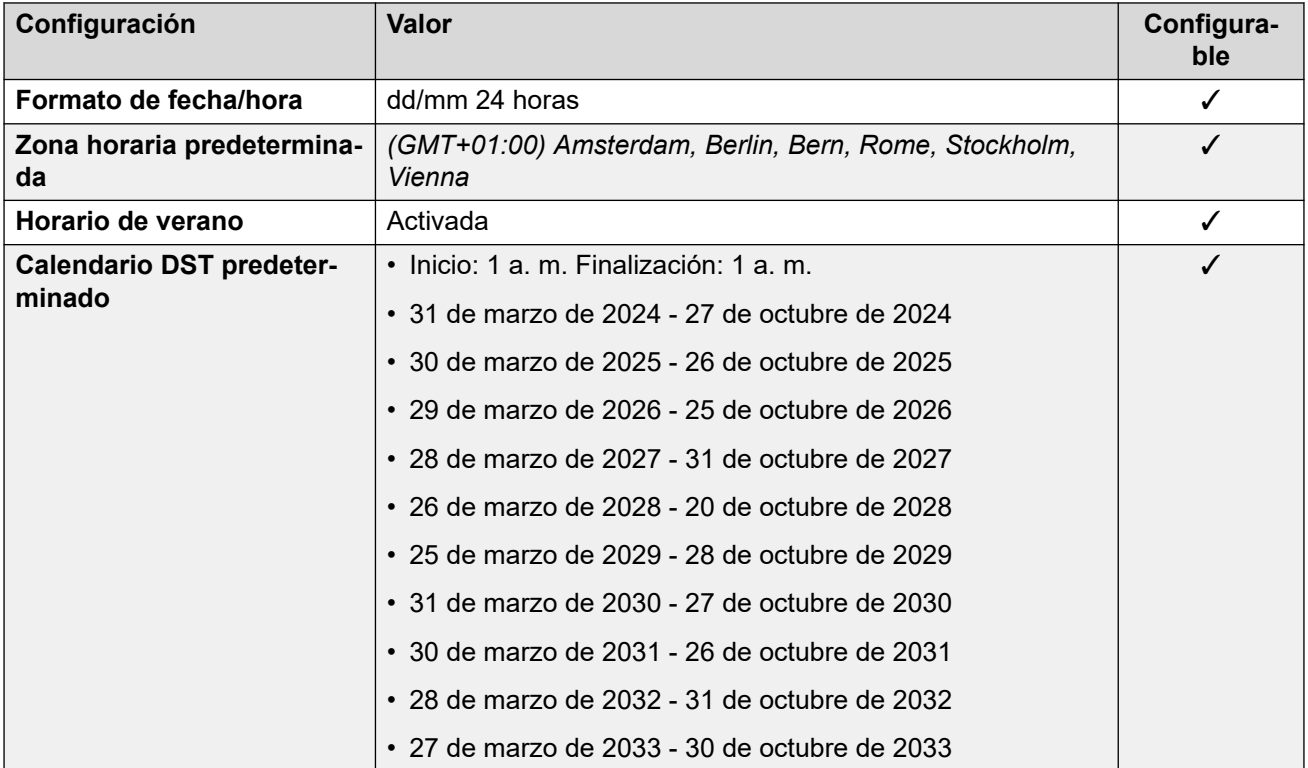

## **Configuración de troncal analógica**

Para obtener detalles, consulte [Configuración de troncal analógica](#page-10-0) en la página 11.

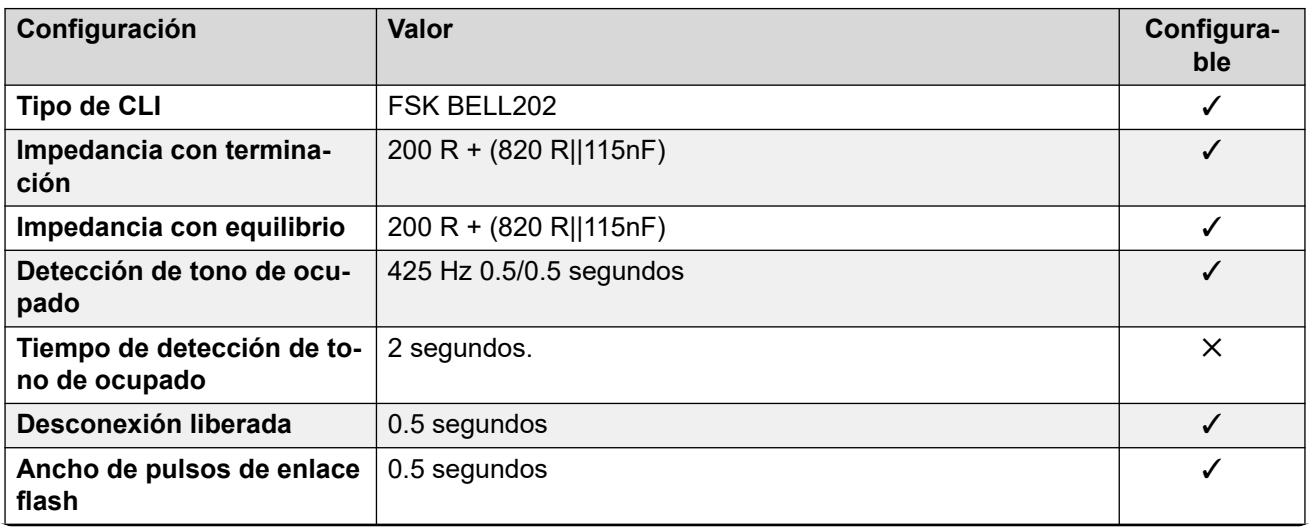

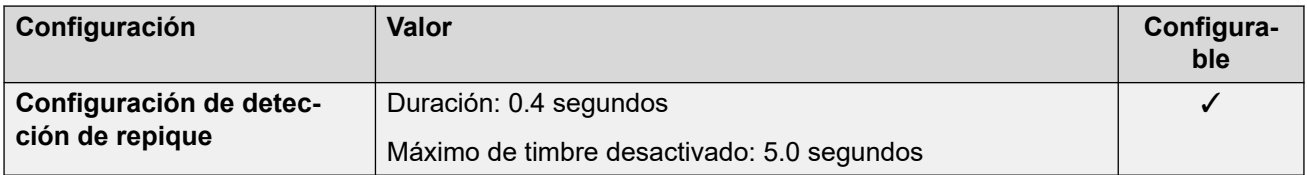

#### **Idiomas de la aplicación**

Para obtener detalles, consulte [IP Office Idiomas de la aplicación](#page-170-0) en la página 171.

#### **Idiomas del teléfono**

Para obtener detalles, consulte [Idiomas del teléfono](#page-163-0) en la página 164.

#### **Vínculos relacionados**

[Localidades](#page-17-0) en la página 18

# **Japón (jpa/jpn)**

Configuración regional: Predeterminado

#### **Configuración general**

Para obtener detalles, consulte [Configuración general](#page-8-0) en la página 9.

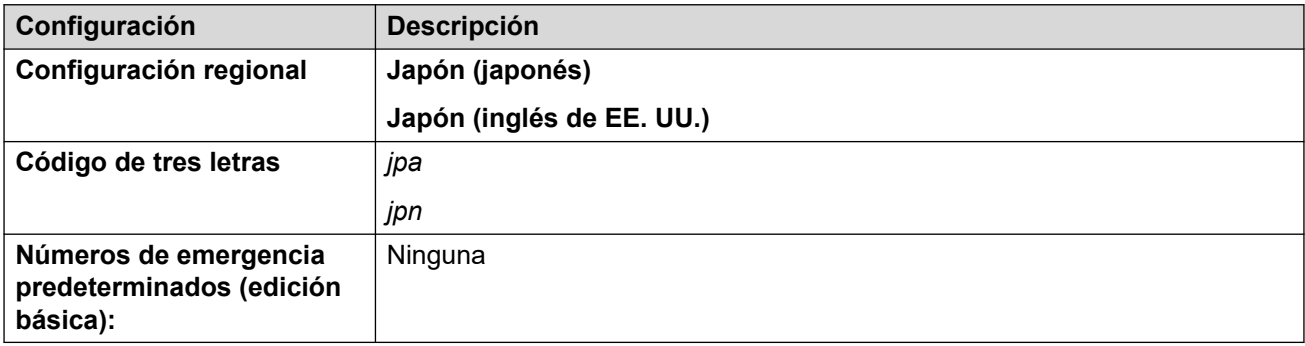

#### **Tonos**

Para obtener detalles, consulte [Tonos](#page-9-0) en la página 10.

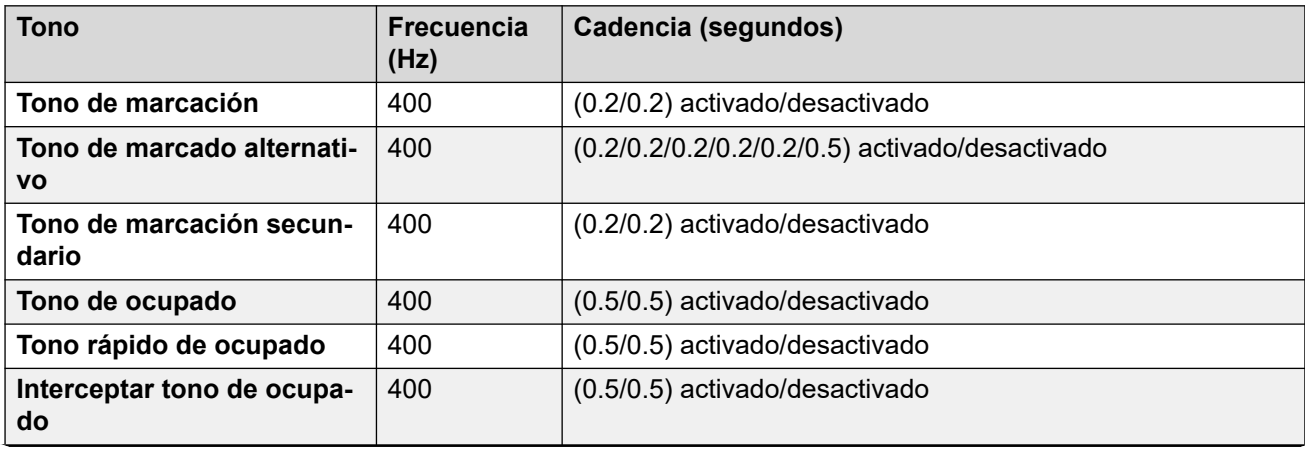

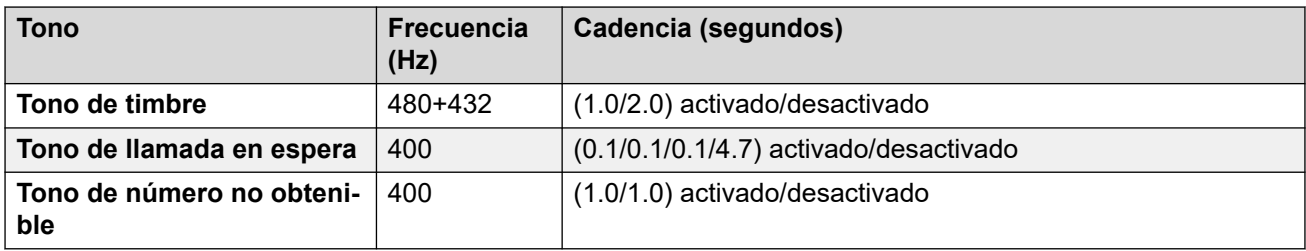

Para obtener detalles, consulte [Configuración de teléfonos analógicos](#page-11-0) en la página 12.

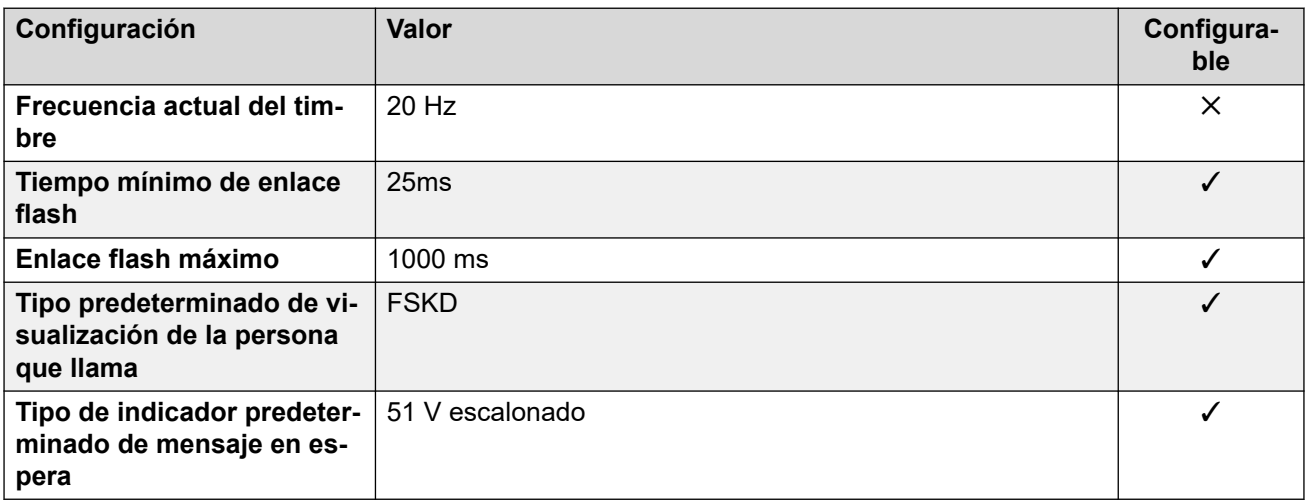

### **Comportamiento específico según la región**

Para obtener detalles, consulte [Comportamiento específico según la región](#page-12-0) en la página 13.

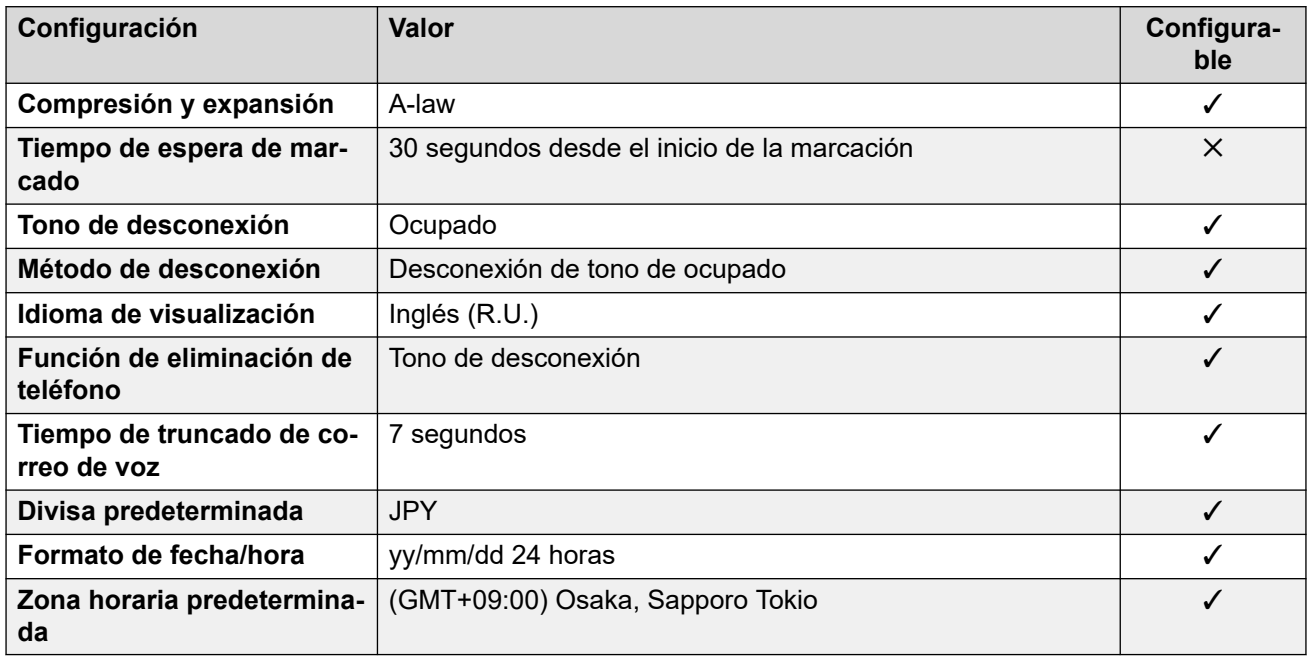

## **Configuración de fecha y hora**

Para obtener detalles, consulte [Zonas horarias y horario de verano](#page-13-0) en la página 14.

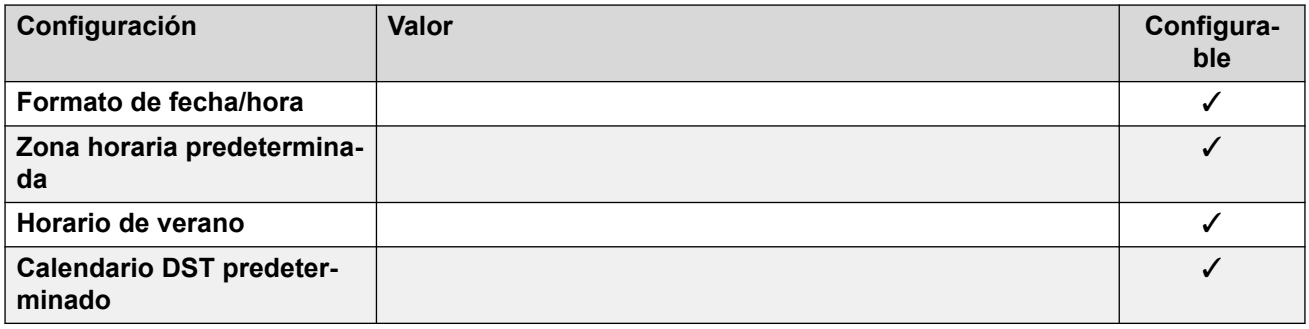

## **Configuración de troncal analógica**

Para obtener detalles, consulte [Configuración de troncal analógica](#page-10-0) en la página 11.

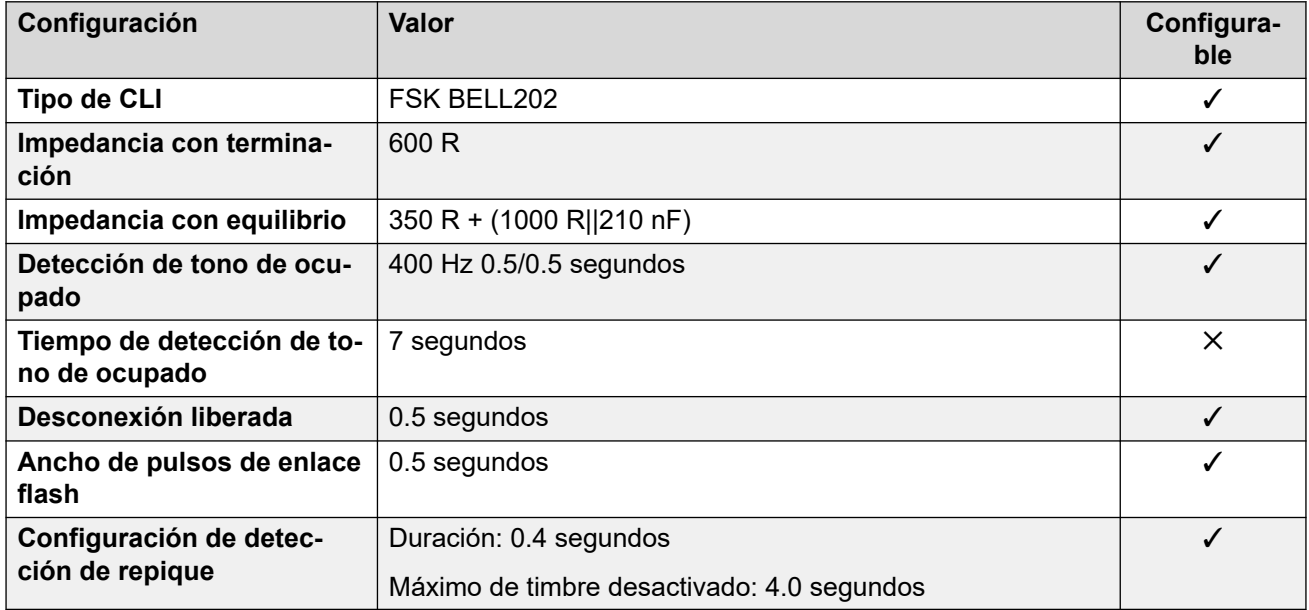

#### **Idiomas de la aplicación**

Para obtener detalles, consulte [IP Office Idiomas de la aplicación](#page-170-0) en la página 171.

#### **Idiomas del teléfono**

Para obtener detalles, consulte [Idiomas del teléfono](#page-163-0) en la página 164.

#### **Vínculos relacionados**

[Localidades](#page-17-0) en la página 18

# **Kazajstán**

#### **Configuración general**

Para obtener detalles, consulte [Configuración general](#page-8-0) en la página 9.

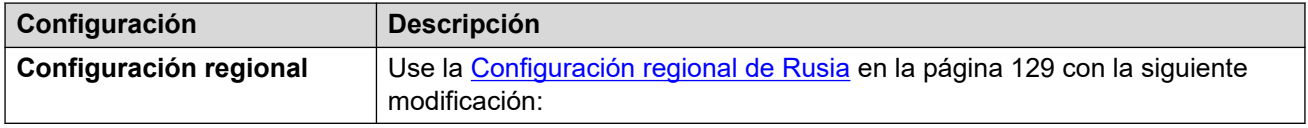

#### **Vínculos relacionados**

[Localidades](#page-17-0) en la página 18

# **Corea (kor)**

## **Configuración general**

Para obtener detalles, consulte [Configuración general](#page-8-0) en la página 9.

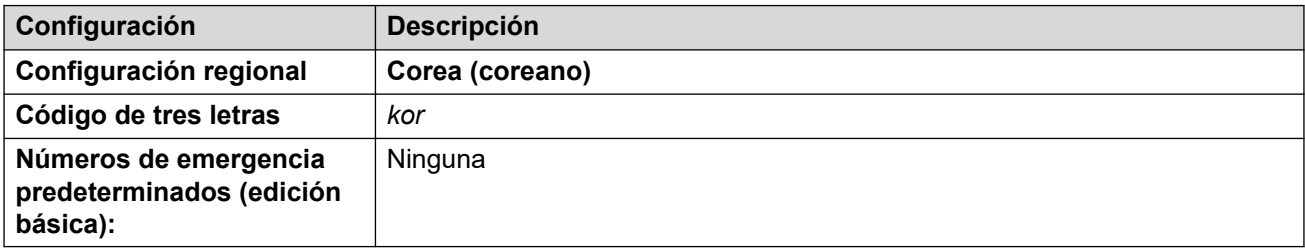

#### **Tonos**

Para obtener detalles, consulte [Tonos](#page-9-0) en la página 10.

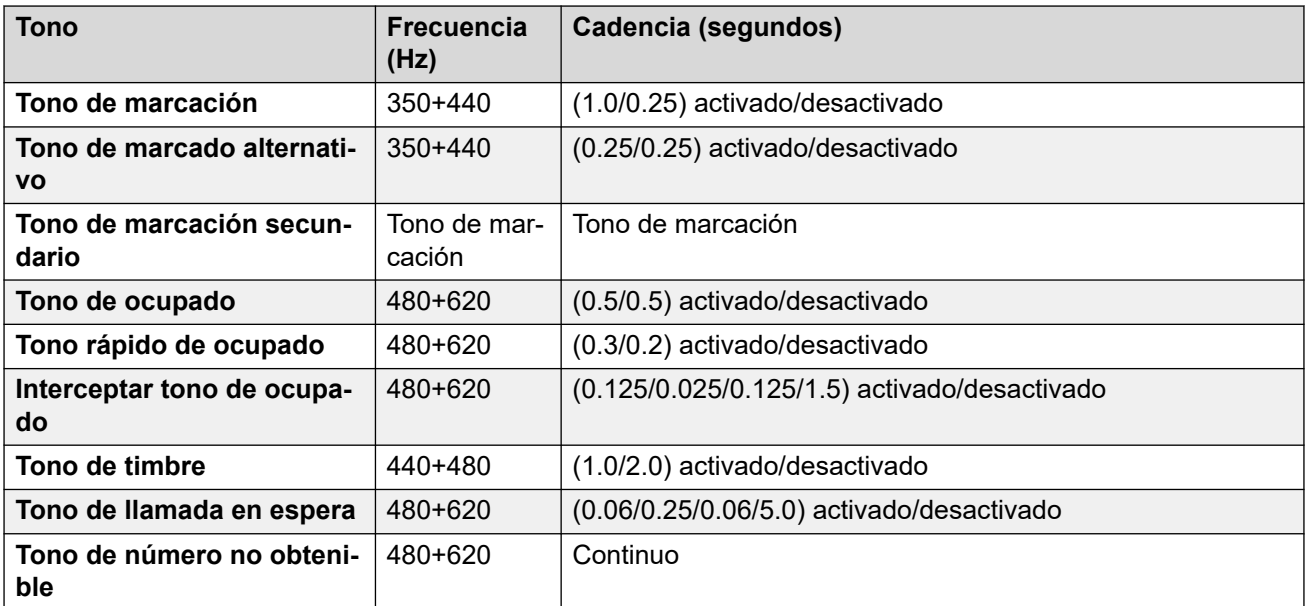

## **Configuración de teléfonos analógicos**

Para obtener detalles, consulte [Configuración de teléfonos analógicos](#page-11-0) en la página 12.

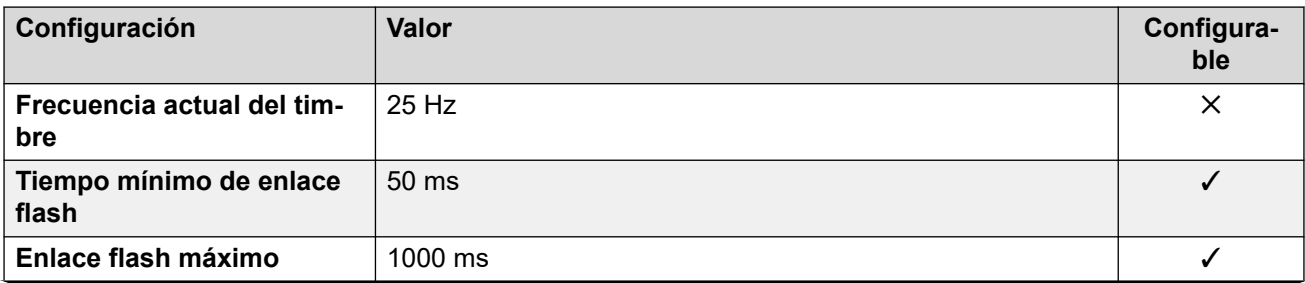

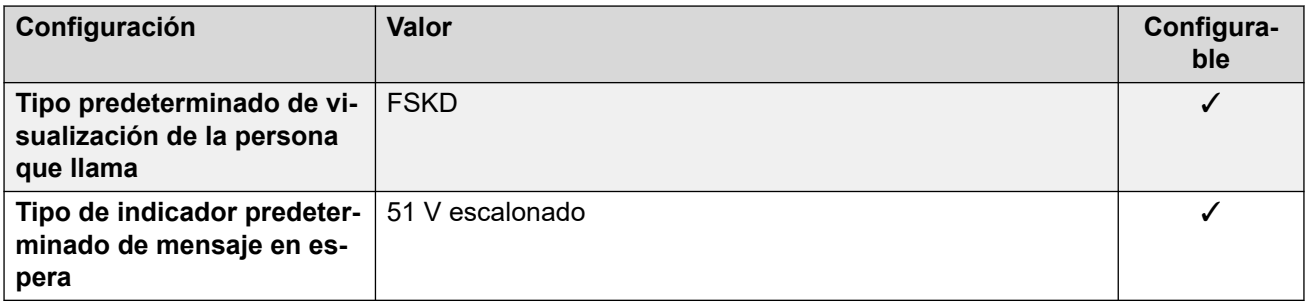

## **Comportamiento específico según la región**

Para obtener detalles, consulte [Comportamiento específico según la región](#page-12-0) en la página 13.

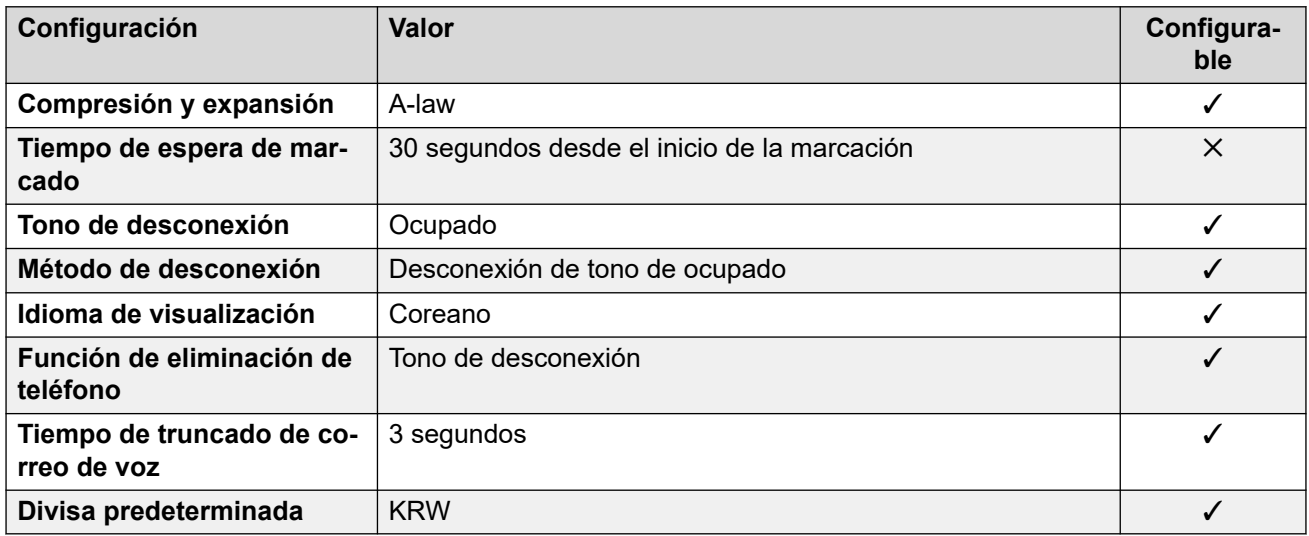

#### **Configuración de fecha y hora**

Para obtener detalles, consulte [Zonas horarias y horario de verano](#page-13-0) en la página 14.

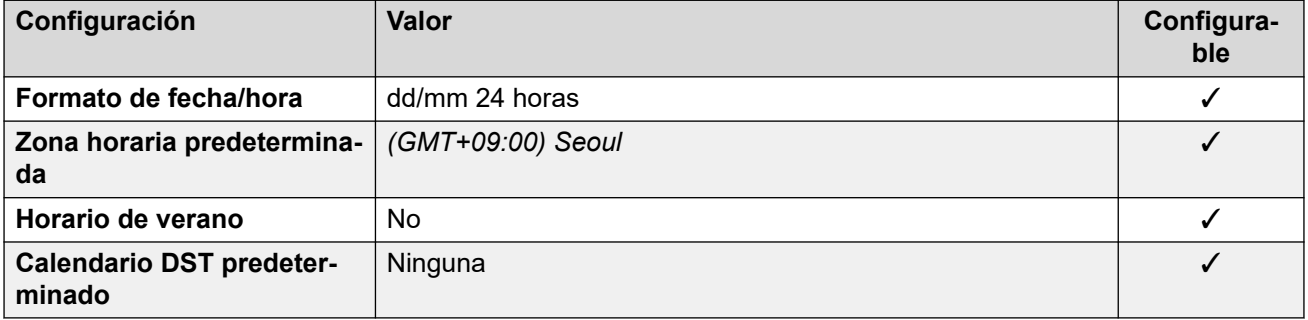

## **Configuración de troncal analógica**

Para obtener detalles, consulte [Configuración de troncal analógica](#page-10-0) en la página 11.

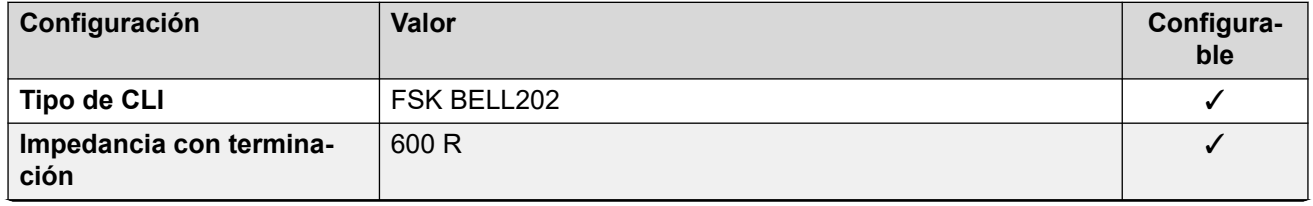

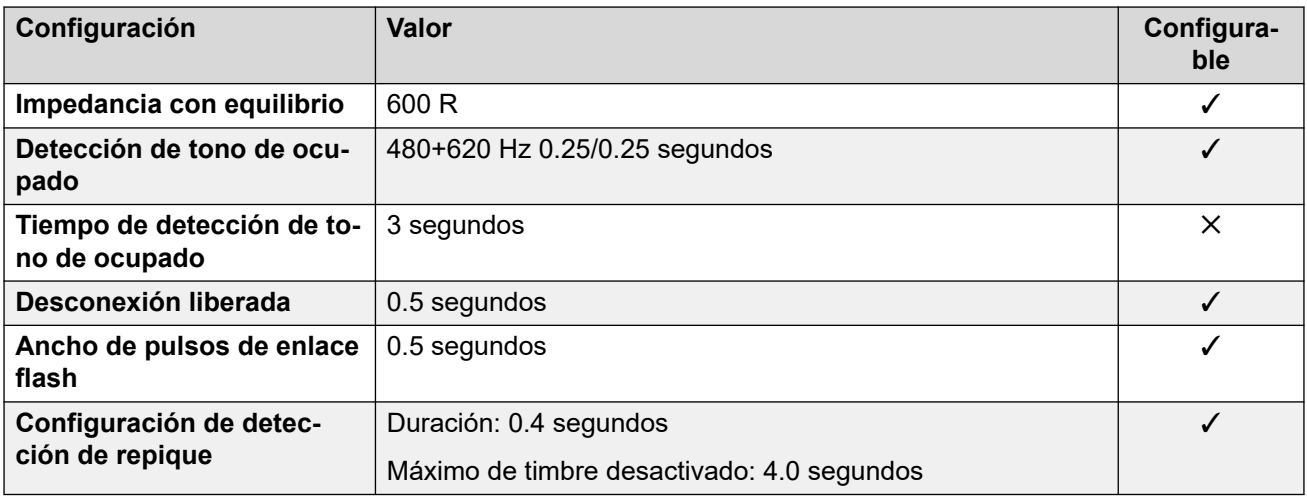

#### **Idiomas de la aplicación**

Para obtener detalles, consulte [IP Office Idiomas de la aplicación](#page-170-0) en la página 171.

#### **Idiomas del teléfono**

Para obtener detalles, consulte [Idiomas del teléfono](#page-163-0) en la página 164.

#### **Vínculos relacionados**

[Localidades](#page-17-0) en la página 18

# **Kuwait (ark)**

#### **Configuración general**

Para obtener detalles, consulte [Configuración general](#page-8-0) en la página 9.

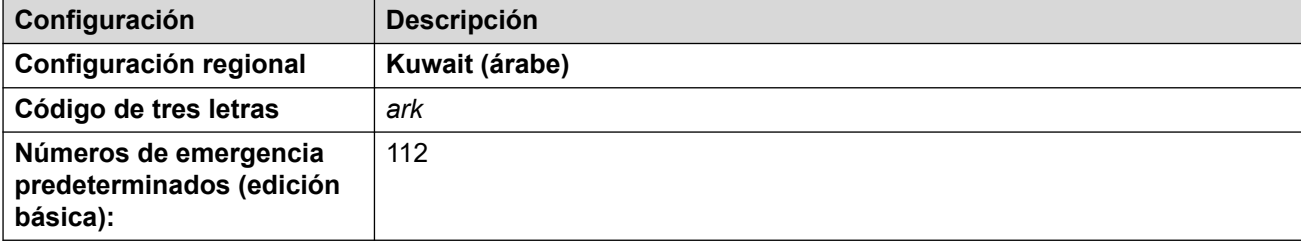

### **Tonos**

Para obtener detalles, consulte [Tonos](#page-9-0) en la página 10.

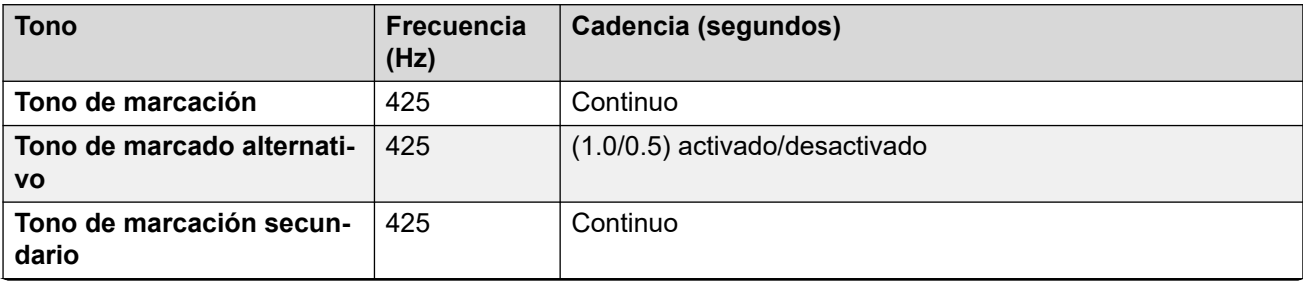

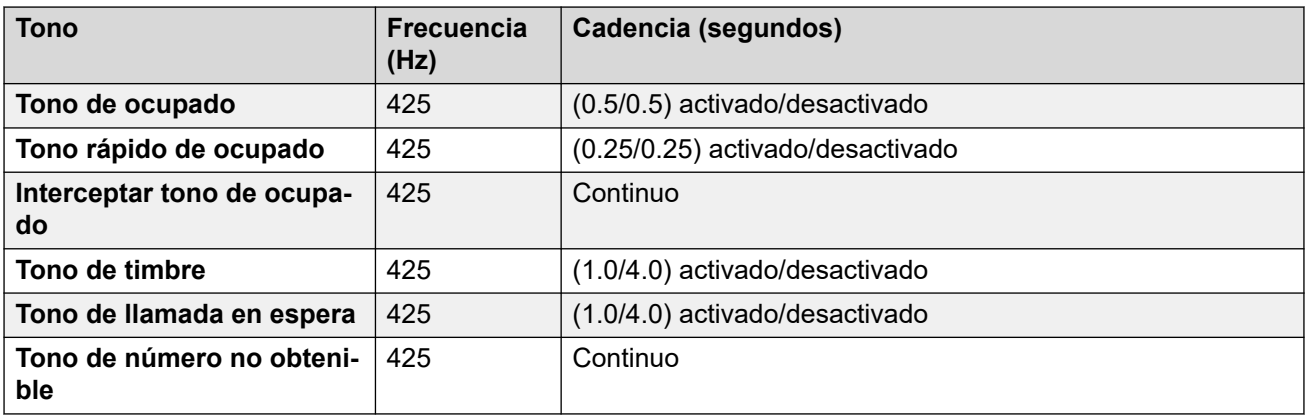

Para obtener detalles, consulte [Configuración de teléfonos analógicos](#page-11-0) en la página 12.

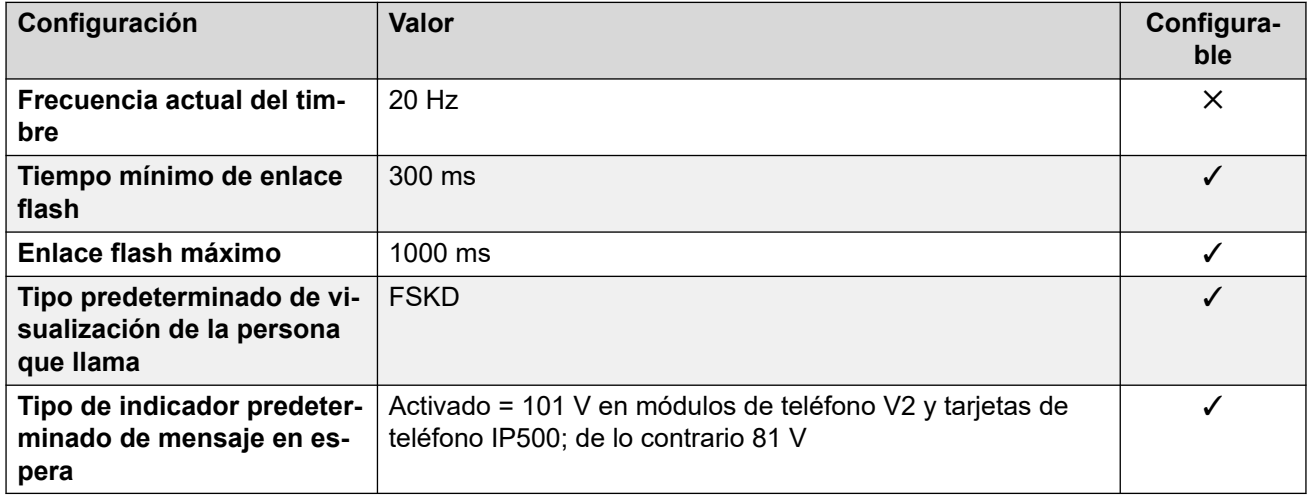

## **Comportamiento específico según la región**

Para obtener detalles, consulte [Comportamiento específico según la región](#page-12-0) en la página 13.

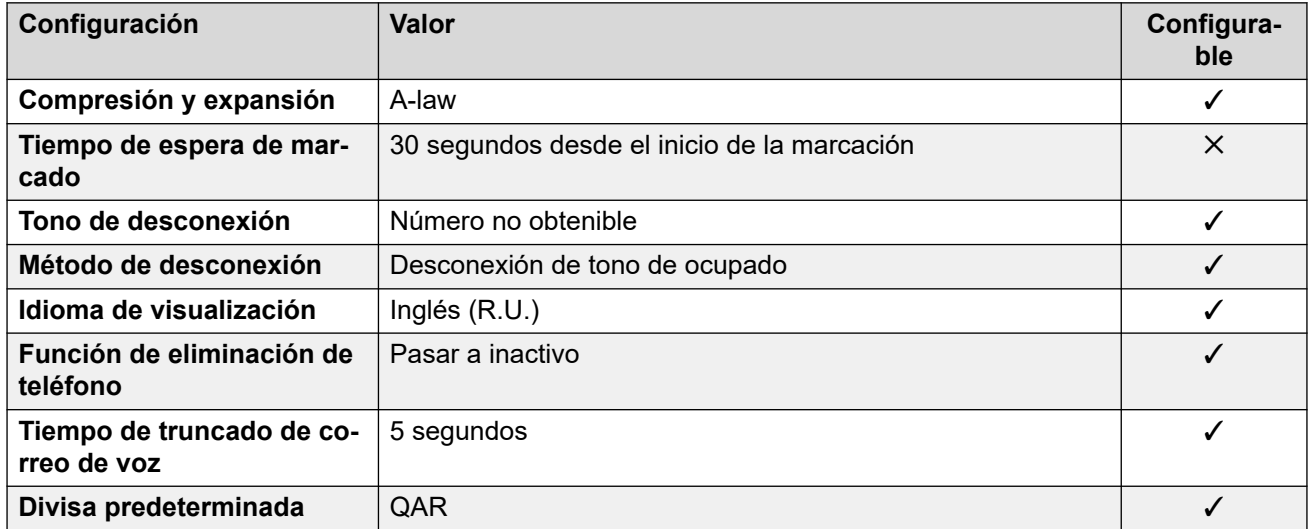

## **Configuración de fecha y hora**

Para obtener detalles, consulte [Zonas horarias y horario de verano](#page-13-0) en la página 14.

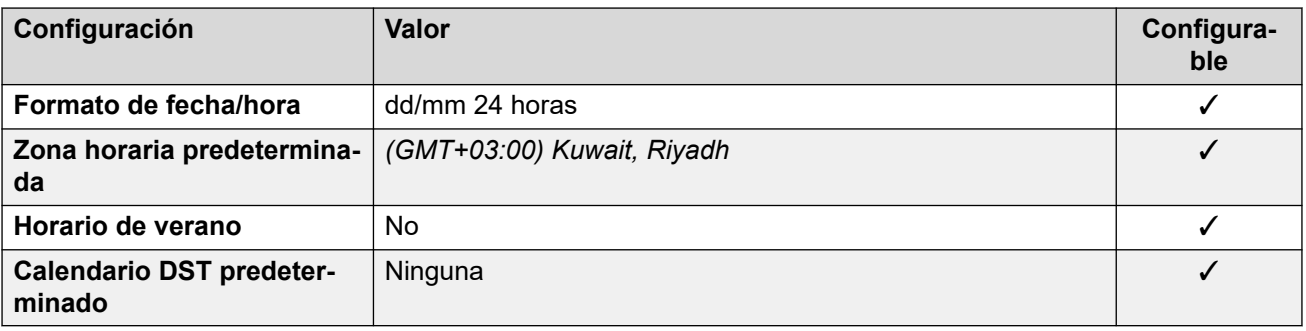

## **Configuración de troncal analógica**

Para obtener detalles, consulte [Configuración de troncal analógica](#page-10-0) en la página 11.

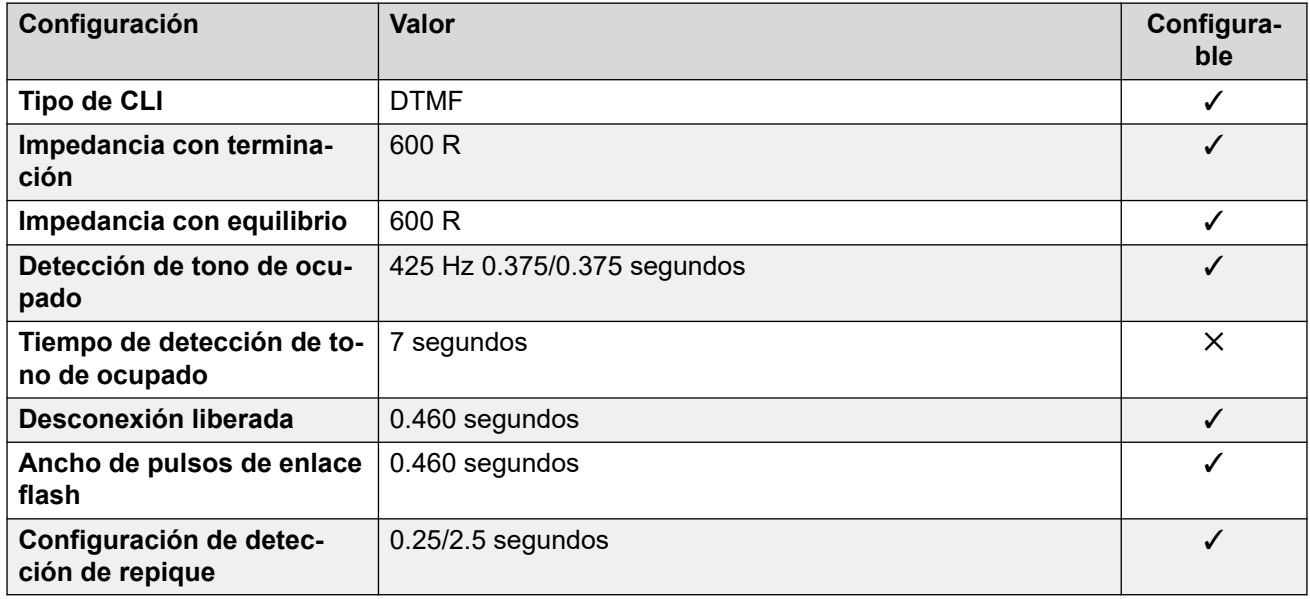

#### **Idiomas de la aplicación**

Para obtener detalles, consulte [IP Office Idiomas de la aplicación](#page-170-0) en la página 171.

#### **Idiomas del teléfono**

Para obtener detalles, consulte [Idiomas del teléfono](#page-163-0) en la página 164.

#### **Vínculos relacionados**

[Localidades](#page-17-0) en la página 18

## **Latvia**

#### **Configuración general**

Para obtener detalles, consulte [Configuración general](#page-8-0) en la página 9.

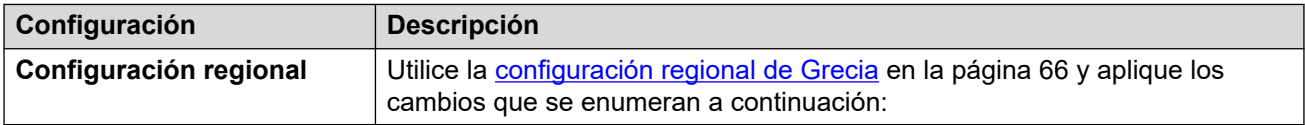

Para obtener detalles, consulte [Configuración de teléfonos analógicos](#page-11-0) en la página 12.

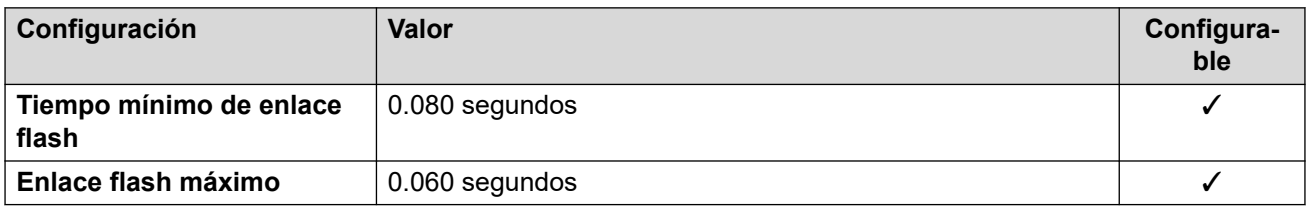

### **Comportamiento específico según la región**

Para obtener detalles, consulte [Comportamiento específico según la región](#page-12-0) en la página 13.

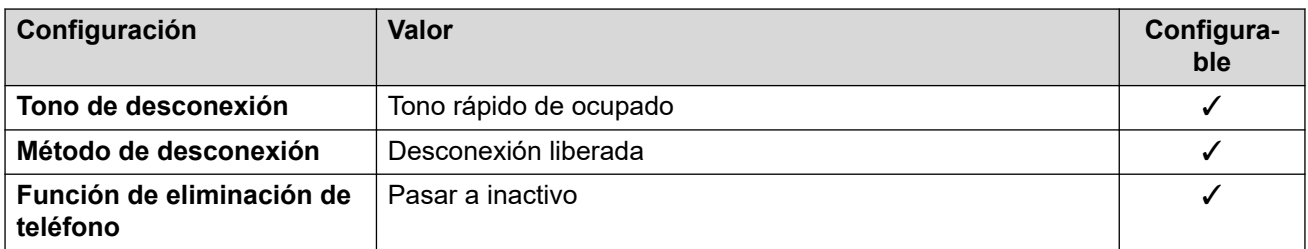

#### **Vínculos relacionados**

[Localidades](#page-17-0) en la página 18

## **Lituania**

#### **Configuración general**

Para obtener detalles, consulte [Configuración general](#page-8-0) en la página 9.

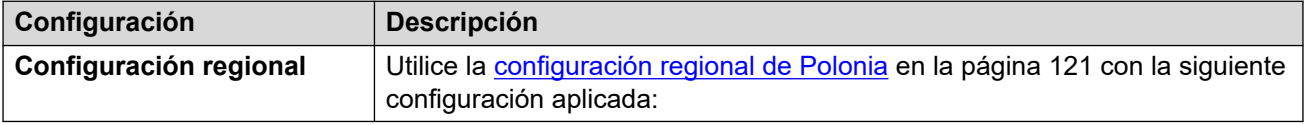

#### **Comportamiento específico según la región**

Para obtener detalles, consulte [Comportamiento específico según la región](#page-12-0) en la página 13.

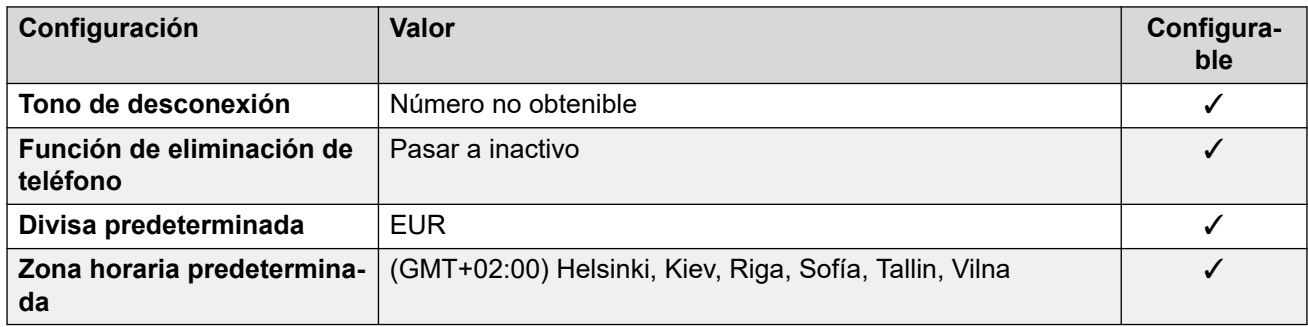

## **Configuración de fecha y hora**

Para obtener detalles, consulte [Zonas horarias y horario de verano](#page-13-0) en la página 14.

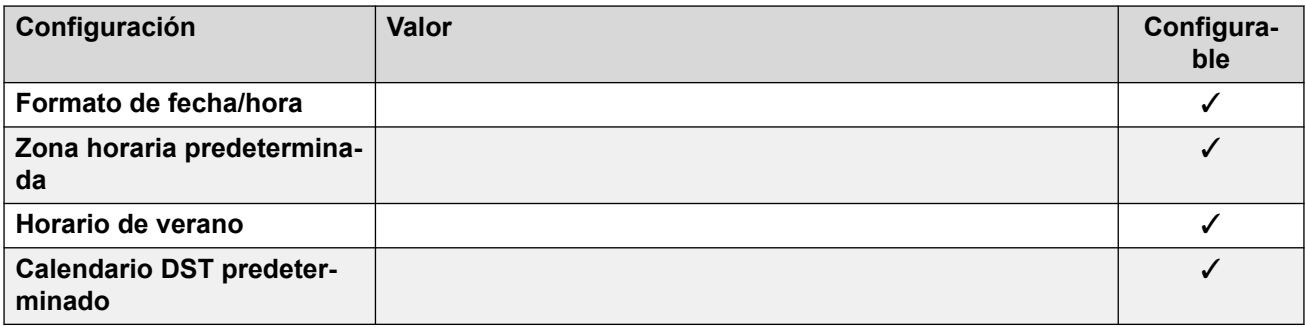

#### **Vínculos relacionados**

[Localidades](#page-17-0) en la página 18

## **Luxemburgo**

#### **Configuración general**

Para obtener detalles, consulte [Configuración general](#page-8-0) en la página 9.

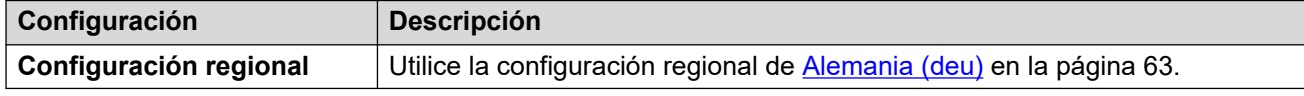

#### **Vínculos relacionados**

[Localidades](#page-17-0) en la página 18

# **Malasia (msl)**

## **Configuración general**

Para obtener detalles, consulte [Configuración general](#page-8-0) en la página 9.

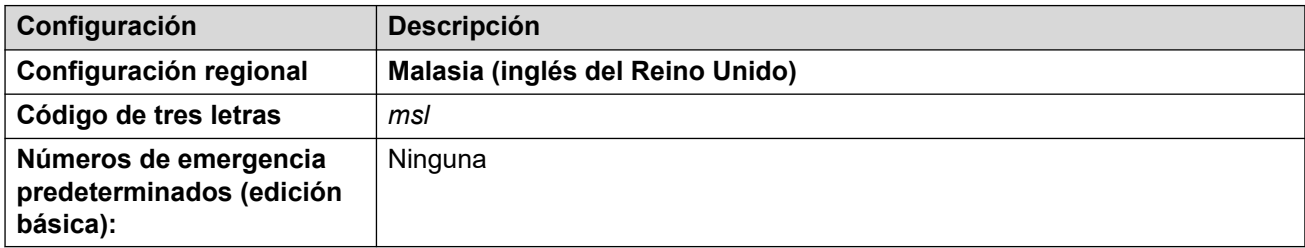

#### **Tonos**

Para obtener detalles, consulte [Tonos](#page-9-0) en la página 10.

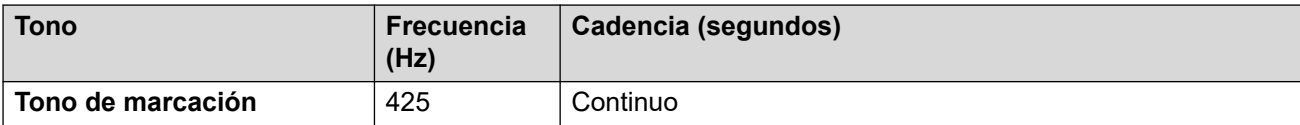

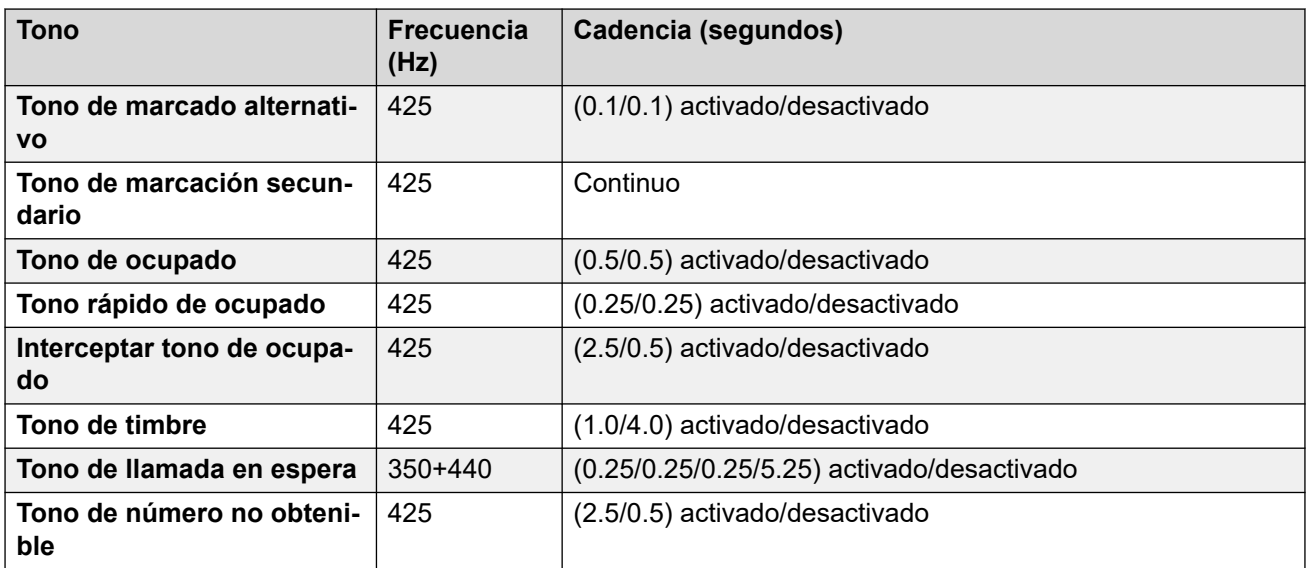

Para obtener detalles, consulte [Configuración de teléfonos analógicos](#page-11-0) en la página 12.

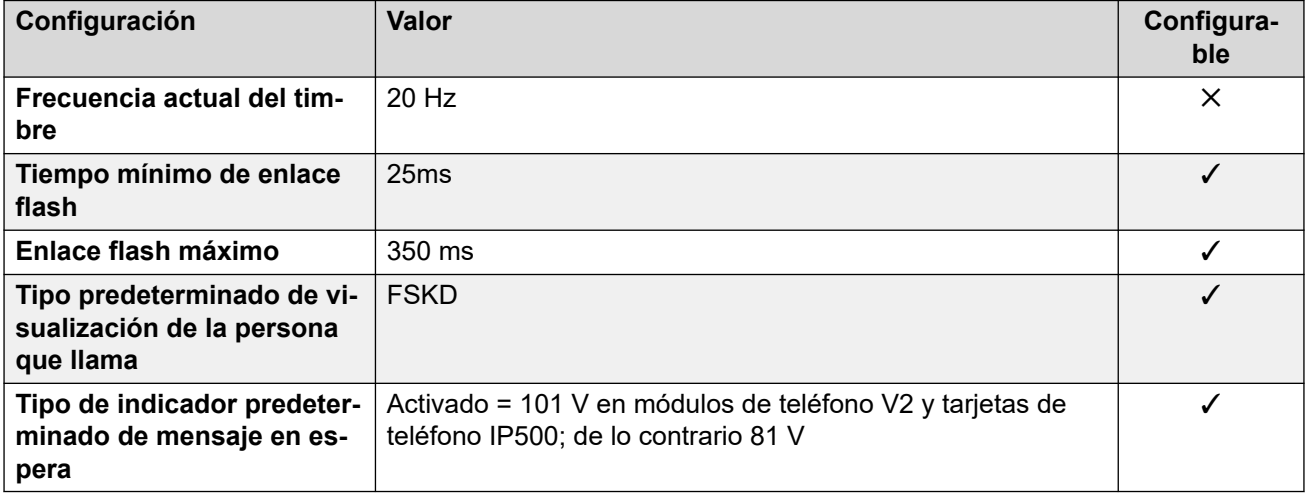

#### **Comportamiento específico según la región**

Para obtener detalles, consulte [Comportamiento específico según la región](#page-12-0) en la página 13.

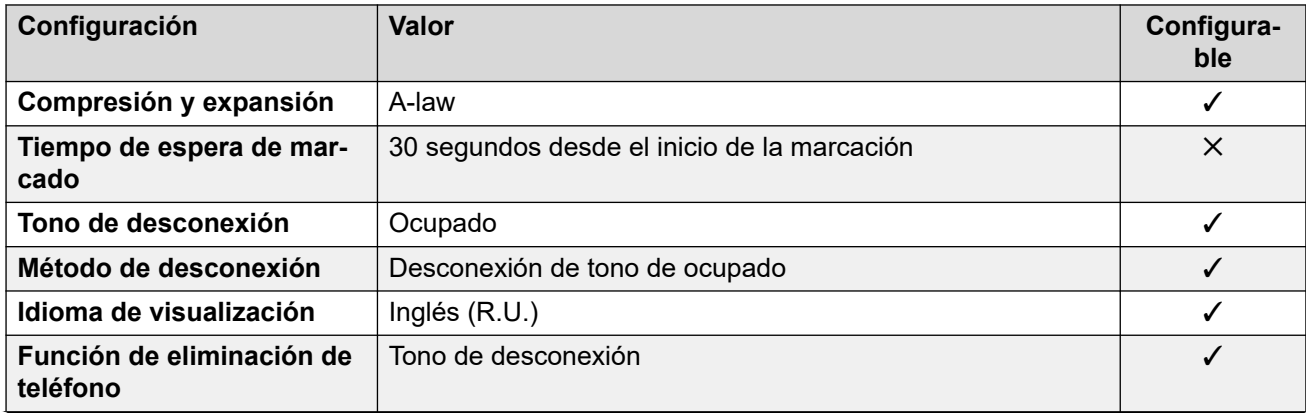

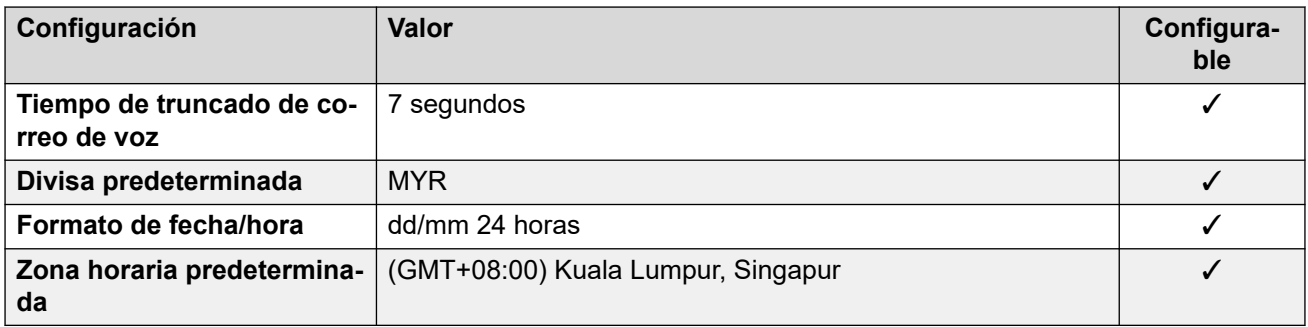

## **Configuración de fecha y hora**

Para obtener detalles, consulte [Zonas horarias y horario de verano](#page-13-0) en la página 14.

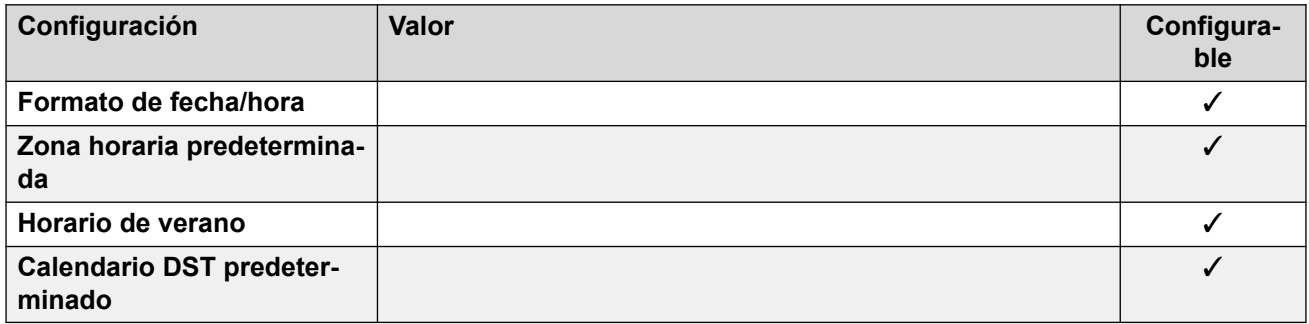

### **Configuración de troncal analógica**

Para obtener detalles, consulte [Configuración de troncal analógica](#page-10-0) en la página 11.

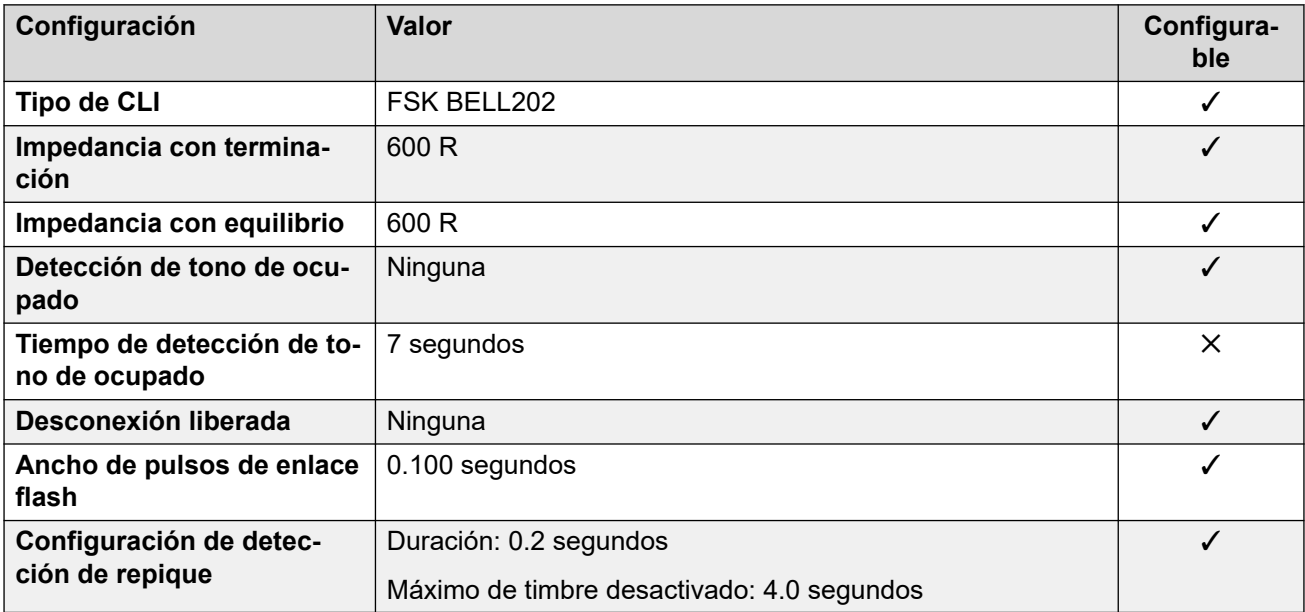

#### **Idiomas de la aplicación**

Para obtener detalles, consulte [IP Office Idiomas de la aplicación](#page-170-0) en la página 171.

#### **Idiomas del teléfono**

Para obtener detalles, consulte *[Idiomas del teléfono](#page-163-0)* en la página 164.

#### **Vínculos relacionados**

[Localidades](#page-17-0) en la página 18

## **Malta**

### **Configuración general**

Para obtener detalles, consulte [Configuración general](#page-8-0) en la página 9.

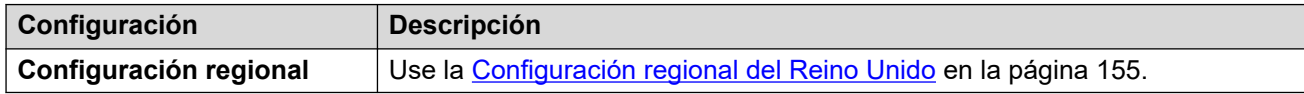

#### **Vínculos relacionados**

[Localidades](#page-17-0) en la página 18

## **Israel (heb)**

### **Configuración general**

Para obtener detalles, consulte [Configuración general](#page-8-0) en la página 9.

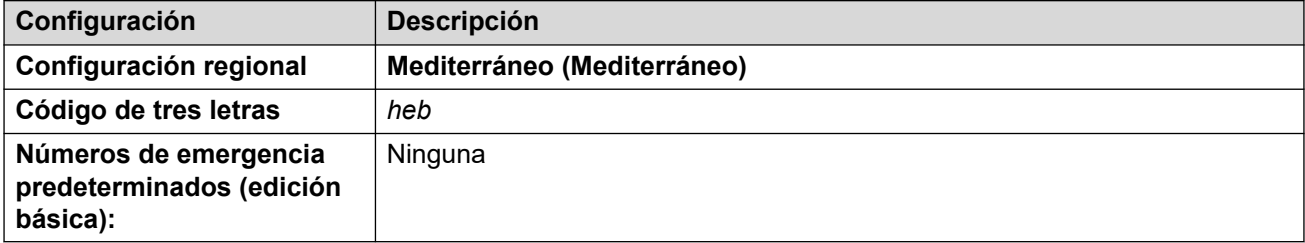

### **Tonos**

Para obtener detalles, consulte [Tonos](#page-9-0) en la página 10.

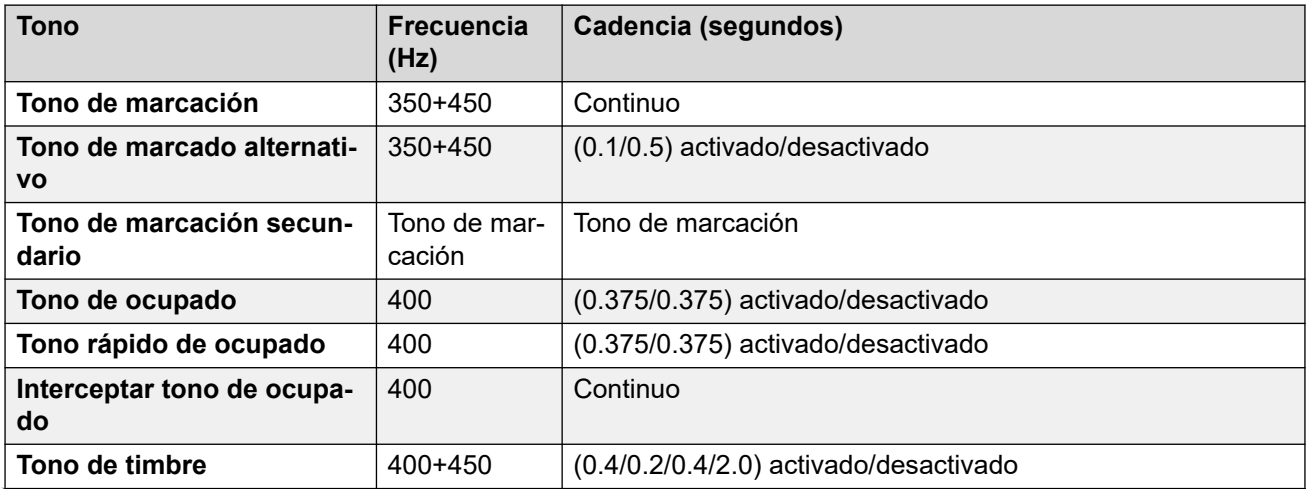

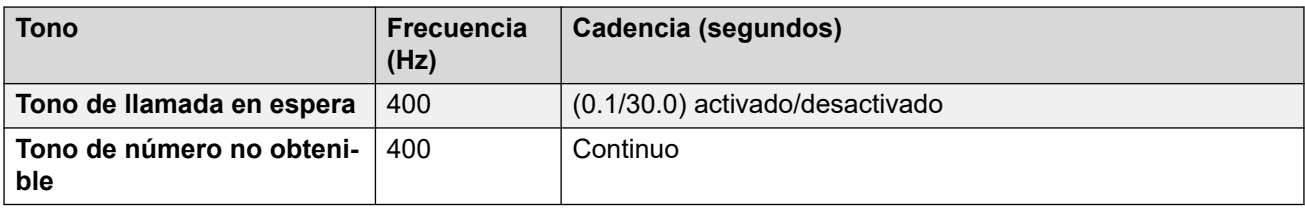

Para obtener detalles, consulte [Configuración de teléfonos analógicos](#page-11-0) en la página 12.

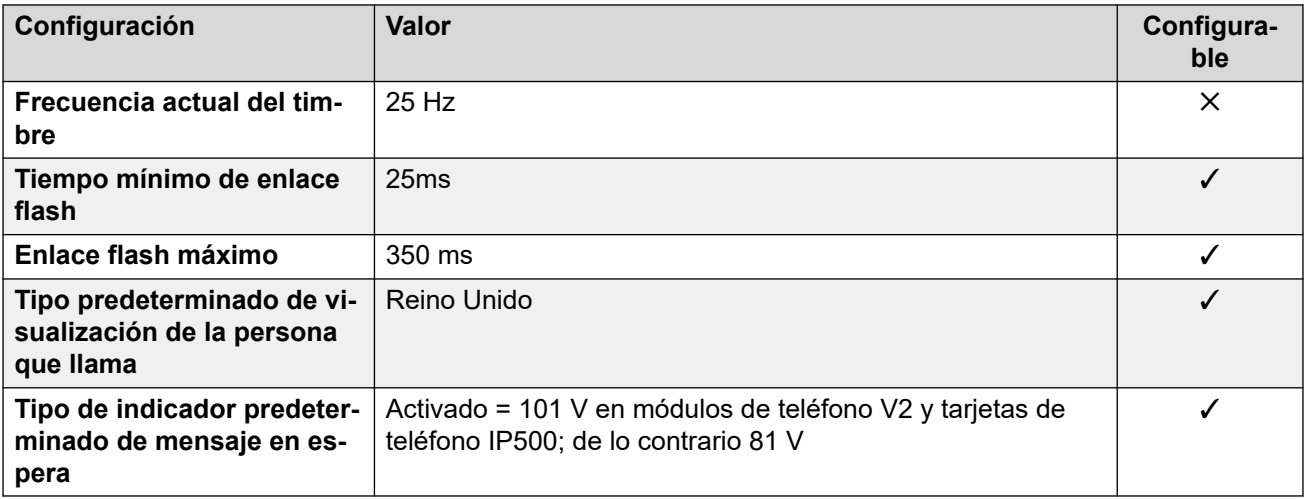

#### **Comportamiento específico según la región**

Para obtener detalles, consulte [Comportamiento específico según la región](#page-12-0) en la página 13.

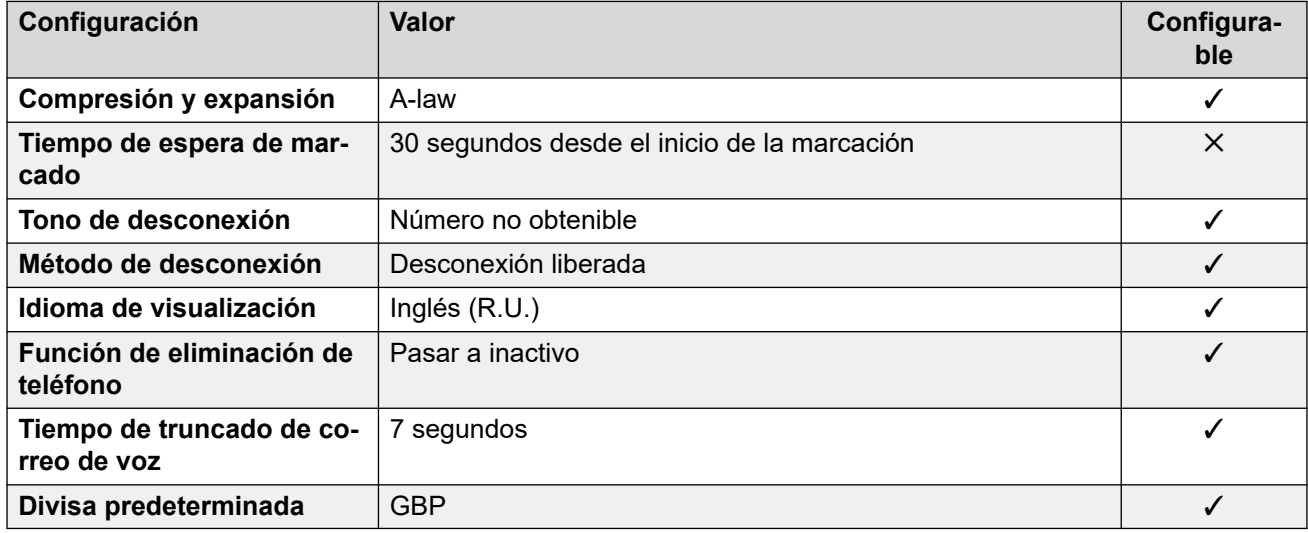

#### **Configuración de fecha y hora**

Para obtener detalles, consulte [Zonas horarias y horario de verano](#page-13-0) en la página 14.

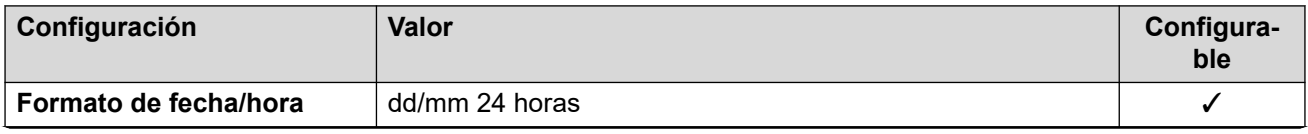

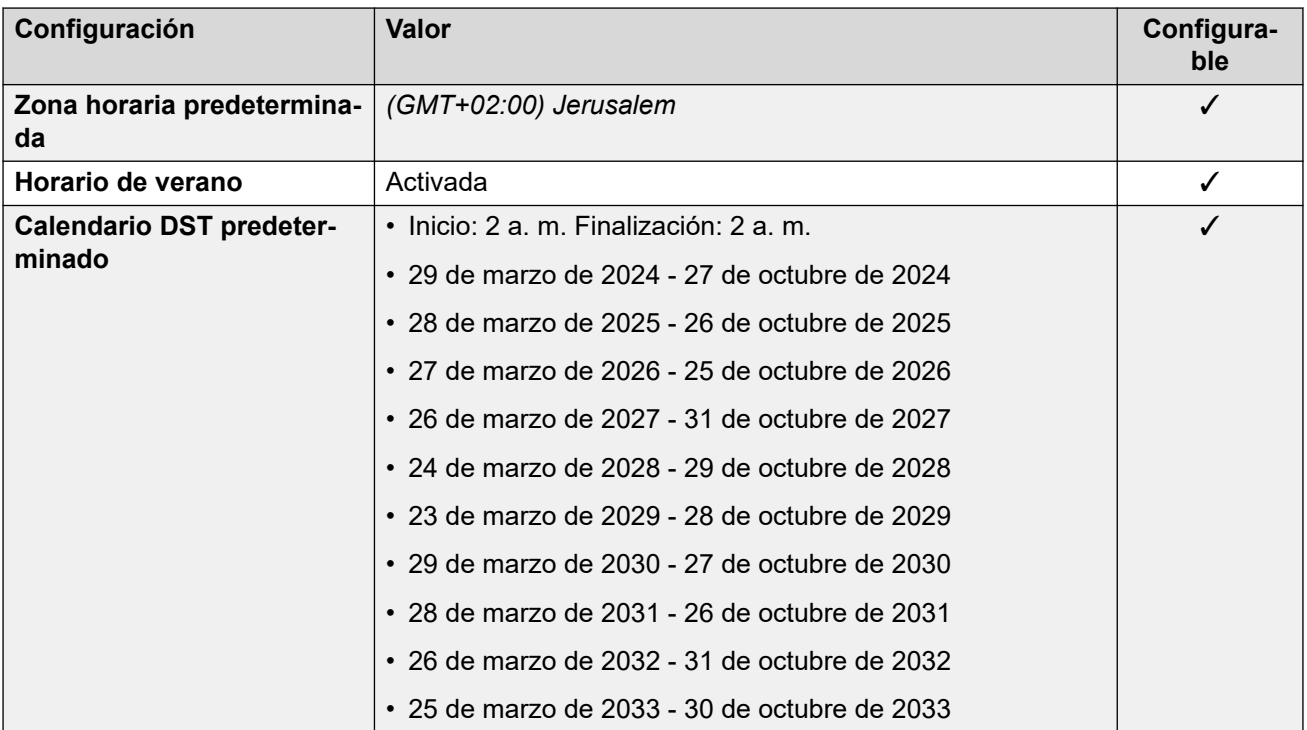

## **Configuración de troncal analógica**

Para obtener detalles, consulte [Configuración de troncal analógica](#page-10-0) en la página 11.

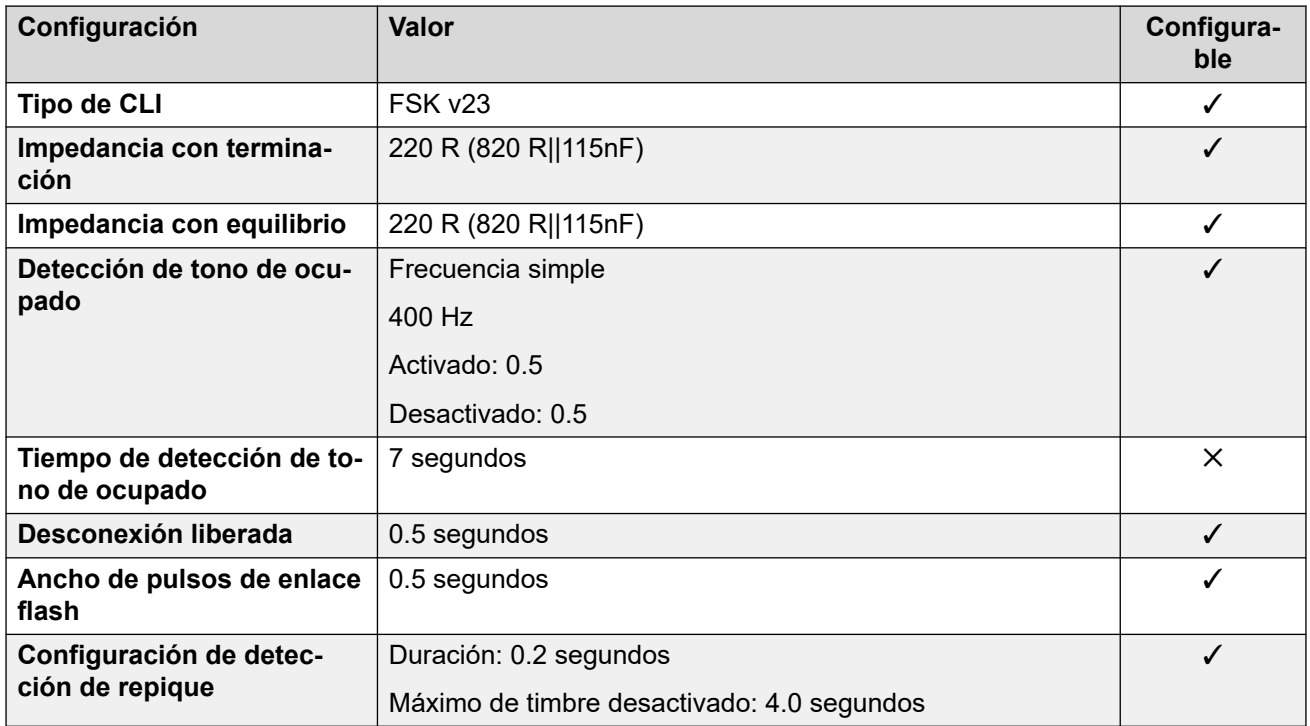

#### **Idiomas de la aplicación**

Para obtener detalles, consulte [IP Office Idiomas de la aplicación](#page-170-0) en la página 171.

#### **Idiomas del teléfono**

Para obtener detalles, consulte *[Idiomas del teléfono](#page-163-0)* en la página 164.

#### **Vínculos relacionados**

[Localidades](#page-17-0) en la página 18

# **México (esm)**

## **Configuración general**

Para obtener detalles, consulte [Configuración general](#page-8-0) en la página 9.

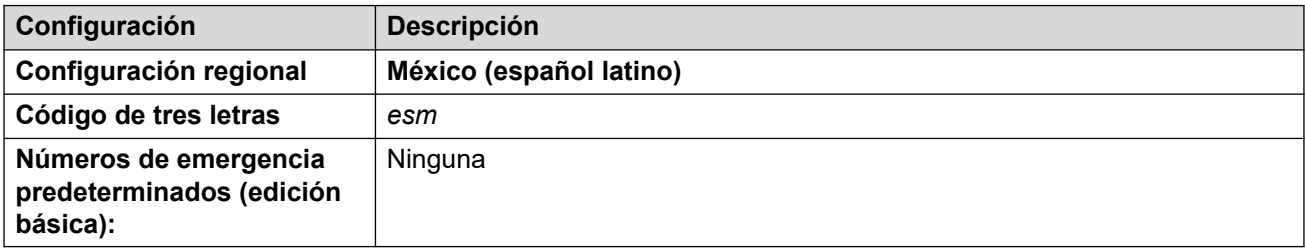

#### **Tonos**

Para obtener detalles, consulte [Tonos](#page-9-0) en la página 10.

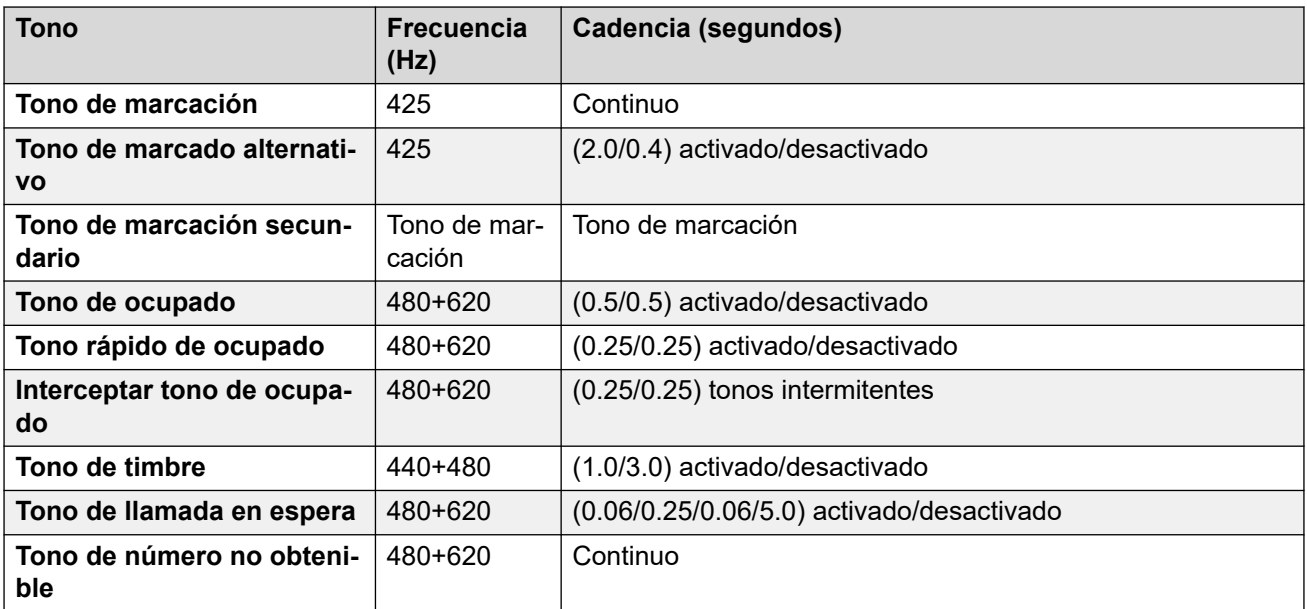

### **Configuración de teléfonos analógicos**

Para obtener detalles, consulte [Configuración de teléfonos analógicos](#page-11-0) en la página 12.

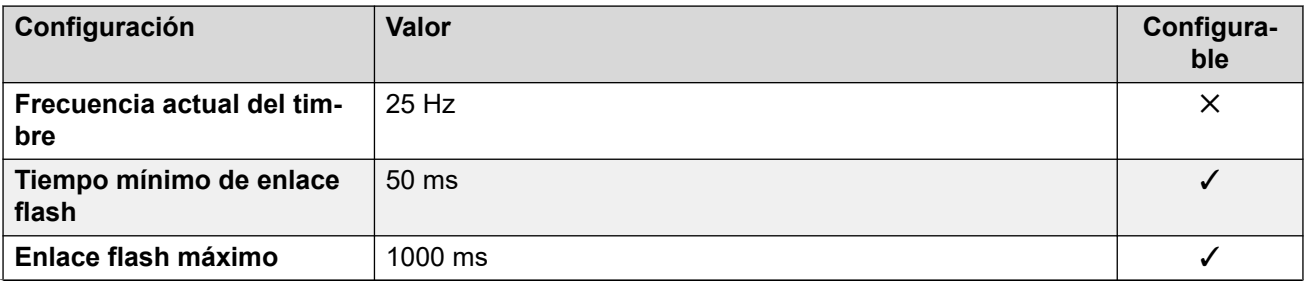

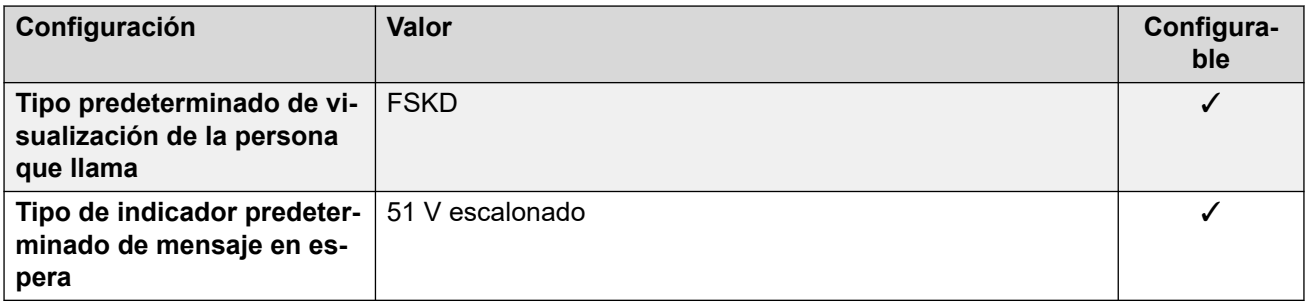

## **Comportamiento específico según la región**

Para obtener detalles, consulte [Comportamiento específico según la región](#page-12-0) en la página 13.

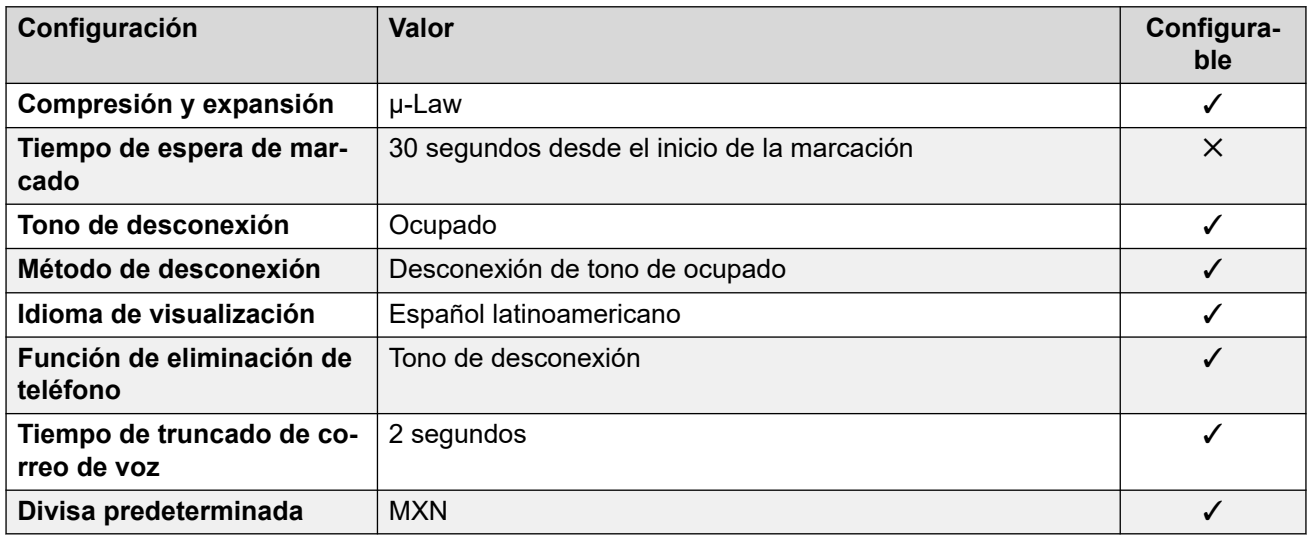

#### **Configuración de fecha y hora**

Para obtener detalles, consulte [Zonas horarias y horario de verano](#page-13-0) en la página 14.

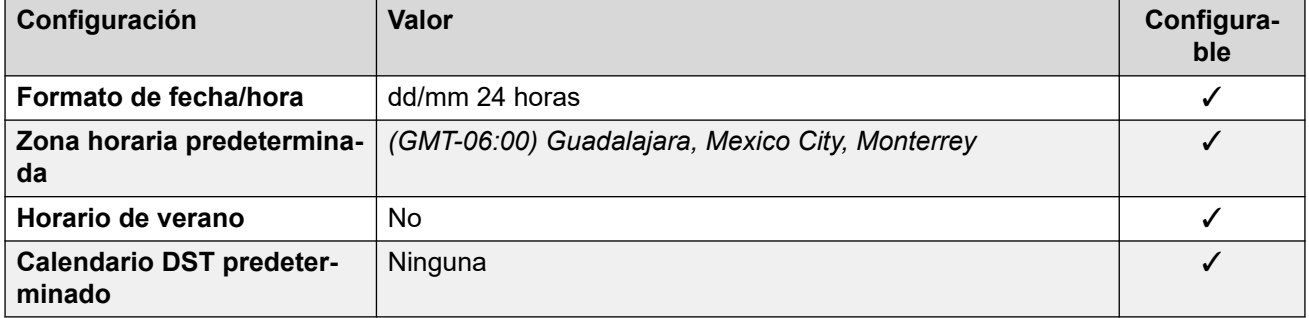

### **Configuración de troncal analógica**

Para obtener detalles, consulte [Configuración de troncal analógica](#page-10-0) en la página 11.

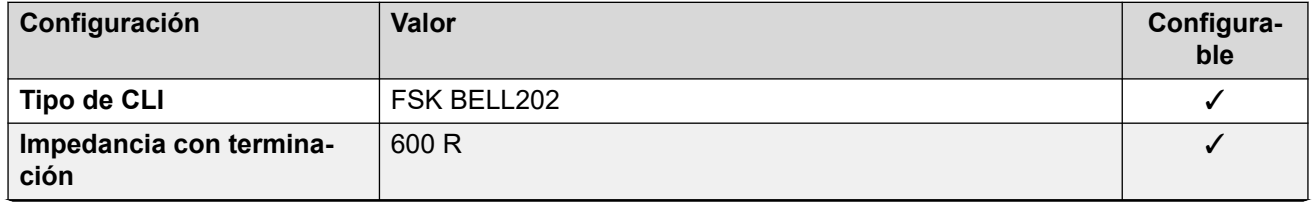

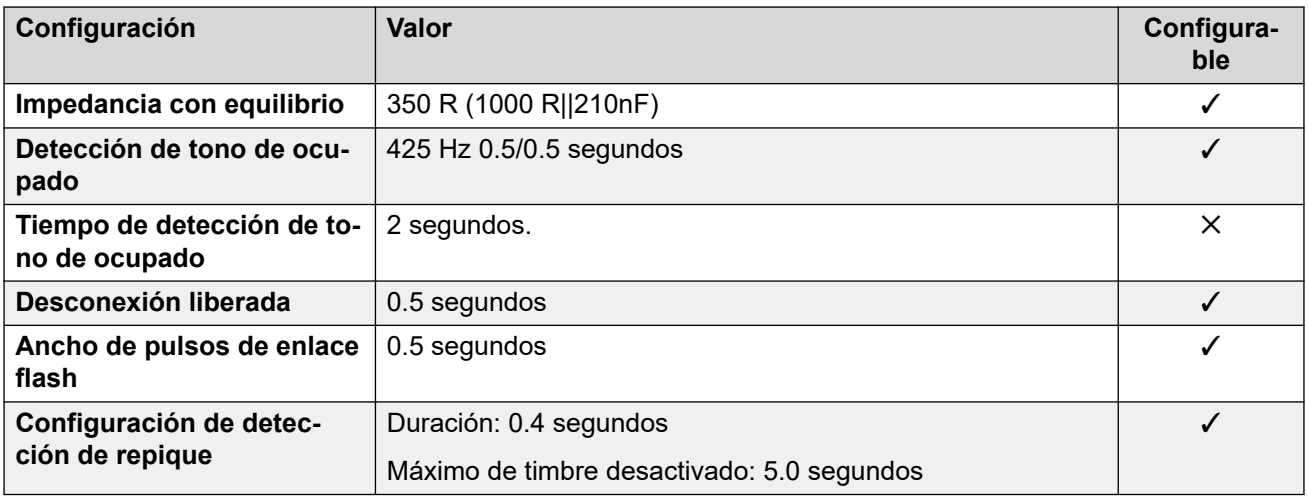

#### **Idiomas de la aplicación**

Para obtener detalles, consulte [IP Office Idiomas de la aplicación](#page-170-0) en la página 171.

#### **Idiomas del teléfono**

Para obtener detalles, consulte [Idiomas del teléfono](#page-163-0) en la página 164.

#### **Vínculos relacionados**

[Localidades](#page-17-0) en la página 18

## **Marruecos (arm)**

#### **Configuración general**

Para obtener detalles, consulte [Configuración general](#page-8-0) en la página 9.

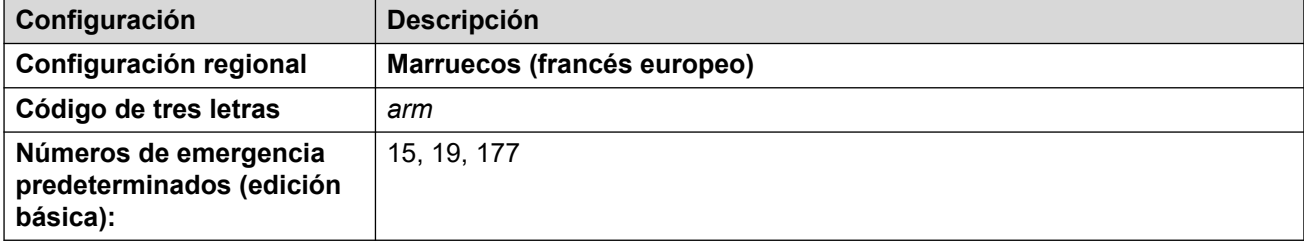

### **Tonos**

Para obtener detalles, consulte [Tonos](#page-9-0) en la página 10.

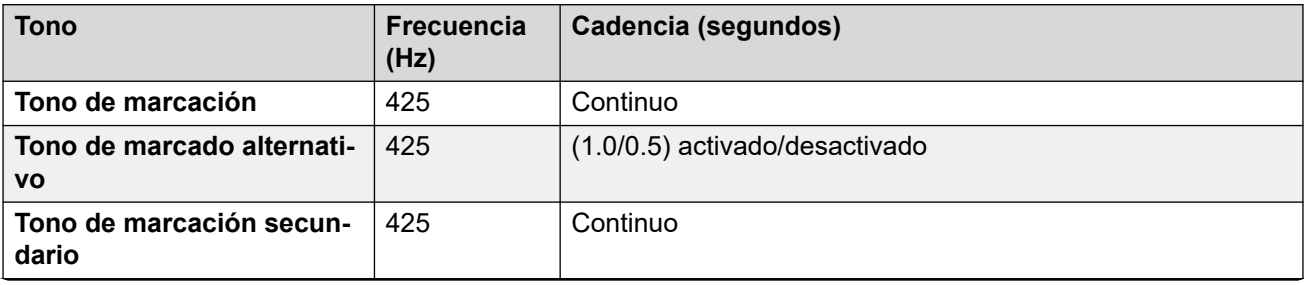

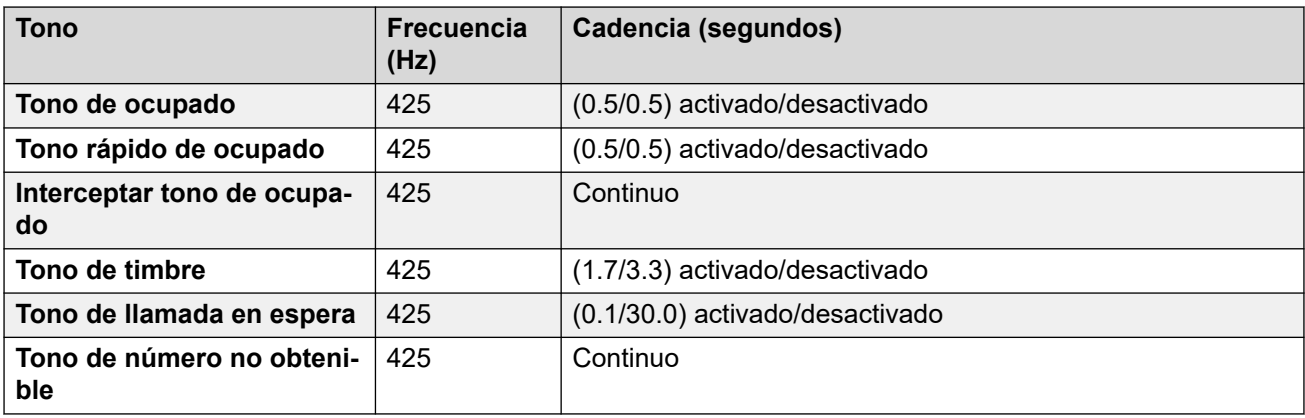

Para obtener detalles, consulte [Configuración de teléfonos analógicos](#page-11-0) en la página 12.

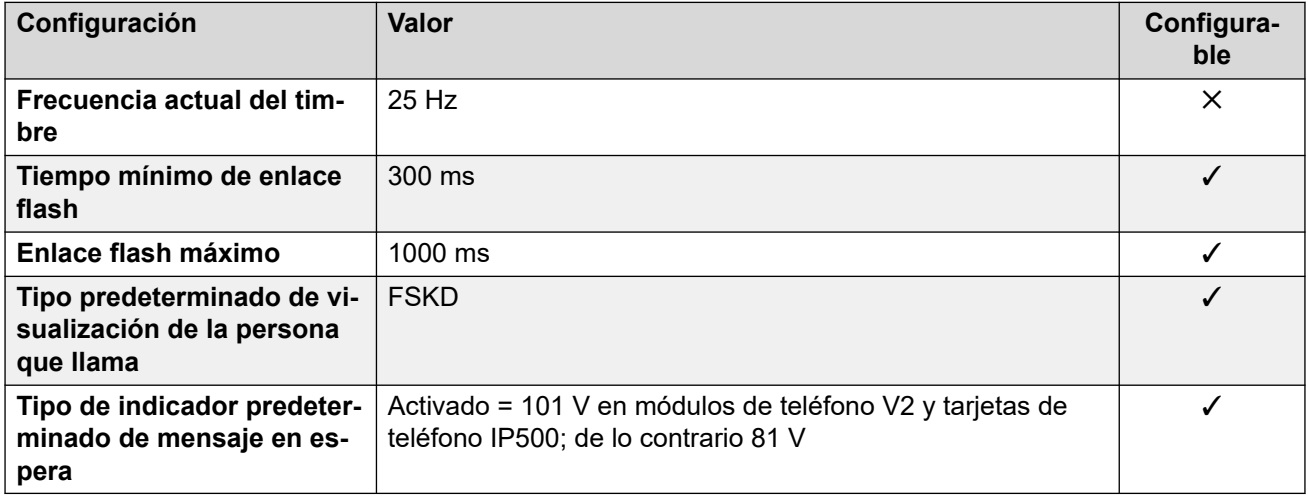

## **Comportamiento específico según la región**

Para obtener detalles, consulte [Comportamiento específico según la región](#page-12-0) en la página 13.

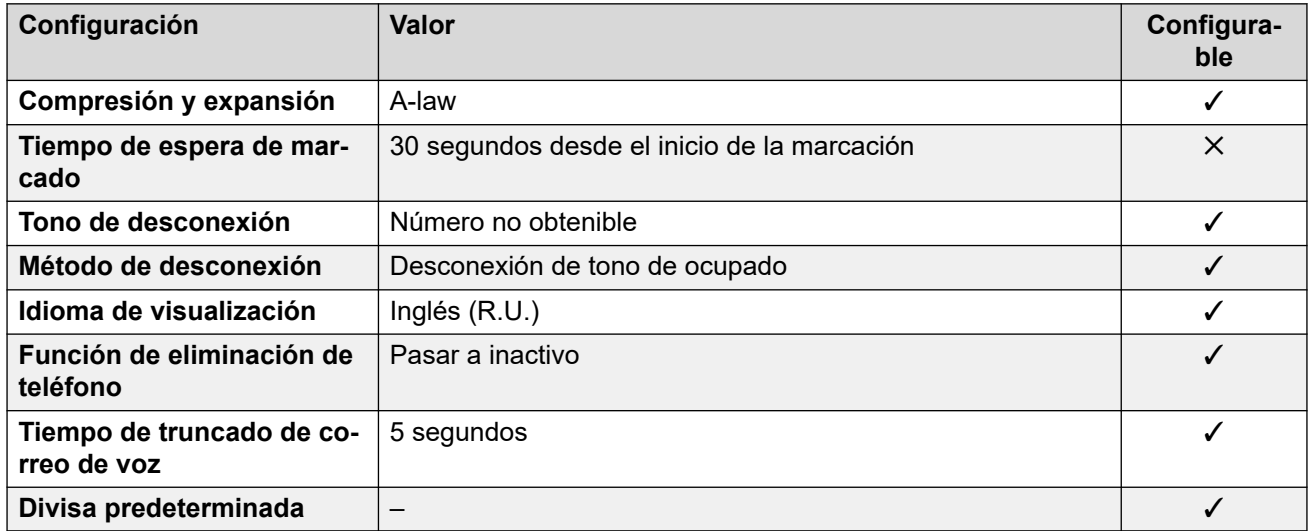

## **Configuración de fecha y hora**

Para obtener detalles, consulte [Zonas horarias y horario de verano](#page-13-0) en la página 14.

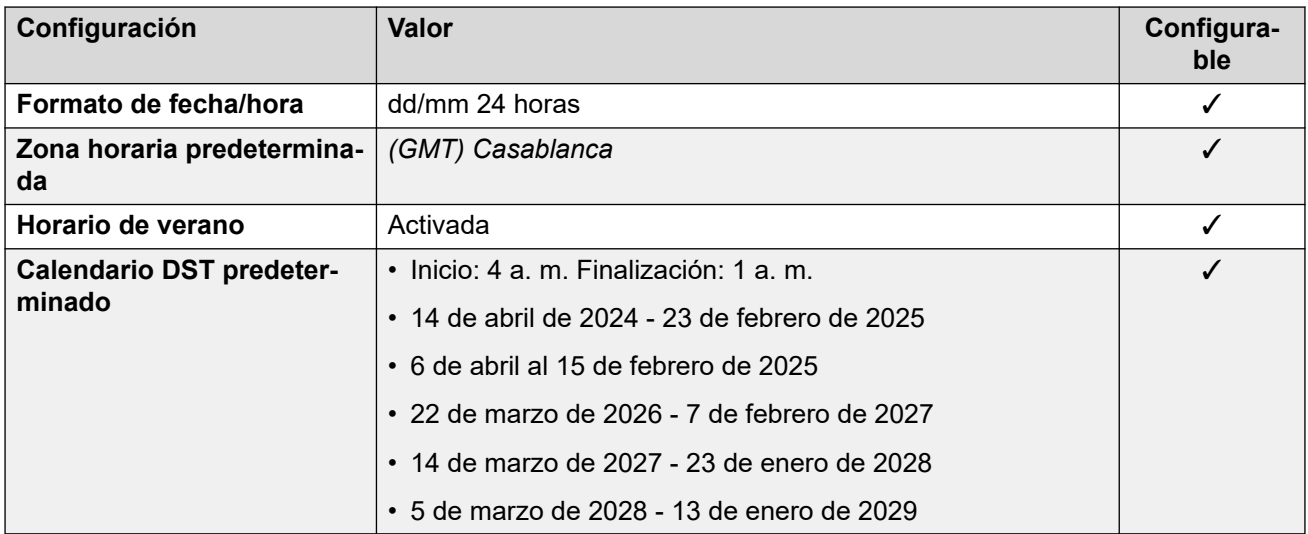

### **Configuración de troncal analógica**

Para obtener detalles, consulte [Configuración de troncal analógica](#page-10-0) en la página 11.

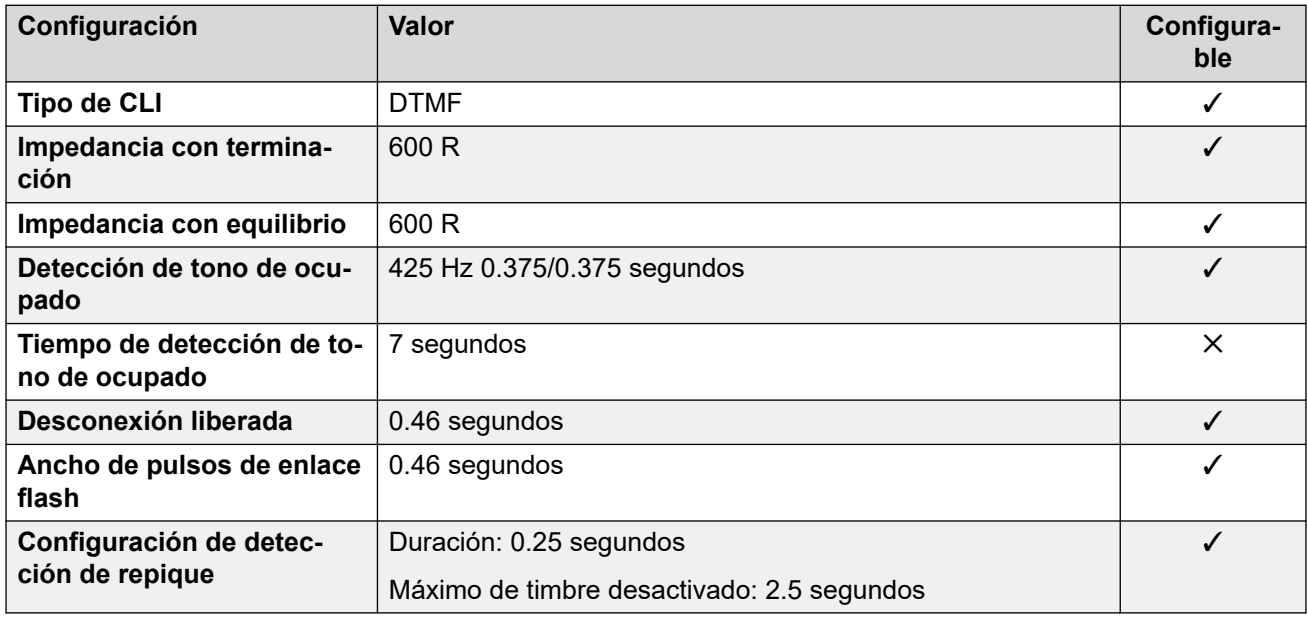

#### **Idiomas de la aplicación**

Para obtener detalles, consulte [IP Office Idiomas de la aplicación](#page-170-0) en la página 171.

#### **Idiomas del teléfono**

Para obtener detalles, consulte *[Idiomas del teléfono](#page-163-0)* en la página 164.

#### **Vínculos relacionados**

[Localidades](#page-17-0) en la página 18

# **Países Bajos (nld)**

## **Configuración general**

Para obtener detalles, consulte [Configuración general](#page-8-0) en la página 9.

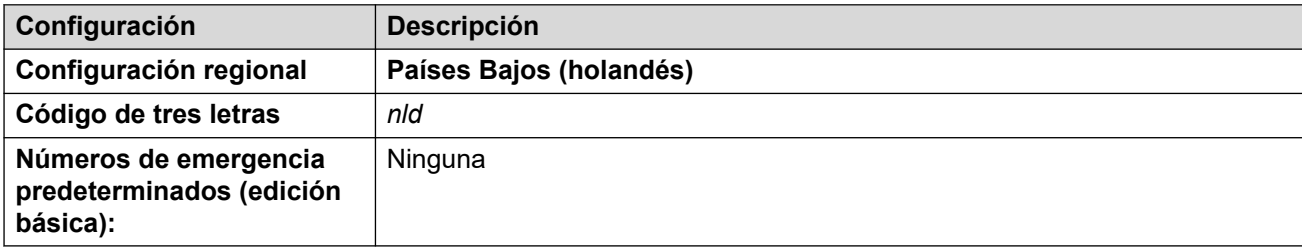

## **Tonos**

Para obtener detalles, consulte [Tonos](#page-9-0) en la página 10.

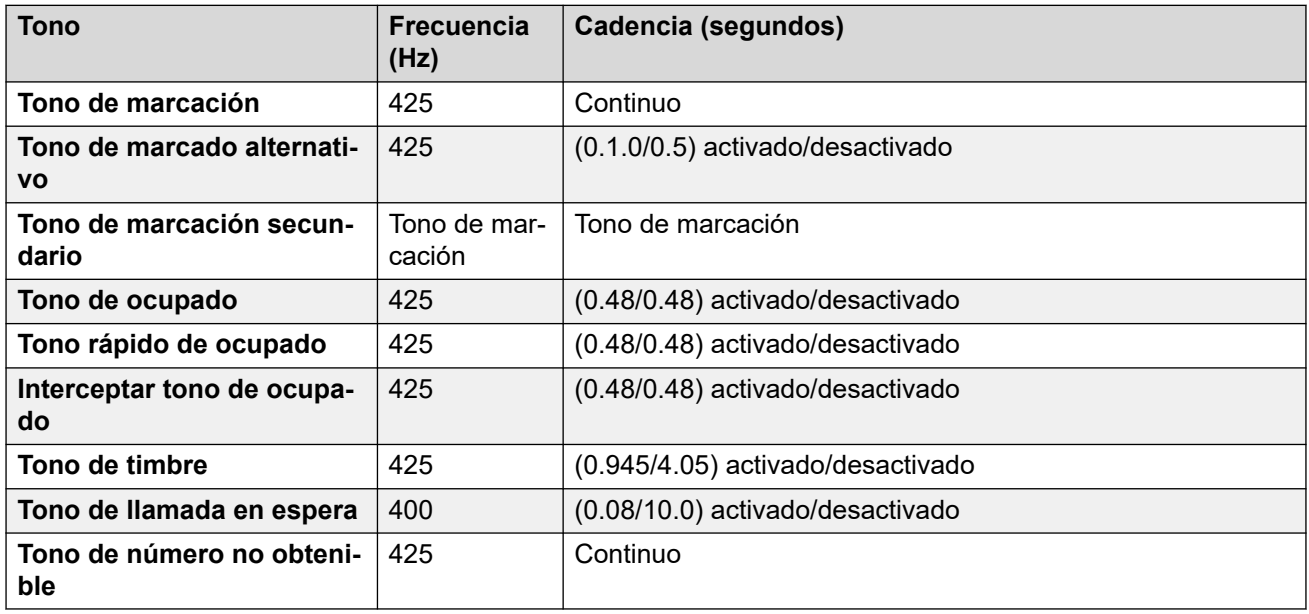

## **Configuración de teléfonos analógicos**

Para obtener detalles, consulte [Configuración de teléfonos analógicos](#page-11-0) en la página 12.

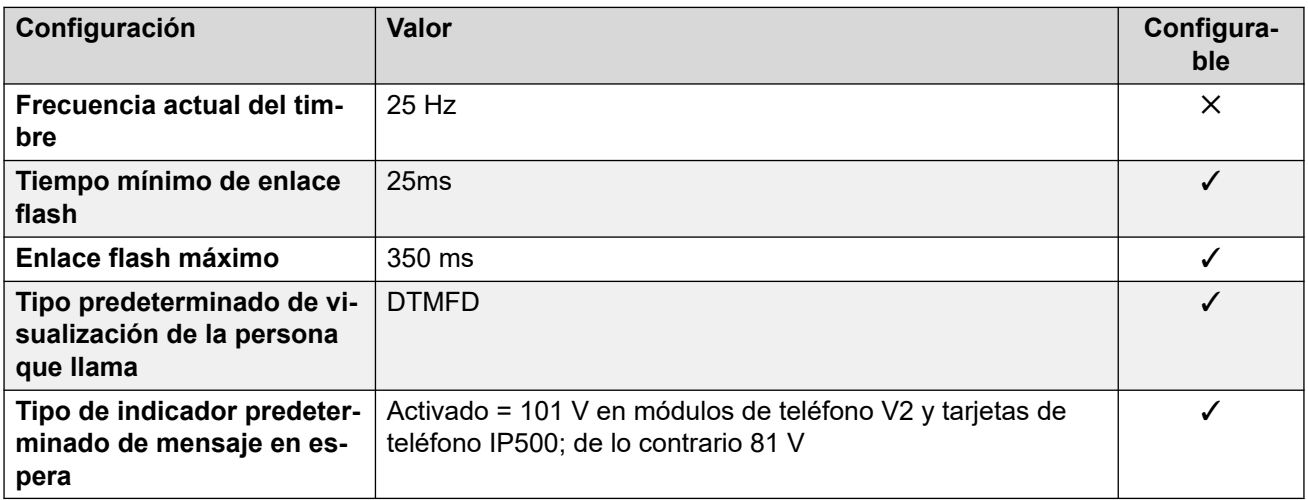

## **Comportamiento específico según la región**

Para obtener detalles, consulte [Comportamiento específico según la región](#page-12-0) en la página 13.

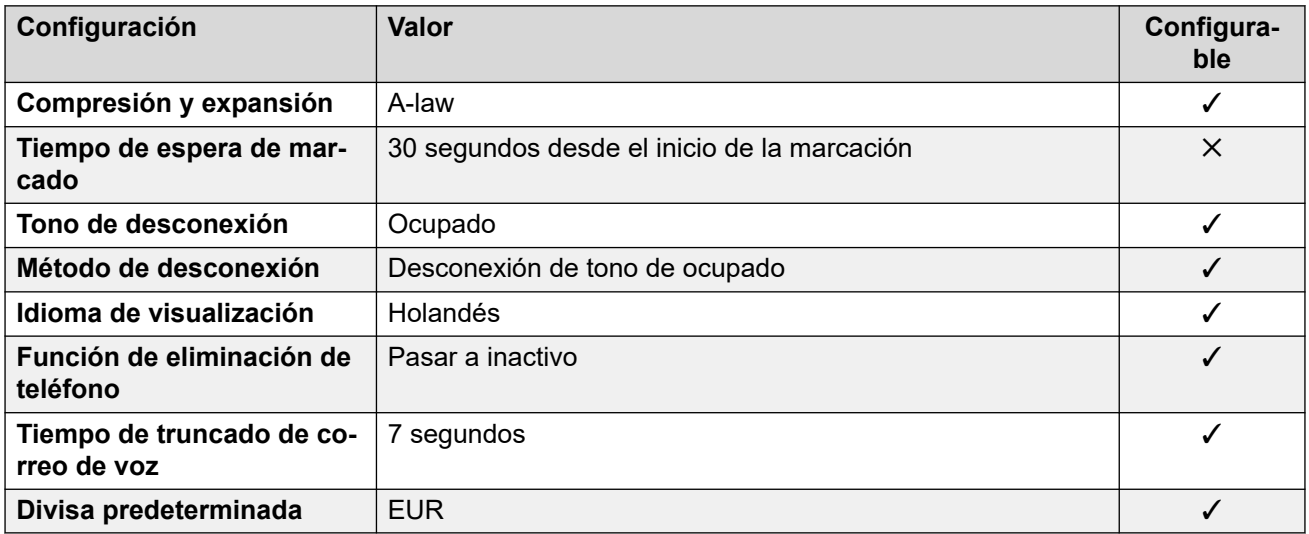

### **Configuración de fecha y hora**

Para obtener detalles, consulte [Zonas horarias y horario de verano](#page-13-0) en la página 14.

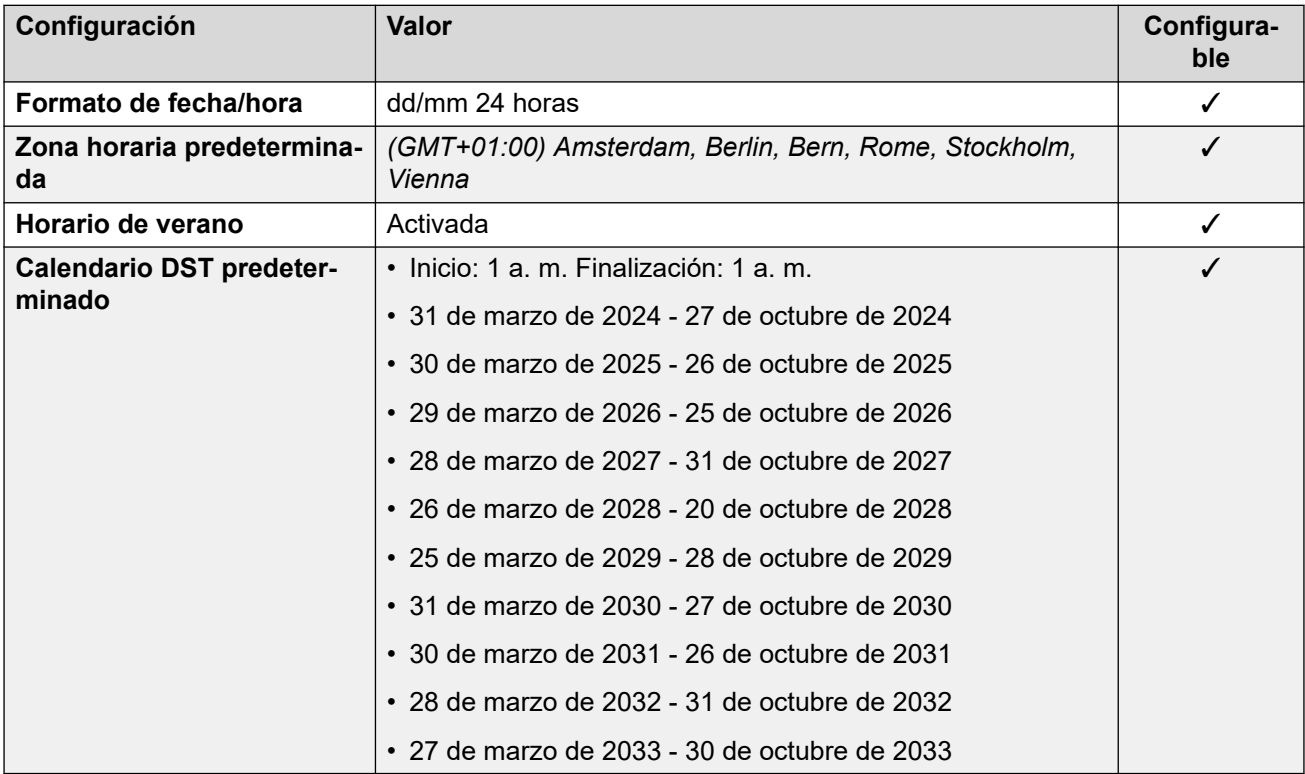

## **Configuración de troncal analógica**

Para obtener detalles, consulte [Configuración de troncal analógica](#page-10-0) en la página 11.

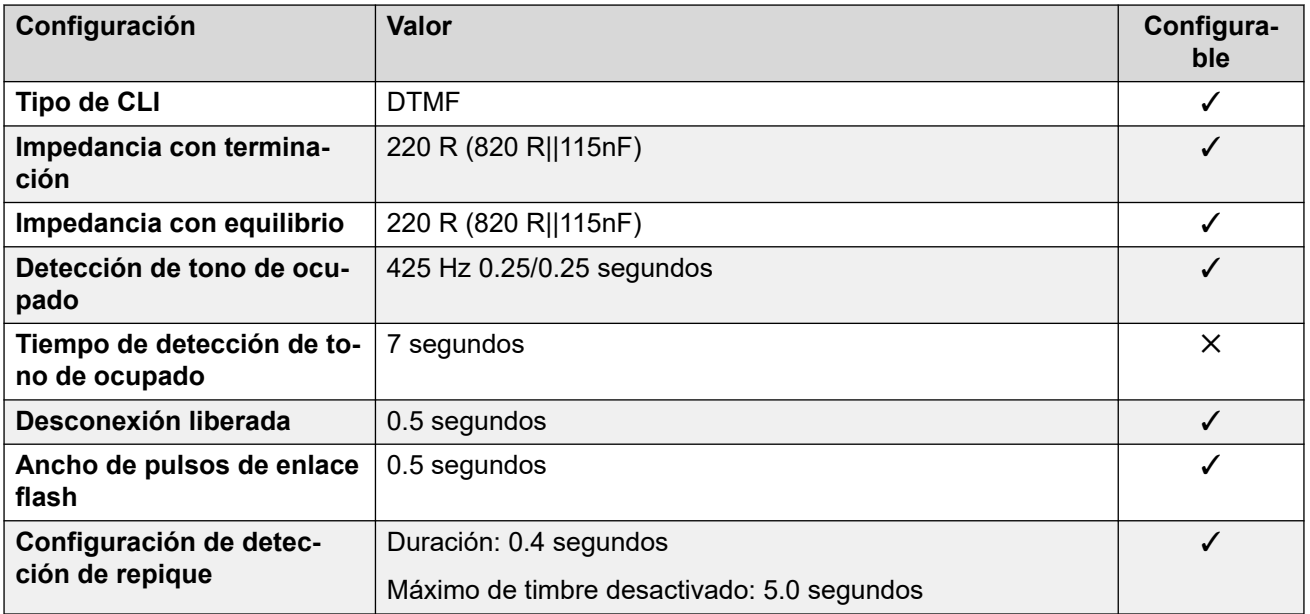

#### **Idiomas de la aplicación**

Para obtener detalles, consulte [IP Office Idiomas de la aplicación](#page-170-0) en la página 171.

#### **Idiomas del teléfono**

Para obtener detalles, consulte *[Idiomas del teléfono](#page-163-0)* en la página 164.

#### **Vínculos relacionados**

[Localidades](#page-17-0) en la página 18

# **Nueva Zelanda (enz)**

#### **Configuración general**

Para obtener detalles, consulte [Configuración general](#page-8-0) en la página 9.

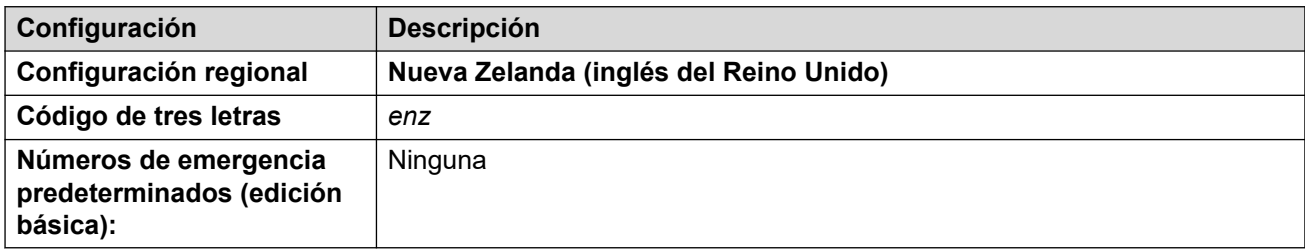

#### **Tonos**

Para obtener detalles, consulte [Tonos](#page-9-0) en la página 10.

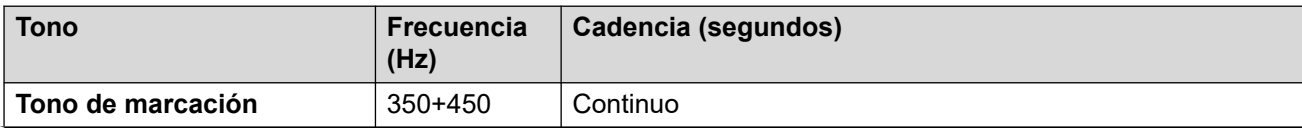

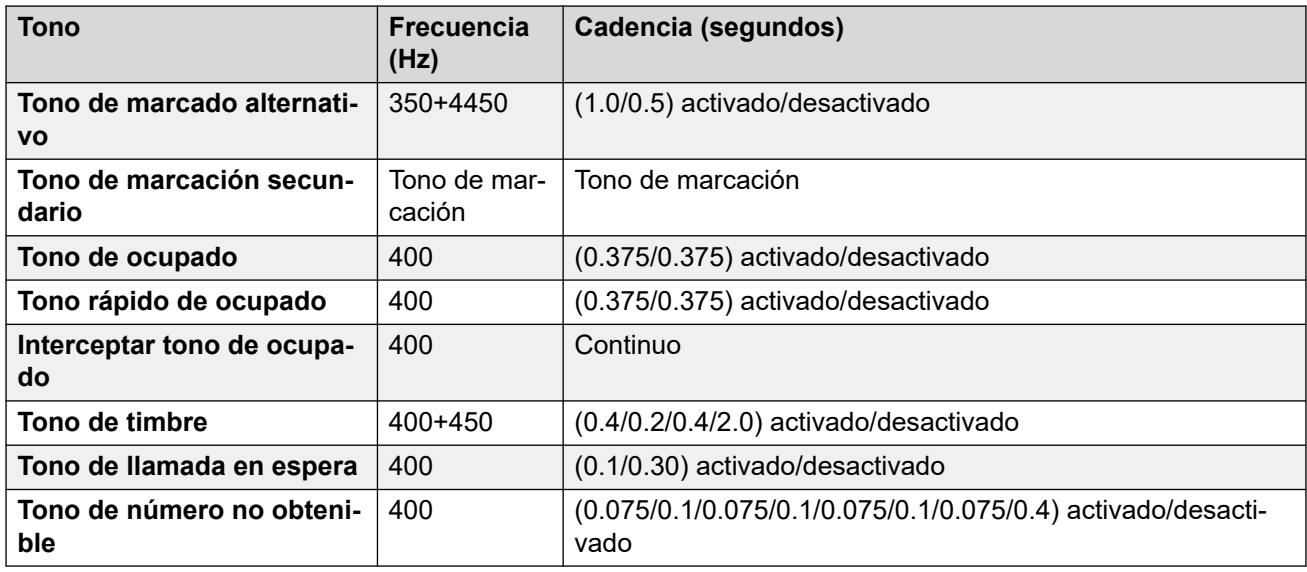

Para obtener detalles, consulte [Configuración de teléfonos analógicos](#page-11-0) en la página 12.

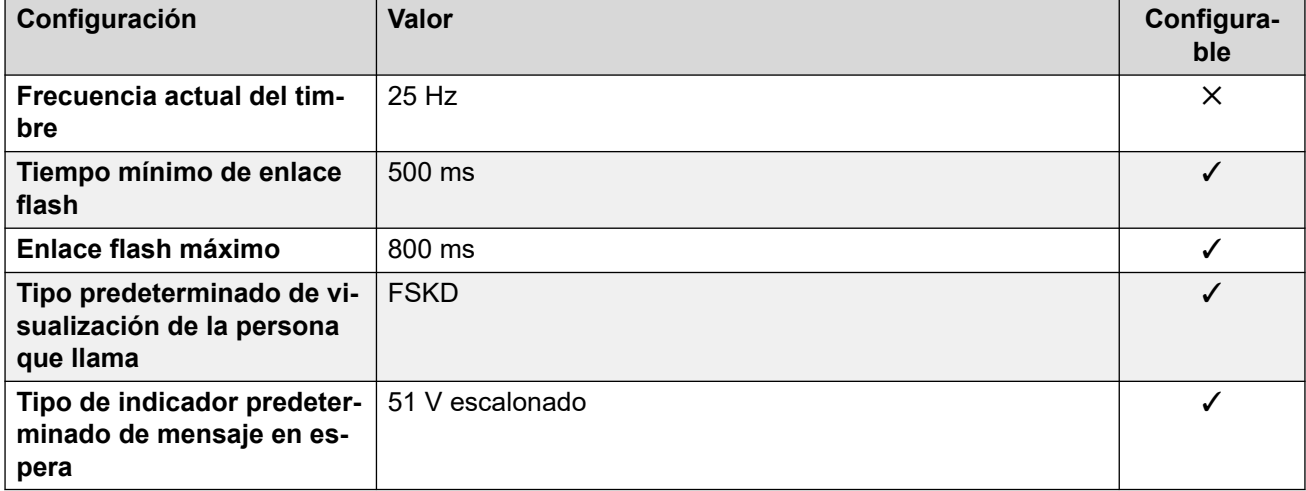

#### **Comportamiento específico según la región**

Para obtener detalles, consulte [Comportamiento específico según la región](#page-12-0) en la página 13.

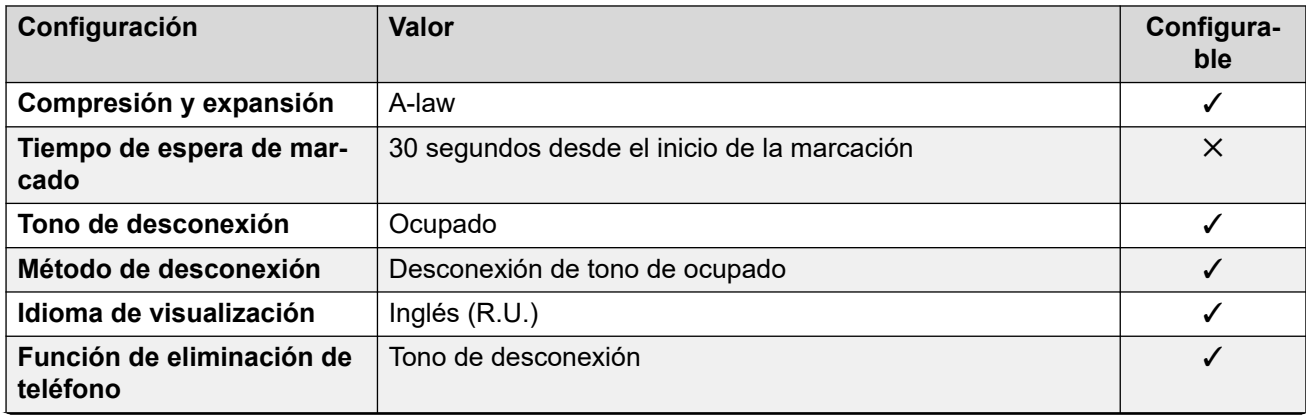

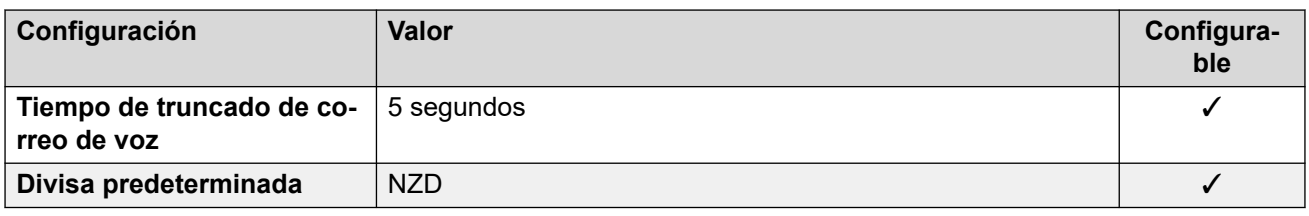

## **Configuración de fecha y hora**

Para obtener detalles, consulte [Zonas horarias y horario de verano](#page-13-0) en la página 14.

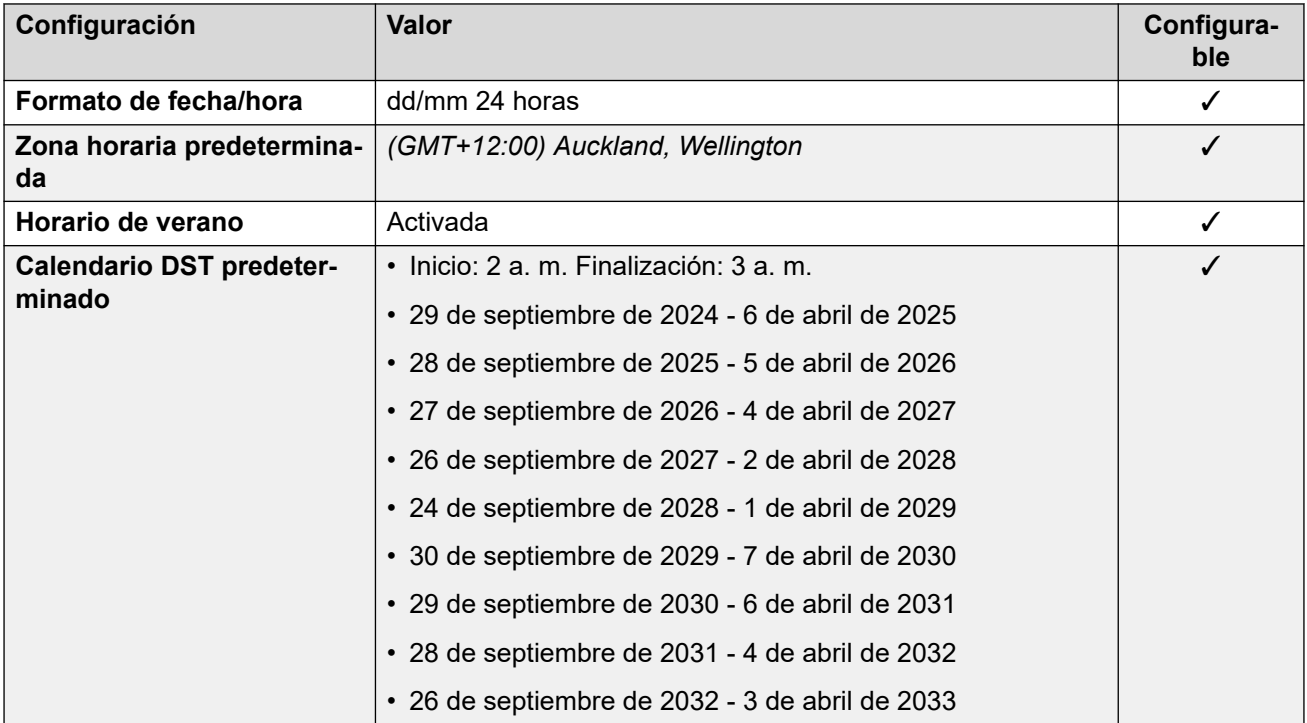

## **Configuración de troncal analógica**

Para obtener detalles, consulte [Configuración de troncal analógica](#page-10-0) en la página 11.

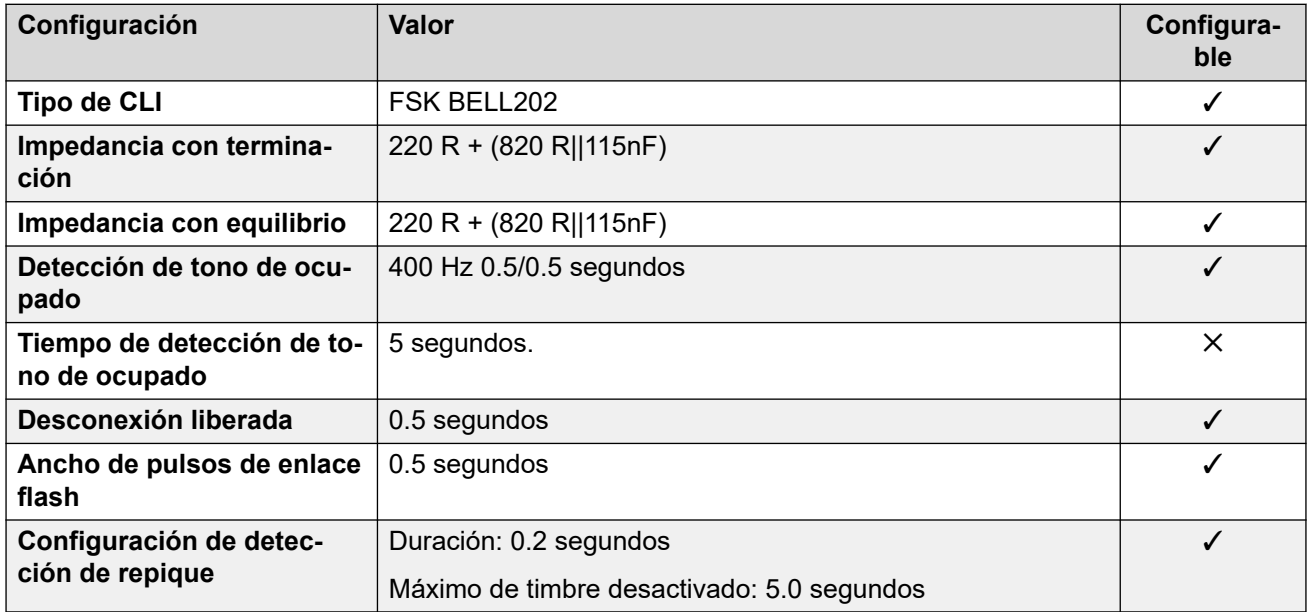
### **Idiomas de la aplicación**

Para obtener detalles, consulte [IP Office Idiomas de la aplicación](#page-170-0) en la página 171.

#### **Idiomas del teléfono**

Para obtener detalles, consulte [Idiomas del teléfono](#page-163-0) en la página 164.

#### **Vínculos relacionados**

[Localidades](#page-17-0) en la página 18

# **Noruega (nor)**

#### **Configuración general**

Para obtener detalles, consulte [Configuración general](#page-8-0) en la página 9.

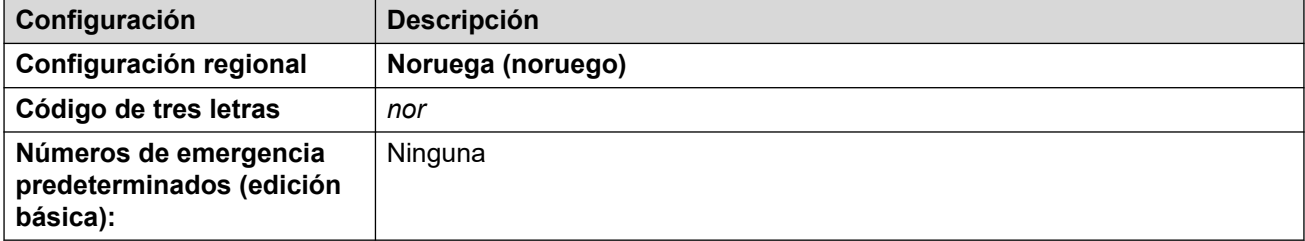

#### **Tonos**

Para obtener detalles, consulte [Tonos](#page-9-0) en la página 10.

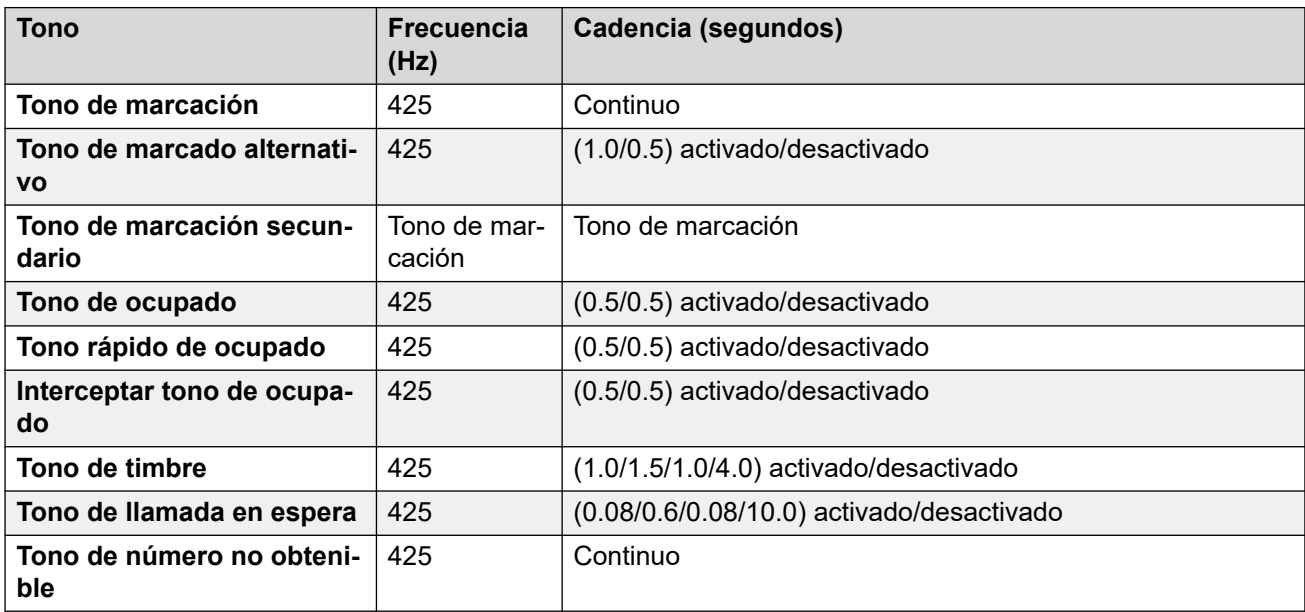

#### **Configuración de teléfonos analógicos**

Para obtener detalles, consulte [Configuración de teléfonos analógicos](#page-11-0) en la página 12.

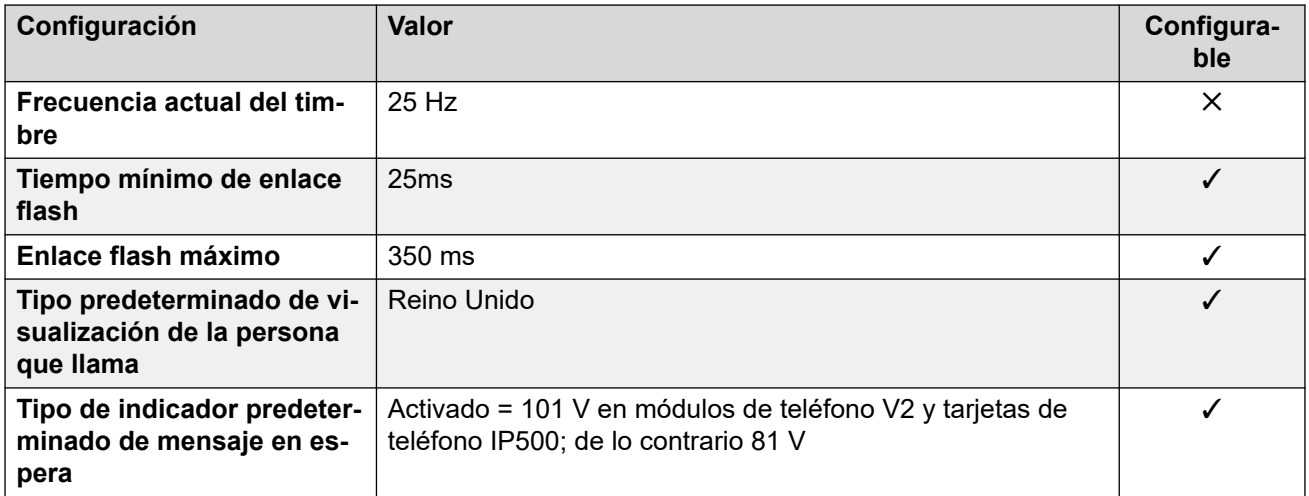

## **Comportamiento específico según la región**

Para obtener detalles, consulte [Comportamiento específico según la región](#page-12-0) en la página 13.

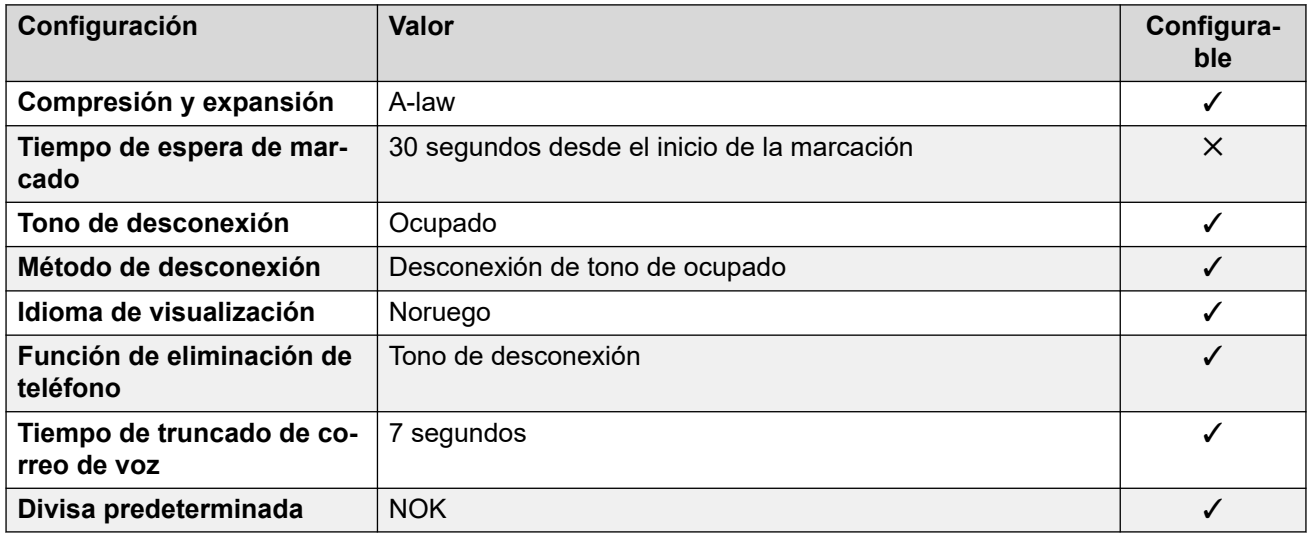

# **Configuración de fecha y hora**

Para obtener detalles, consulte [Zonas horarias y horario de verano](#page-13-0) en la página 14.

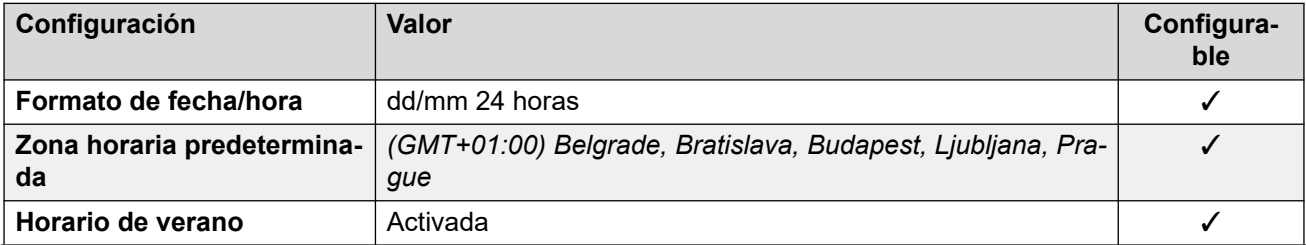

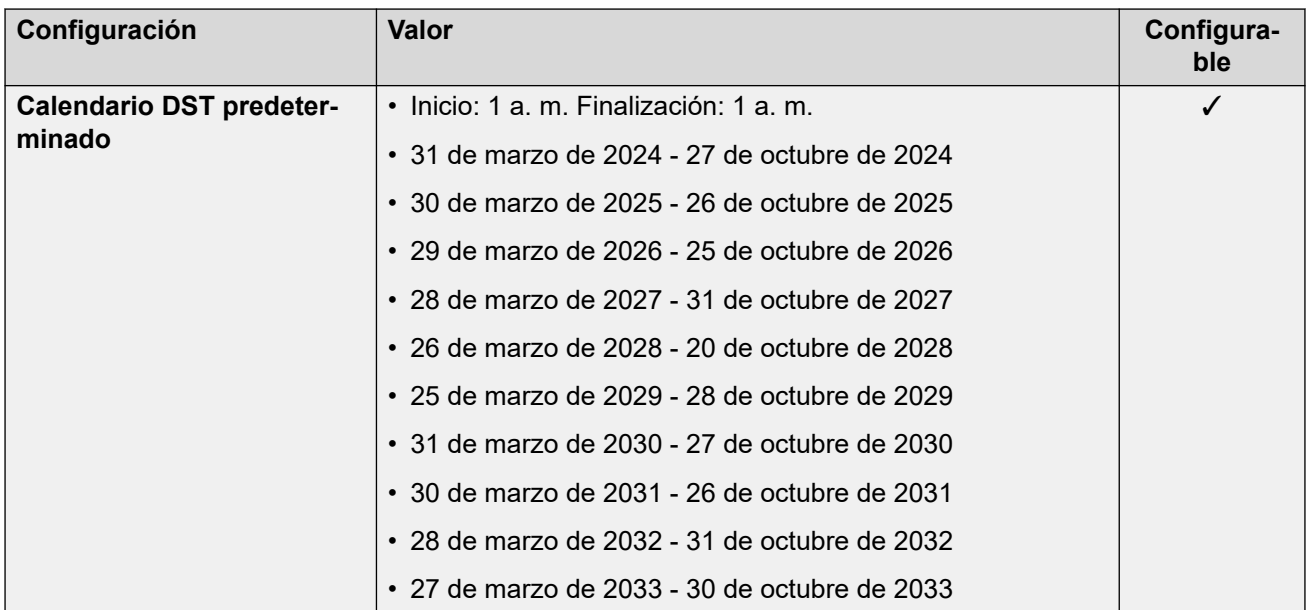

# **Configuración de troncal analógica**

Para obtener detalles, consulte [Configuración de troncal analógica](#page-10-0) en la página 11.

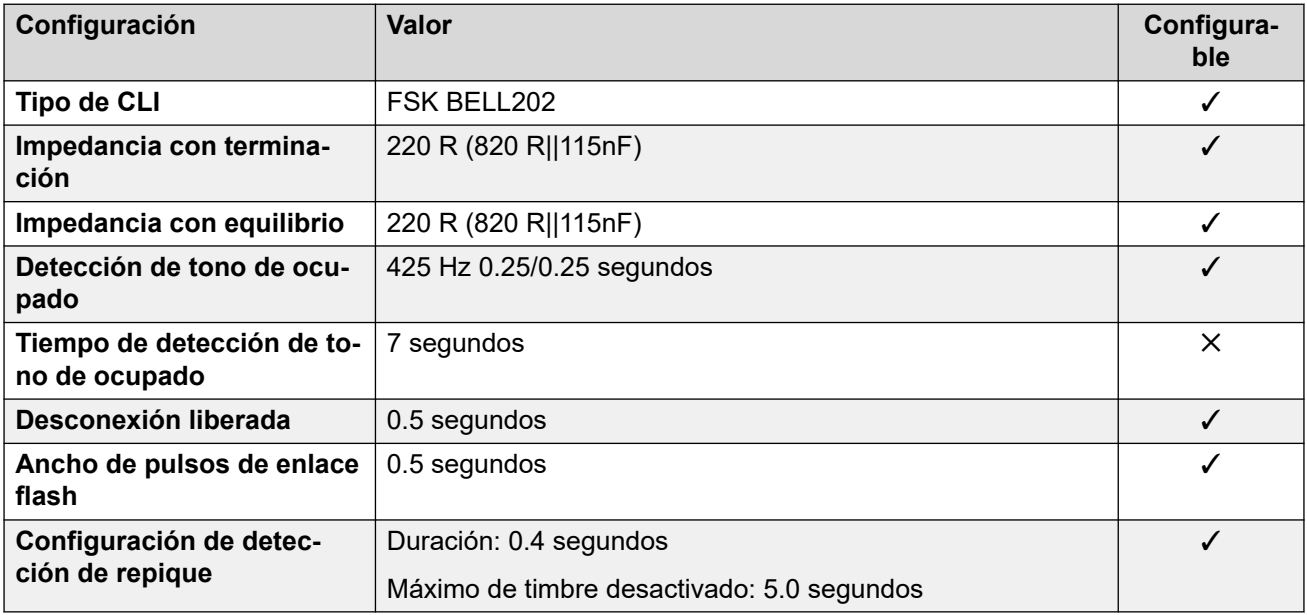

#### **Idiomas de la aplicación**

Para obtener detalles, consulte [IP Office Idiomas de la aplicación](#page-170-0) en la página 171.

#### **Idiomas del teléfono**

Para obtener detalles, consulte *[Idiomas del teléfono](#page-163-0)* en la página 164.

#### **Vínculos relacionados**

[Localidades](#page-17-0) en la página 18

# **Omán (aro)**

# **Configuración general**

Para obtener detalles, consulte [Configuración general](#page-8-0) en la página 9.

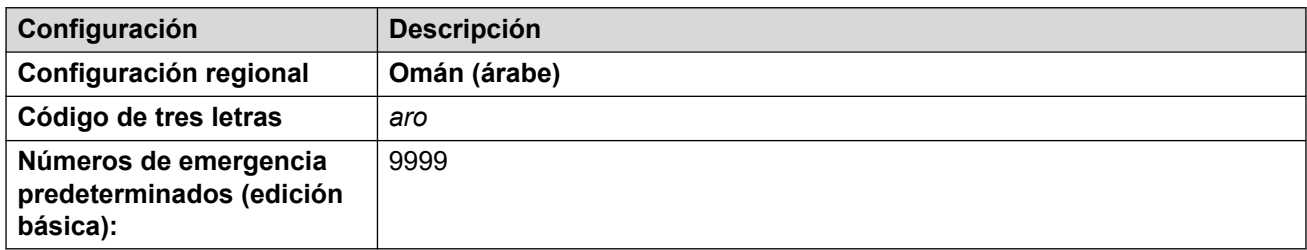

#### **Tonos**

Para obtener detalles, consulte [Tonos](#page-9-0) en la página 10.

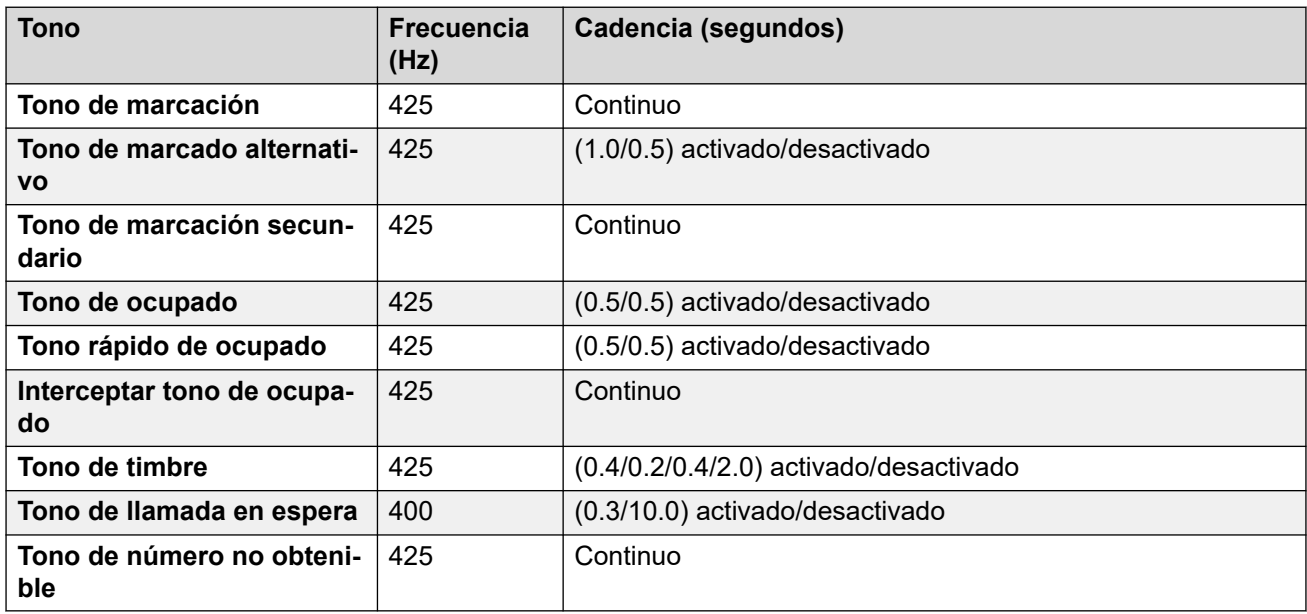

### **Configuración de teléfonos analógicos**

Para obtener detalles, consulte [Configuración de teléfonos analógicos](#page-11-0) en la página 12.

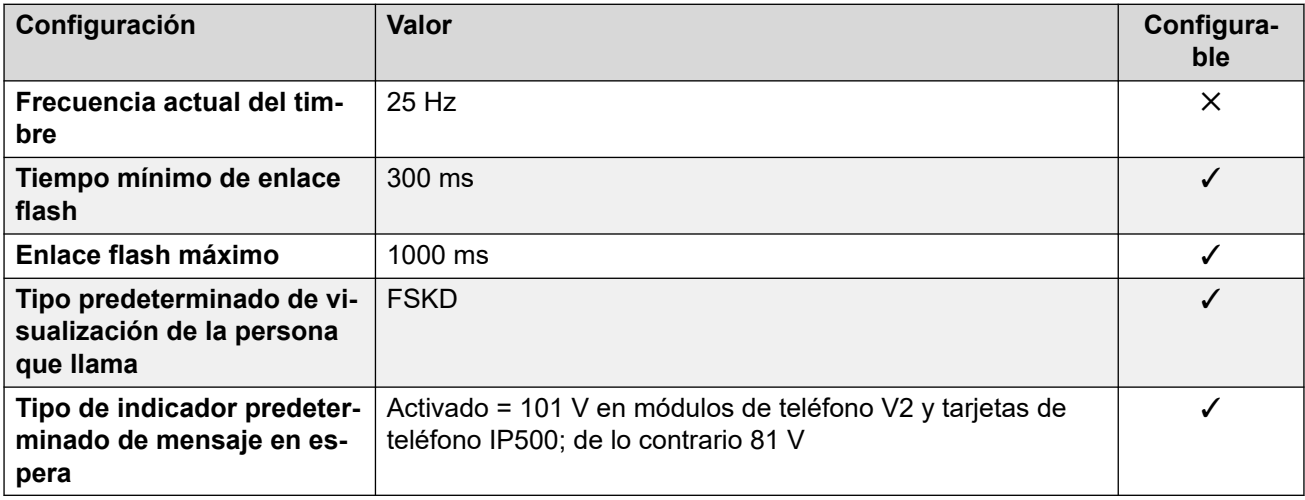

# **Comportamiento específico según la región**

Para obtener detalles, consulte [Comportamiento específico según la región](#page-12-0) en la página 13.

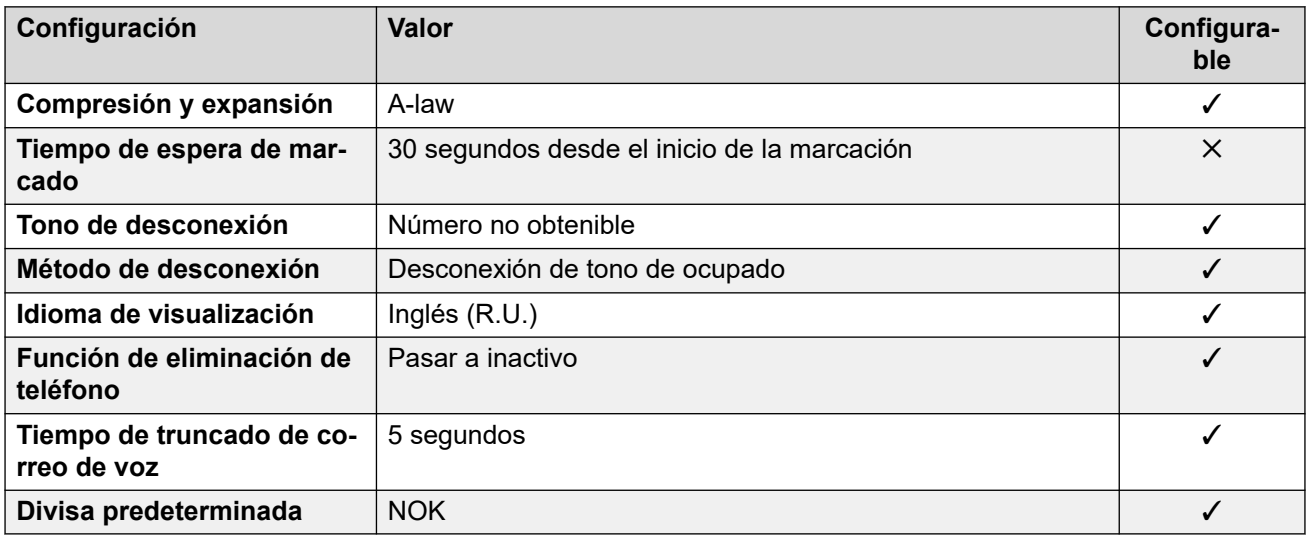

# **Configuración de fecha y hora**

Para obtener detalles, consulte [Zonas horarias y horario de verano](#page-13-0) en la página 14.

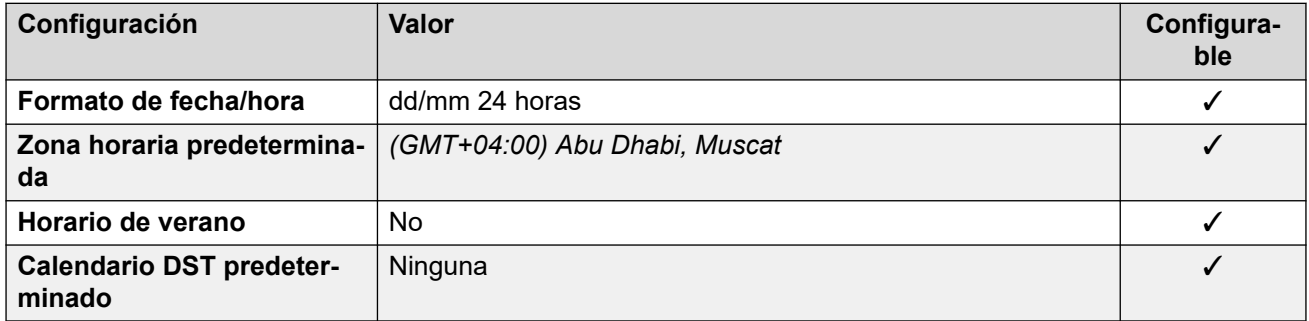

# **Configuración de troncal analógica**

Para obtener detalles, consulte [Configuración de troncal analógica](#page-10-0) en la página 11.

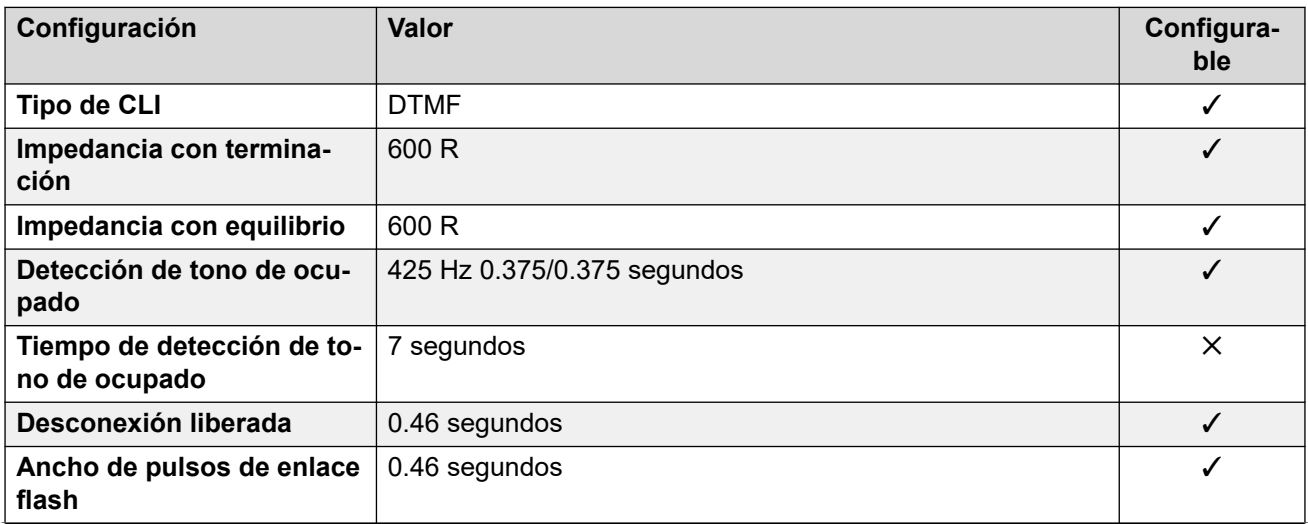

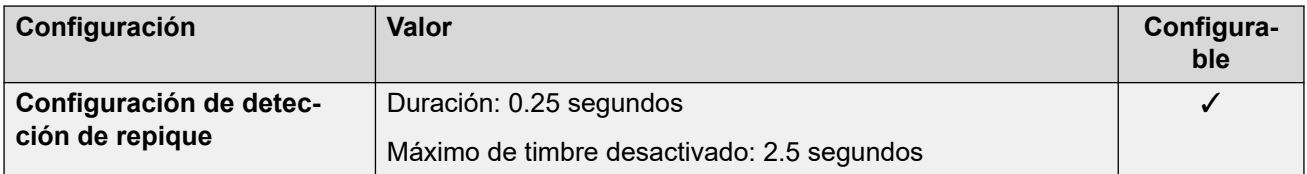

#### **Idiomas de la aplicación**

Para obtener detalles, consulte [IP Office Idiomas de la aplicación](#page-170-0) en la página 171.

#### **Idiomas del teléfono**

Para obtener detalles, consulte [Idiomas del teléfono](#page-163-0) en la página 164.

#### **Vínculos relacionados**

[Localidades](#page-17-0) en la página 18

# **Pakistán (urd)**

# **Configuración general**

Para obtener detalles, consulte [Configuración general](#page-8-0) en la página 9.

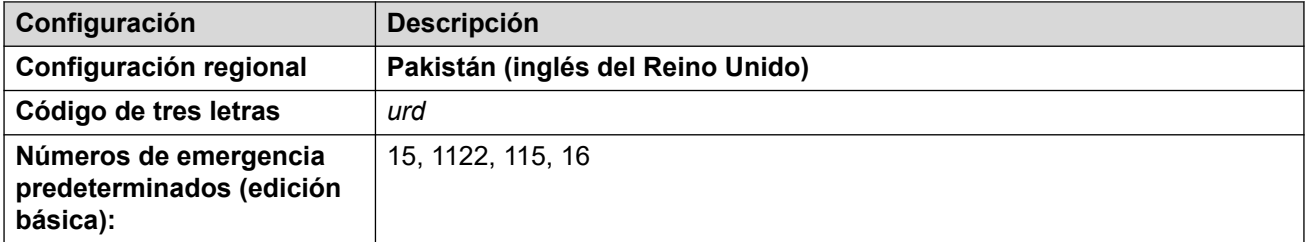

#### **Tonos**

Para obtener detalles, consulte [Tonos](#page-9-0) en la página 10.

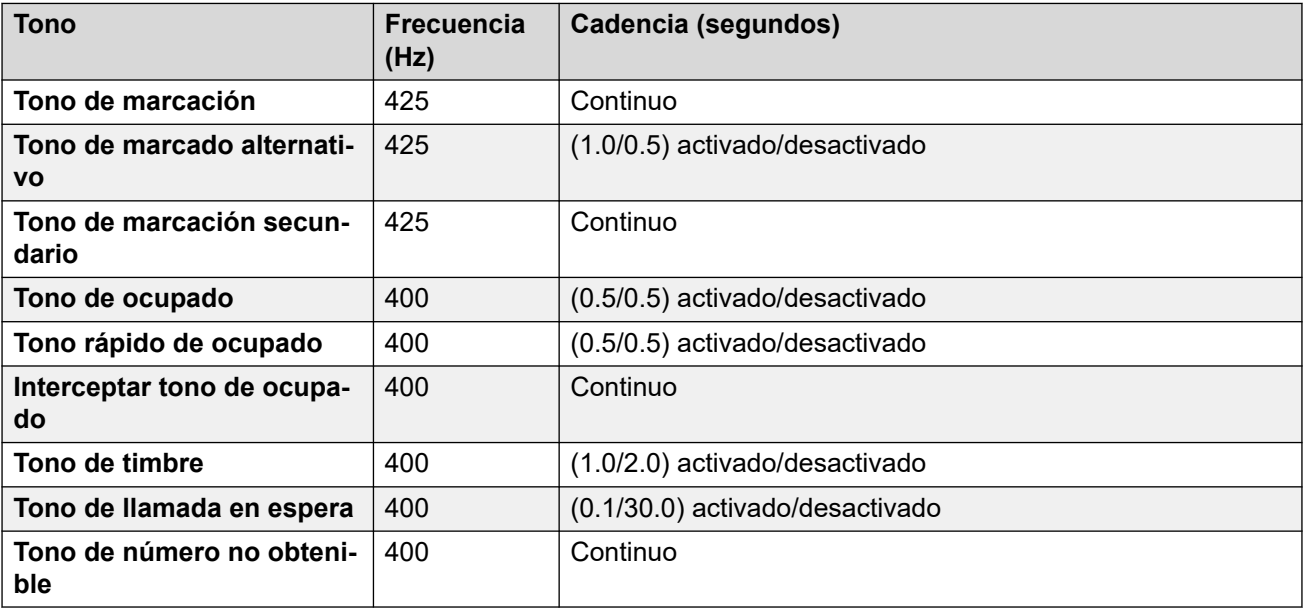

# **Configuración de teléfonos analógicos**

Para obtener detalles, consulte [Configuración de teléfonos analógicos](#page-11-0) en la página 12.

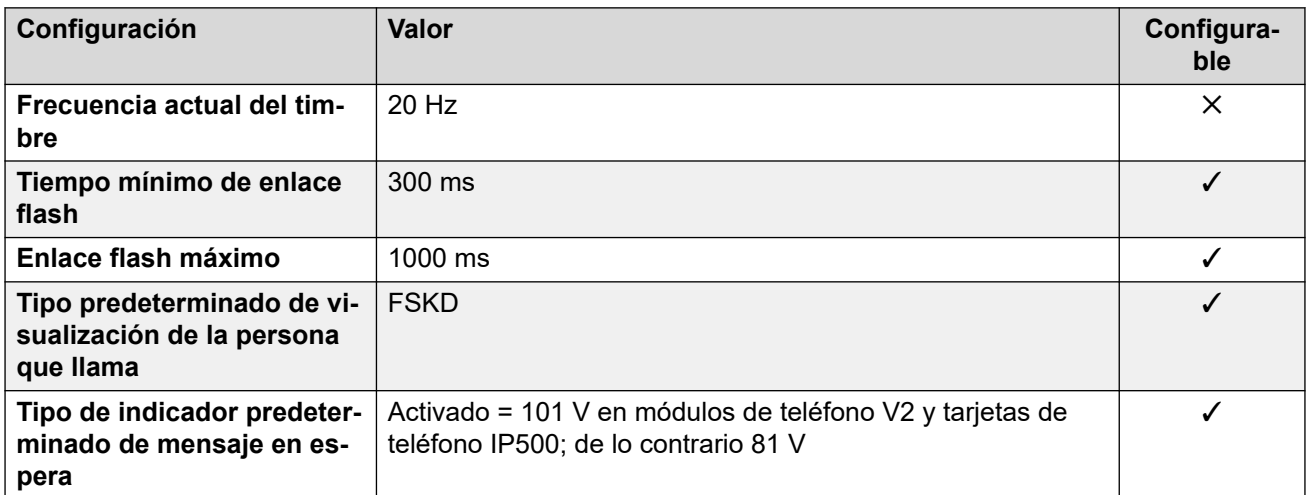

## **Comportamiento específico según la región**

Para obtener detalles, consulte [Comportamiento específico según la región](#page-12-0) en la página 13.

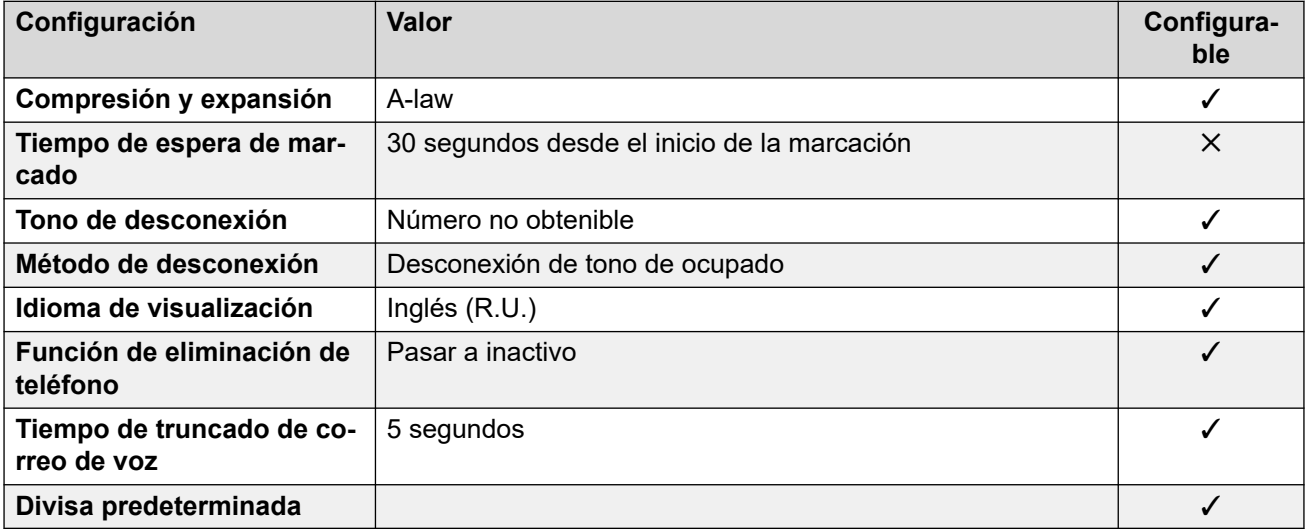

# **Configuración de fecha y hora**

Para obtener detalles, consulte [Zonas horarias y horario de verano](#page-13-0) en la página 14.

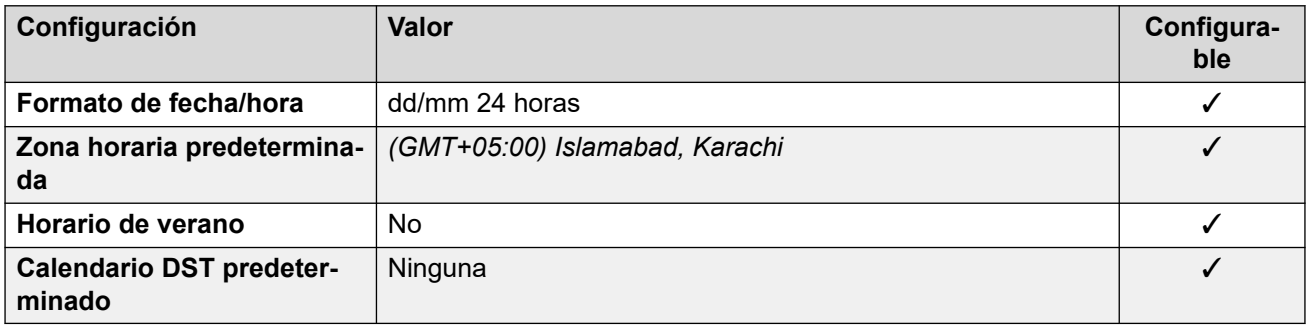

# **Configuración de troncal analógica**

Para obtener detalles, consulte [Configuración de troncal analógica](#page-10-0) en la página 11.

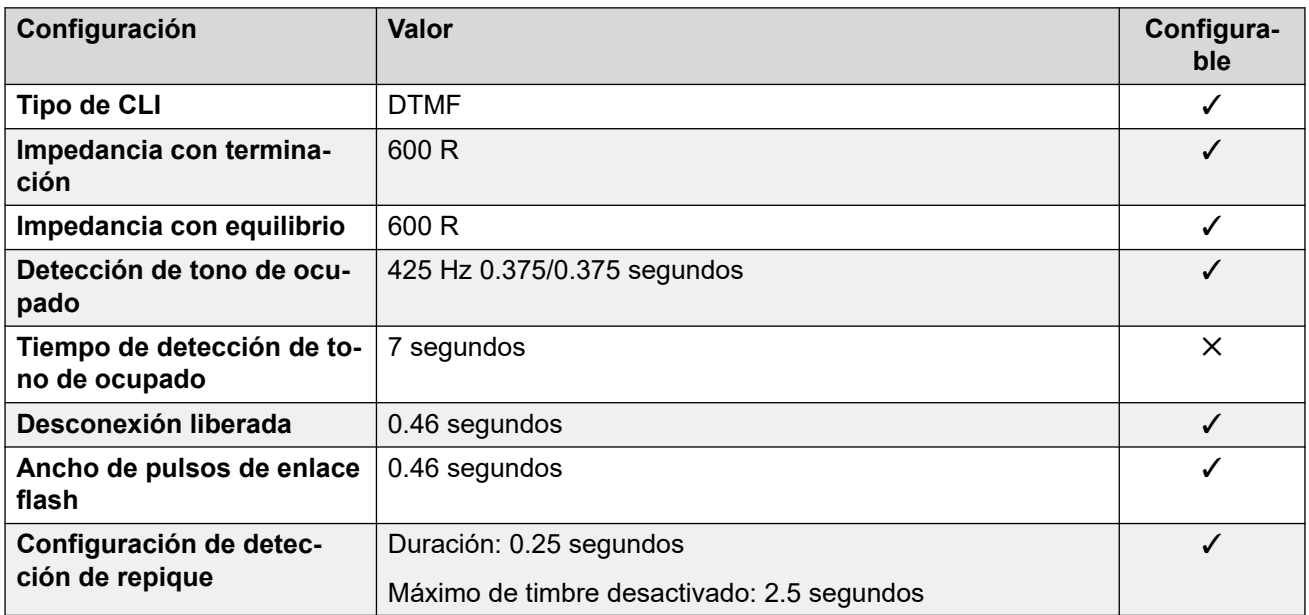

#### **Idiomas de la aplicación**

Para obtener detalles, consulte [IP Office Idiomas de la aplicación](#page-170-0) en la página 171.

#### **Idiomas del teléfono**

Para obtener detalles, consulte [Idiomas del teléfono](#page-163-0) en la página 164.

#### **Vínculos relacionados**

[Localidades](#page-17-0) en la página 18

# **Perú (esr)**

#### **Configuración general**

Para obtener detalles, consulte [Configuración general](#page-8-0) en la página 9.

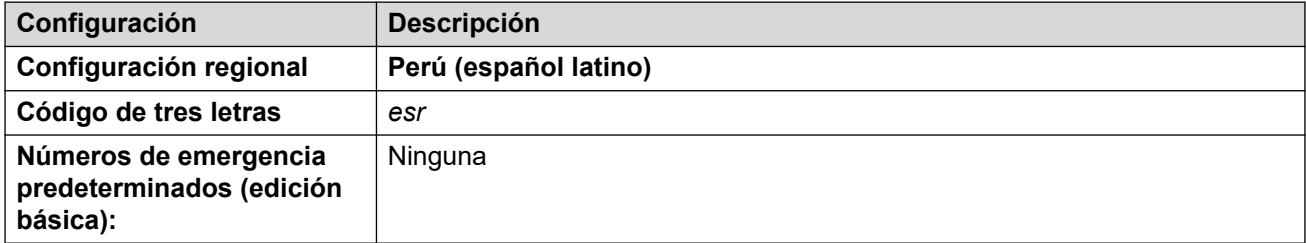

#### **Tonos**

Para obtener detalles, consulte [Tonos](#page-9-0) en la página 10.

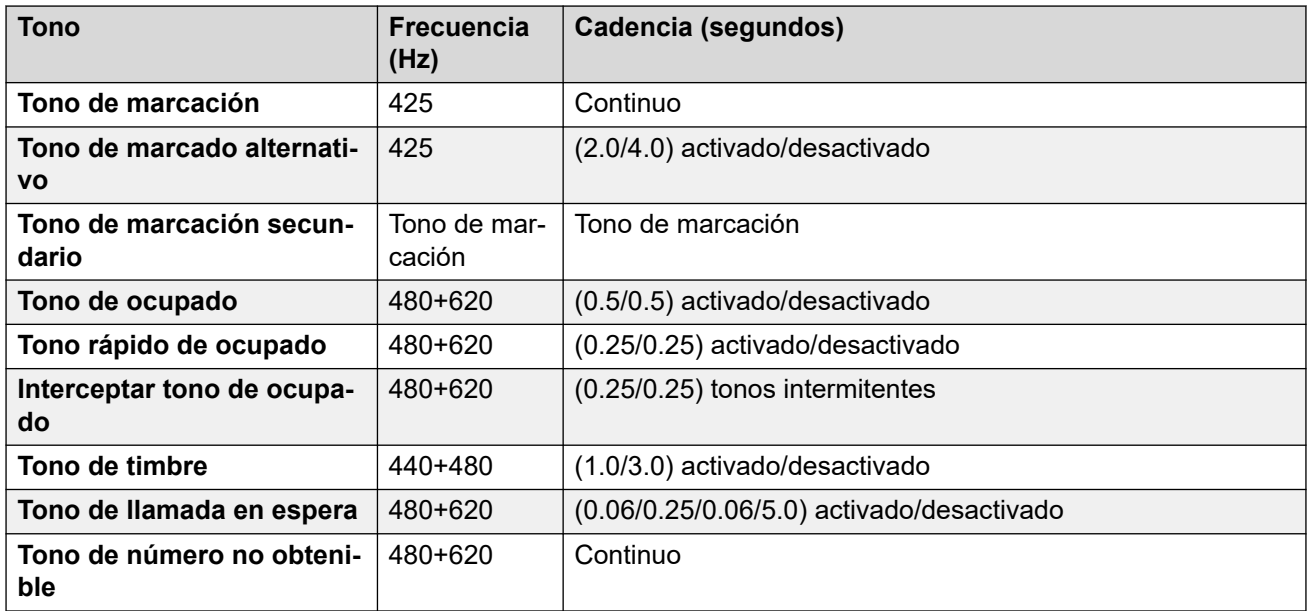

# **Configuración de teléfonos analógicos**

Para obtener detalles, consulte [Configuración de teléfonos analógicos](#page-11-0) en la página 12.

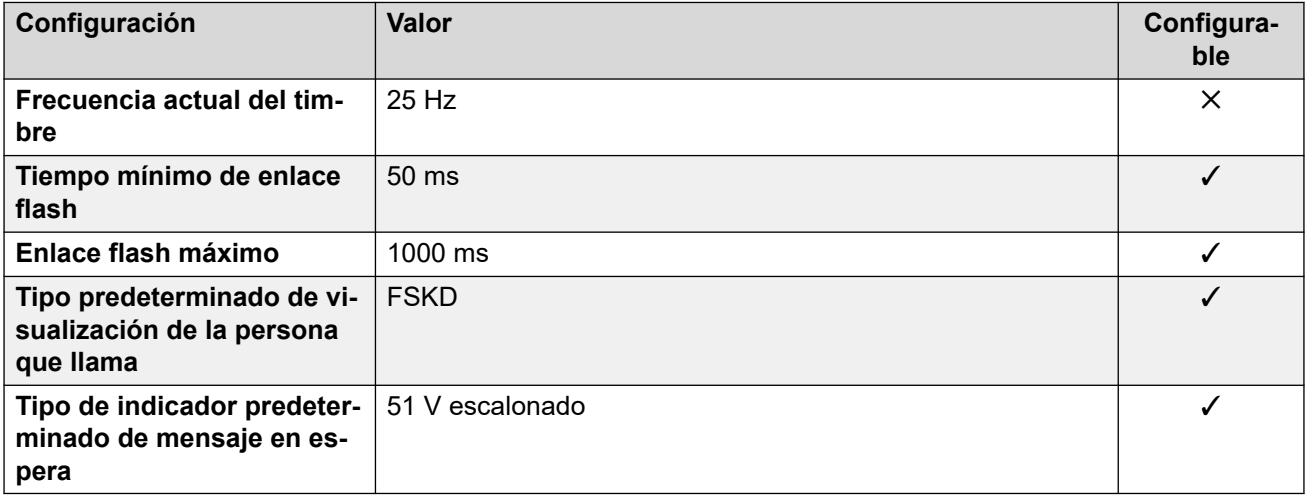

## **Comportamiento específico según la región**

Para obtener detalles, consulte [Comportamiento específico según la región](#page-12-0) en la página 13.

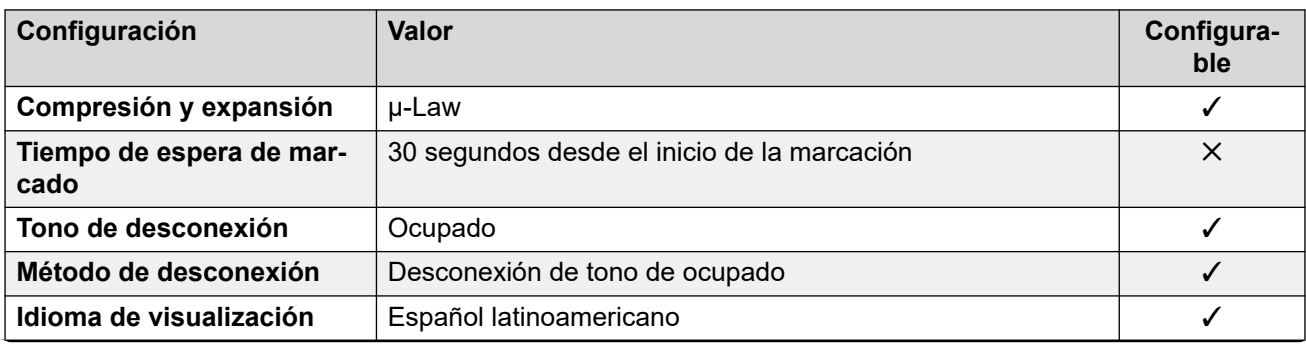

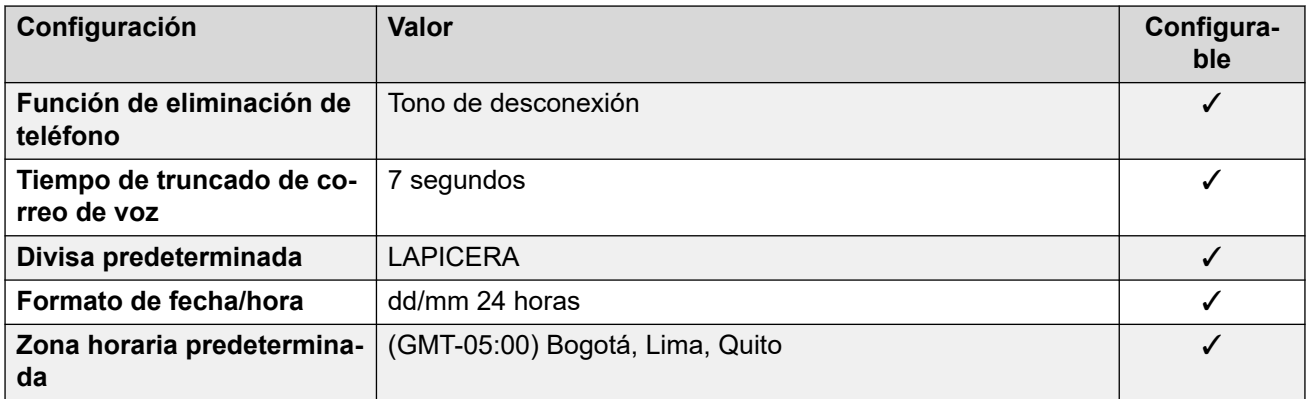

#### **Configuración de fecha y hora**

Para obtener detalles, consulte [Zonas horarias y horario de verano](#page-13-0) en la página 14.

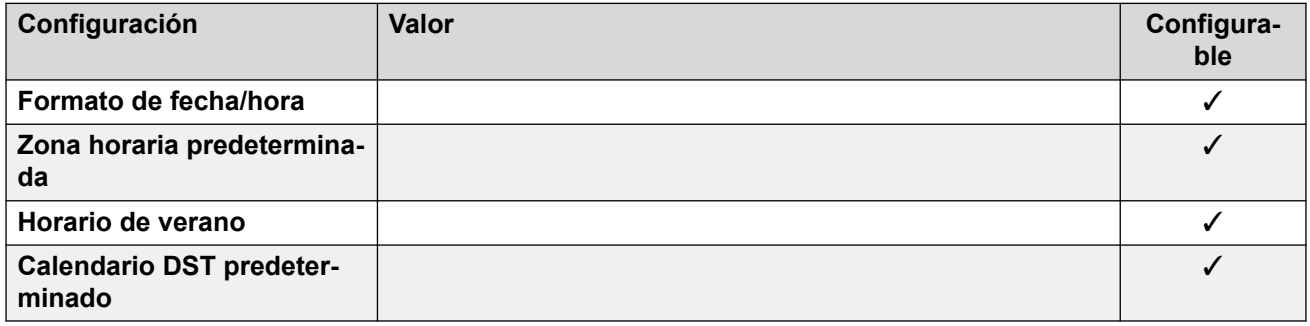

#### **Configuración de troncal analógica**

Para obtener detalles, consulte [Configuración de troncal analógica](#page-10-0) en la página 11.

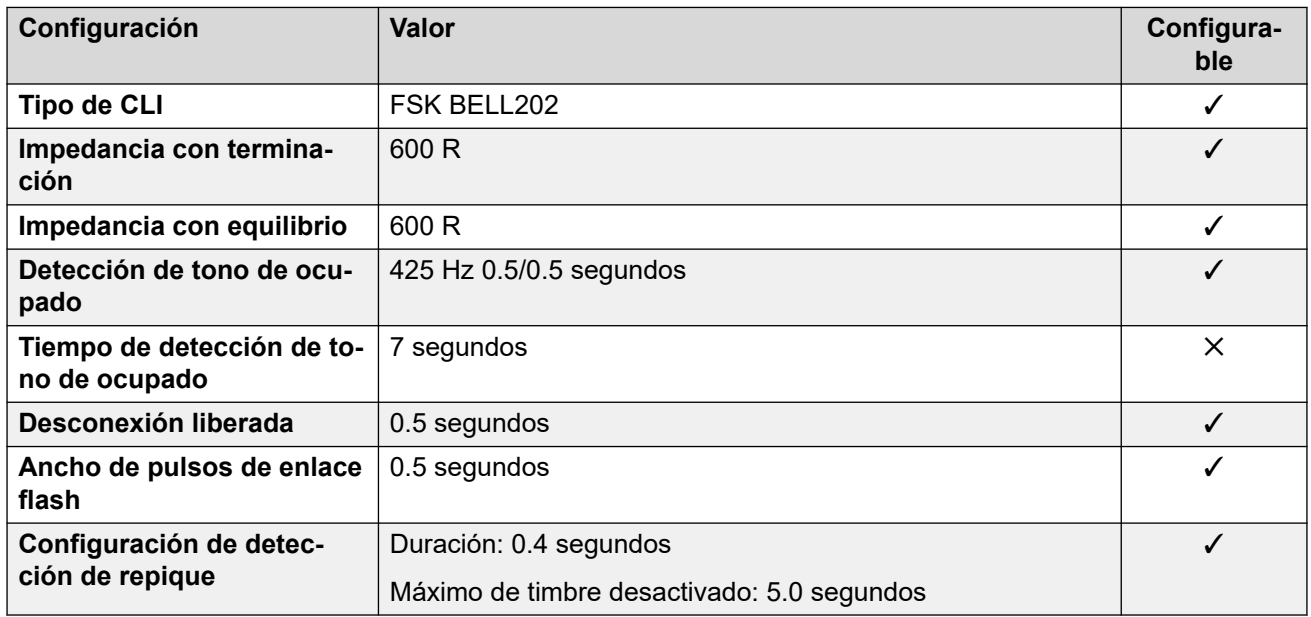

#### **Idiomas de la aplicación**

Para obtener detalles, consulte [IP Office Idiomas de la aplicación](#page-170-0) en la página 171.

#### **Idiomas del teléfono**

Para obtener detalles, consulte *[Idiomas del teléfono](#page-163-0)* en la página 164.

#### **Vínculos relacionados**

[Localidades](#page-17-0) en la página 18

# **Filipinas (enp)**

# **Configuración general**

Para obtener detalles, consulte [Configuración general](#page-8-0) en la página 9.

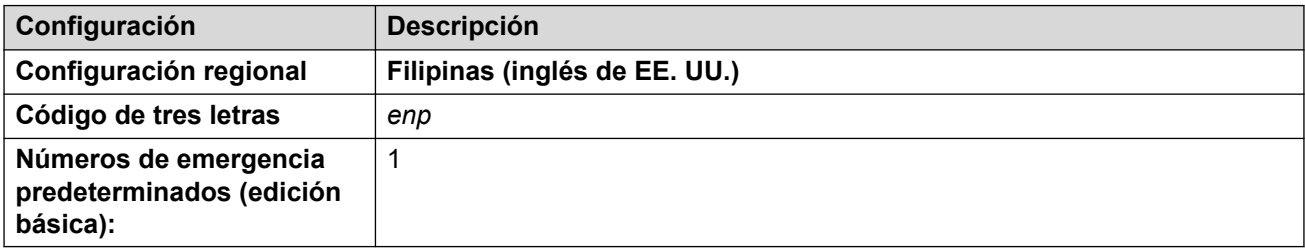

#### **Tonos**

Para obtener detalles, consulte [Tonos](#page-9-0) en la página 10.

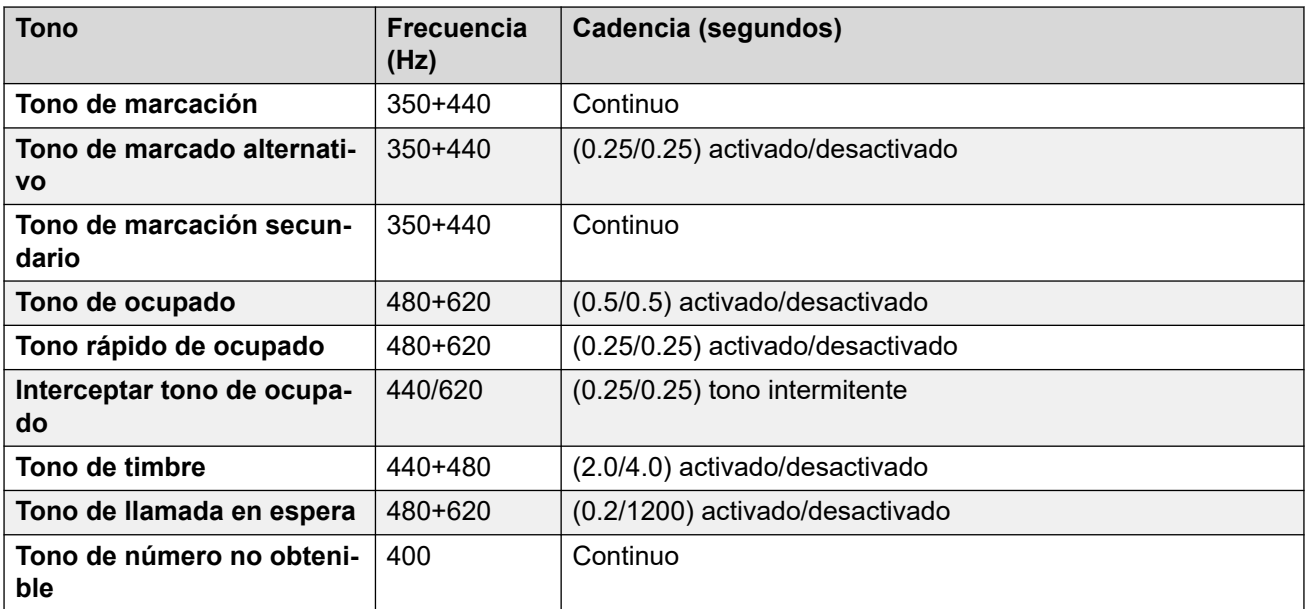

## **Configuración de teléfonos analógicos**

Para obtener detalles, consulte [Configuración de teléfonos analógicos](#page-11-0) en la página 12.

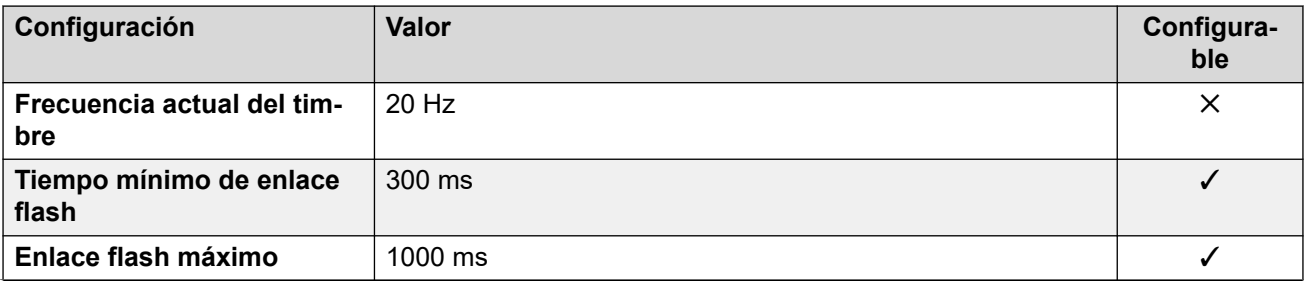

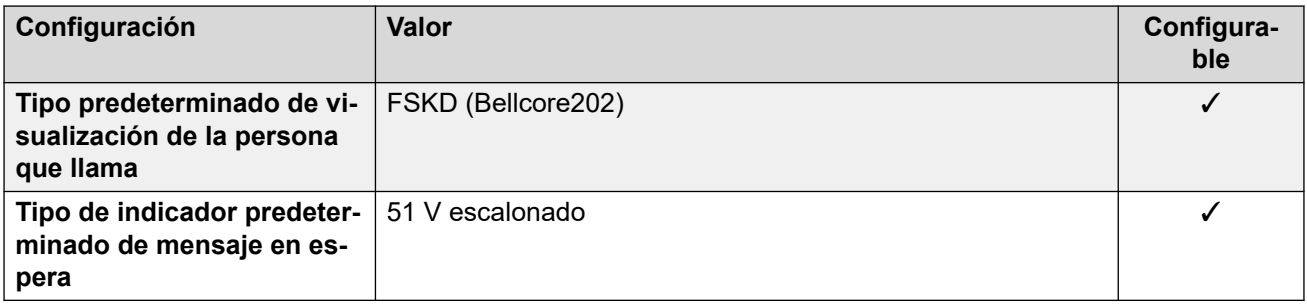

# **Comportamiento específico según la región**

Para obtener detalles, consulte [Comportamiento específico según la región](#page-12-0) en la página 13.

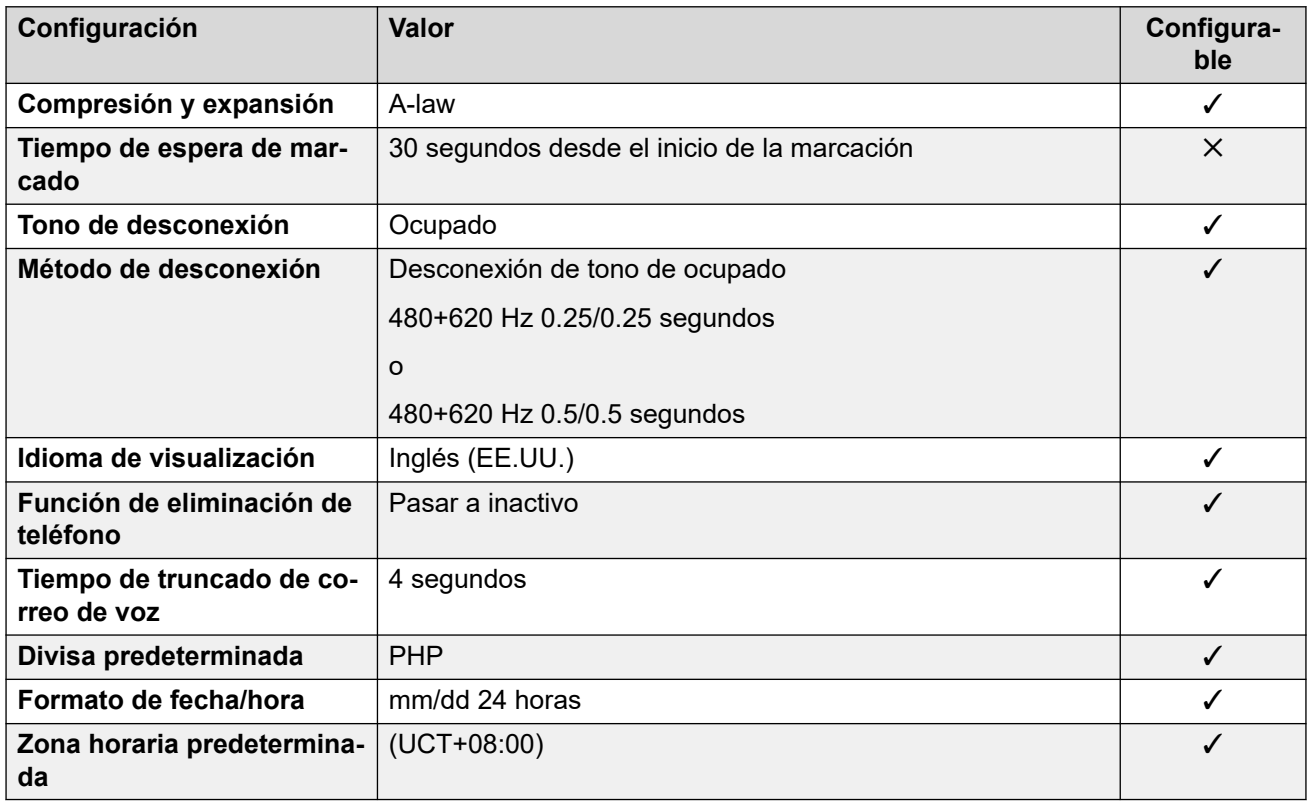

## **Configuración de fecha y hora**

Para obtener detalles, consulte [Zonas horarias y horario de verano](#page-13-0) en la página 14.

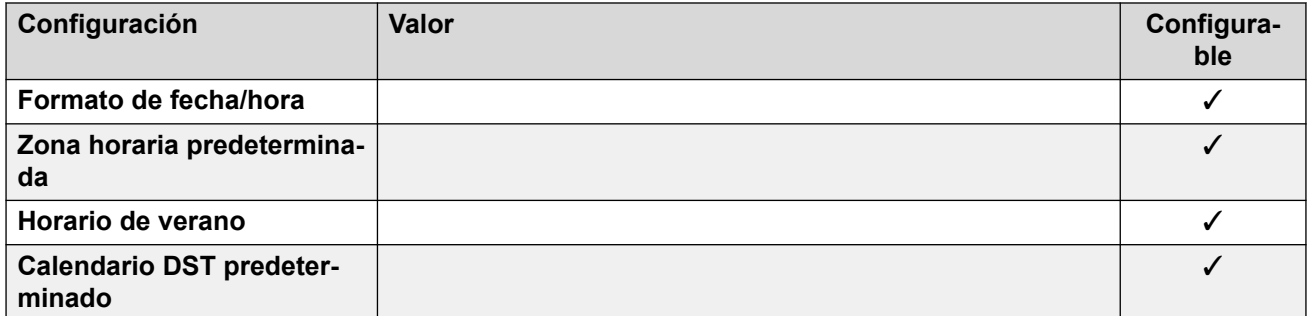

# **Configuración de troncal analógica**

Para obtener detalles, consulte [Configuración de troncal analógica](#page-10-0) en la página 11.

<span id="page-120-0"></span>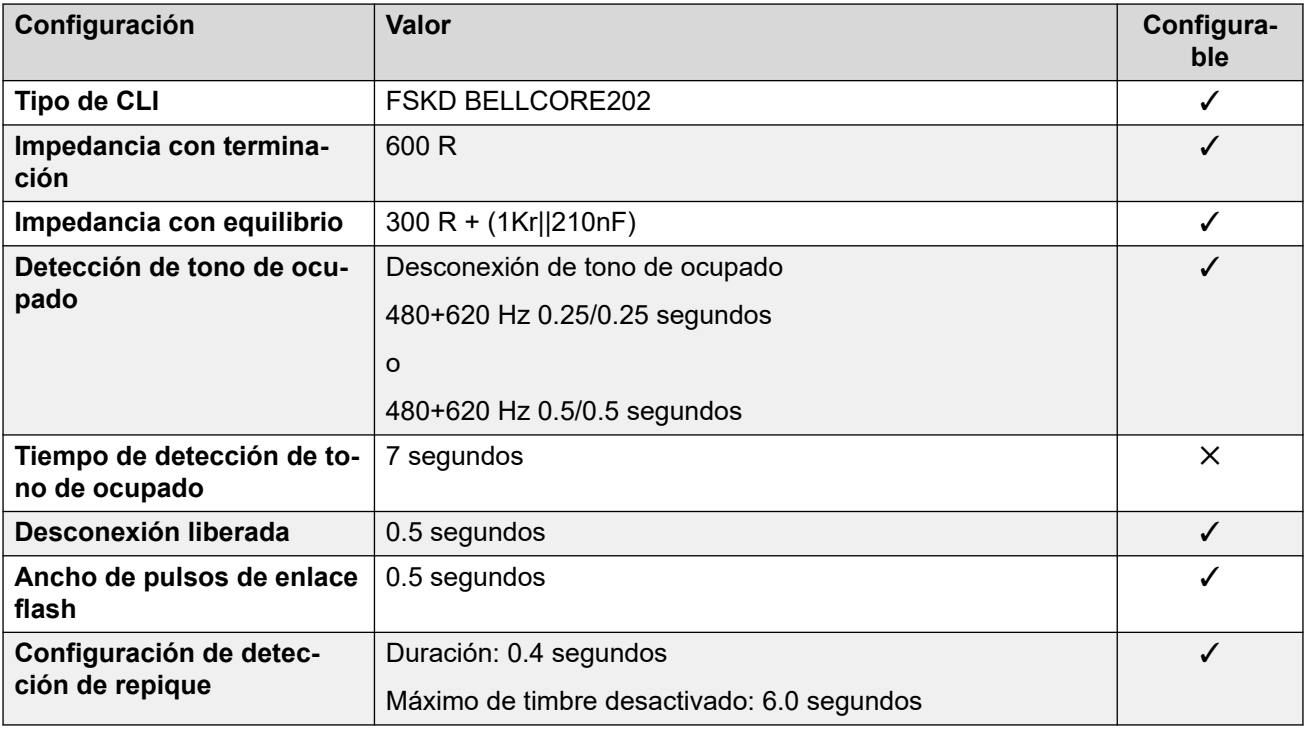

## **Idiomas de la aplicación**

Para obtener detalles, consulte **[IP Office Idiomas de la aplicación](#page-170-0)** en la página 171.

#### **Idiomas del teléfono**

Para obtener detalles, consulte [Idiomas del teléfono](#page-163-0) en la página 164.

#### **Vínculos relacionados**

[Localidades](#page-17-0) en la página 18

# **Polonia (plk)**

# **Configuración general**

Para obtener detalles, consulte [Configuración general](#page-8-0) en la página 9.

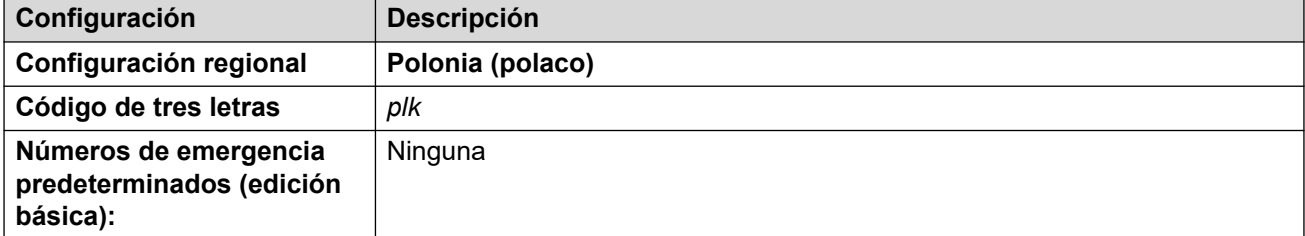

## **Tonos**

Para obtener detalles, consulte [Tonos](#page-9-0) en la página 10.

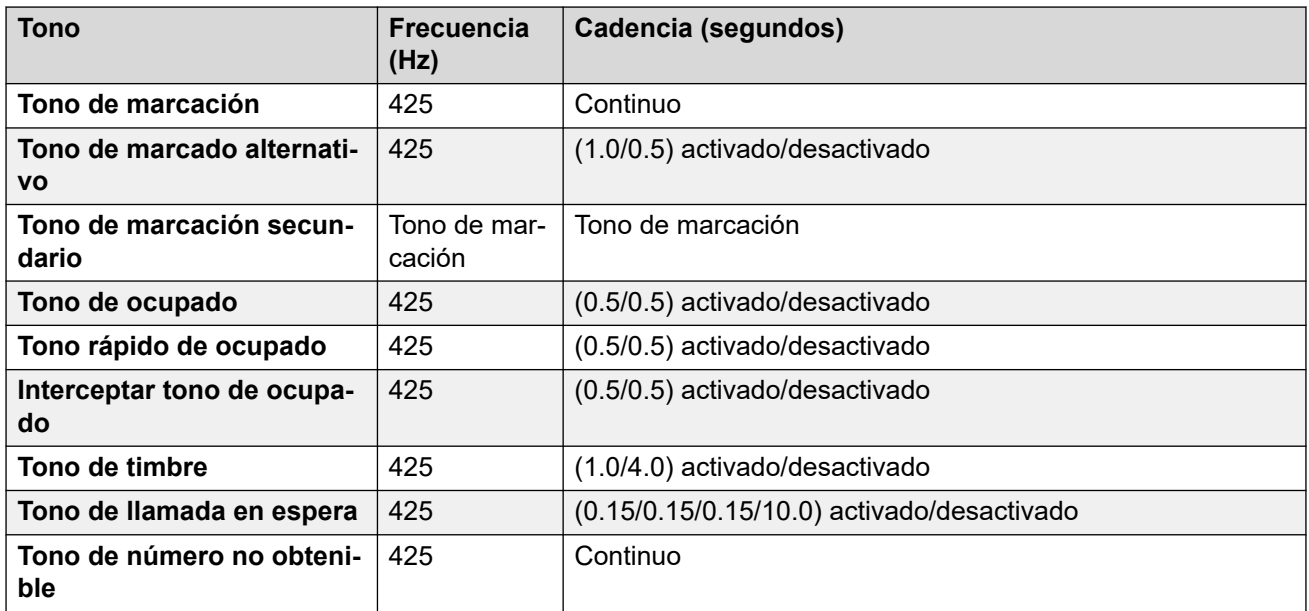

# **Configuración de teléfonos analógicos**

Para obtener detalles, consulte [Configuración de teléfonos analógicos](#page-11-0) en la página 12.

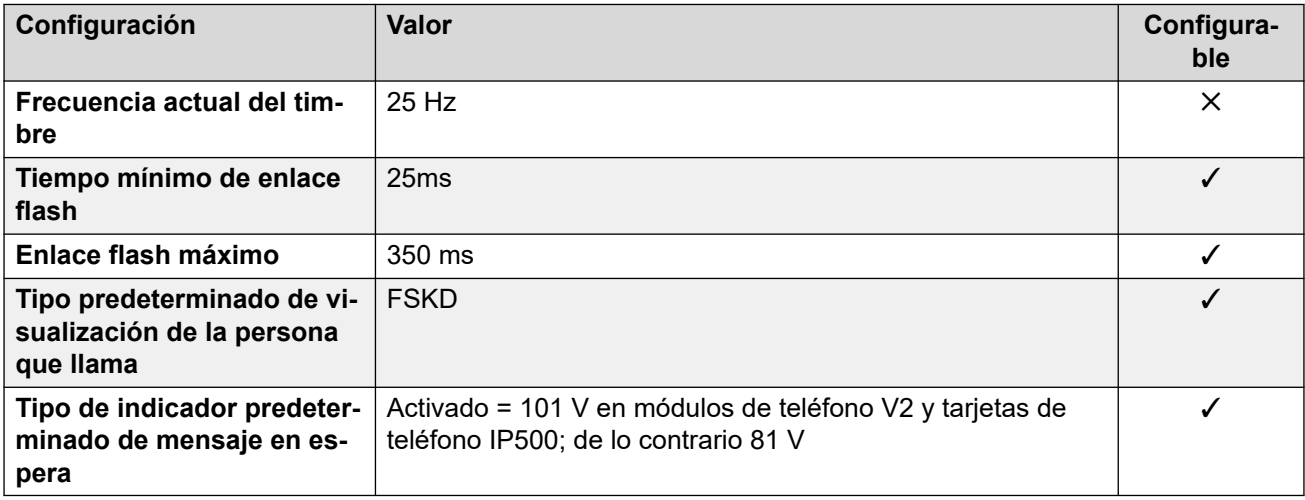

### **Comportamiento específico según la región**

Para obtener detalles, consulte [Comportamiento específico según la región](#page-12-0) en la página 13.

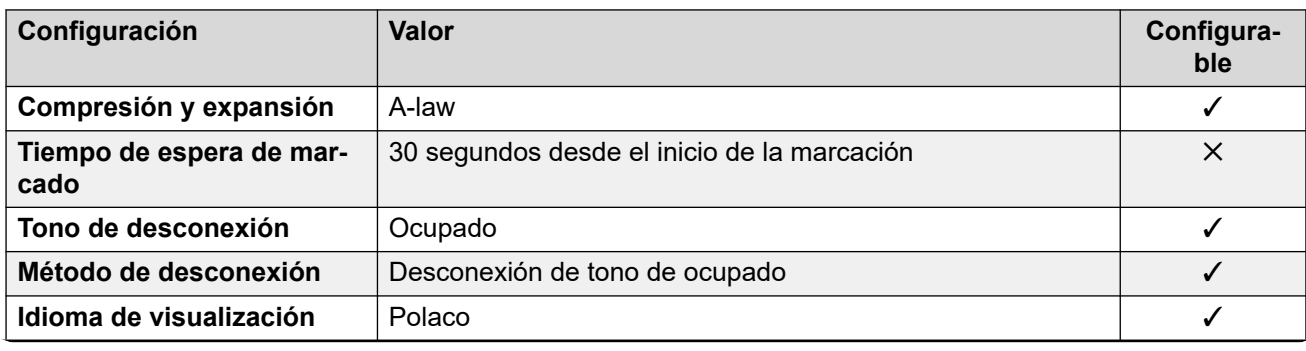

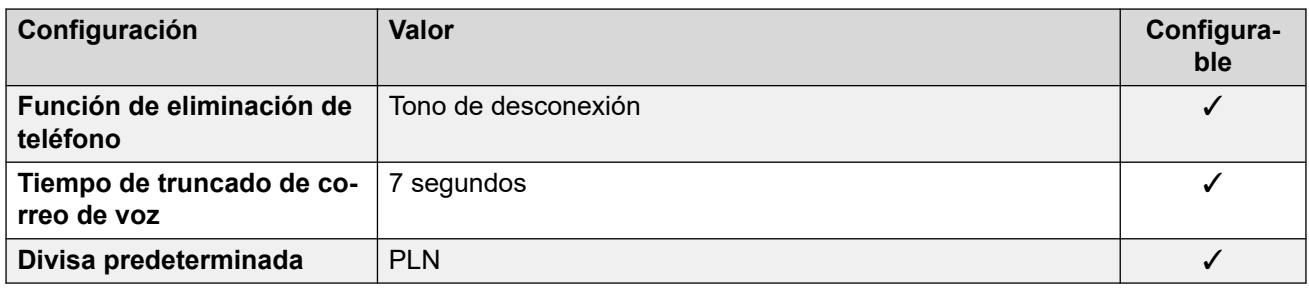

## **Configuración de fecha y hora**

Para obtener detalles, consulte [Zonas horarias y horario de verano](#page-13-0) en la página 14.

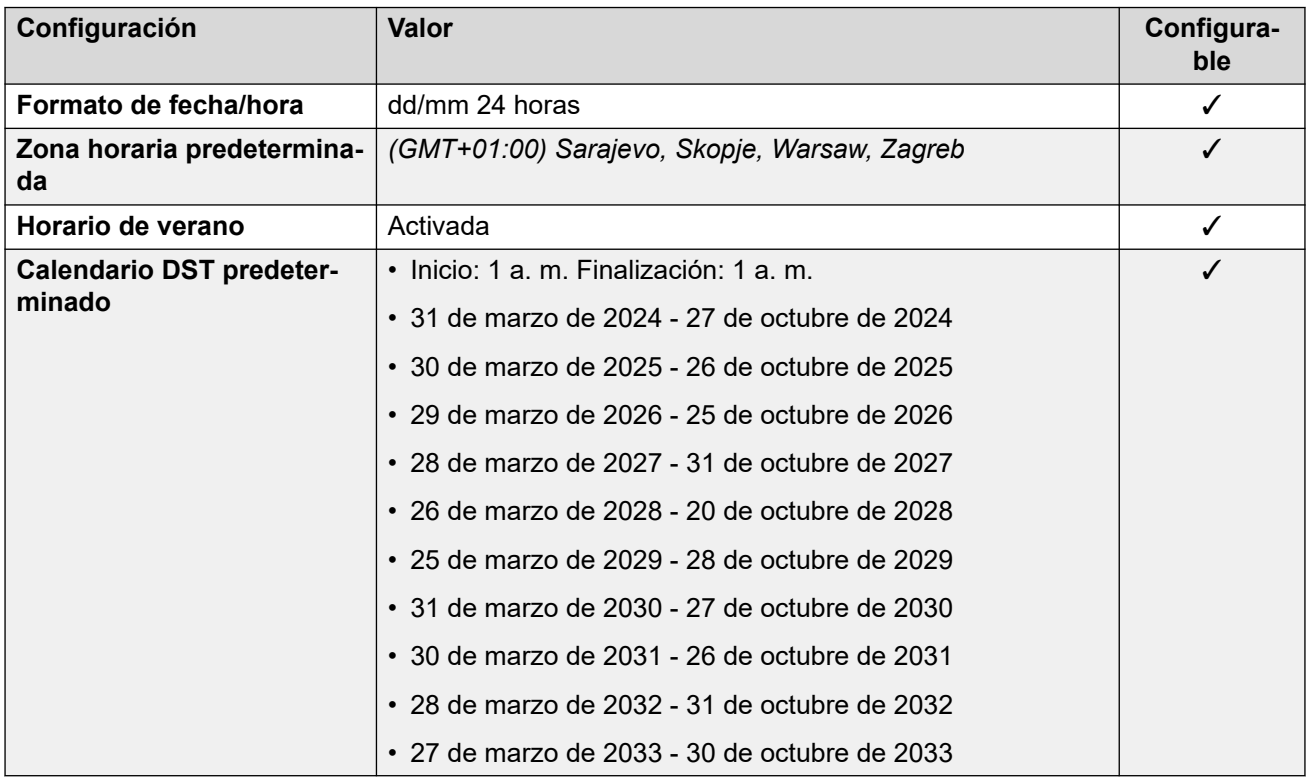

# **Configuración de troncal analógica**

Para obtener detalles, consulte [Configuración de troncal analógica](#page-10-0) en la página 11.

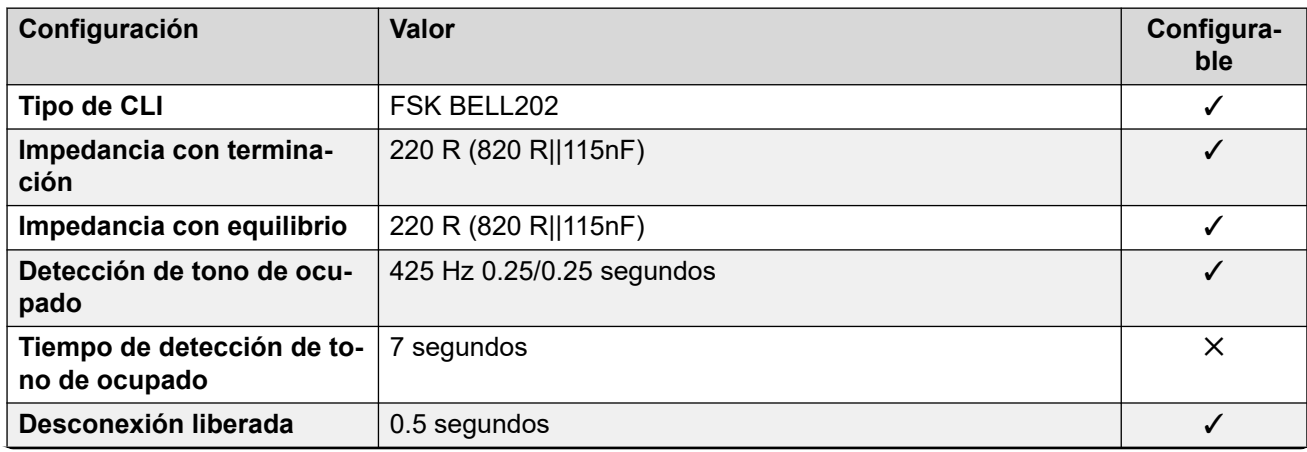

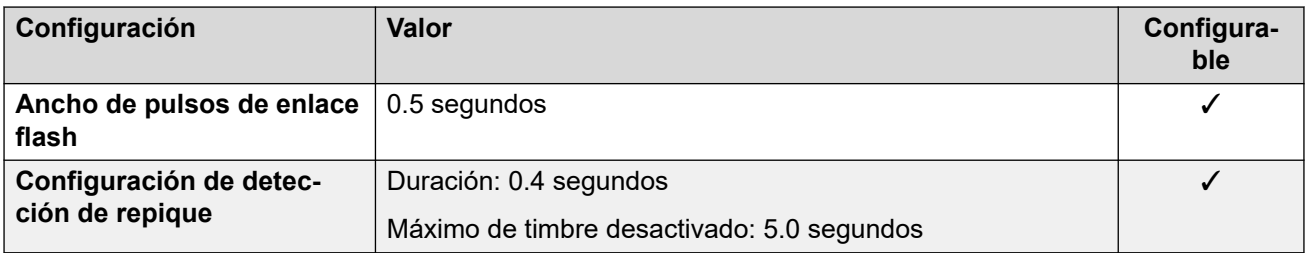

#### **Idiomas de la aplicación**

Para obtener detalles, consulte [IP Office Idiomas de la aplicación](#page-170-0) en la página 171.

#### **Idiomas del teléfono**

Para obtener detalles, consulte *[Idiomas del teléfono](#page-163-0)* en la página 164.

#### **Vínculos relacionados**

[Localidades](#page-17-0) en la página 18

# **Qatar (ptg)**

# **Configuración general**

Para obtener detalles, consulte [Configuración general](#page-8-0) en la página 9.

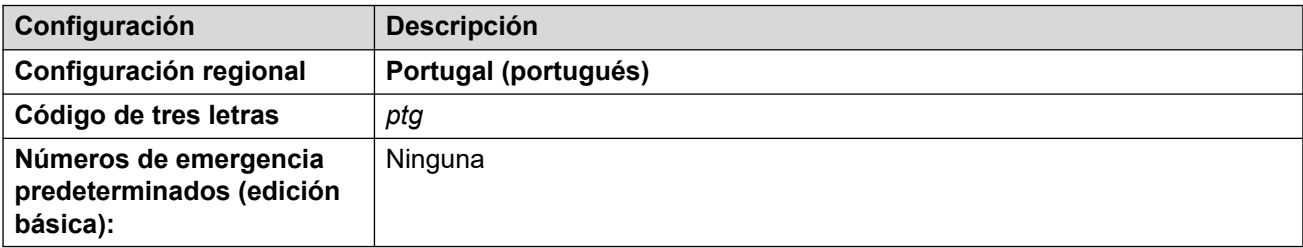

#### **Tonos**

Para obtener detalles, consulte [Tonos](#page-9-0) en la página 10.

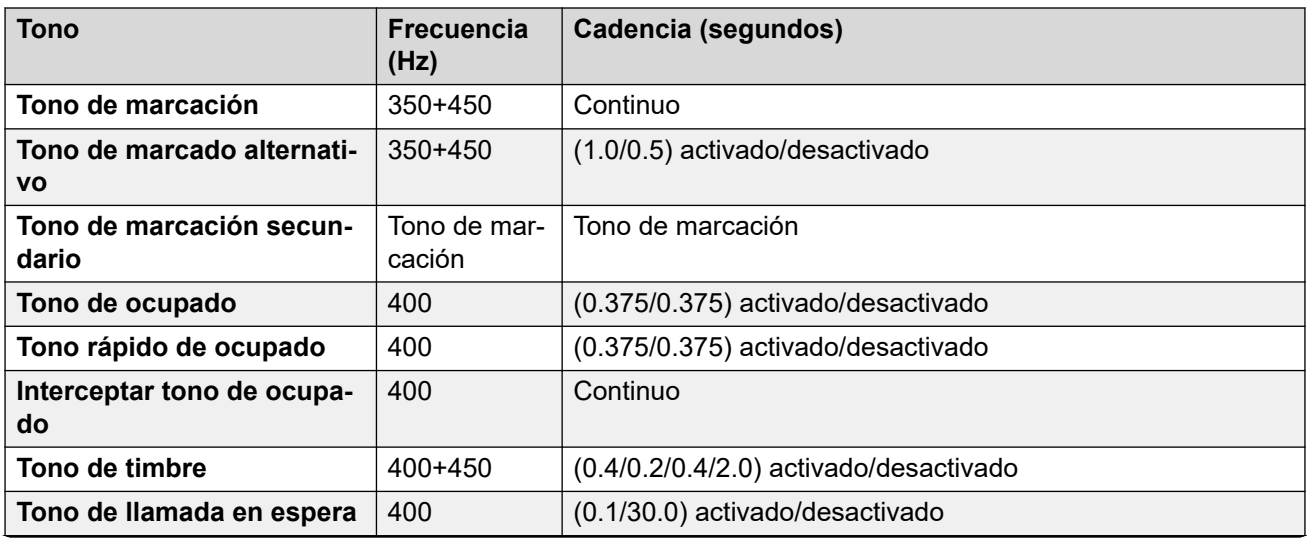

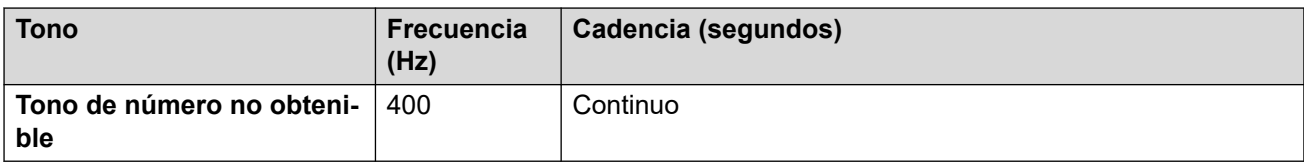

# **Configuración de teléfonos analógicos**

Para obtener detalles, consulte [Configuración de teléfonos analógicos](#page-11-0) en la página 12.

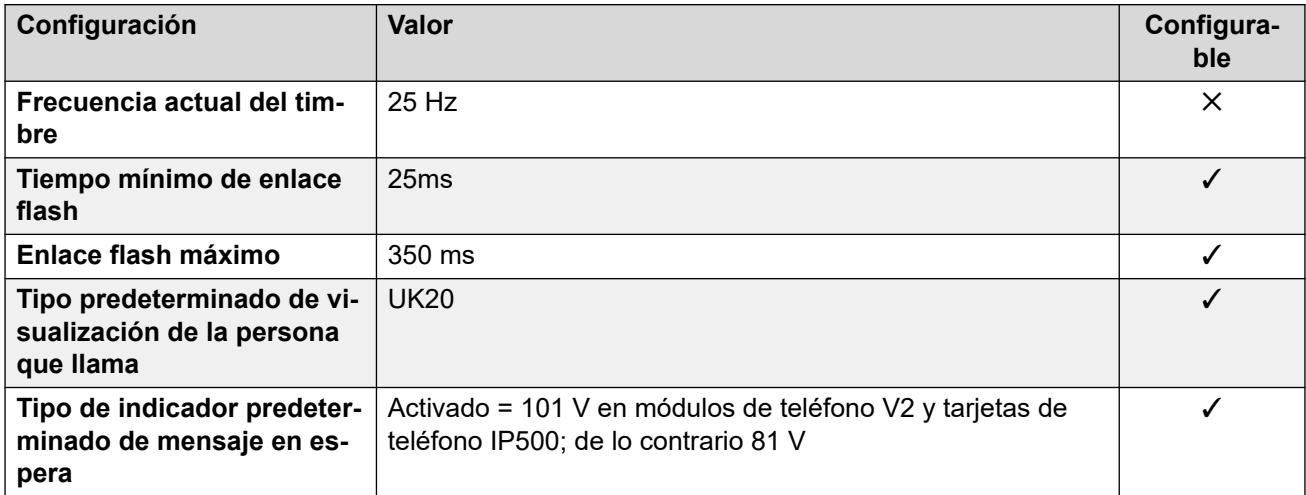

## **Comportamiento específico según la región**

Para obtener detalles, consulte [Comportamiento específico según la región](#page-12-0) en la página 13.

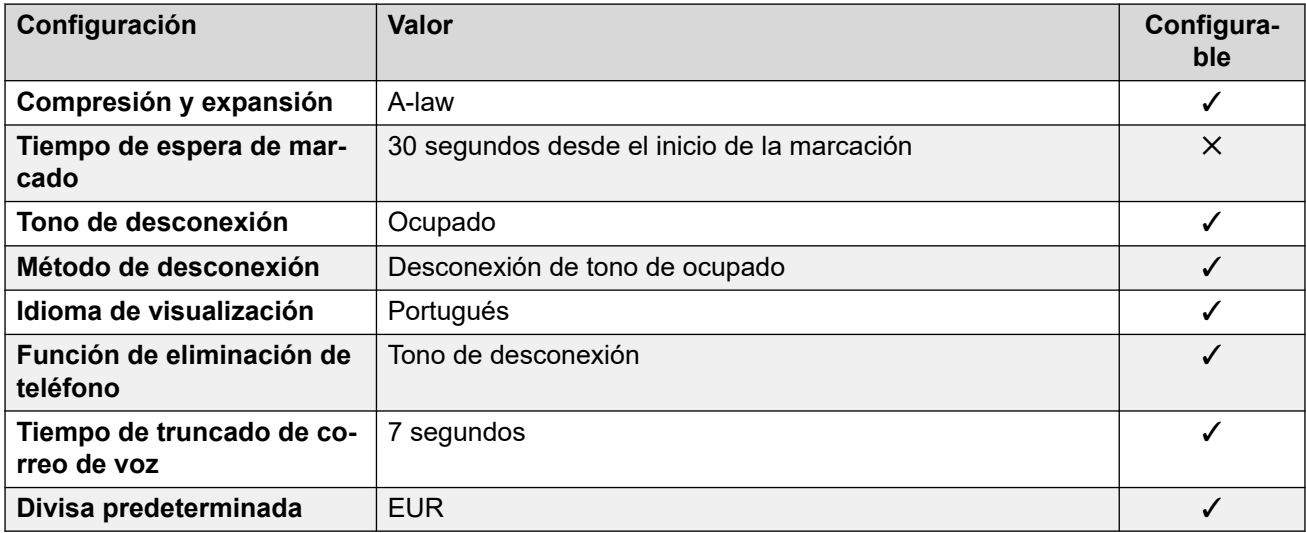

# **Configuración de fecha y hora**

Para obtener detalles, consulte [Zonas horarias y horario de verano](#page-13-0) en la página 14.

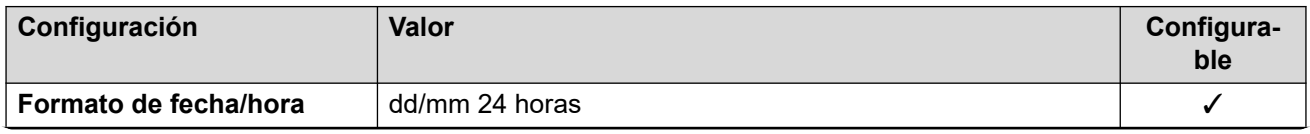

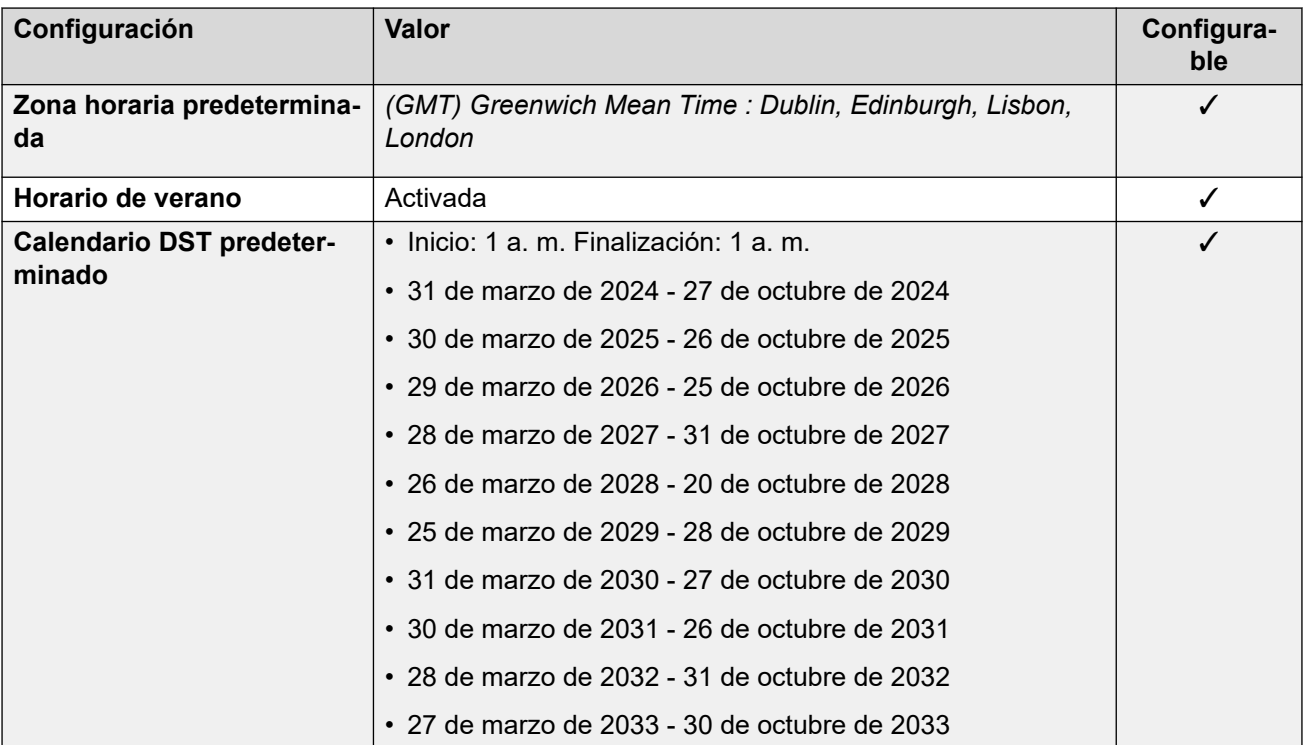

## **Configuración de troncal analógica**

Para obtener detalles, consulte [Configuración de troncal analógica](#page-10-0) en la página 11.

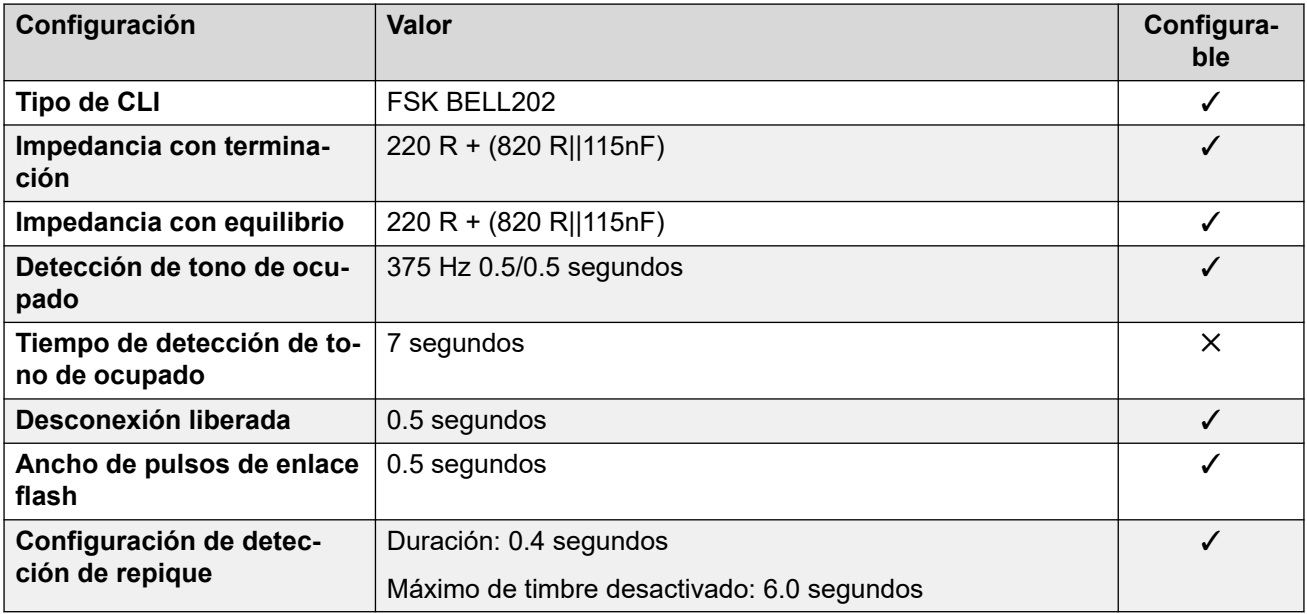

#### **Idiomas de la aplicación**

Para obtener detalles, consulte [IP Office Idiomas de la aplicación](#page-170-0) en la página 171.

### **Idiomas del teléfono**

Para obtener detalles, consulte [Idiomas del teléfono](#page-163-0) en la página 164.

#### **Vínculos relacionados**

[Localidades](#page-17-0) en la página 18

# **Portugal (arq)**

# **Configuración general**

Para obtener detalles, consulte [Configuración general](#page-8-0) en la página 9.

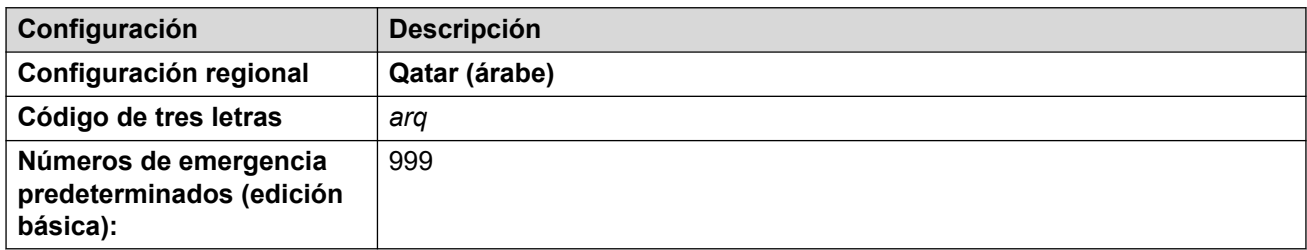

# **Tonos**

Para obtener detalles, consulte [Tonos](#page-9-0) en la página 10.

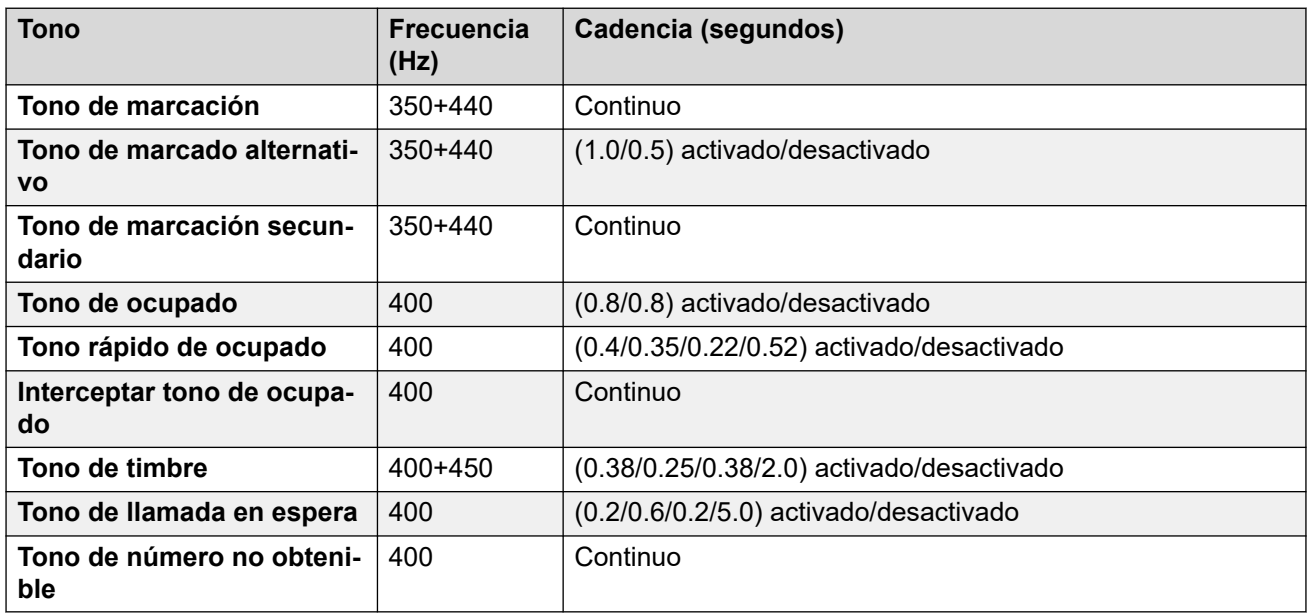

# **Configuración de teléfonos analógicos**

Para obtener detalles, consulte [Configuración de teléfonos analógicos](#page-11-0) en la página 12.

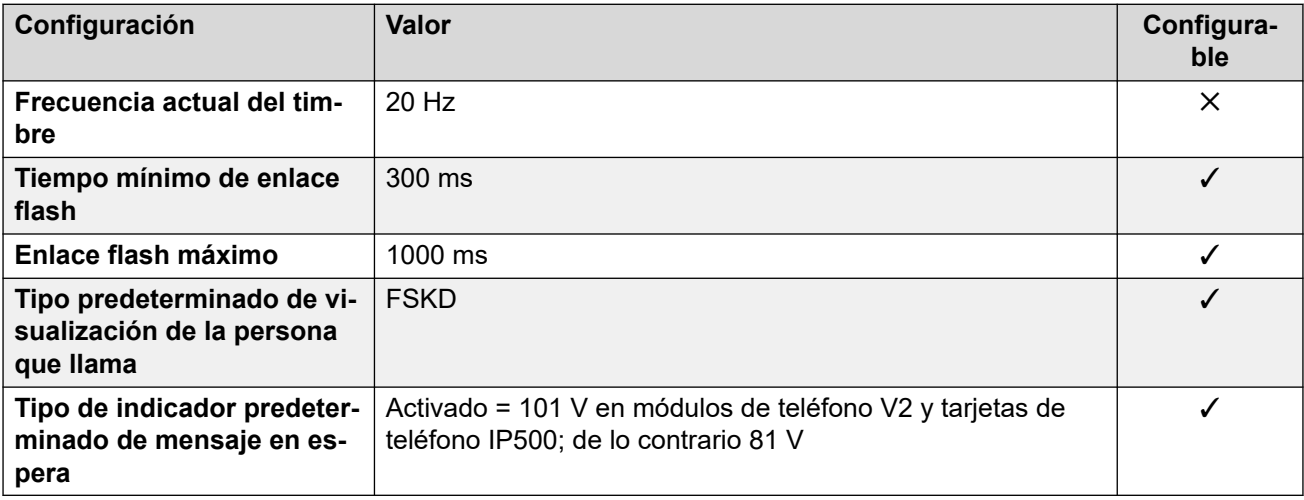

# **Comportamiento específico según la región**

Para obtener detalles, consulte [Comportamiento específico según la región](#page-12-0) en la página 13.

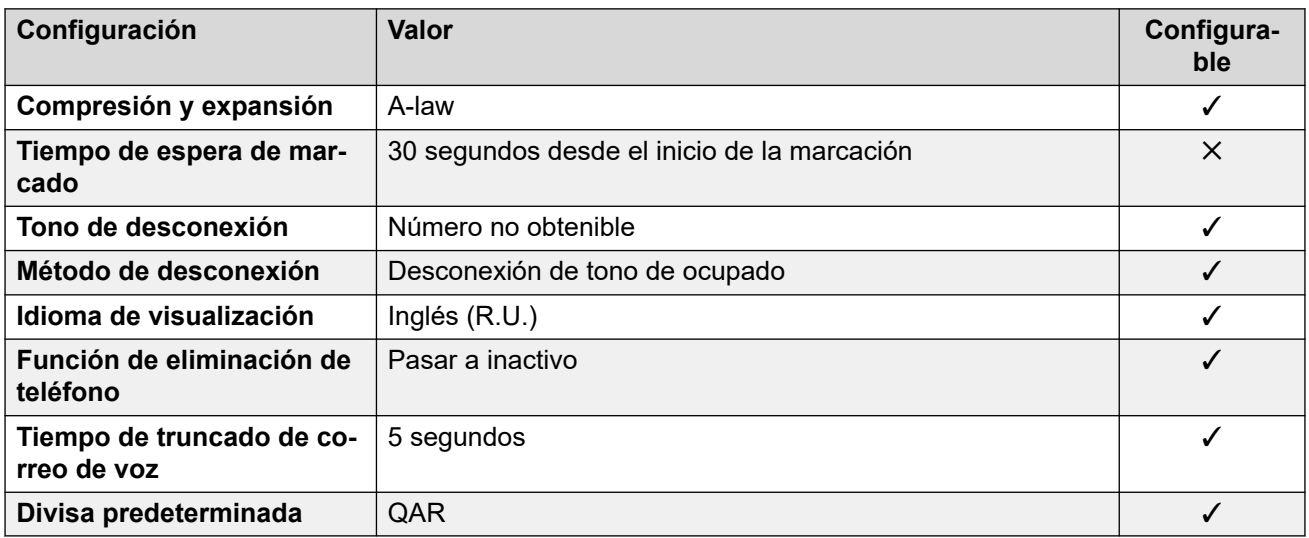

# **Configuración de fecha y hora**

Para obtener detalles, consulte [Zonas horarias y horario de verano](#page-13-0) en la página 14.

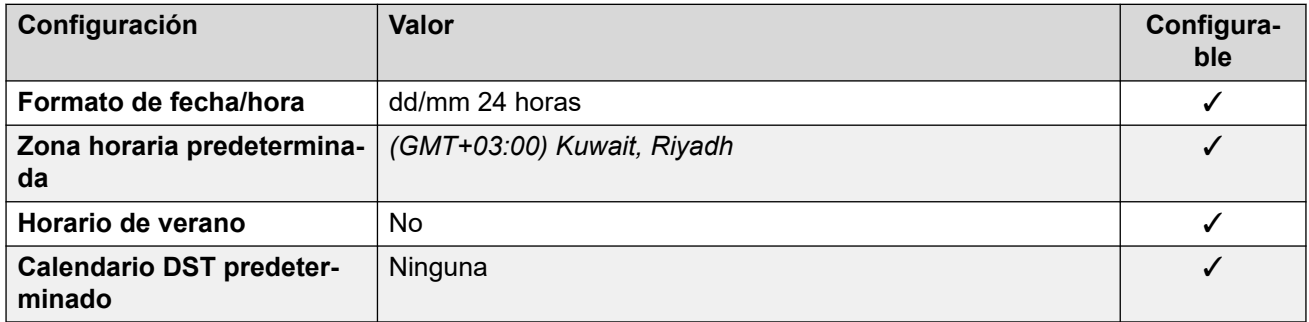

# **Configuración de troncal analógica**

Para obtener detalles, consulte [Configuración de troncal analógica](#page-10-0) en la página 11.

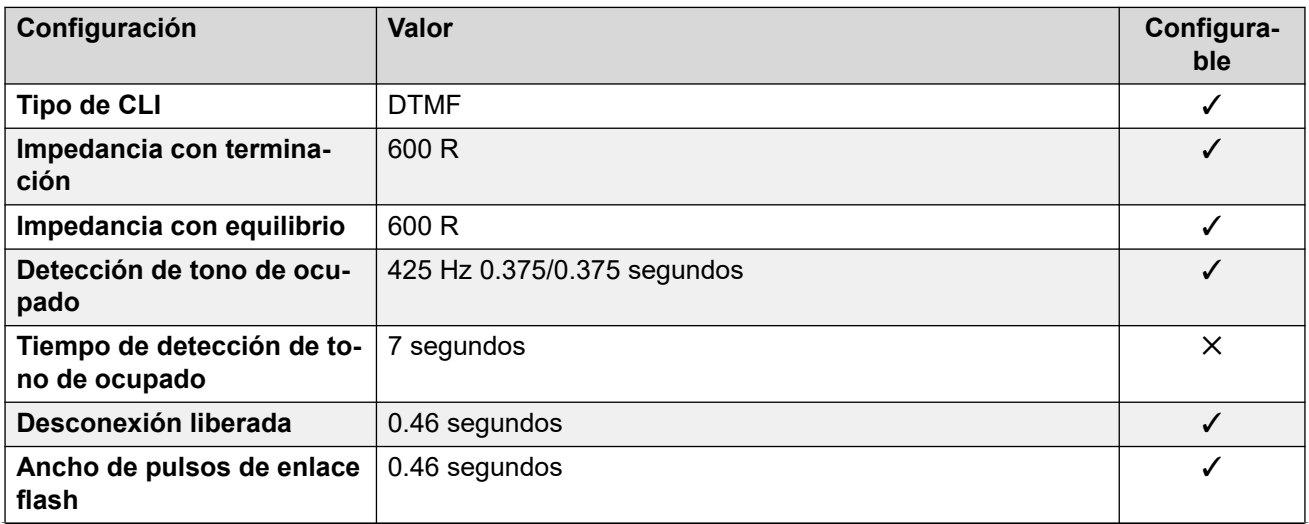

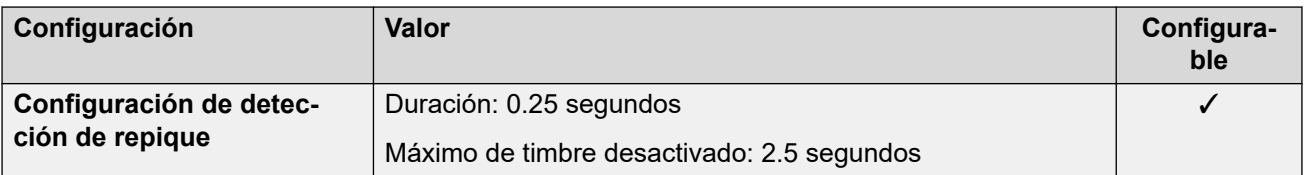

#### **Idiomas de la aplicación**

Para obtener detalles, consulte [IP Office Idiomas de la aplicación](#page-170-0) en la página 171.

#### **Idiomas del teléfono**

Para obtener detalles, consulte [Idiomas del teléfono](#page-163-0) en la página 164.

#### **Vínculos relacionados**

[Localidades](#page-17-0) en la página 18

# **Rumania**

#### **Configuración general**

Para obtener detalles, consulte [Configuración general](#page-8-0) en la página 9.

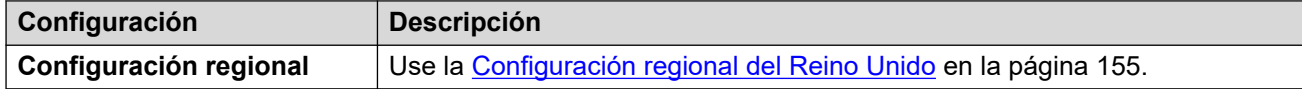

#### **Vínculos relacionados**

[Localidades](#page-17-0) en la página 18

# **Rumania (rus)**

#### **Configuración general**

Para obtener detalles, consulte [Configuración general](#page-8-0) en la página 9.

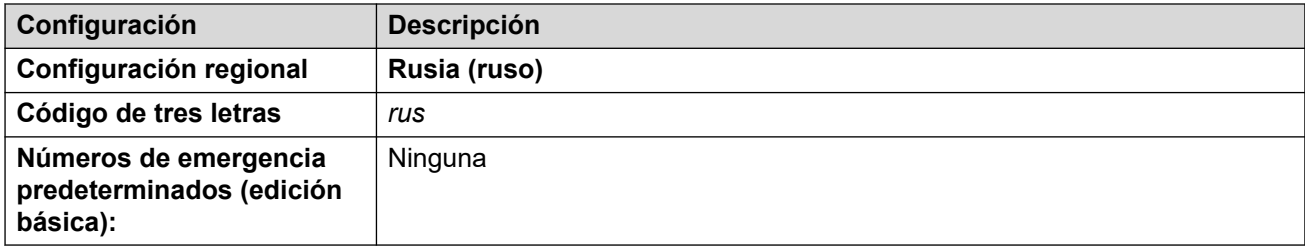

#### **Tonos**

Para obtener detalles, consulte [Tonos](#page-9-0) en la página 10.

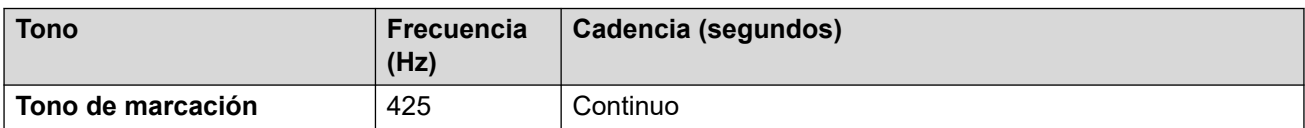

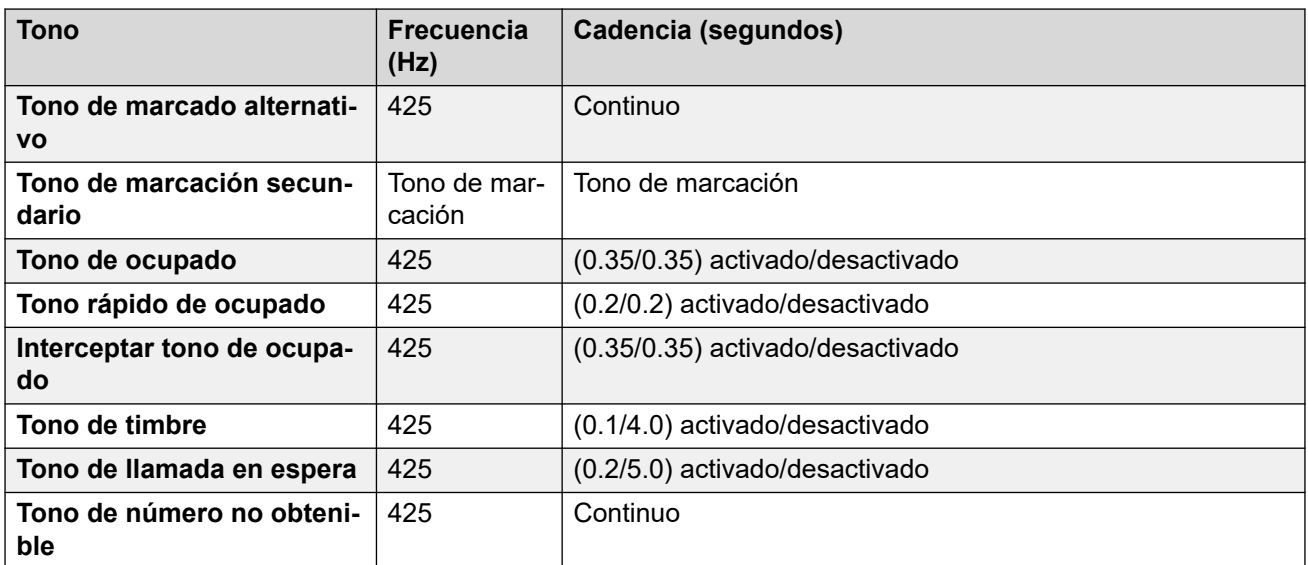

# **Configuración de teléfonos analógicos**

Para obtener detalles, consulte [Configuración de teléfonos analógicos](#page-11-0) en la página 12.

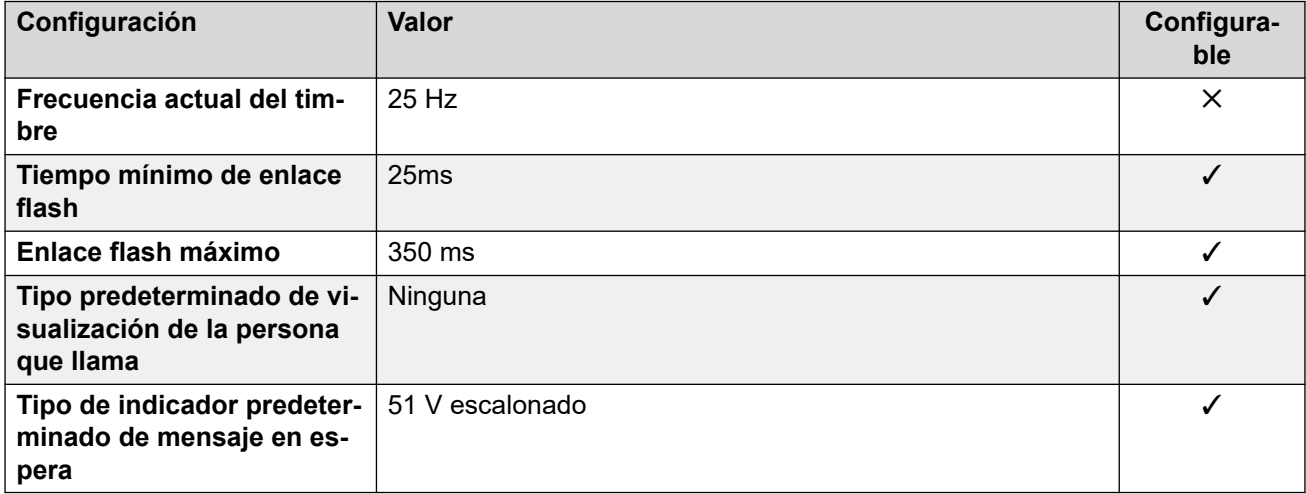

#### **Comportamiento específico según la región**

Para obtener detalles, consulte [Comportamiento específico según la región](#page-12-0) en la página 13.

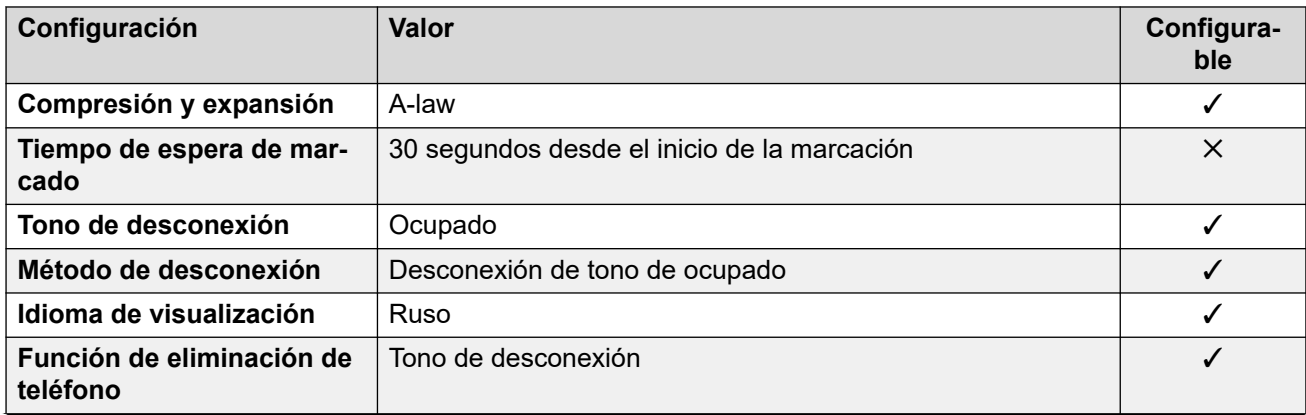

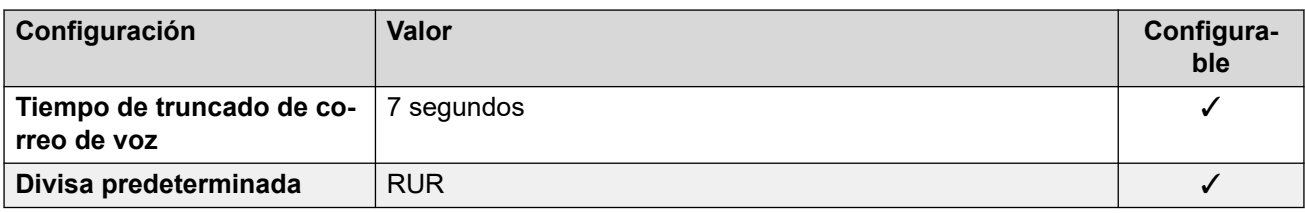

## **Configuración de fecha y hora**

Para obtener detalles, consulte [Zonas horarias y horario de verano](#page-13-0) en la página 14.

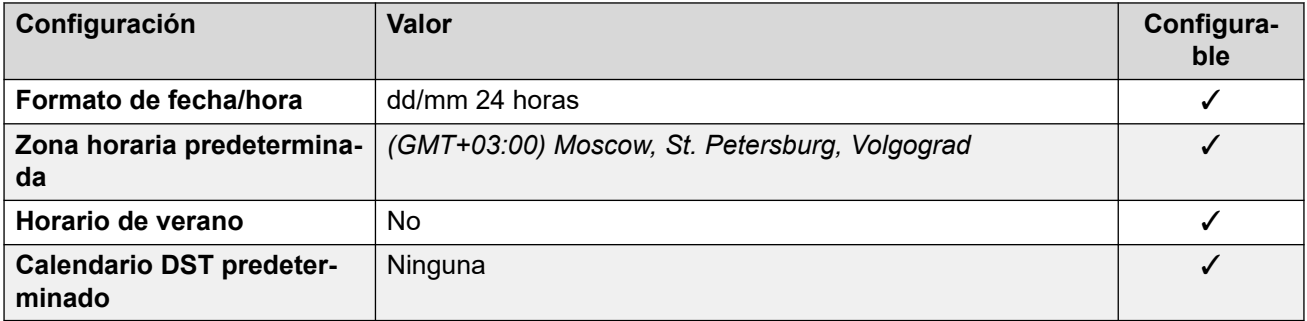

## **Configuración de troncal analógica**

Para obtener detalles, consulte [Configuración de troncal analógica](#page-10-0) en la página 11.

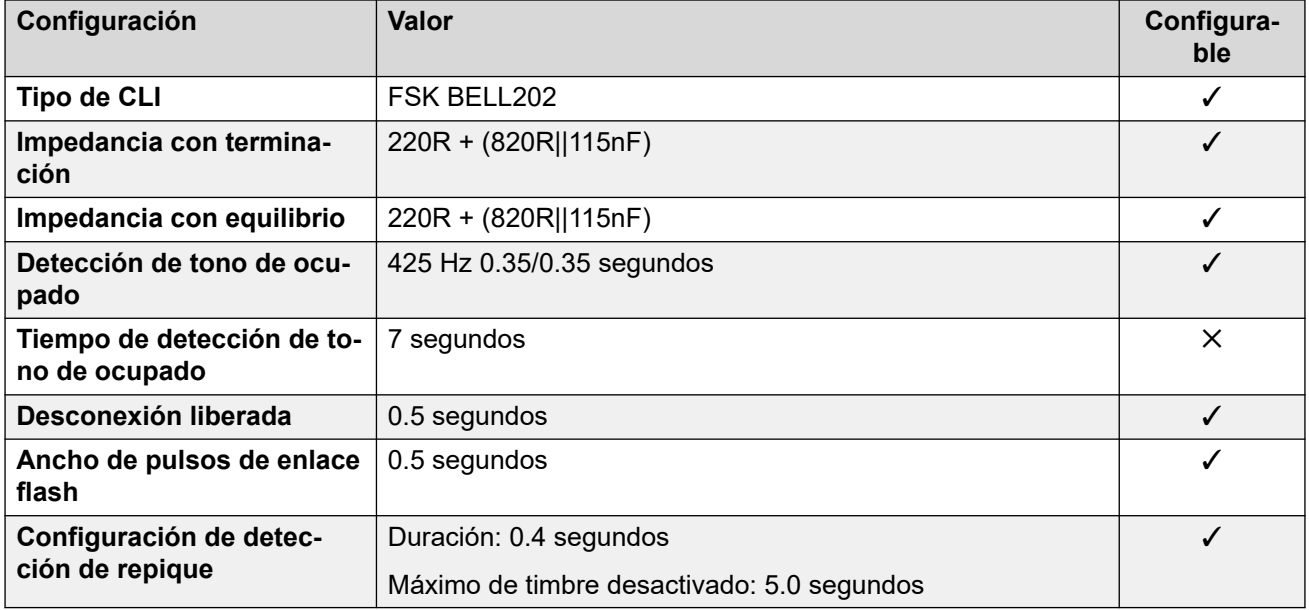

#### **Idiomas de la aplicación**

Para obtener detalles, consulte [IP Office Idiomas de la aplicación](#page-170-0) en la página 171.

### **Idiomas del teléfono**

Para obtener detalles, consulte *[Idiomas del teléfono](#page-163-0)* en la página 164.

### **Vínculos relacionados**

[Localidades](#page-17-0) en la página 18

# **Arabia Saudita (ara)**

# **Configuración general**

Para obtener detalles, consulte [Configuración general](#page-8-0) en la página 9.

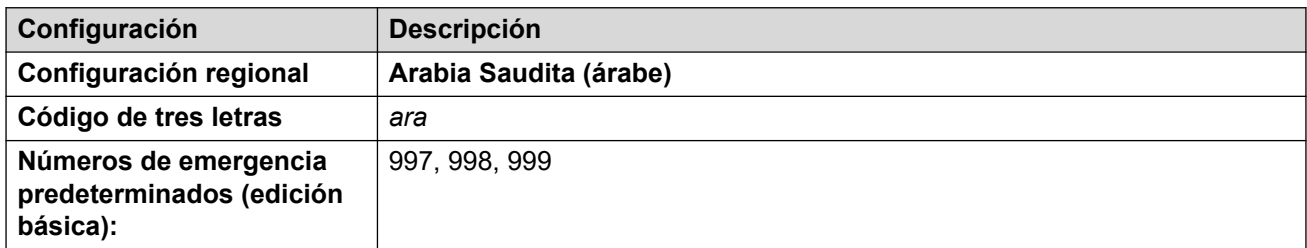

#### **Tonos**

Para obtener detalles, consulte [Tonos](#page-9-0) en la página 10.

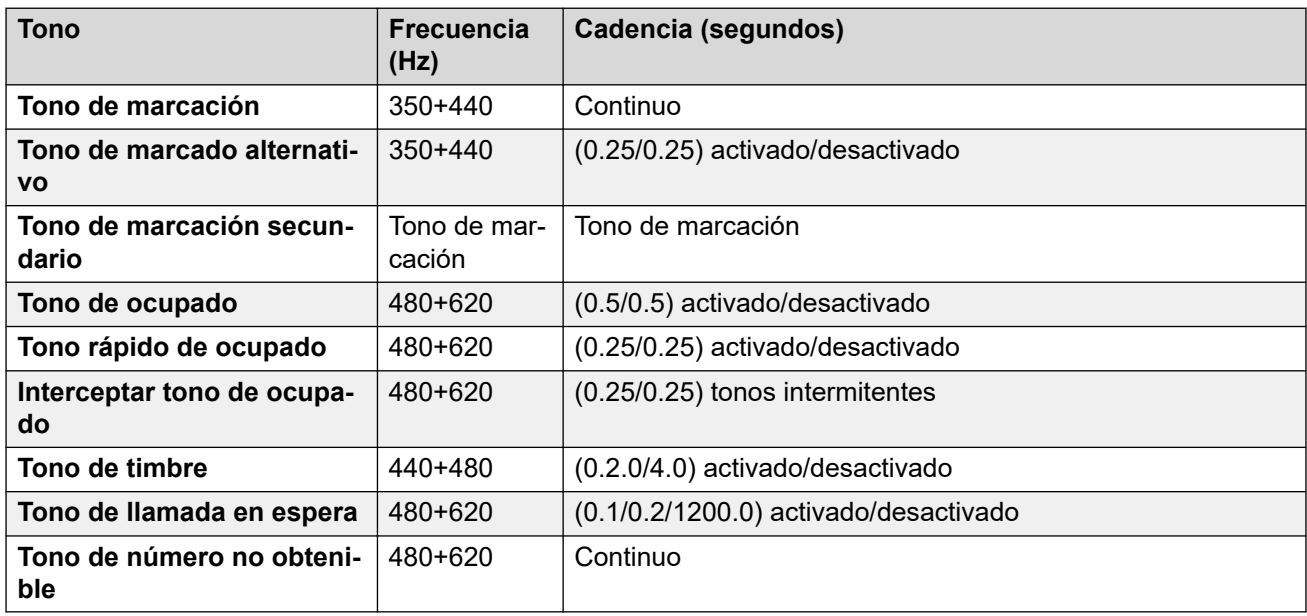

# **Configuración de teléfonos analógicos**

Para obtener detalles, consulte [Configuración de teléfonos analógicos](#page-11-0) en la página 12.

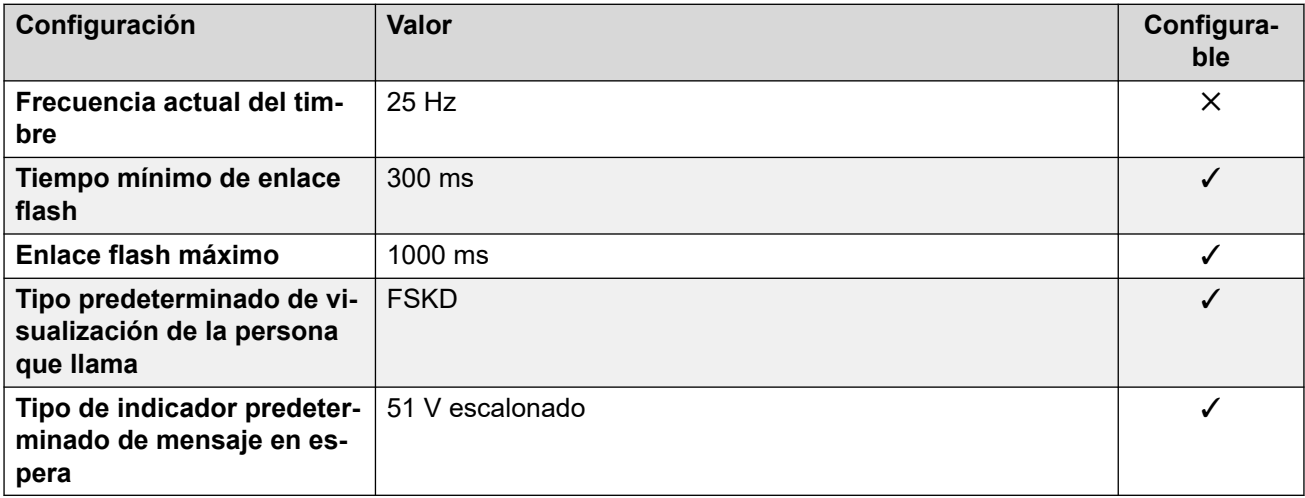

# **Comportamiento específico según la región**

Para obtener detalles, consulte [Comportamiento específico según la región](#page-12-0) en la página 13.

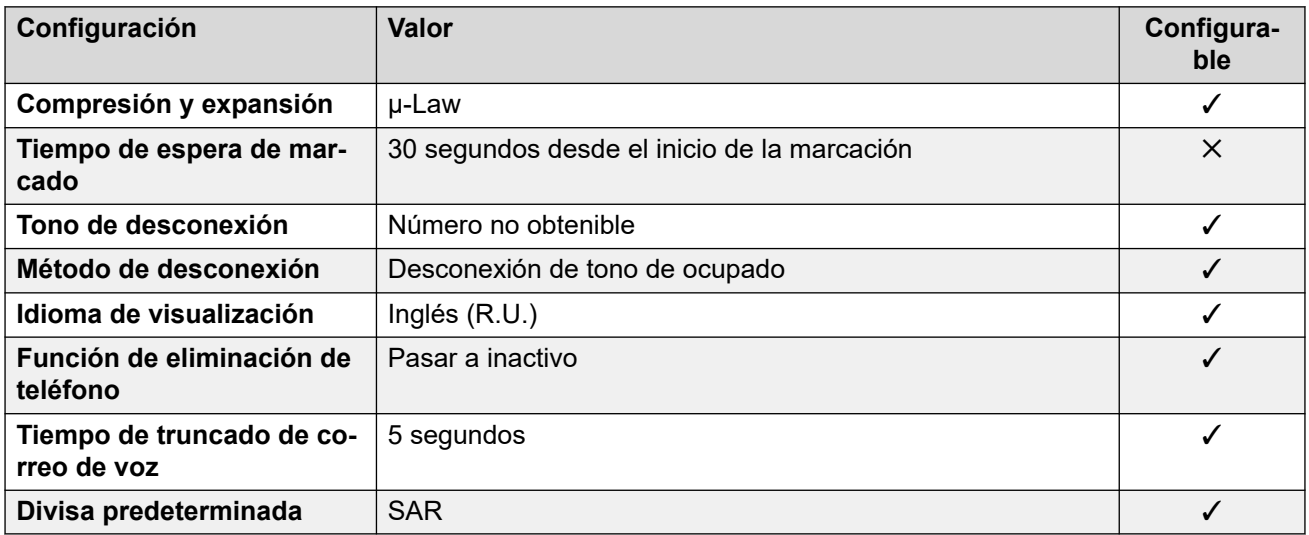

## **Configuración de fecha y hora**

Para obtener detalles, consulte [Zonas horarias y horario de verano](#page-13-0) en la página 14.

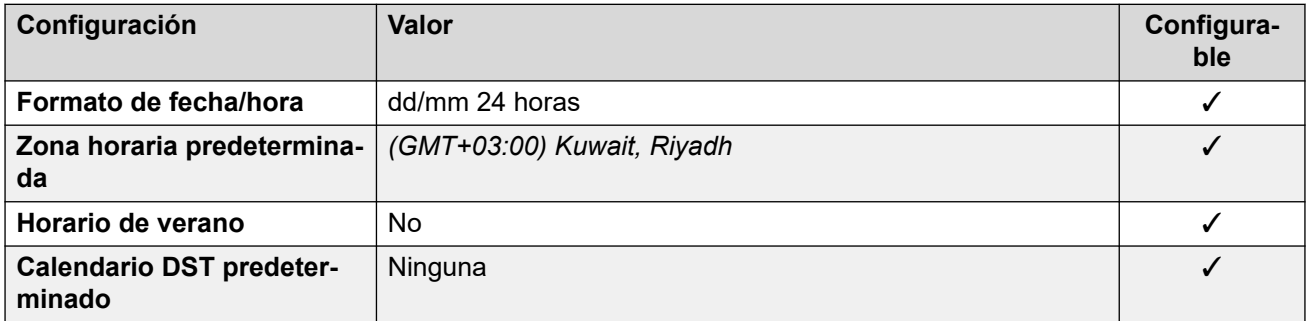

# **Configuración de troncal analógica**

Para obtener detalles, consulte [Configuración de troncal analógica](#page-10-0) en la página 11.

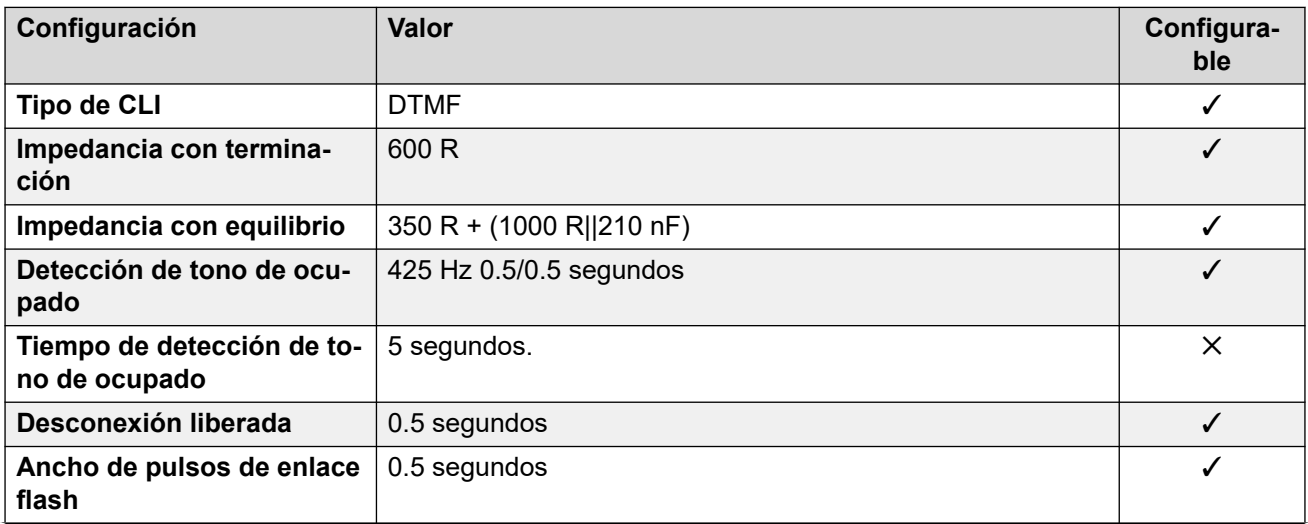

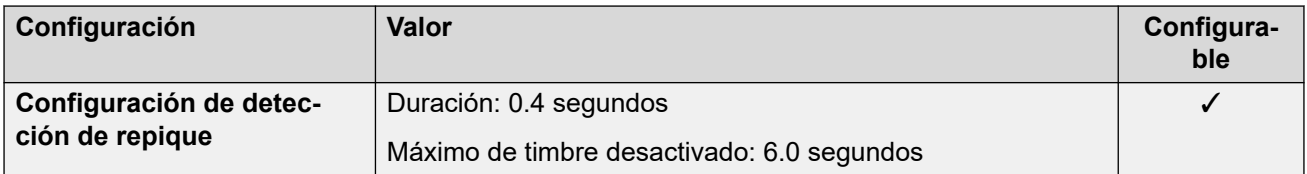

#### **Idiomas de la aplicación**

Para obtener detalles, consulte [IP Office Idiomas de la aplicación](#page-170-0) en la página 171.

#### **Idiomas del teléfono**

Para obtener detalles, consulte [Idiomas del teléfono](#page-163-0) en la página 164.

#### **Vínculos relacionados**

[Localidades](#page-17-0) en la página 18

# **Singapur (zhi)**

#### **Configuración general**

Para obtener detalles, consulte [Configuración general](#page-8-0) en la página 9.

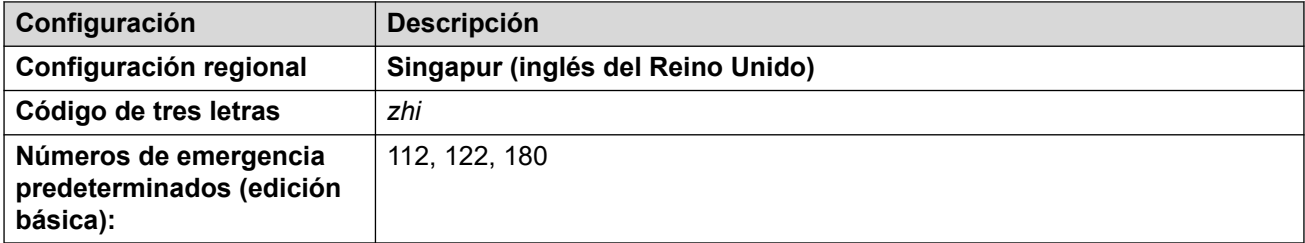

#### **Tonos**

Para obtener detalles, consulte [Tonos](#page-9-0) en la página 10.

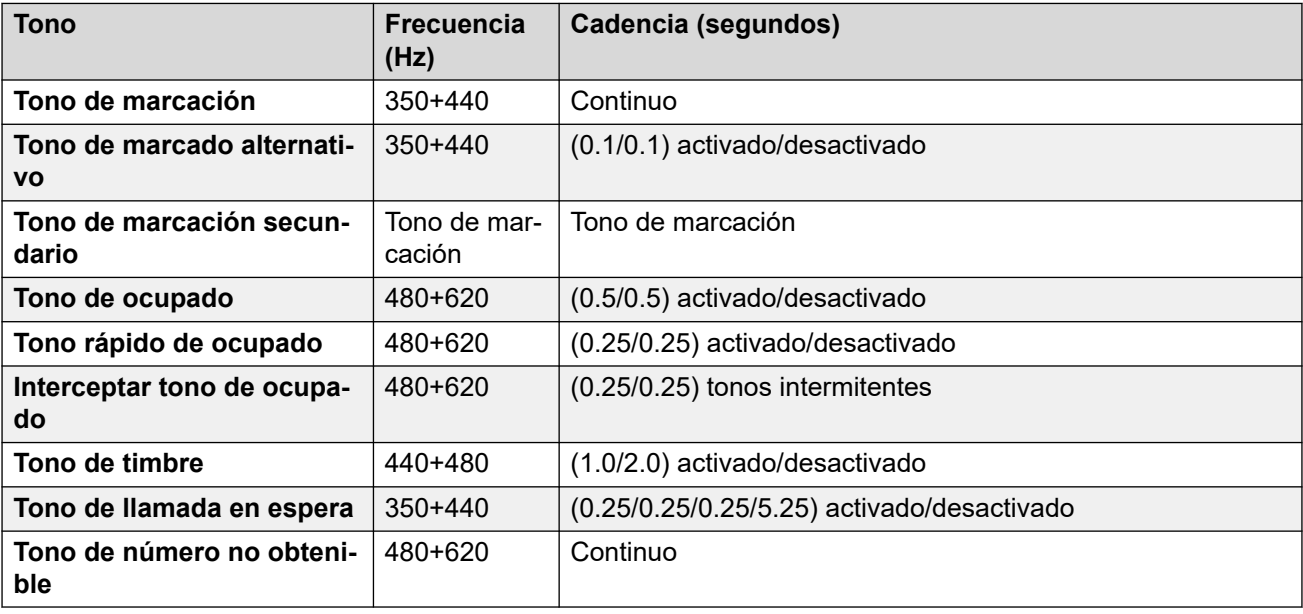

# **Configuración de teléfonos analógicos**

Para obtener detalles, consulte [Configuración de teléfonos analógicos](#page-11-0) en la página 12.

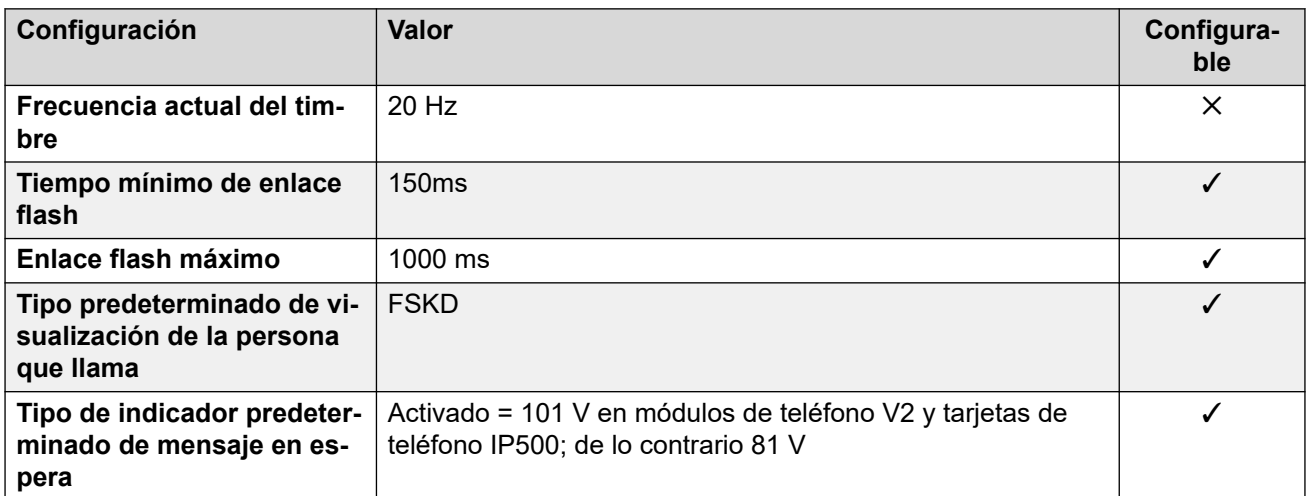

## **Comportamiento específico según la región**

Para obtener detalles, consulte [Comportamiento específico según la región](#page-12-0) en la página 13.

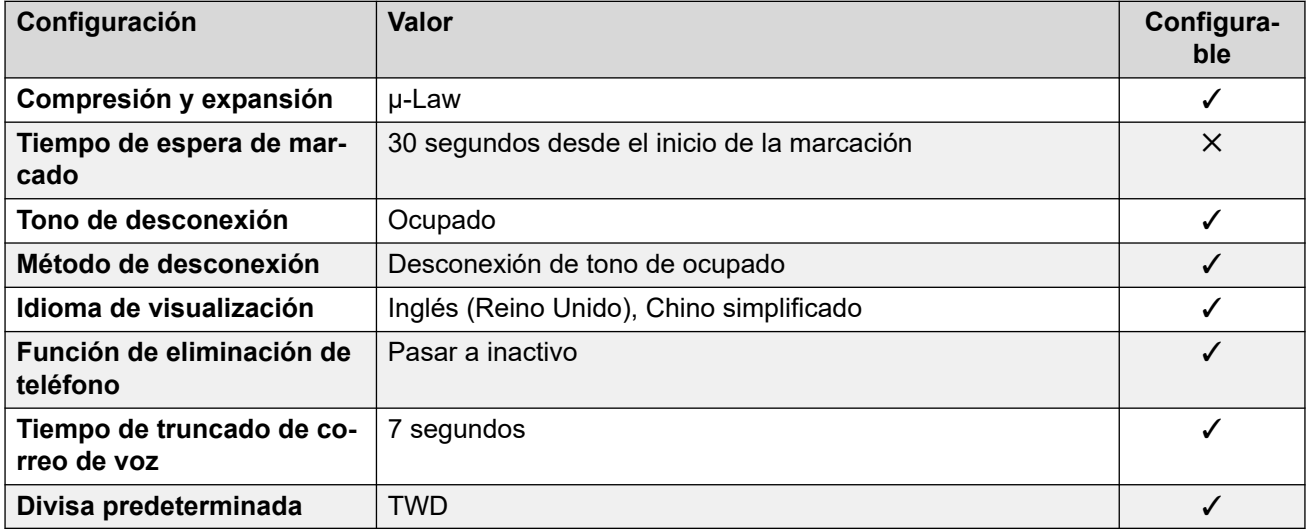

# **Configuración de fecha y hora**

Para obtener detalles, consulte [Zonas horarias y horario de verano](#page-13-0) en la página 14.

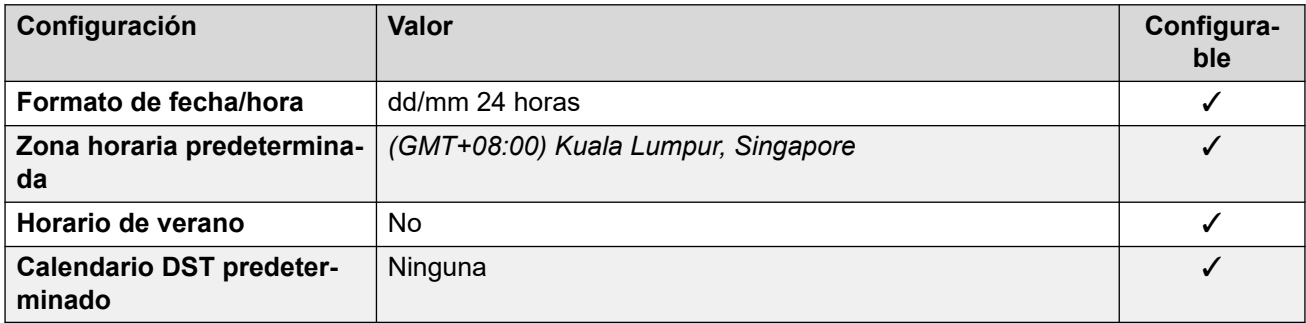

# **Configuración de troncal analógica**

Para obtener detalles, consulte [Configuración de troncal analógica](#page-10-0) en la página 11.

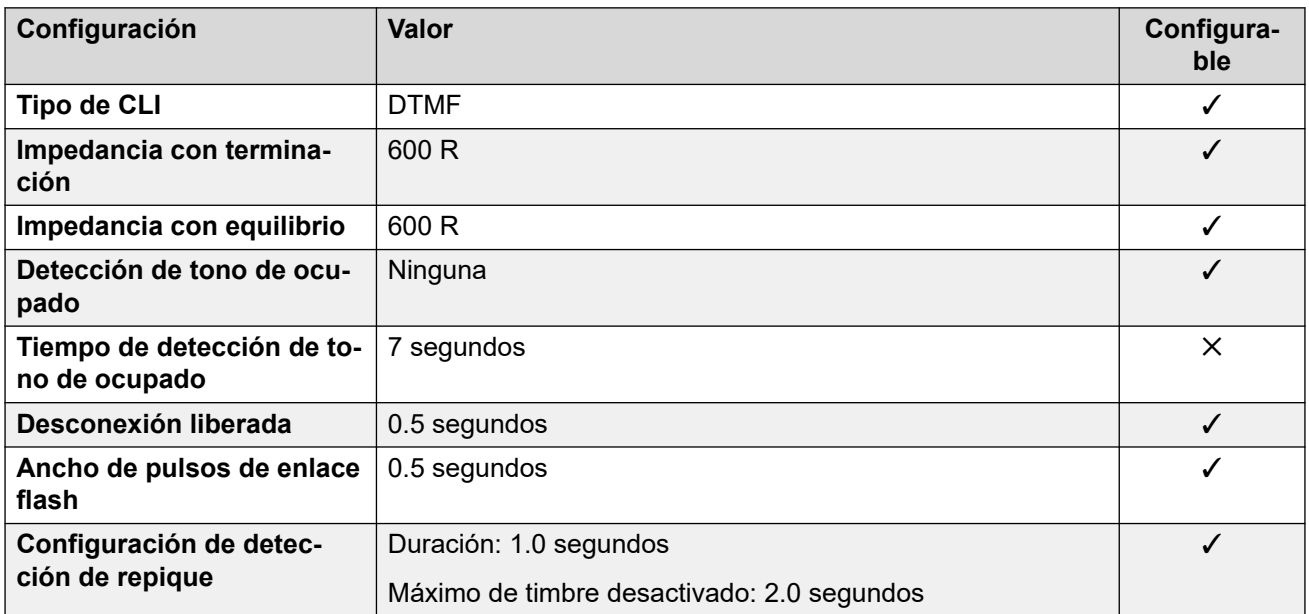

#### **Idiomas de la aplicación**

Para obtener detalles, consulte [IP Office Idiomas de la aplicación](#page-170-0) en la página 171.

## **Idiomas del teléfono**

Para obtener detalles, consulte [Idiomas del teléfono](#page-163-0) en la página 164.

#### **Vínculos relacionados**

[Localidades](#page-17-0) en la página 18

# **República Eslovaca**

#### **Configuración general**

Para obtener detalles, consulte [Configuración general](#page-8-0) en la página 9.

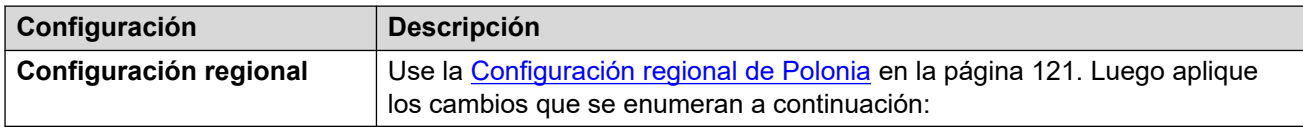

#### **Configuración de teléfonos analógicos**

Para obtener detalles, consulte [Configuración de teléfonos analógicos](#page-11-0) en la página 12.

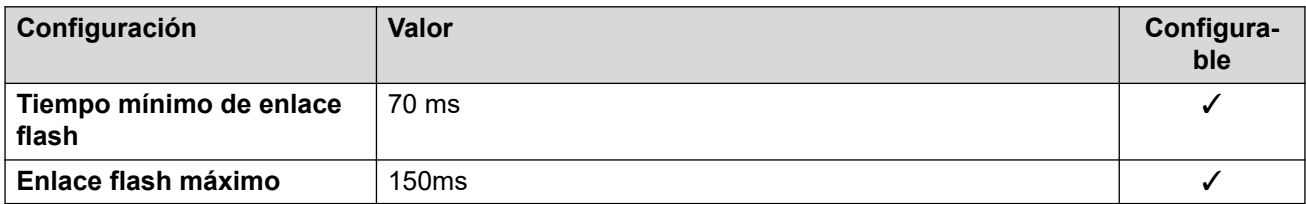

# **Comportamiento específico según la región**

Para obtener detalles, consulte [Comportamiento específico según la región](#page-12-0) en la página 13.

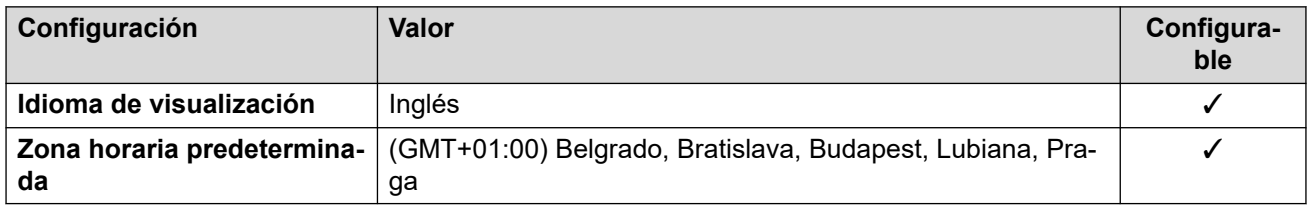

#### **Vínculos relacionados**

[Localidades](#page-17-0) en la página 18

# **Eslovenia**

## **Configuración general**

Para obtener detalles, consulte [Configuración general](#page-8-0) en la página 9.

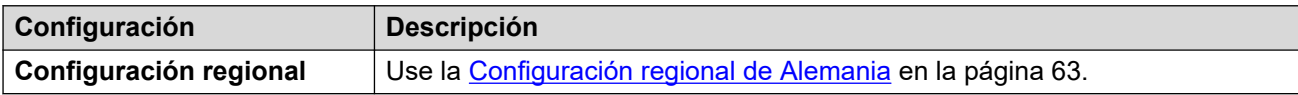

#### **Vínculos relacionados**

[Localidades](#page-17-0) en la página 18

# **Sudáfrica (ens)**

# **Configuración general**

Para obtener detalles, consulte [Configuración general](#page-8-0) en la página 9.

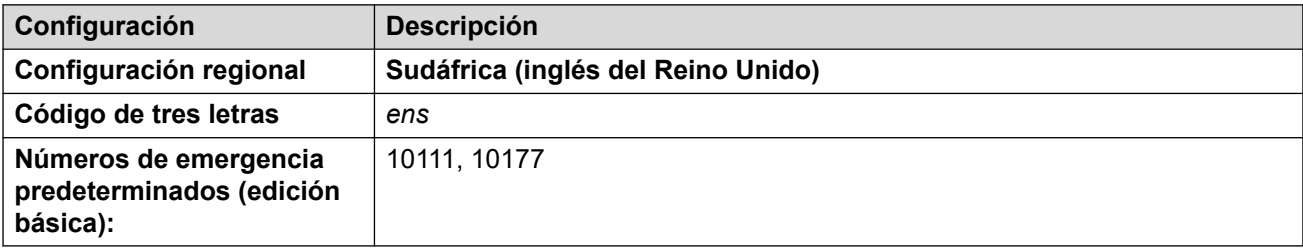

#### **Tonos**

Para obtener detalles, consulte [Tonos](#page-9-0) en la página 10.

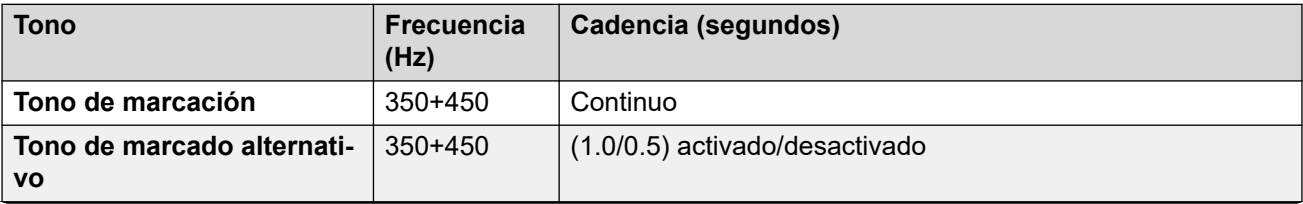

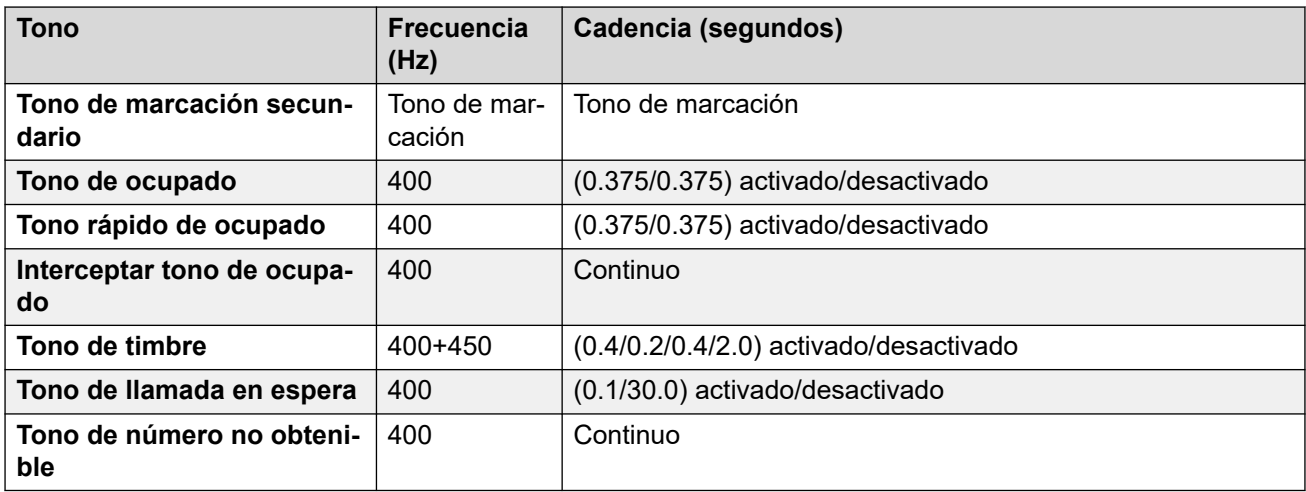

## **Configuración de teléfonos analógicos**

Para obtener detalles, consulte [Configuración de teléfonos analógicos](#page-11-0) en la página 12.

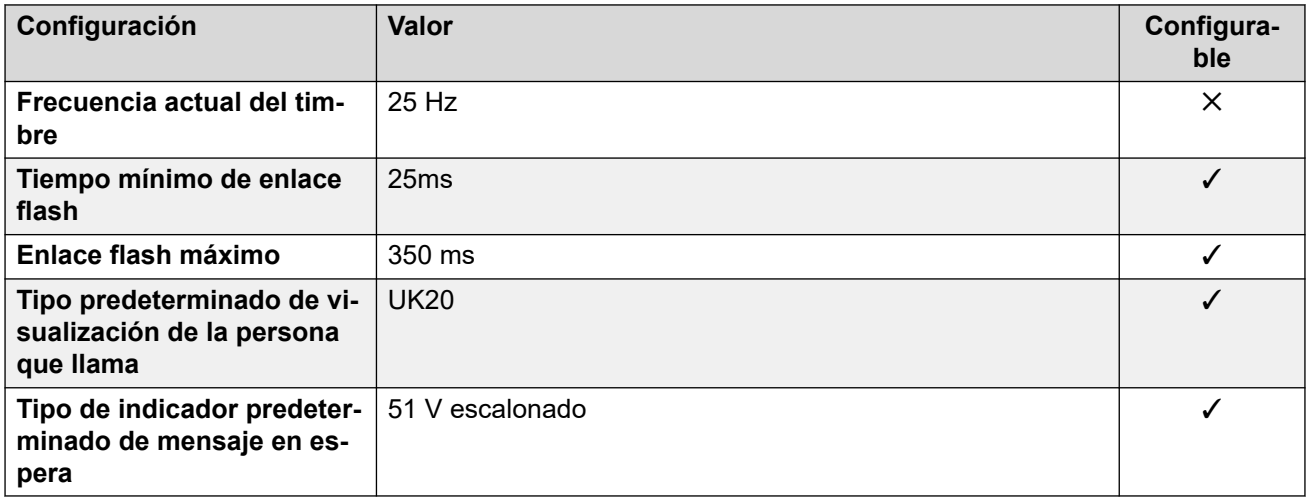

## **Comportamiento específico según la región**

Para obtener detalles, consulte [Comportamiento específico según la región](#page-12-0) en la página 13.

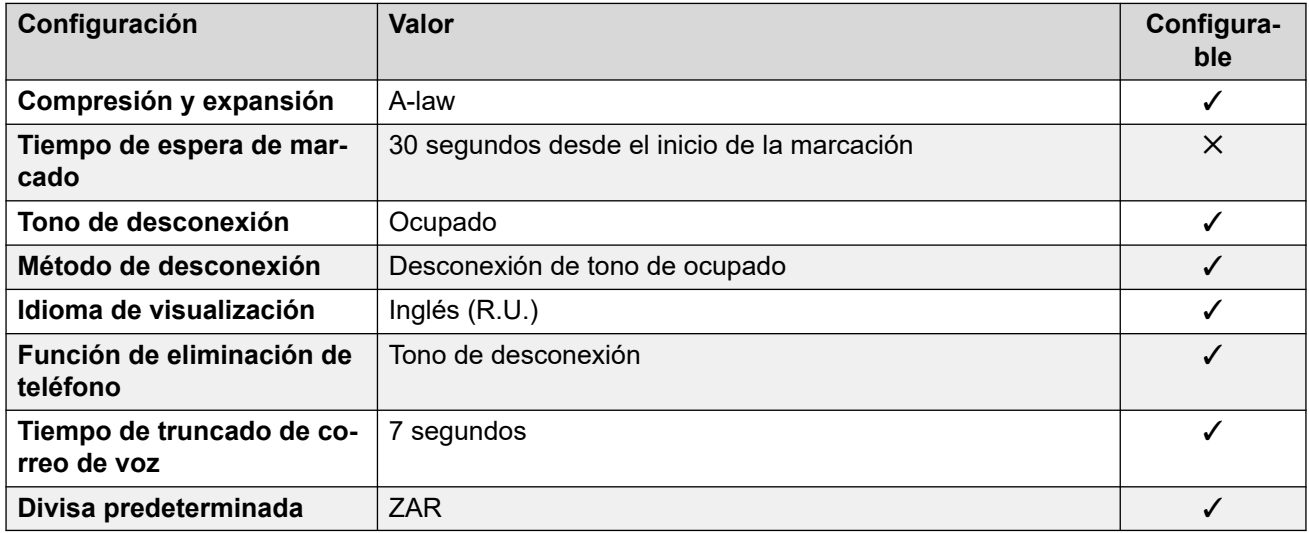

# **Configuración de fecha y hora**

Para obtener detalles, consulte [Zonas horarias y horario de verano](#page-13-0) en la página 14.

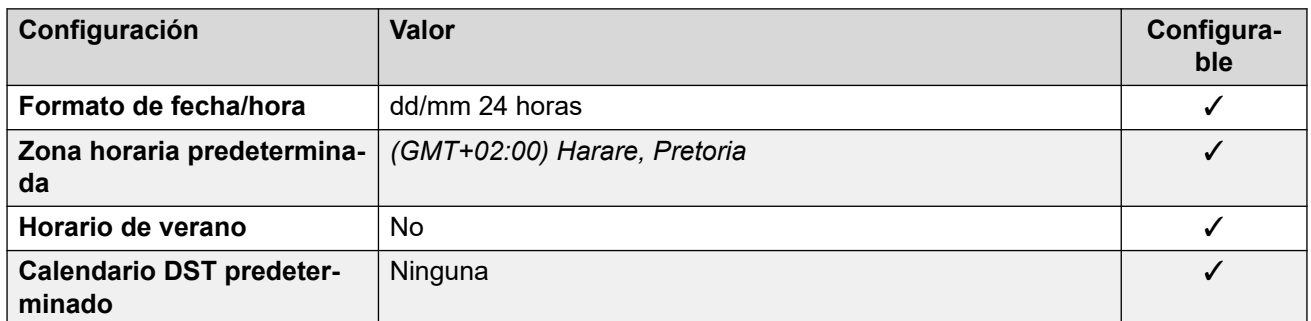

## **Configuración de troncal analógica**

Para obtener detalles, consulte [Configuración de troncal analógica](#page-10-0) en la página 11.

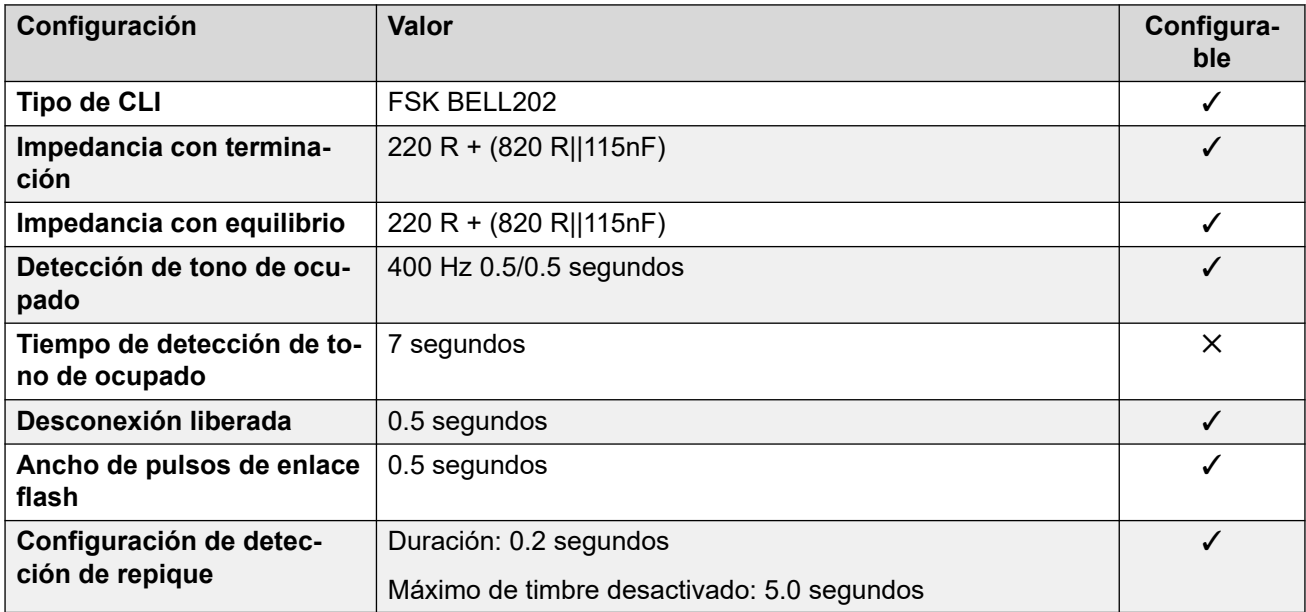

#### **Idiomas de la aplicación**

Para obtener detalles, consulte [IP Office Idiomas de la aplicación](#page-170-0) en la página 171.

#### **Idiomas del teléfono**

Para obtener detalles, consulte *[Idiomas del teléfono](#page-163-0)* en la página 164.

#### **Vínculos relacionados**

[Localidades](#page-17-0) en la página 18

# **España (esp)**

### **Configuración general**

Para obtener detalles, consulte [Configuración general](#page-8-0) en la página 9.

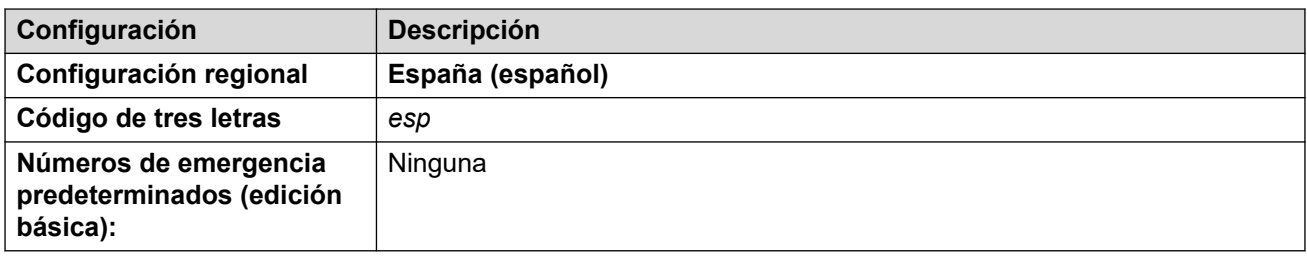

### **Tonos**

Para obtener detalles, consulte [Tonos](#page-9-0) en la página 10.

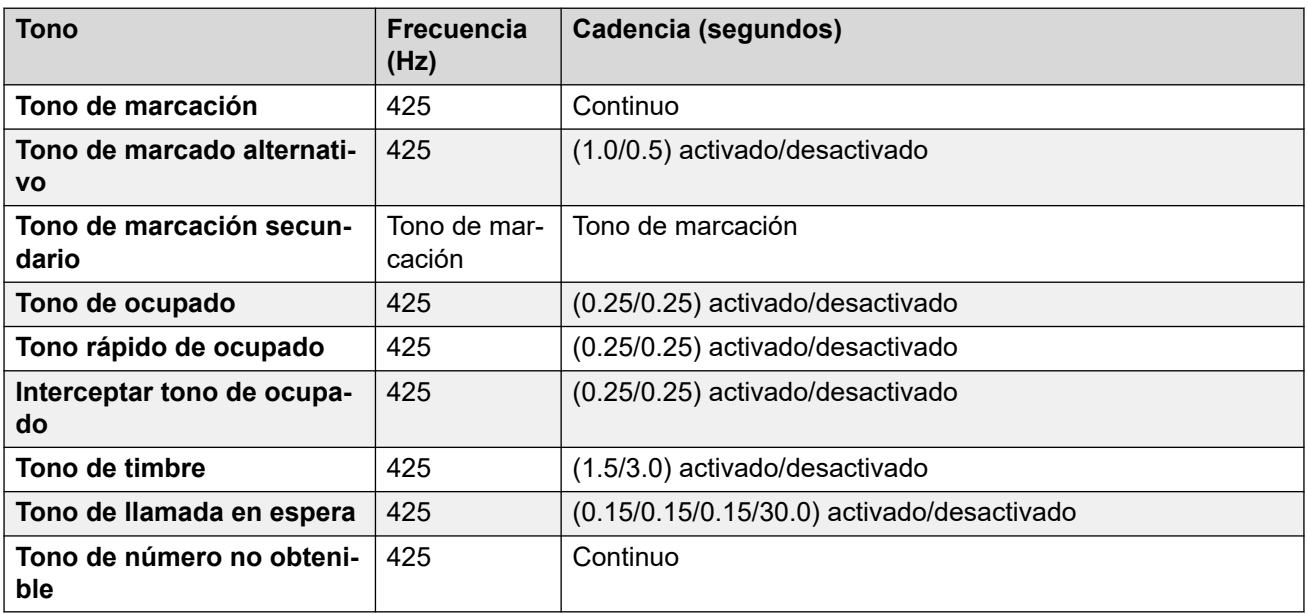

# **Configuración de teléfonos analógicos**

Para obtener detalles, consulte [Configuración de teléfonos analógicos](#page-11-0) en la página 12.

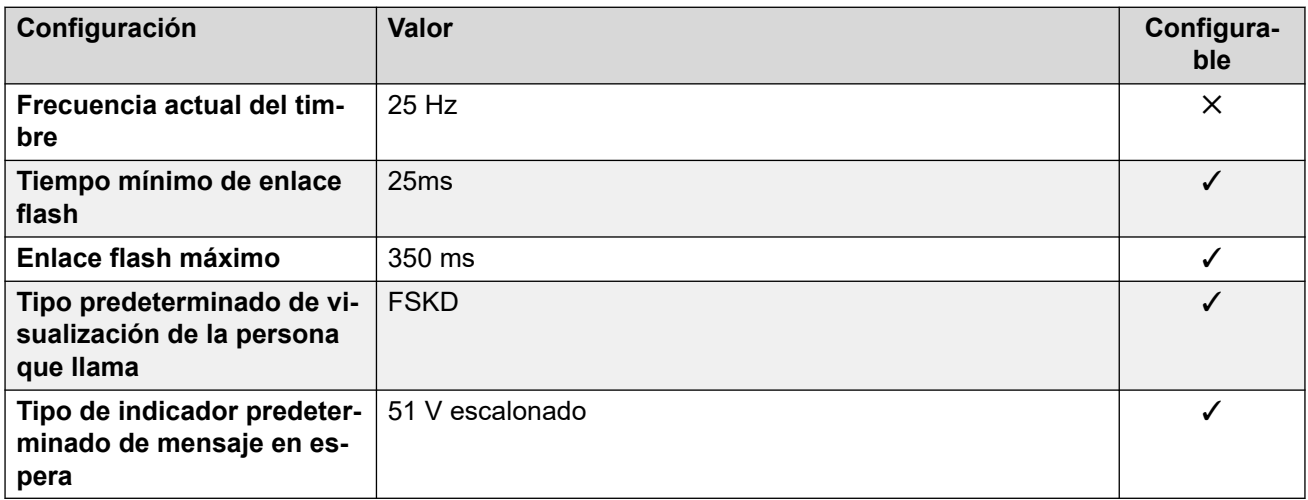

#### **Comportamiento específico según la región**

Para obtener detalles, consulte [Comportamiento específico según la región](#page-12-0) en la página 13.

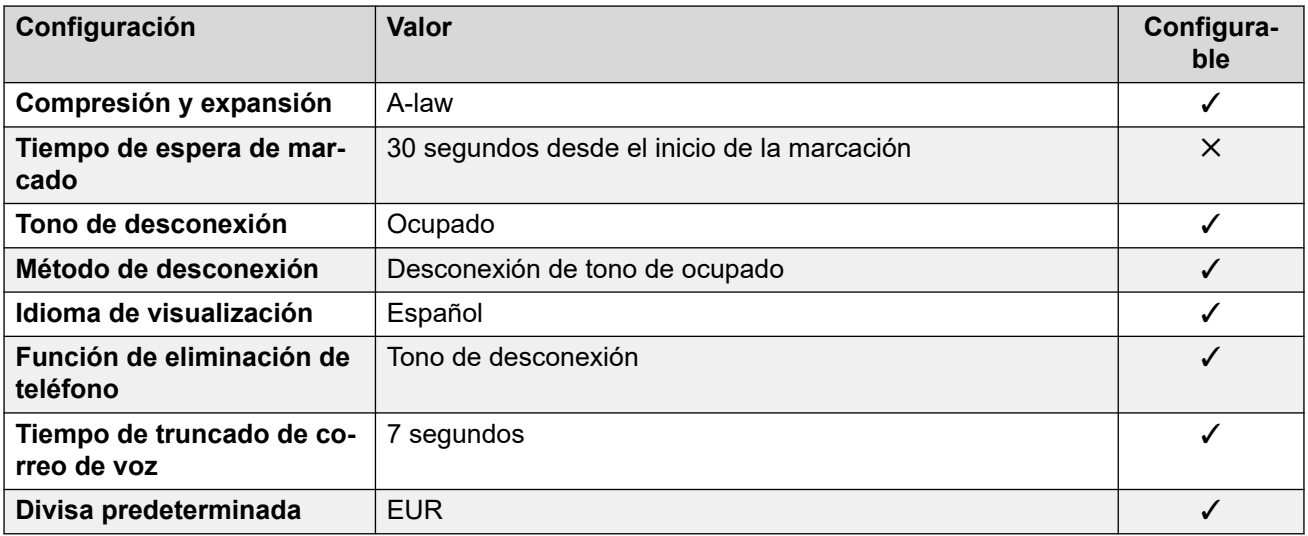

# **Configuración de fecha y hora**

Para obtener detalles, consulte [Zonas horarias y horario de verano](#page-13-0) en la página 14.

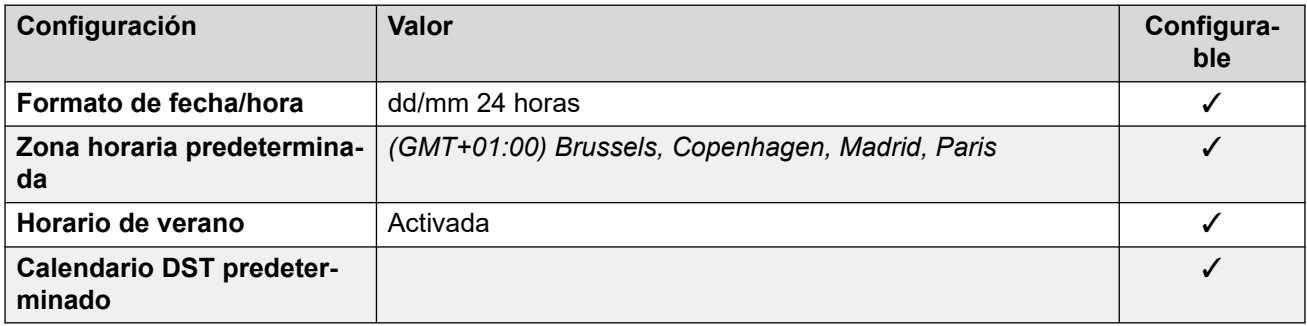

# **Configuración de troncal analógica**

Para obtener detalles, consulte [Configuración de troncal analógica](#page-10-0) en la página 11.

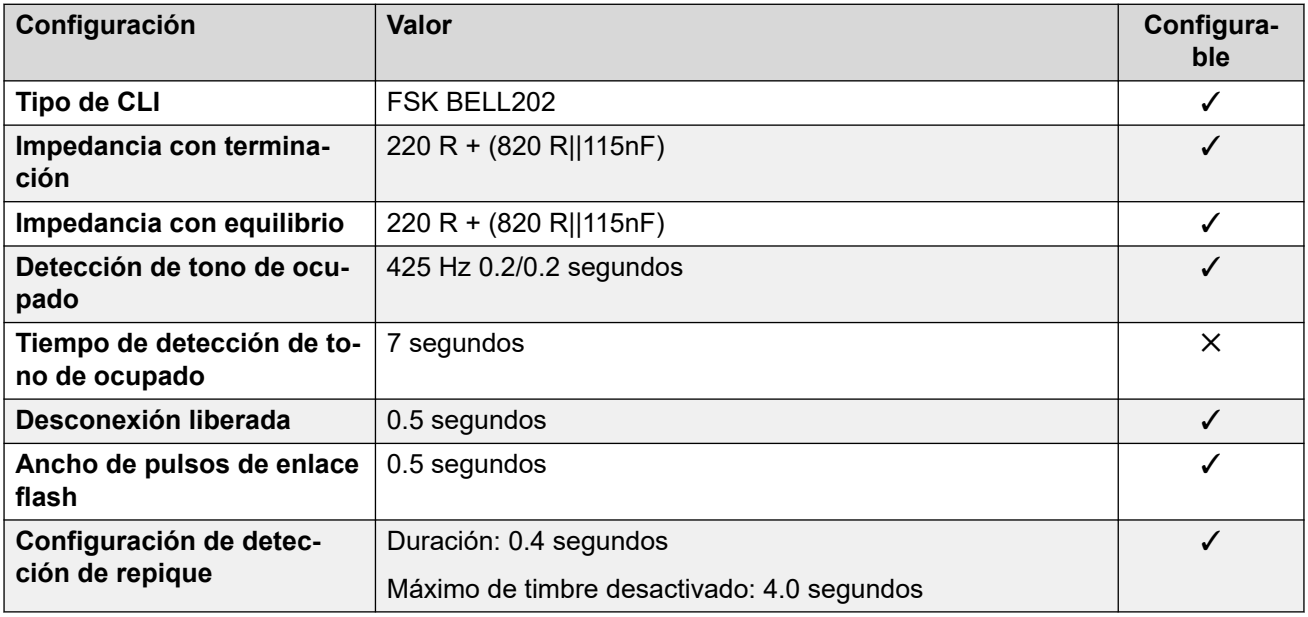

## **Idiomas de la aplicación**

Para obtener detalles, consulte [IP Office Idiomas de la aplicación](#page-170-0) en la página 171.

#### **Idiomas del teléfono**

Para obtener detalles, consulte [Idiomas del teléfono](#page-163-0) en la página 164.

#### **Vínculos relacionados**

[Localidades](#page-17-0) en la página 18

# **Suecia (sve)**

#### **Configuración general**

Para obtener detalles, consulte [Configuración general](#page-8-0) en la página 9.

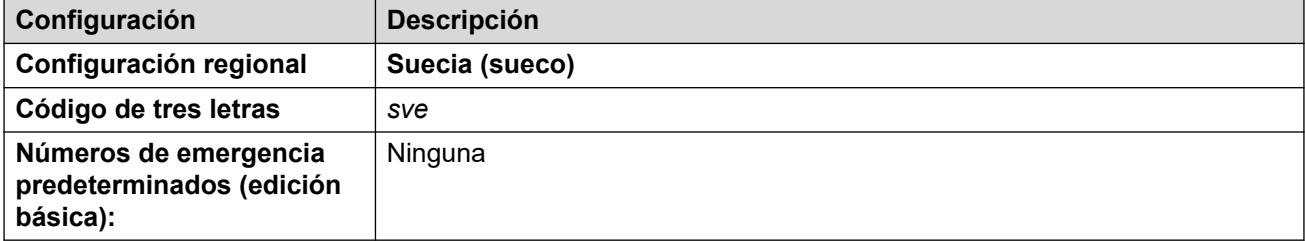

#### **Tonos**

Para obtener detalles, consulte [Tonos](#page-9-0) en la página 10.

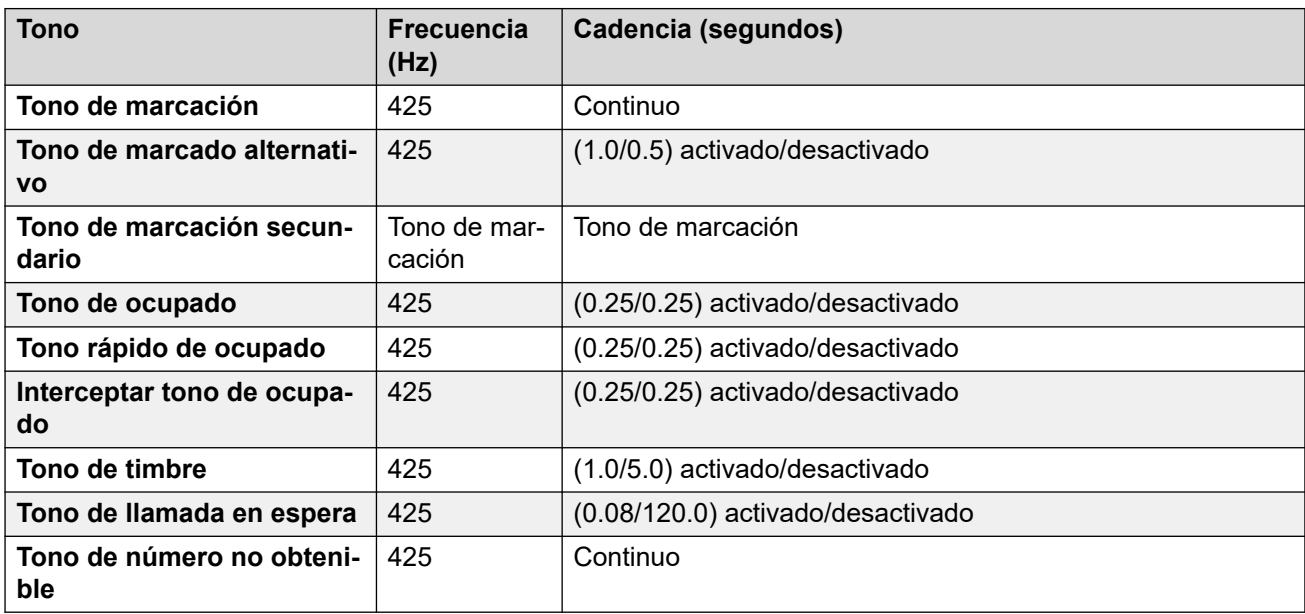

#### **Configuración de teléfonos analógicos**

Para obtener detalles, consulte [Configuración de teléfonos analógicos](#page-11-0) en la página 12.

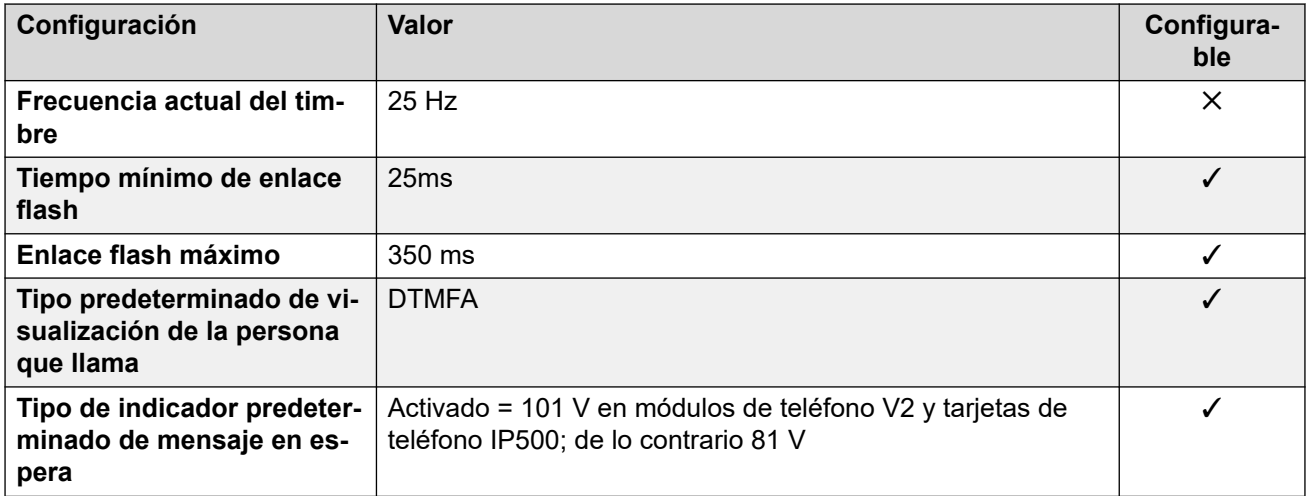

## **Comportamiento específico según la región**

Para obtener detalles, consulte [Comportamiento específico según la región](#page-12-0) en la página 13.

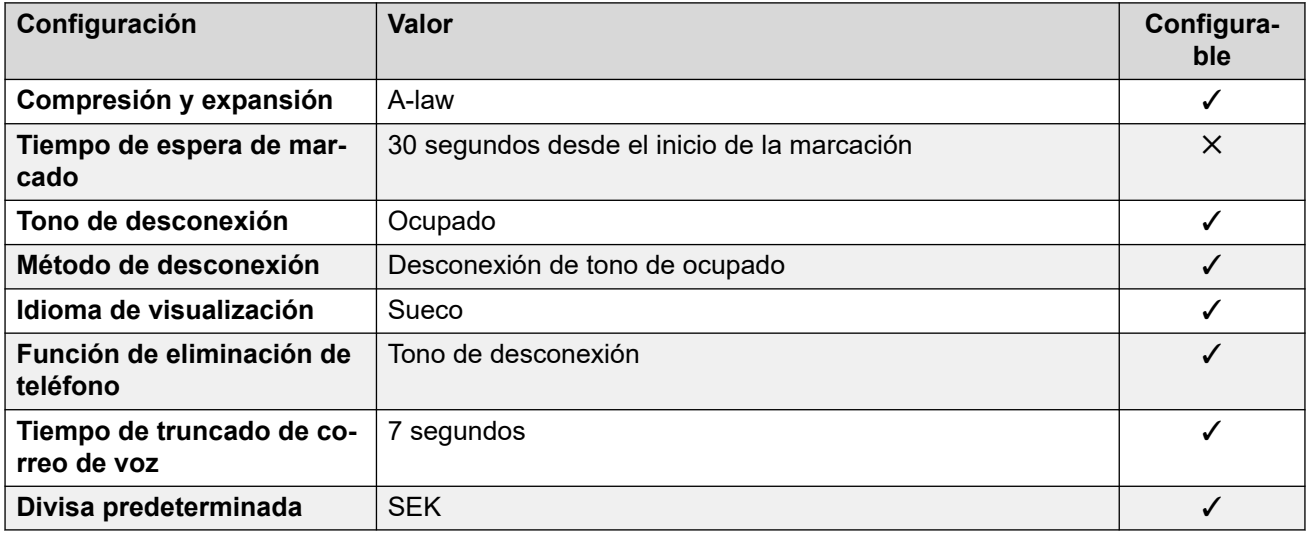

# **Configuración de fecha y hora**

Para obtener detalles, consulte [Zonas horarias y horario de verano](#page-13-0) en la página 14.

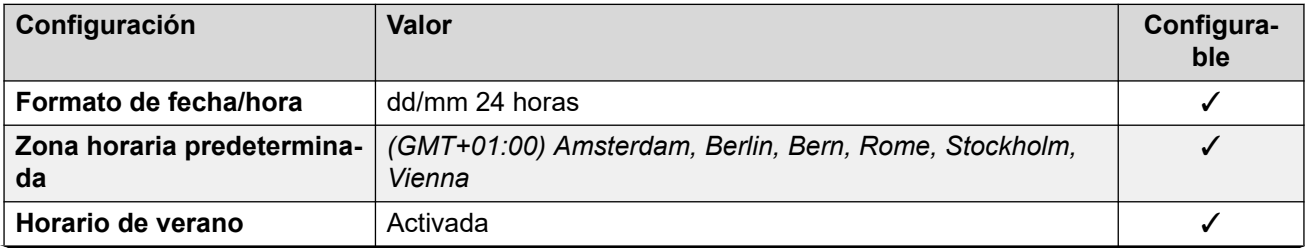

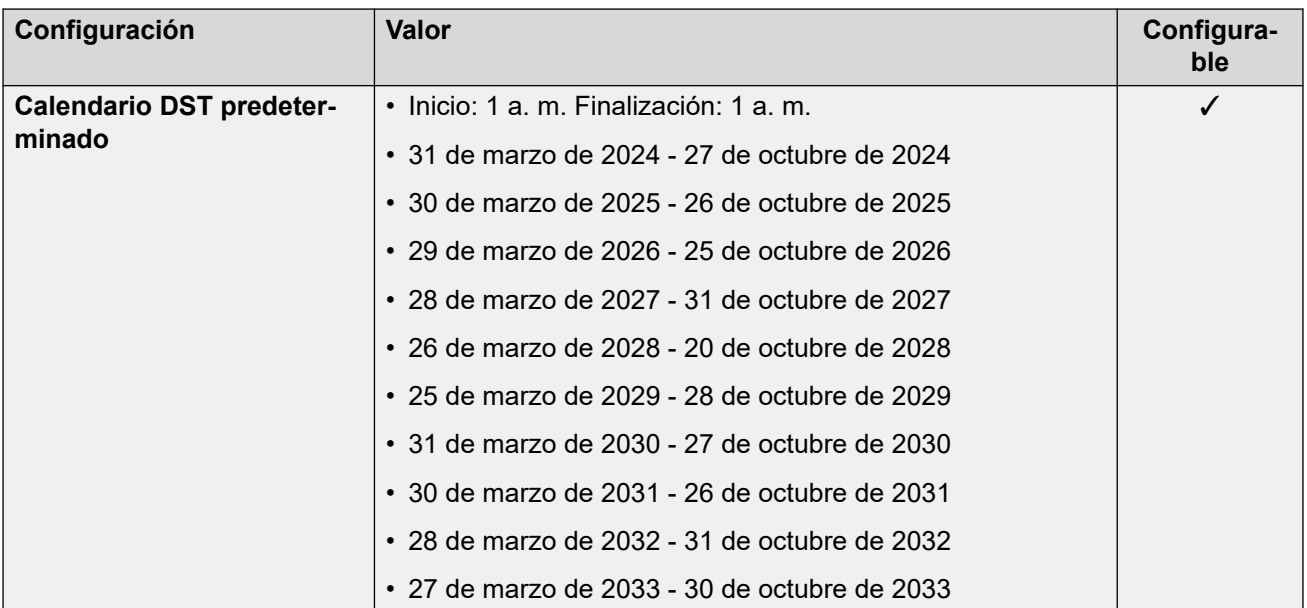

# **Configuración de troncal analógica**

Para obtener detalles, consulte [Configuración de troncal analógica](#page-10-0) en la página 11.

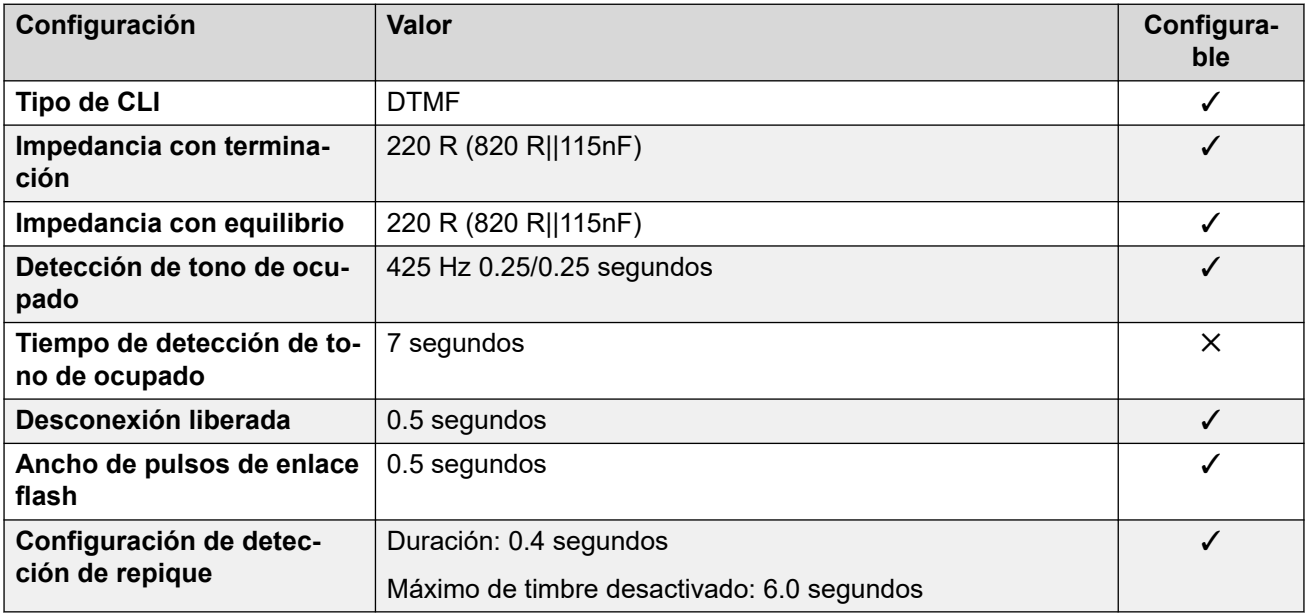

#### **Idiomas de la aplicación**

Para obtener detalles, consulte [IP Office Idiomas de la aplicación](#page-170-0) en la página 171.

#### **Idiomas del teléfono**

Para obtener detalles, consulte *[Idiomas del teléfono](#page-163-0)* en la página 164.

#### **Vínculos relacionados**

[Localidades](#page-17-0) en la página 18
# **Suiza (des/frs/its)**

# **Configuración general**

Para obtener detalles, consulte [Configuración general](#page-8-0) en la página 9.

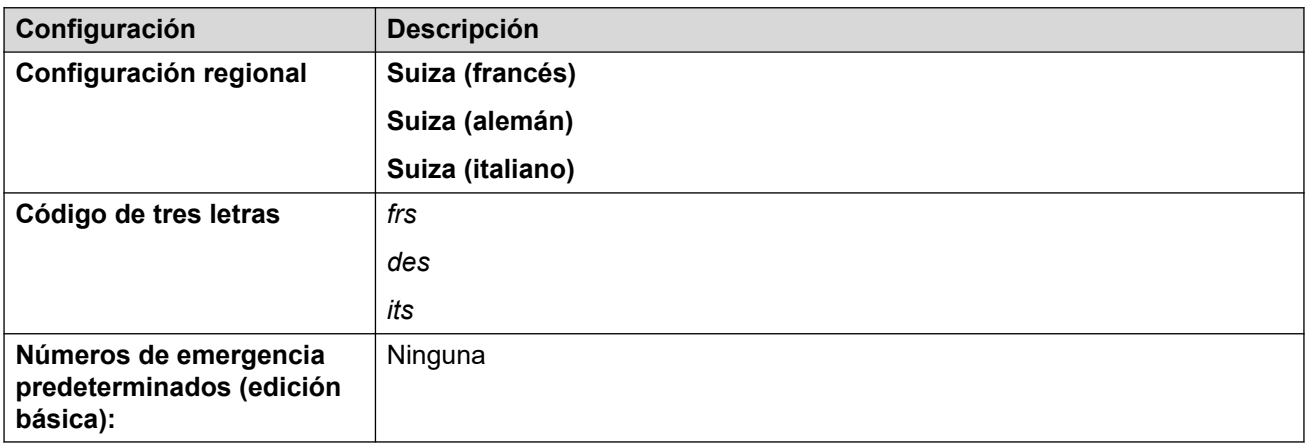

## **Tonos**

Para obtener detalles, consulte [Tonos](#page-9-0) en la página 10.

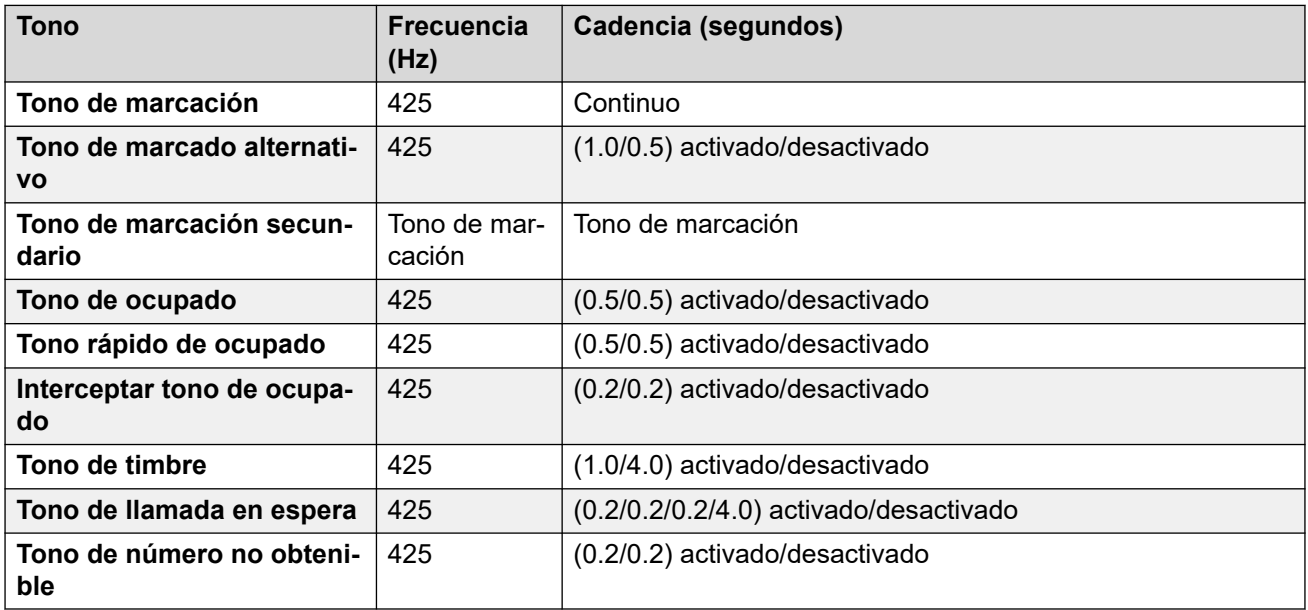

# **Configuración de teléfonos analógicos**

Para obtener detalles, consulte [Configuración de teléfonos analógicos](#page-11-0) en la página 12.

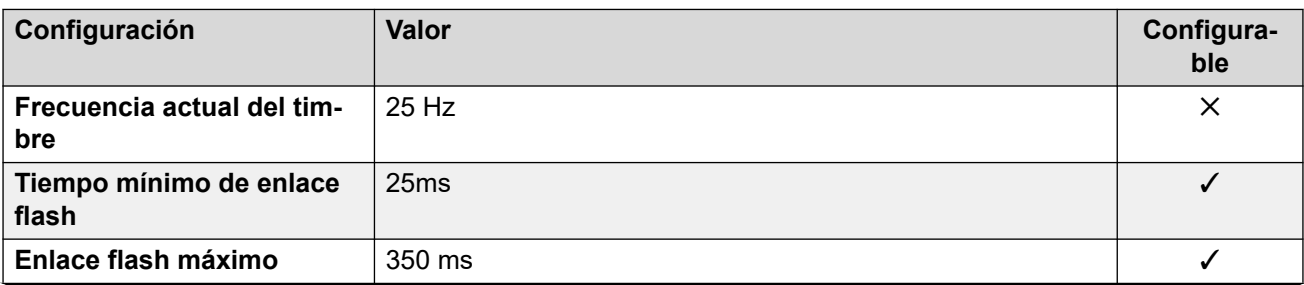

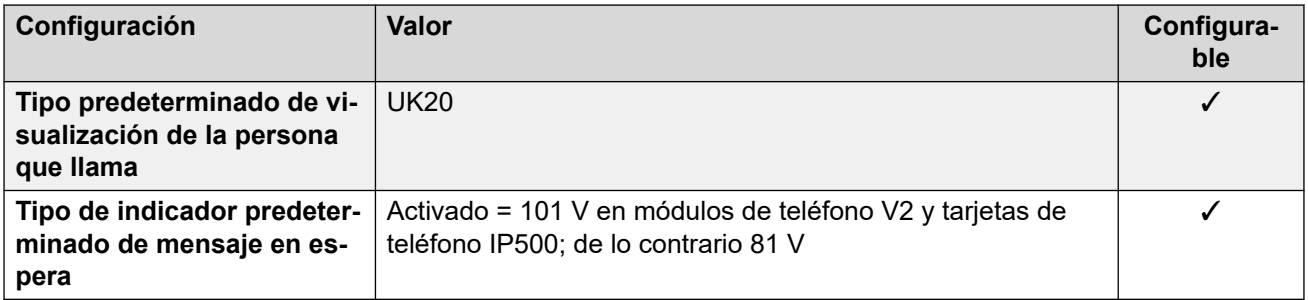

## **Comportamiento específico según la región**

Para obtener detalles, consulte [Comportamiento específico según la región](#page-12-0) en la página 13.

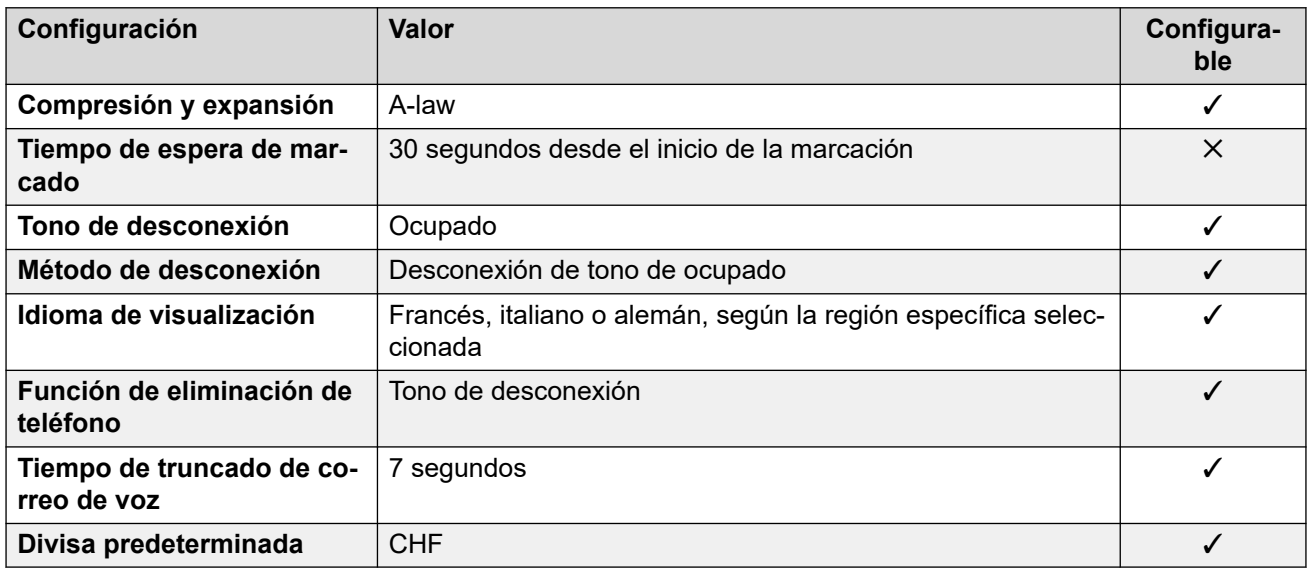

# **Configuración de fecha y hora**

Para obtener detalles, consulte [Zonas horarias y horario de verano](#page-13-0) en la página 14.

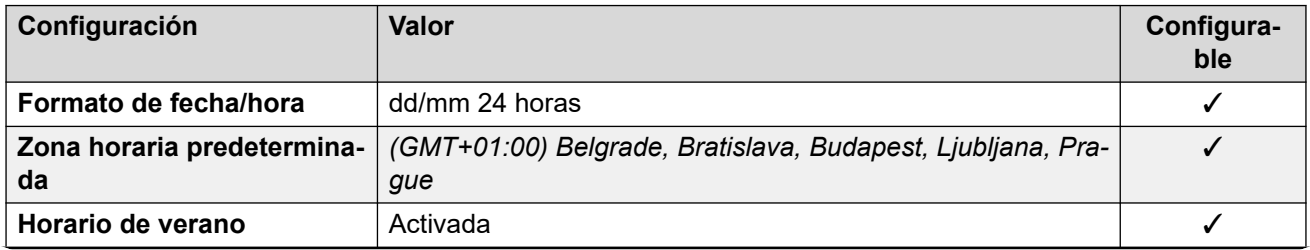

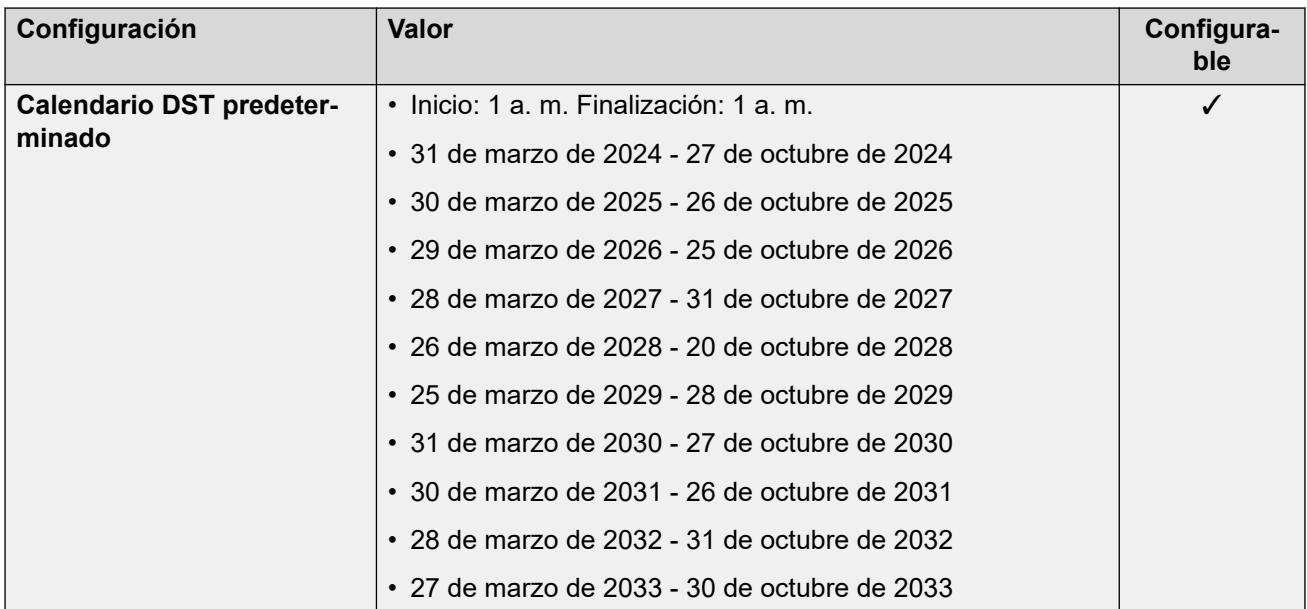

# **Configuración de troncal analógica**

Para obtener detalles, consulte [Configuración de troncal analógica](#page-10-0) en la página 11.

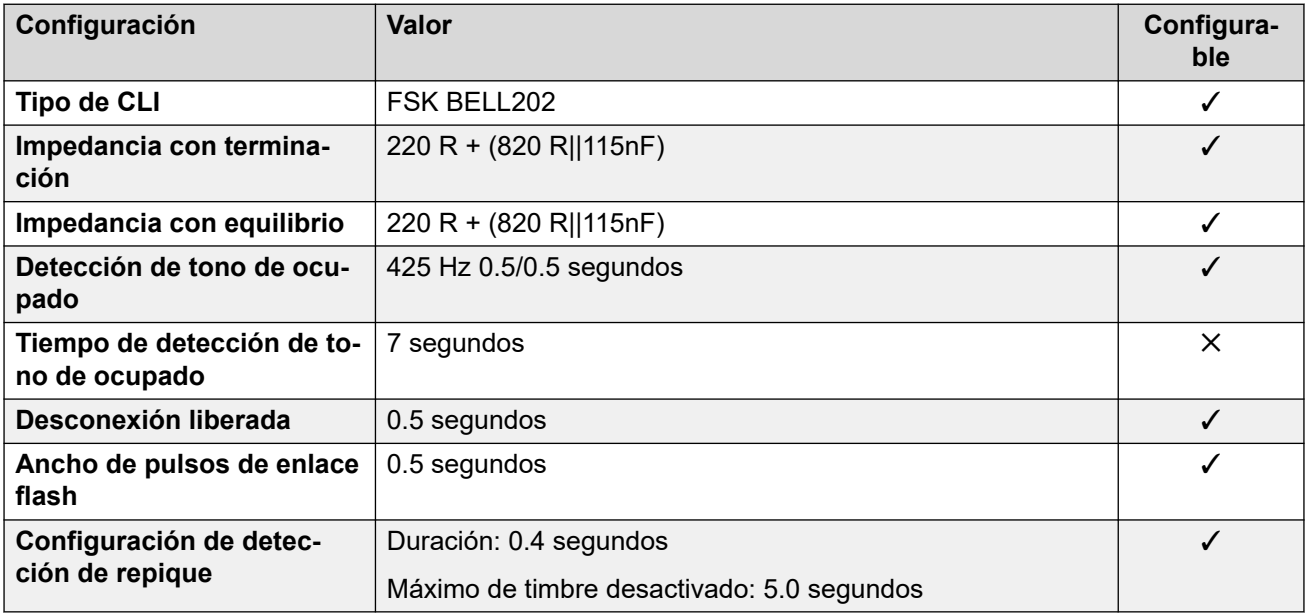

### **Idiomas de la aplicación**

Para obtener detalles, consulte [IP Office Idiomas de la aplicación](#page-170-0) en la página 171.

### **Idiomas del teléfono**

Para obtener detalles, consulte *[Idiomas del teléfono](#page-163-0)* en la página 164.

#### **Vínculos relacionados**

[Localidades](#page-17-0) en la página 18

# **Taiwán (cht)**

# **Configuración general**

Para obtener detalles, consulte [Configuración general](#page-8-0) en la página 9.

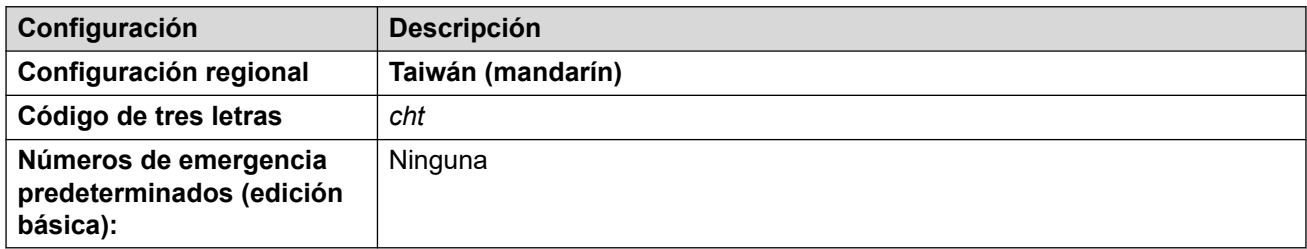

### **Tonos**

Para obtener detalles, consulte [Tonos](#page-9-0) en la página 10.

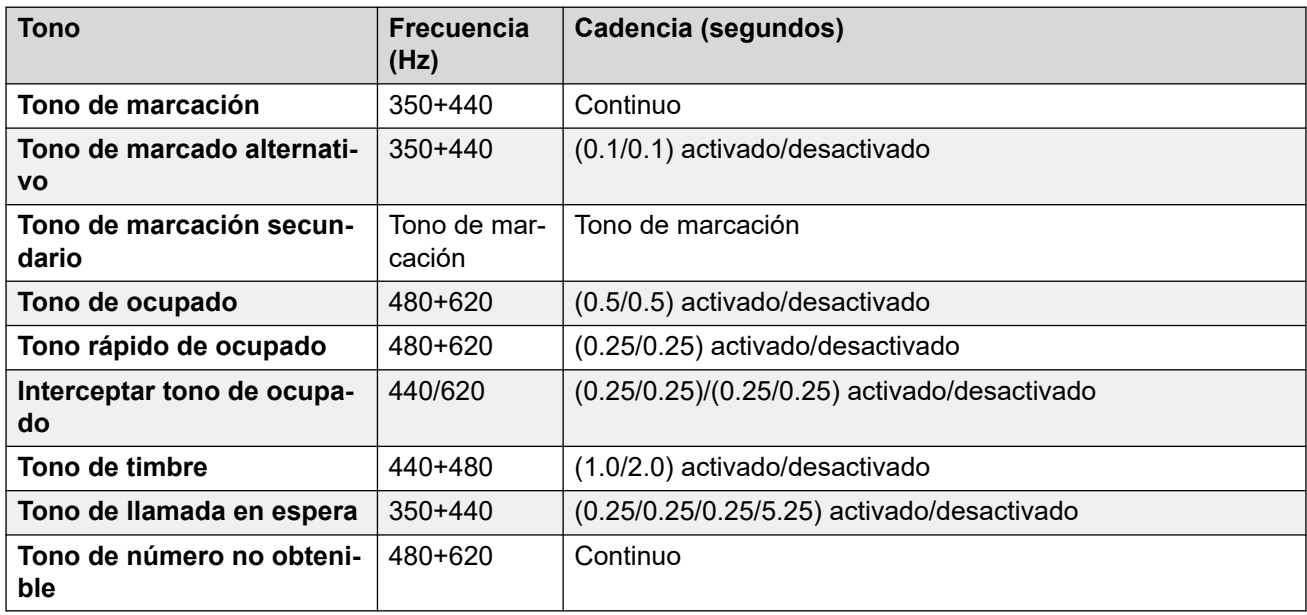

## **Configuración de teléfonos analógicos**

Para obtener detalles, consulte [Configuración de teléfonos analógicos](#page-11-0) en la página 12.

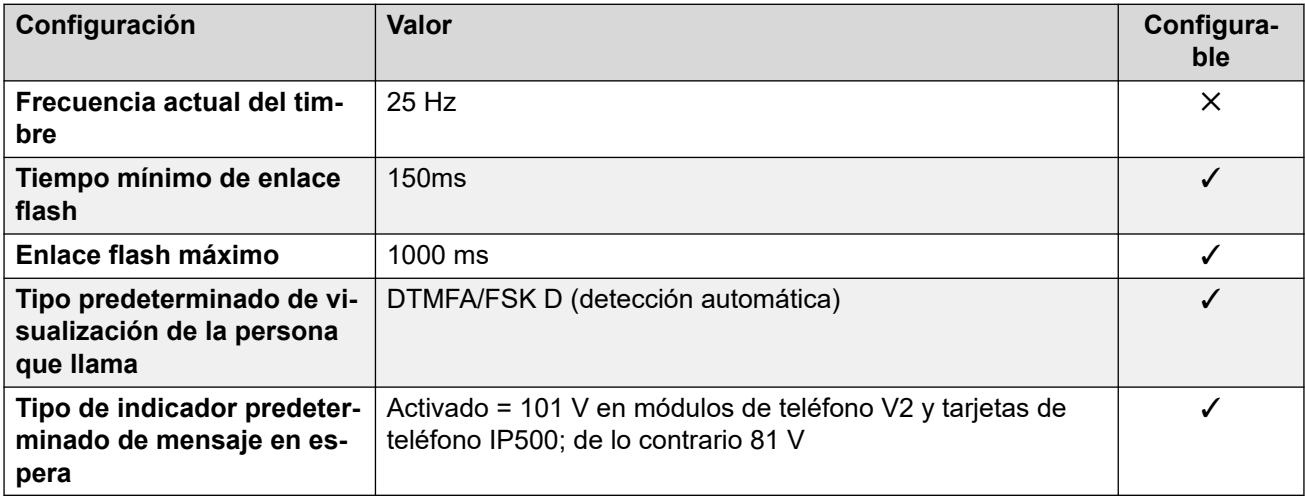

# **Comportamiento específico según la región**

Para obtener detalles, consulte [Comportamiento específico según la región](#page-12-0) en la página 13.

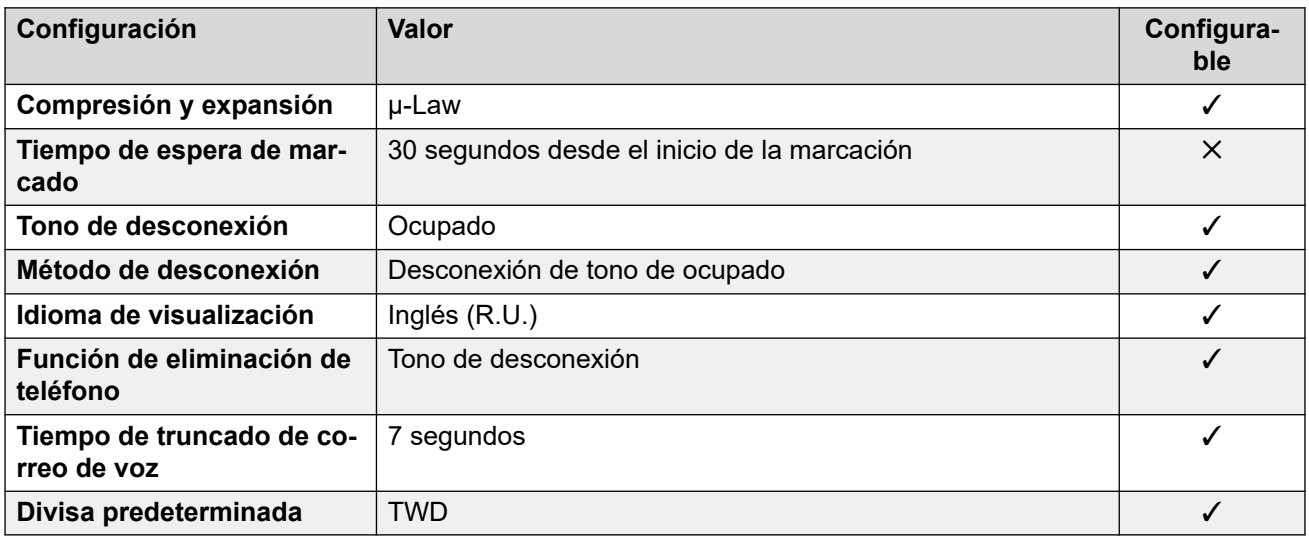

# **Configuración de fecha y hora**

Para obtener detalles, consulte [Zonas horarias y horario de verano](#page-13-0) en la página 14.

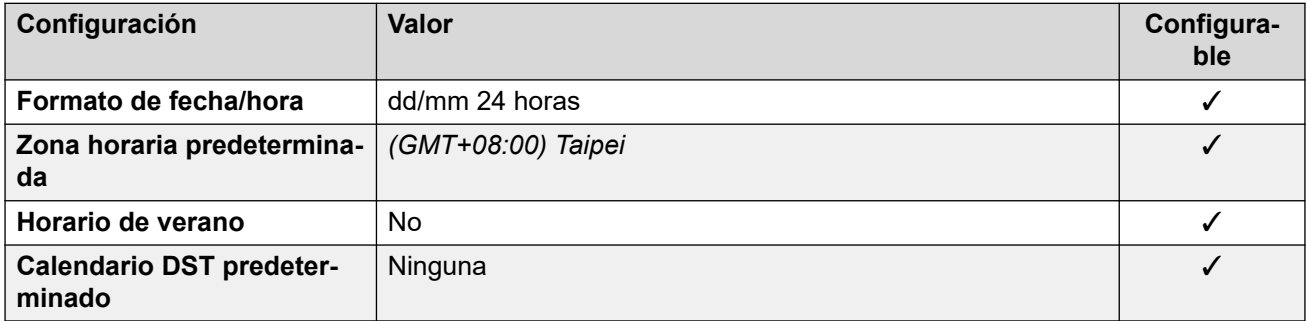

## **Configuración de troncal analógica**

Para obtener detalles, consulte [Configuración de troncal analógica](#page-10-0) en la página 11.

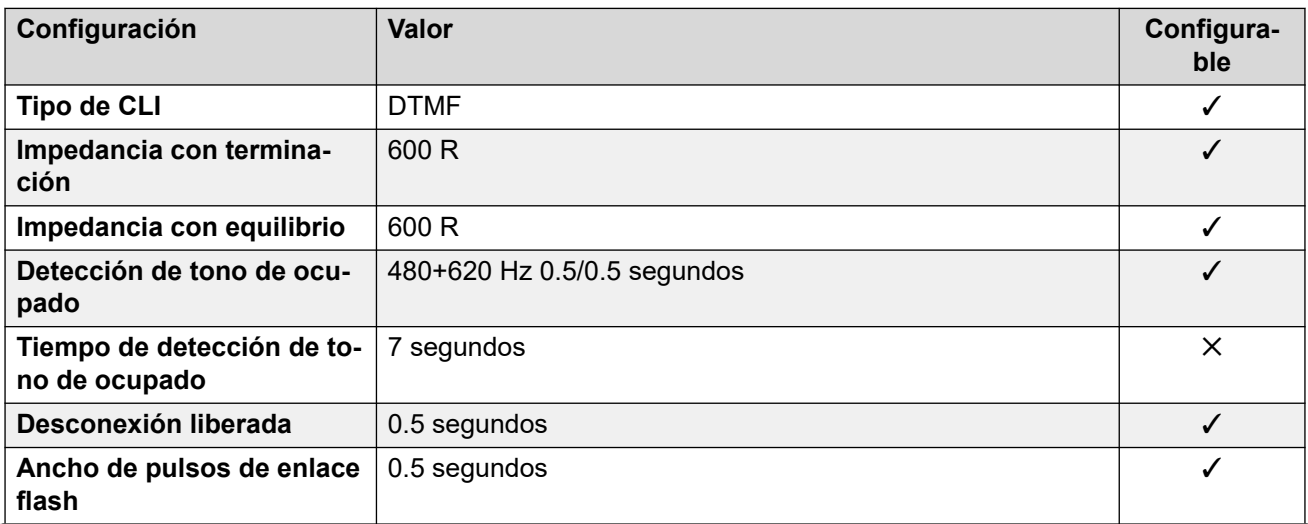

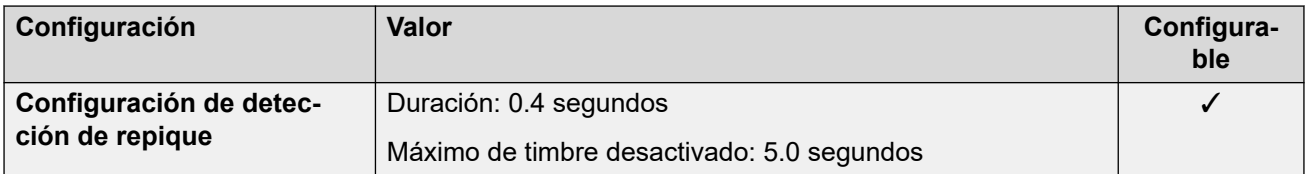

#### **Idiomas de la aplicación**

Para obtener detalles, consulte [IP Office Idiomas de la aplicación](#page-170-0) en la página 171.

#### **Idiomas del teléfono**

Para obtener detalles, consulte [Idiomas del teléfono](#page-163-0) en la página 164.

#### **Vínculos relacionados**

[Localidades](#page-17-0) en la página 18

# **Tailandia**

#### **Configuración general**

Para obtener detalles, consulte [Configuración general](#page-8-0) en la página 9.

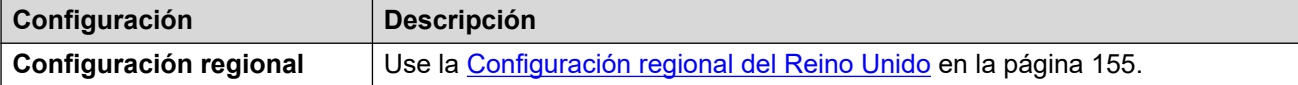

#### **Comportamiento específico según la región**

Para obtener detalles, consulte [Comportamiento específico según la región](#page-12-0) en la página 13.

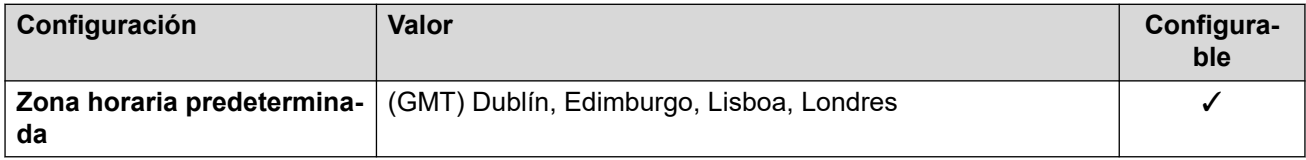

### **Idiomas de la aplicación**

Para obtener detalles, consulte [IP Office Idiomas de la aplicación](#page-170-0) en la página 171.

#### **Idiomas del teléfono**

Para obtener detalles, consulte [Idiomas del teléfono](#page-163-0) en la página 164.

#### **Vínculos relacionados**

[Localidades](#page-17-0) en la página 18

# **Turquía (trk)**

### **Configuración general**

Para obtener detalles, consulte [Configuración general](#page-8-0) en la página 9.

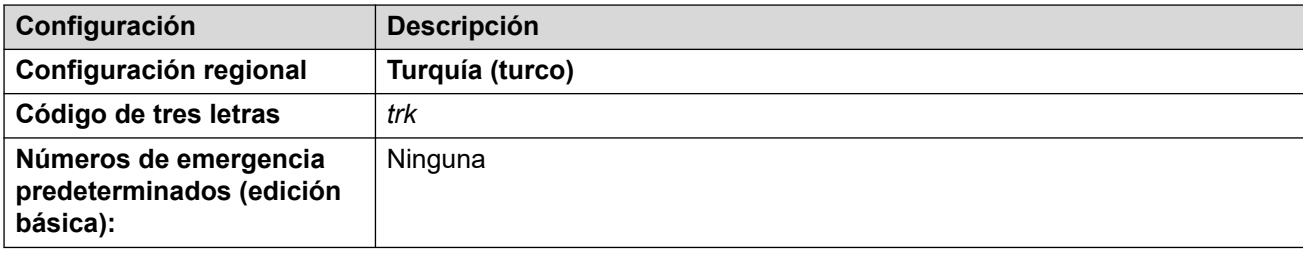

## **Tonos**

Para obtener detalles, consulte [Tonos](#page-9-0) en la página 10.

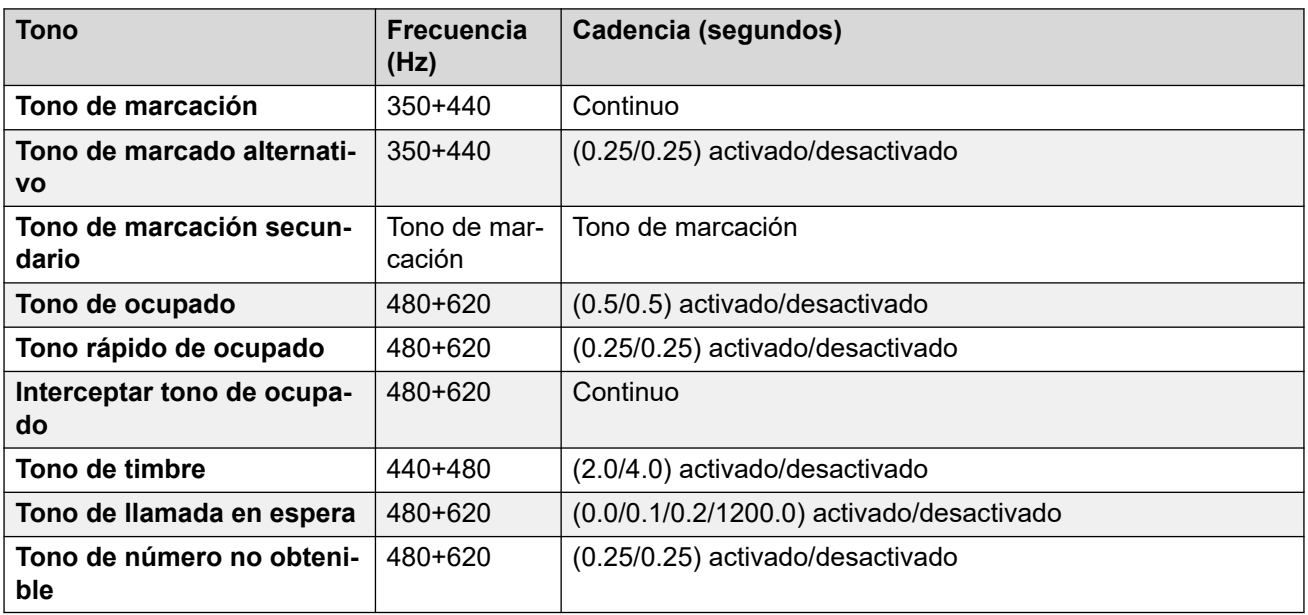

# **Configuración de teléfonos analógicos**

Para obtener detalles, consulte [Configuración de teléfonos analógicos](#page-11-0) en la página 12.

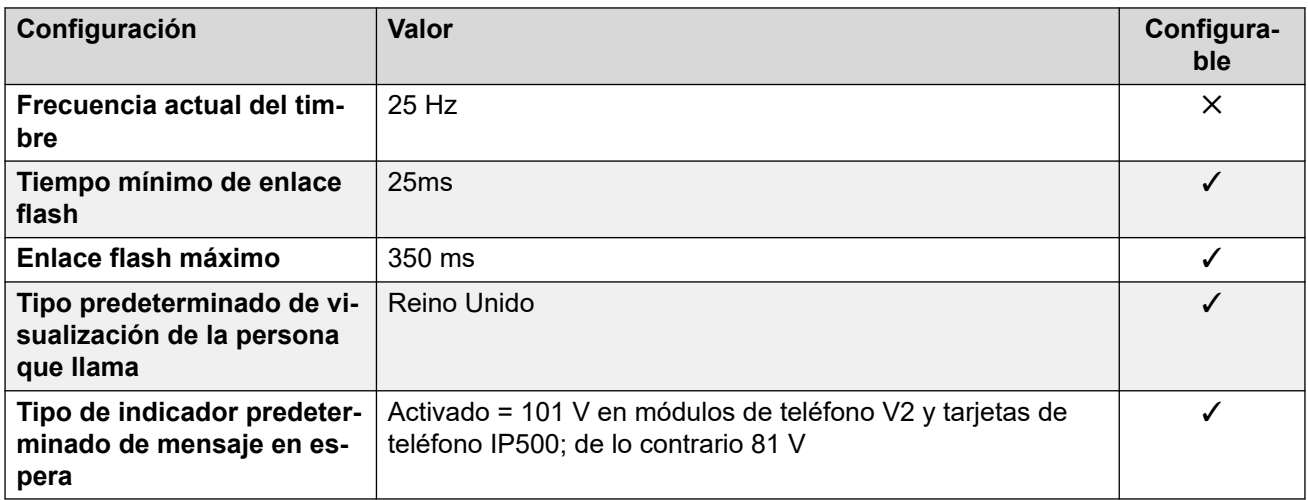

### **Comportamiento específico según la región**

Para obtener detalles, consulte [Comportamiento específico según la región](#page-12-0) en la página 13.

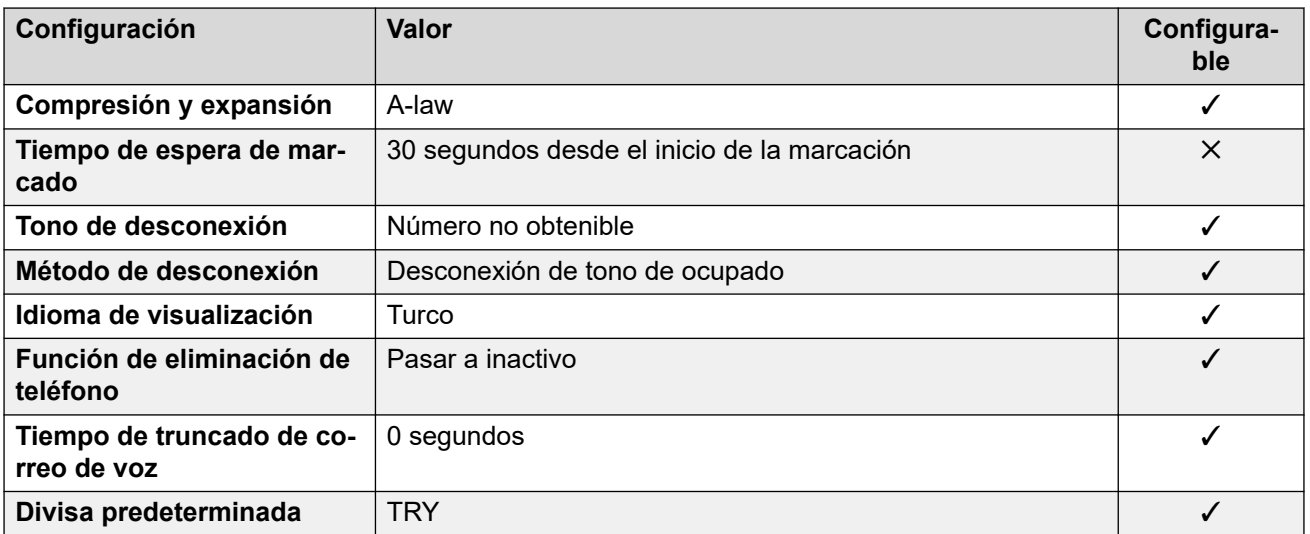

## **Configuración de fecha y hora**

Para obtener detalles, consulte [Zonas horarias y horario de verano](#page-13-0) en la página 14.

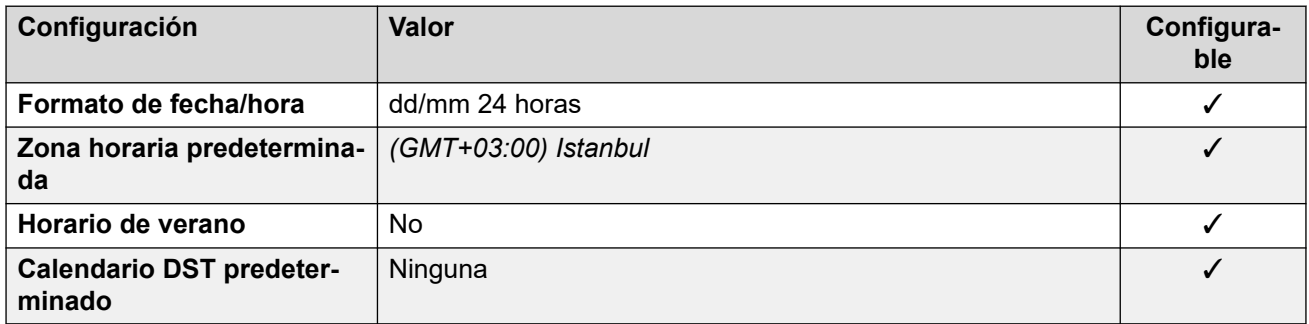

## **Configuración de troncal analógica**

Para obtener detalles, consulte [Configuración de troncal analógica](#page-10-0) en la página 11.

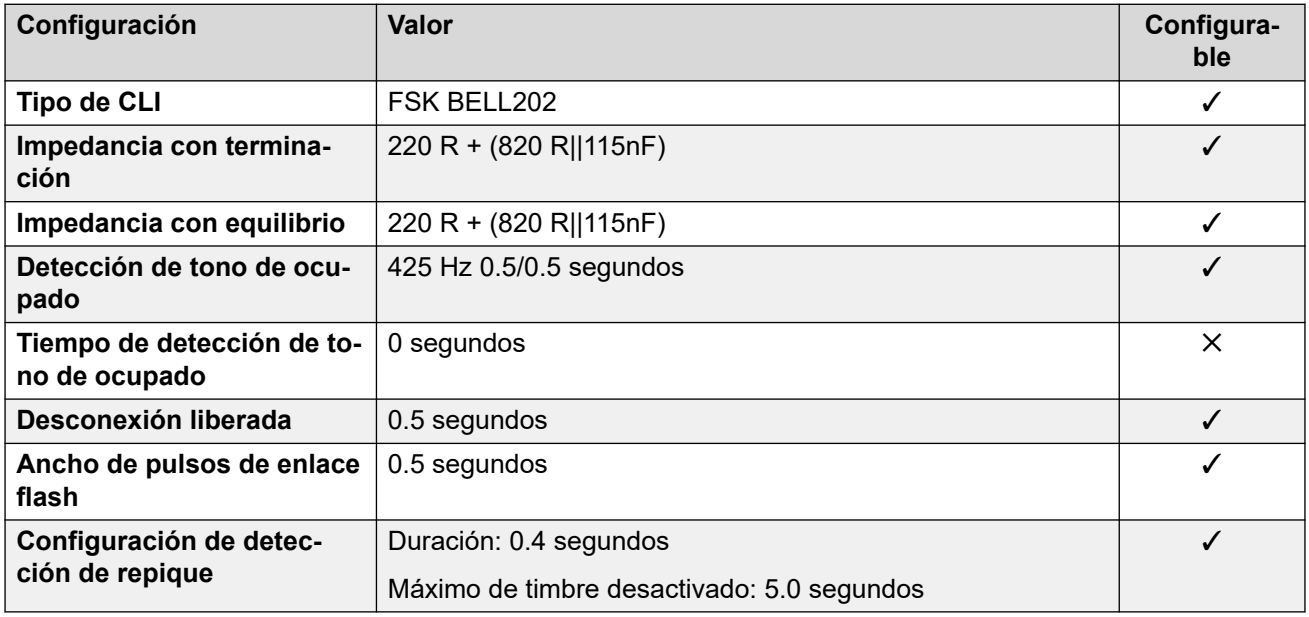

## **Idiomas de la aplicación**

Para obtener detalles, consulte [IP Office Idiomas de la aplicación](#page-170-0) en la página 171.

### **Idiomas del teléfono**

Para obtener detalles, consulte [Idiomas del teléfono](#page-163-0) en la página 164.

#### **Vínculos relacionados**

[Localidades](#page-17-0) en la página 18

# **Emiratos Árabes Unidos (aru)**

### **Configuración general**

Para obtener detalles, consulte [Configuración general](#page-8-0) en la página 9.

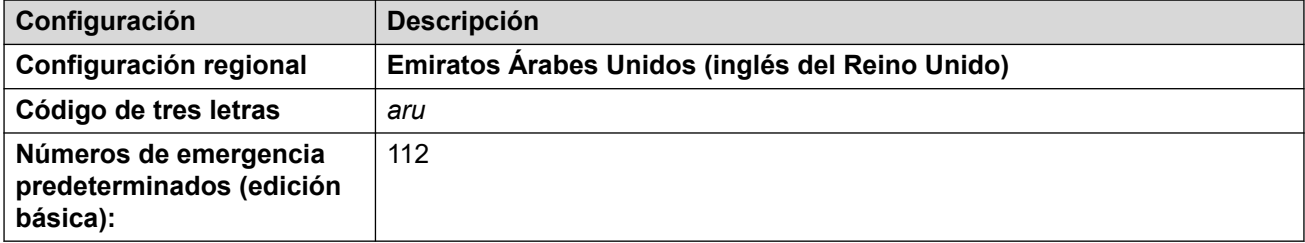

### **Tonos**

Para obtener detalles, consulte [Tonos](#page-9-0) en la página 10.

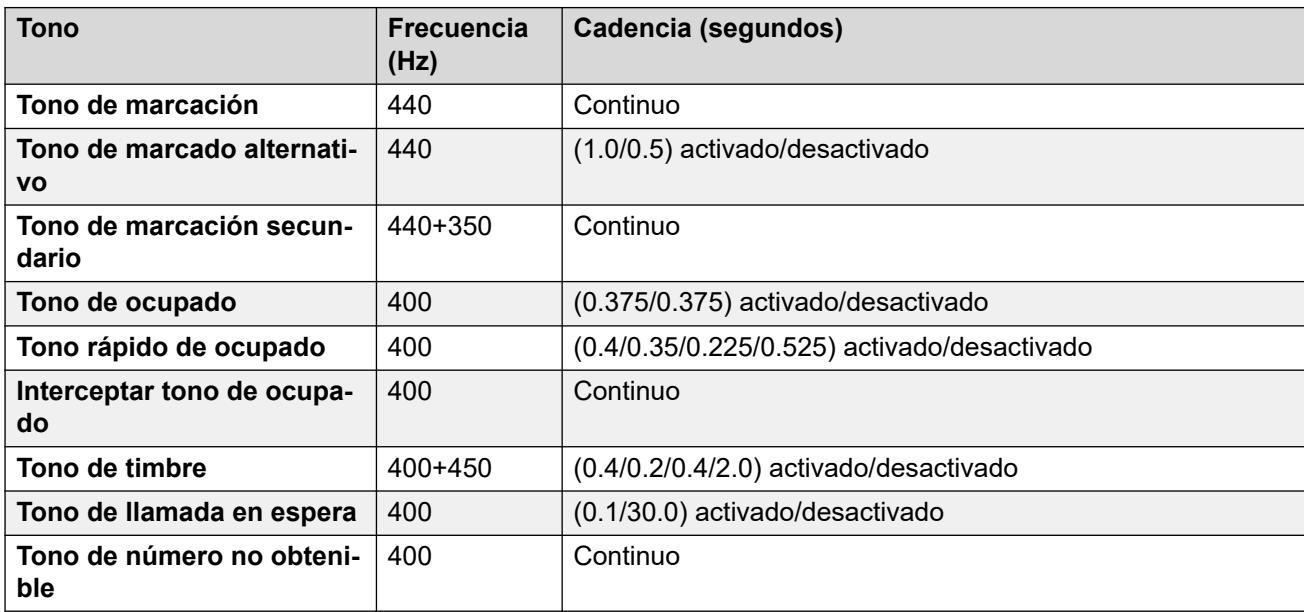

### **Configuración de teléfonos analógicos**

Para obtener detalles, consulte [Configuración de teléfonos analógicos](#page-11-0) en la página 12.

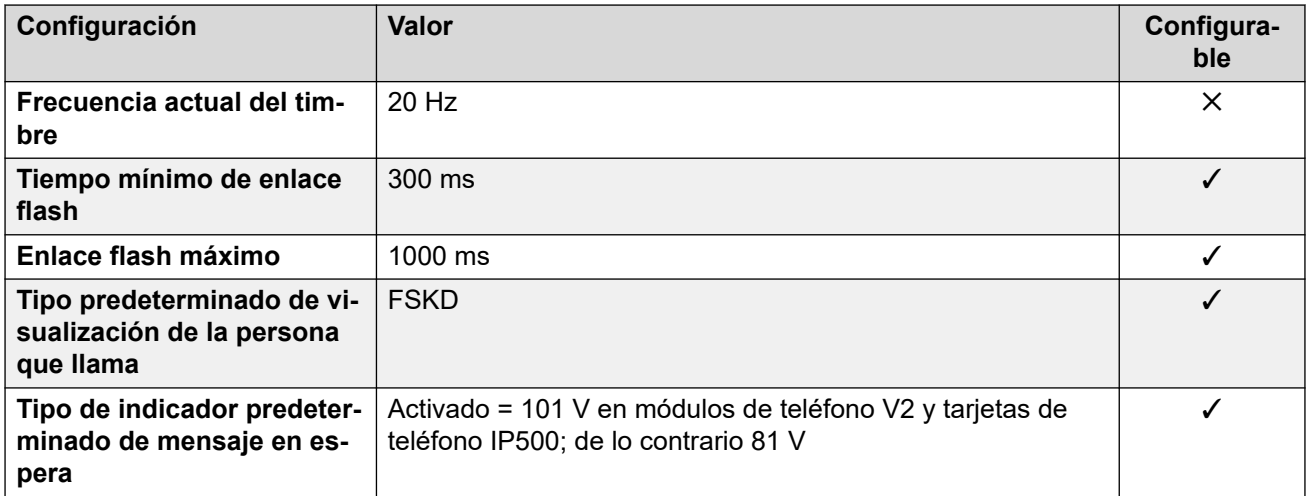

## **Comportamiento específico según la región**

Para obtener detalles, consulte [Comportamiento específico según la región](#page-12-0) en la página 13.

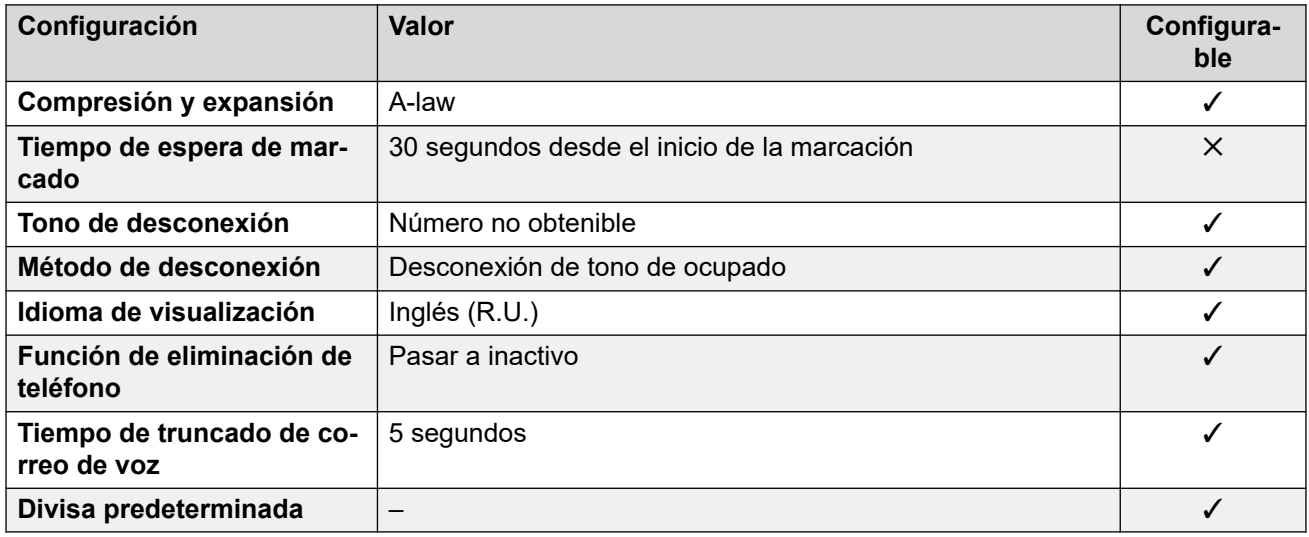

### **Configuración de fecha y hora**

Para obtener detalles, consulte [Zonas horarias y horario de verano](#page-13-0) en la página 14.

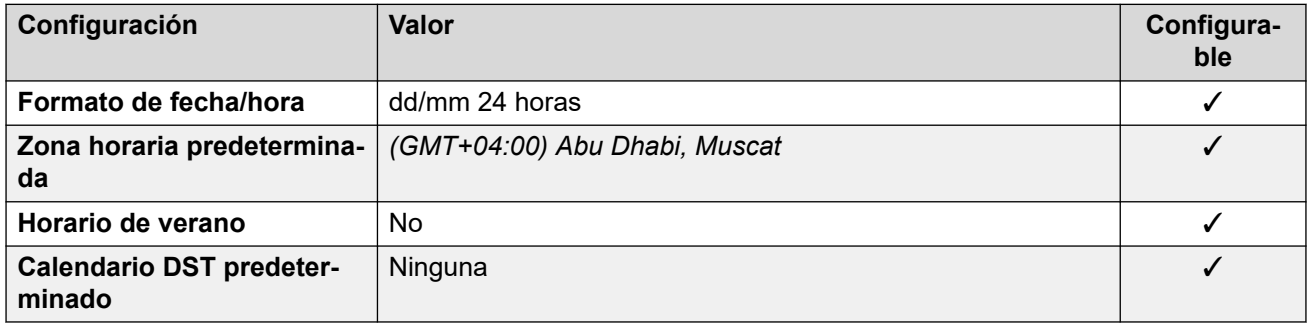

### **Configuración de troncal analógica**

Para obtener detalles, consulte [Configuración de troncal analógica](#page-10-0) en la página 11.

<span id="page-154-0"></span>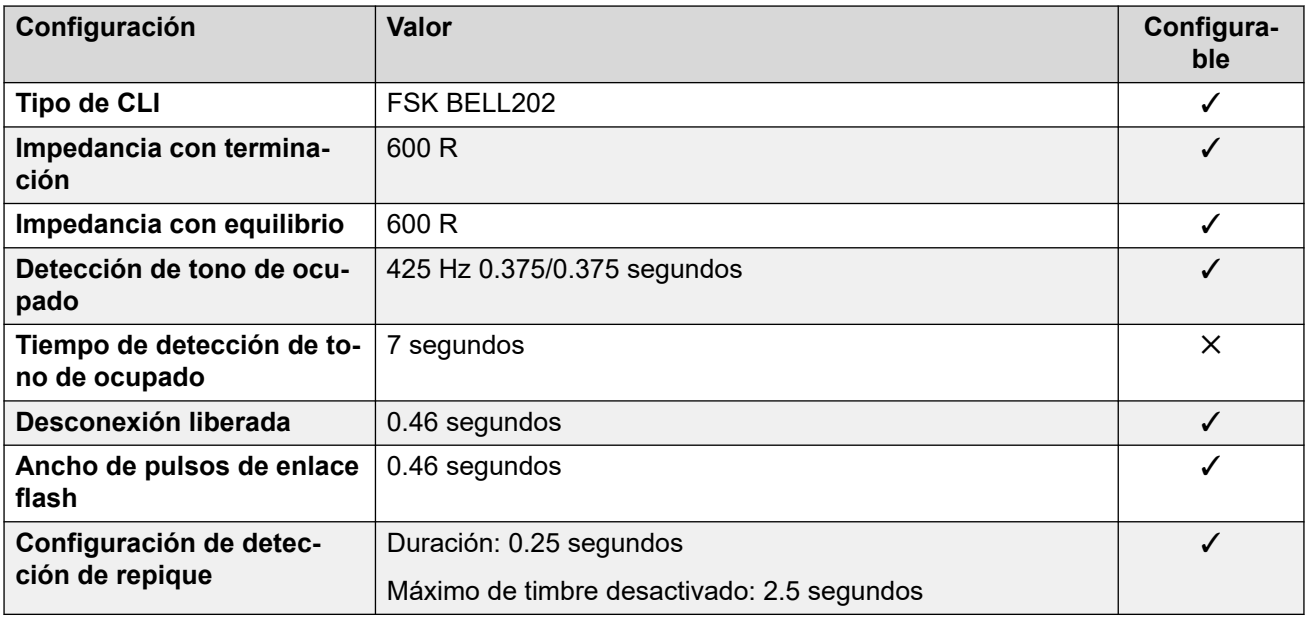

#### **Idiomas de la aplicación**

Para obtener detalles, consulte [IP Office Idiomas de la aplicación](#page-170-0) en la página 171.

#### **Idiomas del teléfono**

Para obtener detalles, consulte *[Idiomas del teléfono](#page-163-0)* en la página 164.

#### **Vínculos relacionados**

[Localidades](#page-17-0) en la página 18

# **Estados Unidos (eng)**

#### **Configuración general**

Para obtener detalles, consulte [Configuración general](#page-8-0) en la página 9.

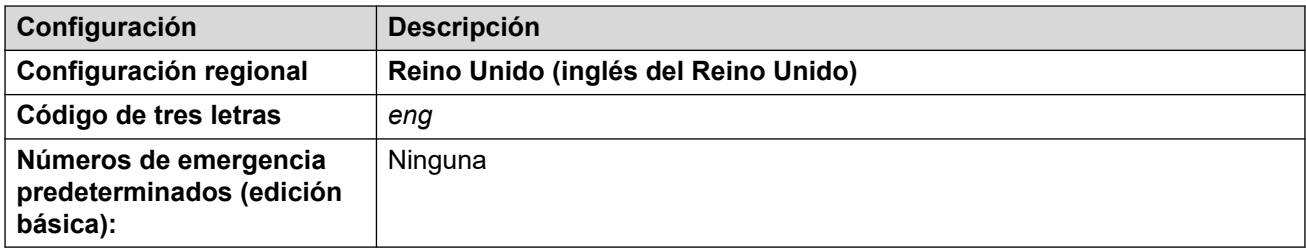

## **Tonos**

Para obtener detalles, consulte [Tonos](#page-9-0) en la página 10.

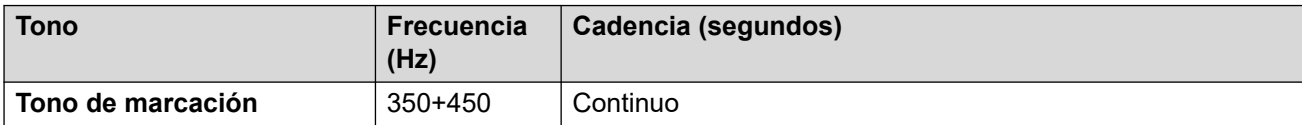

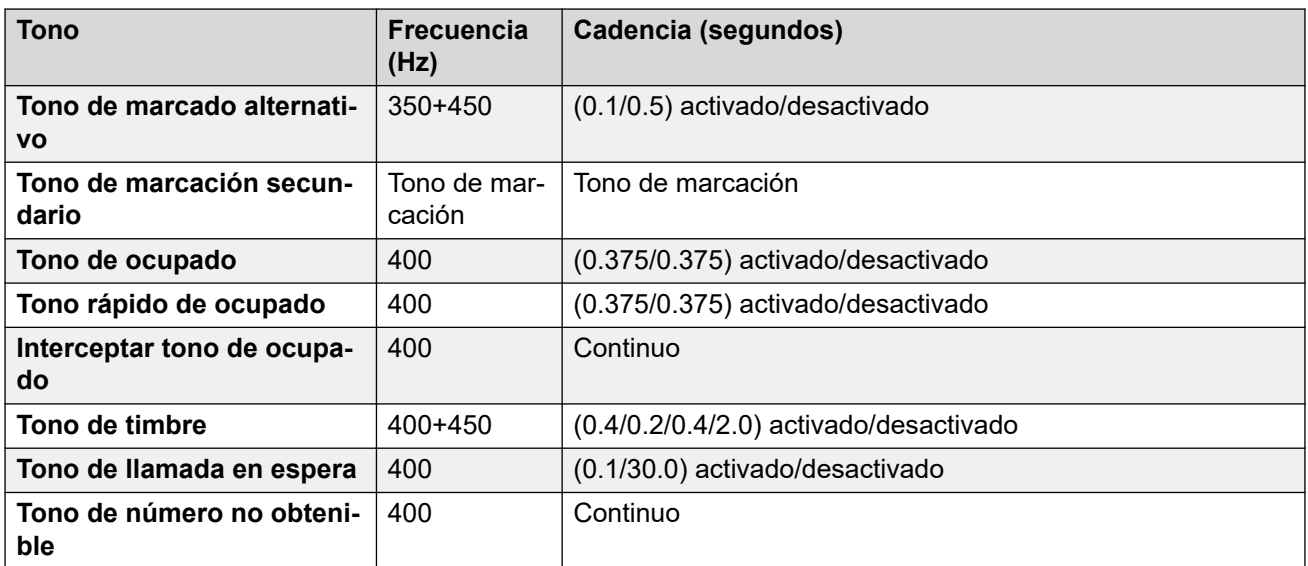

# **Configuración de teléfonos analógicos**

Para obtener detalles, consulte [Configuración de teléfonos analógicos](#page-11-0) en la página 12.

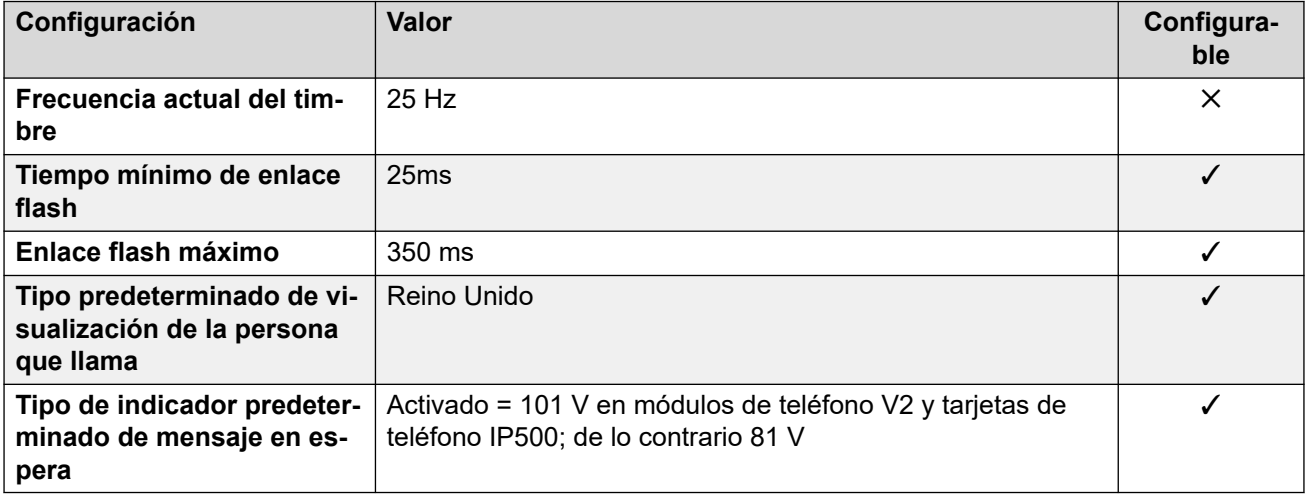

#### **Comportamiento específico según la región**

Para obtener detalles, consulte [Comportamiento específico según la región](#page-12-0) en la página 13.

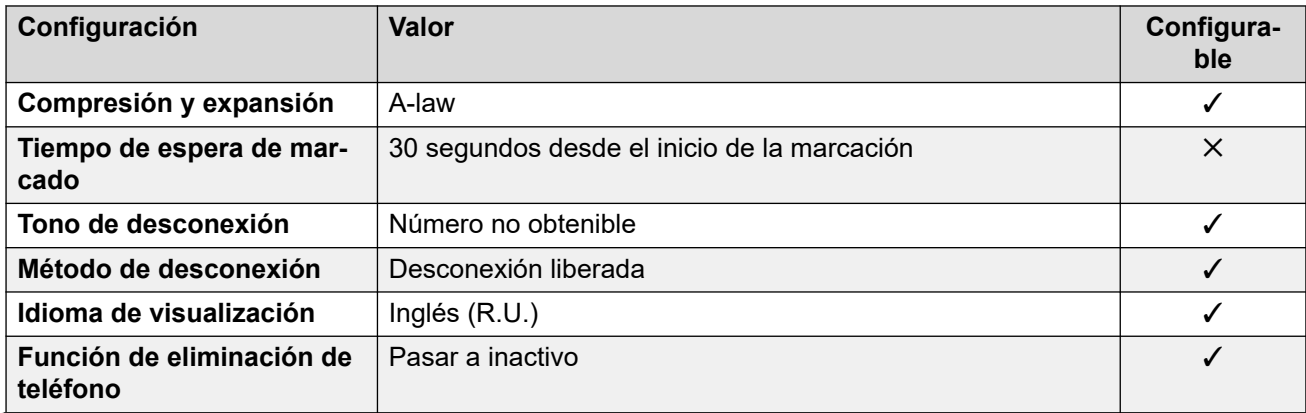

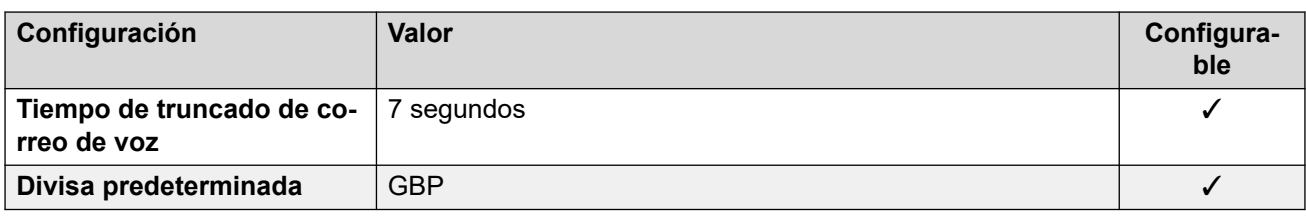

## **Configuración de fecha y hora**

Para obtener detalles, consulte [Zonas horarias y horario de verano](#page-13-0) en la página 14.

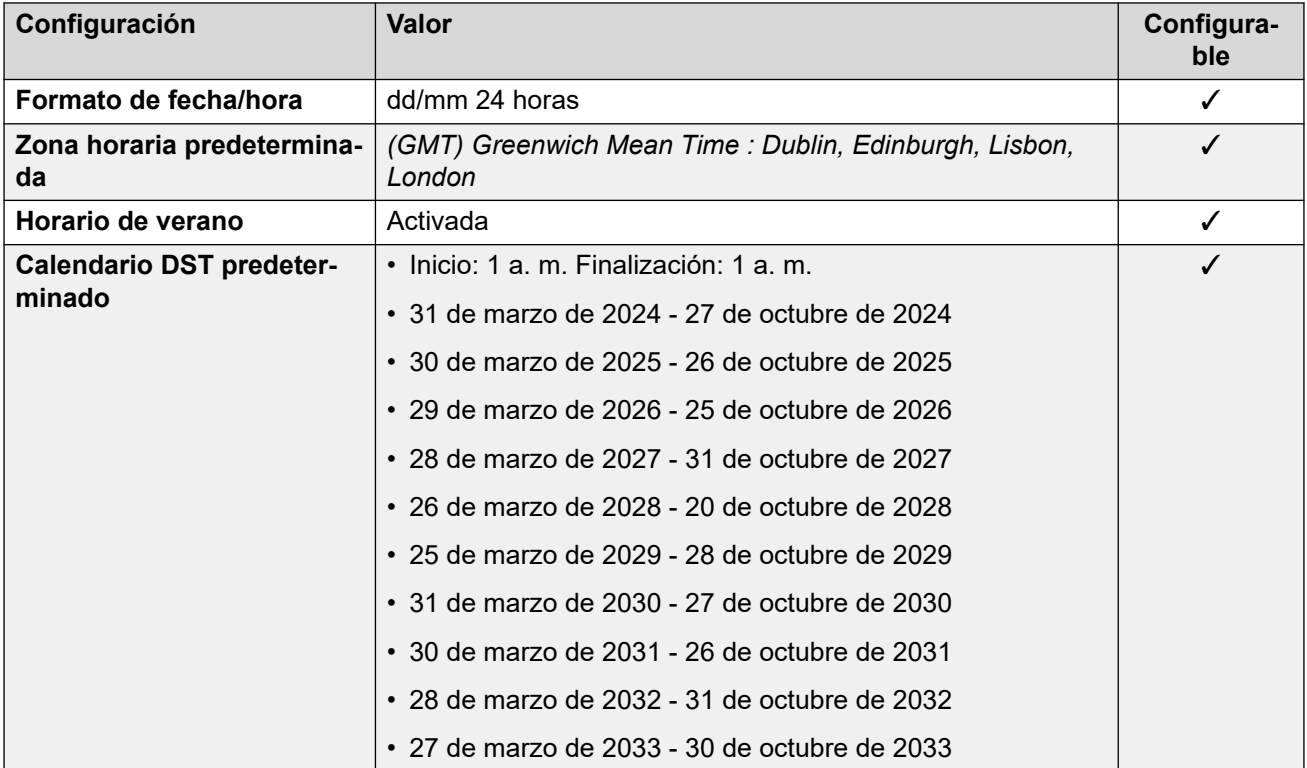

## **Configuración de troncal analógica**

Para obtener detalles, consulte [Configuración de troncal analógica](#page-10-0) en la página 11.

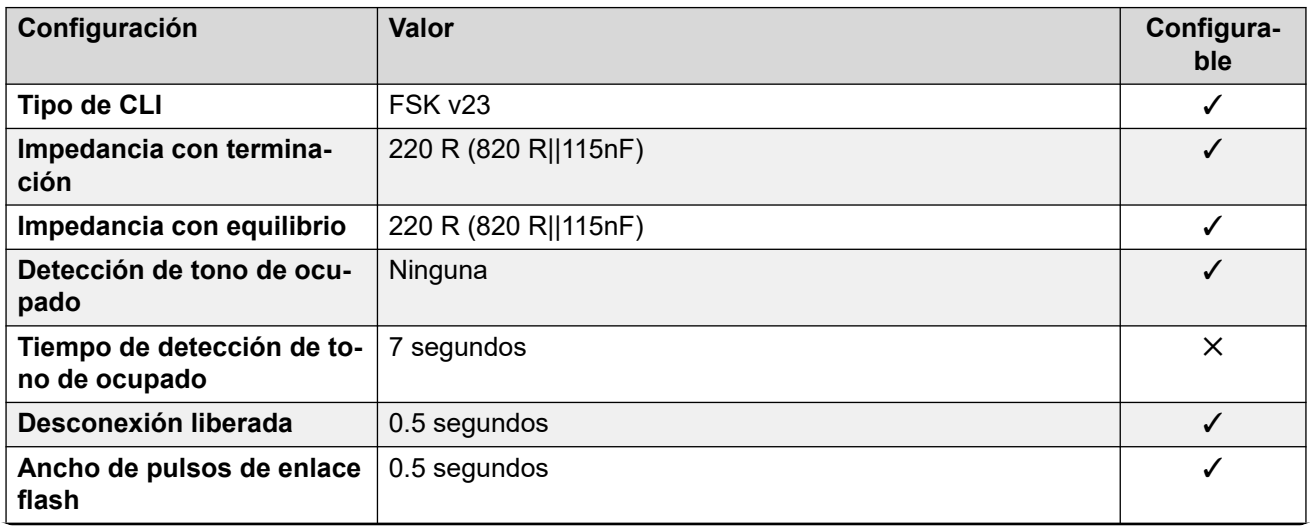

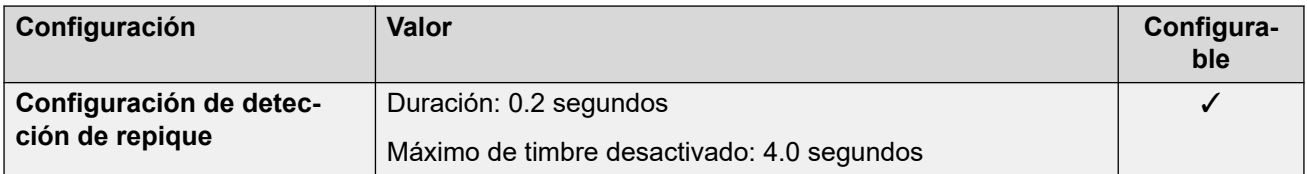

#### **Idiomas de la aplicación**

Para obtener detalles, consulte [IP Office Idiomas de la aplicación](#page-170-0) en la página 171.

#### **Idiomas del teléfono**

Para obtener detalles, consulte [Idiomas del teléfono](#page-163-0) en la página 164.

#### **Vínculos relacionados**

[Localidades](#page-17-0) en la página 18

# **Reino Unido (enu)**

# **Configuración general**

Para obtener detalles, consulte [Configuración general](#page-8-0) en la página 9.

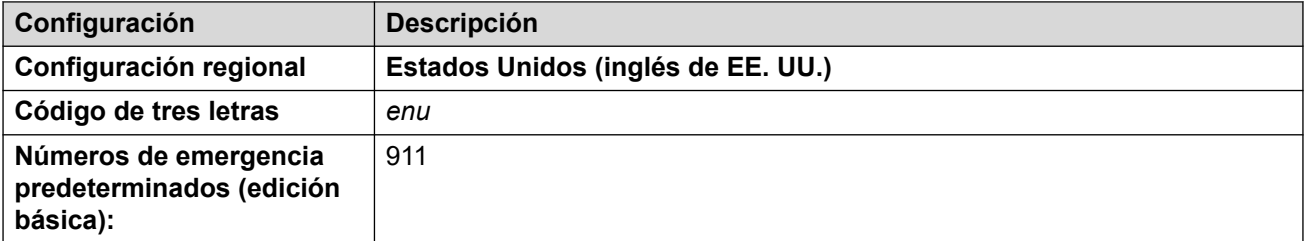

### **Tonos**

Para obtener detalles, consulte [Tonos](#page-9-0) en la página 10.

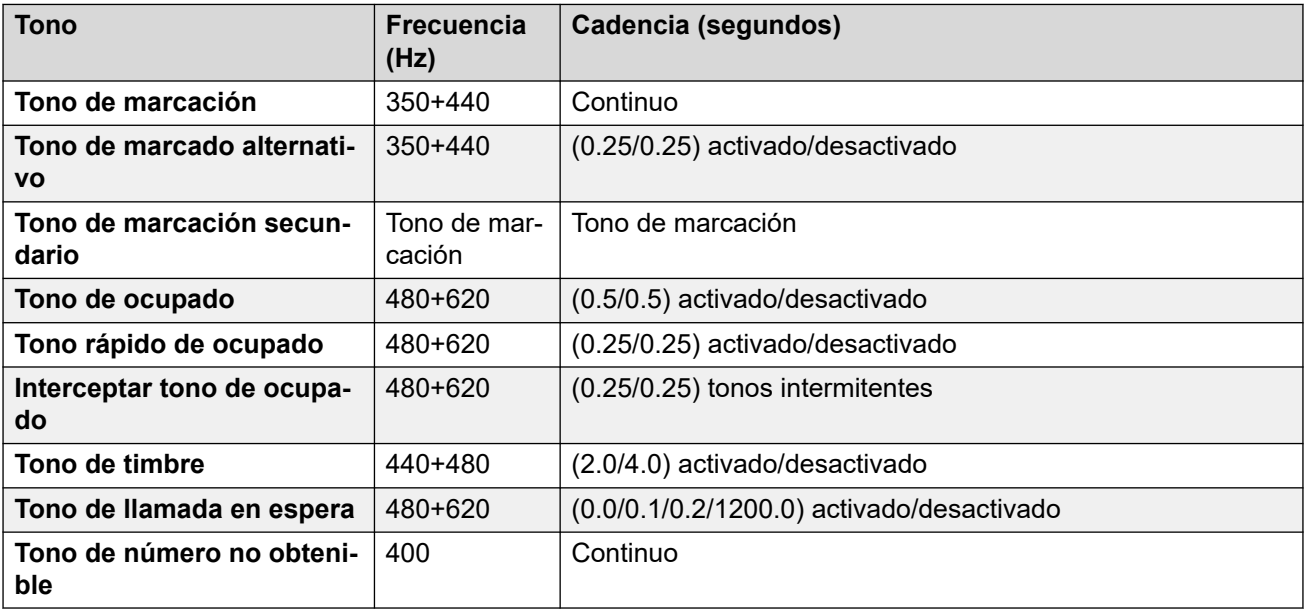

# **Configuración de teléfonos analógicos**

Para obtener detalles, consulte [Configuración de teléfonos analógicos](#page-11-0) en la página 12.

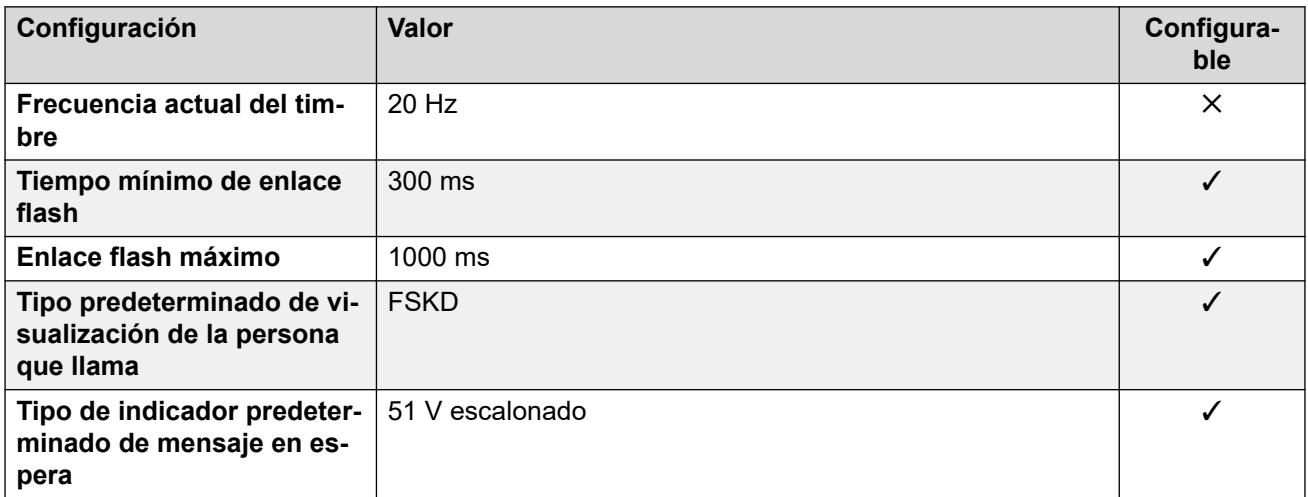

## **Comportamiento específico según la región**

Para obtener detalles, consulte [Comportamiento específico según la región](#page-12-0) en la página 13.

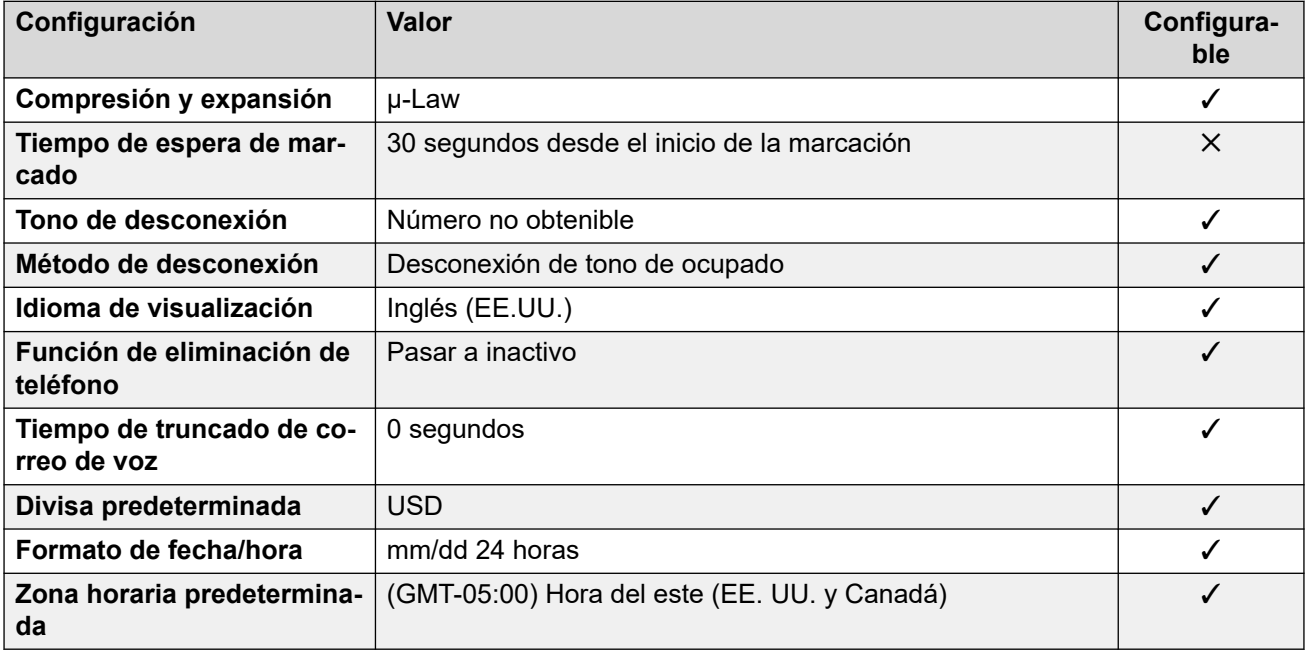

# **Configuración de fecha y hora**

Para obtener detalles, consulte [Zonas horarias y horario de verano](#page-13-0) en la página 14.

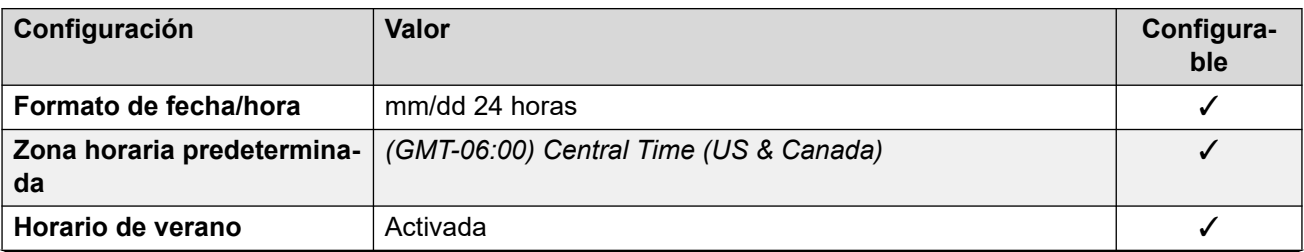

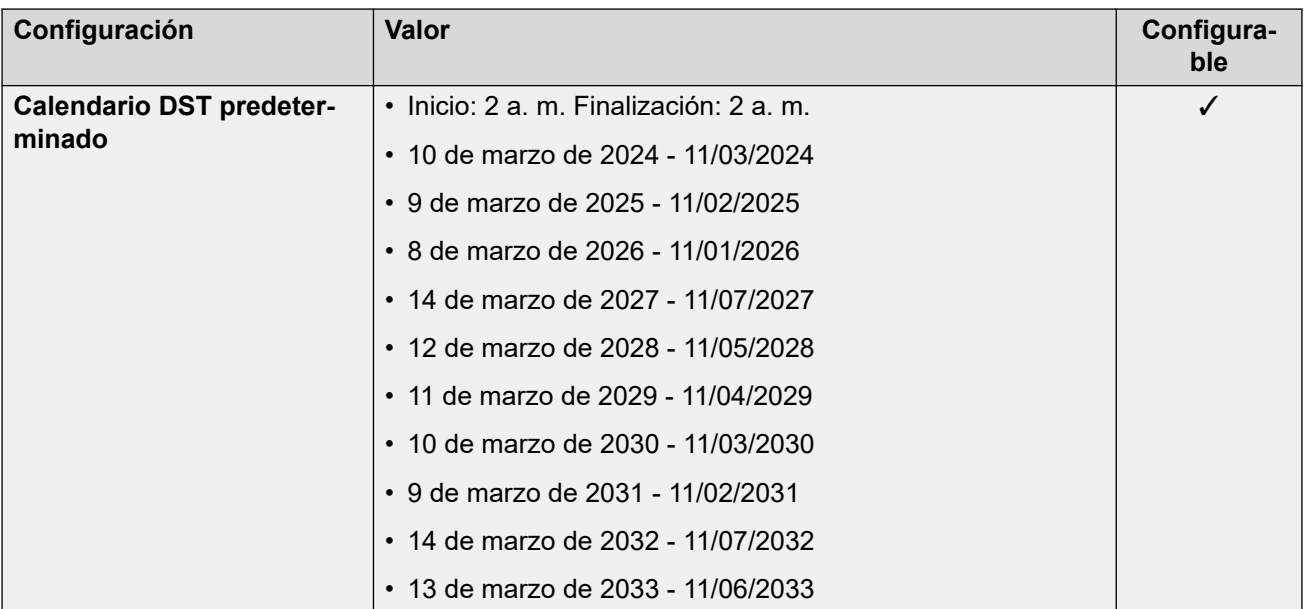

# **Configuración de troncal analógica**

Para obtener detalles, consulte [Configuración de troncal analógica](#page-10-0) en la página 11.

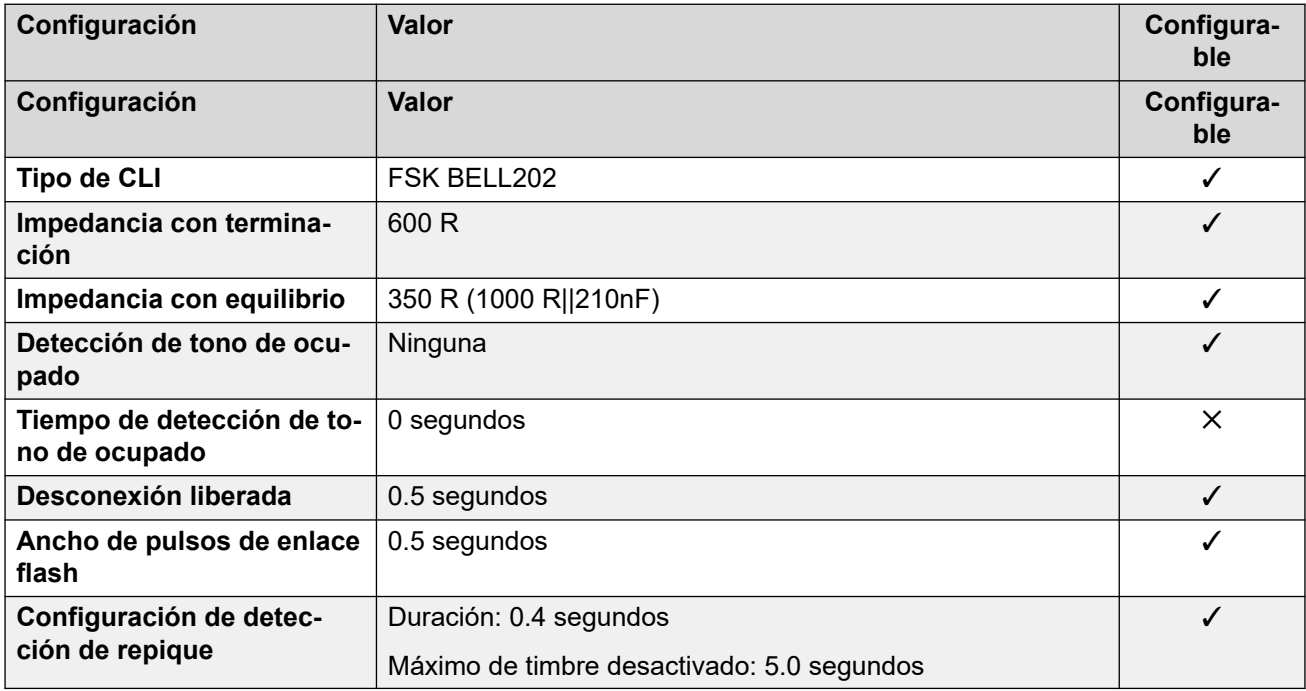

### **Idiomas de la aplicación**

Para obtener detalles, consulte [IP Office Idiomas de la aplicación](#page-170-0) en la página 171.

## **Idiomas del teléfono**

Para obtener detalles, consulte [Idiomas del teléfono](#page-163-0) en la página 164.

#### **Vínculos relacionados**

[Localidades](#page-17-0) en la página 18

# **Venezuela (esv)**

# **Configuración general**

Para obtener detalles, consulte [Configuración general](#page-8-0) en la página 9.

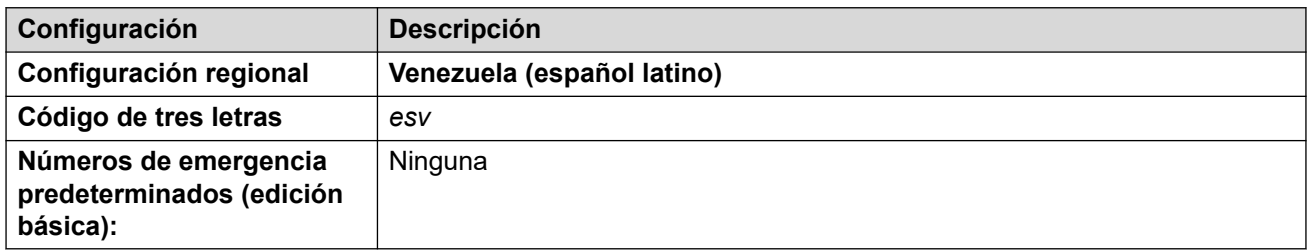

### **Tonos**

Para obtener detalles, consulte [Tonos](#page-9-0) en la página 10.

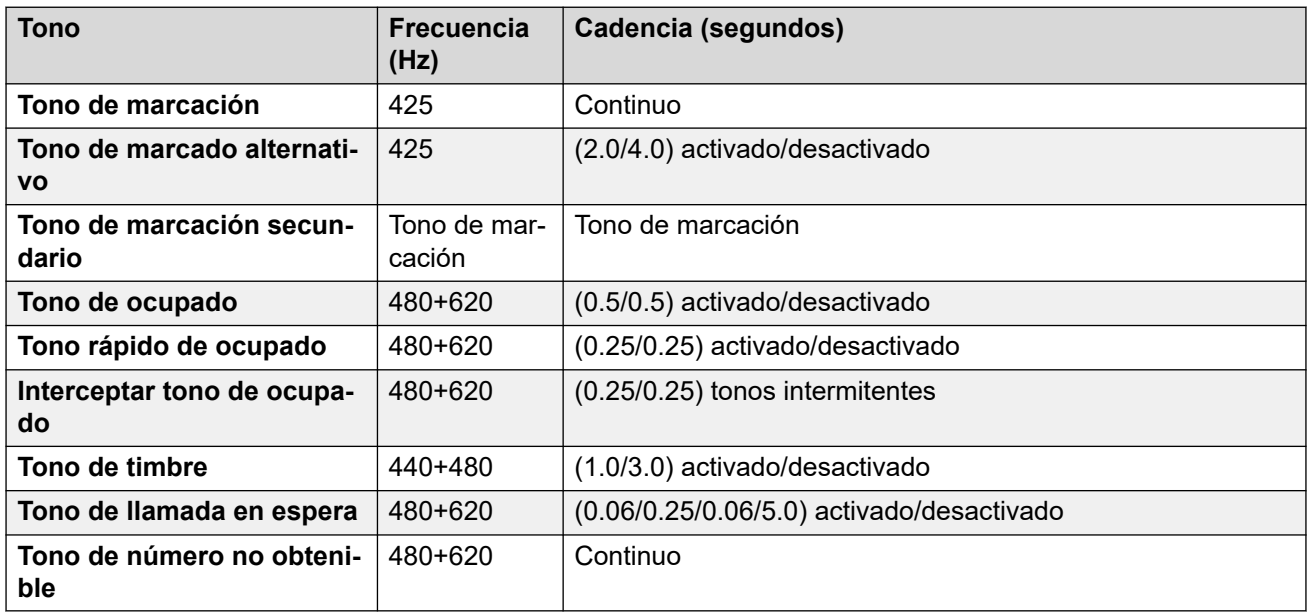

## **Configuración de teléfonos analógicos**

Para obtener detalles, consulte [Configuración de teléfonos analógicos](#page-11-0) en la página 12.

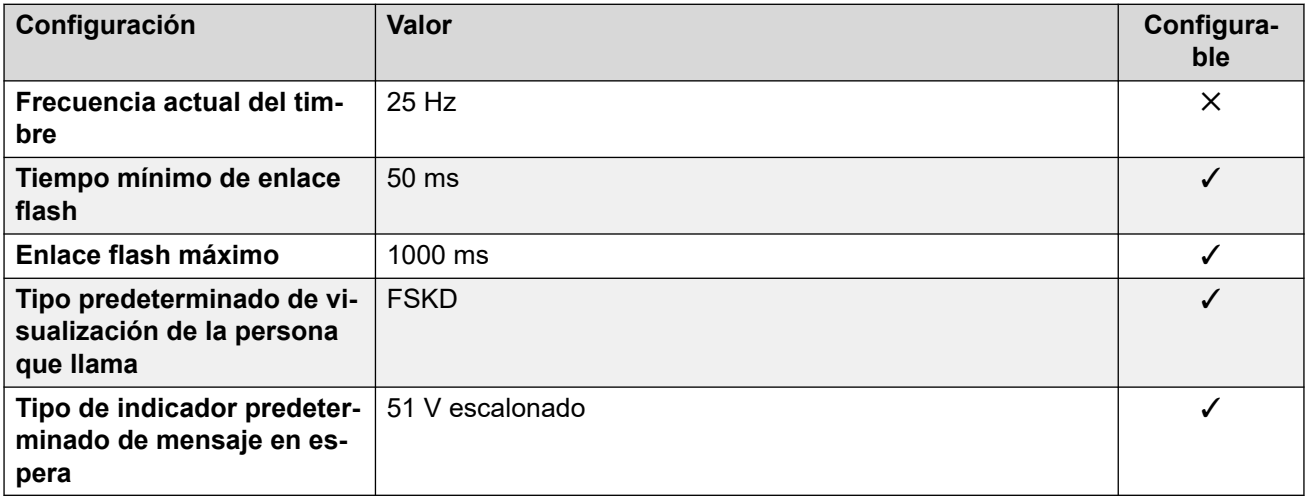

# **Comportamiento específico según la región**

Para obtener detalles, consulte [Comportamiento específico según la región](#page-12-0) en la página 13.

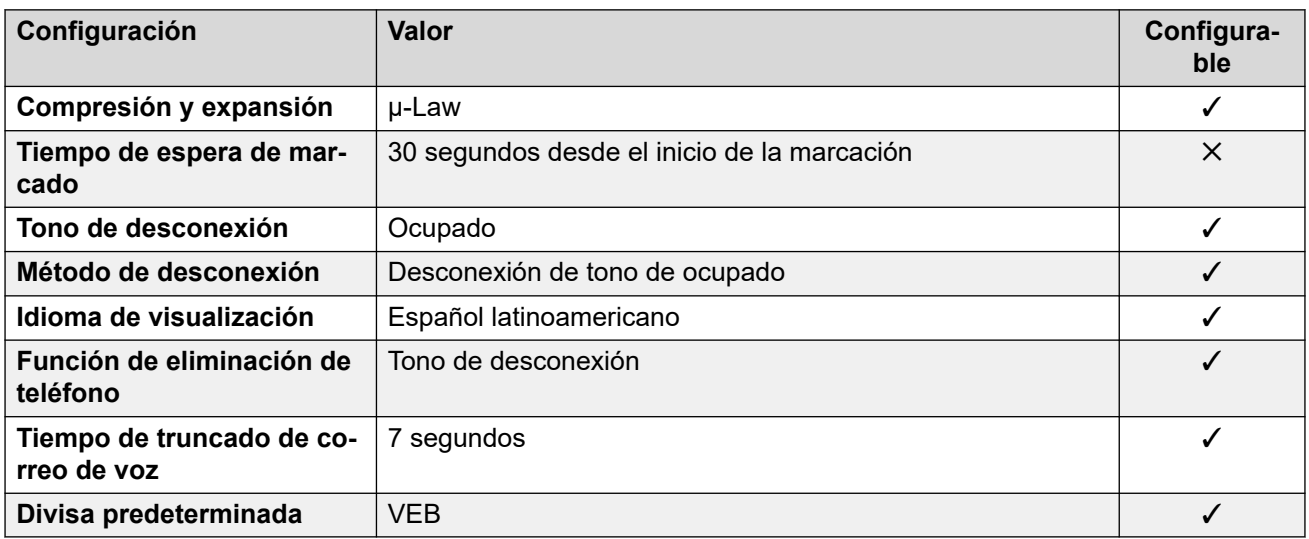

## **Configuración de fecha y hora**

Para obtener detalles, consulte [Zonas horarias y horario de verano](#page-13-0) en la página 14.

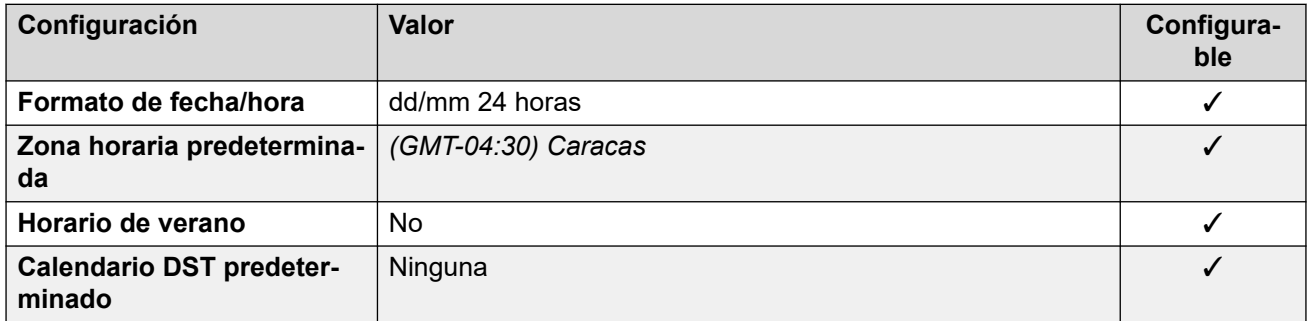

## **Configuración de troncal analógica**

Para obtener detalles, consulte [Configuración de troncal analógica](#page-10-0) en la página 11.

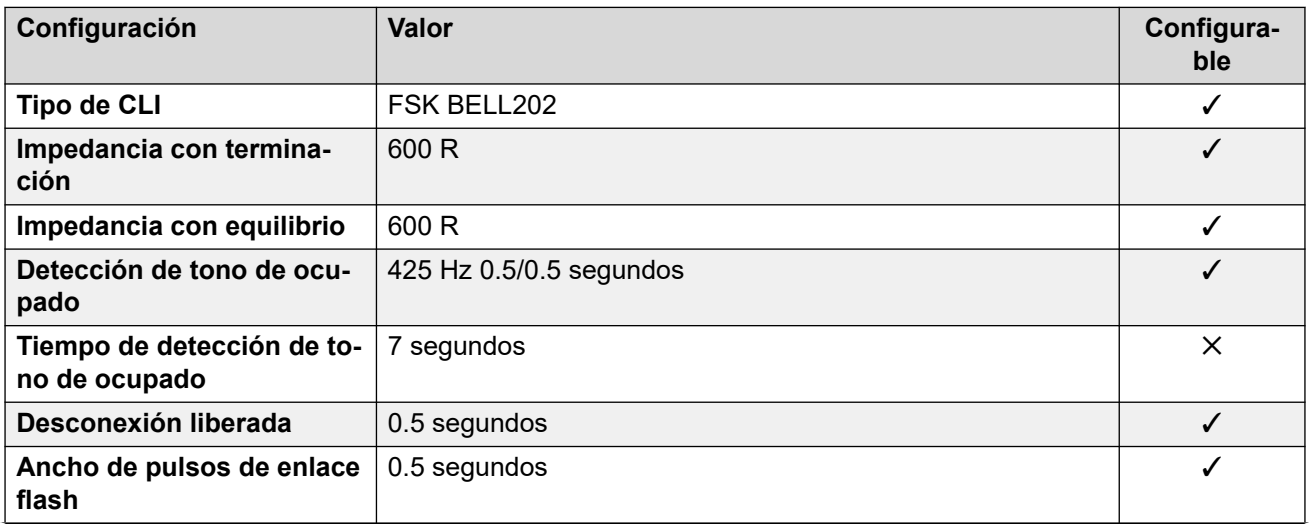

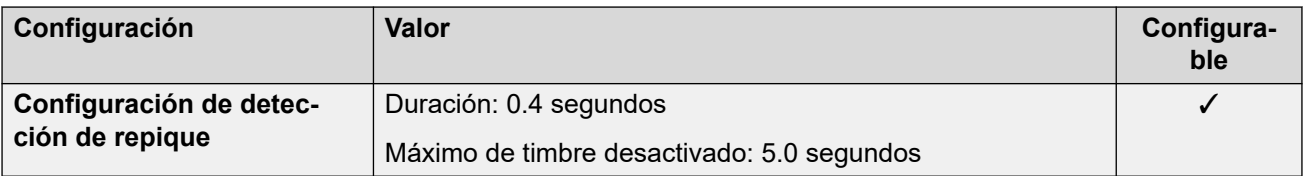

#### **Idiomas de la aplicación**

Para obtener detalles, consulte [IP Office Idiomas de la aplicación](#page-170-0) en la página 171.

#### **Idiomas del teléfono**

Para obtener detalles, consulte [Idiomas del teléfono](#page-163-0) en la página 164.

#### **Vínculos relacionados**

[Localidades](#page-17-0) en la página 18

# **Vietnam**

# **Configuración general**

Para obtener detalles, consulte [Configuración general](#page-8-0) en la página 9.

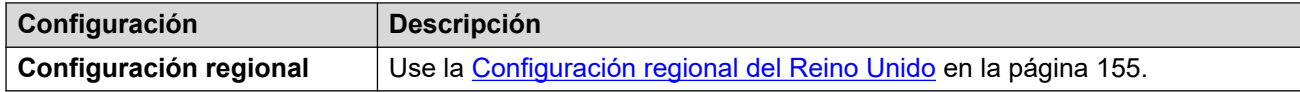

#### **Vínculos relacionados**

[Localidades](#page-17-0) en la página 18

# <span id="page-163-0"></span>**Capítulo 3: Idiomas del teléfono**

Esta sección cubre los idiomas predeterminados compatibles en los teléfonos.

#### **Vínculos relacionados**

Compatibilidad con idioma del teléfono de IP Office en la página 164 [Idiomas de visualización de funciones del teléfono](#page-164-0) en la página 165 [Idiomas de visualización de funciones del teléfono digital de Avaya](#page-165-0) en la página 166 [Idiomas de visualización de funciones del teléfono IP de Avaya](#page-166-0) en la página 167 [Personalización del archivo de idioma del teléfono IP Office](#page-168-0) en la página 169

# **Compatibilidad con idioma del teléfono de IP Office**

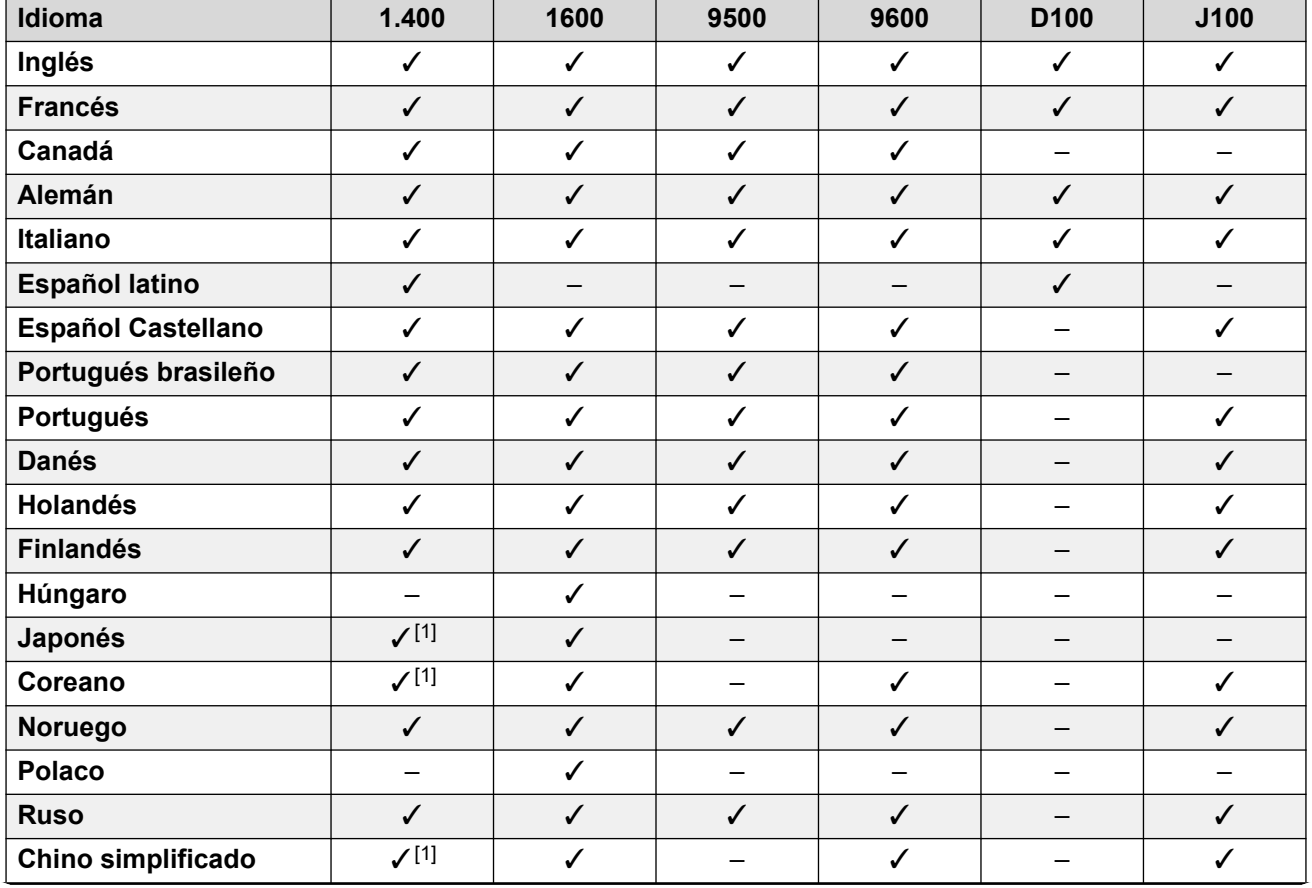

Los teléfonos Avaya admiten los siguientes idiomas cuando se utilizan con IP Office:

<span id="page-164-0"></span>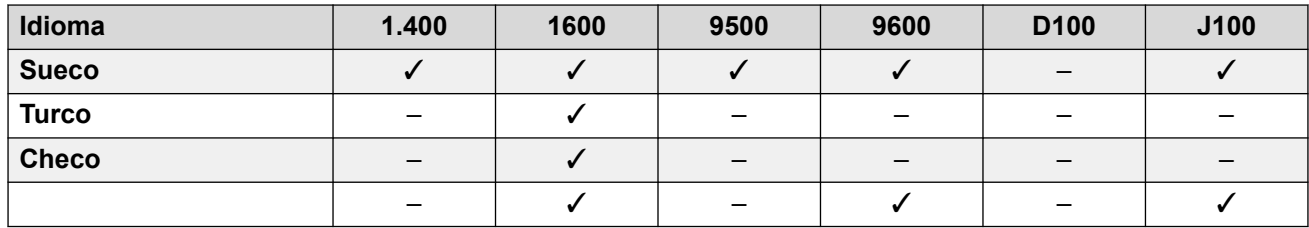

1. No es compatible con 2420.

#### **Vínculos relacionados**

[Idiomas del teléfono](#page-163-0) en la página 164

# **Idiomas de visualización de funciones del teléfono**

Las cadenas utilizadas en las funciones de los teléfonos de Avaya se dividen en dos:

- **Cadenas de IP Office:** son cadenas para funciones de IP Office , etiquetas de botones predeterminadas, el menú **Funciones** y los menús de manejo de llamadas.
	- Las cadenas de idioma pueden modificarse y agregarse nuevos idiomas de menú de IP Office si fuera necesario. Vea [Personalización del archivo de idioma del teléfono IP](#page-168-0) [Office](#page-168-0) en la página 169.
- **Avaya Cadenas de menú:** estas son cadenas utilizadas por los menús que no son de IP Office en el teléfono. Por ejemplo, para acceder a los menús presionando la tecla **A**.

El método mediante el cual se cargan las cadenas en los teléfonos varía según el tipo de teléfono. Consulte las siguientes secciones: Los idiomas compatibles predeterminados son los siguientes:

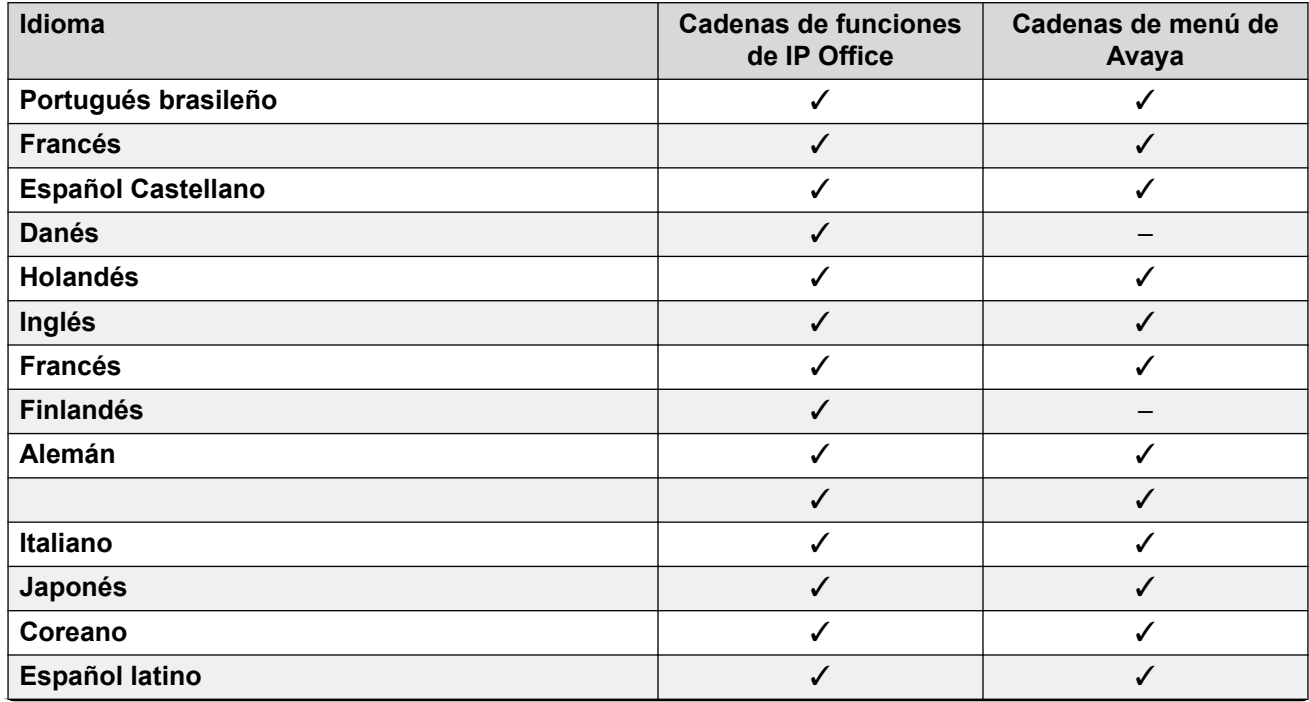

<span id="page-165-0"></span>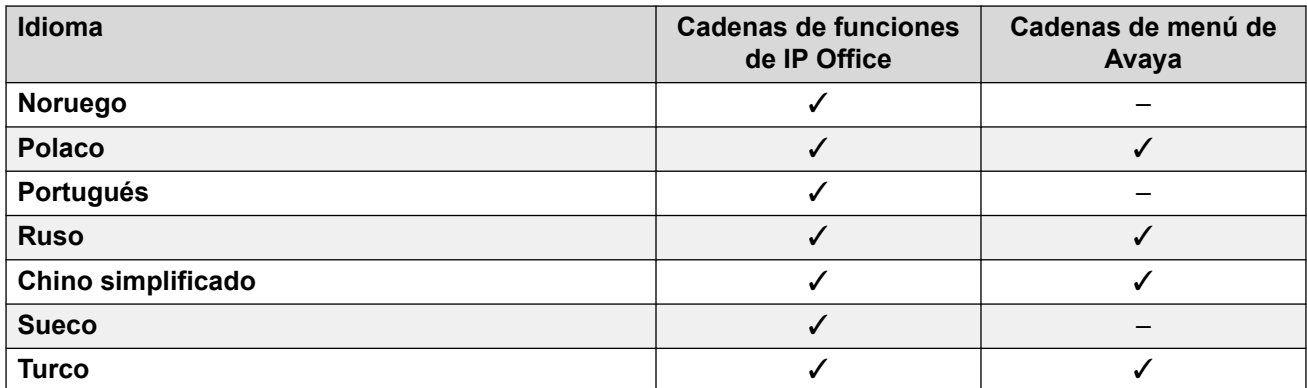

[Idiomas del teléfono](#page-163-0) en la página 164

# **Idiomas de visualización de funciones del teléfono digital de Avaya**

El siguiente método se utiliza para proporcionar cadenas de menú a teléfonos digitales de Avaya. Por ejemplo, los teléfonos serie 9500 y 1400. Las cadenas se transfieren al teléfono cuando se inicia. Según el idioma, también puede desencadenar la transferencia de archivos de fuente de visualización.

Para limitar los requisitos de memoria, IP Office transfiere las cadenas de idioma en grupos según la configuración de **Sistema** > **Configuración regional**.

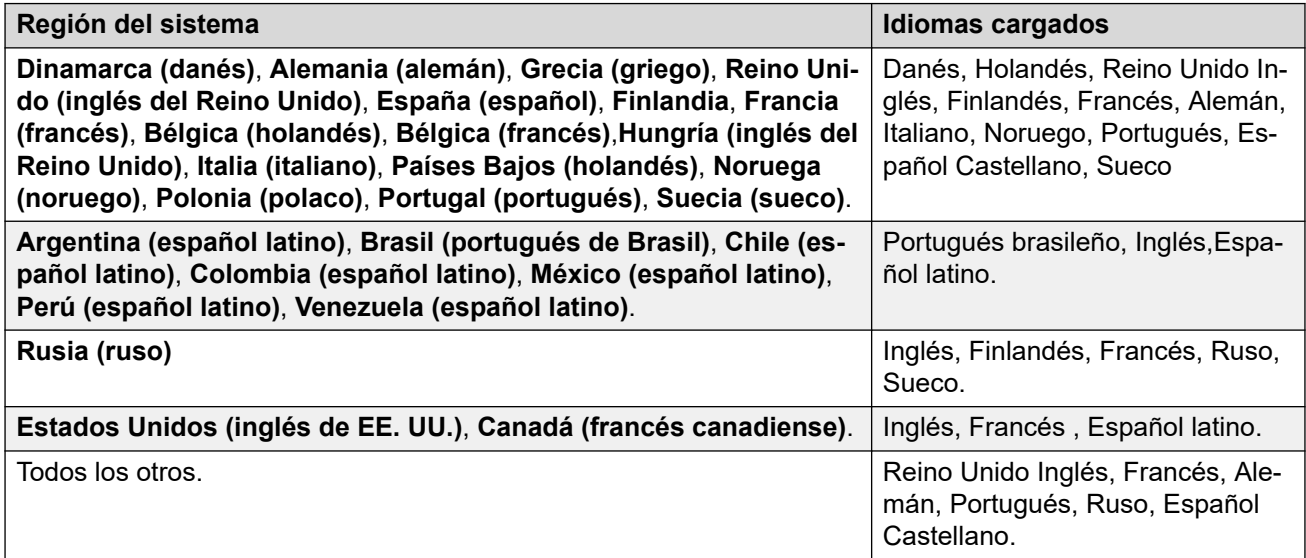

Si el usuario que inició sesión en el teléfono tiene su propia configuración **Usuario** > **Usuario** > **Configuración regional** definida, el teléfono intenta proporcionar el idioma coincidente:

- Si no hay una coincidencia exacta cargada, la búsqueda se realiza nuevamente usando solo los primeros dos caracteres del código de configuración regional del usuario.
- Si aún no hay coincidencia, el teléfono utiliza inglés.

<span id="page-166-0"></span>[Idiomas del teléfono](#page-163-0) en la página 164

# **Idiomas de visualización de funciones del teléfono IP de Avaya**

Para teléfonos IP de Avaya, IP Office suministra cadenas de idioma a los teléfonos mediante los siguientes métodos:

#### • **Cadenas del menú Avaya:**

El archivo 46xxsettings.txt generado automáticamente le dice al teléfono qué archivos de idioma solicitar para las cadenas de menú de Avaya. Estos son adicionales al inglés, que los teléfonos admiten de manera predeterminada.

- Los archivos de idioma que se les indica a los teléfonos que soliciten dependen de la configuración regional del sistema de IP Office. Consulte la siguiente tabla.

#### • **Cadenas de menú de IP Office:**

IP Office suministra cadenas para los menús IP Office a través de la conexión del teléfono.

#### **Archivos de idioma solicitados**

Esta tabla indica los archivos de idioma del menú de Avaya que se les indica a los teléfonos IP de Avaya que soliciten, según la configuración regional del sistema de IP Office.

El orden de los idiomas es importante. El primer idioma es el predeterminado utilizado por el teléfono hasta que el usuario del teléfono lo cambie usando los menús del teléfono.

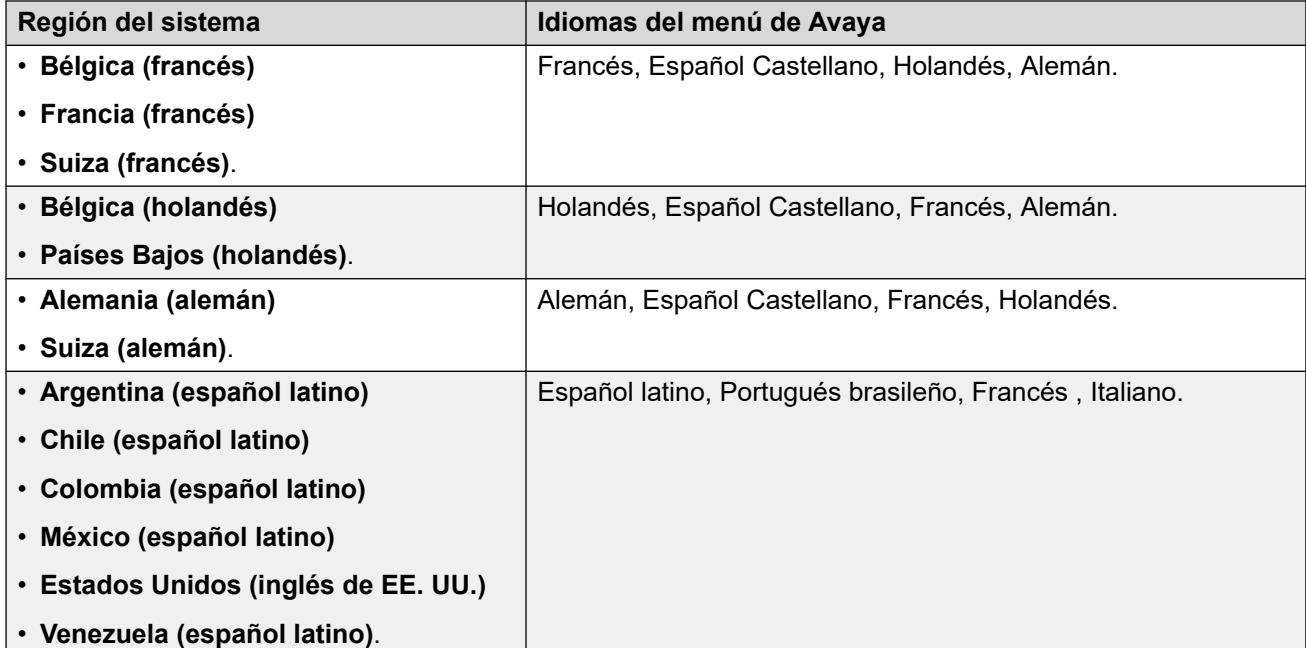

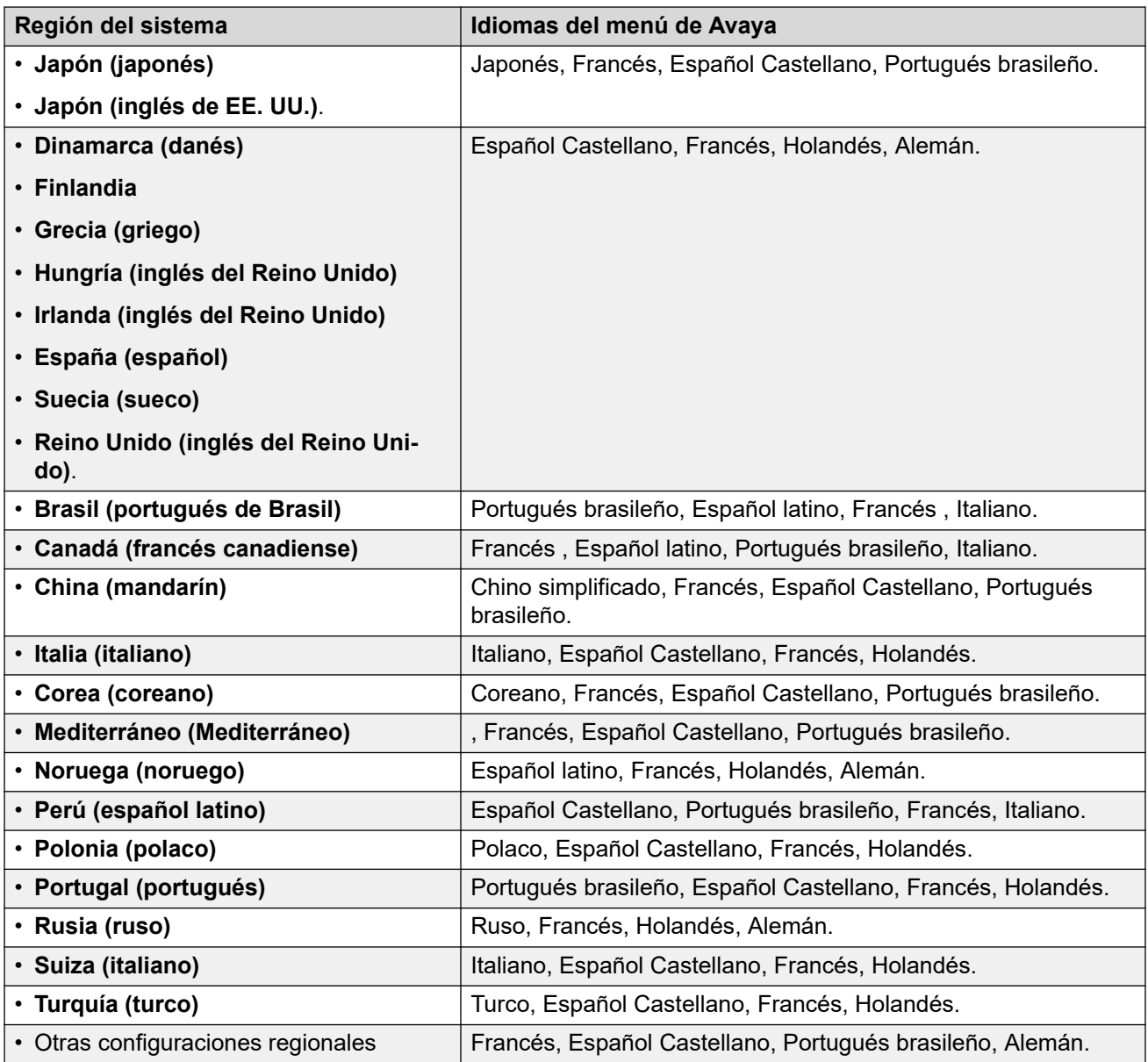

[Idiomas del teléfono](#page-163-0) en la página 164

# <span id="page-168-0"></span>**Personalización del archivo de idioma del teléfono IP Office**

Puede personalizar los archivos de idioma utilizados para los menús de IP Office en los teléfonos de las series 1600, 9600 y J100.

- No altera las cadenas que se utilizan en los menús de administración a los que se accede a través de los botones  $\mathbf{A}$  o  $\equiv$ .
	- Para los teléfonos de la serie J100, estos se configuran mediante cadenas en los archivos M1f . . . xml cargados por el teléfono para cada idioma.
- Deberá repetir este proceso después de una actualización del sistema que incluya las nuevas funciones del menú del teléfono IP Office 1600, 9600 o J100.

#### **Vínculos relacionados**

[Idiomas del teléfono](#page-163-0) en la página 164 Obtención de los archivos de idioma del teléfono IP Office en la página 169 Agregar archivos de idioma personalizados de IP Office en la página 169

# **Obtención de los archivos de idioma del teléfono IP Office**

### **Acerca de esta tarea**

Puede hacer que el sistema IP Office genere un conjunto de archivos de idioma .XML, que contengan el conjunto actual de cadenas de teléfono que está utilizando.

#### **Procedimiento**

- 1. Al usuario **NoUser**, agregue la cadena **PHONE\_LANGUAGES**.
- 2. Reinicie el sistema IP Office.
- 3. Durante el reinicio, IP Office genera los archivos de idioma actuales a la carpeta XML.
	- Hay un archivo phonelanguage NNN. xml para cada idioma, donde NNN es el código de configuración regional del idioma utilizado por el sistema IP Office.

#### **Vínculos relacionados**

Personalización del archivo de idioma del teléfono IP Office en la página 169

# **Agregar archivos de idioma personalizados de IP Office**

Tenga en cuenta que hay conjuntos independientes de cadenas para los teléfonos de la serie 1600 y de la serie 9600/J100.

### **Procedimiento**

- 1. Descargue el archivo phonelanguage NNN.xml o los archivos que desea editar o utilizar como plantilla para idiomas adicionales.
- 2. **Para cambiar las cadenas para la configuración regional predeterminada del sistema:** esto afectará las cadenas del teléfono IP Office para todos los usuarios

configurados sin una configuración regional específica o configurados con la configuración regional predeterminada del sistema.

- a. Cree una copia de este archivo base que desea utilizar como plantilla y asígnele un nombre a solo phonelanguage xml.
- b. Edite las cadenas en el archivo según sea necesario.
- c. Cambie los códigos de idioma de 3 caracteres que se muestran para la **configuración regional**, la **configuración regional de base** y la **configuración regional del teléfono** para que coincidan con la configuración regional del sistema.
- 3. **Para cambiar las cadenas para otra configuración regional:** esto afectará las cadenas del IP Office teléfono para todos los usuarios configurados en esa configuración regional específica.
	- a. Edite el archivo xml existente para ese idioma o cree un nuevo archivo copiando uno de los archivos phonelanguage\_NNN.xml existentes y cambiando el código de idioma en el nombre del archivo.
	- b. Edite las cadenas en el archivo según sea necesario.
	- c. Cambie los códigos de idioma de 3 caracteres que se muestran para la **configuración regional**, la **configuración regional de base** y la **configuración regional del teléfono** para que coincidan con la configuración regional del usuario.
- 4. Establezca la configuración regional en el archivo a la configuración regional del usuario en el sistema que utilizará para los usuarios configurados en este idioma.
- 5. Cargue los archivos XML en la carpeta /system/primary del sistema.
- 6. Reinicie el sistema.

#### **Vínculos relacionados**

[Personalización del archivo de idioma del teléfono IP Office](#page-168-0) en la página 169

# <span id="page-170-0"></span>**Capítulo 4: IP Office Idiomas de la aplicación**

Las aplicaciones de IP Office, de manera predeterminada, coinciden con el idioma del sistema operativo en el que se ejecutan o el navegador a través del cual se accede a ellos.

- Las aplicaciones instaladas, cuando sea posible, coinciden de manera predeterminada con el idioma del sistema operativo en el que se ejecutan.
- Para las aplicaciones a las que se accede con un navegador web, las aplicaciones se configuran de manera predeterminada para que coincidan con el idioma del navegador.
- Para aplicaciones con un instalador, la selección de idioma durante la instalación es únicamente para el proceso de instalación. No selecciona el idioma para el funcionamiento de la aplicación.

Para avisos de correo de voz, consulte [Anuncios de correo de voz](#page-173-0) en la página 174.

#### **Vínculos relacionados**

Idiomas de aplicaciones del administrador de IP Office en la página 171 [IP Office Idioma de la aplicación del usuario](#page-171-0) en la página 172

# **Idiomas de aplicaciones del administrador de IP Office**

Las aplicaciones del administrador de IP Office admiten los siguientes idiomas:

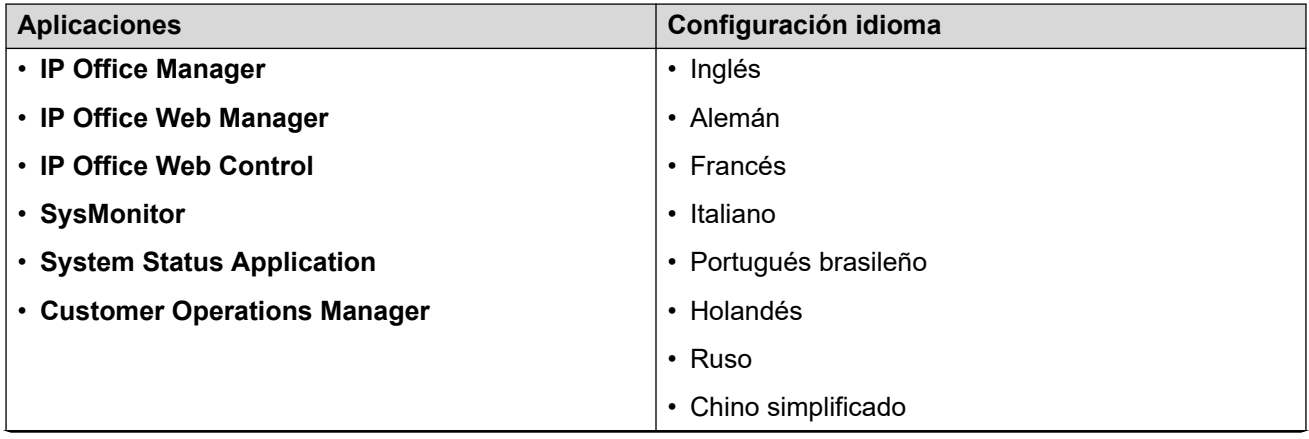

<span id="page-171-0"></span>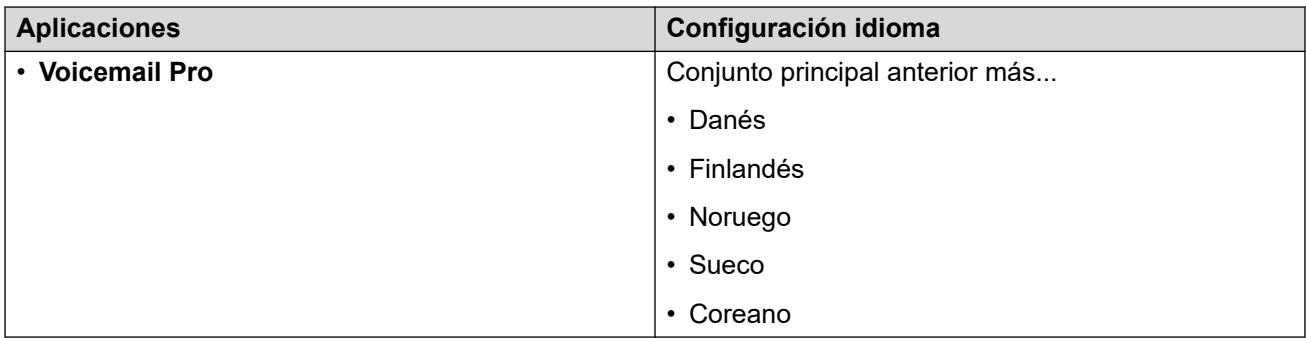

[IP Office Idiomas de la aplicación](#page-170-0) en la página 171

# **IP Office Idioma de la aplicación del usuario**

Las aplicaciones de usuario de IP Office admiten los siguientes idiomas:

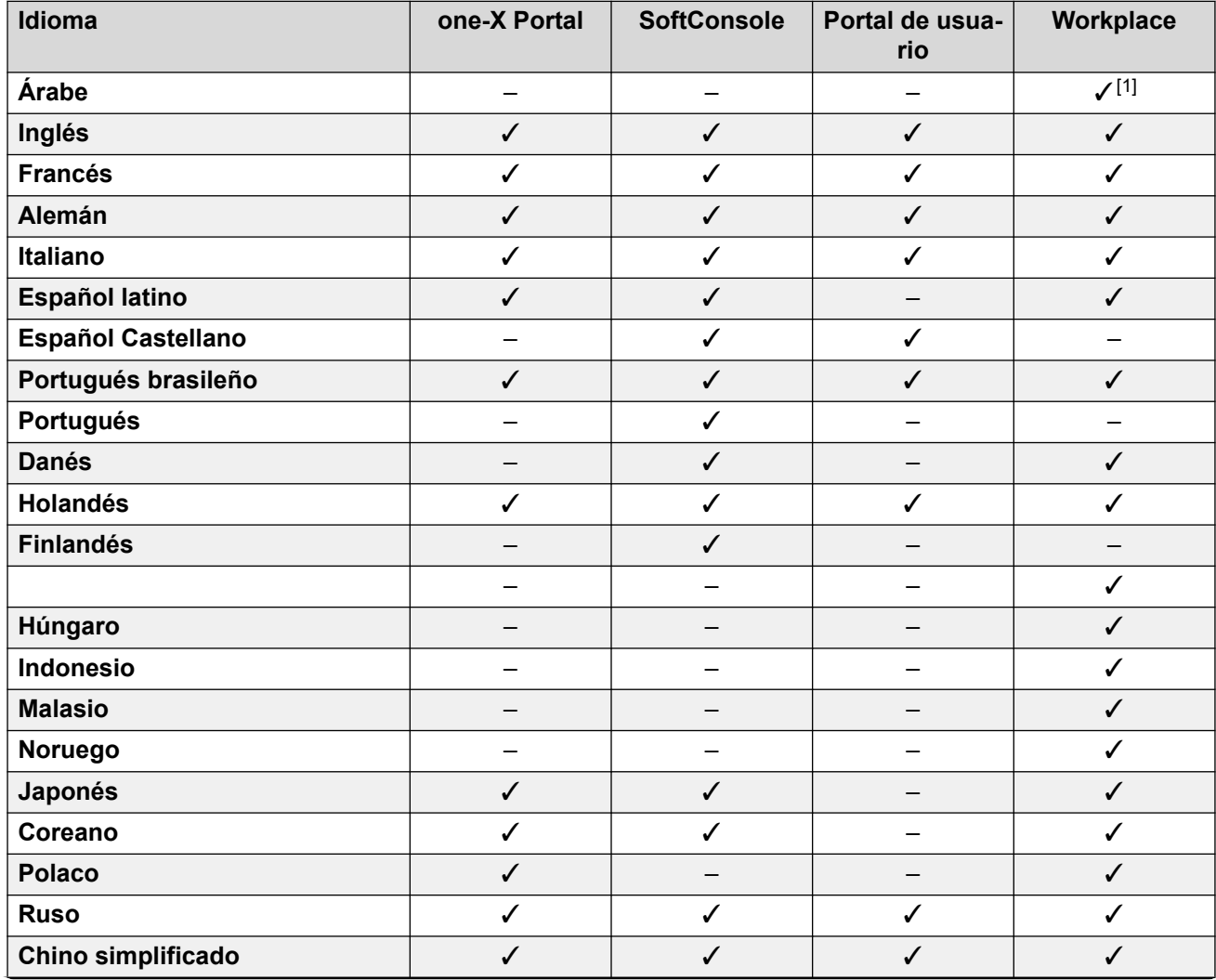

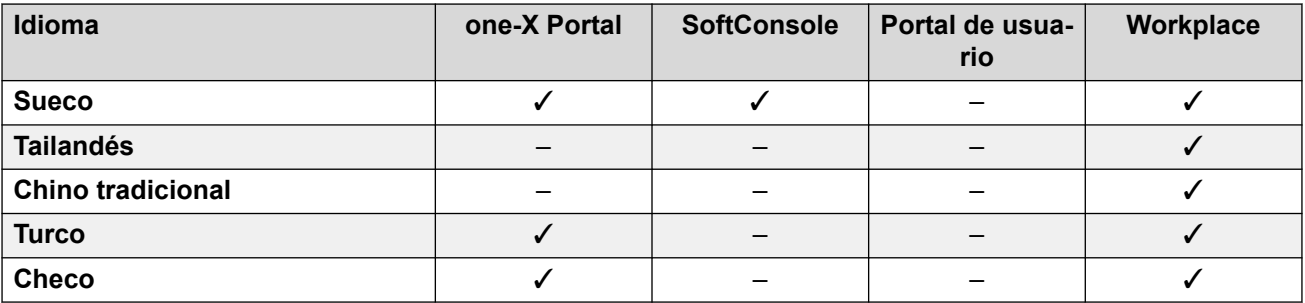

1. Solo cliente Windows.

## **Vínculos relacionados**

[IP Office Idiomas de la aplicación](#page-170-0) en la página 171

# <span id="page-173-0"></span>**Capítulo 5: Anuncios de correo de voz**

La configuración de **Configuración regional** del sistema define el idioma predeterminado que se utiliza para los avisos de correo de voz. Sin embargo, esto puede anularse o cambiarse.

#### **Vínculos relacionados**

Anulación del idioma de indicación predeterminado en la página 174 [Idiomas de Embedded Voicemail compatibles](#page-174-0) en la página 175 [Operación con idiomas predeterminados/de reserva de Embedded Voicemail](#page-175-0) en la página 176 [Idiomas admitidos de Voicemail Pro](#page-177-0) en la página 178 [Avisos de texto a voz \(TTS\)](#page-178-0) en la página 179

# **Anulación del idioma de indicación predeterminado**

Cuando el IP Office enruta una llamada al servidor de correo de voz, indica la región para la cual se deben suministrar avisos coincidentes, si están disponibles. Dentro de la configuración de IP Office, una **Configuración regional** siempre se configura para el sistema.

Sin embargo, se puede establecer una **Configuración regional** diferente para cada usuario, ruta de llamada entrante y códigos de acceso además del sitio predeterminado del sistema. Para el correo de voz, se utilizan de la siguiente manera:

- Se utiliza la configuración regional del usuario, si se la ha configurado, si la persona que llama es interna.
- Se utiliza la configuración regional para la ruta de llamadas entrantes, si se ha configurado, si el llamador es externa.
- Si no se ajusta la configuración regional de ningún usuario o ruta para llamadas entrantes, se utiliza la configuración regional del sistema.
- Si se ha configurado una región para un código abreviado, esa región se utiliza y anula a las opciones mencionadas anteriormente si el enrutamiento de la llamada al correo de voz se realiza a través del código abreviado.
- Para todo lo anterior, si el conjunto de avisos en particular no está disponible, el idioma de reserva se utiliza si está disponible.

#### **Voicemail Pro**

Además de lo anterior, para Voicemail Pro, la acción **Seleccionar idioma de indicación del sistema** puede utilizarse para seleccionar el idioma de indicación requerido para manejar una llamada.

#### **Vínculos relacionados**

# <span id="page-174-0"></span>**Idiomas de Embedded Voicemail compatibles**

Embedded Voicemail es compatible con grupos de avisos en los siguientes idiomas.

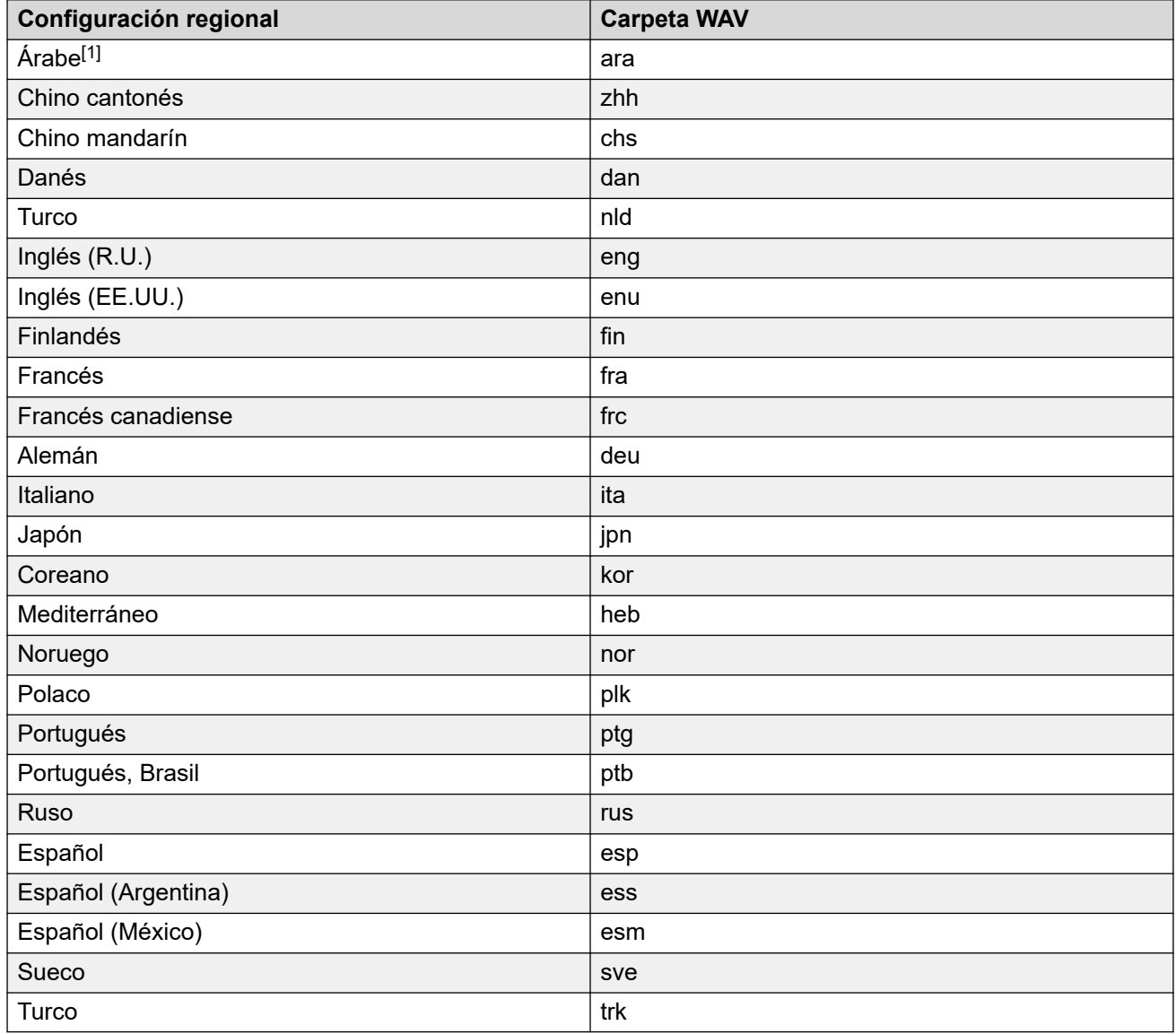

## **Nota:**

1. El conjunto de avisos en árabe solo se admite en sistemas que se ejecutan en los modos de Basic Edition. En otros modos, se utiliza inglés del Reino Unido.

#### **Vínculos relacionados**

# <span id="page-175-0"></span>**Operación con idiomas predeterminados/de reserva de Embedded Voicemail**

Embedded Voicemail utiliza los siguientes idiomas de avisos predeterminados para cada **Configuración regional**. Si el aviso requerido no está disponible, utiliza la secuencia de idiomas de reserva para reproducir avisos alternativos.

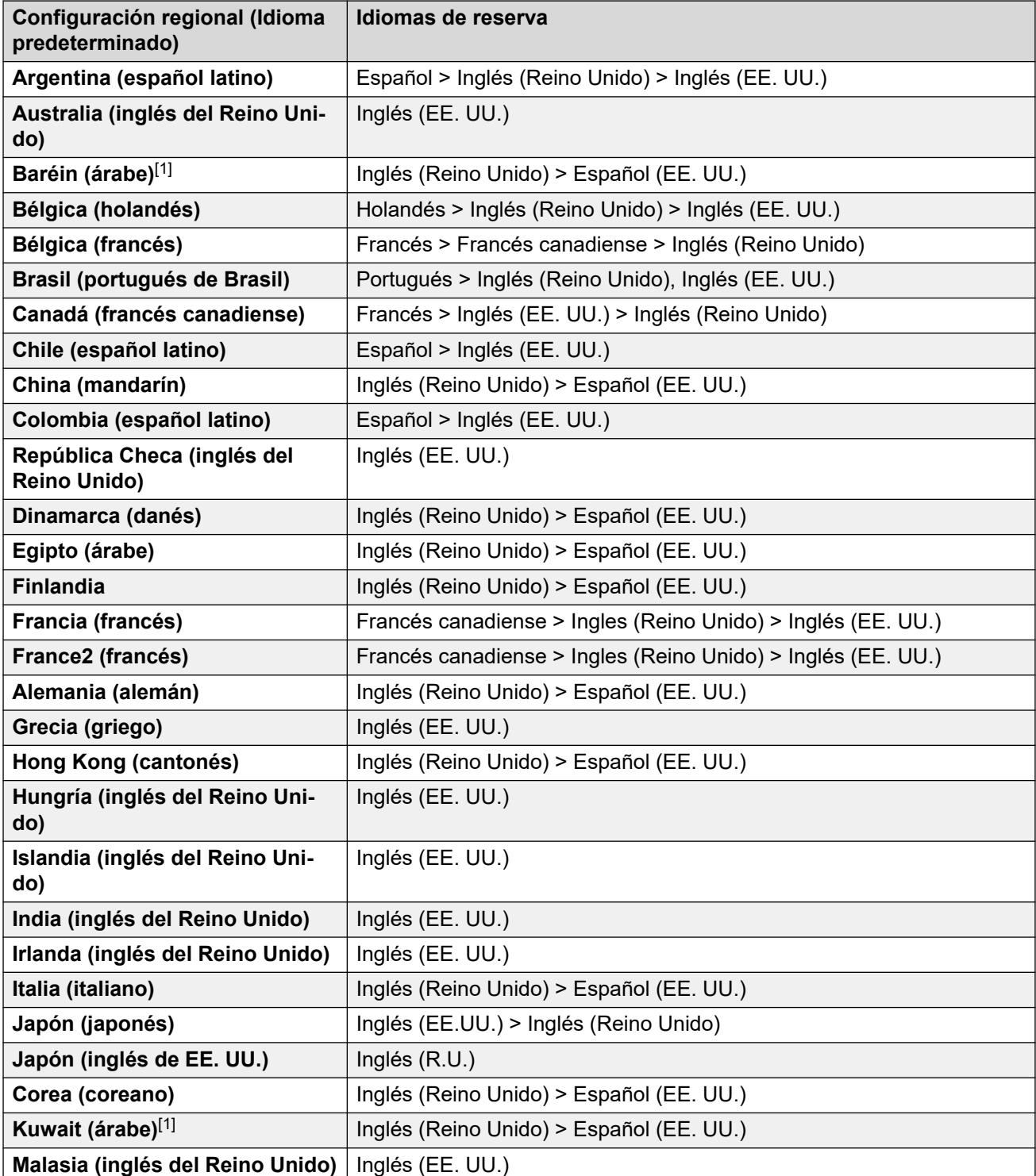

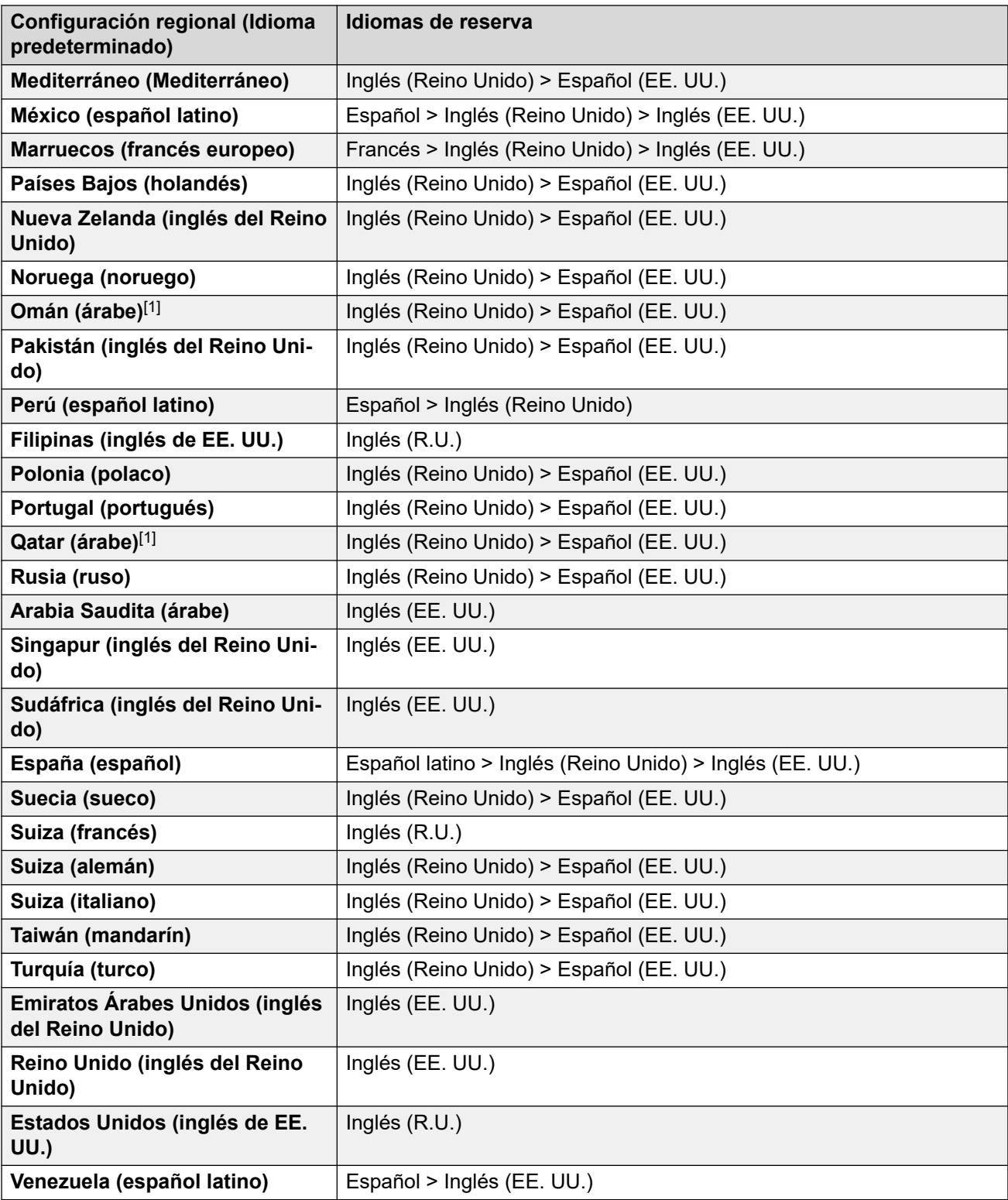

# **Nota:**

1. El conjunto de avisos en árabe solo se admite en sistemas que se ejecutan en los modos de Basic Edition. En otros modos, se utiliza inglés del Reino Unido.

## **Vínculos relacionados**

# <span id="page-177-0"></span>**Idiomas admitidos de Voicemail Pro**

De manera predeterminada, los avisos instalados coinciden con la opción del idioma del instalador además de inglés. Si se requieren otros idiomas, deberán ser seleccionados con una instalación personalizada. Los avisos de Voicemail Pro que están disponibles para la instalación se enumeran en la siguiente tabla. La disponibilidad de un idioma en el correo de voz no indica necesariamente compatibilidad con IP Office en un país que usa ese idioma.

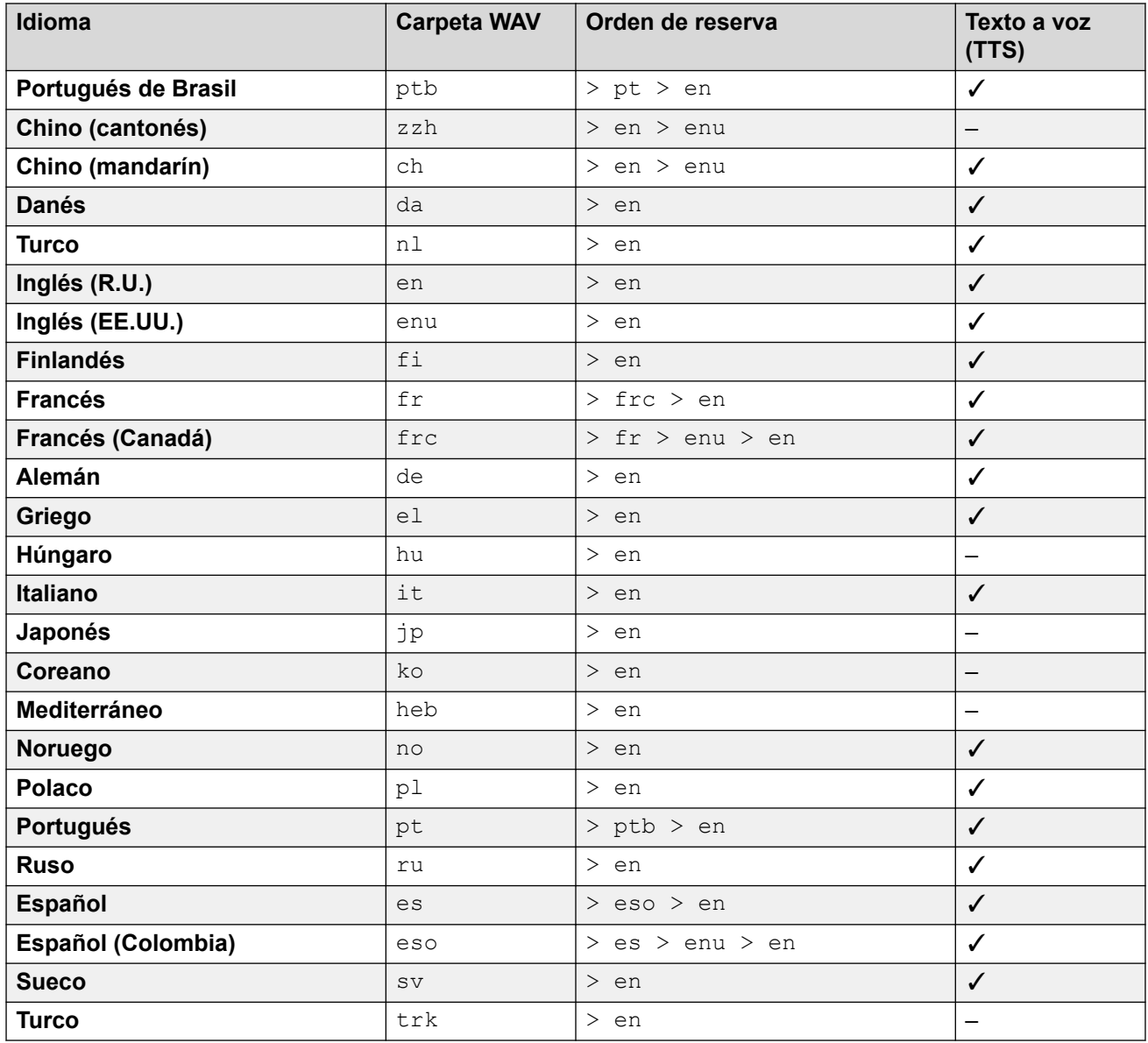

### **Vínculos relacionados**

# <span id="page-178-0"></span>**Avisos de texto a voz (TTS)**

El sistema en modo de suscripción puede utilizar avisos generados de texto a voz (TTS) para una variedad de funciones. TTS es compatible con una cantidad de idiomas y con diferentes opciones de voz, según se muestra en la siguiente tabla.

Siempre que se modifique la configuración de un aviso TTS, la siguiente vez que se solicite el aviso, incluida la vista previa a través de los menús de administración web, el sistema almacena el aviso resultante en la memoria caché como un archivo local. Esto elimina la demora inicial que puede ocurrir la primera vez que se reproduce un aviso TTS.

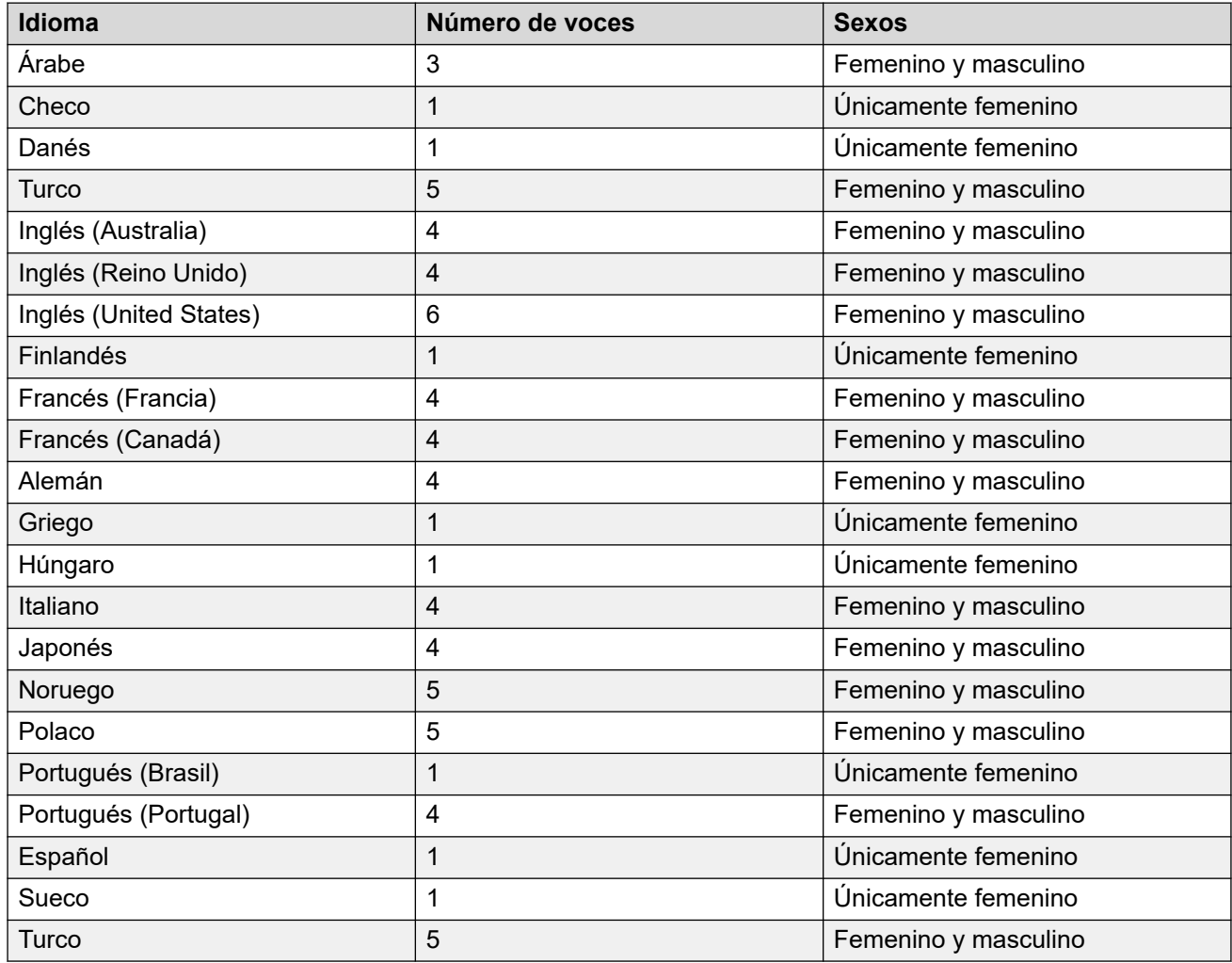

### **Vínculos relacionados**

# **Capítulo 6: Ayuda y documentación adicionales**

Las siguientes páginas proporcionan fuentes de ayuda adicional.

#### **Vínculos relacionados**

Manuales y guías de usuario adicionales en la página 180 Obteniendo ayuda en la página 180 [Buscar un socio comercial de Avaya](#page-180-0) en la página 181 [Recursos adicionales de IP Office](#page-180-0) en la página 181 [Capacitación](#page-181-0) en la página 182

# **Manuales y guías de usuario adicionales**

El sitio web de Avaya [Centro de Documentación](https://documentation.avaya.com) contiene guías de usuario y manuales para productos Avaya, lo que incluye IP Office.

- Para obtener una lista de los manuales y guías de usuario actuales de IP Office, consulte el documento Avaya [Manuales y guías del usuario de la IP Office](https://documentation.avaya.com/bundle/IPOfficeManuals)™ Platform.
- Los sitios web de Avaya IP Office [Knowledgebase](https://ipofficekb.avaya.com) y Avaya [Soporte técnico](https://support.avaya.com) también proporcionan acceso a los manuales técnicos y guías de usuario de IP Office.
	- Tenga en cuenta que, cuando sea posible, estos sitios redirigen a los usuarios a la versión del documento alojado por Avaya [Centro de Documentación](https://documentation.avaya.com).

Para otros tipos de documentos y otros recursos, visite los diferentes sitios web de Avaya (consulte [Recursos adicionales de IP Office](#page-180-0) en la página 181).

#### **Vínculos relacionados**

Ayuda y documentación adicionales en la página 180

# **Obteniendo ayuda**

Avaya vende IP Office a través de socios comerciales acreditados. Esos socios comerciales proporcionan soporte técnico directo a sus clientes y pueden escalar problemas a Avaya si es necesario.

Si su sistema IP Office actualmente no tiene un socio comercial Avaya que le proporcione soporte y mantenimiento, puede utilizar la herramienta Avaya Partner Locator para encontrar un socio comercial. Vea [Buscar un socio comercial de Avaya](#page-180-0) en la página 181.
#### <span id="page-180-0"></span>**Vínculos relacionados**

[Ayuda y documentación adicionales](#page-179-0) en la página 180

# **Buscar un socio comercial de Avaya**

Si su sistema IP Office actualmente no tiene un socio comercial Avaya que le proporcione soporte y mantenimiento, puede utilizar la herramienta Avaya Partner Locator para encontrar un socio comercial.

#### **Procedimiento**

- 1. Con un navegador, vaya a [Sitio web de Avaya](https://www.avaya.com) en<https://www.avaya.com>
- 2. Seleccione **Socios** y luego **Buscar un socio**.
- 3. Ingrese la información de su ubicación.
- 4. Para socios comerciales IP Office, con el **Filtro**, seleccione **Pequeña/mediana empresa**.

#### **Vínculos relacionados**

[Ayuda y documentación adicionales](#page-179-0) en la página 180

# **Recursos adicionales de IP Office**

Además del sitio web de documentación (consulte [Manuales y guías de usuario adicionales](#page-179-0) en la página 180), hay una gama de sitios web que proporcionan información sobre productos y servicios de Avaya, lo que incluye IP Office.

• [Sitio web de Avaya](https://www.avaya.com) (<https://www.avaya.com>)

Este es el sitio web oficial de Avaya. La página principal proporciona acceso a sitios Web individuales de Avaya para los distintos países y regiones.

• **[Ventas de Avaya y portal para socios](https://sales.avaya.com)** *(*<https://sales.avaya.com>*)*

Este es el sitio Web oficial de todos los socios de negocios Avaya. Este sitio requiere del registro de un nombre y contraseña de usuario. Una vez que accede, puede personalizar el portal para que muestre productos específicos y el tipo de información que desea ver.

• **Avaya IP Office [Knowledgebase](https://ipofficekb.avaya.com)** *(*<https://ipofficekb.avaya.com>*)*

Este sitio proporciona acceso a una versión en línea y actualizada regularmente de guías del usuario y manual técnico IP Office.

• **Avaya [Soporte técnico](https://support.avaya.com)** *(*<https://support.avaya.com>*)*

Este sitio proporciona acceso al software del producto Avaya, a la documentación y a otros servicios para instaladores y mantenedores de productos Avaya.

- **Avaya [Foros de soporte](https://support.avaya.com/forums/index.php)** *(*<https://support.avaya.com/forums/index.php>*)*

Este sitio proporciona foros para analizar problemas de producto.

<span id="page-181-0"></span>• **[Grupo de usuarios internacionales de Avaya](https://www.iuag.org)** *(*<https://www.iuag.org>*)*

Esta es la organización para los clientes Avaya. Proporciona foros y grupos de conversación.

• **[Avaya DevConnect](https://www.devconnectprogram.com/)** *(*<https://www.devconnectprogram.com/>*)*

Este sitio proporciona detalles sobre API y SDK para productos Avaya, incluido IP Office. El sitio también proporciona notas de aplicación para productos de terceros que no son de Avaya, que interoperan con IP Office usando esas API y SDK.

• **[Aprendizaje Avaya](https://www.avaya-learning.com/lms/#/training/catalog/search/IP%20OFFICE)** *(*<https://www.avaya-learning.com/>*)*

Este sitio proporciona acceso a cursos de capacitación y programas de acreditación para productos Avaya.

#### **Vínculos relacionados**

[Ayuda y documentación adicionales](#page-179-0) en la página 180

# **Capacitación**

Las credenciales y capacitación de Avaya garantizan que todos nuestros socios comerciales tengan las capacidades y habilidades para vender e implementar las soluciones Avaya y brindar soporte técnico para ellas, además de superar las expectativas de los clientes. Se encuentran disponibles las siguientes credenciales:

- Avaya Certified Sales Specialist (APSS) (Especialista en ventas certificado por Avaya)
- Avaya Implementation Professional Specialist (AIPS) (Especialista profesional en implementación de Avaya)
- Avaya Certified Support Specialist (ACSS) (Especialista en soporte técnico certificado por Avaya)

En el sitio web de **Aprendizaje Avaya**, encontrará los mapas de credenciales.

#### **Vínculos relacionados**

[Ayuda y documentación adicionales](#page-179-0) en la página 180

# Índice

#### $\mathbf{A}$

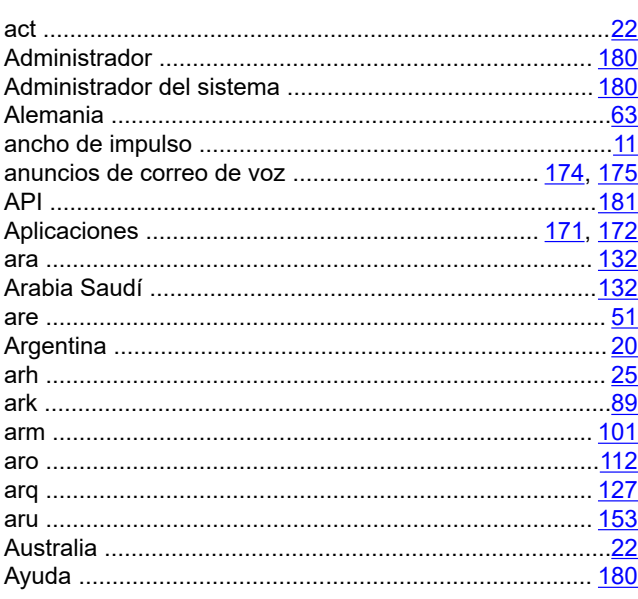

# $\overline{B}$

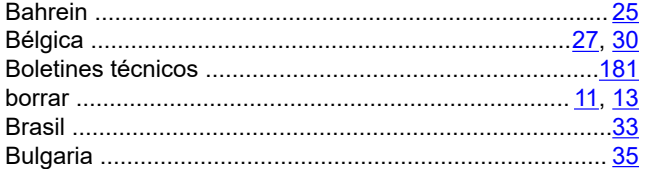

### $\mathbf C$

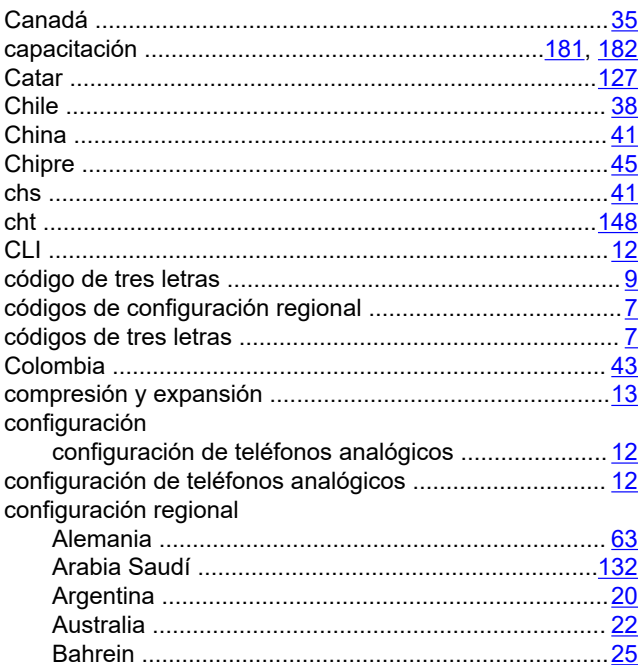

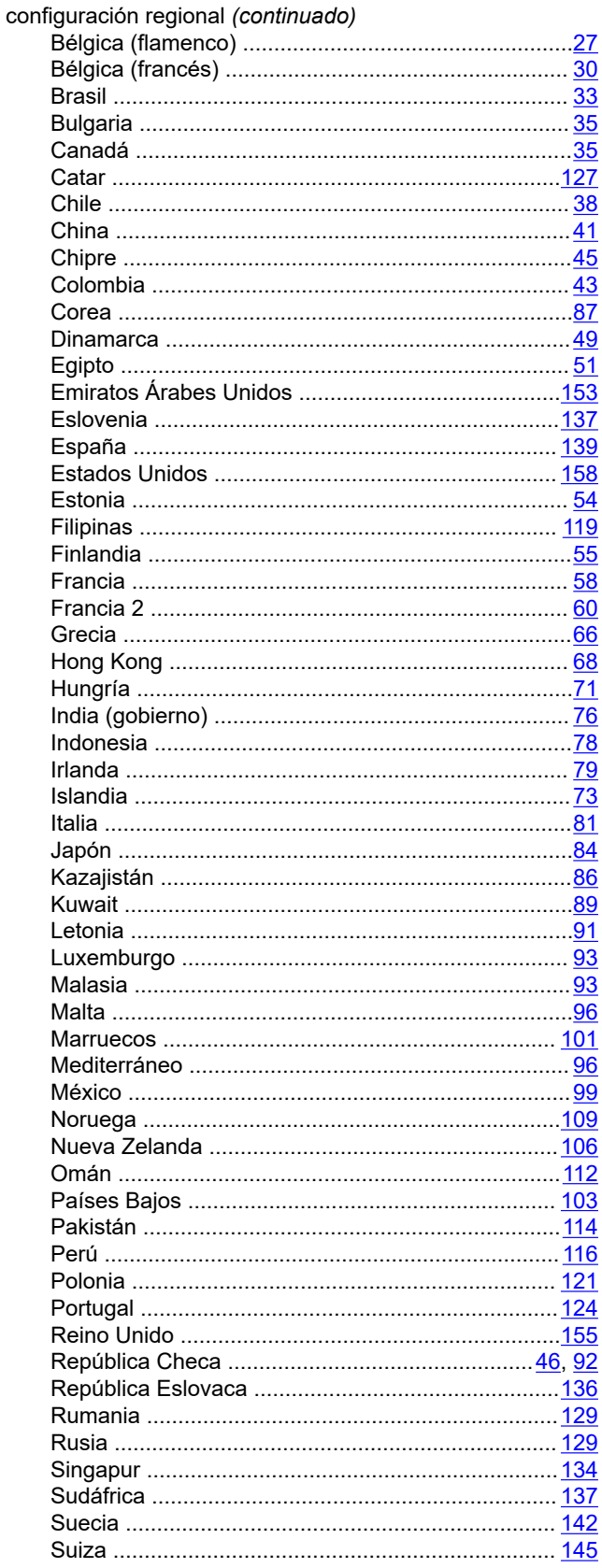

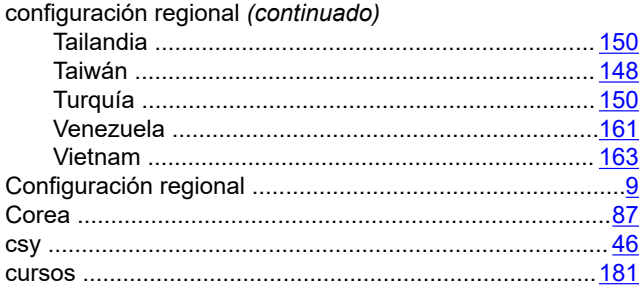

# $\mathsf D$

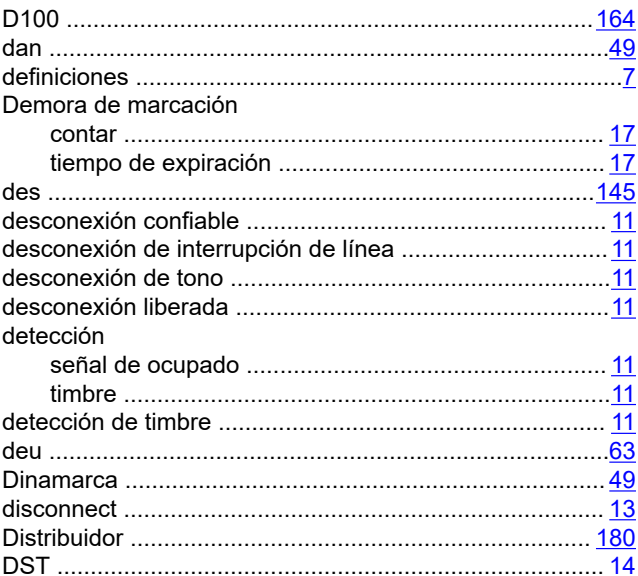

### E

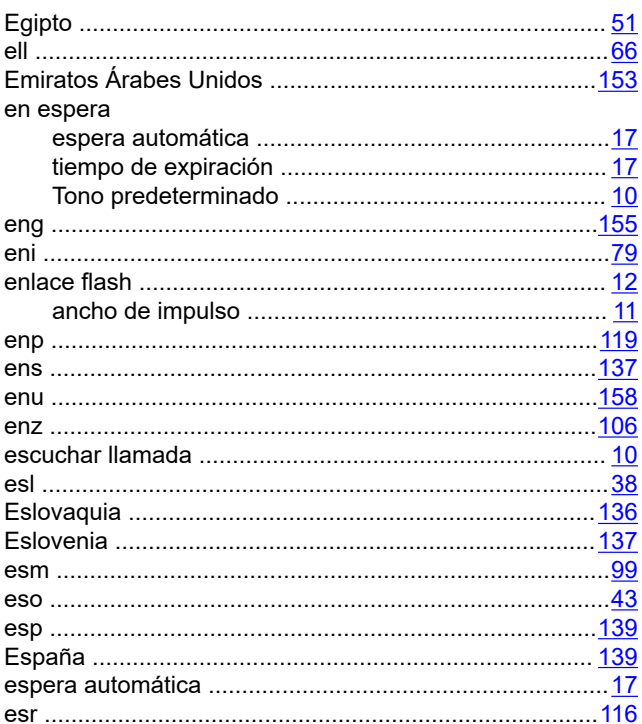

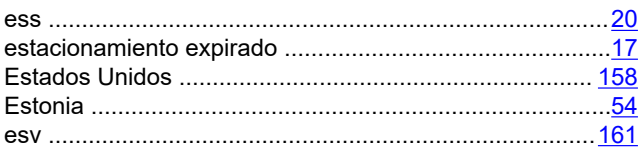

#### $\overline{F}$

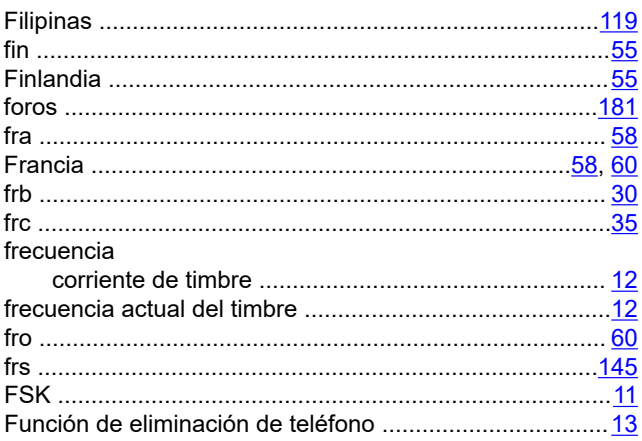

# $\mathbf G$

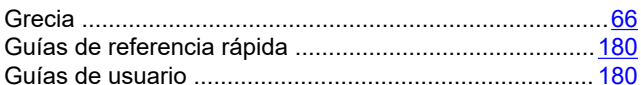

# $H$

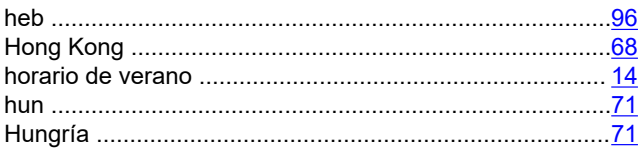

# $\mathbf{I}$

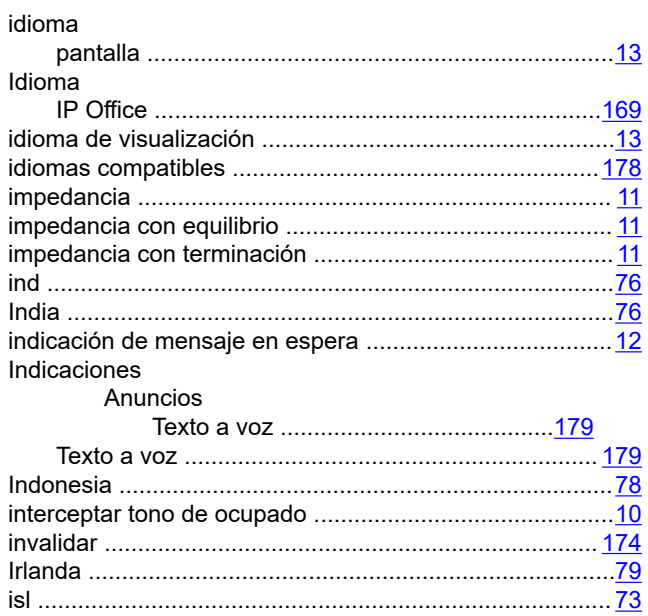

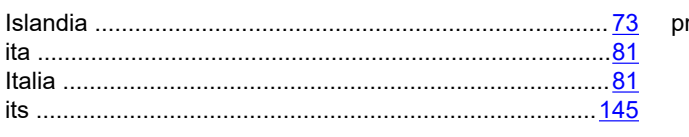

# $\mathsf{J}$

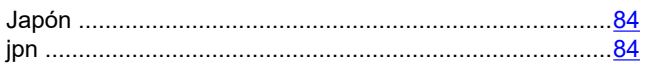

### $\overline{\mathsf{K}}$

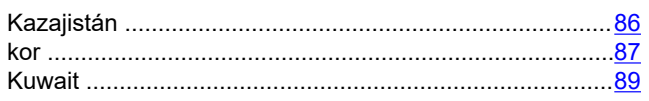

# $\overline{\mathsf{L}}$

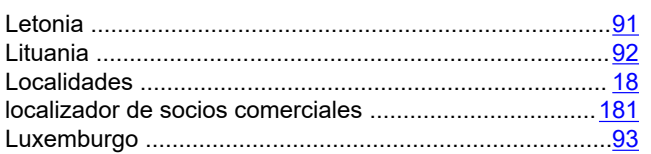

### M

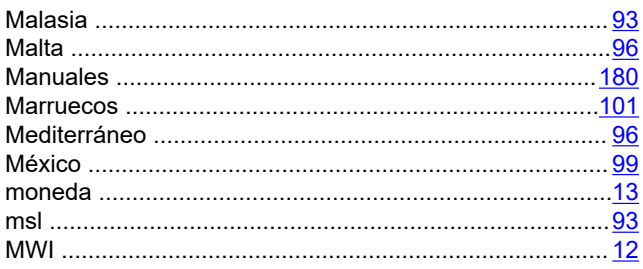

# $\overline{\mathsf{N}}$

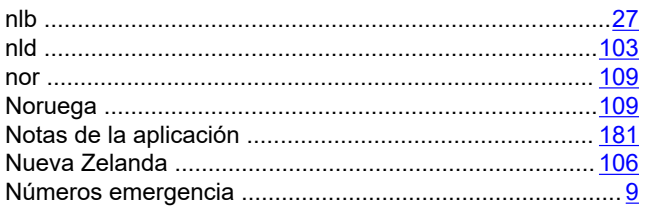

# $\mathbf{o}$

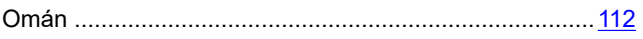

#### $\mathsf{P}$

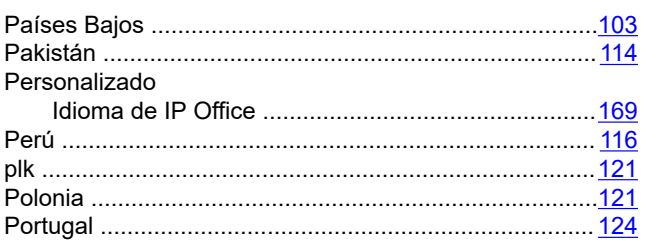

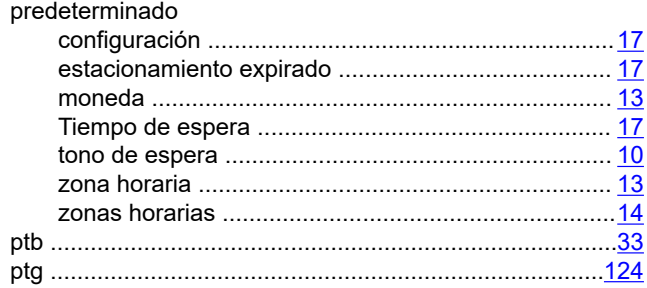

### $\mathbf R$

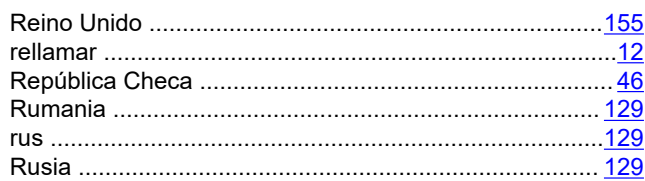

#### S

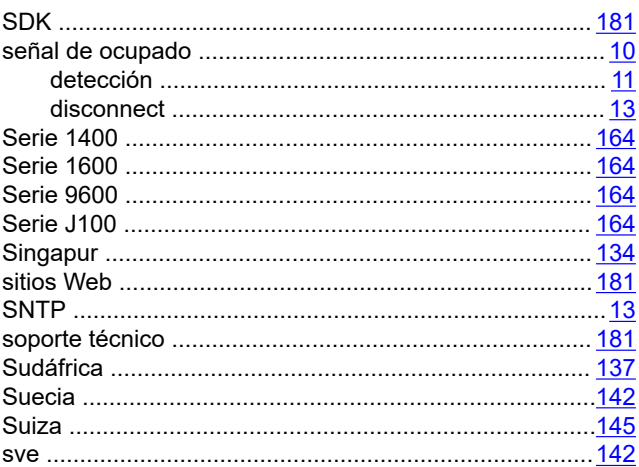

# $\mathbf{r}$

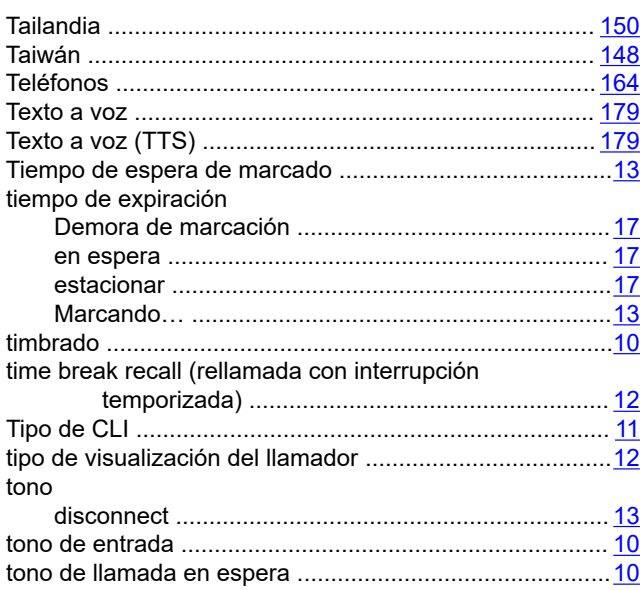

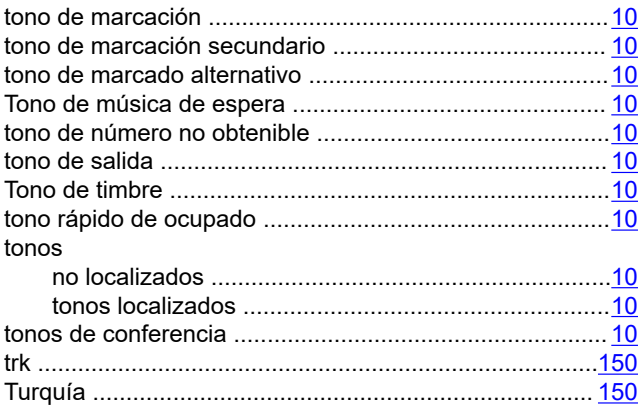

# $\overline{U}$

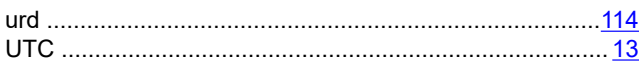

#### $\mathbf V$

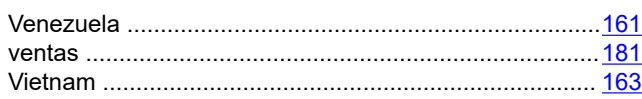

### $\mathsf{Z}$

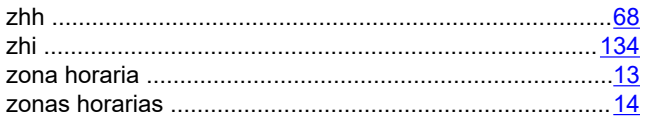